## **SimBiology® 3** Reference

# **MATLAB®**

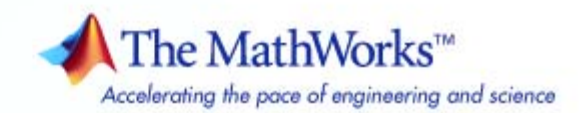

#### **How to Contact The MathWorks**

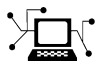

**(a)** 

www.mathworks.com Web comp.soft-sys.matlab Newsgroup www.mathworks.com/contact\_TS.html Technical Support

bugs@mathworks.com Bug reports

suggest@mathworks.com Product enhancement suggestions doc@mathworks.com Documentation error reports service@mathworks.com Order status, license renewals, passcodes info@mathworks.com Sales, pricing, and general information

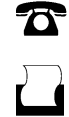

 $\bowtie$ 

508-647-7001 (Fax)

508-647-7000 (Phone)

The MathWorks, Inc. 3 Apple Hill Drive Natick, MA 01760-2098

For contact information about worldwide offices, see the MathWorks Web site.

*SimBiology® Reference*

© COPYRIGHT 2005–2009 by The MathWorks, Inc.

The software described in this document is furnished under a license agreement. The software may be used or copied only under the terms of the license agreement. No part of this manual may be photocopied or reproduced in any form without prior written consent from The MathWorks, Inc.

FEDERAL ACQUISITION: This provision applies to all acquisitions of the Program and Documentation by, for, or through the federal government of the United States. By accepting delivery of the Program or Documentation, the government hereby agrees that this software or documentation qualifies as commercial computer software or commercial computer software documentation as such terms are used or defined in FAR 12.212, DFARS Part 227.72, and DFARS 252.227-7014. Accordingly, the terms and conditions of this Agreement and only those rights specified in this Agreement, shall pertain to and govern the use, modification, reproduction, release, performance, display, and disclosure of the Program and Documentation by the federal government (or other entity acquiring for or through the federal government) and shall supersede any conflicting contractual terms or conditions. If this License fails to meet the government's needs or is inconsistent in any respect with federal procurement law, the government agrees to return the Program and Documentation, unused, to The MathWorks, Inc.

#### **Trademarks**

MATLAB and Simulink are registered trademarks of The MathWorks, Inc. See [www.mathworks.com/trademarks](http://www.mathworks.com/trademarks) for a list of additional trademarks. Other product or brand names may be trademarks or registered trademarks of their respective holders.

#### **Patents**

The MathWorks products are protected by one or more U.S. patents. Please see [www.mathworks.com/patents](http://www.mathworks.com/patents) for more information.

### **Revision History**

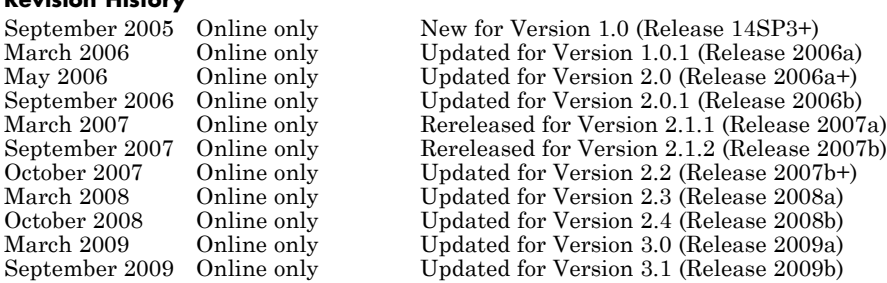

## **Contents**

### **[Function Reference](#page-8-0)**

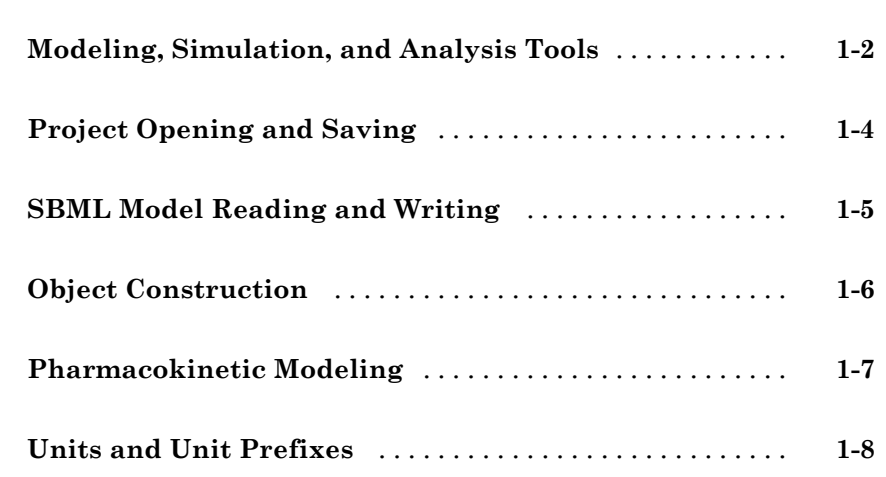

*[1](#page-8-0)*

*[2](#page-16-0)*

*[3](#page-158-0)*

### **[Functions — Alphabetical List](#page-16-0)**

### **[Method Reference](#page-158-0)**

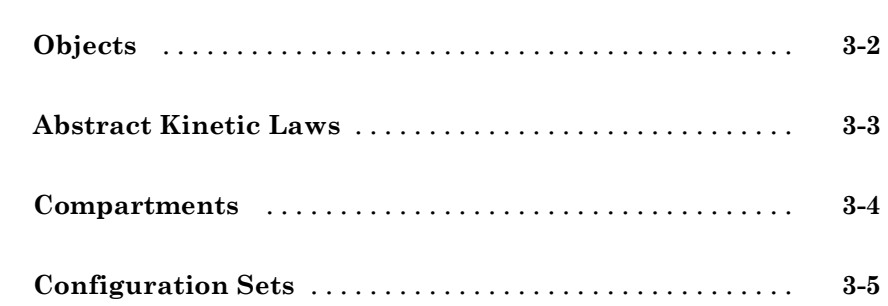

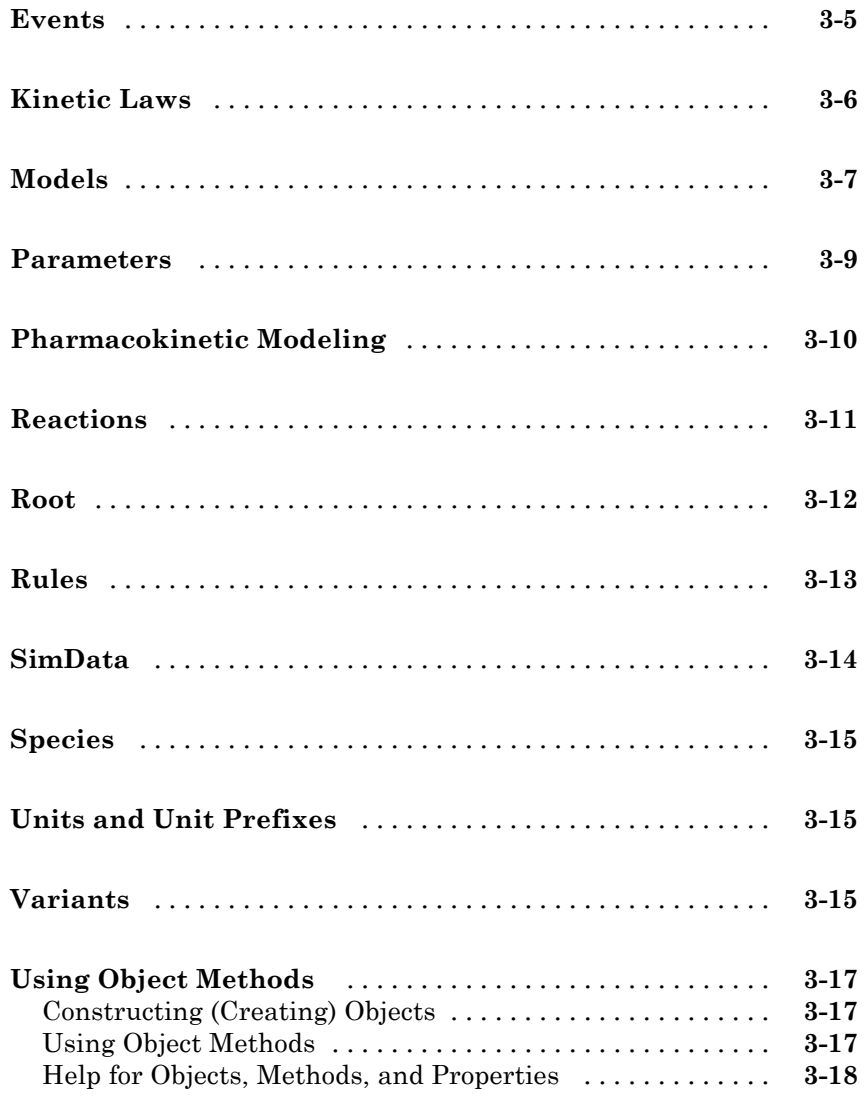

### **Property Reference**

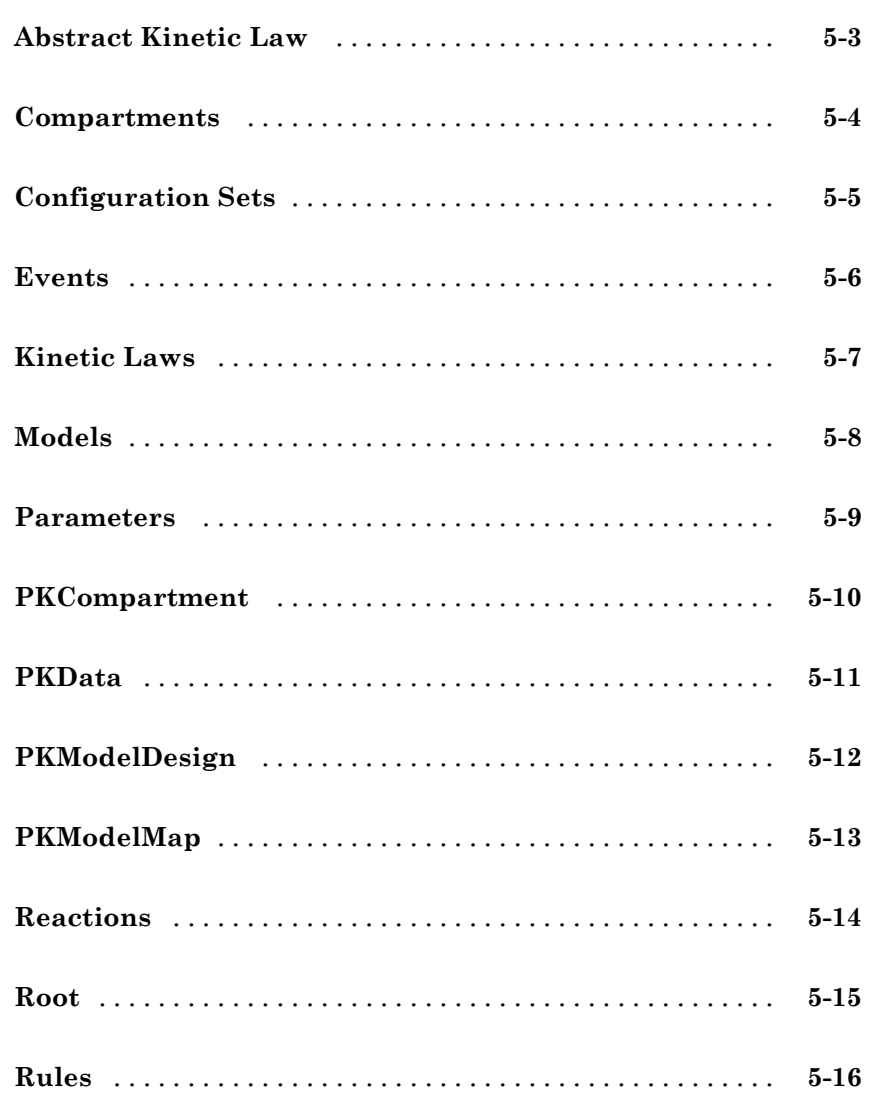

 $4<sup>5</sup>$ 

 $5<sub>1</sub>$ 

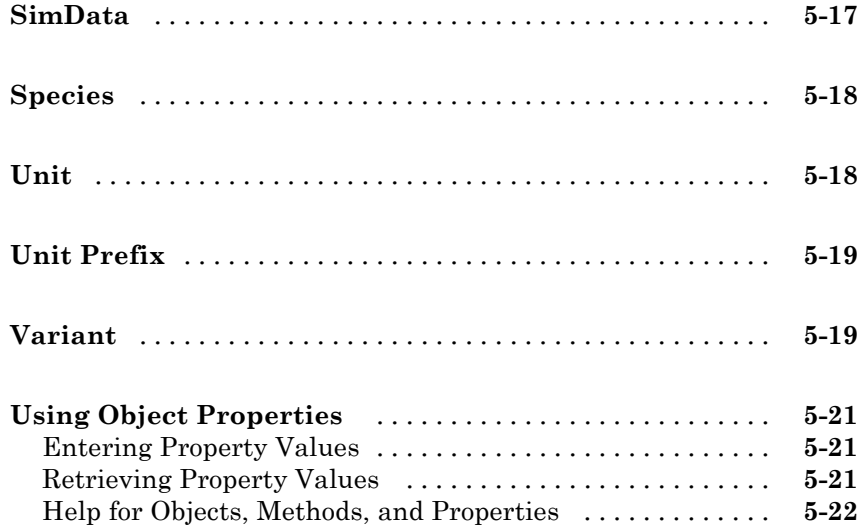

### **[Properties — Alphabetical List](#page-370-0)**

## *[6](#page-370-0)*

### **[Index](#page-540-0)**

## <span id="page-8-0"></span>Function Reference

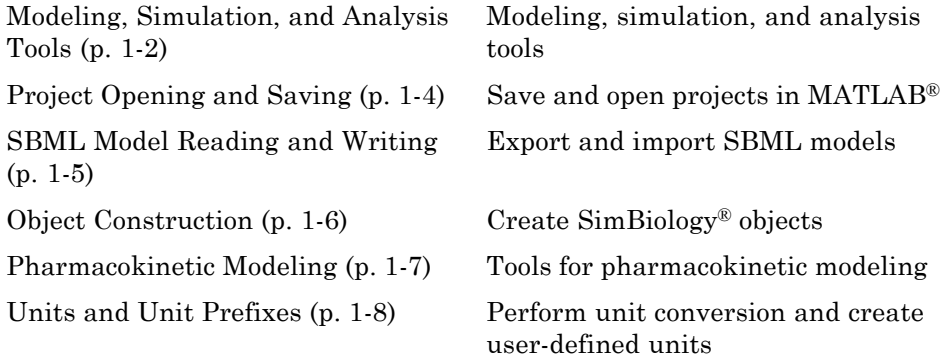

**1**

### <span id="page-9-0"></span>**Modeling, Simulation, and Analysis Tools**

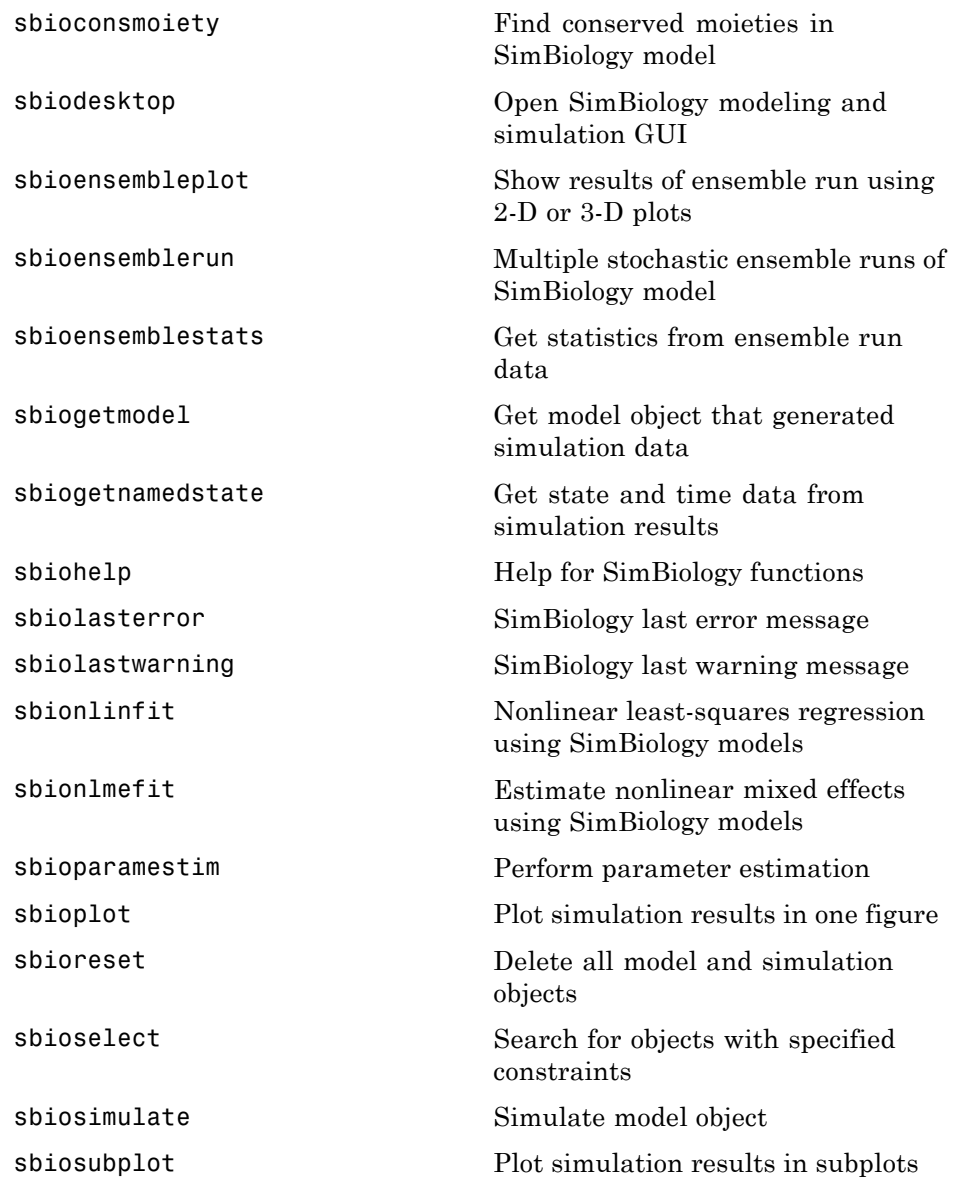

[sbiotrellis](#page-133-0) Plot simulation results in trellis plot [sbioupdate](#page-145-0) Update SimBiology model version [simbiology](#page-155-0) Open SimBiology modeling and simulation GUI

### <span id="page-11-0"></span>**Project Opening and Saving**

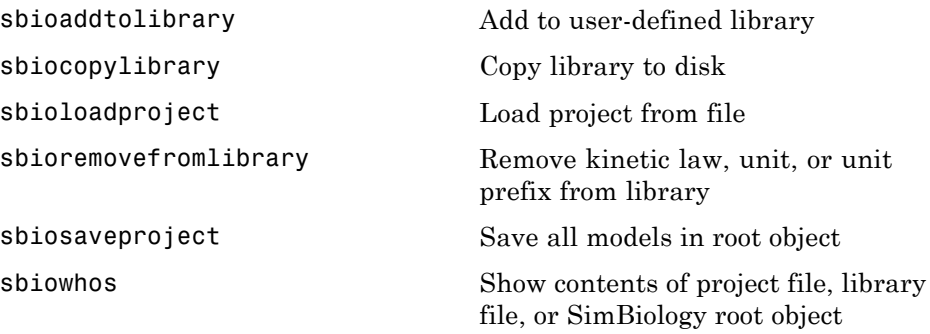

### <span id="page-12-0"></span>**SBML Model Reading and Writing**

[sbmlexport](#page-151-0) Export SimBiology model to SBML file

[sbmlimport](#page-153-0) Import SBML-formatted file

### <span id="page-13-0"></span>**Object Construction**

[sbiomodel](#page-61-0) Construct model object

[sbioabstractkineticlaw](#page-17-0) Create kinetic law definition [sbioroot](#page-94-0) Return SimBiology root object [sbiovariant](#page-146-0) Construct variant object

### <span id="page-14-0"></span>**Pharmacokinetic Modeling**

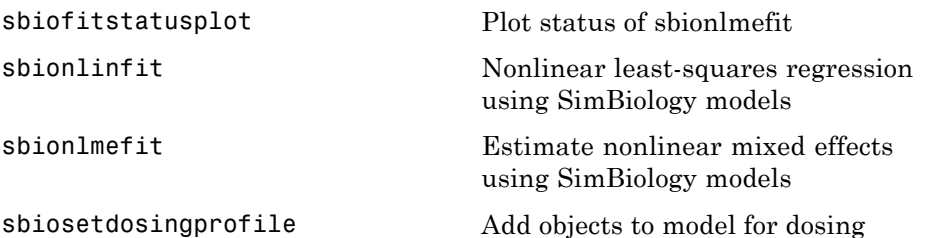

### <span id="page-15-0"></span>**Units and Unit Prefixes**

[sbioconvertunits](#page-28-0) Convert unit and unit value to new unit

[sbioregisterunitprefix](#page-89-0) Create user-defined unit prefix

[sbioshowunitprefixes](#page-118-0) Show unit prefixes in library

[sbioshowunits](#page-120-0) Show units in library

[sbiounit](#page-135-0) Create user-defined unit

[sbiounitcalculator](#page-139-0) Convert value between units

[sbiounitprefix](#page-140-0) Create user-defined unit prefix

## <span id="page-16-0"></span>Functions — Alphabetical List

<span id="page-17-0"></span>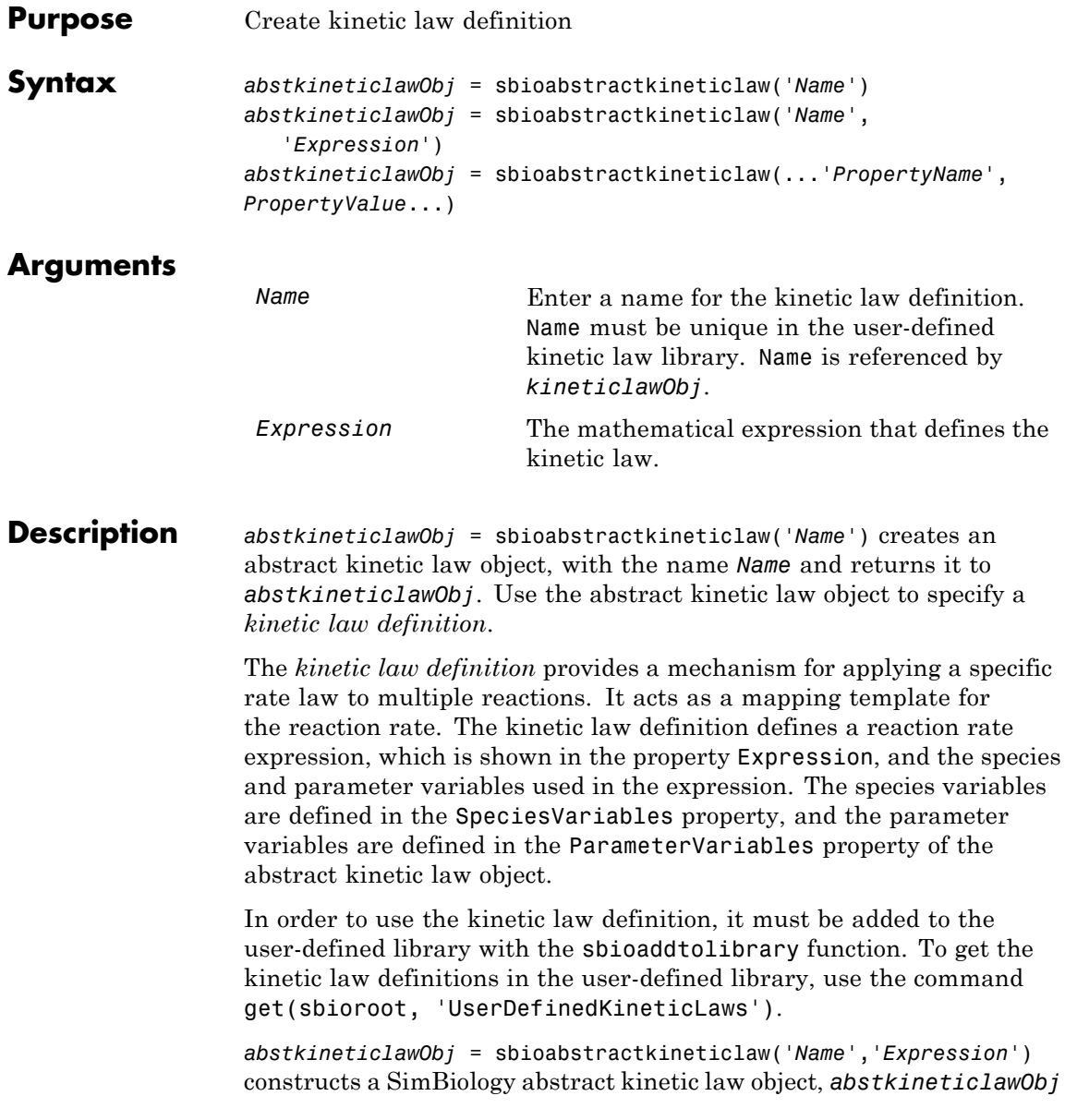

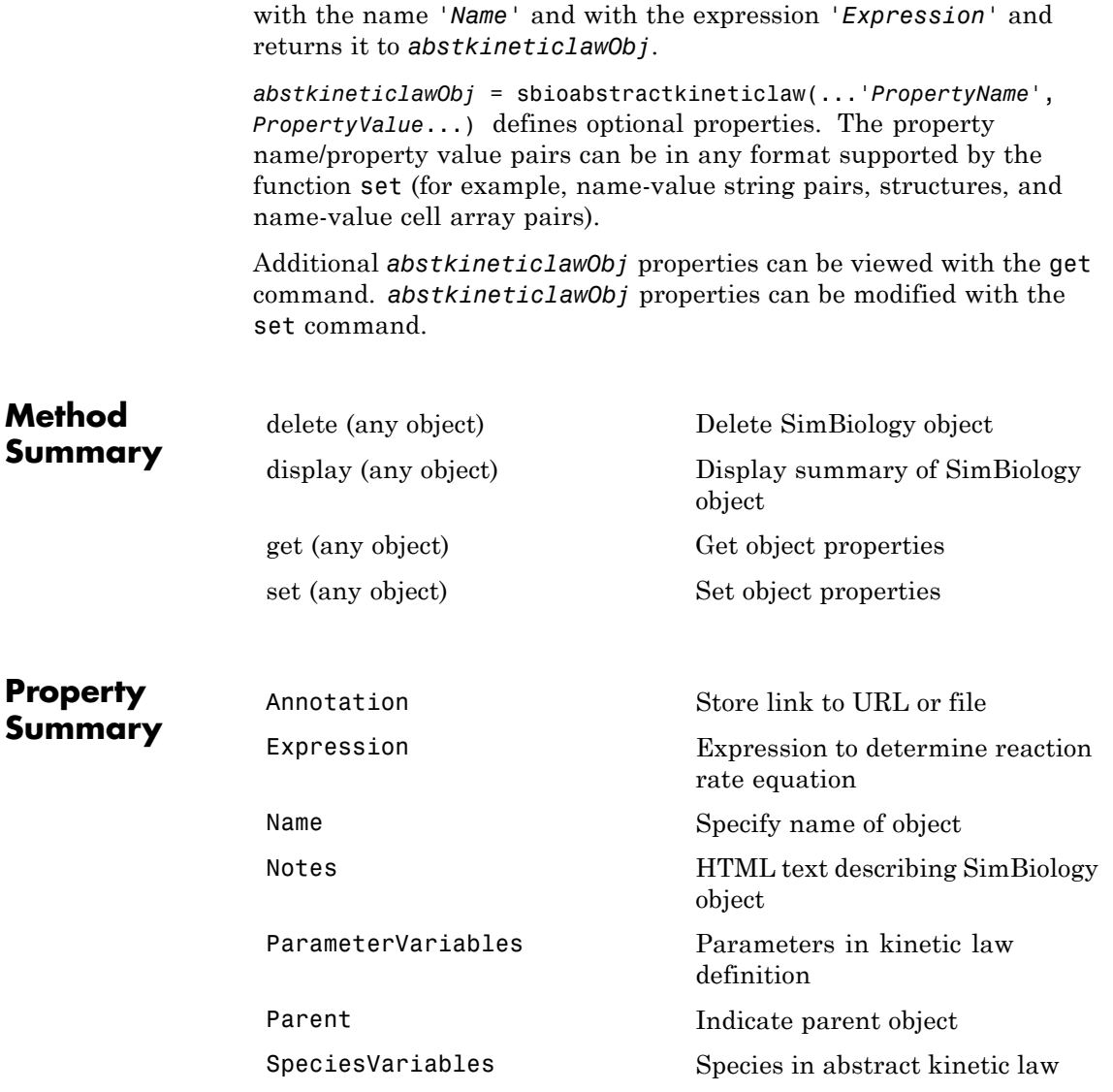

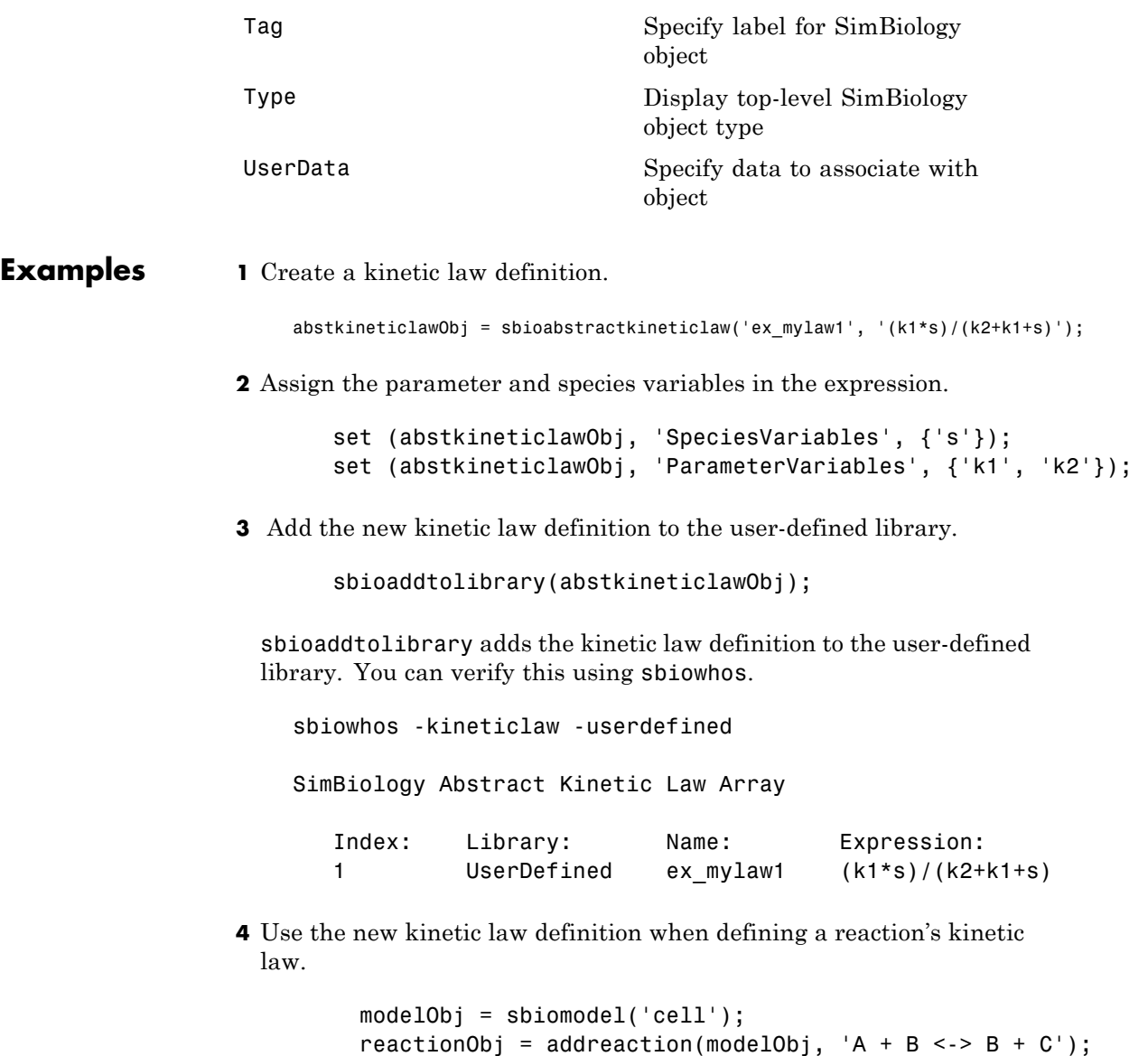

kineticlawObj = addkineticlaw(reactionObj, 'ex\_mylaw1');

**Note** Remember to specify the SpeciesVariableNames and the ParameterVariableNames in kineticlawObj to fully define the ReactionRate of the reaction.

**See Also** addkineticlaw, addparameter, addreaction, sbiomodel

## <span id="page-21-0"></span>**sbioaddtolibrary**

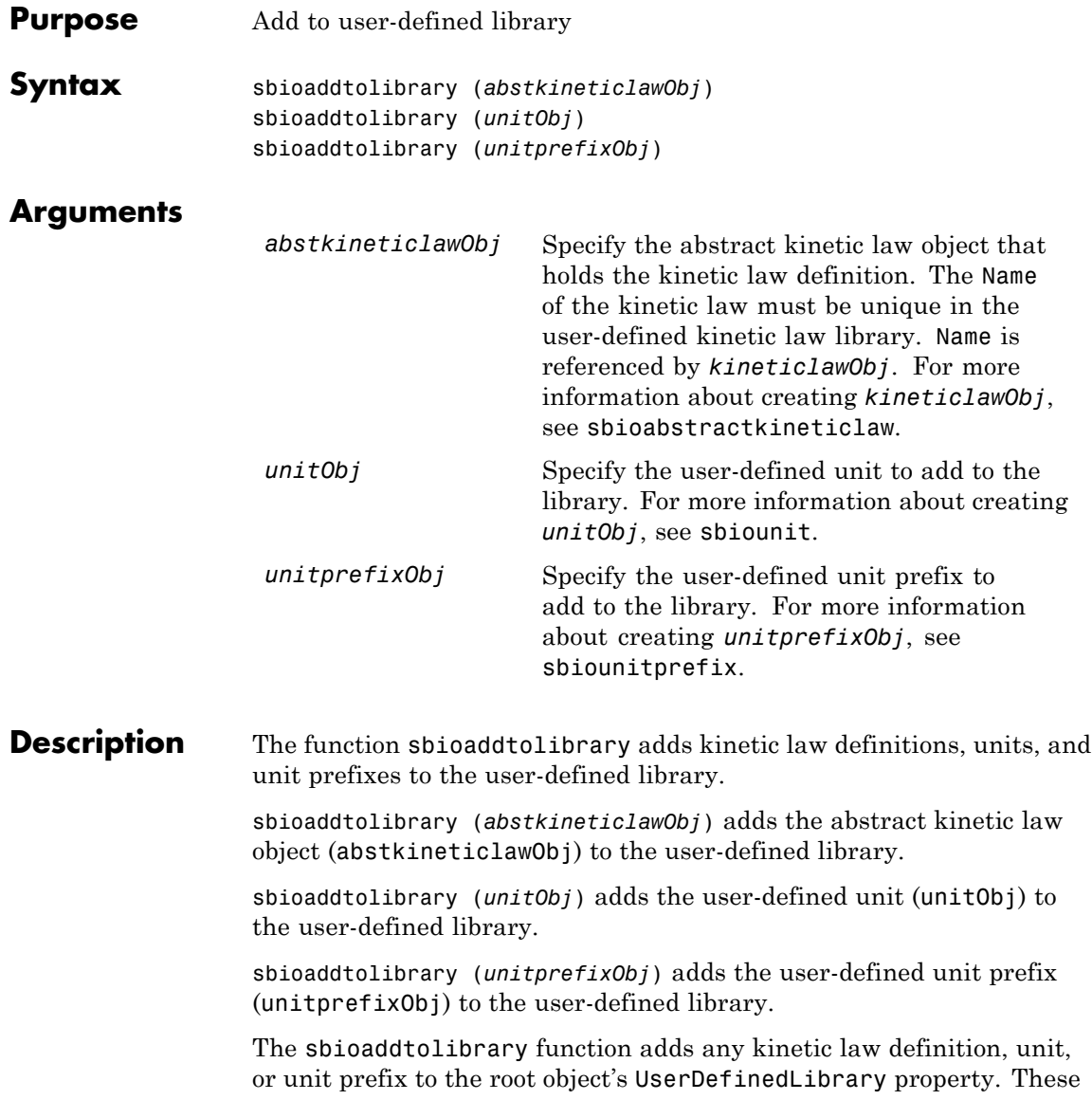

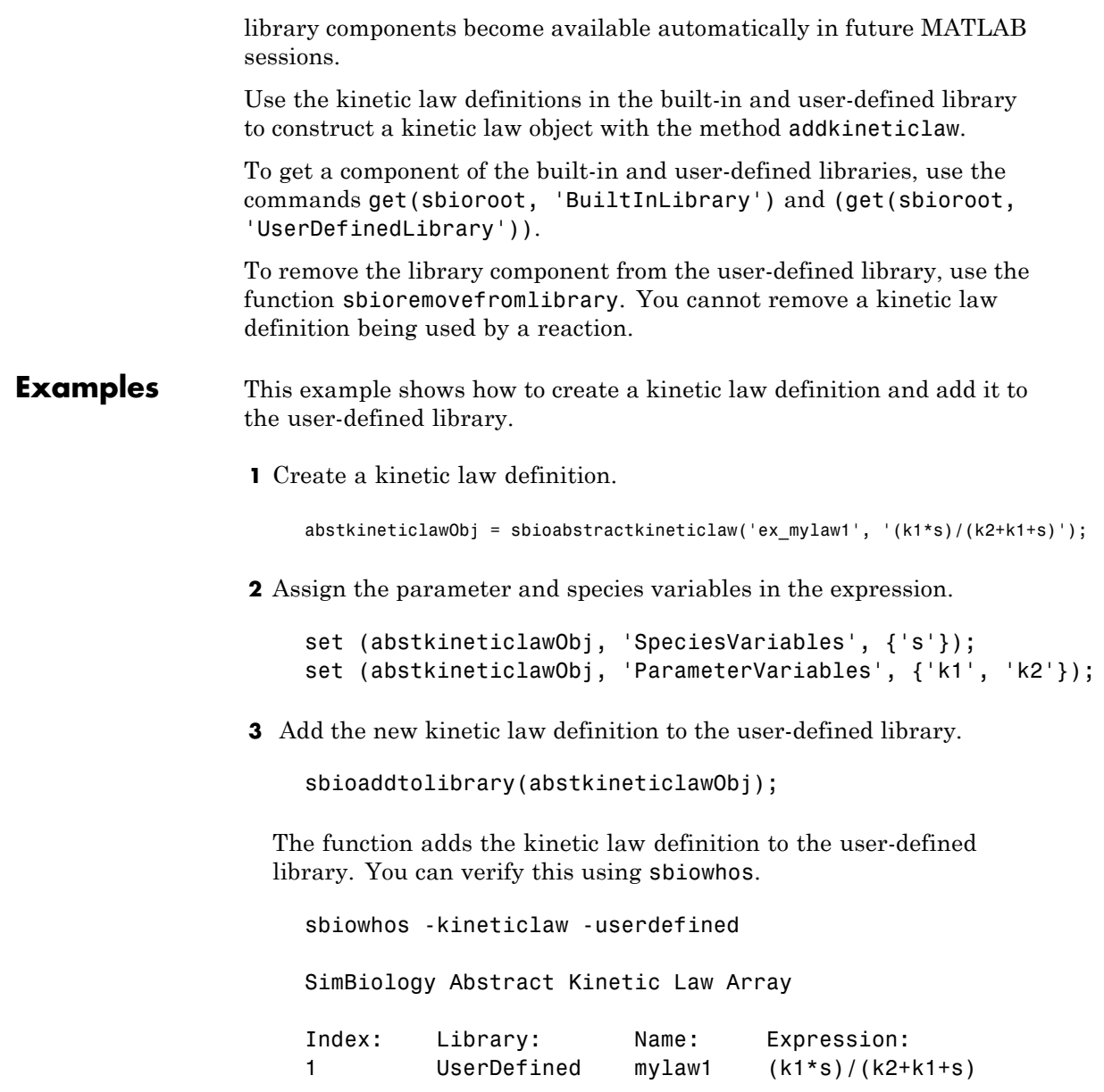

**4** Use the new kinetic law definition when defining a reaction's kinetic law.

```
modelObj = sbiomodel('cell');
reactionObj = addreaction(modelObj, 'A + B <-> B + C');
kineticlawObj = addkineticlaw(reactionObj, 'ex_mylaw1');
```
**Note** Remember to specify the SpeciesVariableNames and the ParameterVariableNames in kineticlawObj to fully define the ReactionRate of the reaction.

**See Also** addkineticlaw, sbioabstractkineticlaw, sbioremovefromlibrary, sbioroot, sbiounit, sbiounitprefix

<span id="page-24-0"></span>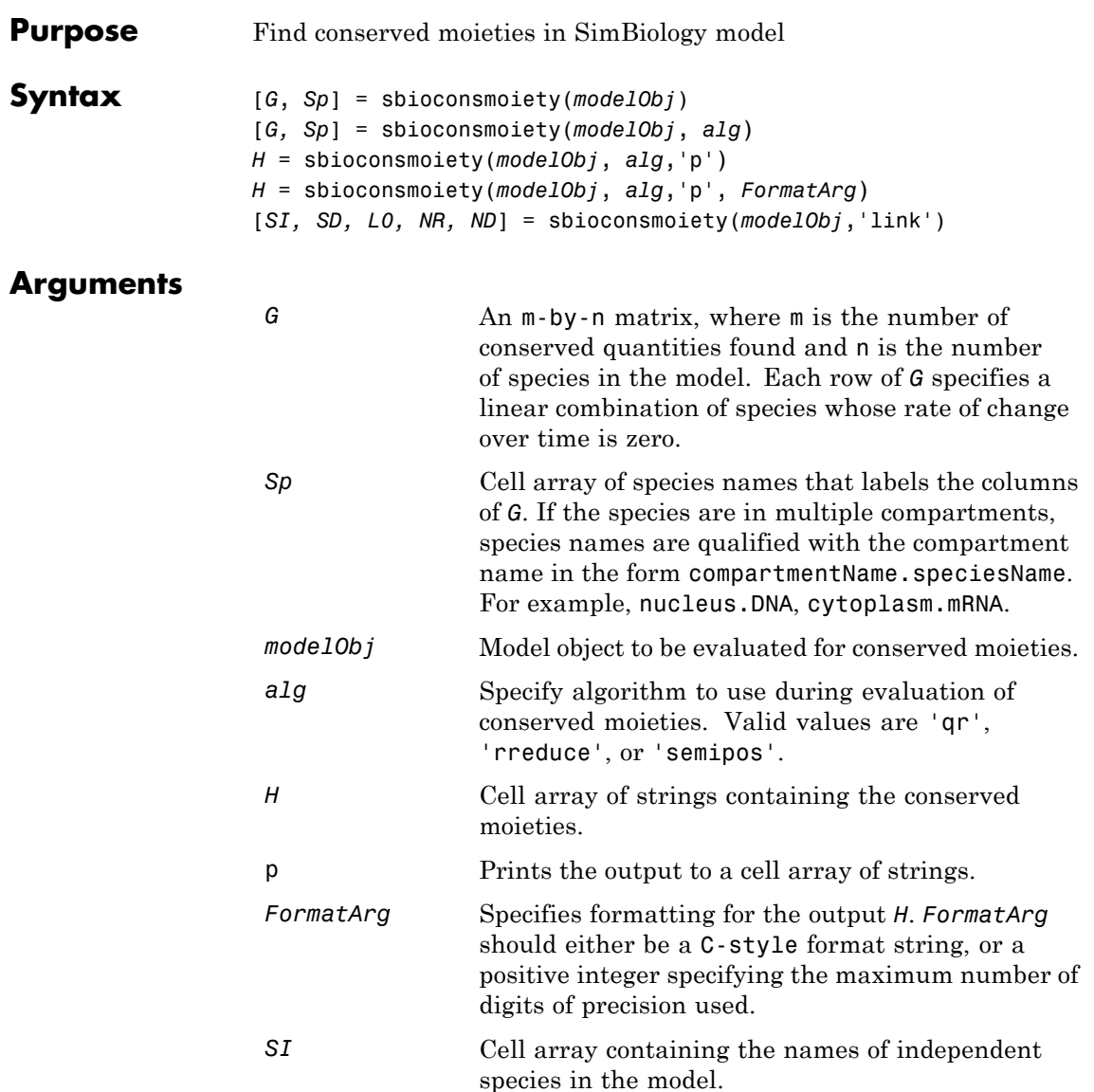

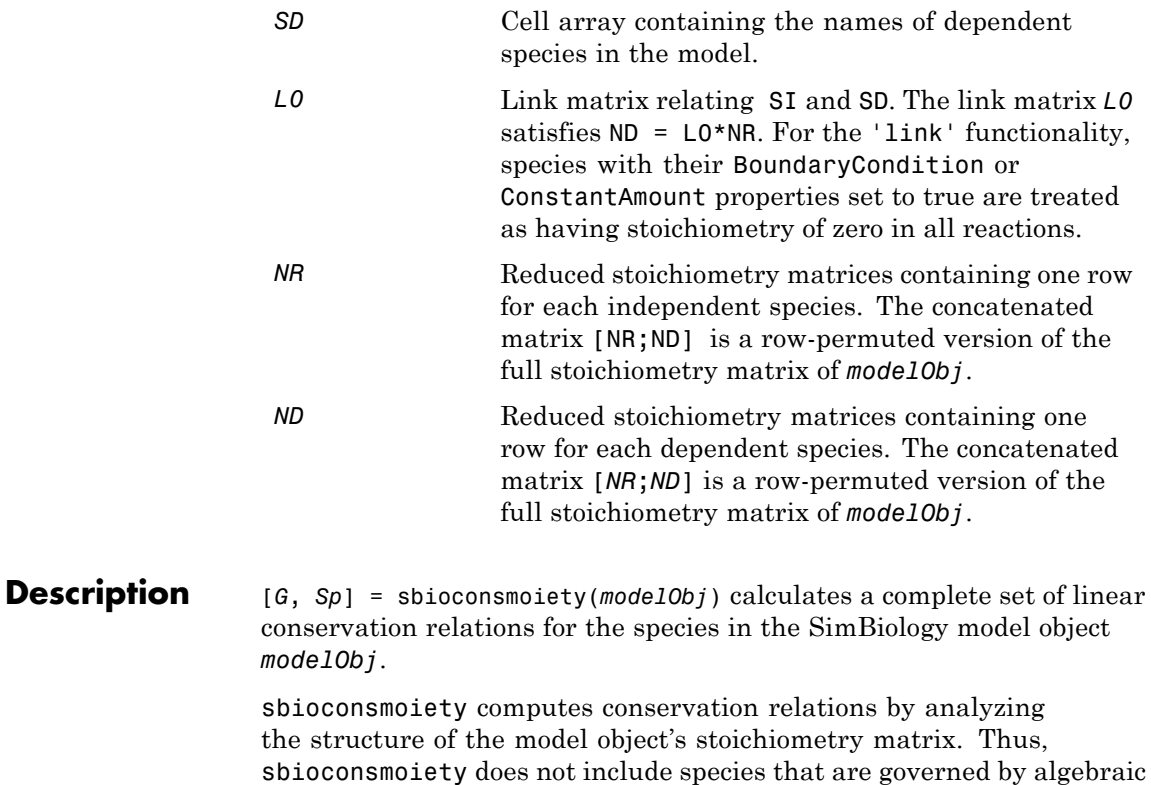

[*G, Sp*] = sbioconsmoiety(*modelObj*, *alg*) provides an algorithm specification. For *alg*, specify 'qr' , 'rreduce' , or 'semipos'.

or rate rules.

- **•** When you specify 'qr', sbioconsmoiety uses an algorithm based on QR factorization. From a numerical standpoint, this is the most efficient and reliable approach.
- **•** When you specify 'rreduce', sbioconsmoiety uses an algorithm based on row reduction, which yields better numbers for smaller models. This is the default.

**•** When you specify 'semipos', sbioconsmoiety returns conservation relations in which all the coefficients are greater than or equal to 0, permitting a more transparent interpretation in terms of physical quantities.

For larger models, the QR-based method is recommended. For smaller models, row reduction or the semipositive algorithm may be preferable. For row reduction and QR factorization, the number of conservation relations returned equals the row rank degeneracy of the model object's stoichiometry matrix. The semipositive algorithm may return a different number of relations. Mathematically speaking, this algorithm returns a generating set of vectors for the space of semipositive conservation relations.

*H* = sbioconsmoiety(*modelObj*, *alg*,'p') returns a cell array of strings *H* containing the conserved quantities in *modelObj*.

*H* = sbioconsmoiety(*modelObj*, *alg*,'p', *FormatArg*) specifies formatting for the output H. *FormatArg* should either be a C-style format string, or a positive integer specifying the maximum number of digits of precision used.

[*SI, SD, L0, NR, ND*] = sbioconsmoiety(*modelObj*,'link') uses a QR-based algorithm to compute information relevant to the dimensional reduction, via conservation relations, of the reaction network in *modelObj*.

### **Examples Example 1**

This example shows conserved moieties in a cycle.

**1** Create a model with a cycle. For convenience use arbitrary reaction rates, as this will not affect the result.

```
modelObj = sbiomodel('cycle');
modelObj.addreaction('a -> b','ReactionRate','1');
modelObj.addreaction('b -> c','ReactionRate','b');
modelObj.addreaction('c -> a','ReactionRate','2*c');
```
**2** Look for conserved moieties.

[g sp] = sbioconsmoiety(modelObj)  $g =$ 1 1 1  $sp =$ 'a' 'b' 'c'

### **Example 2**

Explore semipositive conservation relations in the oscillator model.

modelObj = sbmlimport('oscillator'); sbioconsmoiety(modelObj,'semipos','p') ans  $=$  $'pol$  + pol OpA + pol OpB + pol OpC' 'OpB + pol OpB + pA OpB1 + pA OpB pA + pA OpB2' 'OpA + pol OpA + pC OpA1 + pC OpA2 + pC OpA pC' 'OpC + pol OpC + pB OpC1 + pB OpC2 + pB OpC  $pB'$ 

**See Also** "Moiety Conservation" in the SimBiology User's Guide documentation SimBiology method getstoichmatrix

<span id="page-28-0"></span>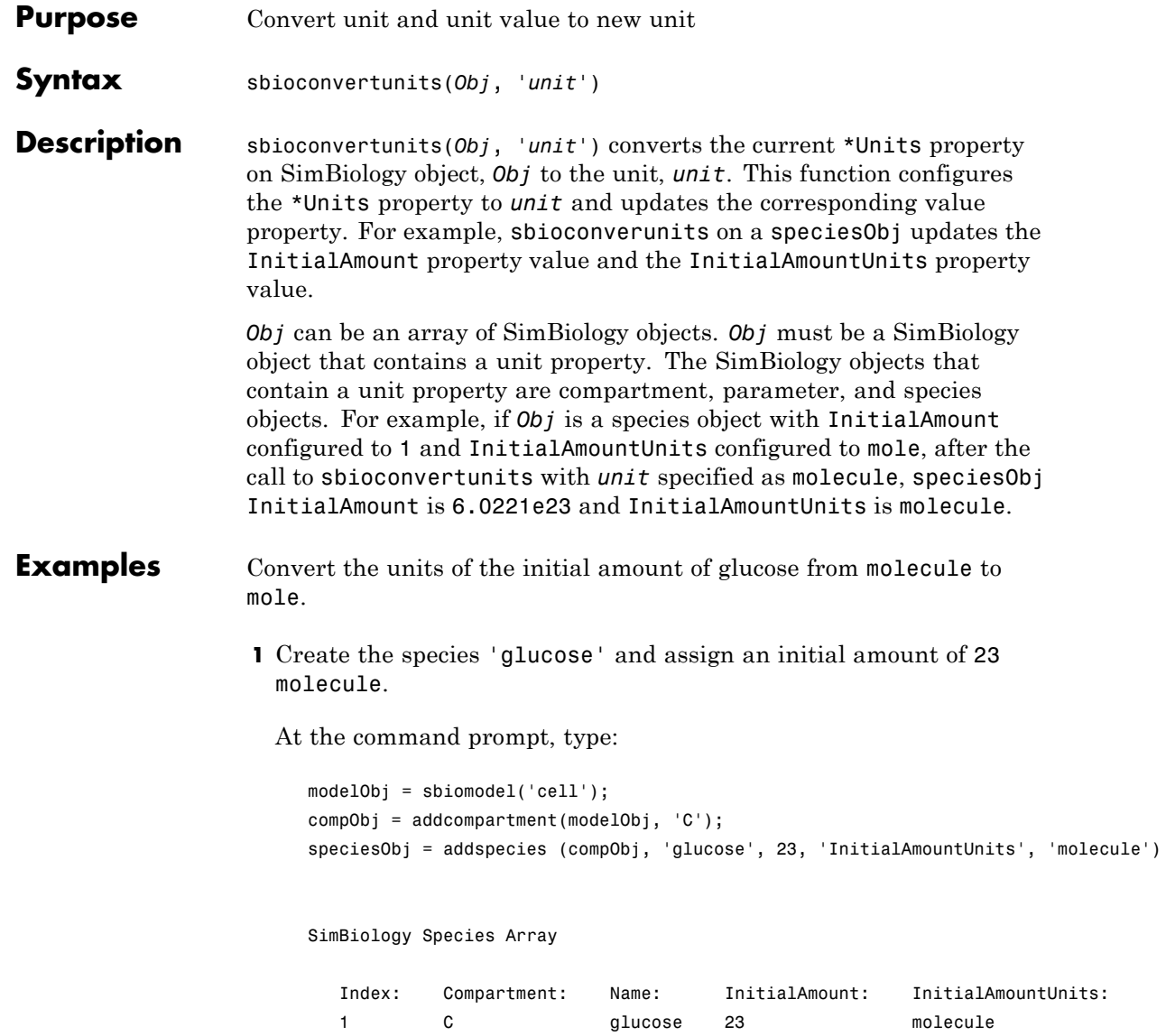

- **2** Convert the InitialAmountUnits of glucose from molecule to mole. sbioconvertunits (speciesObj, 'mole')
- **3** Verify the conversion of units and InitialAmount value.

Units are converted from molecule to mole.

get (speciesObj, 'InitialAmountUnits')

ans  $=$ 

mole

The InitialAmount value is changed.

get (speciesObj, 'InitialAmount')

ans  $=$ 

3.8192e-023

See Also sbioshowunits

<span id="page-30-0"></span>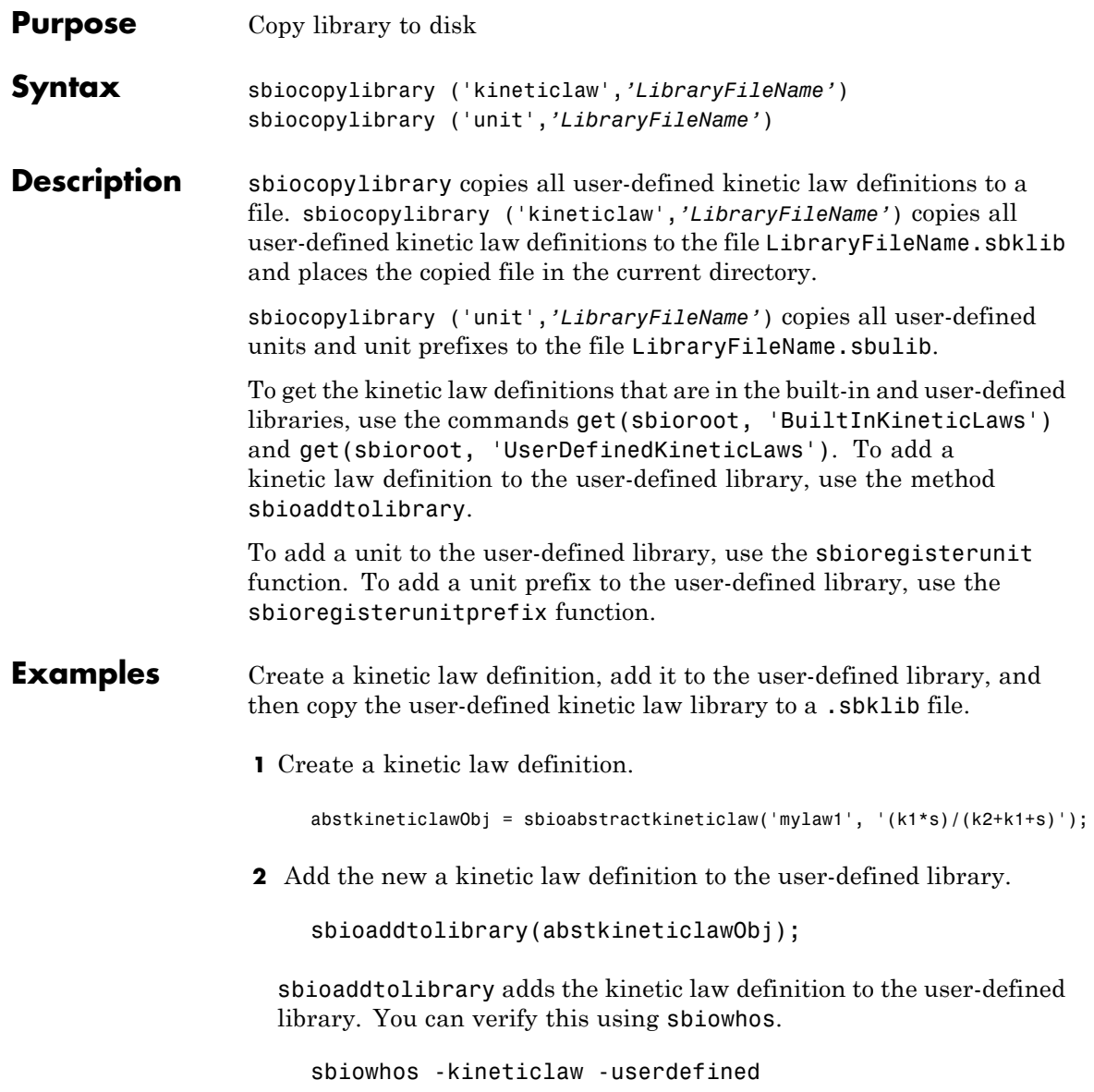

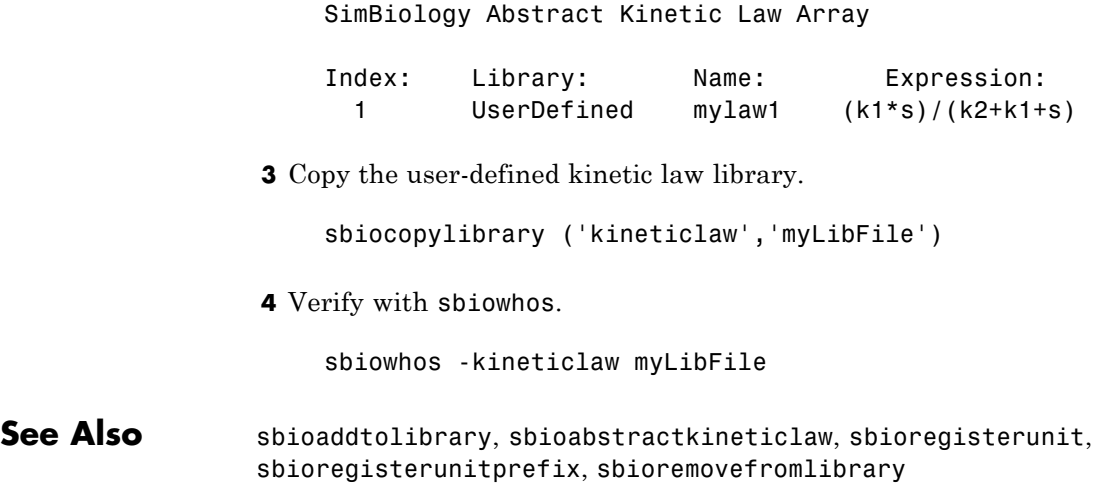

<span id="page-32-0"></span>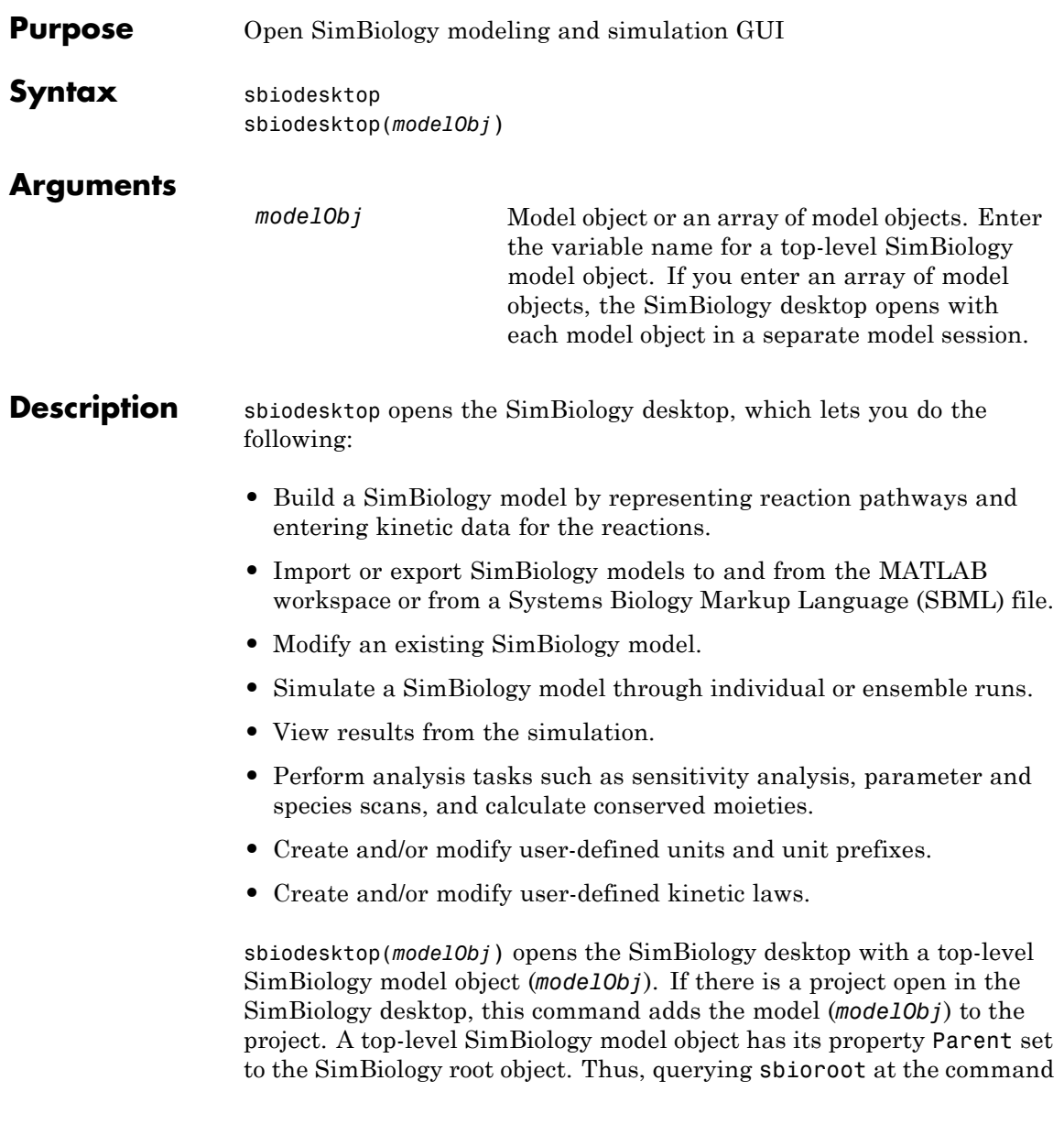

line shows you all models in the MATLAB workspace, including the models available in the desktop. Any changes you make to the model at the command line are reflected in the desktop because both are pointing to the same model object in the Root object.

**Note** The sbioreset command removes all models from the root object and therefore this command also removes all models from the SimBiology desktop.

### **Examples** Create a SimBiology model in the MATLAB workspace, and then open the GUI with the model.

modelObj = sbiomodel('cell'); sbiodesktop(modelObj)

**See Also** sbioroot, simbiology

<span id="page-34-0"></span>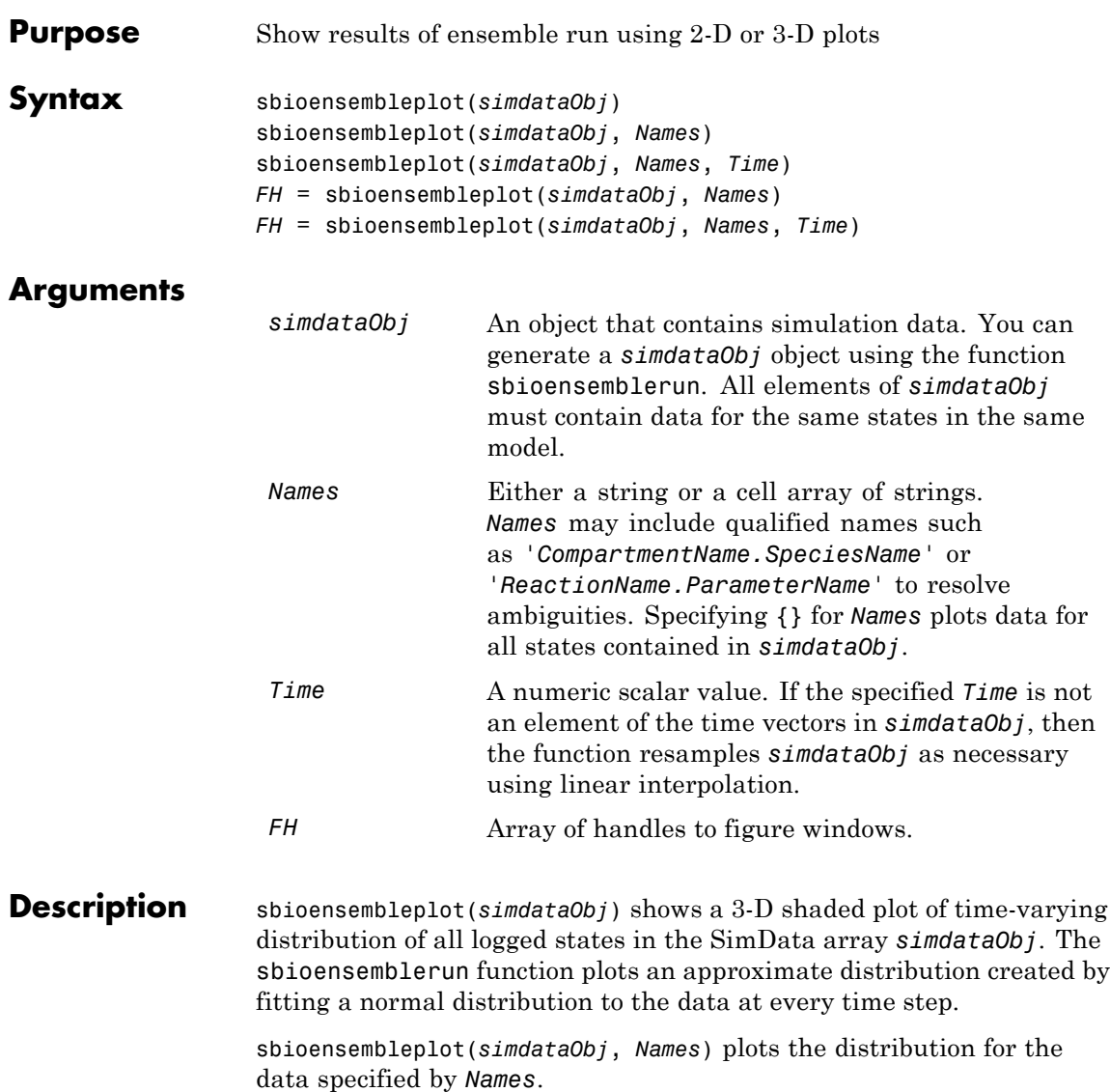

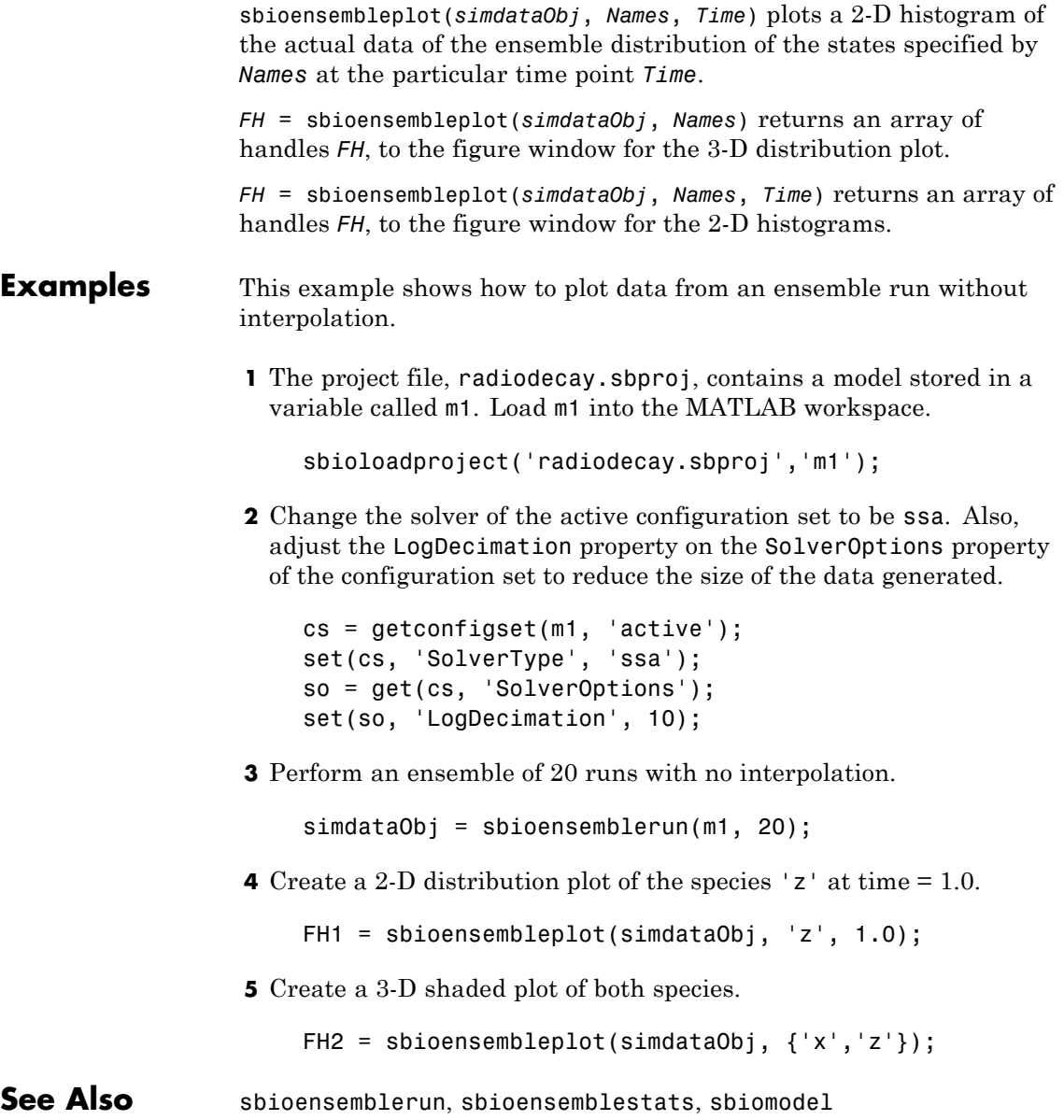
### **sbioensemblerun**

### **Purpose** Multiple stochastic ensemble runs of SimBiology model **Syntax** simdataObj = sbioensemblerun(*modelObj*, *Numruns*) simdataObj = sbioensemblerun(*modelObj*, *Numruns*, *Interpolation*) simdataObj = sbioensemblerun(*modelObj*, *Numruns*, *configsetObj*) simdataObj = sbioensemblerun(*modelObj*, *Numruns*, *configsetObj*, *Interpolation*) simdataObj = sbioensemblerun(*modelObj*, *Numruns*, *variantObj*) simdataObj = sbioensemblerun(*modelObj*, *Numruns*, *variantObj*, *Interpolation*) simdataObj = sbioensemblerun(*modelObj*, *Numruns*, *configsetObj*, *variantObj*) simdataObj = sbioensemblerun(*modelObj*, *Numruns*, *configsetObj*, *variantObj*, *Interpolation*)

### **Arguments**

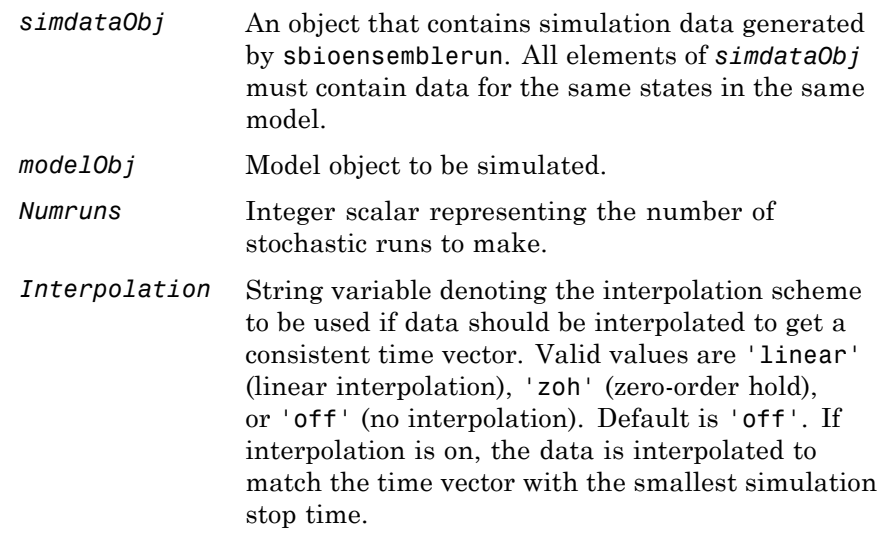

**Description** 

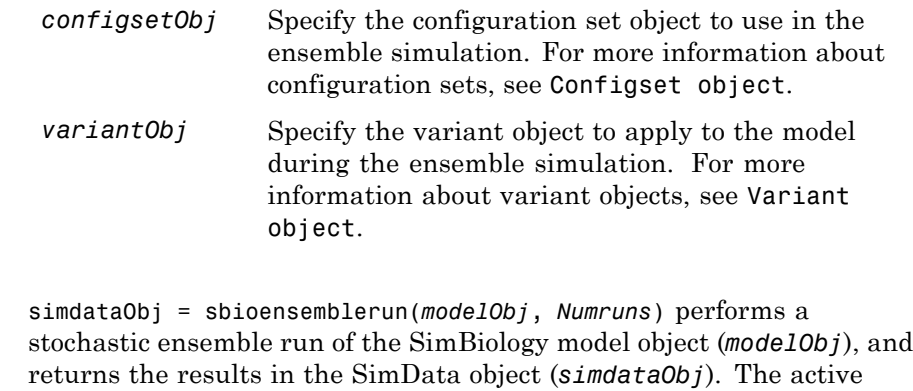

sbioensemblerun uses the settings in the active configset on the model object (*modelObj*) to perform the repeated simulation runs. The SolverType property of the active configset must be set to one of the stochastic solvers: 'ssa', 'expltau', or 'impltau'. sbioensemblerun generates an error if the SolverType property is set to any of the deterministic (ODE) solvers.

configset and the active variants are used during simulation and are

saved in the output, SimData object (*simdataObj*).

simdataObj = sbioensemblerun(*modelObj*, *Numruns*, *Interpolation*) performs a stochastic ensemble run of a model object (*modelObj*), and interpolates the results of the ensemble run onto a common time vector using the interpolation scheme (*Interpolation*).

simdataObj = sbioensemblerun(*modelObj*, *Numruns*, *configsetObj*) performs an ensemble run of a model object (*modelObj*), using the specified configuration set (*configsetObj*).

simdataObj = sbioensemblerun(*modelObj*, *Numruns*, *configsetObj*, *Interpolation*) performs an ensemble run of a model object (*modelObj*), using the specified configuration set (*configsetObj*), and interpolates the results of the ensemble run onto a common time vector using the interpolation scheme (*Interpolation*).

simdataObj = sbioensemblerun(*modelObj*, *Numruns*, *variantObj*) performs an ensemble run of a model object (*modelObj*), using the variant object or array of variant objects (*variantObj*).

simdataObj = sbioensemblerun(*modelObj*, *Numruns*, *variantObj*, *Interpolation*) performs an ensemble run of a model object (*modelObj*), using the variant object or array of variant objects (*variantObj*), and interpolates the results of the ensemble run onto a common time vector using the interpolation scheme (*Interpolation*).

simdataObj = sbioensemblerun(*modelObj*, *Numruns*, *configsetObj*, *variantObj*) performs an ensemble run of a model object (*modelObj*), using the configuration set (*configsetObj*), and the variant object or array of variant objects (*variantObj*). If the configuration set object (*configsetObj*) is empty, the active configset on the model is used for simulation. If the variant object (*variantObj*) is empty, then no variant (not even the active variants in the model) is used for the simulation.

simdataObj = sbioensemblerun(*modelObj*, *Numruns*, *configsetObj*, *variantObj*, *Interpolation*) performs an ensemble run of a model object (*modelObj*), using the configuration set (*configsetObj*), and the variant object or array of variant objects (*variantObj*), and interpolates the results of the ensemble run onto a common time vector using the interpolation scheme (*Interpolation*).

#### **Examples** This example shows how to perform an ensemble run and generate a 2-D distribution plot.

**1** The project file, radiodecay.sbproj, contains a model stored in a variable called m1. Load m1 into the MATLAB workspace.

sbioloadproject('radiodecay.sbproj','m1');

**2** Change the solver of the active configset to be ssa. Also, adjust the LogDecimation property on the SolverOptions property of the configuration set.

```
cs = getconfigset(m1, 'active');
set(cs, 'SolverType', 'ssa');
```

```
so = get(cs, 'SolverOptions');
set(so, 'LogDecimation', 10);
```
**Tip** The LogDecimation property lets you define how often the simulation data is recorded as output. If your model has high concentrations or amounts of species, or a long simulation time (for example, 600s), you can record simulation data less often to manage the amount of data generated. Be aware that by doing so you might miss some transitions if your model is very dynamic. Try setting LogDecimation to 10 or more.

**3** Perform an ensemble of 20 runs with linear interpolation to get a consistent time vector.

```
simdata = sbioensemblerun(m1, 20, 'linear');
```
**4** Create a 2-D distribution plot of the species 'z' at a time = 1.0.

FH = sbioensembleplot(simdata, 'z', 1.0);

**See Also** addconfigset, getconfigset, sbioensemblestats, sbioensembleplot, setactiveconfigset, SimData object

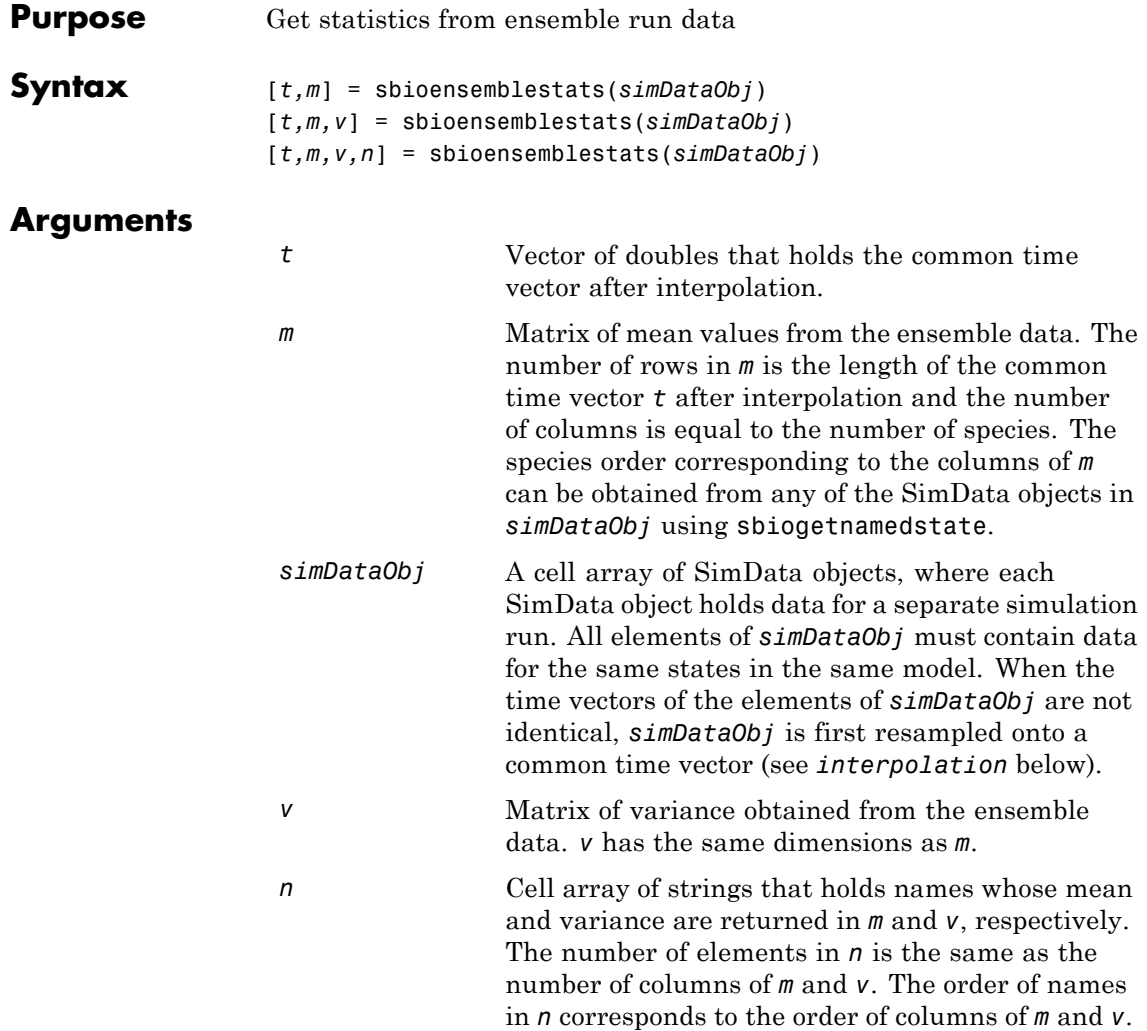

 $\mathsf{l}$ 

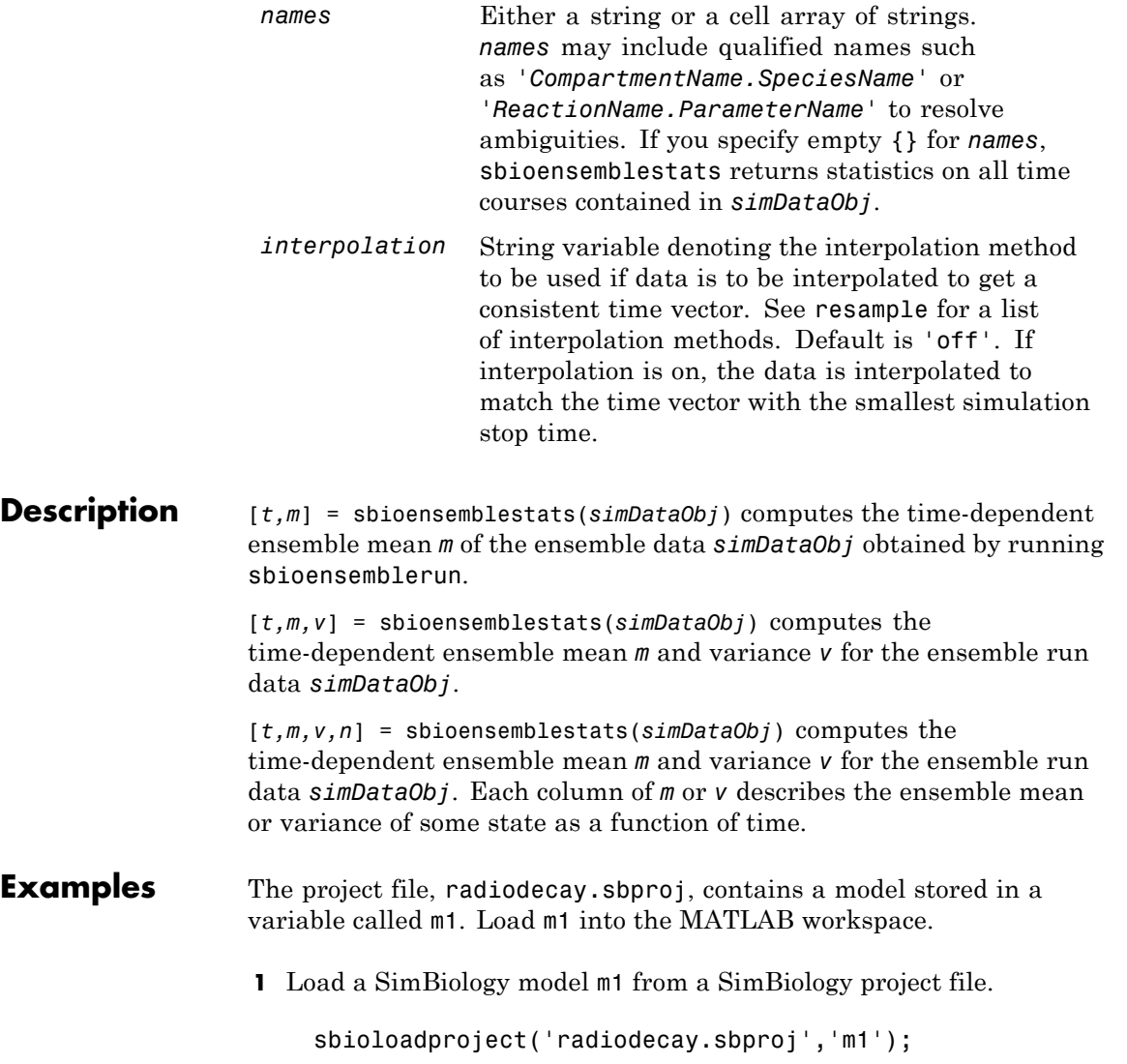

**2** Change the solver of the active configuration set to be ssa. Also, adjust the LogDecimation property on the SolverOptions property of the configuration set.

```
cs = getconfigset(m1, 'active');
set(cs, 'SolverType', 'ssa');
so = get(cs, 'SolverOptions');
set(so, 'LogDecimation', 10);
```
**3** Perform an ensemble of 20 runs with no interpolation.

simDataObj = sbioensemblerun(m1, 20);

**4** Get ensemble statistics for all species using the default interpolation method.

[T,M,V] = sbioensemblestats(simDataObj);

**5** Get ensemble statistics for a specific species using the default interpolation scheme.

[T2,M2,V2] = sbioensemblestats(simDataObj, {'z'});

**See Also** sbioensemblerun, sbioensembleplot, sbiogetnamedstate, sbiomodel

### **sbioevent**

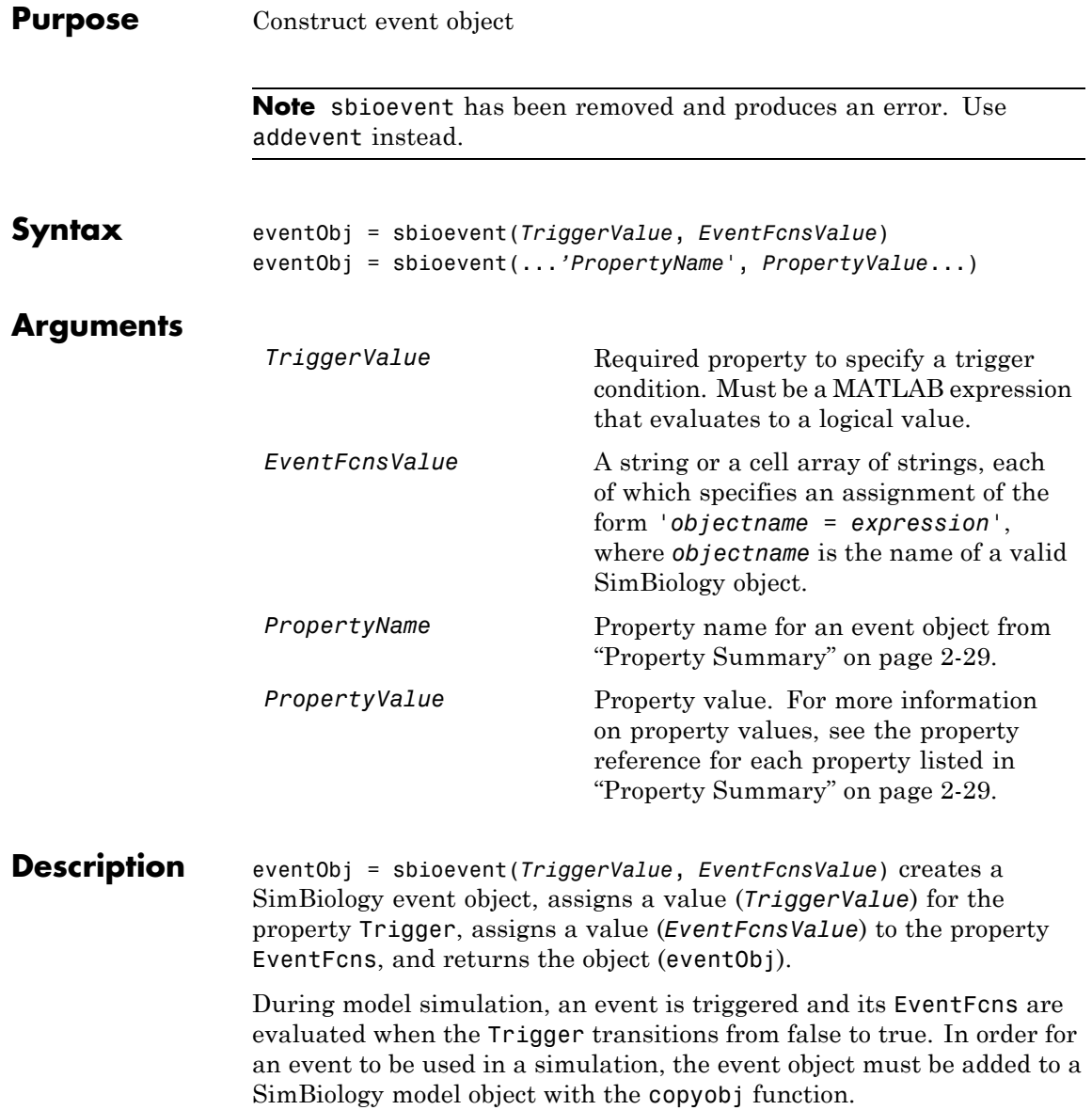

<span id="page-44-0"></span>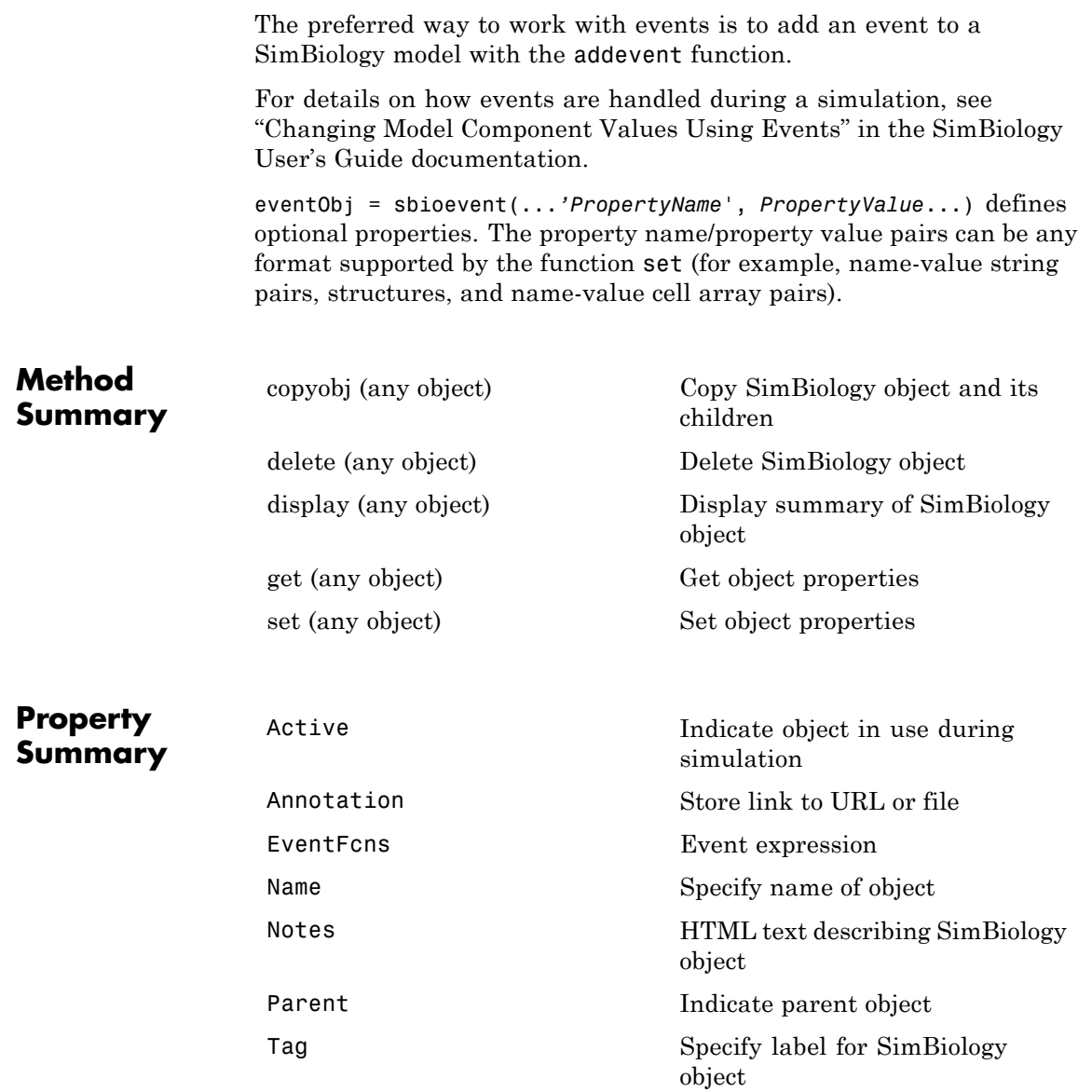

### **sbioevent**

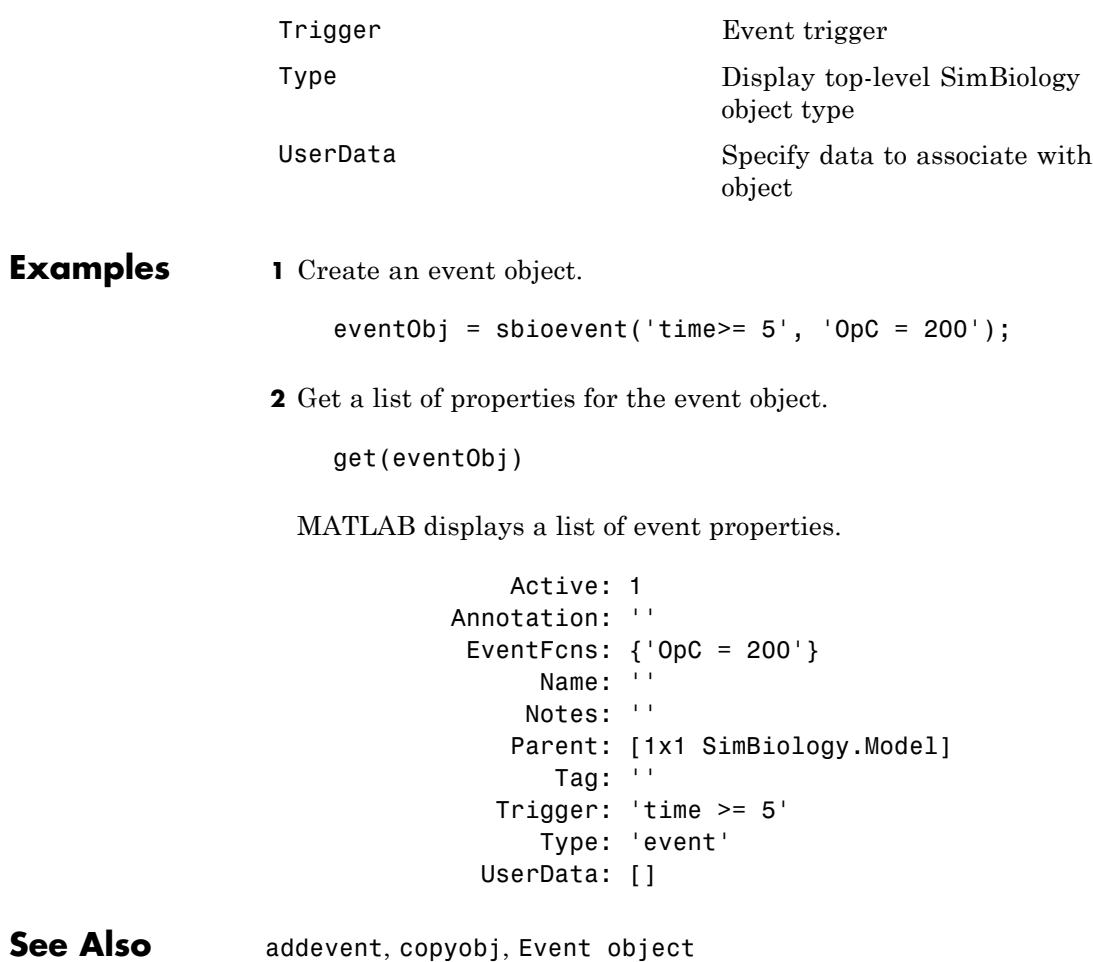

# **sbiofitstatusplot**

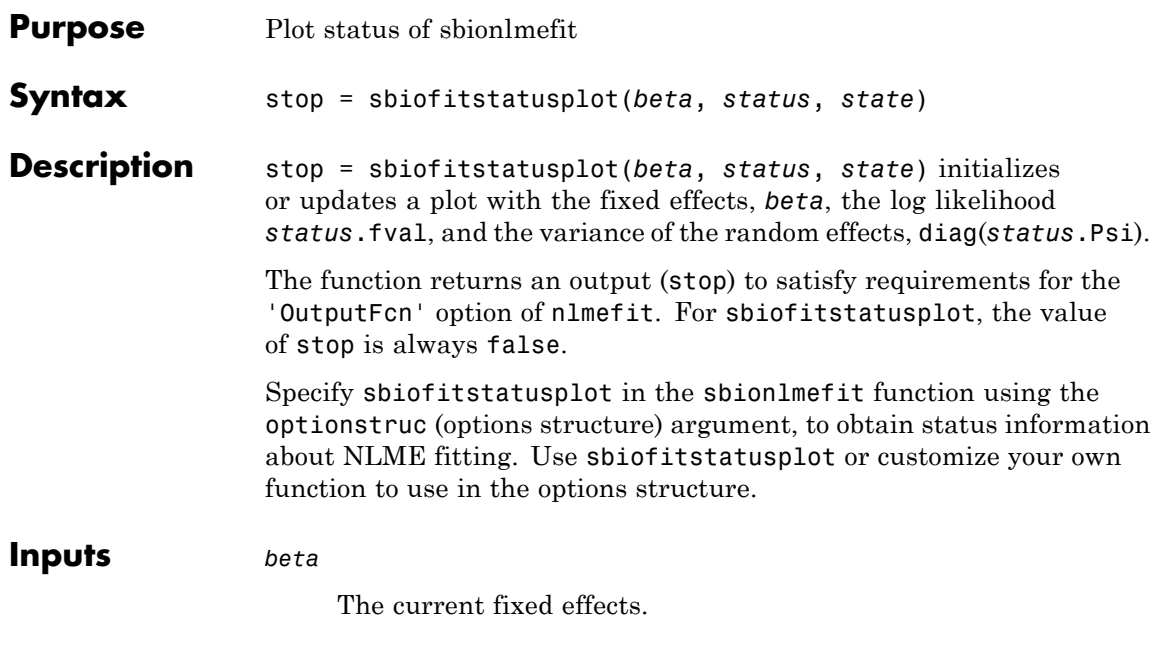

*status*

Structure containing several fields.

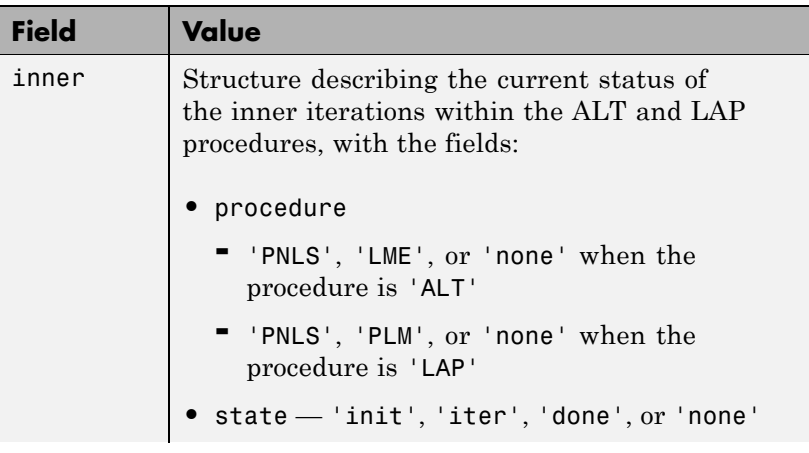

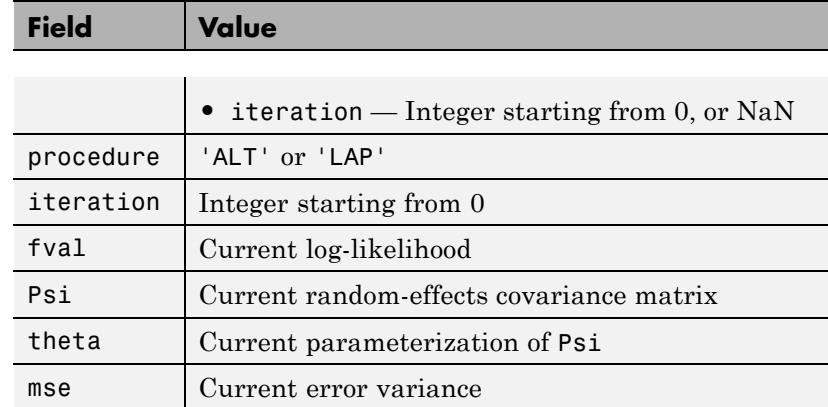

*state*

Either 'init', 'iter', or 'done'.

### **Definitions Alt**

Alternating algorithm for the optimization of the LME or RELME approximations

#### **FO**

First-order estimate

#### **FOCE**

First-order conditional estimate

### **LAP**

Optimization of the Laplacian approximation for FO or FOCE

#### **LME**

Linear mixed-effects estimation

### **NLME**

Nonlinear mixed effects

#### **PLM**

Profiled likelihood maximization

#### **PNLS**

Penalized nonlinear least squares

#### **RELME**

Restricted likelihood for the linear mixed-effects model

**Examples** Obtain status information for NLME fitting:

% Create options structure with 'OutputFcn'. options.Options.OutputFcn = @sbiofitstatusplot; % Pass options structure with OutputFcn to sbionlmefit function.  $results = sbionImefit(..., options);$ 

- **See Also** nlmefit | sbionlinfit | sbionlmefit
- **How To** "Obtaining the Status of Fitting"

## **sbiogetmodel**

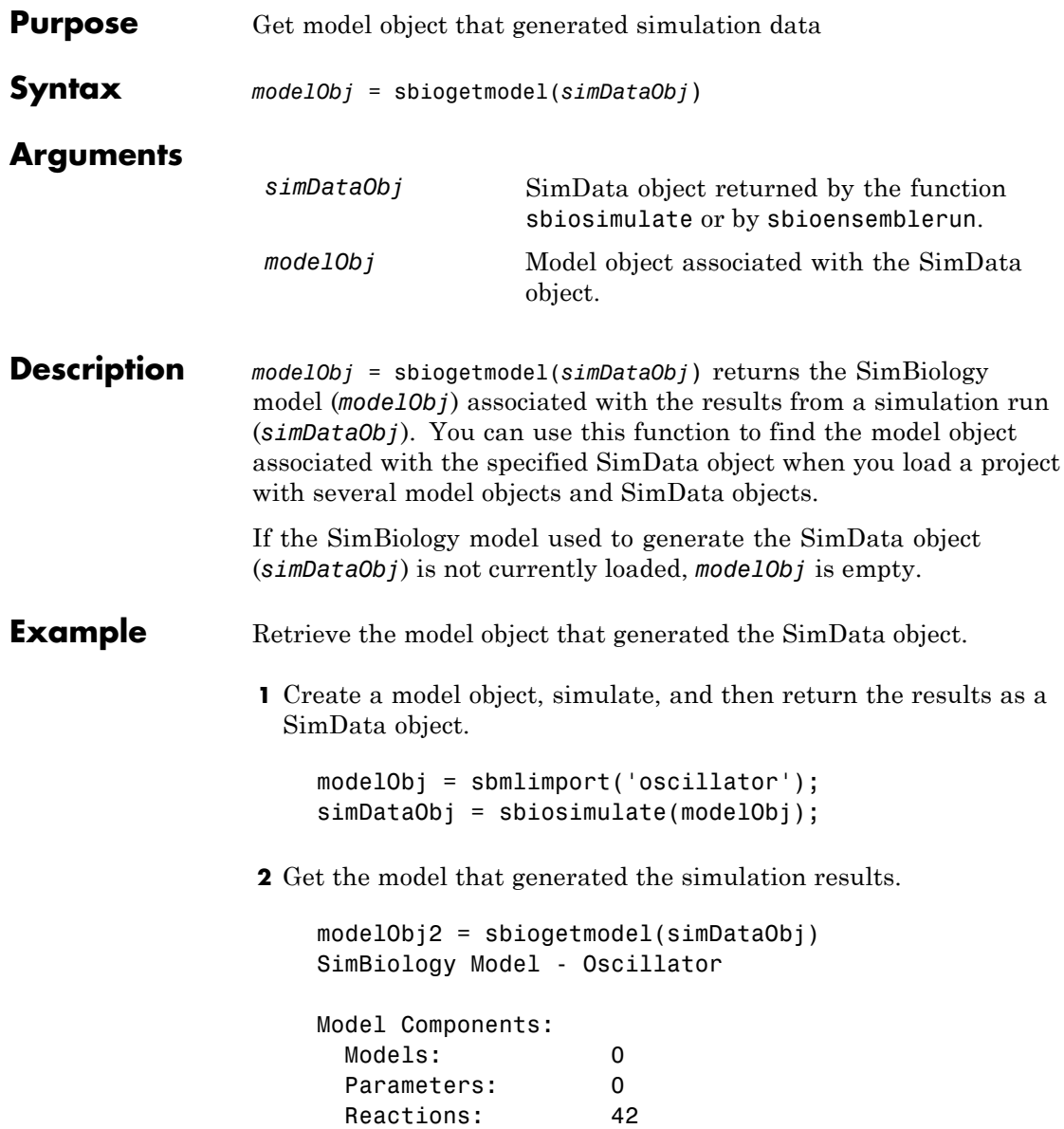

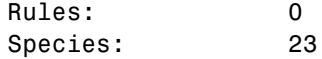

**3** Check that the two models are the same.

modelObj == modelObj2 ans = 1

See Also sbiosimulate

# **sbiogetnamedstate**

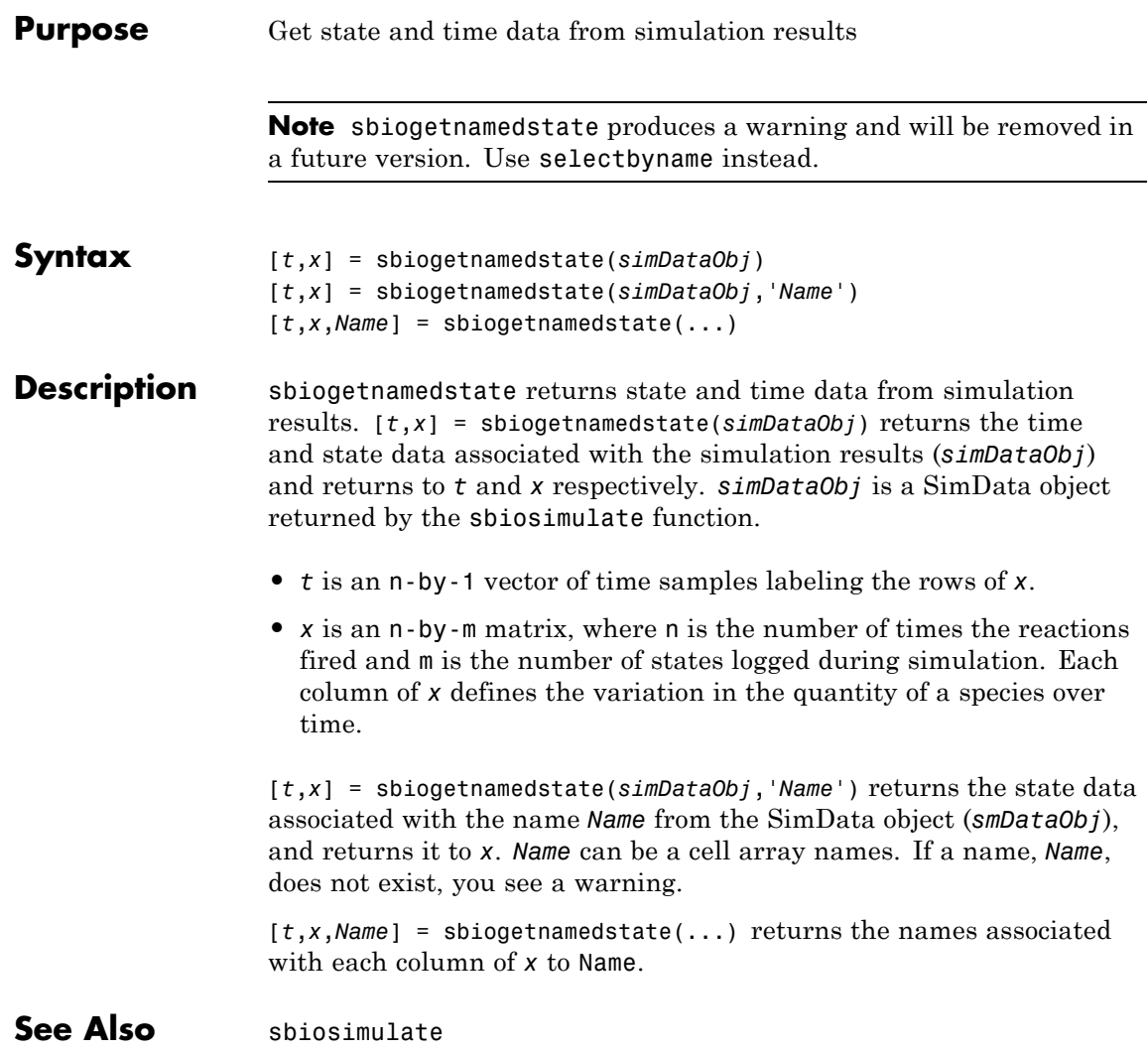

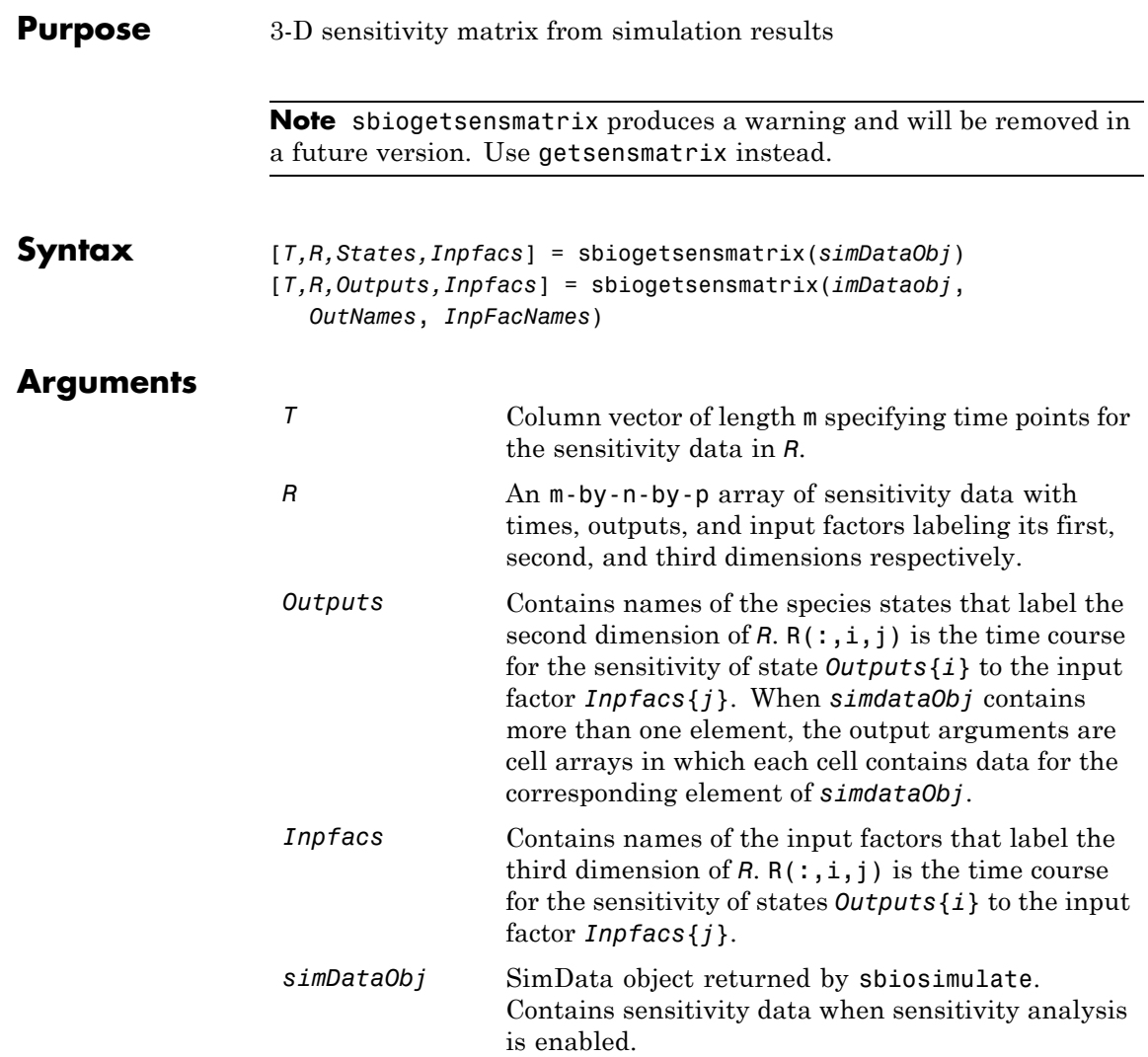

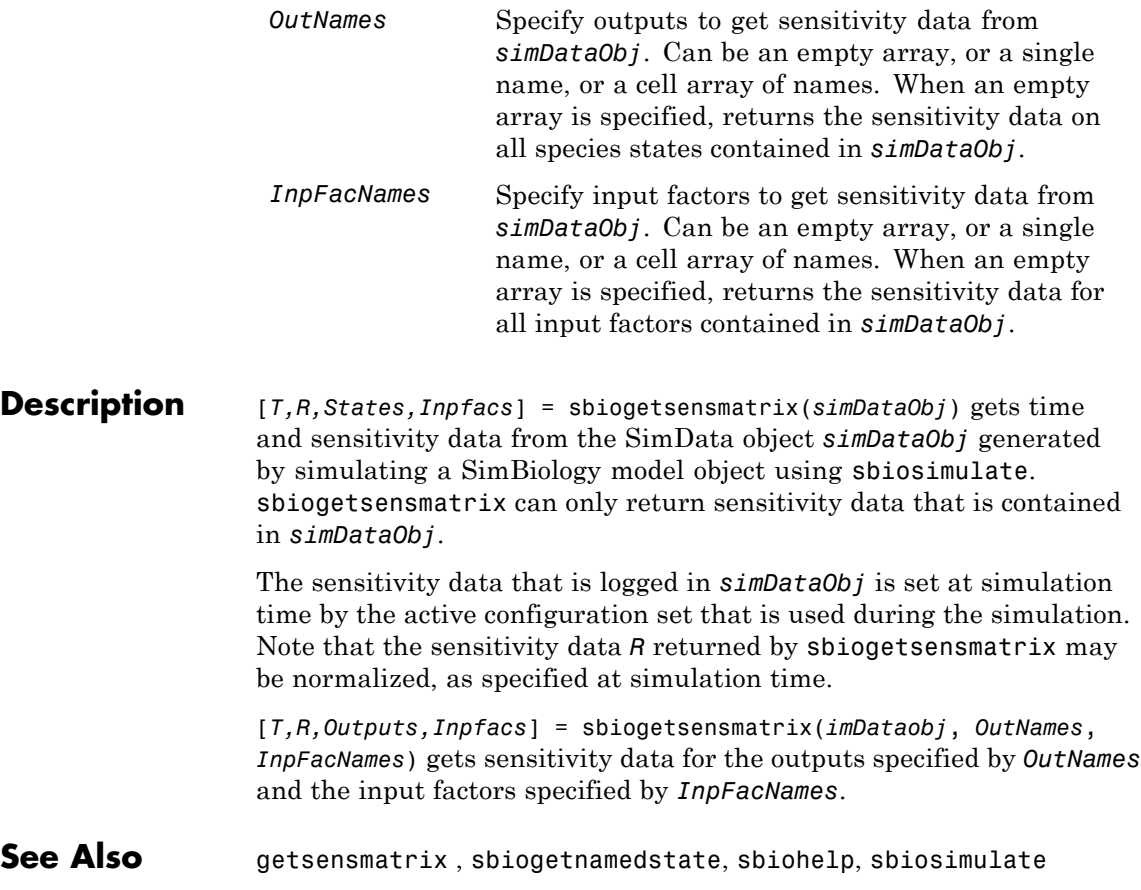

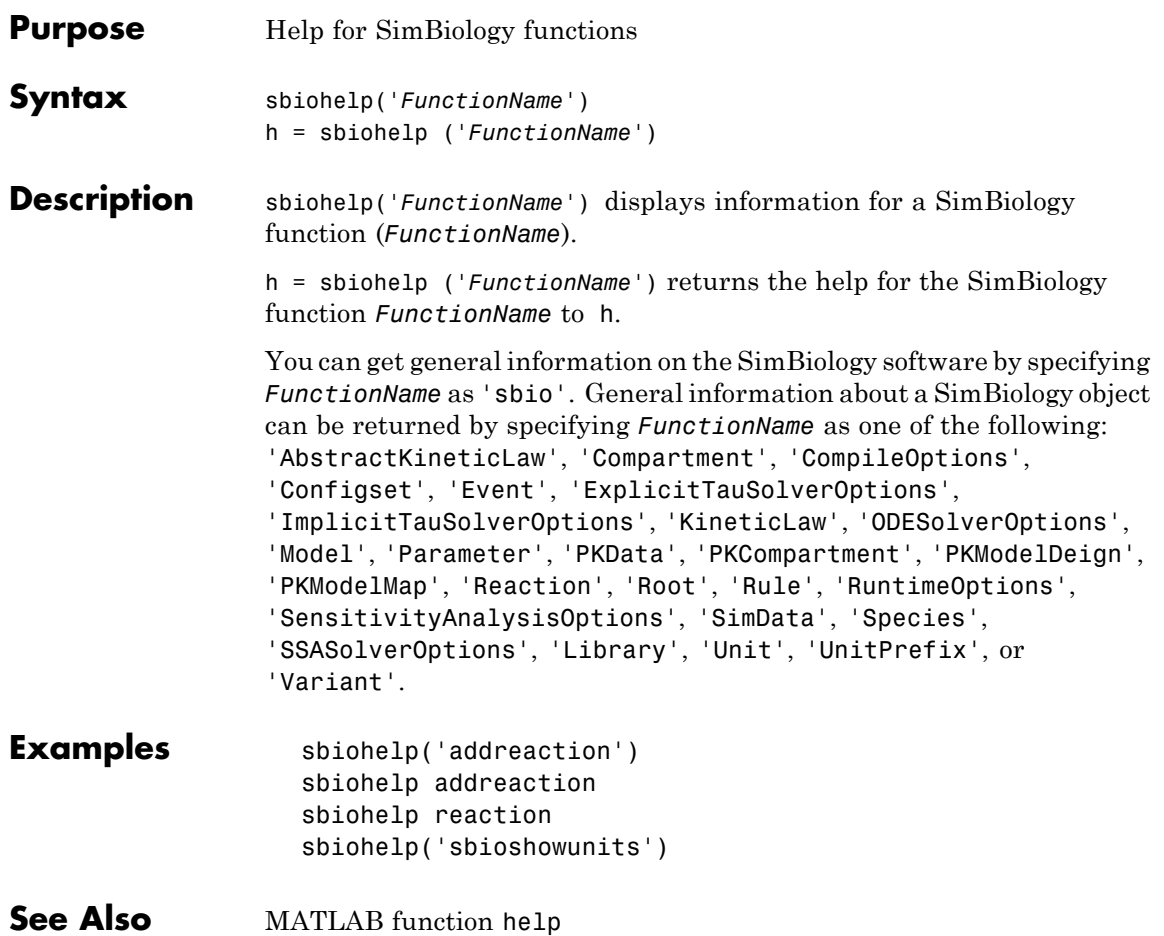

### **sbiolasterror**

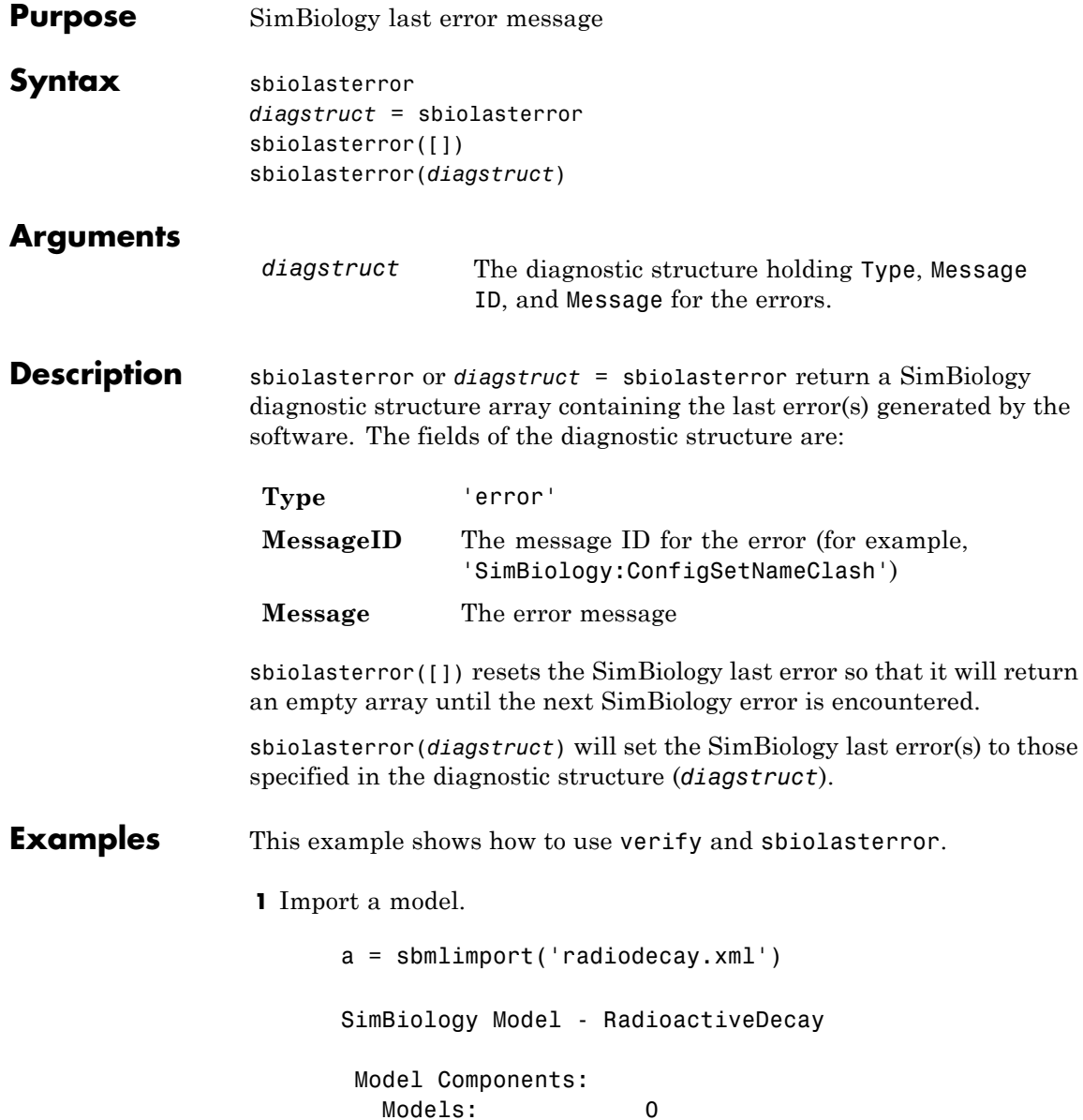

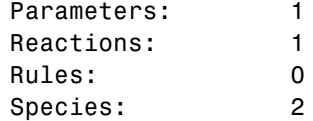

**2** Change the ReactionRate of a reaction to make the model invalid.

```
a.reactions(1).reactionrate = 'x*y'SimBiology Model - RadioactiveDecay
Model Components:
  Models: 0
  Parameters: 1
  Reactions: 1
  Rules: 0
  Species: 2
```
**3** Use the function verify to validate the model.

#### a.verify

??? Error using==>simbio\private\odebuilder>buildPatternSubStrings The object y does not resolve on reaction with expression'x\*y'.

Error in ==> sbiogate at 22 feval(varargin{:});

??? --> Error reported from Expression Validation : The object 'y' in reaction 'Reaction1' does not resolve to any in-scope species or parameters. --> Error reported from Dimensional Analysis : Could not resolve species, parameter or model object 'y' during dimensional analysis. --> Error reported from ODE Compilation: Error using==>simbio\private\odebuilder>buildPatternSubStrings The object y does not resolve on reaction with expression 'x\*y'. **4** Retrieve the error diagnostic struct.

```
p = sbiolasterror
      p =1x3 struct array with fields:
        Type
        MessageID
        Message
5 Display the first error ID and Message.
    p(1)
    ans =Type: 'Error'
    MessageID: 'SimBiology:ReactionObjectDoesNotResolve'
      Message: 'The object 'y' in reaction 'Reaction1'
           does not resolve to any in-scope
           species or parameters.'
6 Reset the sbiolasterror.
    sbiolasterror([])
    ans =[]
7 Set sbiolasterror to the diagnostic struct.
  sbiolasterror(p)
```
ans  $=$ 

1x3 struct array with fields: Type MessageID Message

See Also sbiolastwarning, verify

# **sbiolastwarning**

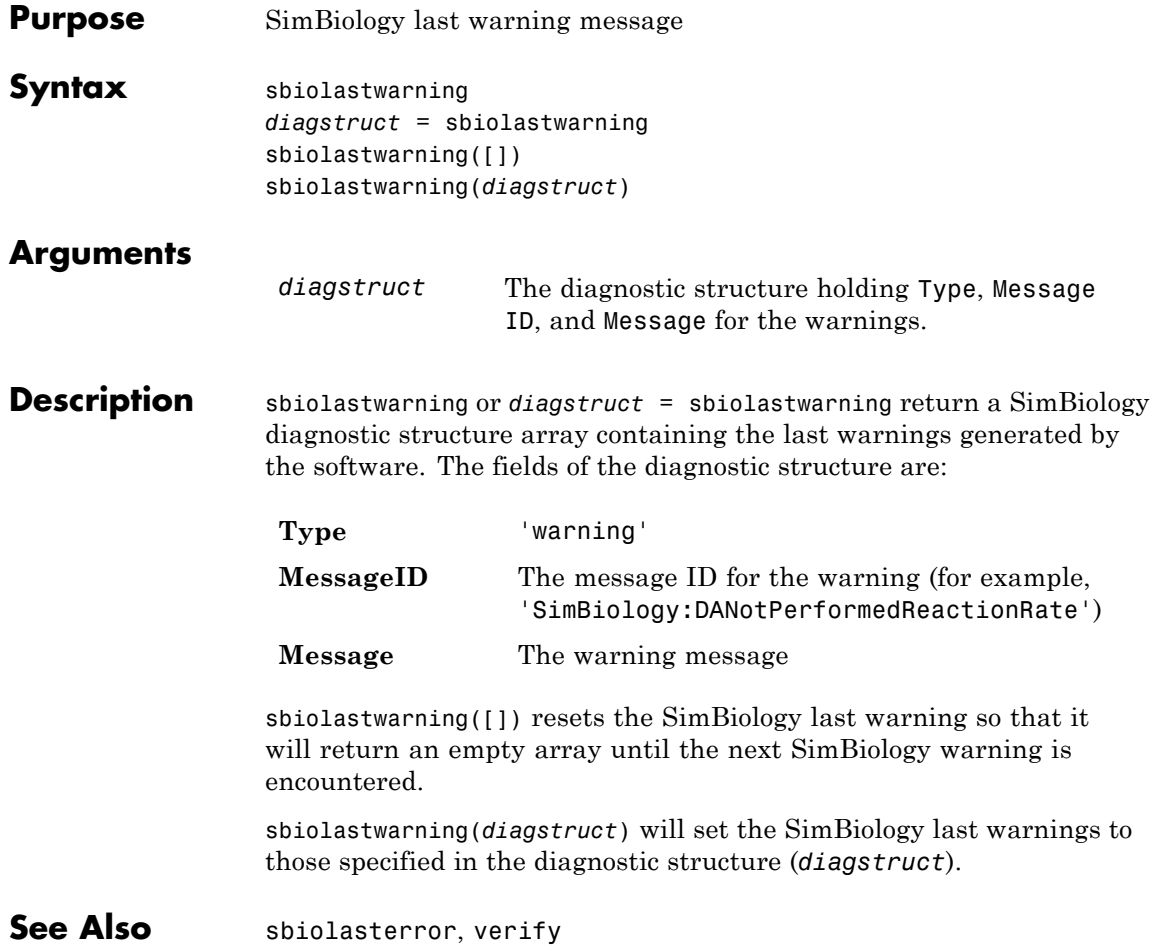

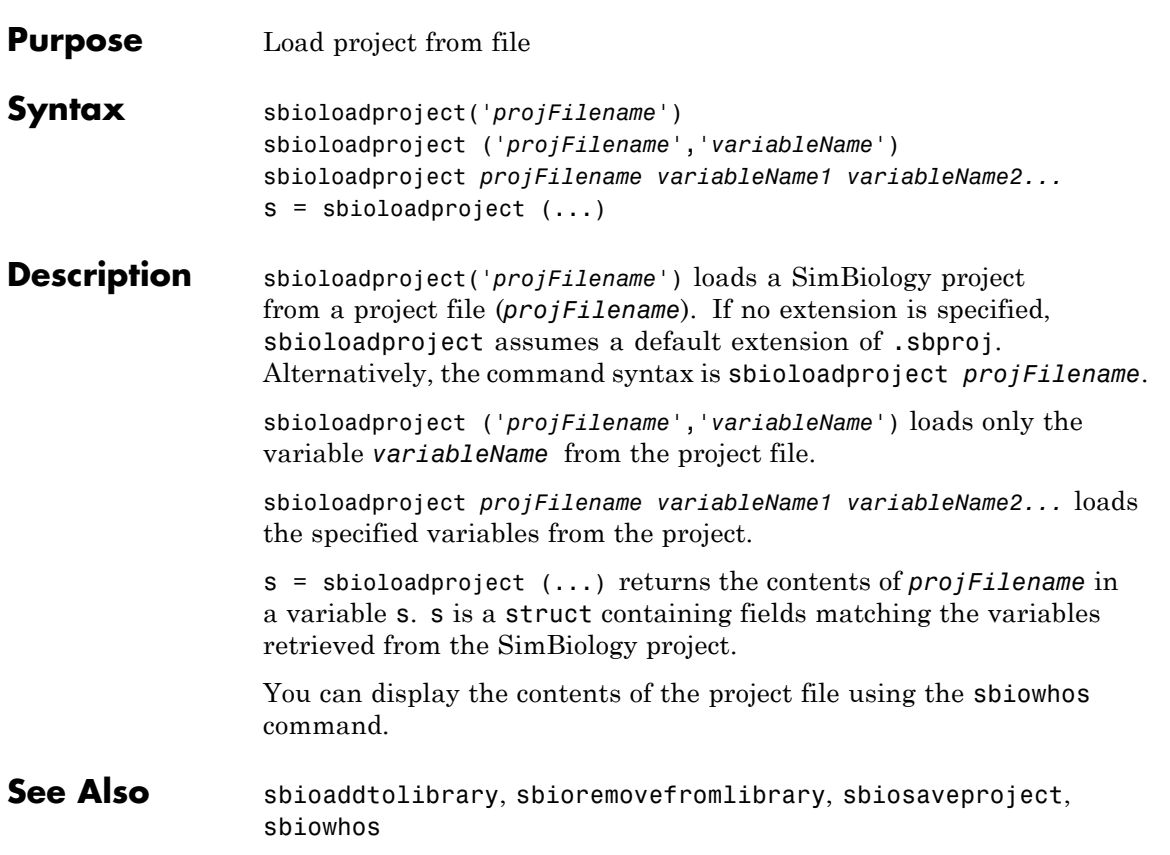

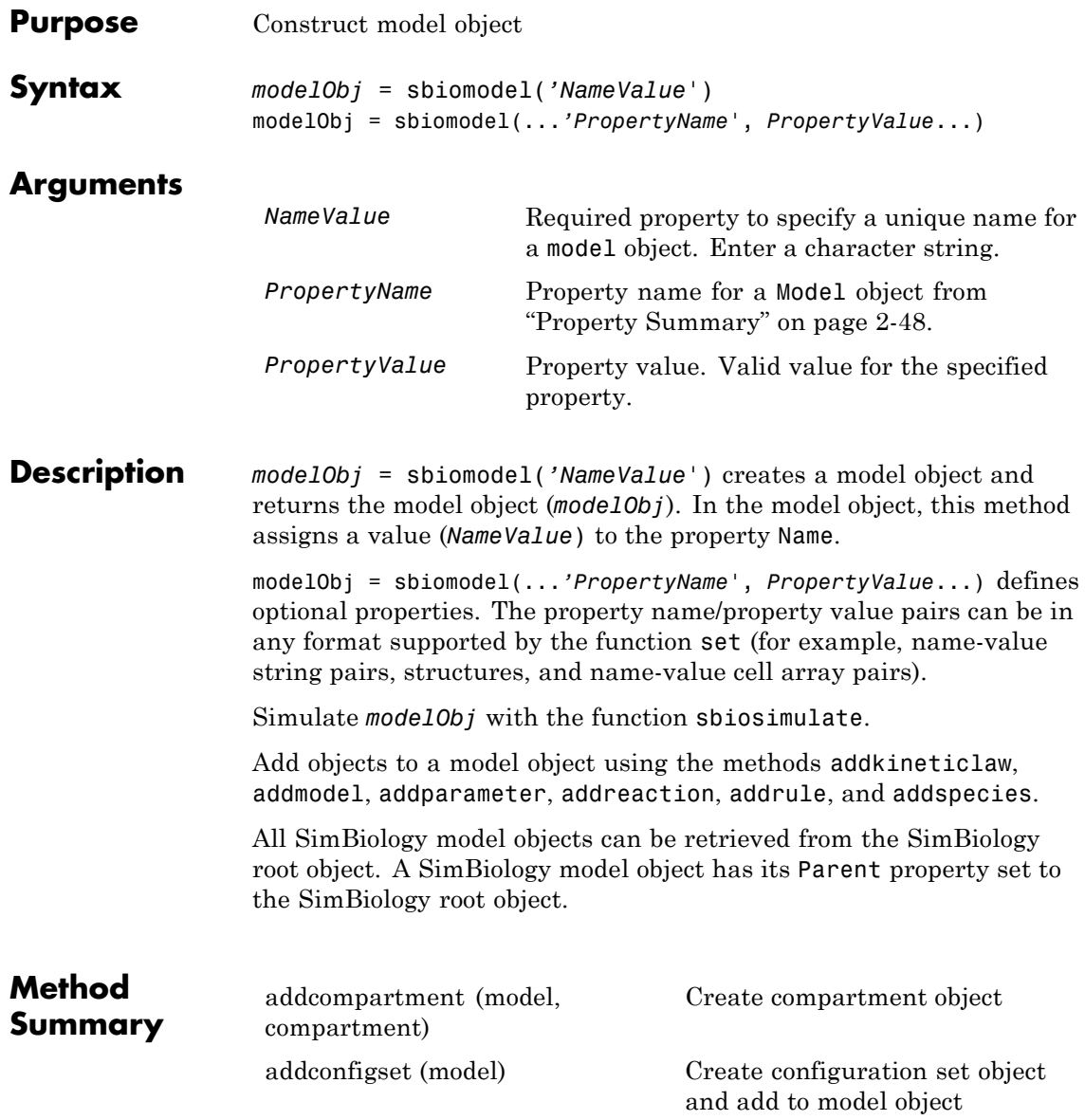

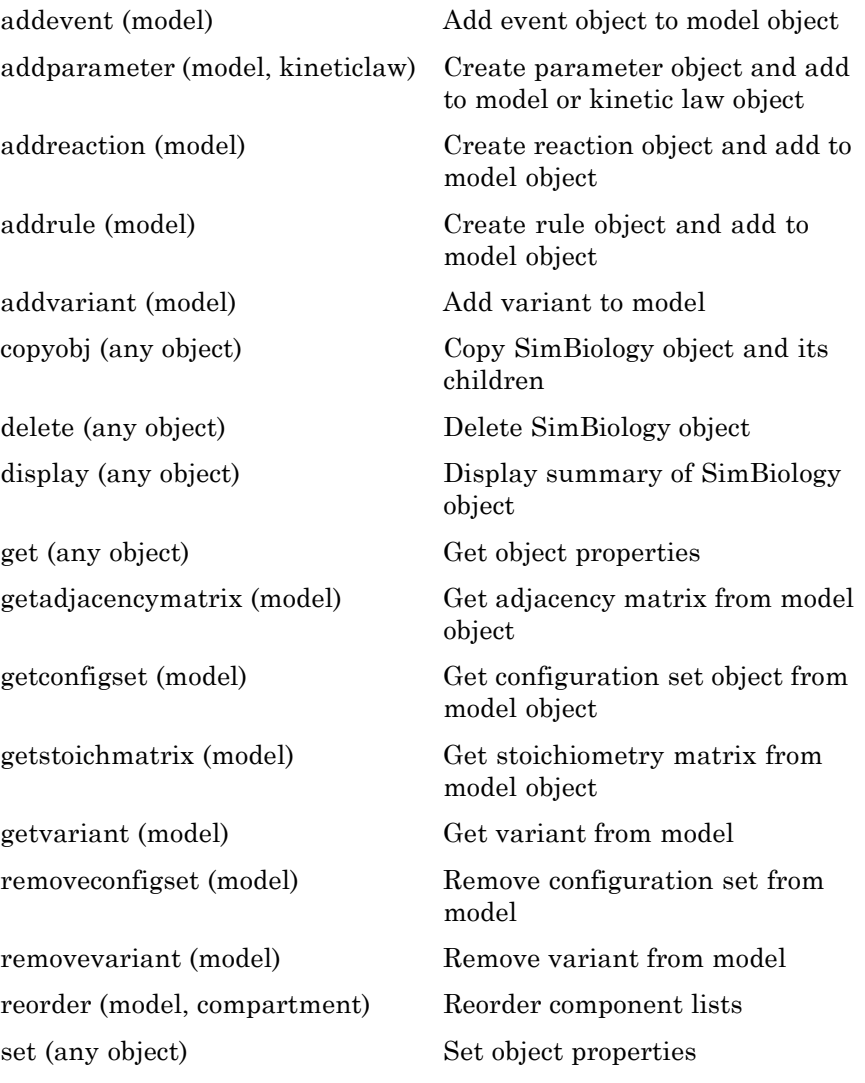

<span id="page-63-0"></span>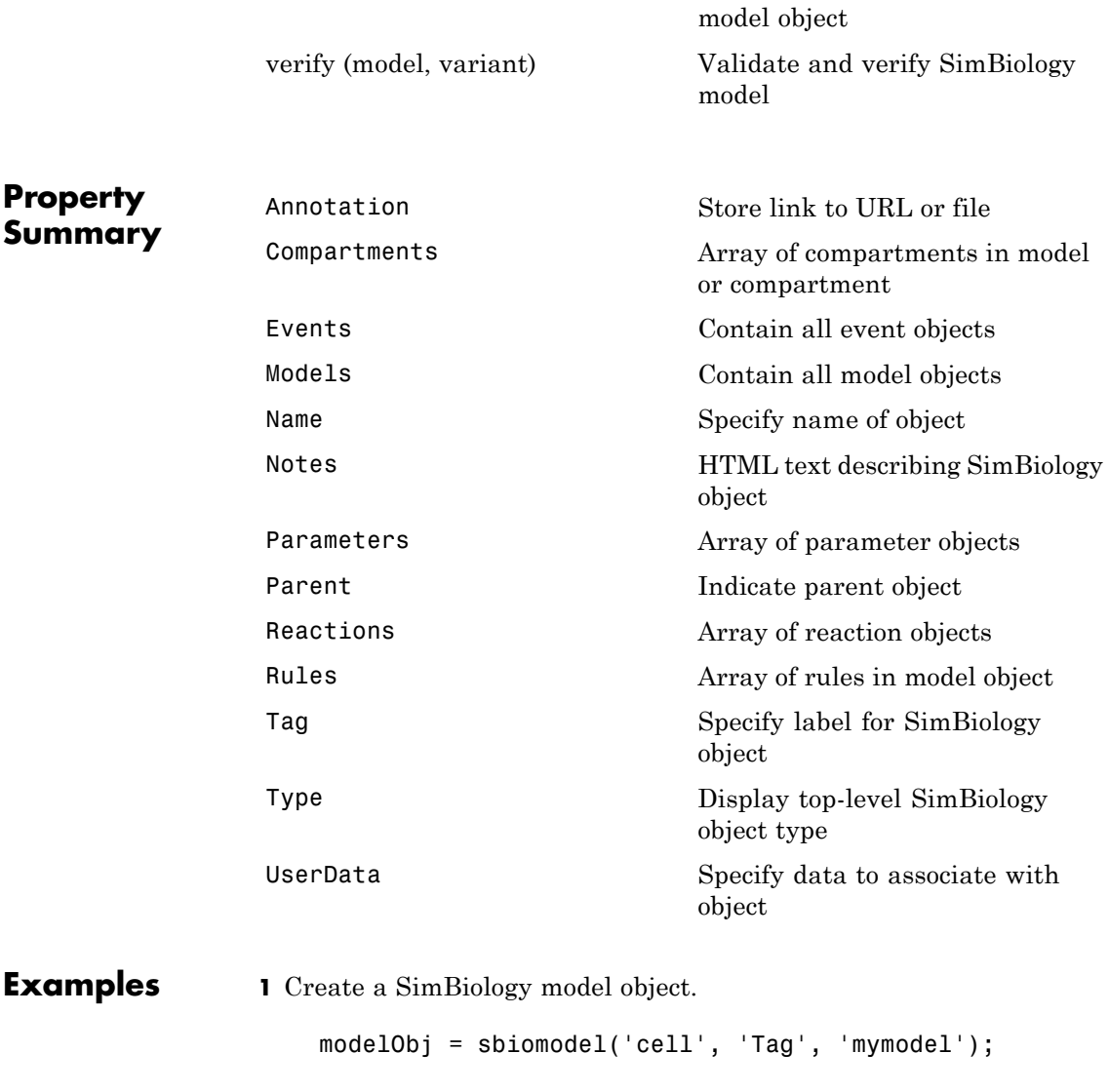

[setactiveconfigset \(model\)](#page-329-0) Set active configuration set for

**2** List all modelObj properties and the current values.

```
get(modelObj)
```
MATLAB returns:

```
Annotation: ''
   Models: [0x1 double]
      Name: 'cell'
     Notes: ''
Parameters: [0x1 double]
    Parent: [1x1 SimBiology.Root]
   Species: [0x1 double]
 Reactions: [0x1 double]
     Rules: [0x1 double]
       Tag: 'mymodel'
      Type: 'sbiomodel'
  UserData: []
```
**3** Display a summary of modelObj contents.

modelObj SimBiology Model - cell Model Components: Models: 0 Parameters: 0 Reactions: 0 Rules: 0 Species: 0

**See Also** addcompartment, addconfigset, addevent, addkineticlaw, addmodel, addparameter, addreaction, addrule, addspecies, copyobj, get, sbioroot, sbiosimulate, set

## **sbionlinfit**

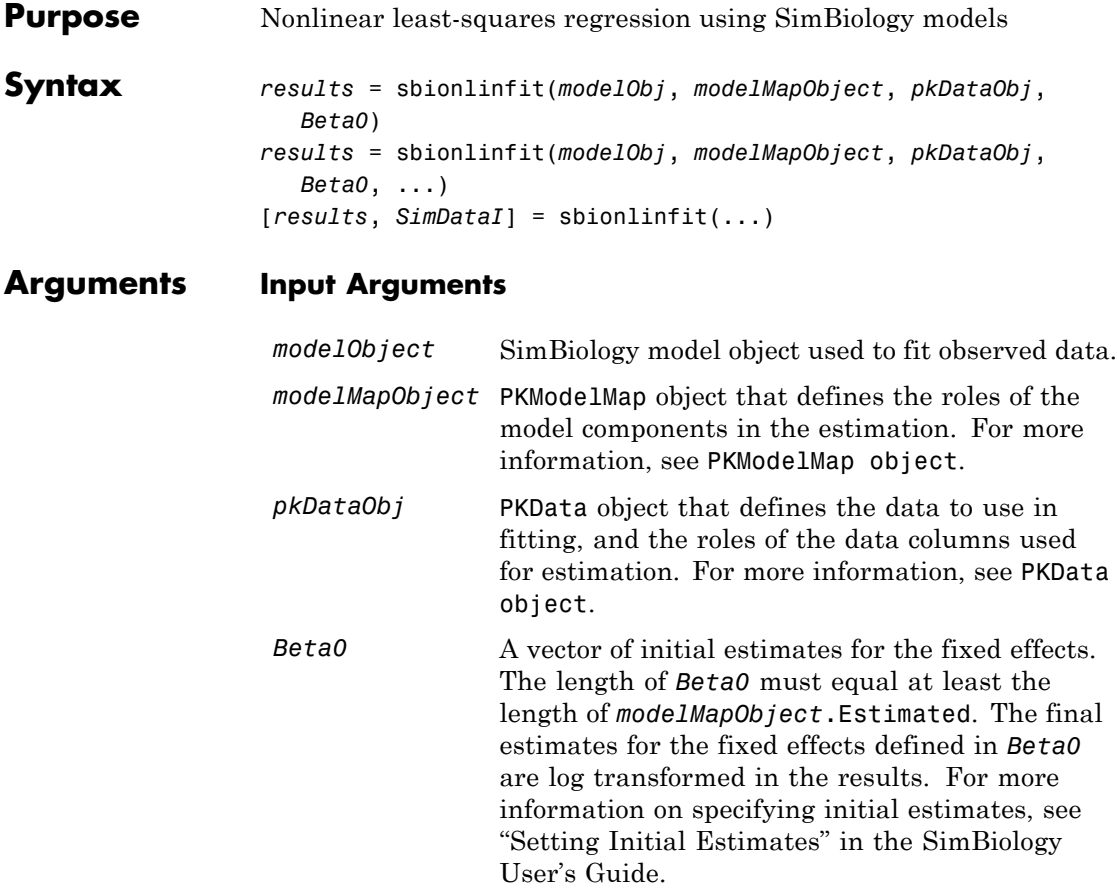

#### **Output Arguments**

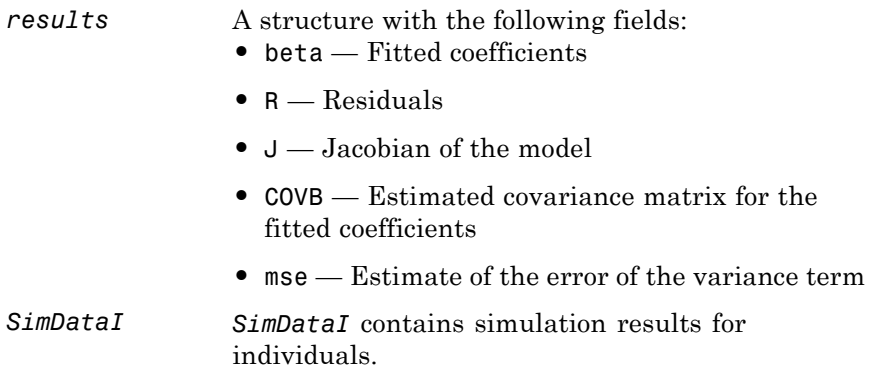

### **Description**

**Note** This function requires nlinfit in Statistics Toolbox™ (Version 7.0 or later).

*results* = sbionlinfit(*modelObj*, *modelMapObject*, *pkDataObj*, *Beta0*) performs least-squares regression using the SimBiology model, *modelObj* and returns estimated results in the *results* structure.

*results* = sbionlinfit(*modelObj*, *modelMapObject*, *pkDataObj*, *Beta0*, ...) lets you supply additional arguments accepted by nlinfit. See nlinfit in the Statistics Toolbox User's Guide for information on the accepted properties.

[*results*, *SimDataI*] = sbionlinfit(...) returns simulations of the SimBiology model, *modelObj*, using the estimated values of the parameters.

#### **See Also** SimBiology User's Guide, PKData object, PKModelDesign object, PKModelMap object, Model object, sbionlmefit, nlinfit in the Statistics Toolbox User's Guide

## **sbionlmefit**

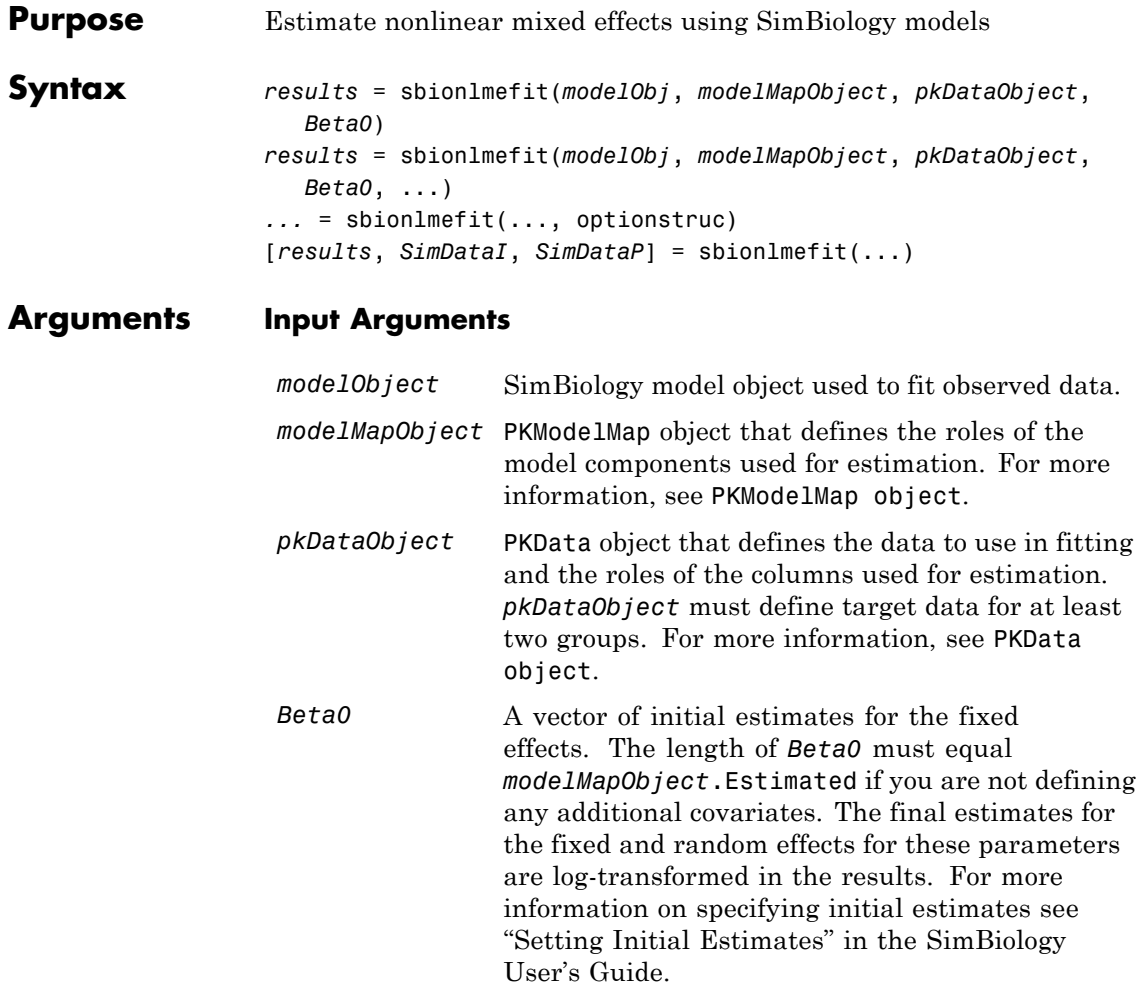

### **sbionlmefit**

#### **Output Arguments**

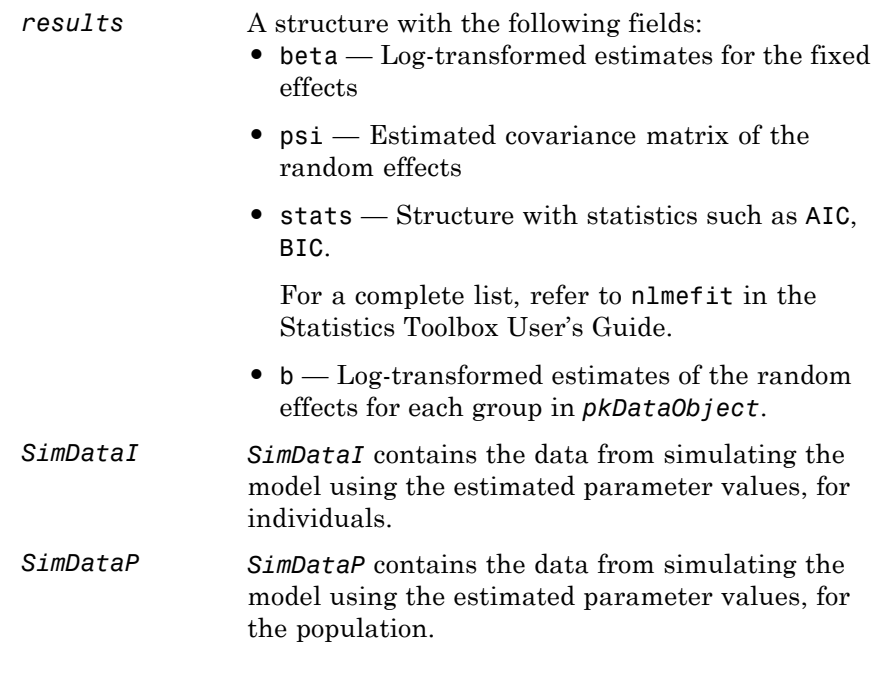

### **Description**

**Note** This function requires nlmefit in Statistics Toolbox (Version 7.0 or later).

*results* = sbionlmefit(*modelObj*, *modelMapObject*, *pkDataObject*, *Beta0*) performs nonlinear mixed effects estimation using the SimBiology model, *modelObj* and returns estimated results in the *results* structure.

*results* = sbionlmefit(*modelObj*, *modelMapObject*, *pkDataObject*, *Beta0*, ...) lets you supply additional arguments accepted by nlmefit. Use the FEGroupDesign property to specify the design matrix for each

of the groups. See "Specifying the Covariate Model" in the SimBiology User's Guide documentation.

sbionlmefit does not support the following arguments:

- **•** FEConstDesign
- **•** FEObsDesign
- **•** FEParamsSelect
- **•** REConstDesign
- **•** REGroupDesign
- **•** REObsDesign
- **•** Vectorization
- **•** Jacobian

*...* = sbionlmefit(..., optionstruc) where the optionstruc is a struct that can contain fields and values where the field names are the parameter-names accepted by nlmefit and the field values are the associated parameter-values. SimBiology software contains a function (sbiofitstatusplot) that you can specify in the options structure. This function lets you monitor the status of fitting.

See nlmefit in the Statistics Toolbox User's Guide documentation for information on the accepted properties.

[*results*, *SimDataI*, *SimDataP*] = sbionlmefit(...) returns simulation data of the SimBiology model, *modelObj*, using the estimated values of the parameters.

**See Also** "Fitting Pharmacokinetic Model Parameters at the Command Line" in the SimBiology User's Guide, PKData object, PKModelDesign object, PKModelMap object, Model object, sbionlinfit, sbiofitstatusplotnlmefit in the Statistics Toolbox User's Guide

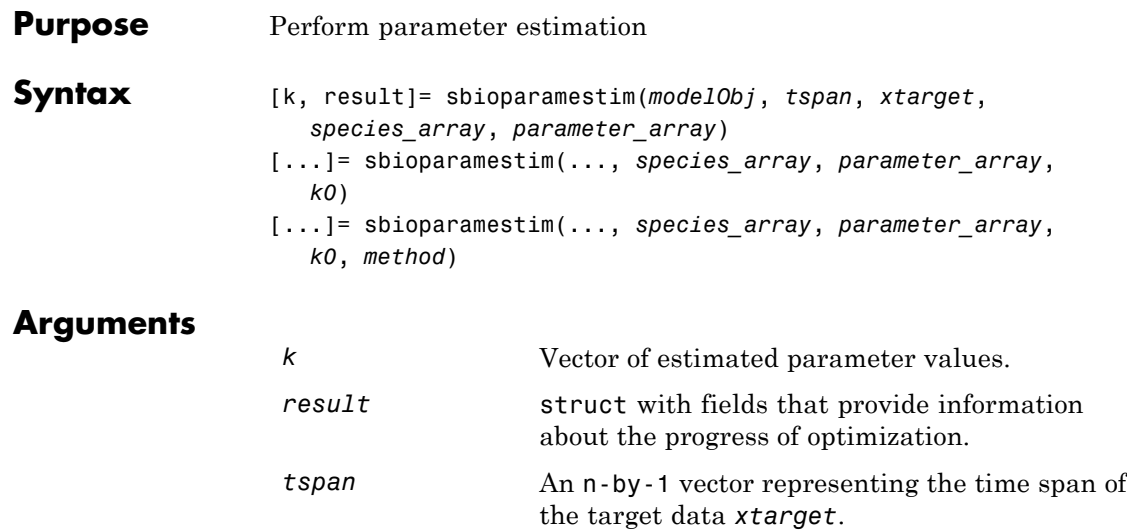

*xtarget* An n-by-m matrix, where n is the number of time samples and m is the number of states you would like to match during the simulation. States can only be species varying with time. You cannot use time varying (nonconstant) parameters. The number of rows of *xtarget* must be the same as the number of rows of *tspan*.

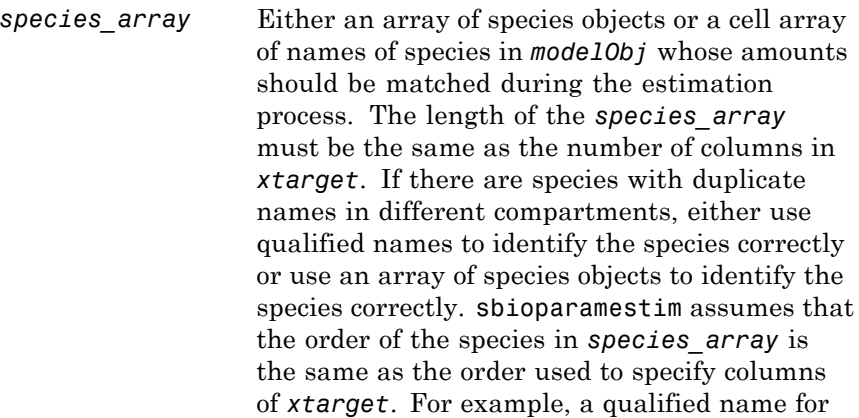

a species named sp1 that is in a compartment named comp2 is comp2.sp1.

*parameter\_array* Either an array of parameter objects or a cell array of names of parameters in *modelObj* whose values should be estimated. If you do not specify *parameter\_array*, sbioparamestim estimates all the parameters in the model. When a vector of parameter initial values (*k0*) is not specified, sbioparamestim takes the initial values from *modelObj*. When there are parameters with duplicate names, use either parameter objects or qualified parameter names to identify the right parameter object. For example, for a parameter named param1 used in a reaction named reaction1 and at the kinetic law level, the qualified name is reaction1.param1.

*k0* Array of doubles that holds initial values of parameters to be estimated. The length of *k0* is same as that of *parameter\_array*. When you specify *k0*, sbioparamestim ignores any initial values specified in active variants attached to the model. If left unspecified, sbioparamestim takes initial values for parameters from the model (*modelObj*) or, if there are active variants, sbioparamestim uses any initial values specified in the active variants. See Variant object for more information about variants.

*method* Either a string or a cell array. If it is a string, it must be the name of the optimization algorithm to be used during the estimation process. Valid values are 'fminsearch', 'lsqcurvefit', 'lsqnonlin', 'fmincon', 'patternsearch', 'patternsearch\_hybrid', 'ga', or 'ga\_hybrid'.
<span id="page-72-0"></span>If it is a cell array, it must have two elements: the first one is the name of the optimization method as described before and the second element is a MATLAB struct as returned by optimset, gaoptimset, or psoptimset.

sbioparamestim uses the cell array option to specify user-defined optimization options. If you do not specify this argument, then it defaults to 'lsqcurvefit' if the Optimization Toolbox™ is available; otherwise it defaults to 'fminsearch'.

'fminsearch' is a part of basic MATLAB and does not require the Optimization Toolbox. Note that 'fminsearch' is an unconstrained optimization method and this could result in negative values for parameters. In that case, use another optimization method.

**Description** [k, result]= sbioparamestim(*modelObj*, *tspan*, *xtarget*, *species\_array*, *parameter\_array*) estimates parameters of the SimBiology model object (*modelObj*), specified in *parameter\_array*, so as to match species given by *species\_array* with the target state (*xtarget*), whose time variation is given by the time span *tspan*. *modelObj* must be a top-level SimBiology model. A top-level SimBiology model object has its Parent property set to the SimBiology root object.

> [...]= sbioparamestim(..., *species\_array*, *parameter\_array*, *k0*) lets you specify the initial values of parameters.

> [...]= sbioparamestim(..., *species\_array*, *parameter\_array*, *k0*, *method*) lets you specify the optimization method to use.

## **Examples Example 1**

Given a model and some target data, estimate all of its parameters without having to specify any initial values. This is the simplest case. Estimate all of its parameters using the default method.

**1** Load a model from the project, gprotein norules.sbproj. The project contains two models, one for the wild-type strain (stored in variable m1), and one for the mutant strain (stored in variable m2). Load the G protein model for the wild-type strain.

```
sbioloadproject gprotein norules m1;
```
**2** Store the target data in a variable.

```
Gt = 10000:
tspan = [0 10 30 60 110 210 300 450 600]';
Ga_frac = [0 0.35 0.4 0.36 0.39 0.33 0.24 0.17 0.2]';
xtarget = Ga frac * Gt;
```
**3** Store all model parameters in an array.

p\_array = sbioselect(m1,'Type','parameter');

**4** Store the species that should match target.

```
Ga = sbioselect(m1,'Type','species','Name','Ga');
% In this example only one species is selected.
% To match more than one targeted species data
% replace with selected species array.
```
**5** Estimate the parameters.

```
[k, result] = sbioparamestim(m1, tspan, xtarget, Ga, parray)k =0.1988
    0.0000
    0.0045
    6.2859
    0.0040
    0.9726
    0.0000
    0.1164
```

```
result =
          fval: 8.7248e+005
      residual: [9x1 double]
      exitflag: 2
    iterations: 2
     funccount: 27
     algorithm: 'large-scale: trust-region reflective Newton'
      message: [1x77 char]
```
## **Example 2**

Estimate parameters specified in p\_array and species specified in sp array using different algorithms. This example uses the data from "Example 1" on page 2[-57](#page-72-0).

```
[k1, r1] = sbioparamestim(m1, tspan, xtarget, Ga, p array, ...
          {}, 'fmincon');
[k2,r2] = \text{Sbioparamestim(m1, tspan, xtarget, Ga, parray, ...}{}, 'patternsearch');
[k3, r3] = sbioparamestim(m1, tspan, xtarget, Ga, p array, ...
          {}, 'ga')
```
## **Example 3**

Estimate parameters specified in p\_array, species specified in sp\_array, and change default optimization options to use user-specified options. This example uses the data from "Example 1" on page 2-[57](#page-72-0).

```
myopt1 = optimset('Display','iter');
[k1, r1] = \text{Sbioparamestim(m1, tspan, xtarget, ...}sp array, p array, \{\},\{' fmincon', myopt1});
myopt2.Tolmesh = 1.0e-4;[k2,r2] = sbioparamestim(m1, tspan, xtarget, ...
          sp array, p array, \{\},\{\} patternsearch', myopt2});
myopt3.PopulationSize = 50;
```
# **sbioparamestim**

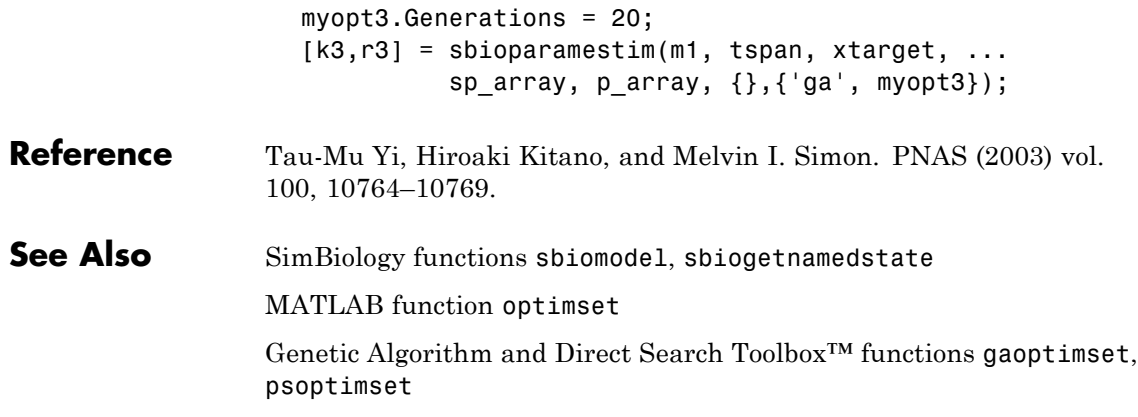

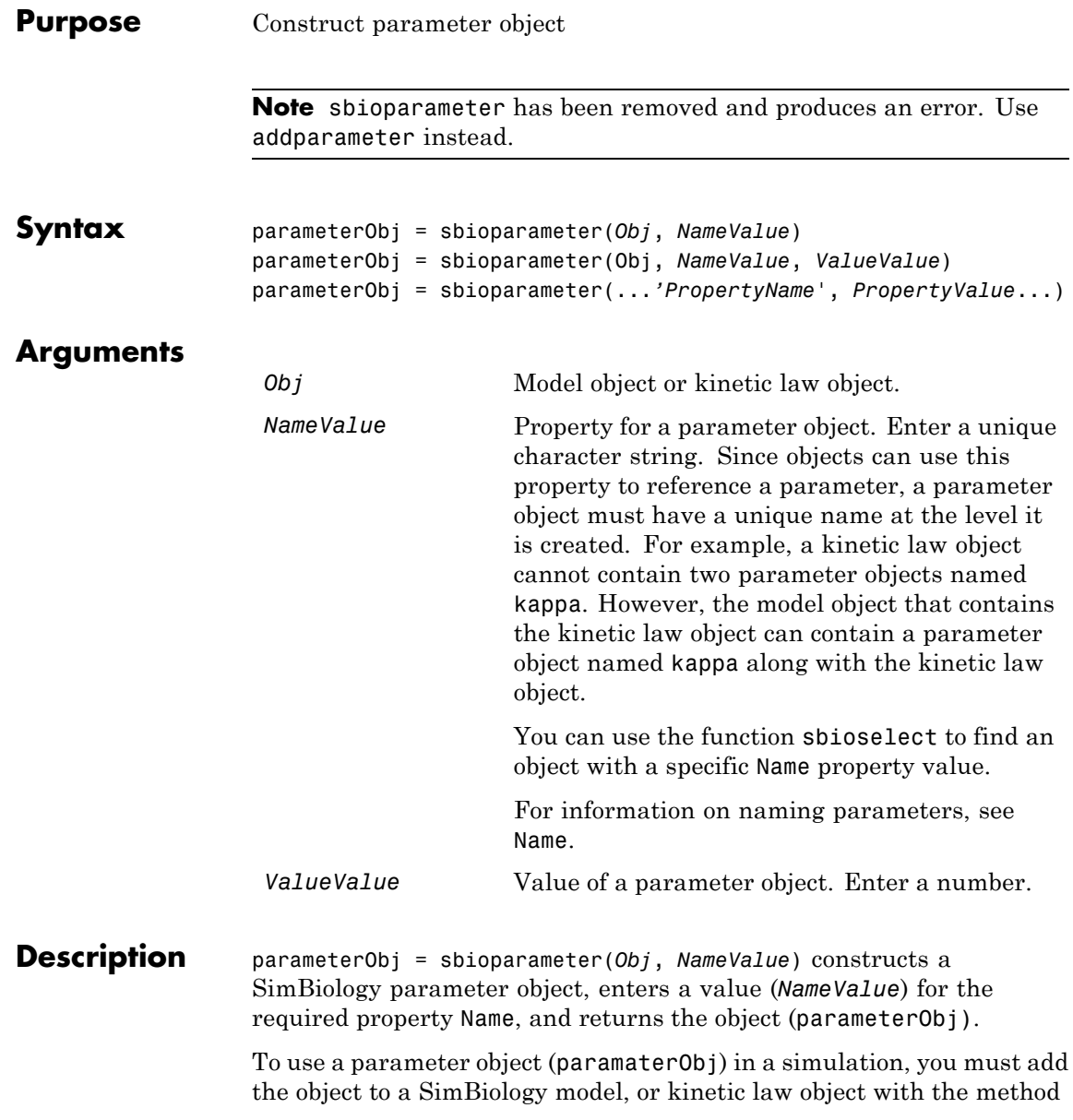

copyobj. You can use the addparameter method to simultaneously create and assign a parameter to a model or kinetic law object.

parameterObj = sbioparameter(Obj, *NameValue*, *ValueValue*) creates a parameter object, assigns a value (*NameValue*) to the property Name, assigns the value (*ValueValue*) to the property Value and returns the parameter object to a variable (parameterObj).

parameterObj = sbioparameter(...*'PropertyName*', *PropertyValue*...) defines optional properties. The property name/property value pairs can be in any format supported by the function set (for example, name-value string pairs, structures, and name-value cell array pairs).

Copy a SimBiology parameter object to a SimBiology model or kinetic law object with the method copyobj. Remove a parameter object from a model or kinetic law object with the method delete.

View additional parameter object properties with the get command. Modify additional parameter object properties with the set command. You can find help for parameterObj properties with the help *PropertyName* command and help for functions with the sbiohelp *FunctionName* command.

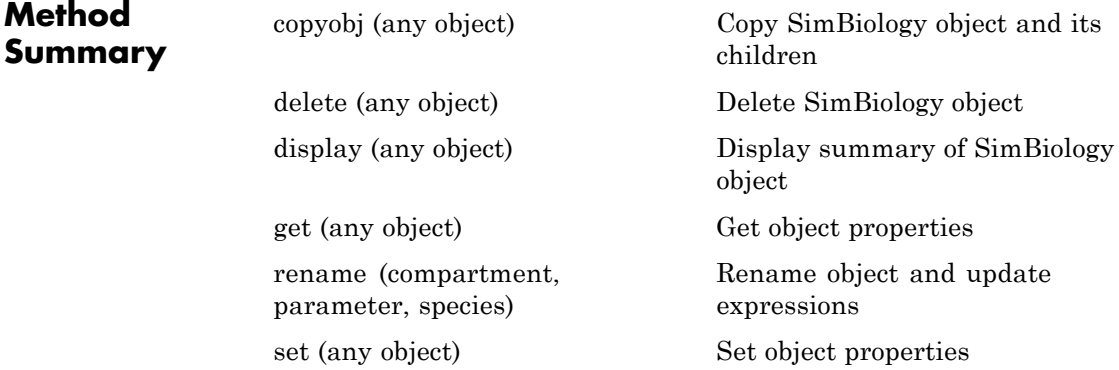

# **sbioparameter**

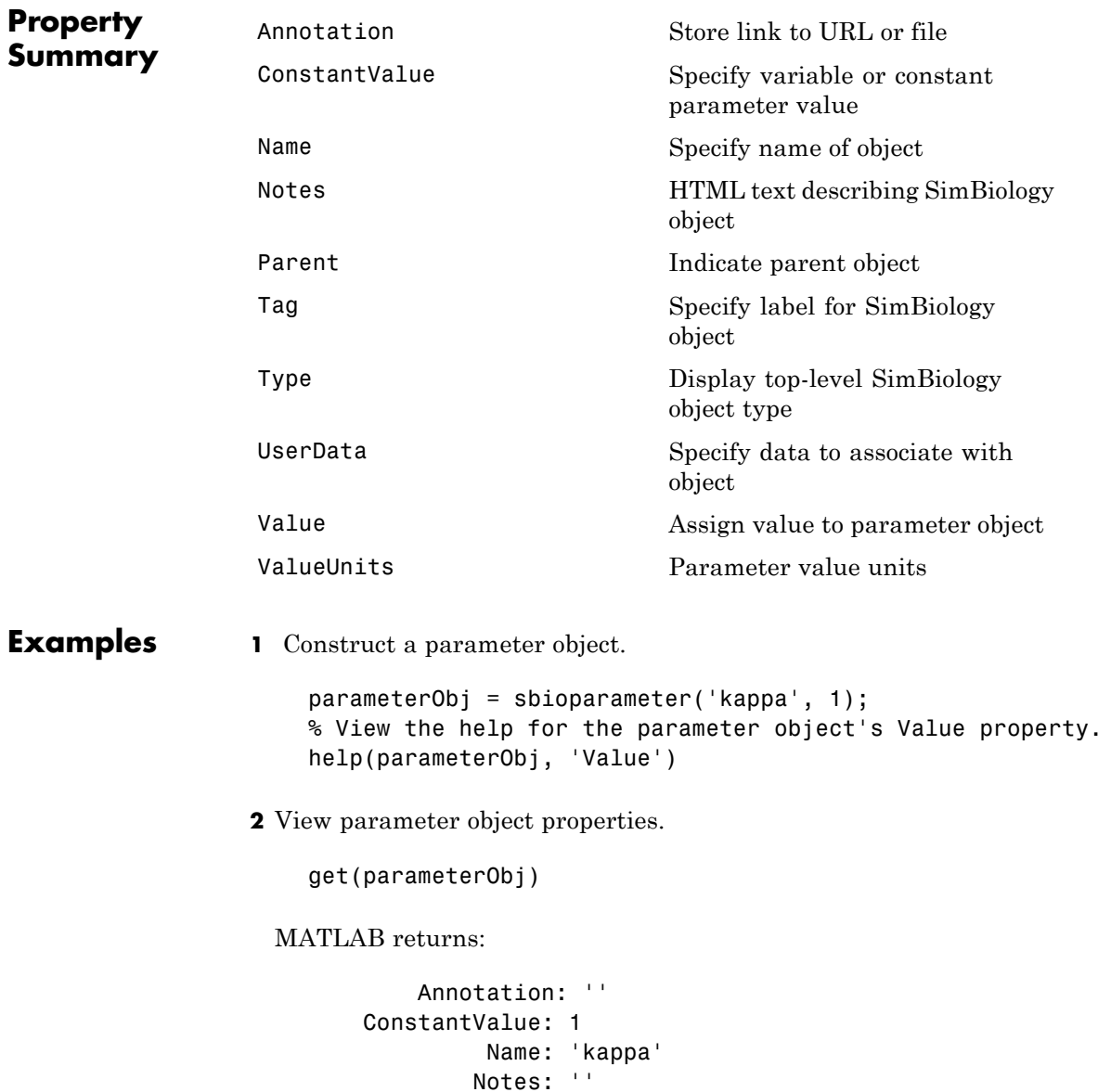

Parent: [1x1 SimBiology.Reaction] Tag: '' Type: 'parameter' UserData: [] Value: 4 ValueUnits: '

See Also addparameter, copyobj, sbiomodel

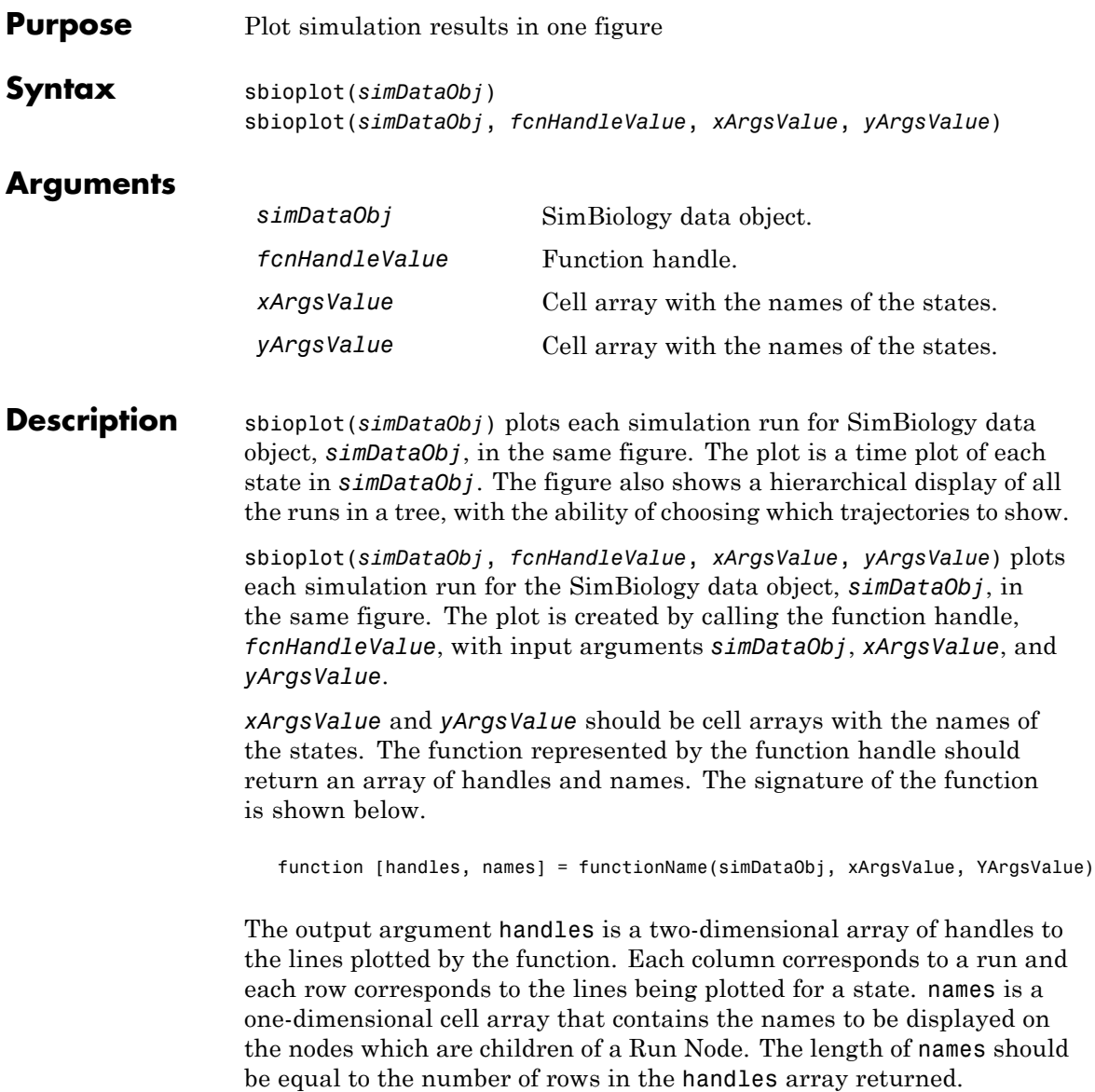

## **sbioplot**

**Examples** This example shows how to plot data from an ensemble run without interpolation. % Load the radiodecay model. sbioloadproject('radiodecay.sbproj','m1'); % Configure the model to run with the stochastic solver. cs = getconfigset(m1, 'active'); set(cs, 'SolverType', 'ssa'); set(cs.SolverOptions, 'LogDecimation', 100); % Run an ensemble simulation and view the results. simDataObj = sbioensemblerun(m1, 10, 'linear'); sbioplot(simDataObj);

See Also sbiosubplot

#### **Purpose** Construct reaction object

**Note** sbioreaction has been removed and produces an error. Use addreaction instead.

```
Syntax reactionObj = sbioreaction('ReactionValue')
                  reactionObj = sbioreaction('ReactantsValue',
                     'ProductsValue')
                  reactionObj = sbioreaction('ReactantsValue',
                     RStoichCofficients, 'ProductsValue', PStoichCofficients)
                  reactionObj = sbioreaction(...'PropertyName', PropertyValue...)
```
#### **Arguments**

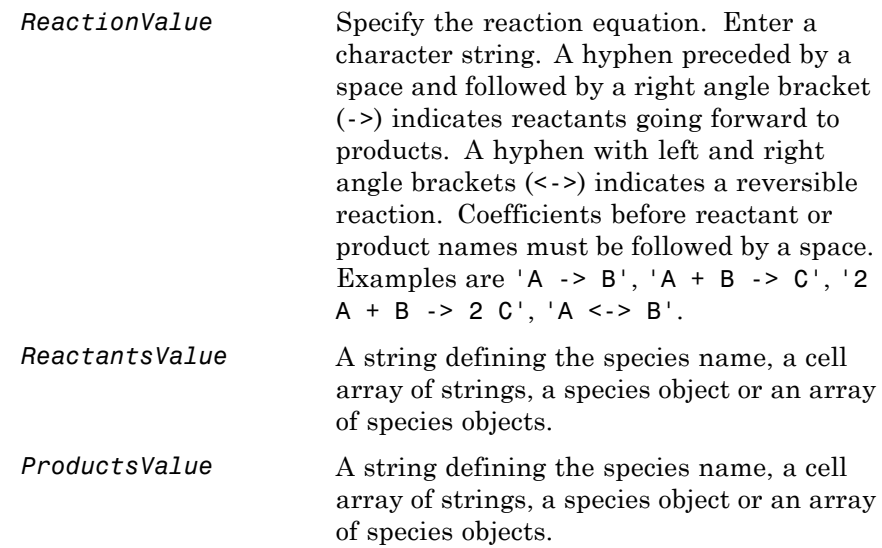

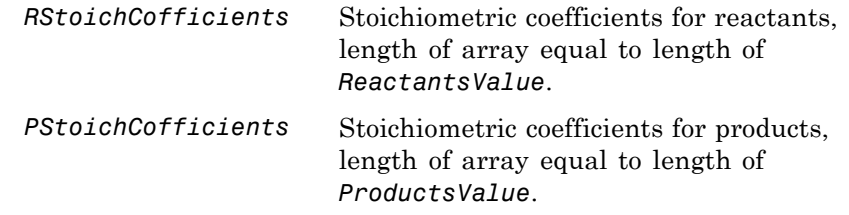

**Description** *reactionOb*j = sbioreaction('*ReactionValue*') creates a SimBiology reaction object, assigns a value (ReactionValue) to the property Reaction, and returns the reaction object (*reactionObj*).

> To use reactionObj in a simulation, you must add reactionObj to a SimBiology model object using copyobj. You can use addreaction to simultaneously create a reaction object and add it to a model object. A SimBiology model object is constructed with the function sbiomodel.

*reactionObj* = sbioreaction('*ReactantsValue*', '*ProductsValue*') constructs a SimBiology reaction object that contains reactant species (Reactants) and product species (Products). The stoichiometric values are assumed to be 1. Reactants and Products can be a string defining the species name, a cell array of strings, a species object, or an array of species objects.

*reactionObj* = sbioreaction('*ReactantsValue*', *RStoichCofficients*, *'ProductsValue*', *PStoichCofficients*) adds stoichiometric coefficients (*RStoichCofficients*) for reactant species, and stoichiometric coefficients (PStoichCofficients) for product species, to the property Stoichiometry. The length of Reactants and RCofficients must be equal, and the length of Products and PCofficients must be equal.

*reactionObj* = sbioreaction(...'*PropertyName*', *PropertyValue*...) defines optional properties. The property name/property value pairs can be in any format supported by the function set (for example, name-value string pairs, structures, and name-value cell array pairs).

View additional reactionObj properties with the get command. Modify additional reactionObj properties with the set command. You can find help for reactionObj properties with the help *PropertyName* command and help for functions with the sbiohelp *FunctionName* command.

A reaction object that does not have a parent can contain only species objects that do not have a parent. If a parented species object is added to an unparented reaction object, a copy of the species object will be made and added to the reaction as an unparented species.

When an unparented reaction object is added to a model, the method checks the model for the required species. If the model contains the species, the reaction object now uses the model's species object. If the model does not contain the species, the species object is added to the model and the reaction object uses it.

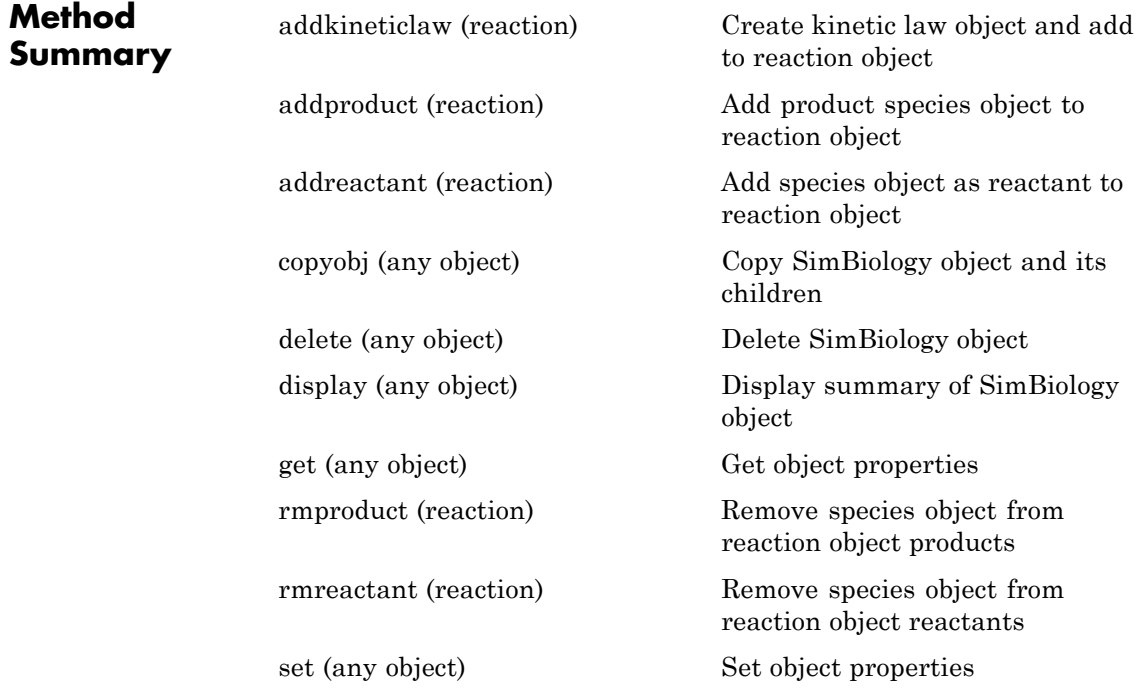

## **sbioreaction**

## **Property Summary**

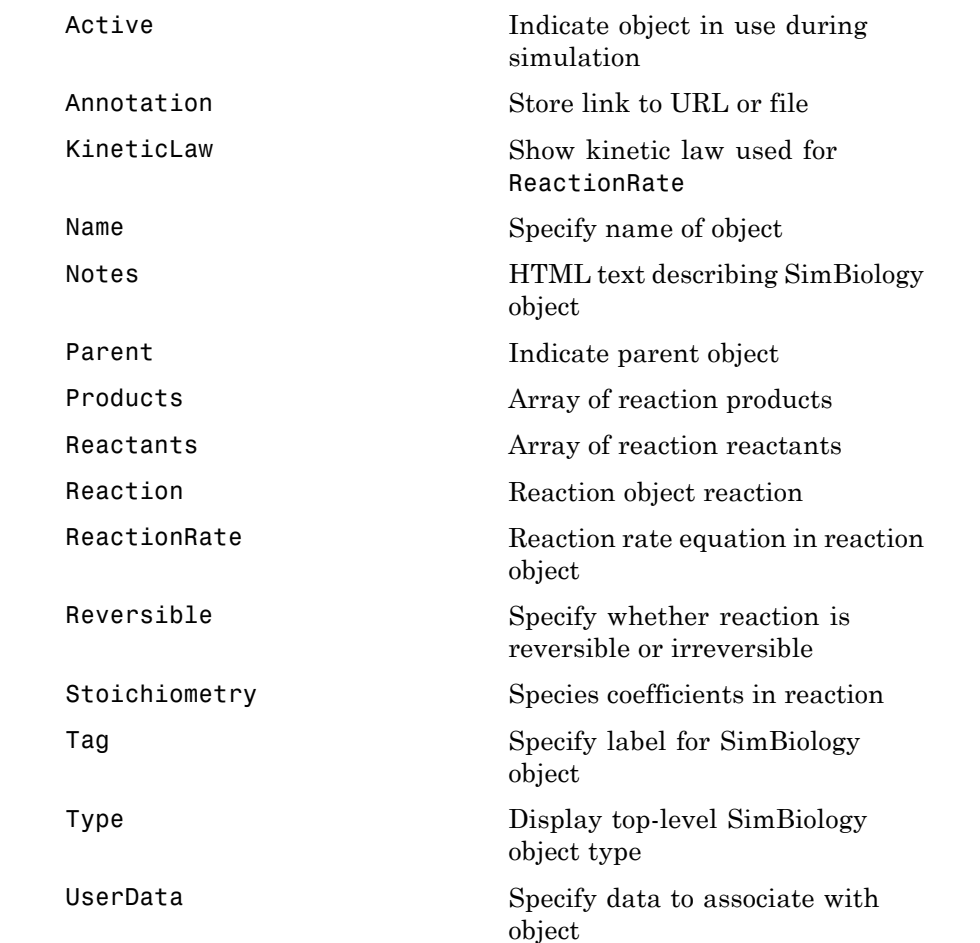

**Examples 1** Construct reaction objects.

reactionObj1 = sbioreaction('a + 3 b -> 2 c'); reactionObj2 = sbioreaction({'a', 'b'},  $[1 3]$ , 'c', 2); % View the help for the reaction object's Reversible property.

```
help(reactionObj1, 'Reversible')
```
**2** View the property summary for reactionObj1.

```
get(reactionObj1)
```

```
Active: 1
   Annotation: ''
   KineticLaw: []
         Name: ''
        Notes: ''
   Parameters: [0x1 double]
       Parent: []
     Products: [1x1 SimBiology.Species]
    Reactants: [2x1 SimBiology.Species]
     Reaction: 'a + 3 b \rightarrow 2 c'ReactionRate: ''
   Reversible: 0
Stoichiometry: [-1 -3 2]
          Tag: ''
         Type: 'reaction'
     UserData: []
```
**See Also** addreaction, sbiomodel

# <span id="page-87-0"></span>**sbioregisterunit**

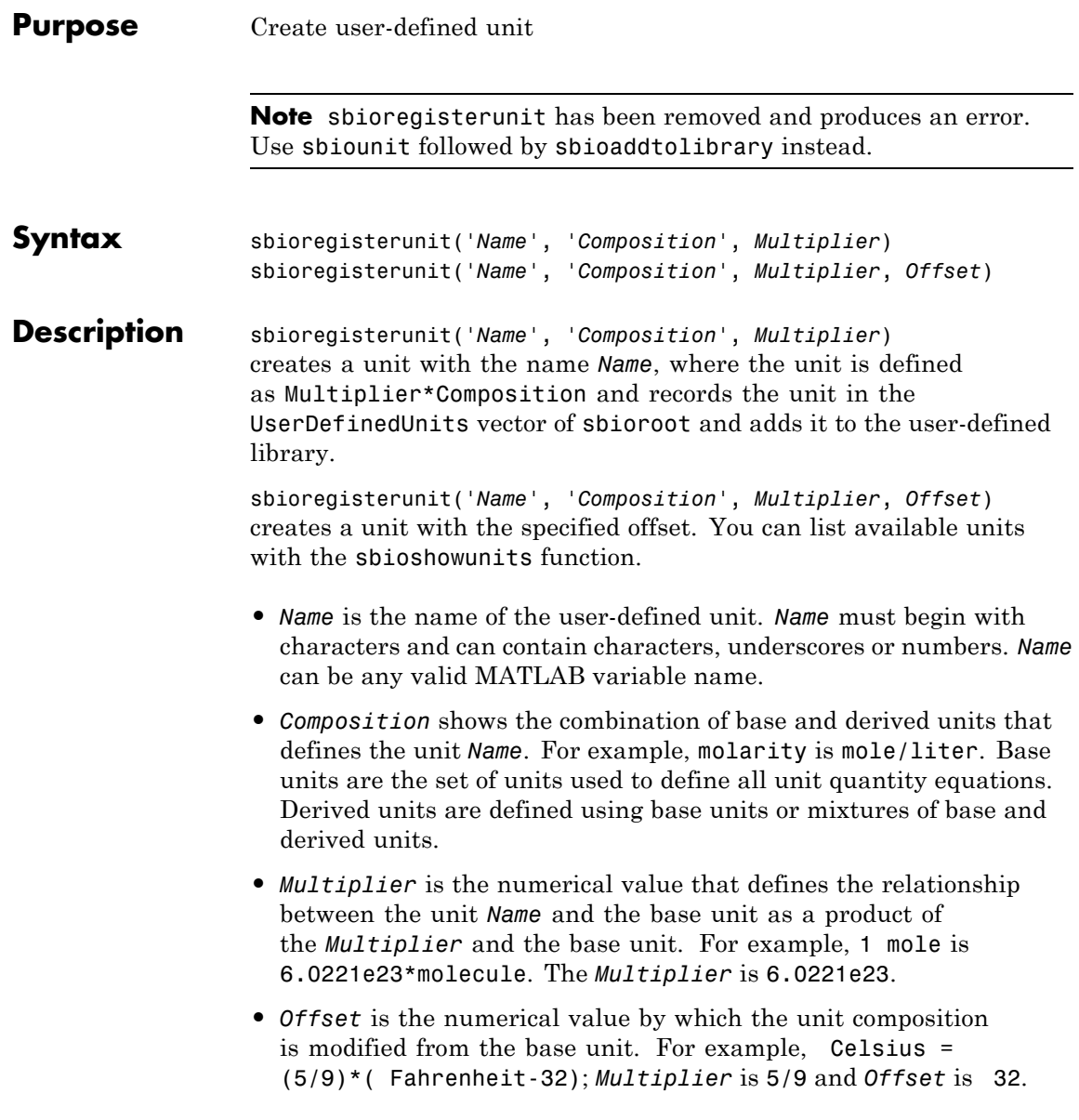

See Also sbioaddtolibrary, sbioremovefromlibrary, sbioshowunits, sbiounit

<span id="page-89-0"></span>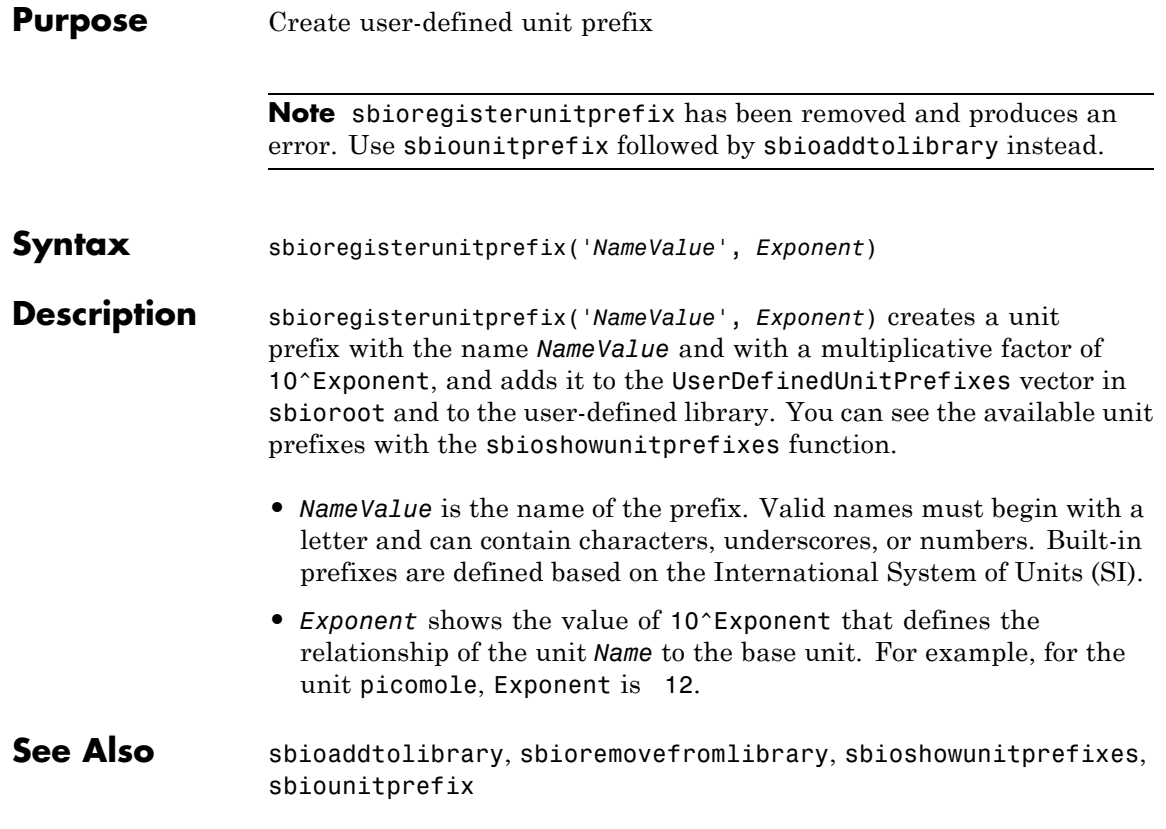

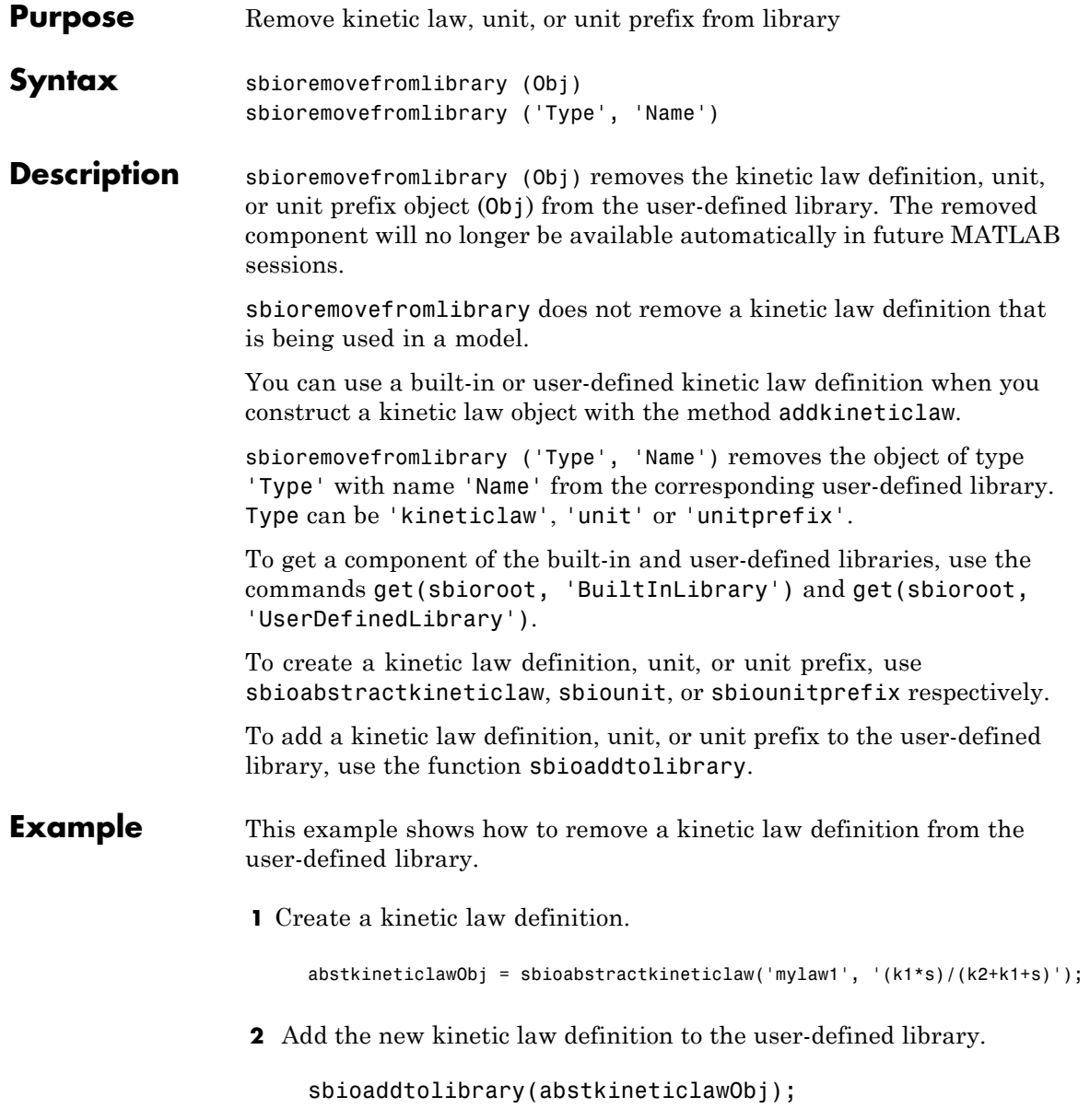

sbioaddtolibrary adds the kinetic law definition to the user-defined library. You can verify this using sbiowhos.

sbiowhos -kineticlaw -userdefined SimBiology Abstract Kinetic Law Array Index: Library: Name: Expression: 1 UserDefined mylaw1 (k1\*s)/(k2+k1+s)

**3** Remove the kinetic law definition.

sbioremovefromlibrary('kineticlaw', 'mylaw1');

See Also sbioaddtolibrary, sbioabstractkineticlaw, sbiounit, sbiounitprefix

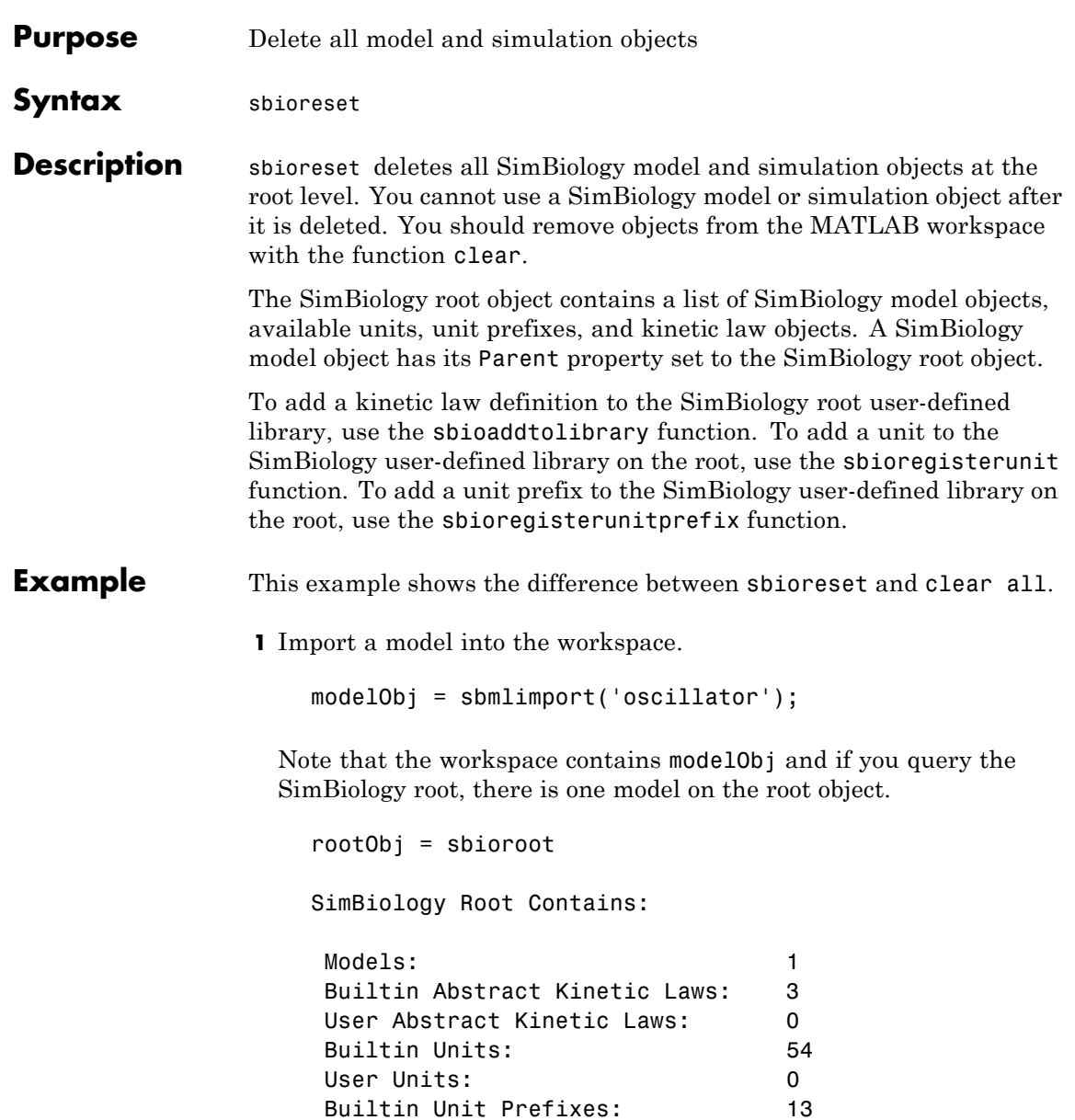

## **sbioreset**

User Unit Prefixes: 0

**2** Use clear all to clear the workspace. The modelObj still exists on the rootObj.

clear all

rootObj

SimBiology Root Contains:

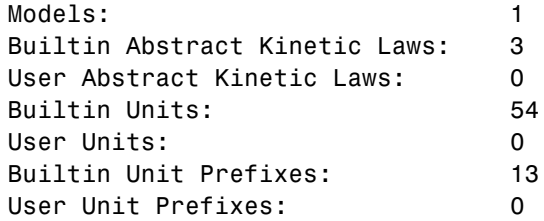

**3** Usesbioreset to delete the modelObj from the root.

sbioreset rootObj

SimBiology Root Contains:

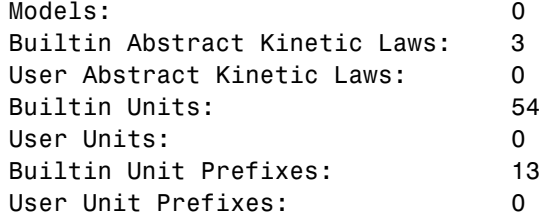

## See Also sbioroot

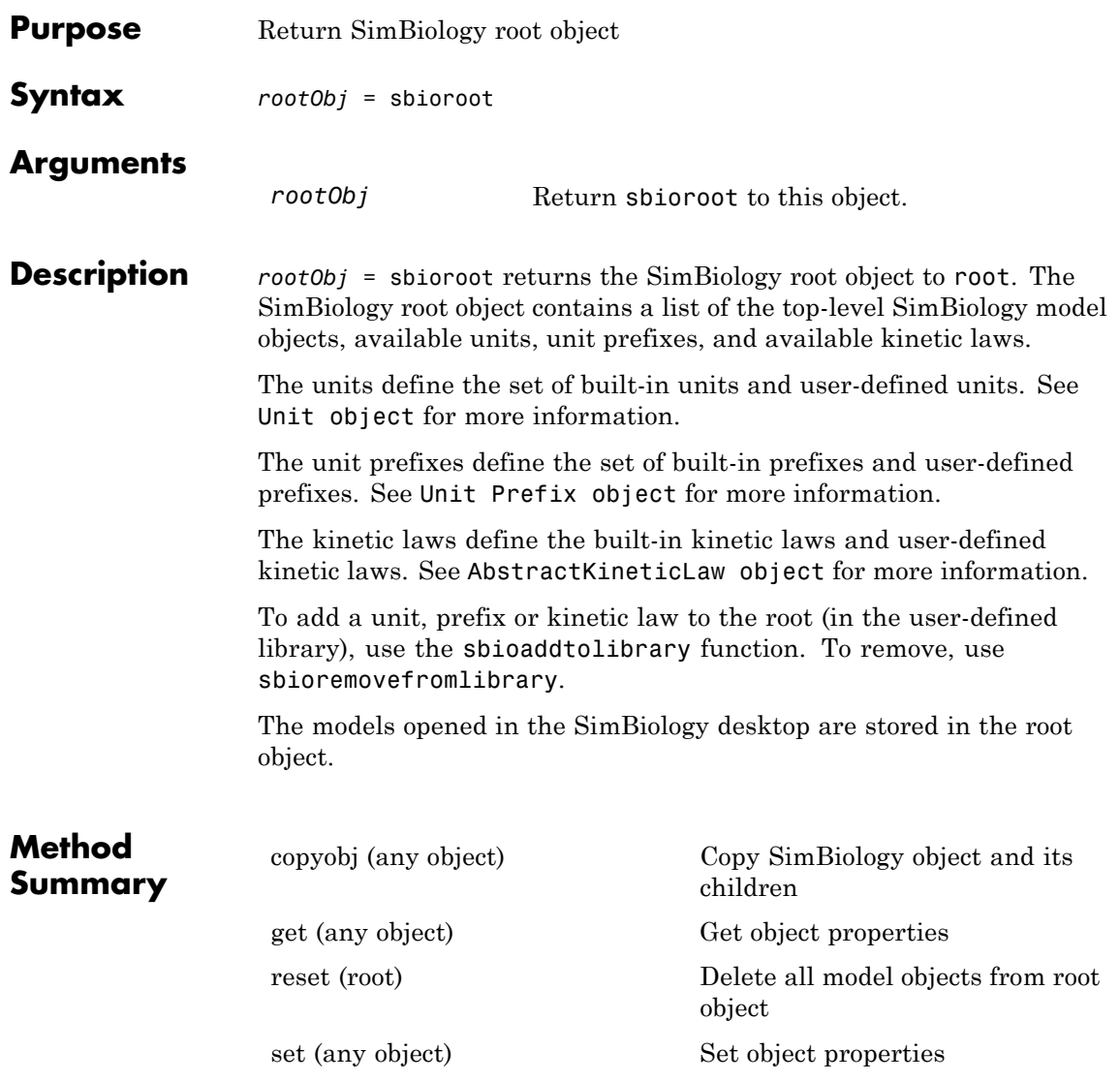

# **sbioroot**

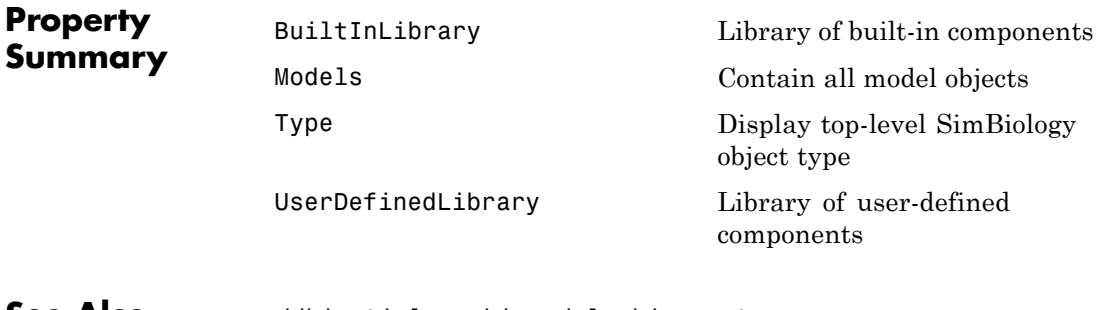

**See Also** addkineticlaw, sbiomodel, sbioreset

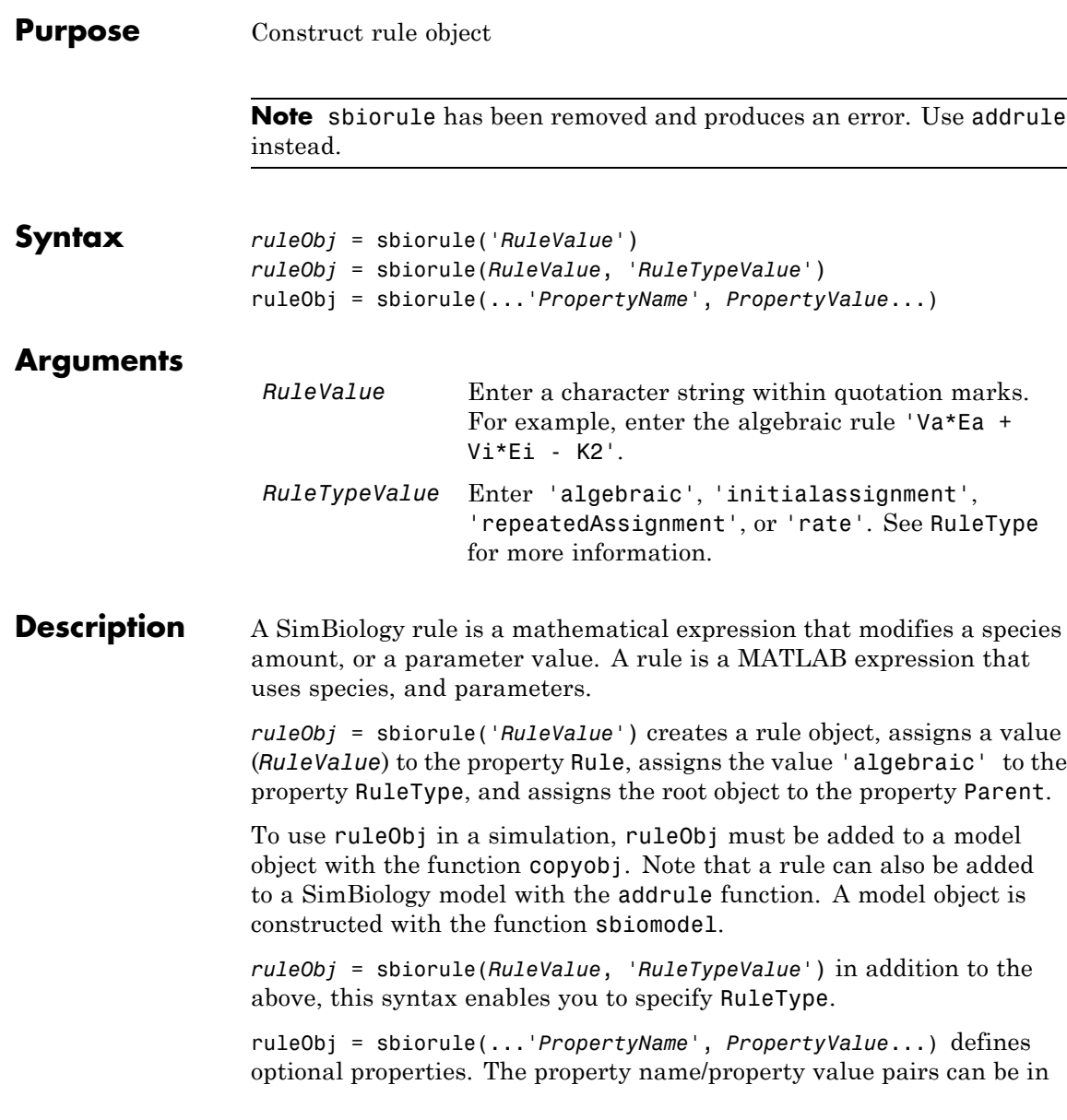

# **sbiorule**

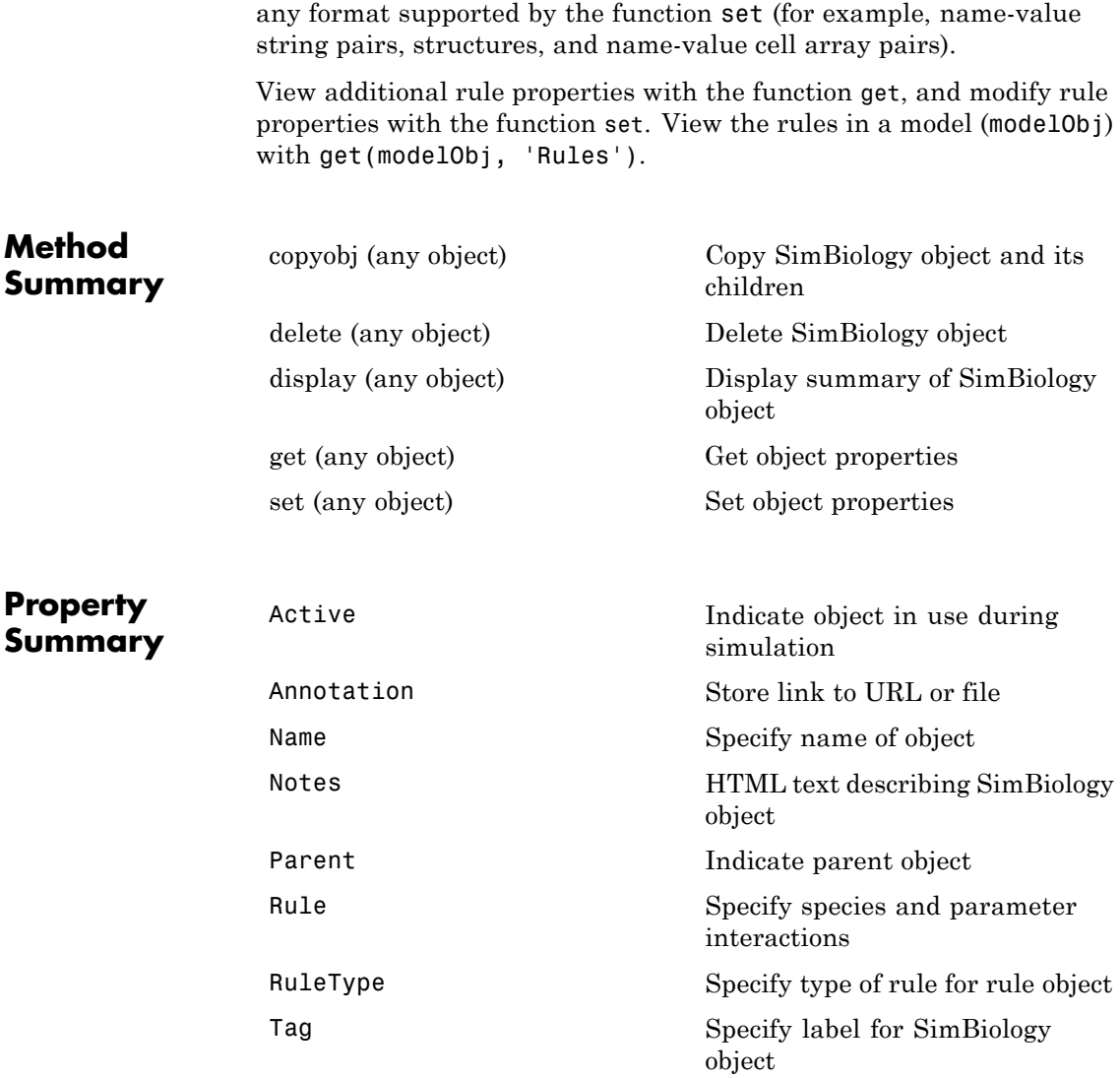

```
Type Display top-level SimBiology
                                   object type
             UserData Specify data to associate with
                                   object
Examples Example 1
```
Construct a rule object and copy it to a model object.

```
ruleObj = sbiorule('Enzt - Enzi - Enza)');
modelObj = sbiomodel('cell')
ruleObj_copy = copyobj(ruleObj, modelObj);
```
## **Example 2**

View the help for the rule object's RuleType property.

help(ruleObj, 'RuleType')

## **Example 3**

List the properties for a rule.

```
get(ruleObj)
```

```
Active: 1
Annotation: ''
      Name: ''
     Notes: ''
    Parent: []
      Rule: 'myrule'
  RuleType: 'algebraic'
       Tag: ''
      Type: 'rule'
  UserData: []
```
See Also addrule, copyobj, sbiomodel

# **sbiosaveproject**

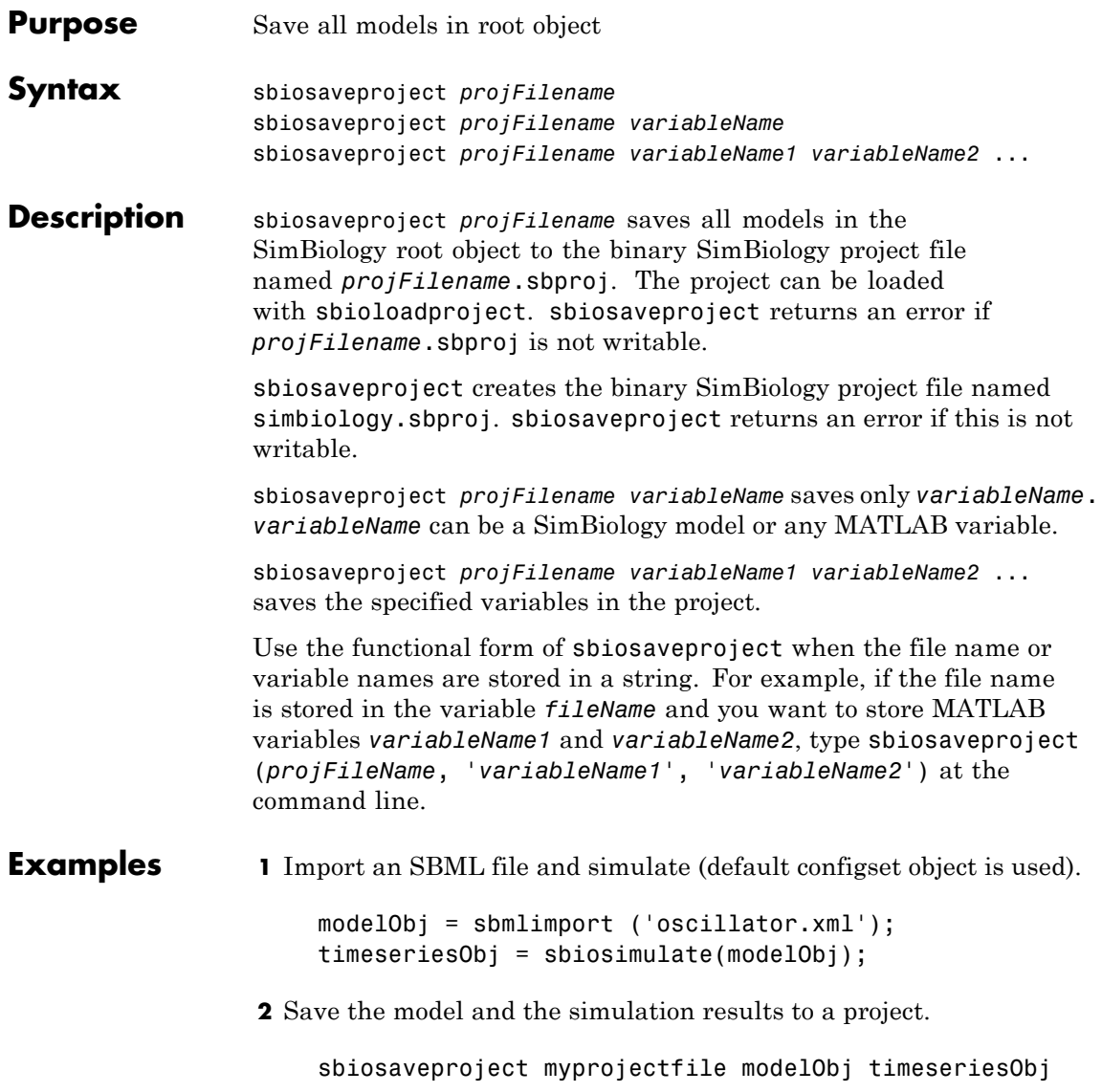

See Also sbioaddtolibrary, sbioloadproject, sbioremovefromlibrary, sbiowhos

# <span id="page-101-0"></span>**sbioselect**

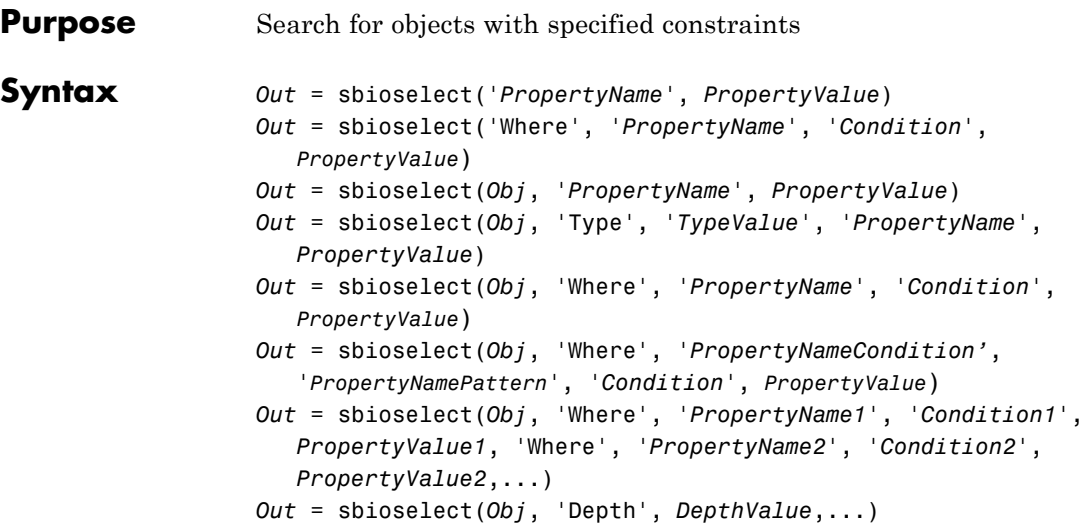

## **Arguments**

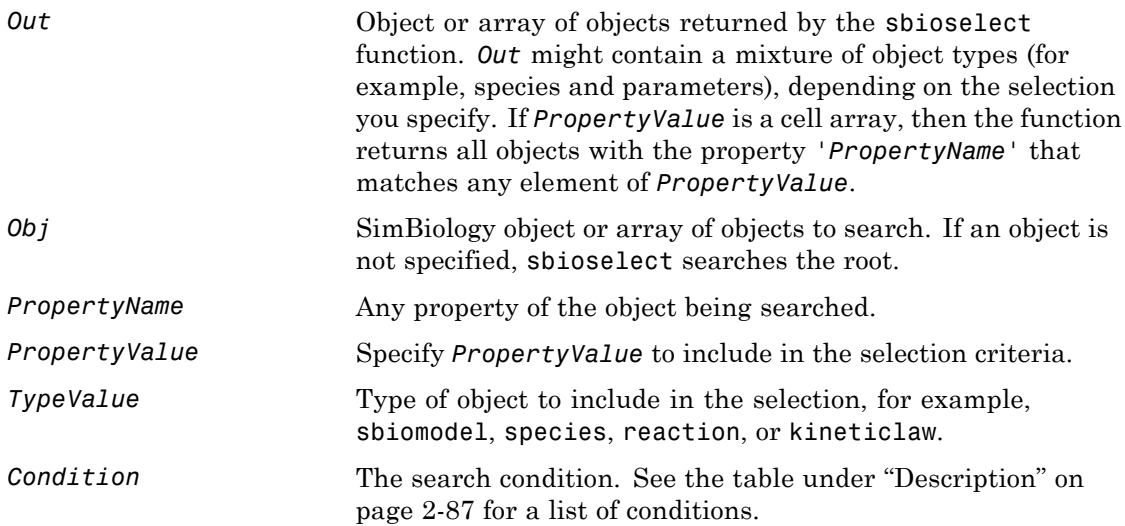

<span id="page-102-0"></span>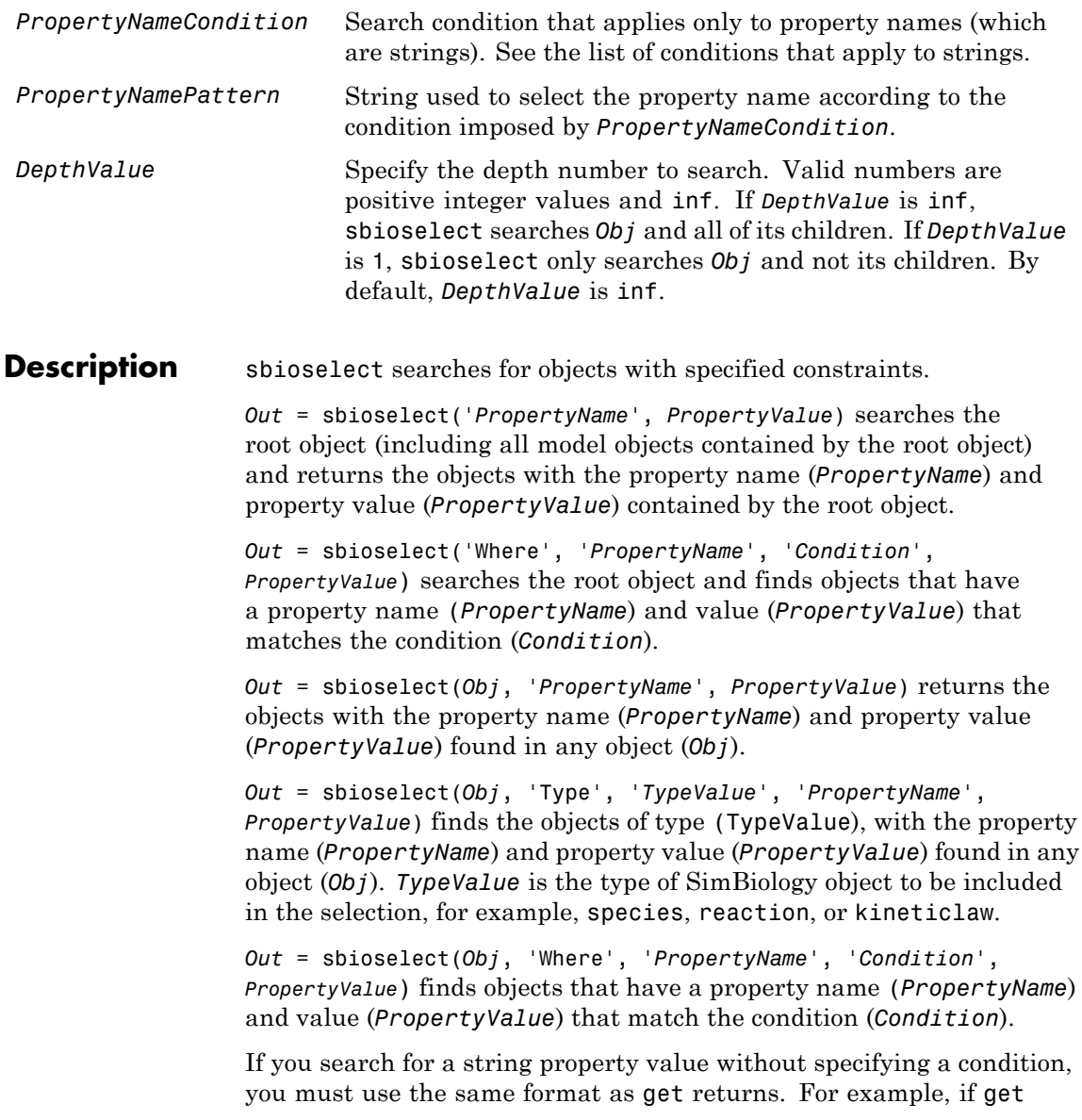

returns the Name as 'MyObject', sbioselect will not find an object with a Name property value of 'myobject'. Therefore, for this example, you must specify:

```
modelObj = sbioselect ('Name', 'MyObject')
```
Instead, if you use a condition, you can specify:

```
modelObj = sbioselect ('Where', 'Name', '==i', 'myobject')
```
Thus, conditions let you control the specificity of your selection.

sbioselect searches for model objects on the root in both cases.

*Out* = sbioselect(*Obj*, 'Where', '*PropertyNameCondition'*, '*PropertyNamePattern*', '*Condition*', *PropertyValue*) finds objects with a property name that matches the pattern in (*PropertyNamePattern*) with the condition (*PropertyNameCondition*) and has the value (*PropertyValue*) that matches the condition (*Condition*). Use this syntax when you want search conditions on both property names and property values. If the property name in a property-value pair contains either a '?' or '\*', then the name is automatically interpreted as a wildcard expression, equivalent to the where clause ('Where', 'wildcard', 'PropertyName', '==', PropertyValue).

The conditions, with examples of property names and corresponding examples of property values that you can use, are listed in the following tables. This table shows you conditions for numeric properties.

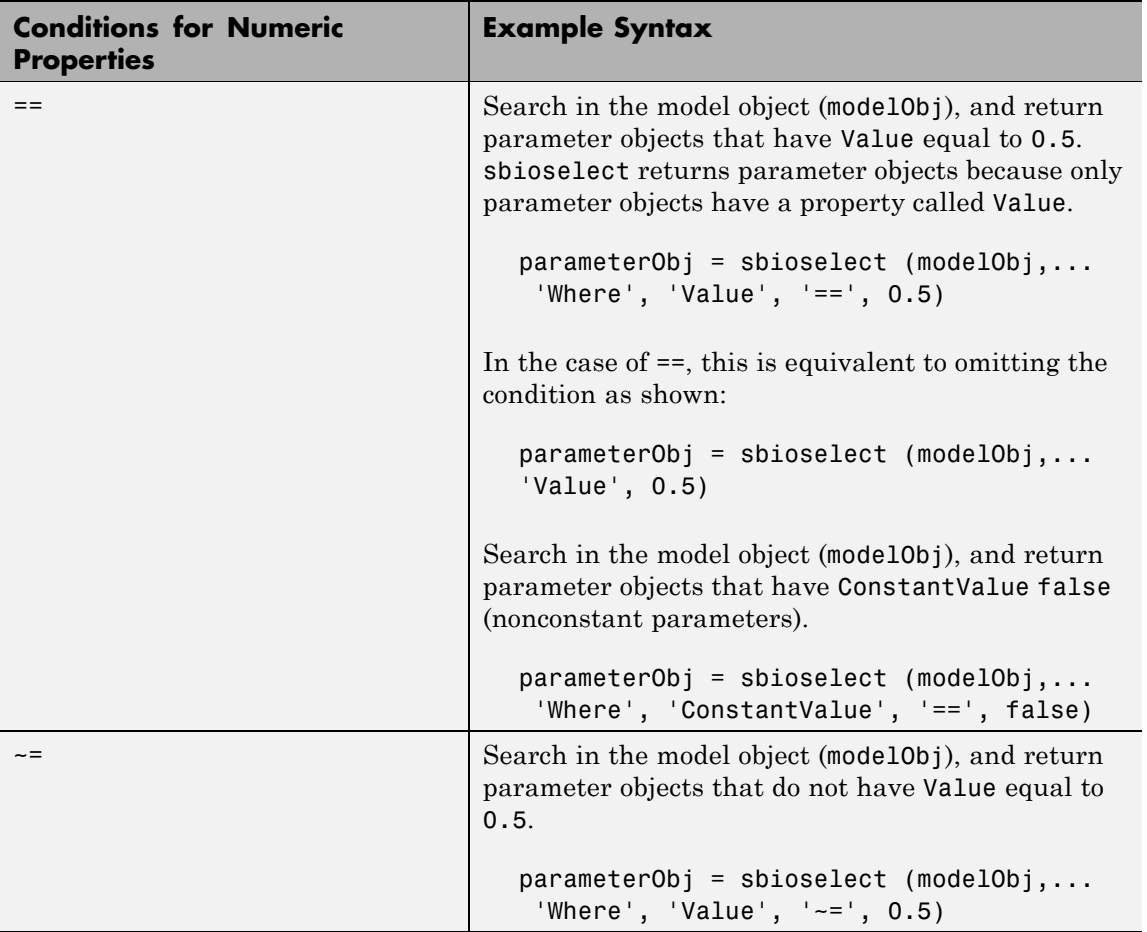

# **sbioselect**

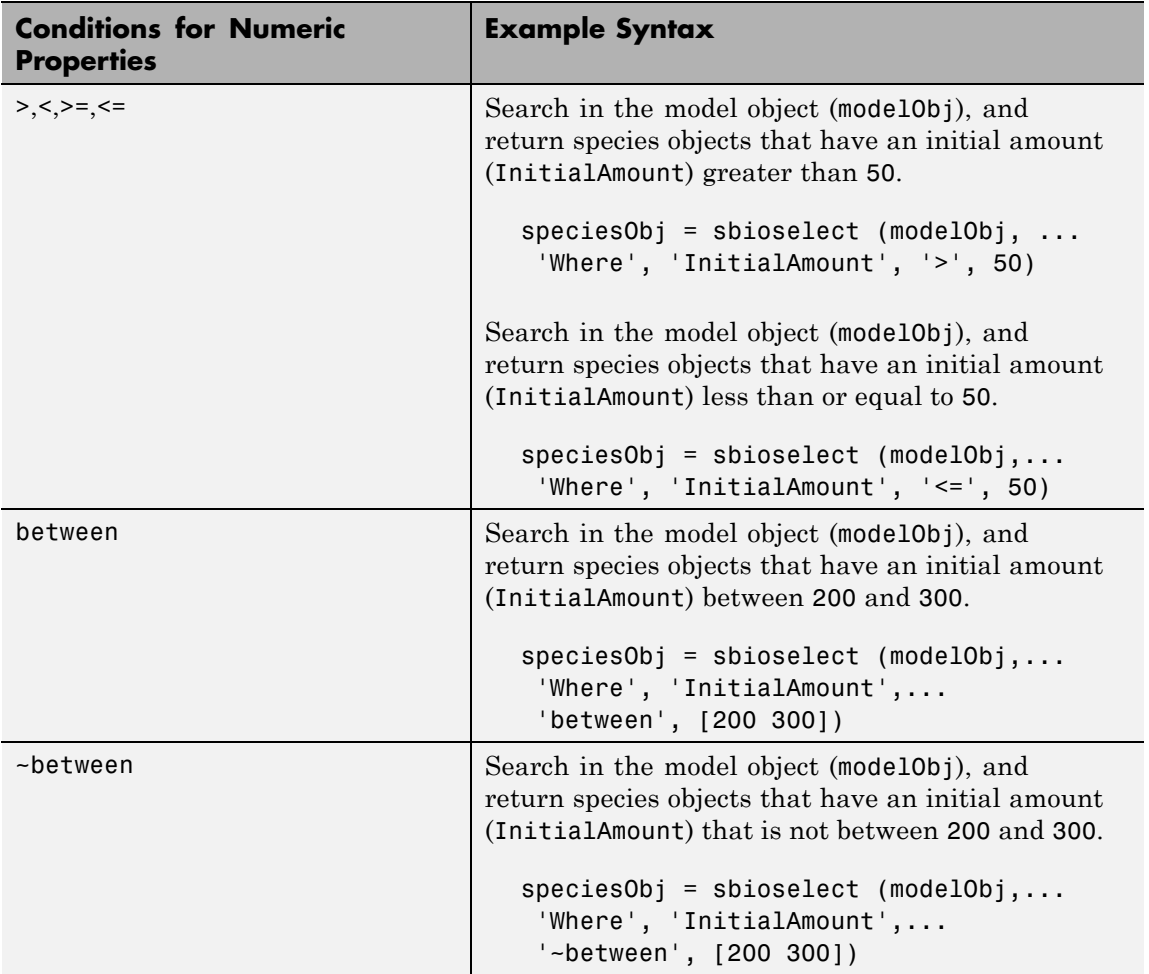

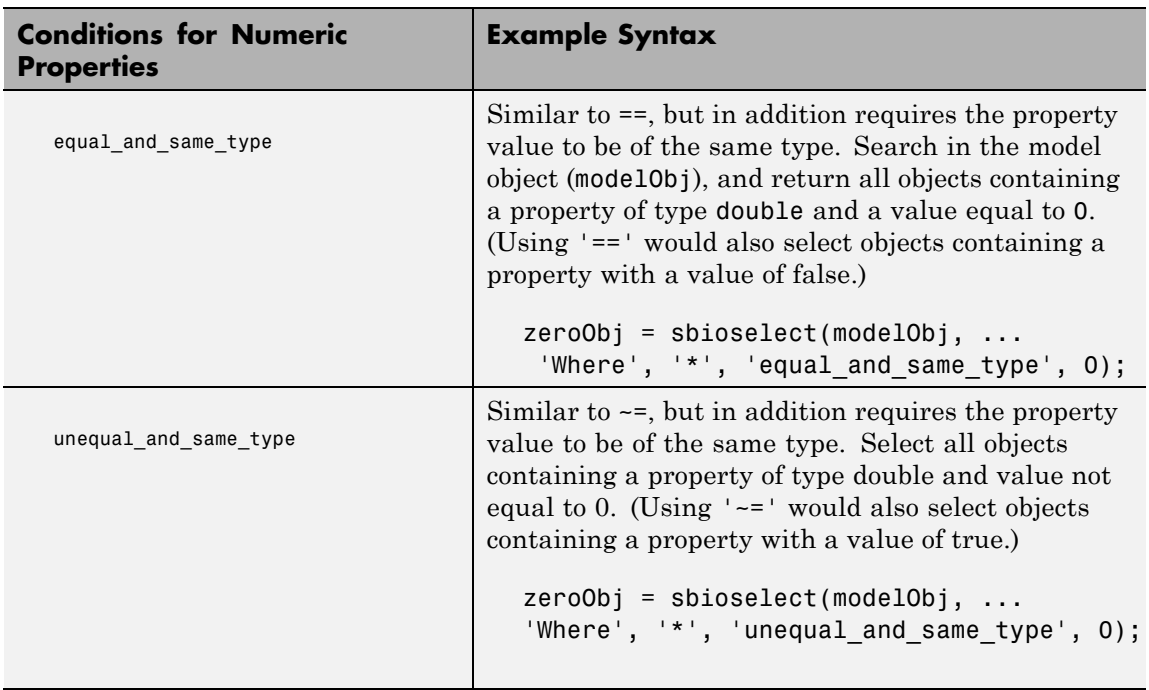

The following table shows you conditions for properties names or for properties whose values are strings.

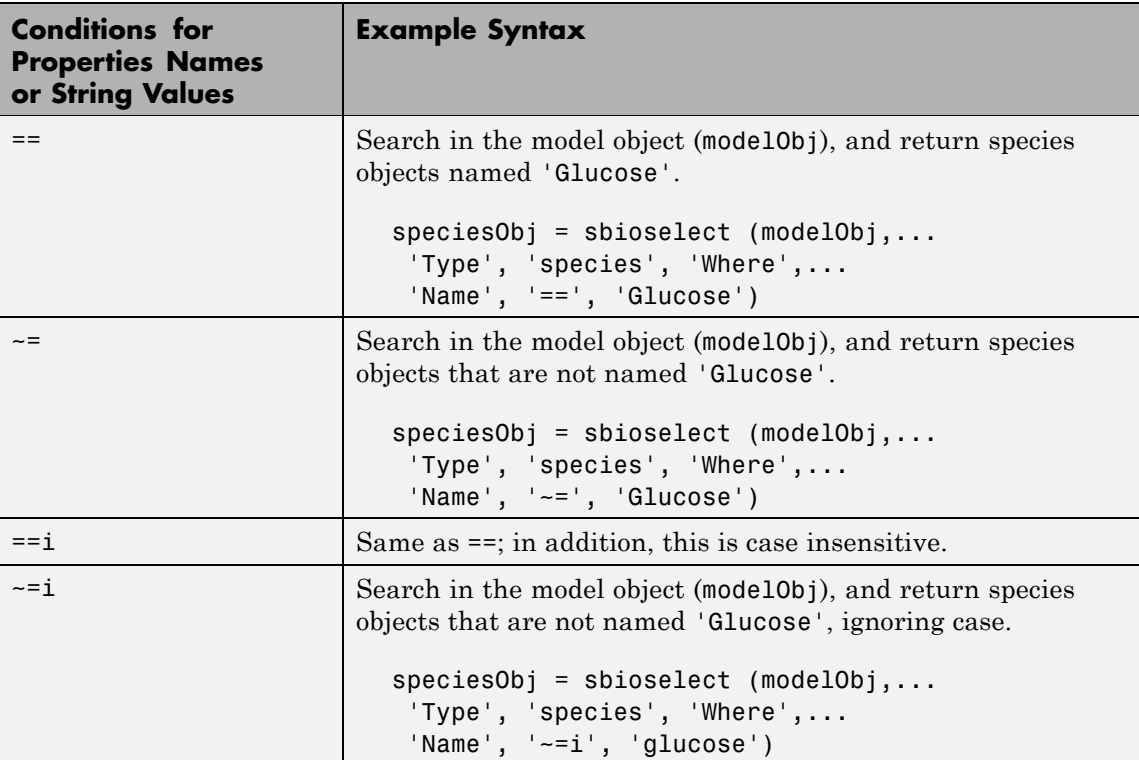
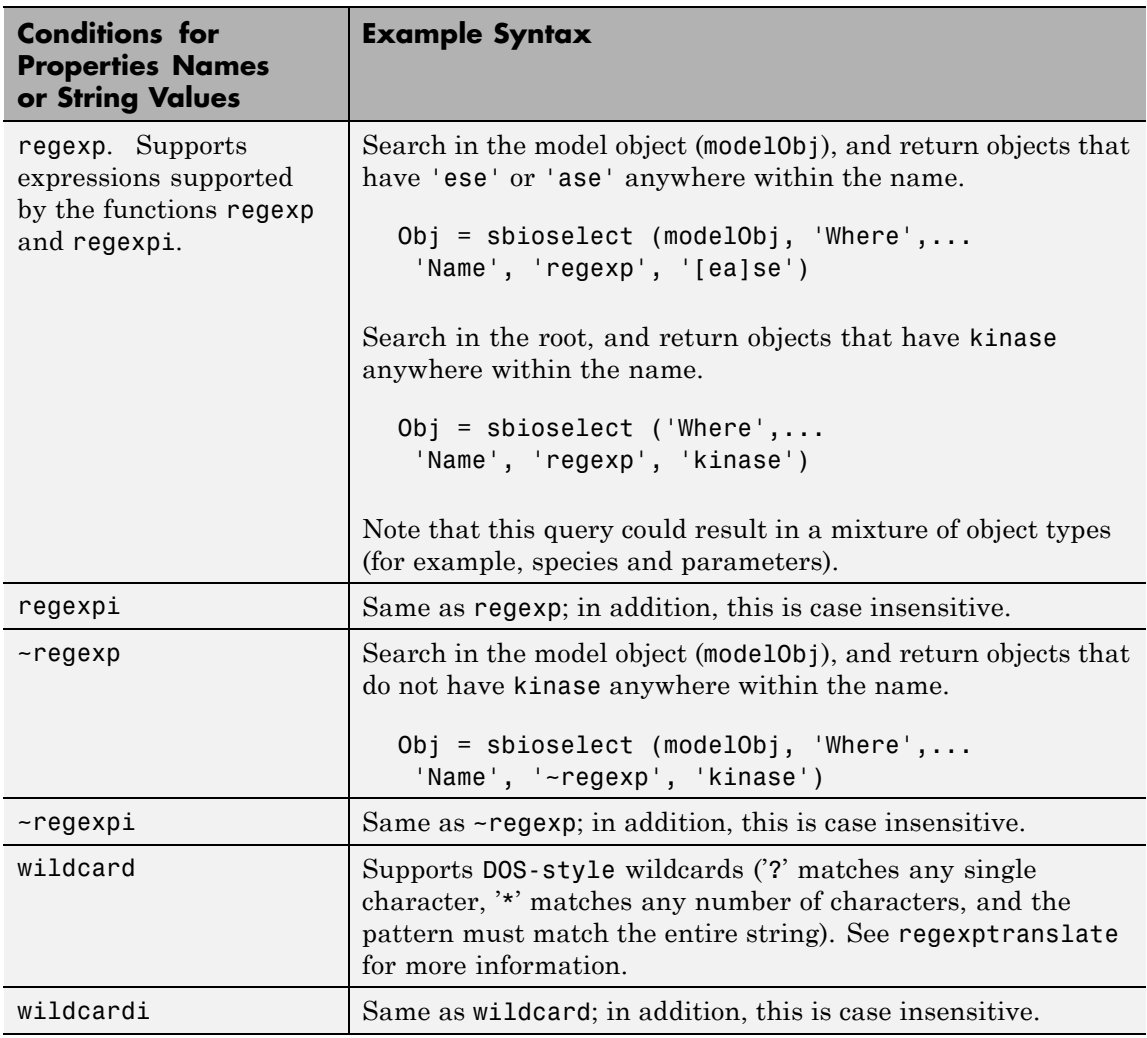

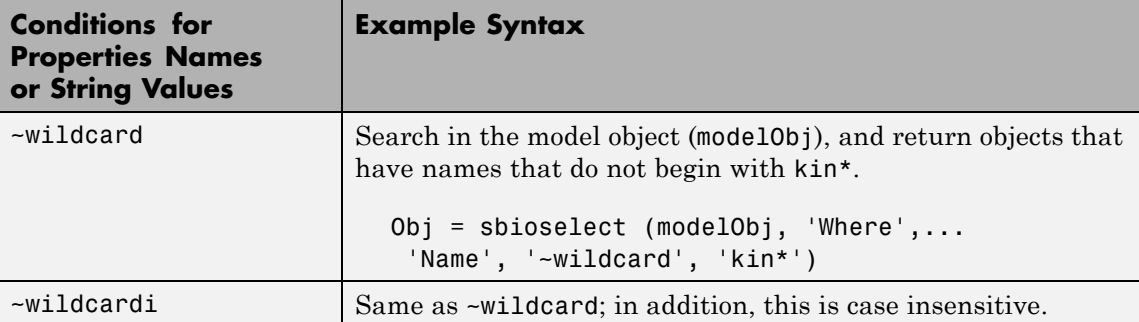

Use the condition type function for any property. The specified value should be a function handle that, when applied to a property value, returns a boolean indicating whether there is a match. The following table shows an example of using function.

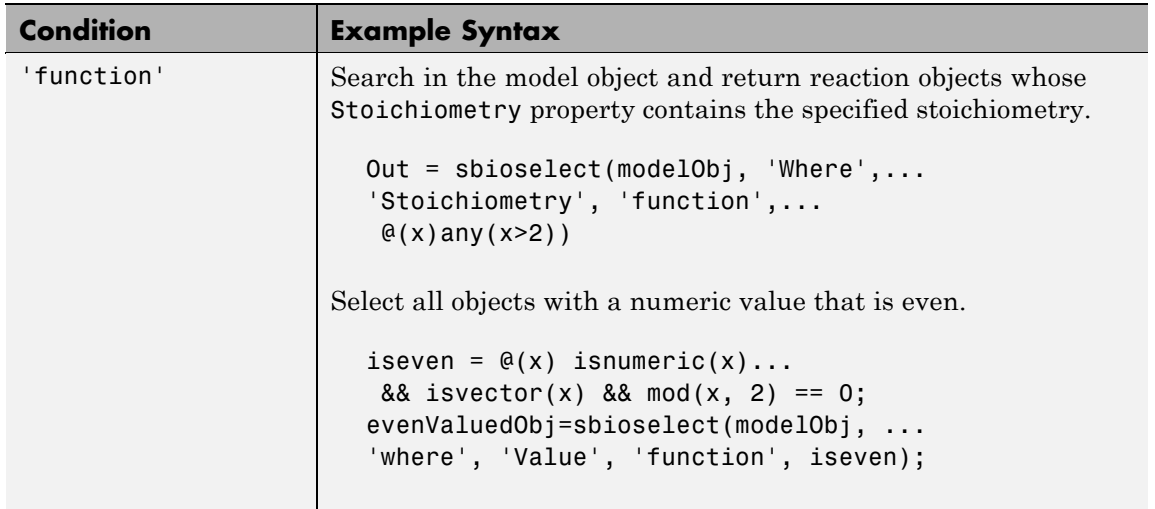

The condition 'contains' can be used only for those properties whose values are an array of SimBiology objects. The following table shows an example of using contains.

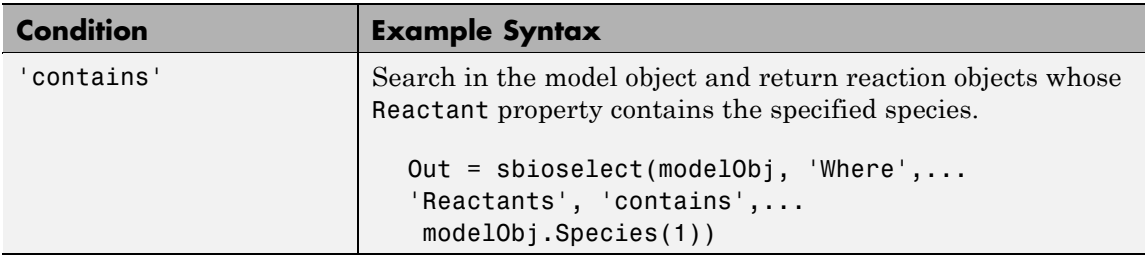

*Out* = sbioselect(*Obj*, 'Where', '*PropertyName1*', '*Condition1*', *PropertyValue1*, 'Where', '*PropertyName2*', '*Condition2*',

### **sbioselect**

*PropertyValue2*,...) finds objects contained by Obj that matches all the conditions specified.

You can combine any number of property name/property value pairs and conditions in the sbioselect command.

*Out* = sbioselect(*Obj*, 'Depth', *DepthValue*,...) finds objects using a model search depth of *DepthValue*.

#### **Examples 1** Import a model.

```
modelObj = sbmlimport('oscillator');
```
**2** Find and return an object named pA.

Obj = sbioselect(modelObj, 'Name', 'pA');

**3** Find and return species objects whose Name starts with p and have A or B as the next letter in the name.

```
speciesObj = sbioselect(modelObj, 'Type', 'species', 'Where',...
 'Name', 'regexp', '^p[AB]');
```
**4** Find a cell array. Note how cell array values must be specified inside another cell array.

```
modelObj.Species(2).UserData = {'a' 'b'};
Obj = sbioselect(modelObj, 'UserData', {{'a' 'b'}})
SimBiology Species Array
Index: Compartment: Name: InitialAmount: InitialAmountUnits:
1 unnamed pB 0
```
**5** Find and return objects that do not have their units set.

```
unitlessObj = sbioselect(modelObj, 'Where', 'wildcard', '*Units', '==', '');
%Alternatively,
unitlessObj = sbioselect(modelObj, '*Units', '');
```
See Also regexp

### **sbiosetdosingprofile**

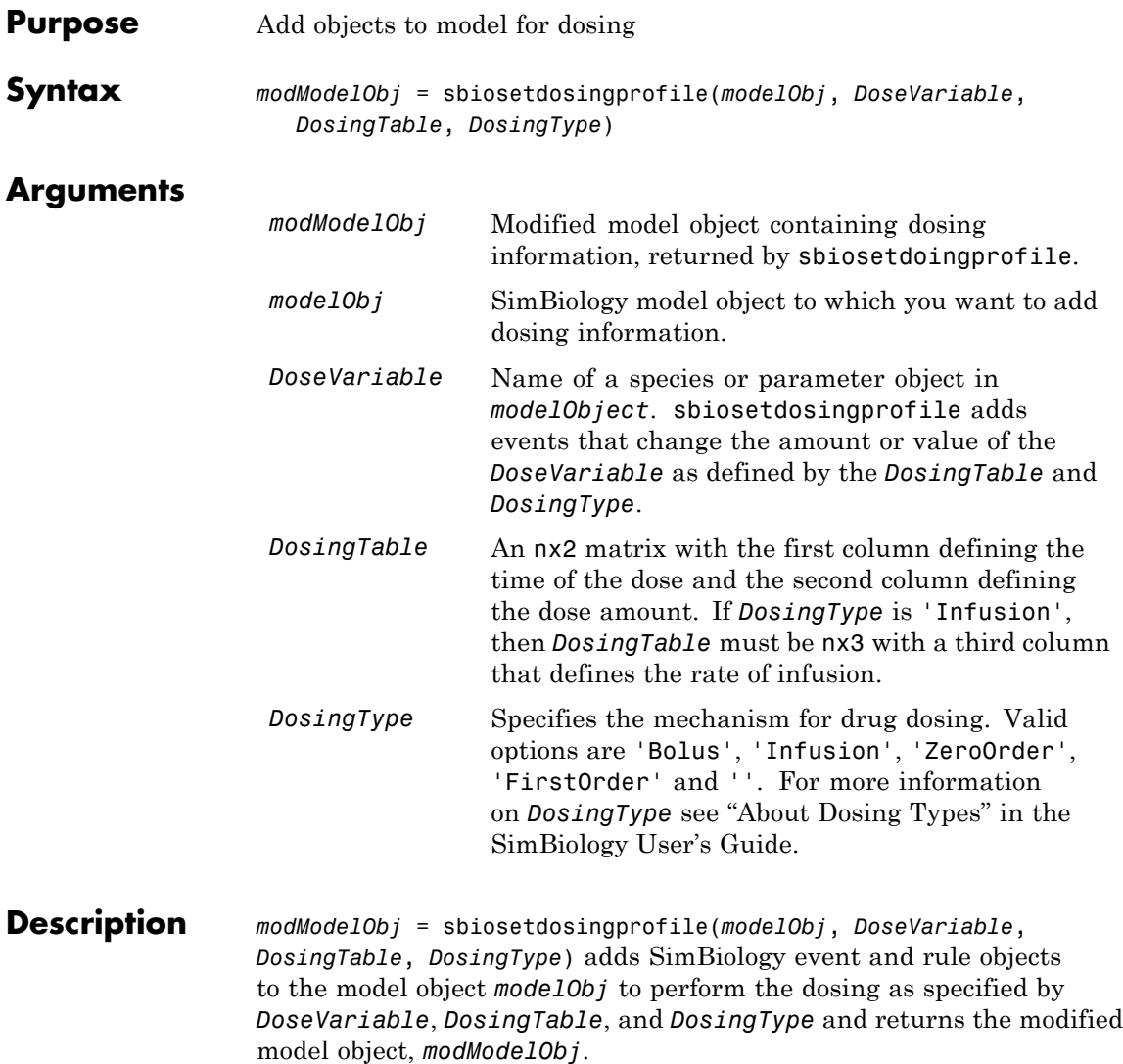

While SimBiology performs dimensional checks and unit conversions for components in a model, it does not handle units for quantities in *DosingTable*. For more information about units in *DosingTable*, see "Unit Conversion for Imported Data and the Model" in the SimBiology User's Guide.

To facilitate the removal of the modified components from the model object, sbiosetdosingprofile adds the keyword 'DOSE\_COMPONENT' to the Tag property for the events and the associated parameters added to the model object, *modelObject*.

To remove the modified components from the modified model object, *modModelObject*, use delete(sbioselect(modModelObject, 'Tag', 'DOSE\_COMPONENT'));.

#### **Model Components Added by sbiosetdosingprofile**

sbiosetdosingprofile adds the following model components based on the dosing type you selected.

In the parameter names below, the suffix 'n' denotes a numeric suffix that gives each parameter a unique name. The first dosing parameter is named with the suffix '\_1', the second with '\_2', and so on.

For all dosing types sbiosetdosingprofile adds a parameter, DosingGroupID that causes dosing rules and events to be evaluated only when the parameter value is 1.

#### **Bolus:**

- A parameter, BolusDoseAsAmount n, that represents the time of the doses.
- For a dose at time  $= 0$ 
	- **-** An initial assignment rule that increases the initial drug concentration (by default  $= 0$ ), by the sum of all doses occurring at time = 0, divided by the compartment volume.
- For doses at time > 0
	- **-** A parameter for all doses occurring at time, BolusDoseTime\_n, that represents the time of the doses.
	- **-** An event at BolusDoseTime\_n that increases the drug concentration by the sum of all doses occurring at that dose time.

#### **Infusion:**

- **•** A parameter named InfusionRateChange\_n with a value equal to the infusion rate.
- A second parameter named InfusionRateChange n with a value equal to the negative of the infusion rate; used to end the infusion dose.
- For a dose at time = 0
	- **-** An initial assignment rule to increase the parameter representing the rate of infusion (kInf) by the sum of all doses occurring at  $time = 0$ .
- For doses starting or ending at time  $> 0$ 
	- **-** A parameter, InfusionChangeTime\_n, that represents time of the dose changes occurring at the same time. The start of a dose is the time listed in *DosingTable*. The end of a dose is InfusionChangeTime  $n +$  amount/rate of infusion. Amount and rate are values specified in the second and third columns respectively of *DosingTable*.
	- **-** An event at InfusionChangeTime\_n that changes the value of kInf by the sum of all dose changes occurring at this time.

#### **Zero-order:**

**Note** For custom models, include a parameter named Tk0, representing the duration of drug absorption.

- **•** A parameter, ZeroOrderDoseStart\_n, with a value equal to the amount of the dose.
- A second parameter, ZeroOrderDoseEnd n with a value equal to the negative of the amount of the dose; used to end the dose.
- If doses start at time = 0
- **-** An initial assignment rule to increase the parameter representing the absorption rate constant (ka) by the sum of all doses occurring at time  $= 0$ , divided by Tk0.
- If doses start at time > 0
	- **-** A parameter, ZeroOrderDoseStartTime\_n, that represents the start of the dose. This value is defined in the first column of *DosingTable*.
	- **-** An event at ZeroOrderDoseStartTime\_n that increases the parameter representing the absorption rate constant (ka) by the sum of all doses starting at this time, divided by Tk0.
- For the end of all doses, which occurs at time  $> 0$ 
	- **-** A parameter ZeroOrderDoseEndTime\_n that is used to end the dose and has a value equal to the dose start time. (Because the numerical value depends on the parameter Tk0, it cannot be set explicitly to the actual end time.)
	- **-** An event occurring at time ZeroOrderDoseEndTime\_n <sup>+</sup> Tk0 that decreases the parameter representing the absorption rate constant (ka) by the sum of all doses ending at this time, divided by Tk0

#### **First-order:**

- For each dose, a parameter, FirstOrderDoseAmount n, that holds the dose amount for the current dose.
- For a dose at time = 0
	- **-** An initial assignment rule that increases Dose by the sum of all doses occurring at time  $= 0$ .
- For each dose at time  $> 0$ 
	- **-** A parameter for all doses occurring at this time, FirstOrderDoseTime n, that represents the time of the dose.
	- **-** A parameter, FirstOrderDoseAmount\_n, that holds amount of the dose.

**-** An event at FirstOrderDoseTime\_n that increases the value of Dose by the sum of all doses occurring at that dose time.

#### **See Also** "Simulating a Model Containing Dosing Information" in the SimBiology User's Guide, Event object, Model object

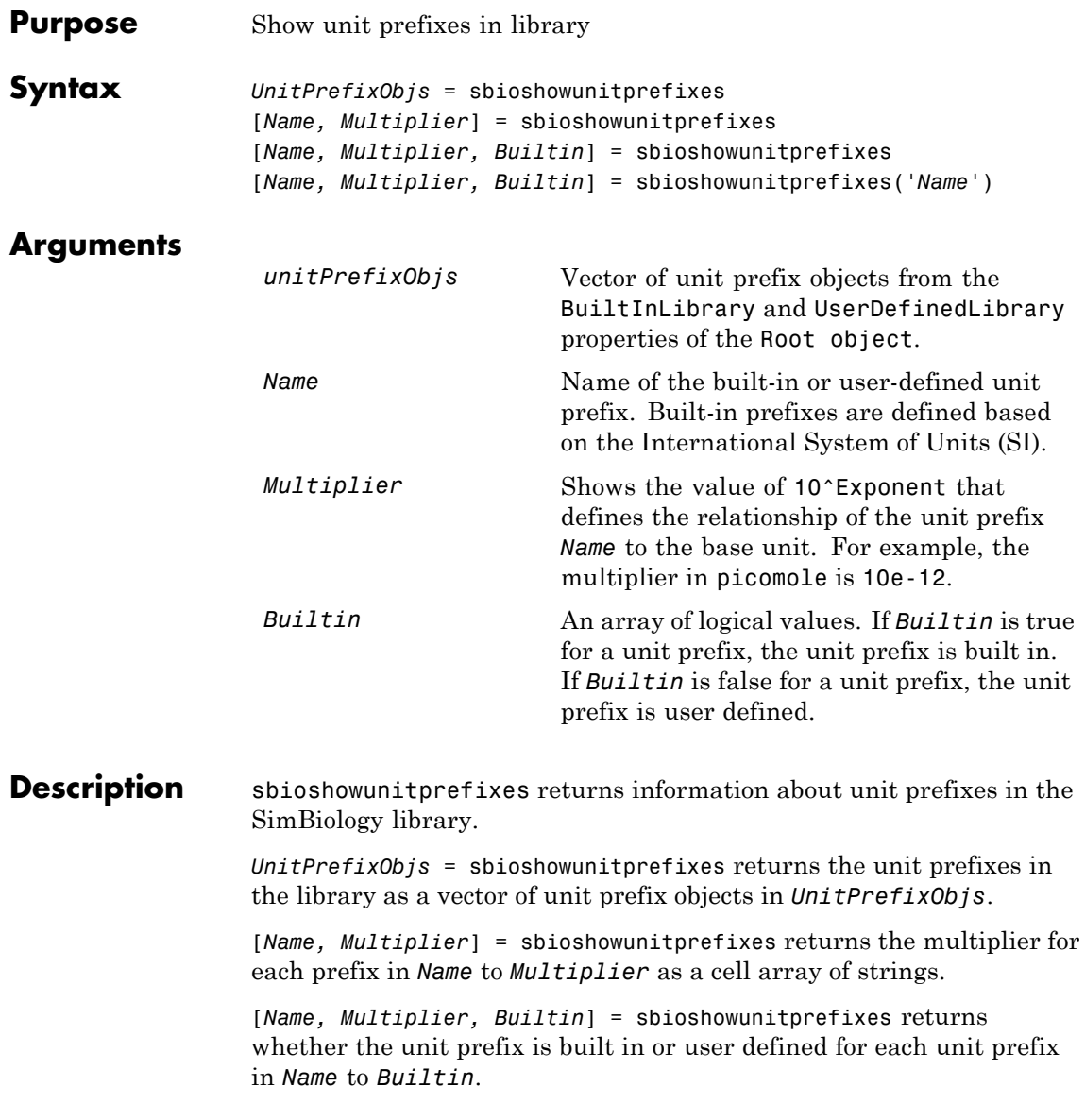

[*Name, Multiplier, Builtin*] = sbioshowunitprefixes('*Name*') returns the name, multiplier, and built-in status for the unit prefix with name *Name*. *Name* can be a cell array of strings.

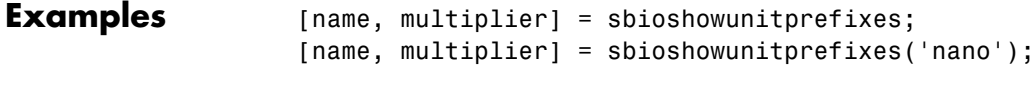

**See Also** sbioconvertunits, sbioshowunits, sbiounitprefix

**Purpose** Show units in library

**Syntax** *unitObjs* = sbioshowunits [*Name, Composition*] = sbioshowunits [*Name, Composition, Multiplier*] = sbioshowunits [*Name, Composition, Multiplier, Offset*] = sbioshowunits [*Name, Composition, Multiplier, Offset, Builtin*] = sbioshowunits [*Name, Composition, Multiplier, Offset, Builtin*] = sbioshowunits('*Name*')

#### **Arguments**

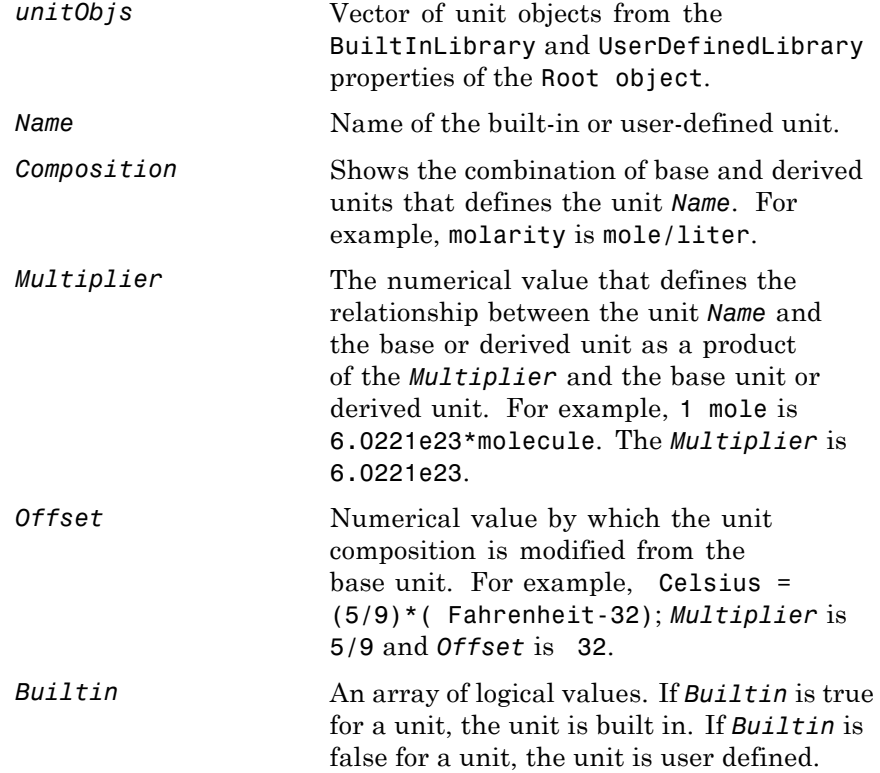

### **sbioshowunits**

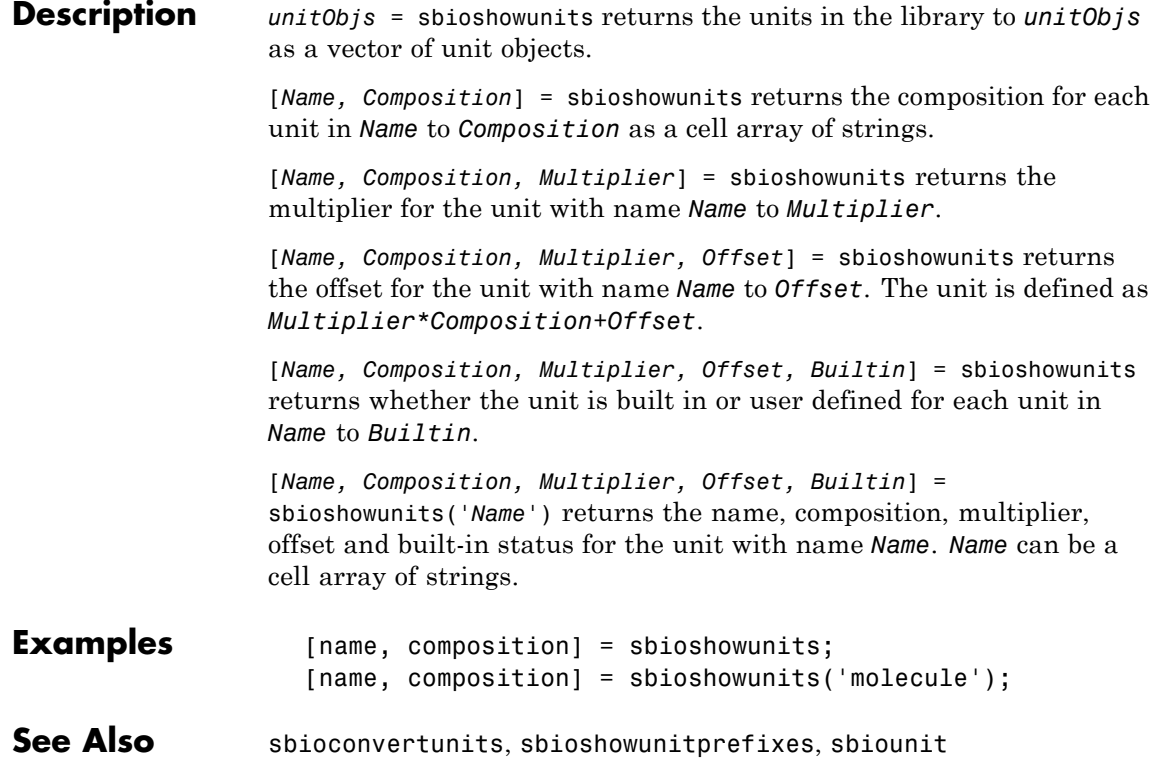

<span id="page-122-0"></span>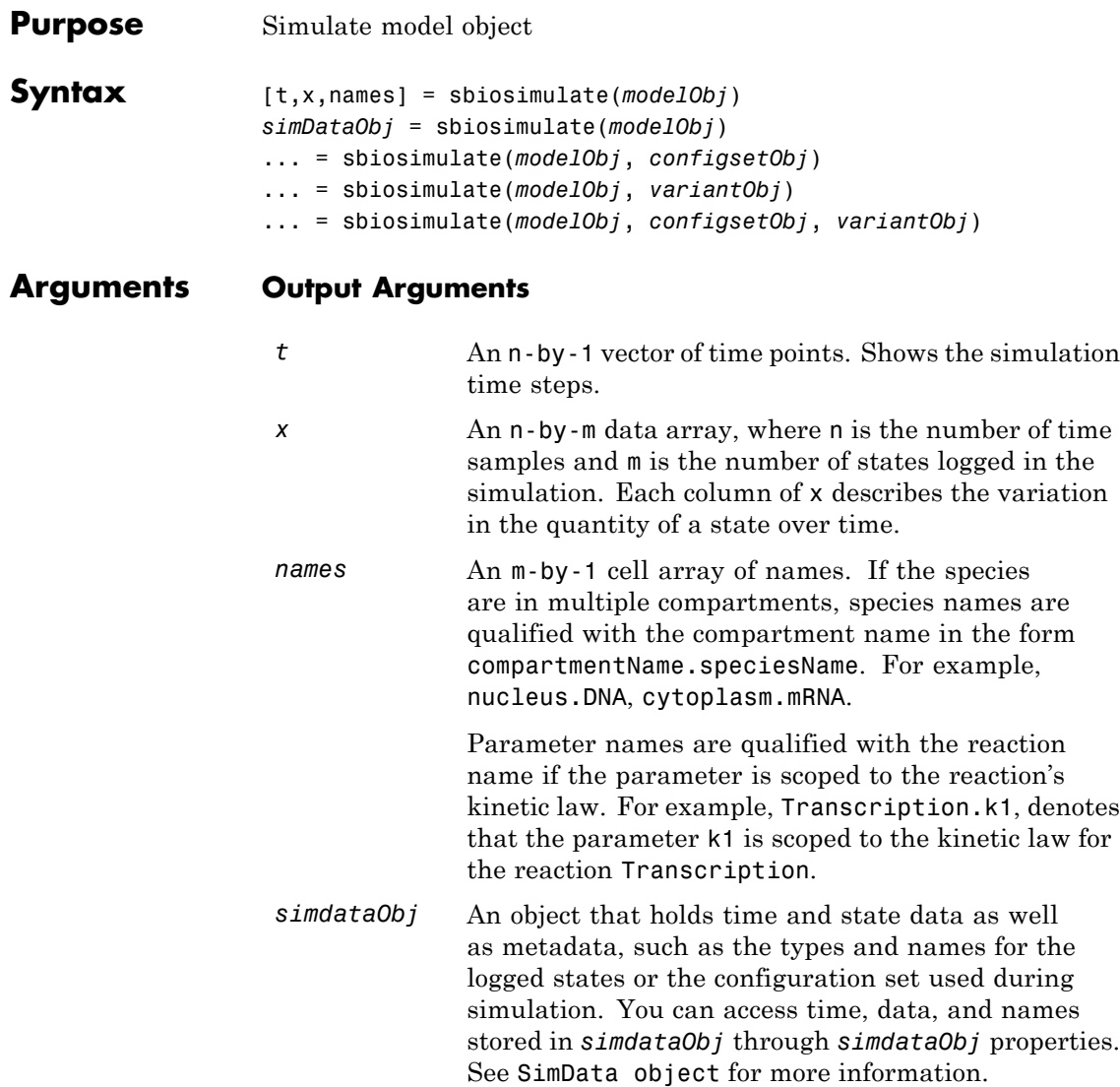

#### **Input Arguments**

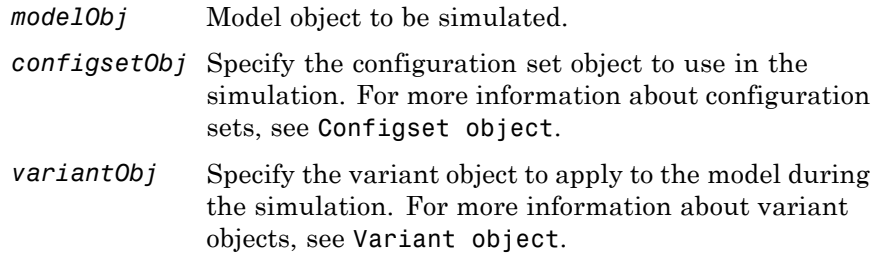

#### **Description** [t,x,names] = sbiosimulate(*modelObj*) simulates a model object (modelObj) using the active configuration set attached to the model (*modelObj*) and returns the specified outputs as described in ["Output](#page-122-0) Arguments" on page 2[-107](#page-122-0).

*simDataObj* = sbiosimulate(*modelObj*) simulates the Simbiology model object (*modelObj*) and returns the results to a SimData object.

... = sbiosimulate(*modelObj*, *configsetObj*) simulates a model object (*modelObj*) using a configuration set (*configset*) that overrides the active configuration set attached to the model (*modelObj*). After the command is executed this override does not exist; the configuration set that is defined as 'active' is reinstated. To get the configuration sets attached to a model, use getconfigset. To attach a new or existing configuration set to a model, use addconfigset. To set the active configuration set of a model, use setactiveconfigset. For more information about configuration sets, see Configset object.

... = sbiosimulate(*modelObj*, *variantObj*) simulates a model object (*modelObj*), using the variant object or array of variant objects (*variantObj*).

... = sbiosimulate(*modelObj*, *configsetObj*, *variantObj*) simulates a model object (*modelObj*), using the configuration set object *configsetObj* and the variant object or array of variant objects (*variantObj*).

### **sbiosimulate**

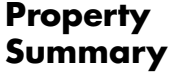

Configuration set property summary

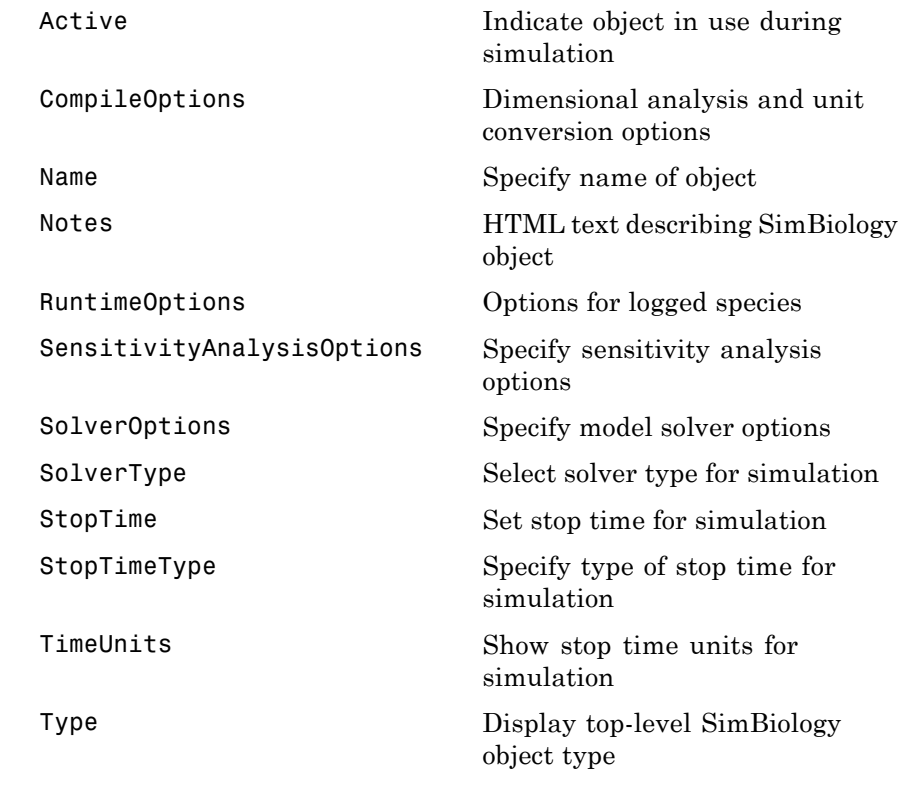

**Examples** The following examples show how to change solver settings.

#### **Example 1**

Create a SimBiology model from an SBML file, simulate the model using a solver other than the default solver (default is ode15s), and view the results.

**1** Read the file for the oscillator model.

modelObj = sbmlimport('oscillator.xml');

**2** Get the active configset.

```
configsetObj = getconfigset(modelObj, 'active');
```
**3** Configure the SolverType to ode45 and set StopTime to 10.

```
set(configsetObj, 'SolverType', 'ode23s');
set(configsetObj, 'StopTime', 10);
```
**4** Simulate the modelObj.

[t,x]= sbiosimulate(modelObj);

**5** Plot the results of the simulation.

plot(t, x)

#### **Example 2**

Simulate the above example with DimensionalAnalysis off (set to false).

**1** Repeat steps 1 and 2 above, then set dimensional analysis and unit conversion off in the configset object. DimensionalAnalysis and UnitConversion are properties of the CompileOptions object in the configset object.

```
set(configsetObj.CompileOptions, 'UnitConversion', false);
set(configsetObj.CompileOptions, 'DimensionalAnalysis', false);
```
**2** Simulate the modelObj.

simDataObj = sbiosimulate(modelObj);

**3** Plot the results of the simulation.

```
plot(simDataObj.Time, simDataObj.Data);
legend(simDataObj.DataNames)
```
**See Also** addconfigset, sbiomodel

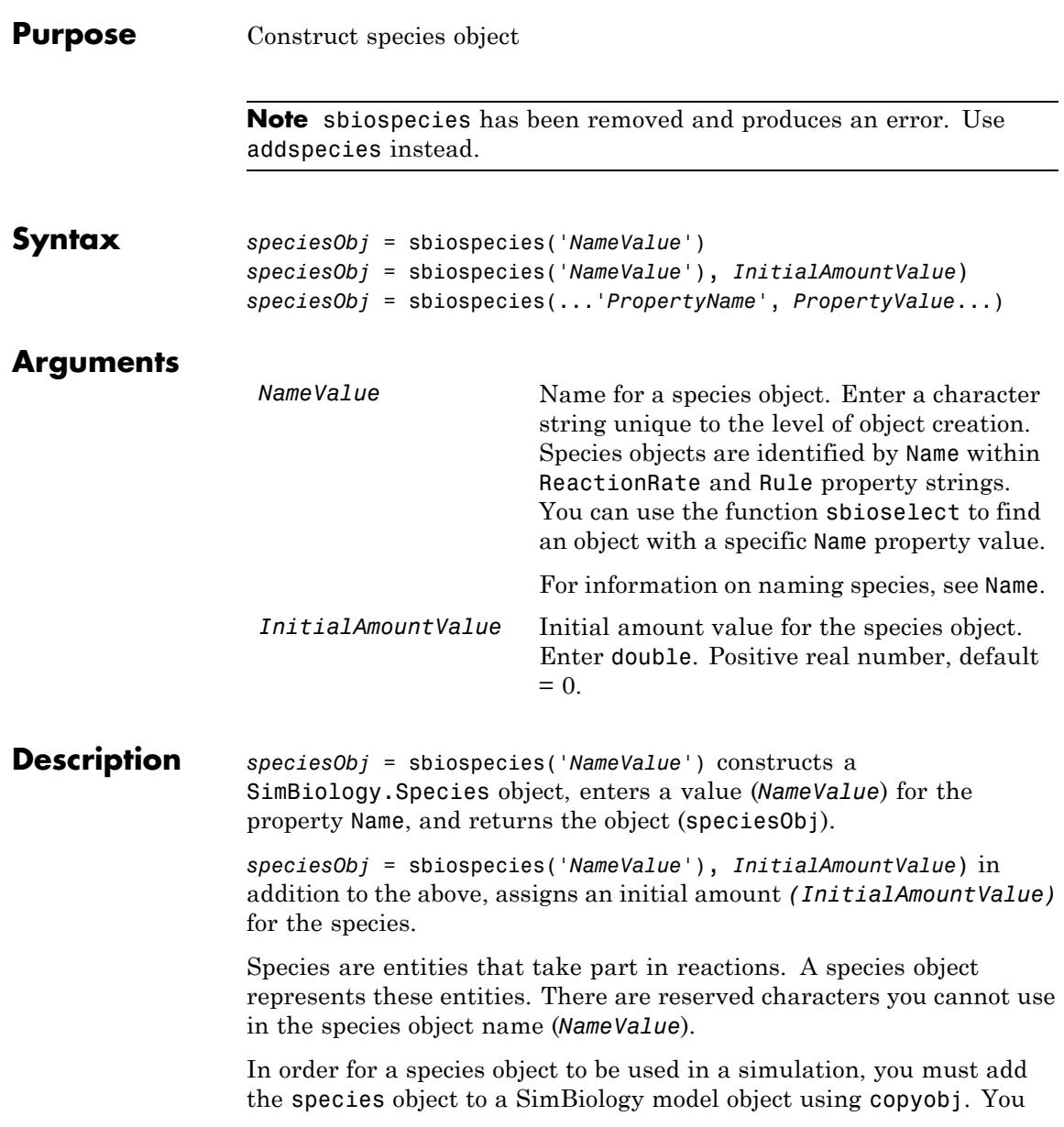

can use addspecies to simultaneously create a species object and add it to a compartment object. A compartment object is constructed with the function addcompartment.

*speciesObj* = sbiospecies(...'*PropertyName*', *PropertyValue*...) defines optional properties. The property name/property value pairs can be in any format supported by the function set (for example, name-value string pairs, structures, and name-value cell array pairs).

View species object properties with the function get, and change properties with the function set. You can find help for speciesObj properties with the help *PropertyName* command and help for functions with the sbiohelp *FunctionName* command.

A *species* is a chemical or entity that participates in reactions, for example, DNA, ATP, Pi, creatine , G-Protein, or Mitogen-Activated Protein Kinase (MAPK). Species amounts can vary or remain constant during a simulation.

If you change the Name property of a species you must configure all applicable elements, such as rules that use the species, any user-specified ReactionRate, or the kinetic law object property SpeciesVariableNames. Use the method setspecies to configure SpeciesVariableNames.

To update species names in the SimBiology graphical user interface, access each appropriate pane through the **Project Explorer**. You can also use the **Find** feature to locate the names that you want to update. The **Output** pane opens with the results of **Find**. Double-click a result row to go to the location of the model component.

Species names are automatically updated for reactions that use the MassAction kinetic law. See Name for more information about specifying species names.

# **sbiospecies**

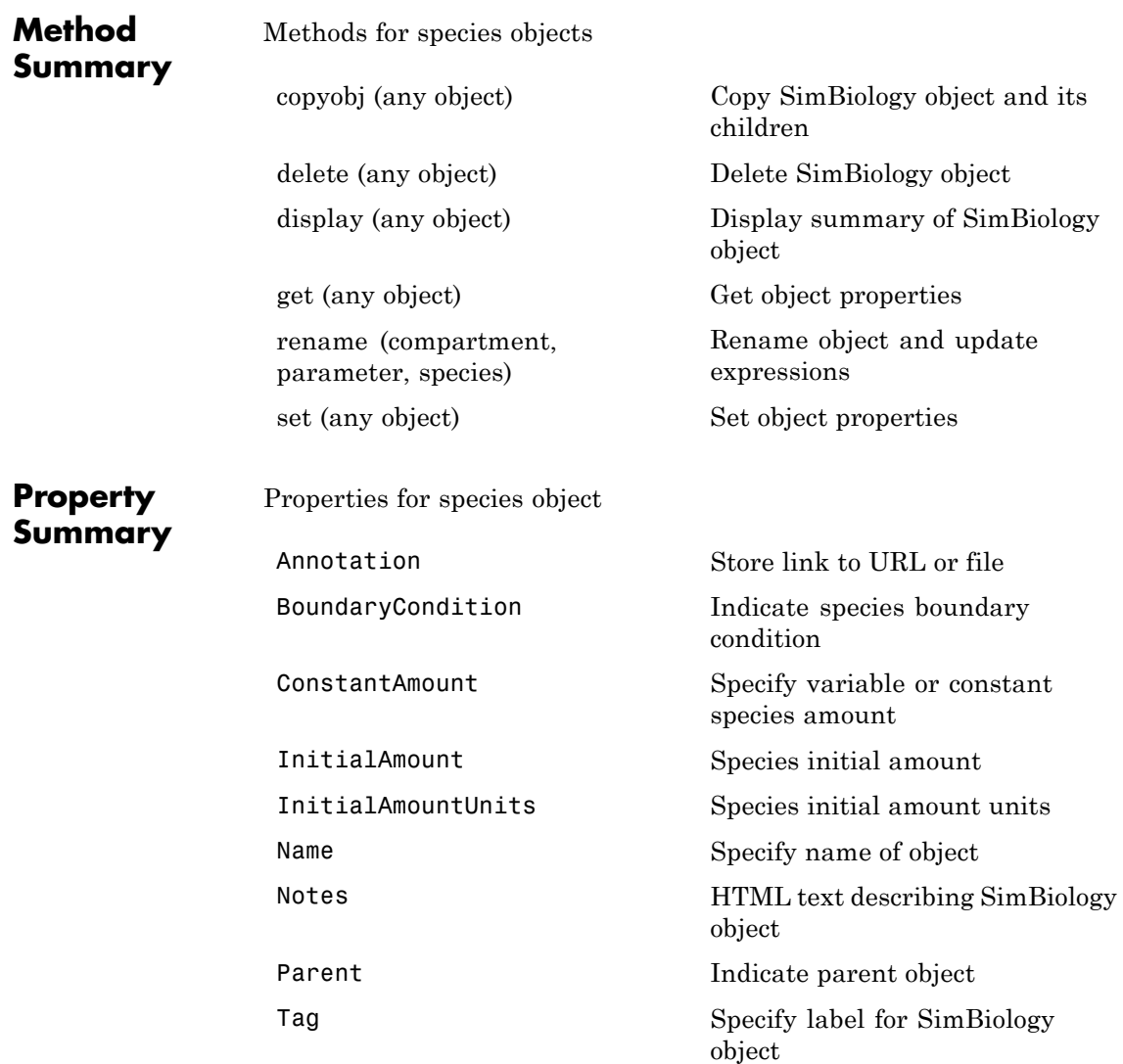

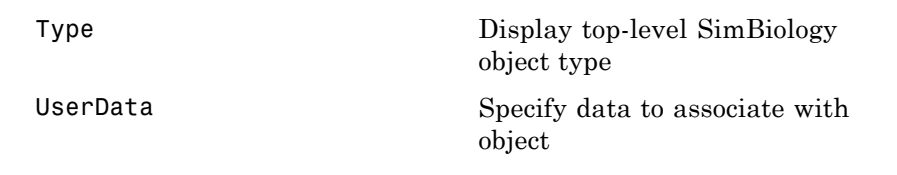

#### **Examples Example 1**

Create a species (H2O) and view properties for the object.

**1** Create a species object named H2O and an initial amount of 1000.

```
speciesObj = sbiospecies('H2O', 1000);
% View the help for the species object's InitialAmount property.
help(speciesObj, 'InitialAmount')
```
**2** View properties for the species object.

```
get(speciesObj)
           Annotation: ''
    BoundaryCondition: 0
       ConstantAmount: 0
        InitialAmount: 1000
   InitialAmountUnits: ''
                 Name: 'H2O'
                Notes: ''
               Parent: []
                  Tag: ''
                 Type: 'species'
             UserData: []
```
#### **Example 2**

Create two species: one is a reactant and the other is the enzyme catalyzing the reaction.

1 Create two species objects named glucose 6 phosphate and glucose 6 phosphate dehydrogenase.

speciesObj1 = sbiospecies ('glucose\_6\_phosphate'); speciesObj2 = sbiospecies ('glucose\_6\_phosphate\_dehydrogenase'); **2** Set the initial amount of glucose 6 phosphate to 100 and verify. set(speciesObj1, 'InitialAmount', 100); get(speciesObj1, 'InitialAmount') MATLAB returns: ans  $=$ 100 See Also addspecies MATLAB functions get, set

# **sbiosubplot**

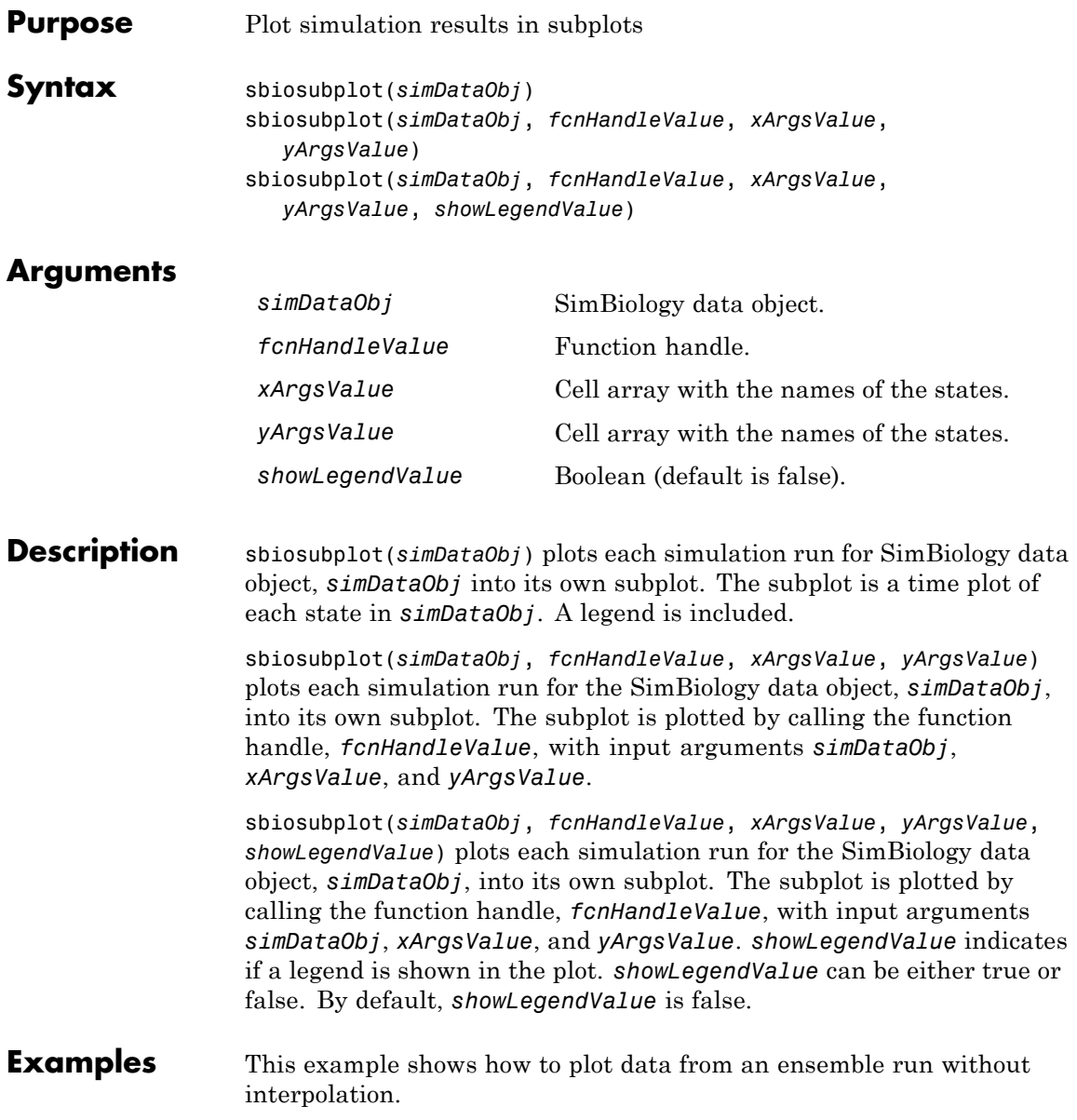

```
% Load the radiodecay model.
        sbioloadproject('radiodecay.sbproj','m1');
        % Configure the model to run with the stochastic solver.
        cs = getconfigset(m1, 'active');
        set(cs, 'SolverType', 'ssa');
        set(cs.SolverOptions, 'LogDecimation', 100);
        % Run an ensemble simulation and view the results.
        simDataObj = sbioensemblerun(m1, 10, 'linear');
        sbiosubplot(simDataObj);
```
See Also sbioplot

## **sbiotrellis**

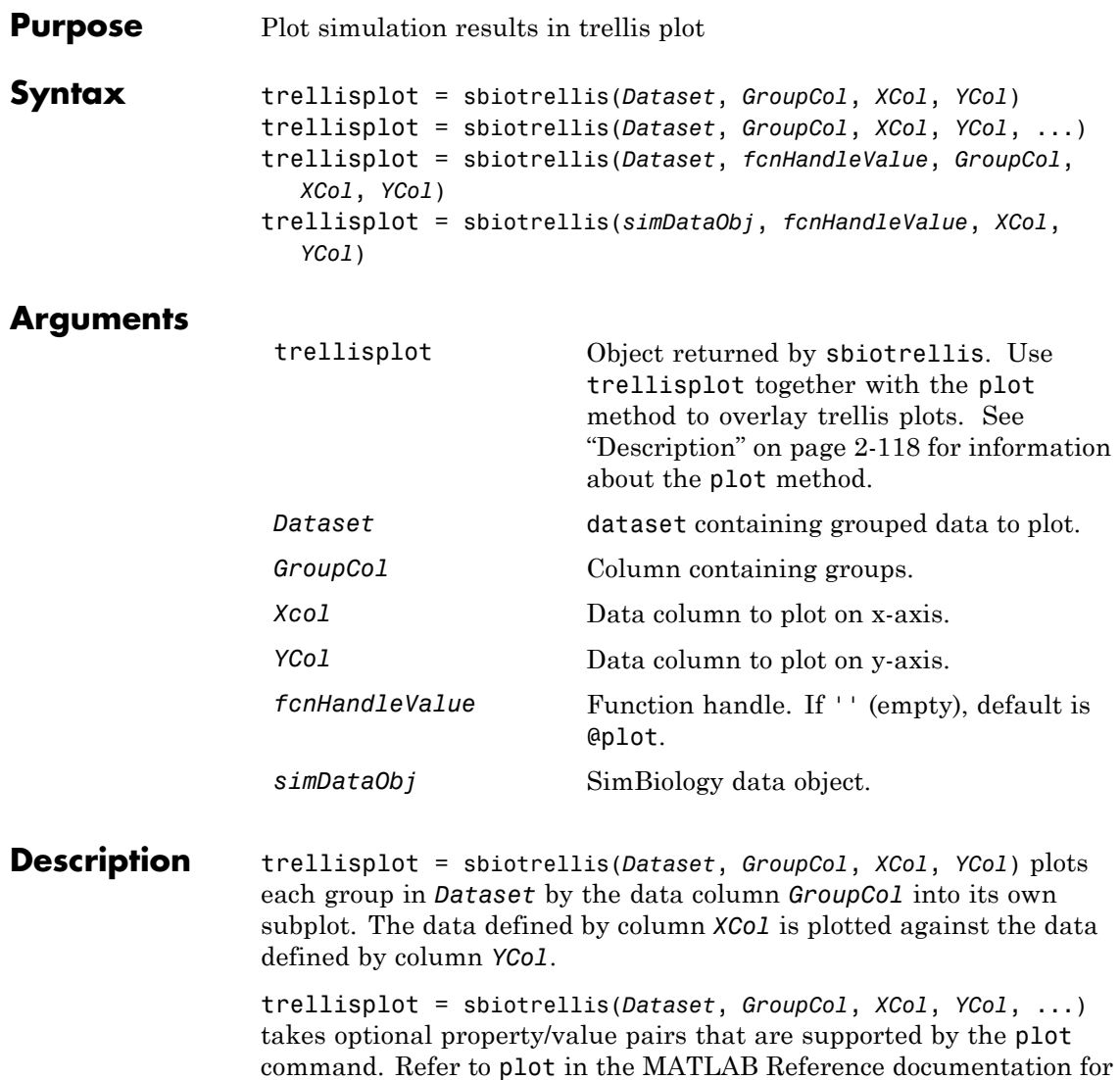

more information on available properties.

trellisplot = sbiotrellis(*Dataset*, *fcnHandleValue*, *GroupCol*, *XCol*, *YCol*) plots each group in *Dataset* as defined by the data column *GroupCol* into its own subplot. sbiotrellis creates the subplot by calling the function handle, *fcnHandleValue*, with input arguments defined by the *Dataset* columns *XCol* and *YCol*.

trellisplot = sbiotrellis(*simDataObj*, *fcnHandleValue*, *XCol*, *YCol*) plots each group in the SimData object (*simdataObj*) into its own subplot. sbiotrellis creates the subplot by calling the function handle, *fcnHandleValue* with input arguments defined by the columns *XCol* and *YCol*.

Use the plot method to overlay a SimData object or a dataset on an existing sbiotrellis plot. The command, plot(trellisplot, ...) adds a plot to the trellis plot defined by the sbiotrellis object, trellisplot. The SimData or dataset object that is being plotted must have the same number of elements/groups as the trellis plot. The plot method has the same input arguments as sbiotrellis. For an example, see steps 3 and 4 in "Performing Population Fitting" in the SimBiology User's Guide.

**See Also** sbioplot, sbiosubplot

### **sbiounit**

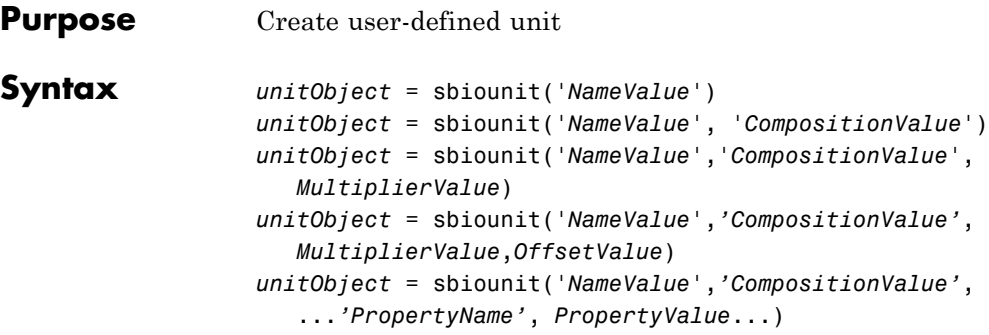

### **Arguments**

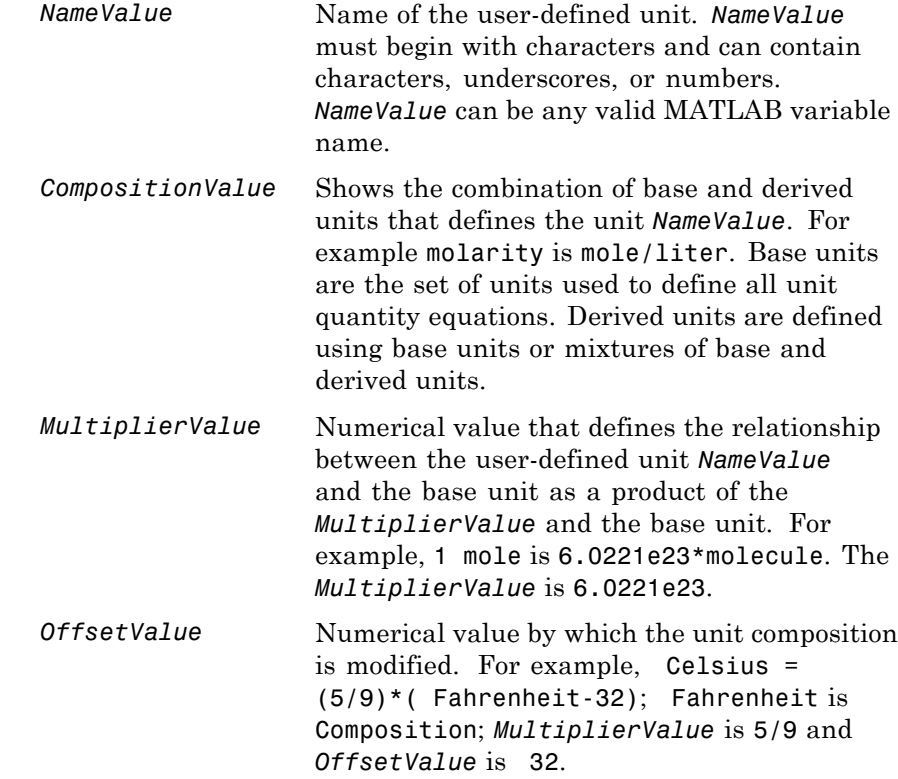

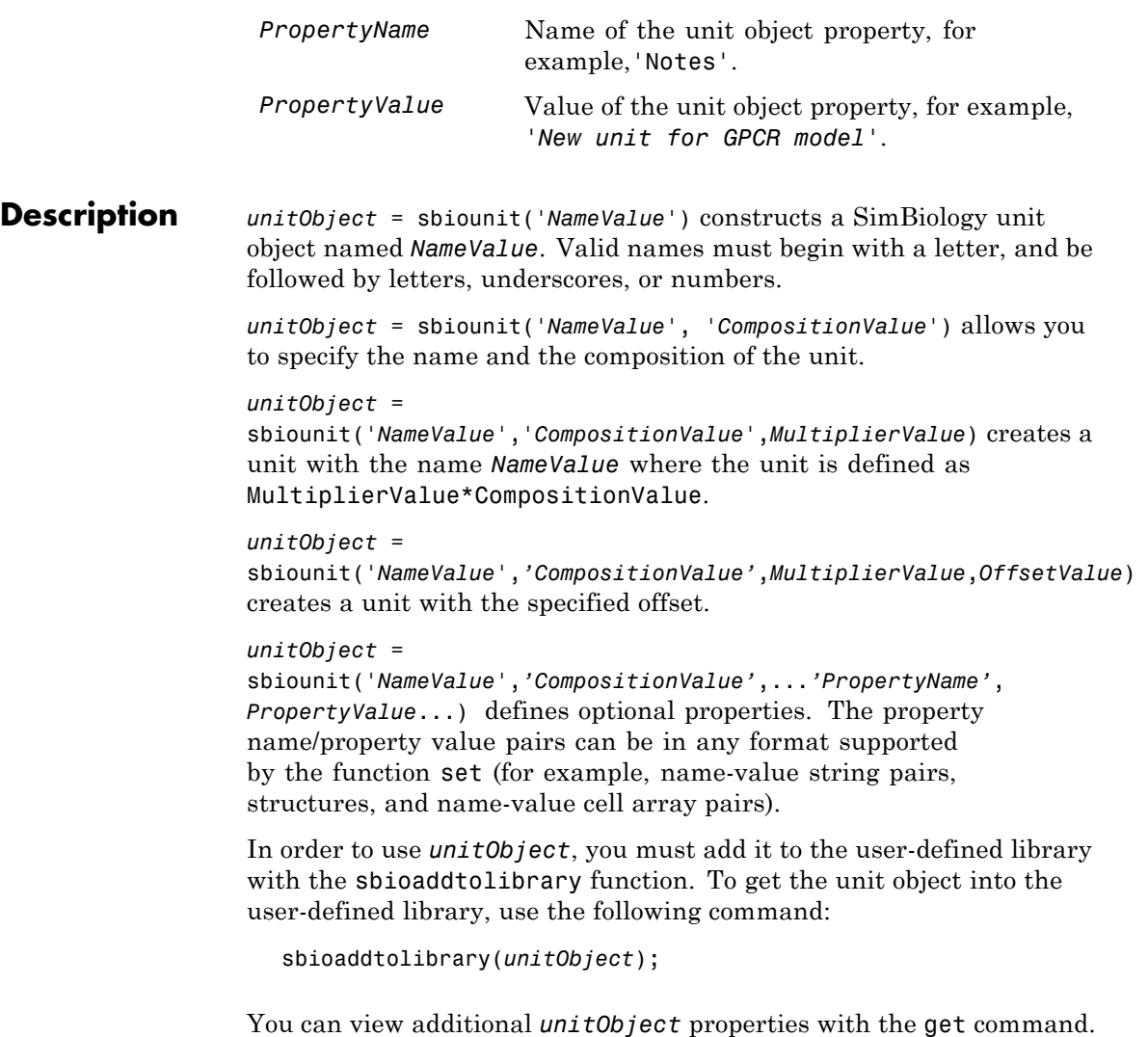

You can modify additional properties with the set command. For more information about unit object properties and methods, see Unit object.

### **sbiounit**

Use the sbiowhos function to list the units available in the user-defined library.

**Examples** This example shows you how to create a user-defined unit, add it to the user-defined library, and query the library.

> **1** Create units for the rate constants of a first-order and a second-order reaction.

```
unitObj1 = sbiounit('firstconstant', '1/second', 1);
unitObj2 = sbiounit('secondconstant', '1/molarity*second', 1);
```
**2** Add the unit to the user-defined library.

```
sbioaddtolibrary(unitObj1);
sbioaddtolibrary(unitObj2);
```
**3** Query the user-defined library in the root object.

rootObj = sbioroot;

rootObj.UserDefinedLibrary.Units

SimBiology UserDefined Units

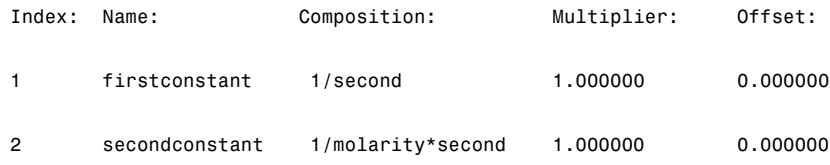

Alternatively, use the sbiowhos command.

sbiowhos -userdefined -unit

SimBiology UserDefined Units

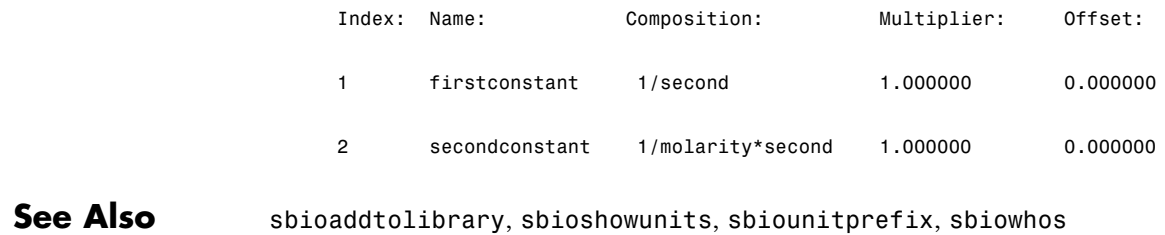

### **sbiounitcalculator**

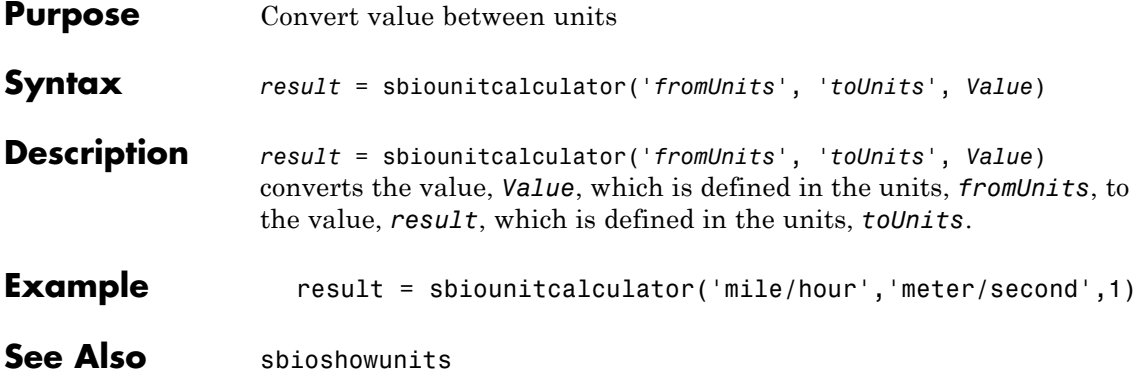

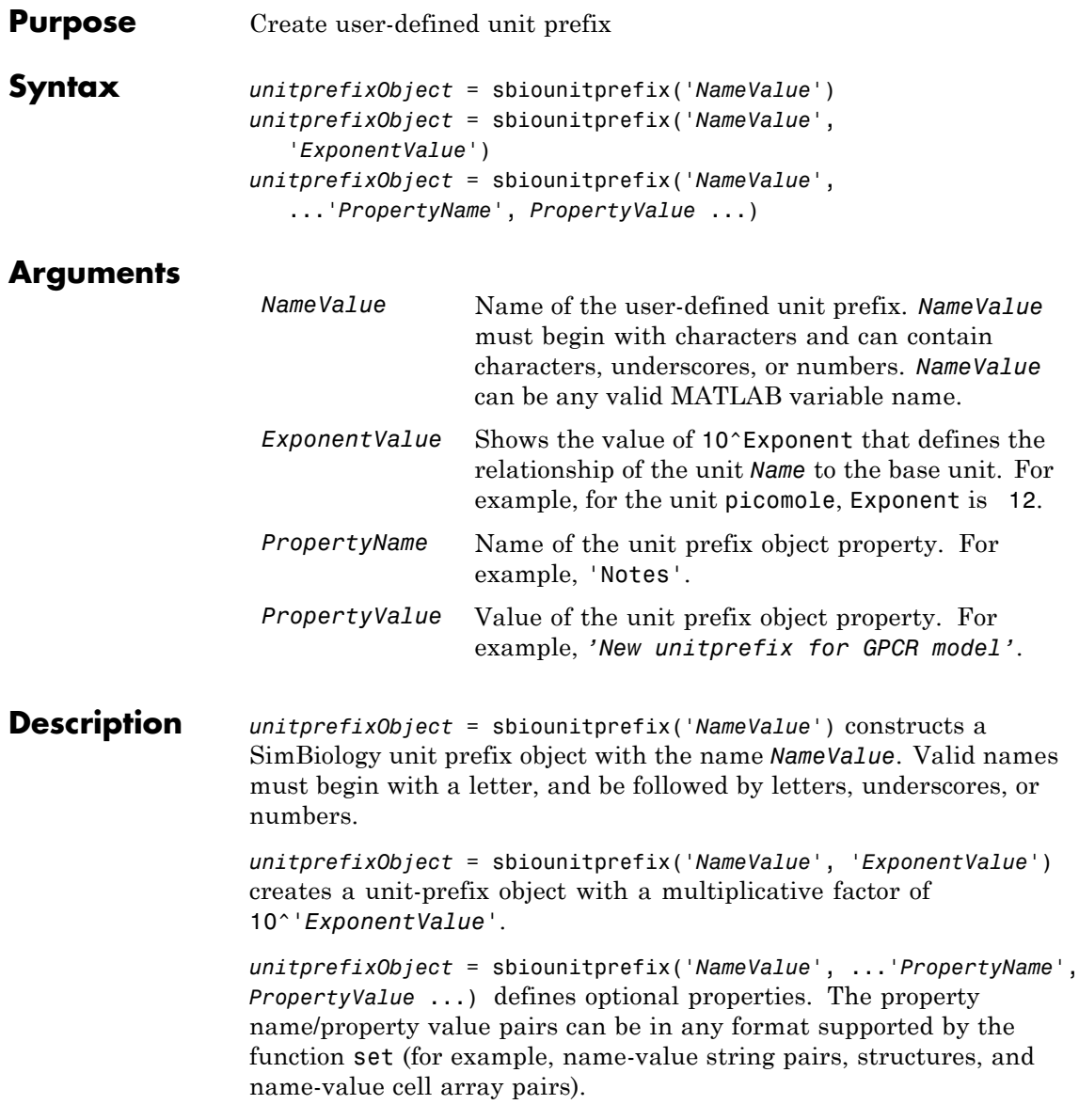

In order to use *unitprefixObject*, you must add it to the user-defined library with the sbioaddtolibrary function. To get the unit-prefix object into the user-defined library, use the following command:

```
sbioaddtolibrary(unitprefixObject);
```
You can view additional *unitprefixObject* properties with the get command. You can modify additional properties with the set command.

Use the sbioshowunitprefixes function to list the units available in the user-defined library.

#### **Examples** This example shows how to create a user-defined unit prefix, add it to the user-defined library, and query the library.

**1** Create a unit prefix.

 $uniformityOf =$  sbiounitprefix('peta', 15);

**2** Add the unit prefix to the user-defined library.

sbioaddtolibrary(unitprefixObj1);

**3** Query the user-defined library in the root object.

rootObj = sbioroot;

rootObj.UserDefinedLibrary.UnitPrefixes

Unit Prefix Array

Index: Library: Name: Exponent: 1 UserDefined peta 15

Alternatively, use the sbiowhos command.

sbiowhos -userdefined -unitprefix

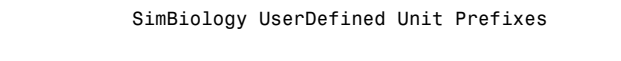

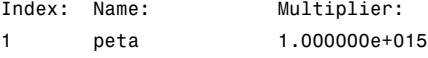

See Also sbioaddtolibrary, sbioshowunits, sbiounit, sbiowhos

# **sbiounregisterunit**

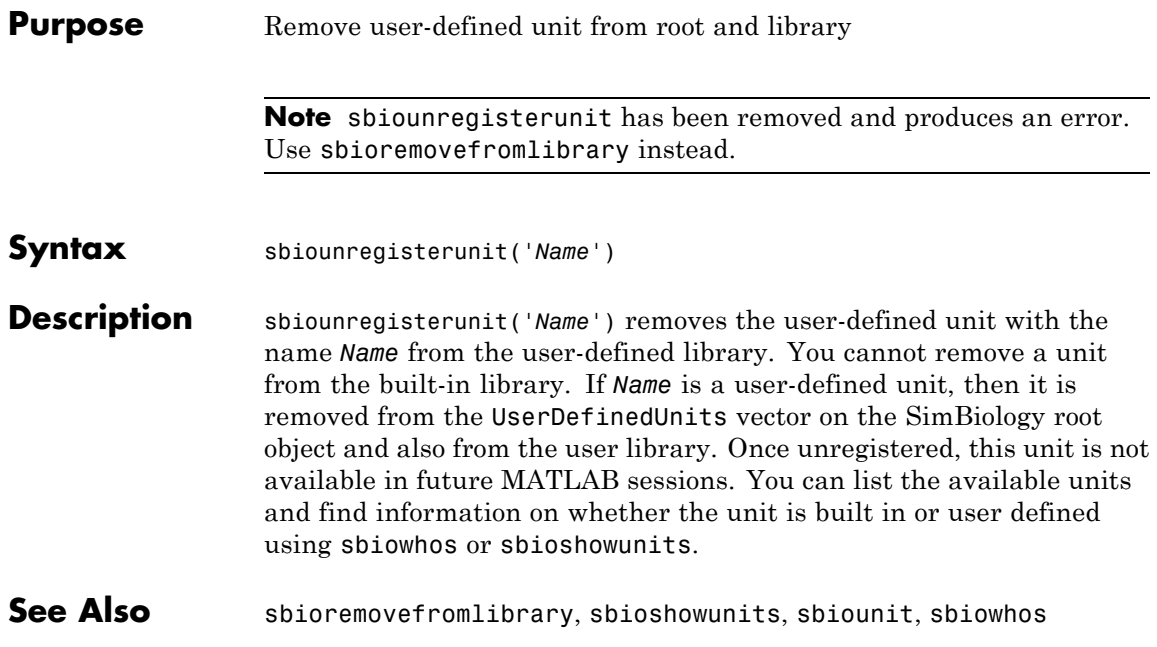
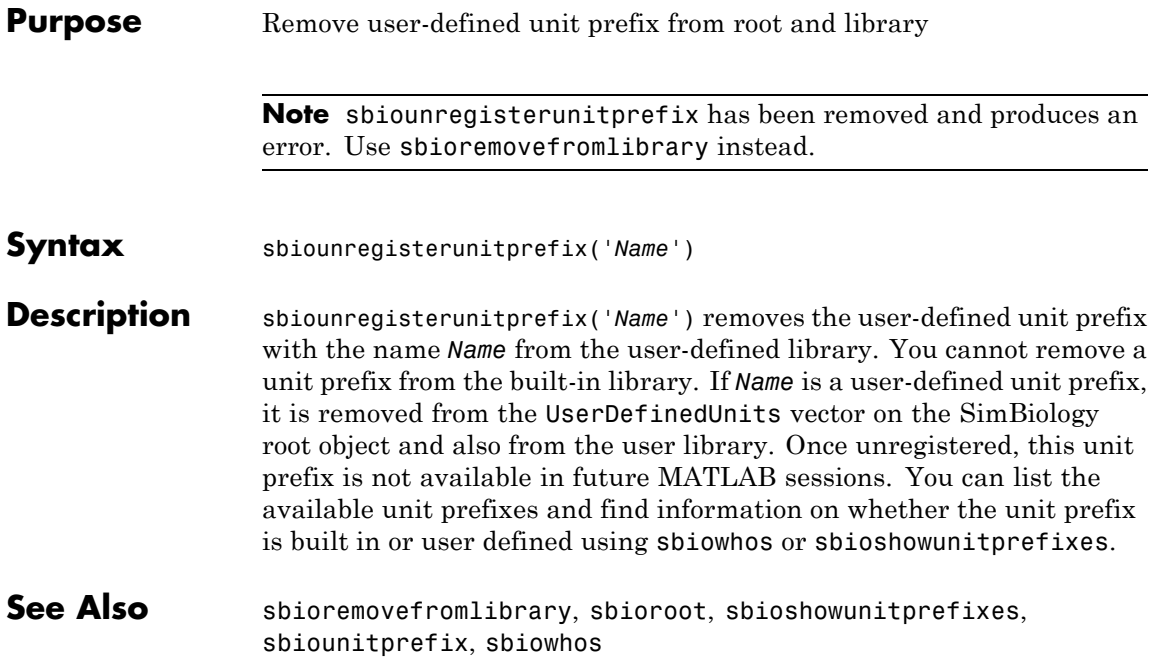

## **sbioupdate**

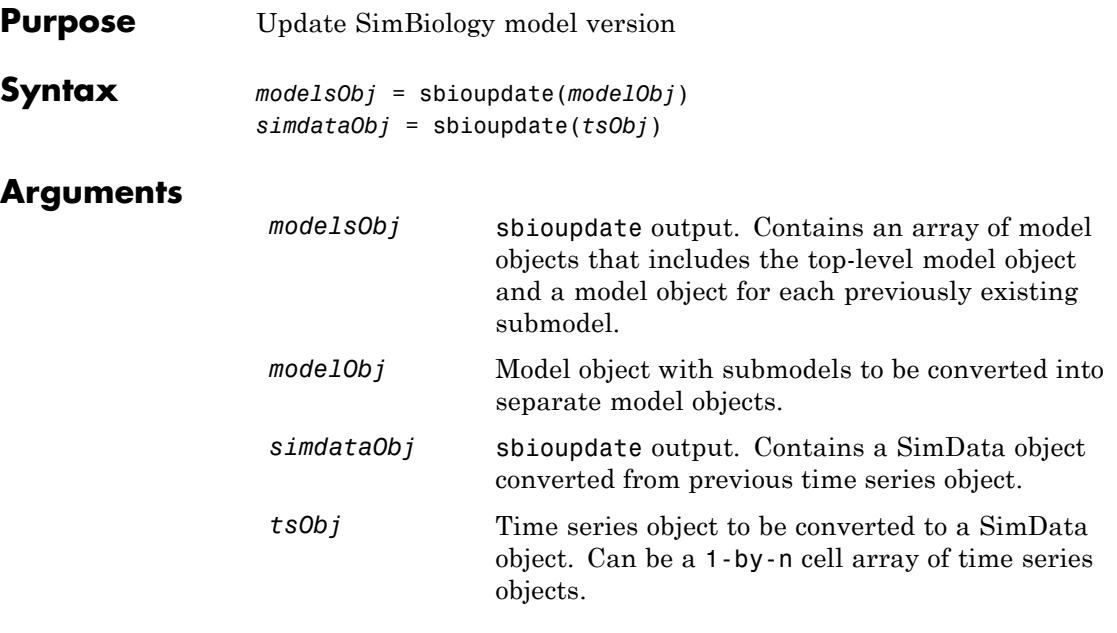

**Description** *modelsObj* = sbioupdate(*modelObj*) converts a top level SimBiology model object (*modelObj*) that has submodels into an array of SimBiology model objects which do not have any submodels.

> There is one model for the top model and one for each of the submodels. Each model created, has a copy of all the parameters used by the model, including those that belonged to the parent model. Updating deletes any unused parameters in the parent model.

Each model created from the previously existing submodel has empty StatesToLog, SpeciesInputFactors, ParameterInputFactors, and SpeciesOutputs property values.

*simdataObj* = sbioupdate(*tsObj*) converts a time series object (*tsObj*) obtained from simulation of a SimBiology model into a SimData object. If *tsObj* is a cell array of time series objects, then *simdataObj* is an array of SimData objects, having one element for each of the time series objects in *tsObj*.

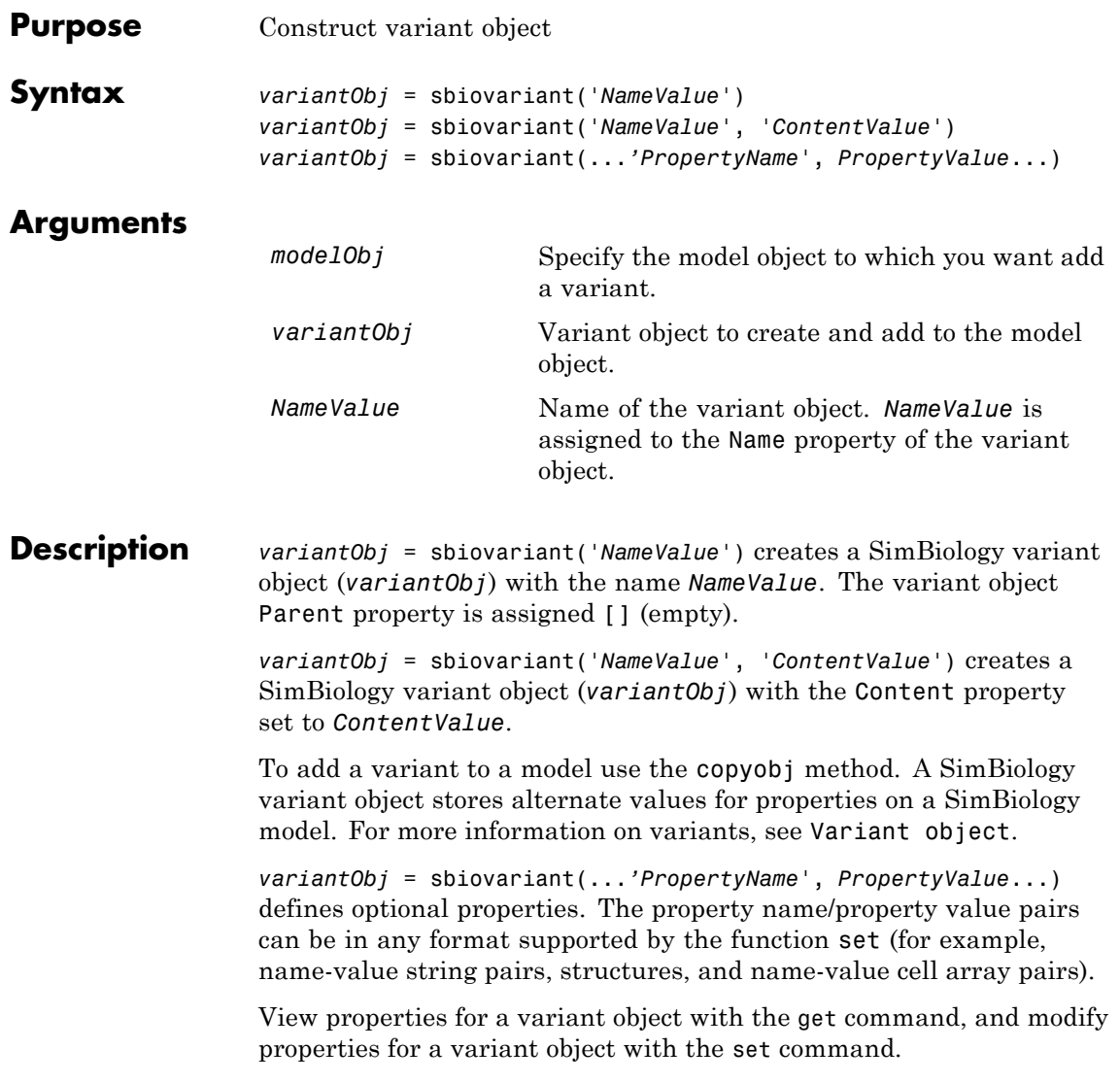

**Note** Remember to use the addcontent method instead of using the set method on the Content property because the set method replaces the data in the Content property, whereas addcontent appends the data.

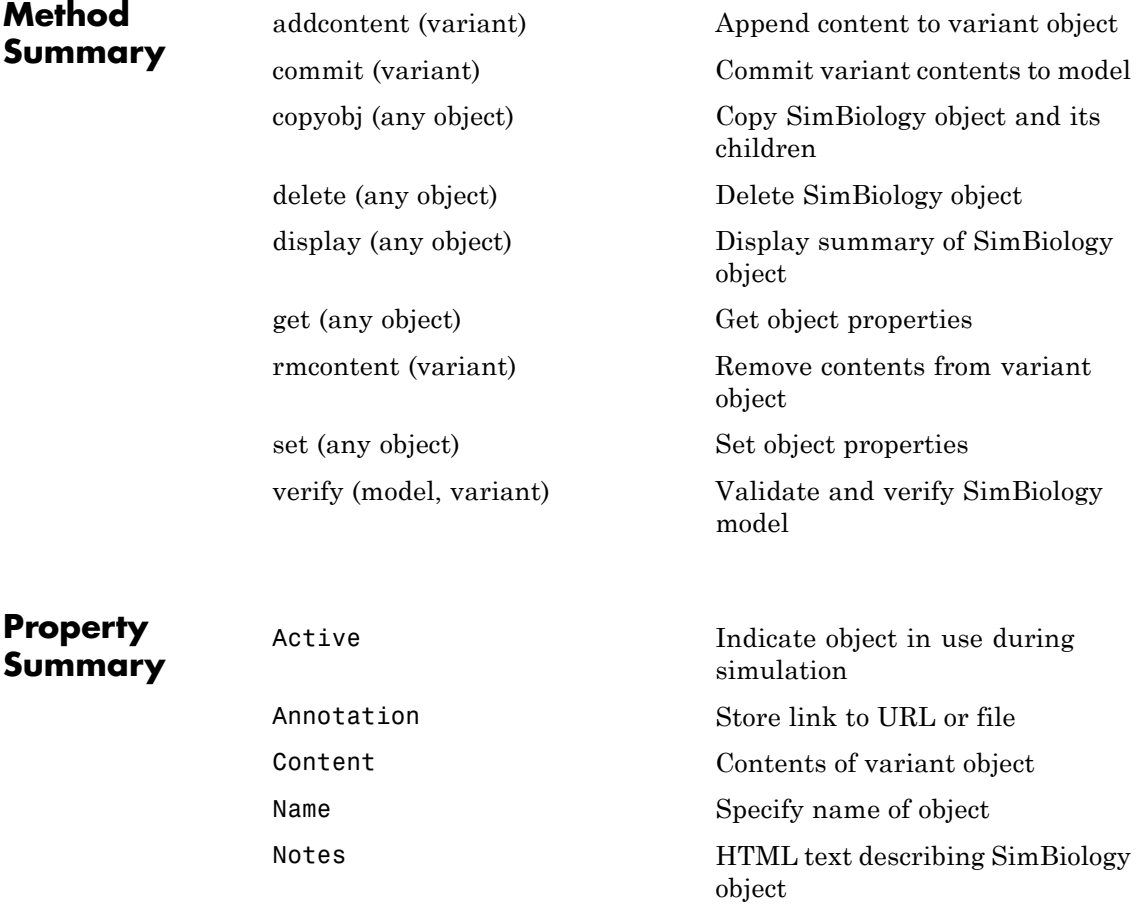

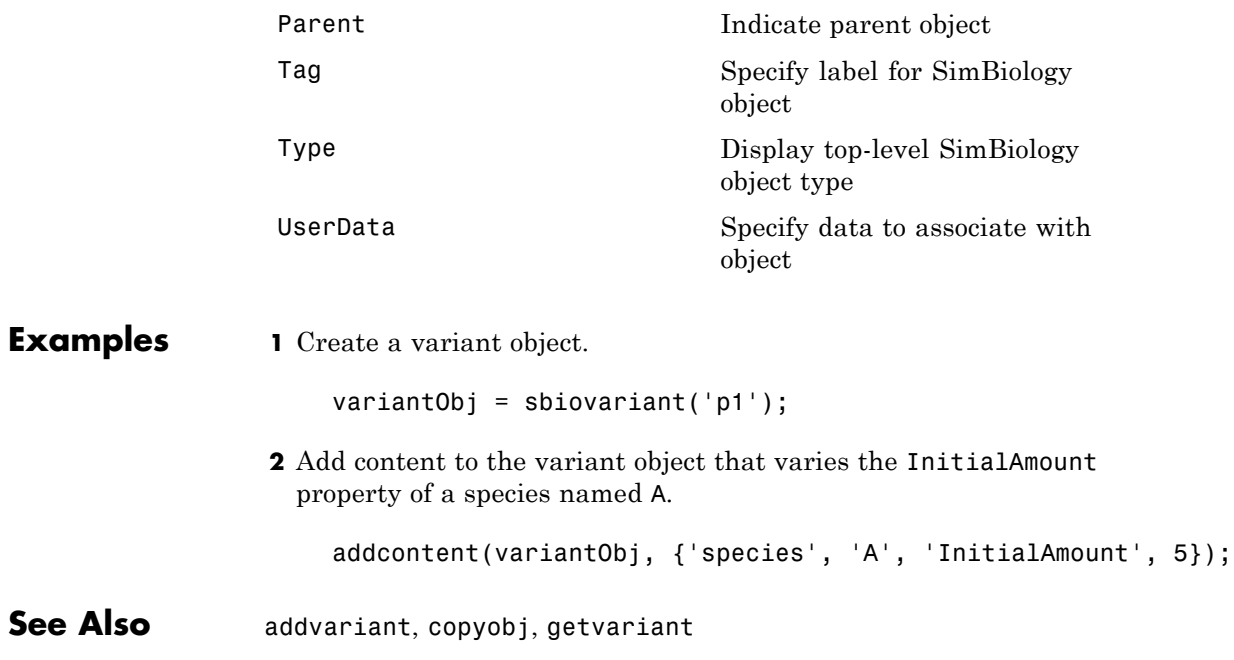

### **sbiowhos**

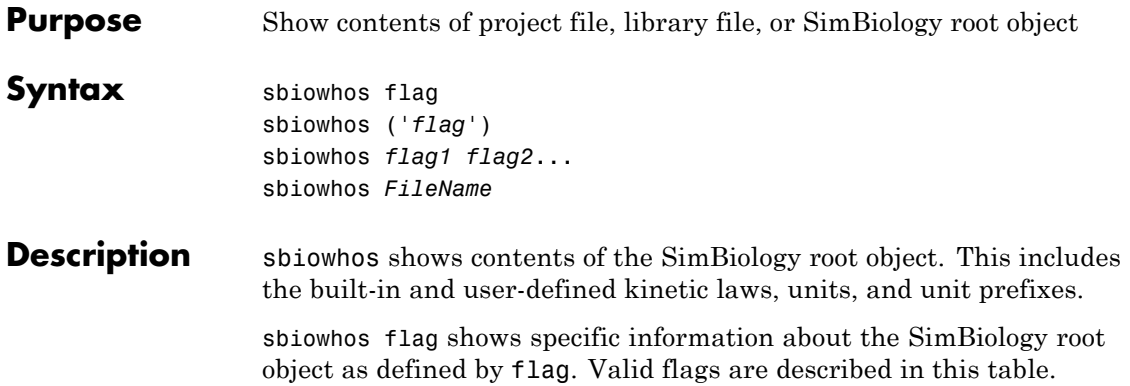

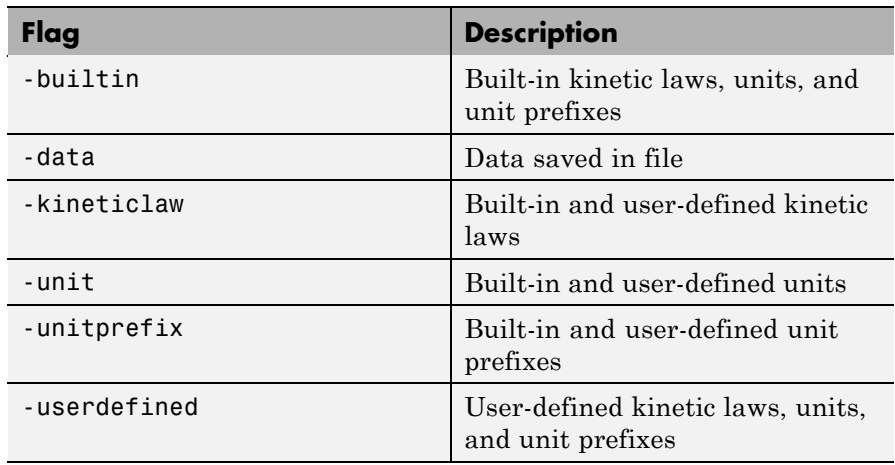

You can also specify the functional form sbiowhos ('*flag*').

sbiowhos *flag1 flag2*... shows information about the SimBiology root object as defined by flag1, flag2,... .

sbiowhos *FileName* shows the contents of the SimBiology project or library defined by Name.

**Examples**  $\frac{1}{8}$  Show contents of the SimBiology root object sbiowhos

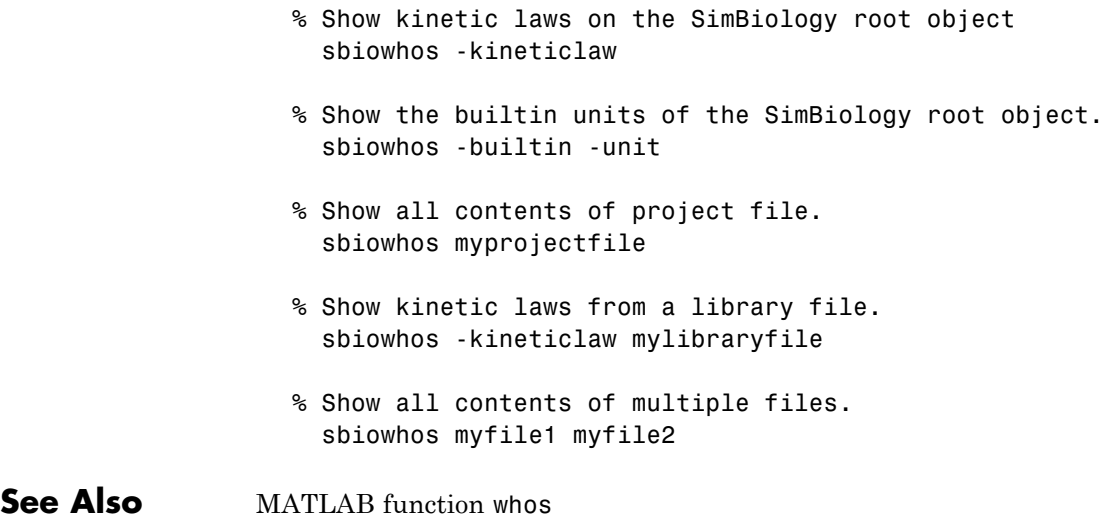

# **sbmlexport**

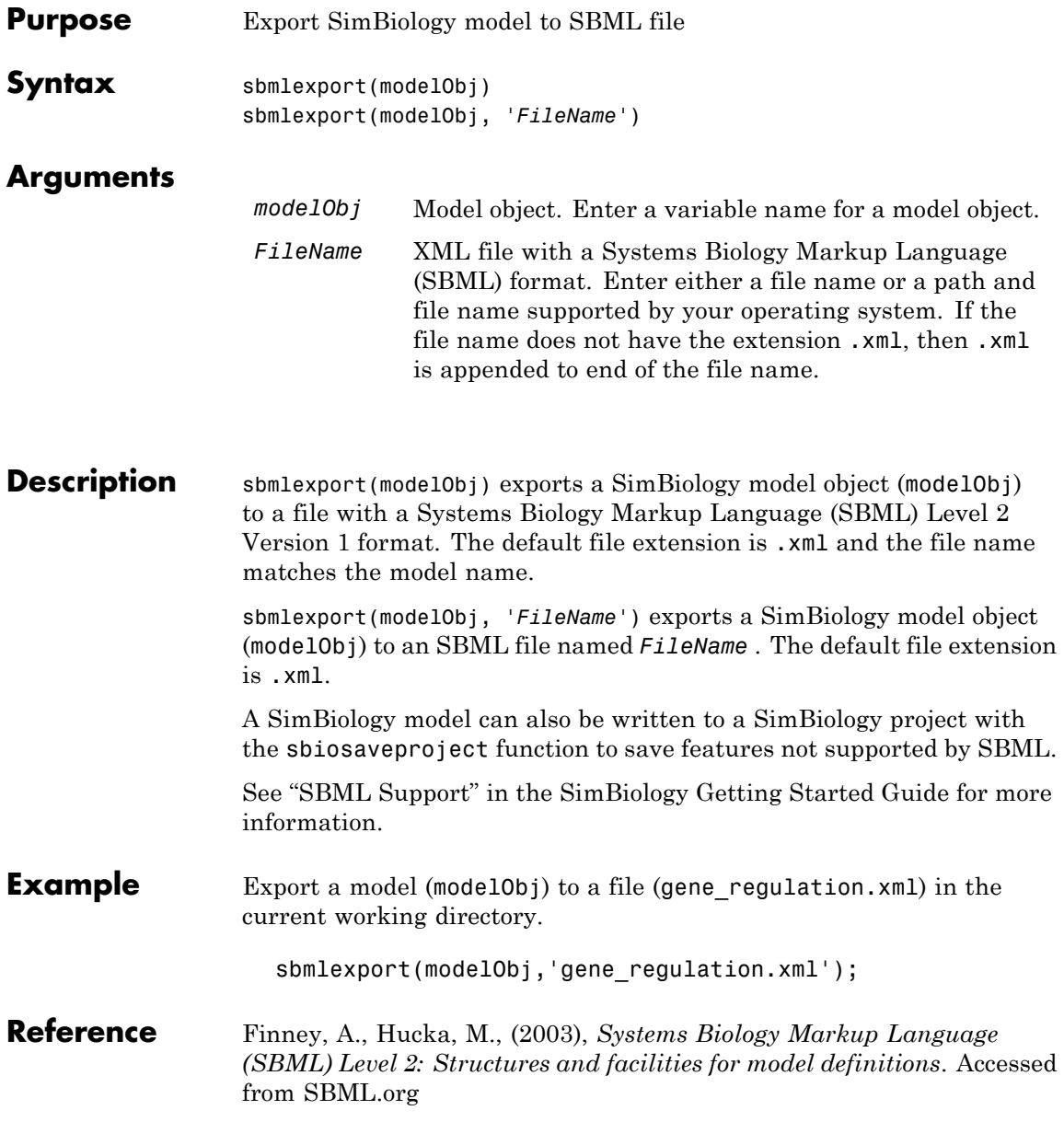

See Also sbiomodel, sbiosaveproject, sbmlimport

# **sbmlimport**

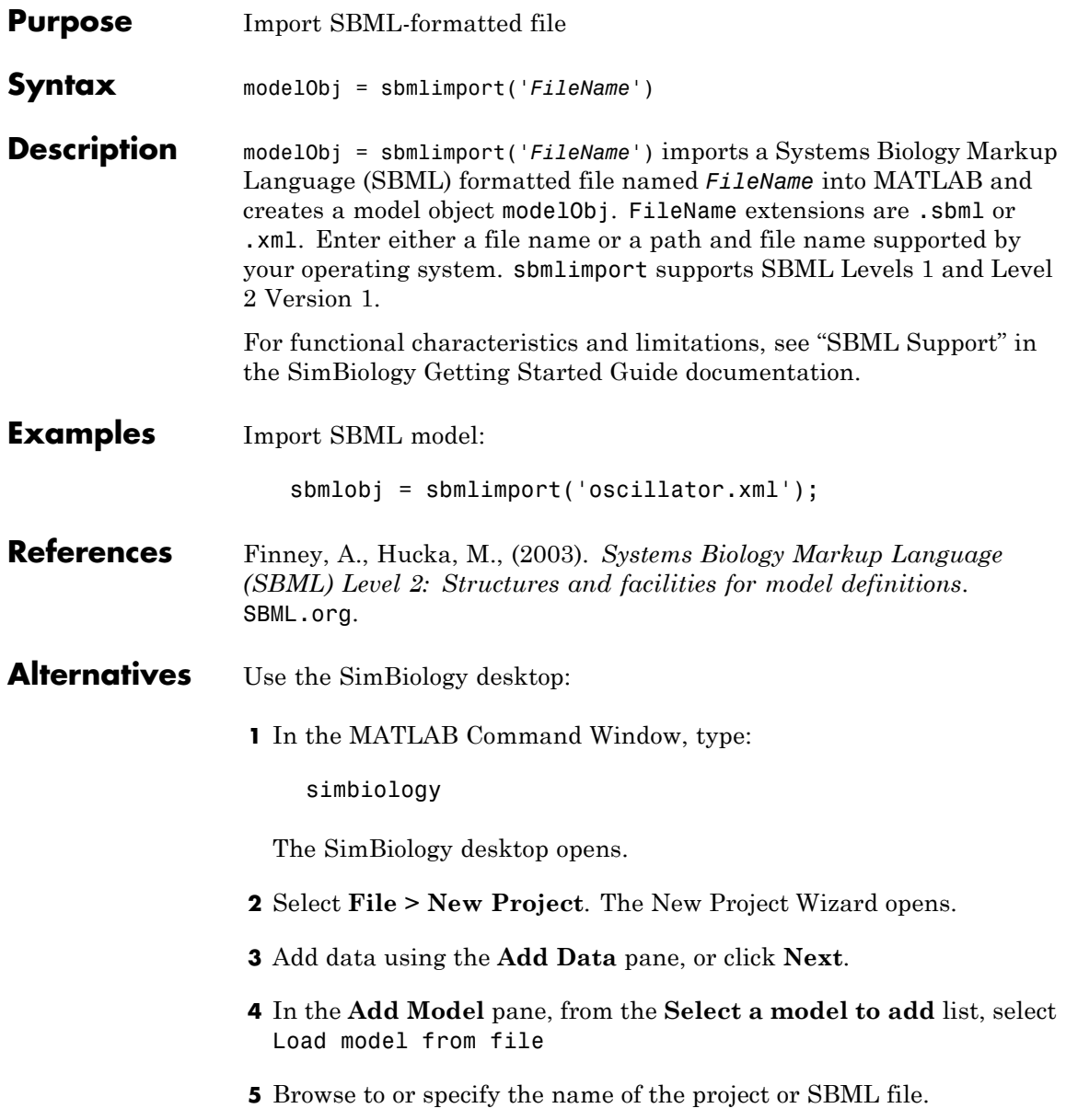

- **6** Click **Next**.
- **7** In the **Choose Analysis** pane, select the analysis tasks to add to the model and click **Finish**.

A new project with the selected specifications opens.

**See Also** get | sbiosimulate | sbmlexport | set

# **simbiology**

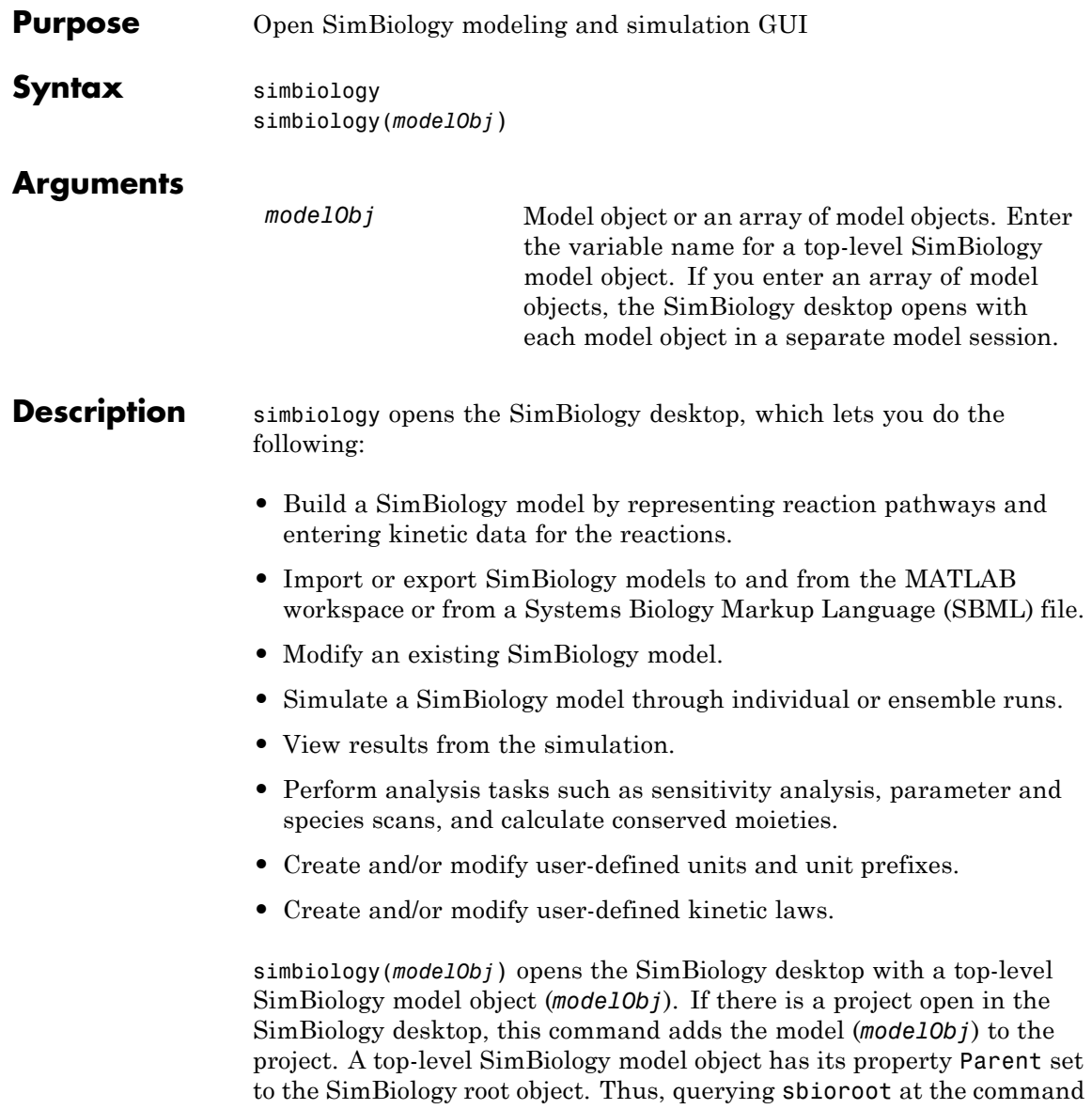

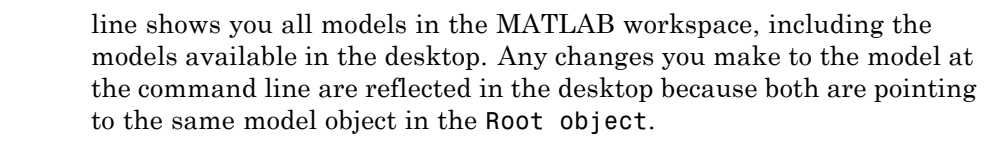

**Note** The sbioreset command removes all models from the root object and therefore this command also removes all models from the SimBiology desktop.

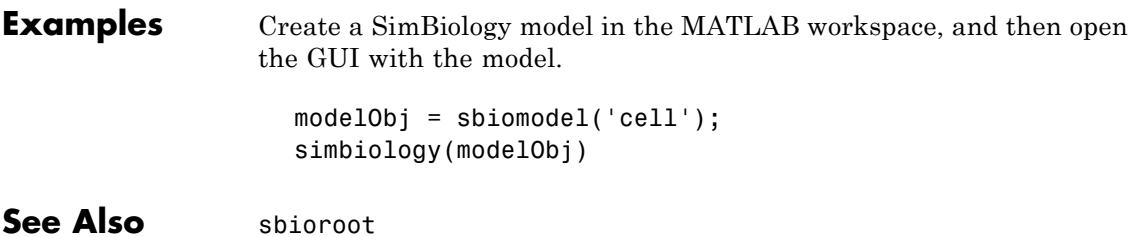

# **simbiology**

# Method Reference

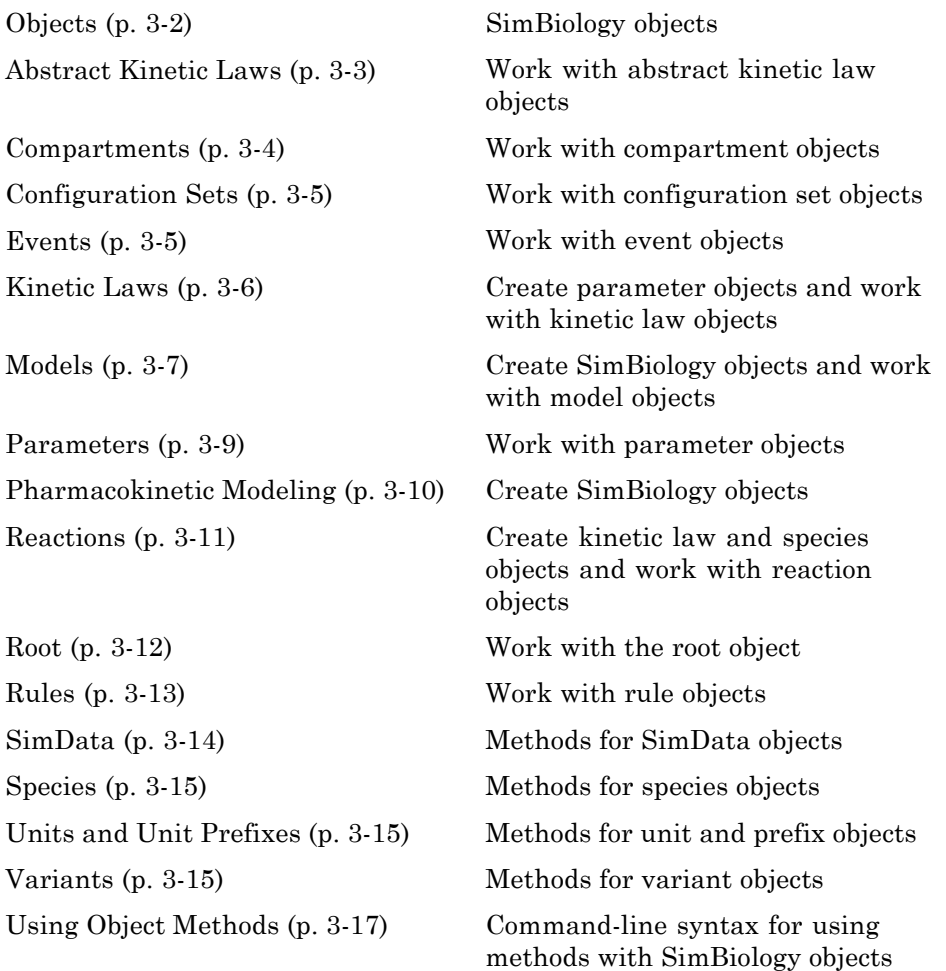

# <span id="page-159-0"></span>**Objects**

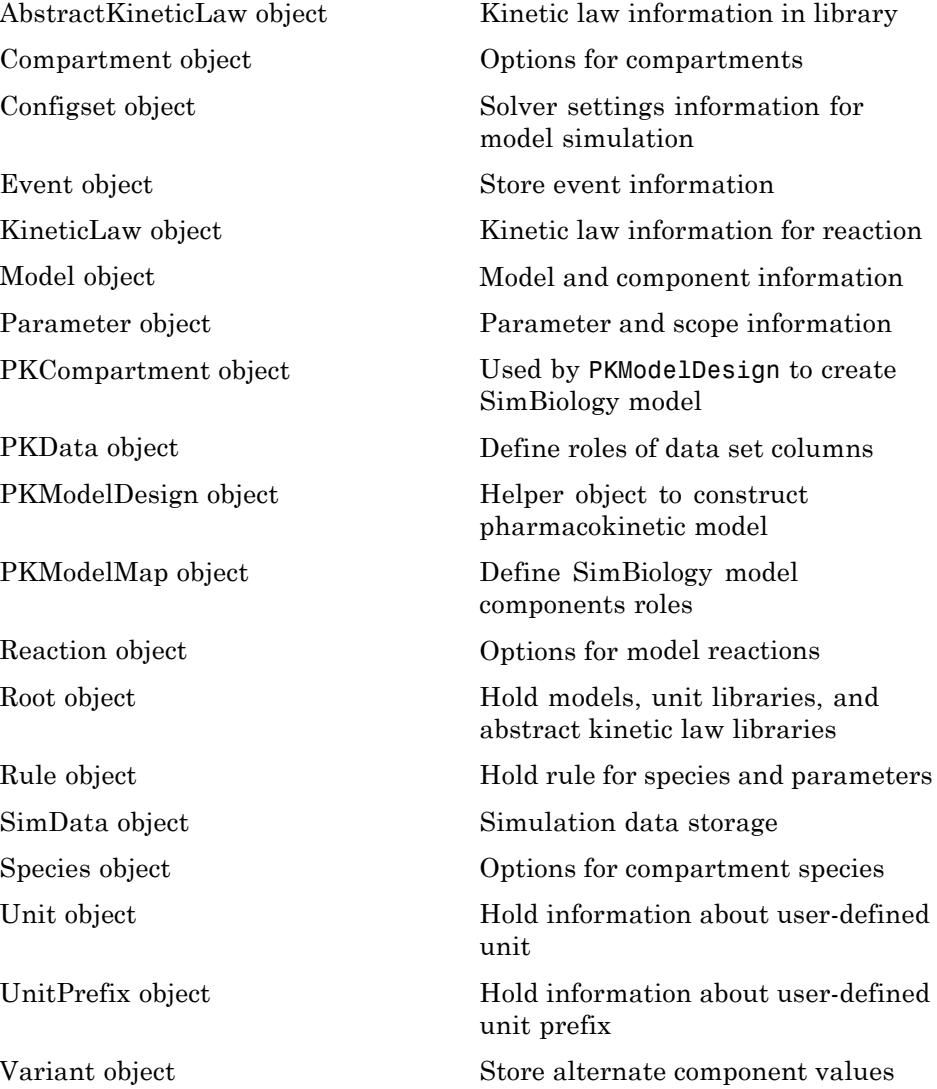

## <span id="page-160-0"></span>**Abstract Kinetic Laws**

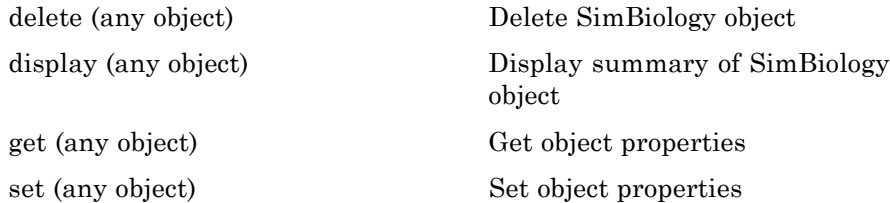

#### <span id="page-161-0"></span>**Compartments**

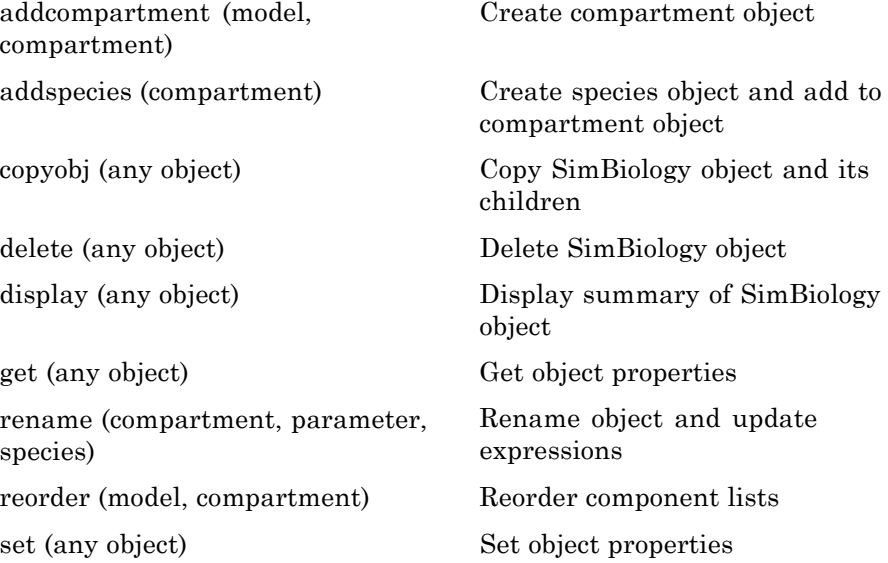

# <span id="page-162-0"></span>**Configuration Sets**

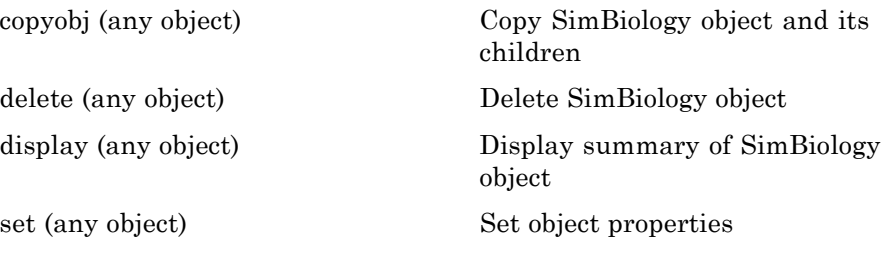

#### **Events**

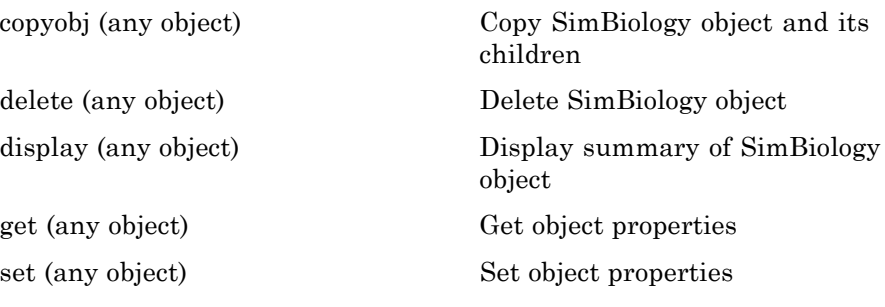

#### <span id="page-163-0"></span>**Kinetic Laws**

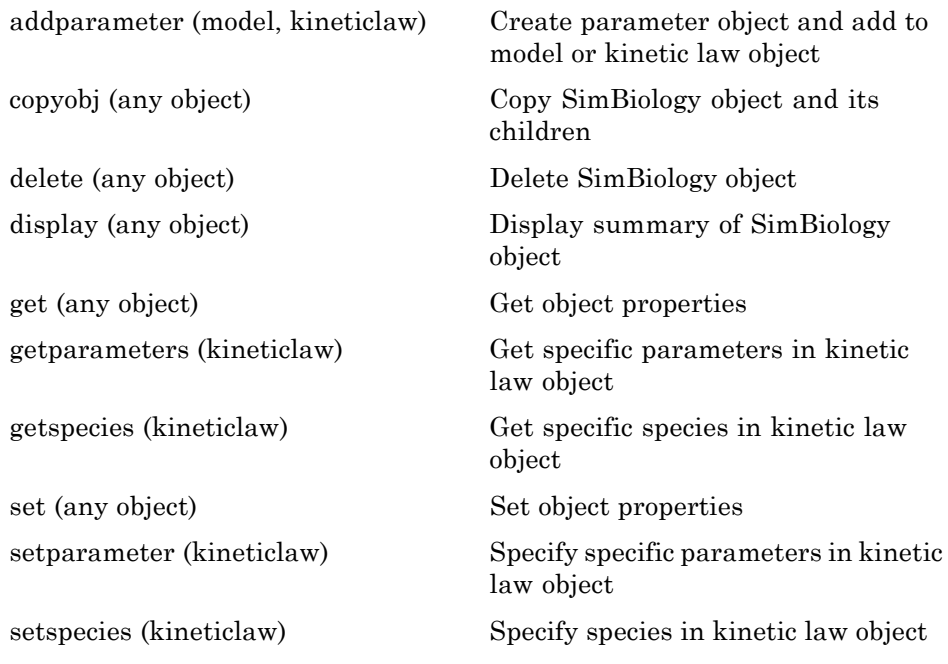

## <span id="page-164-0"></span>**Models**

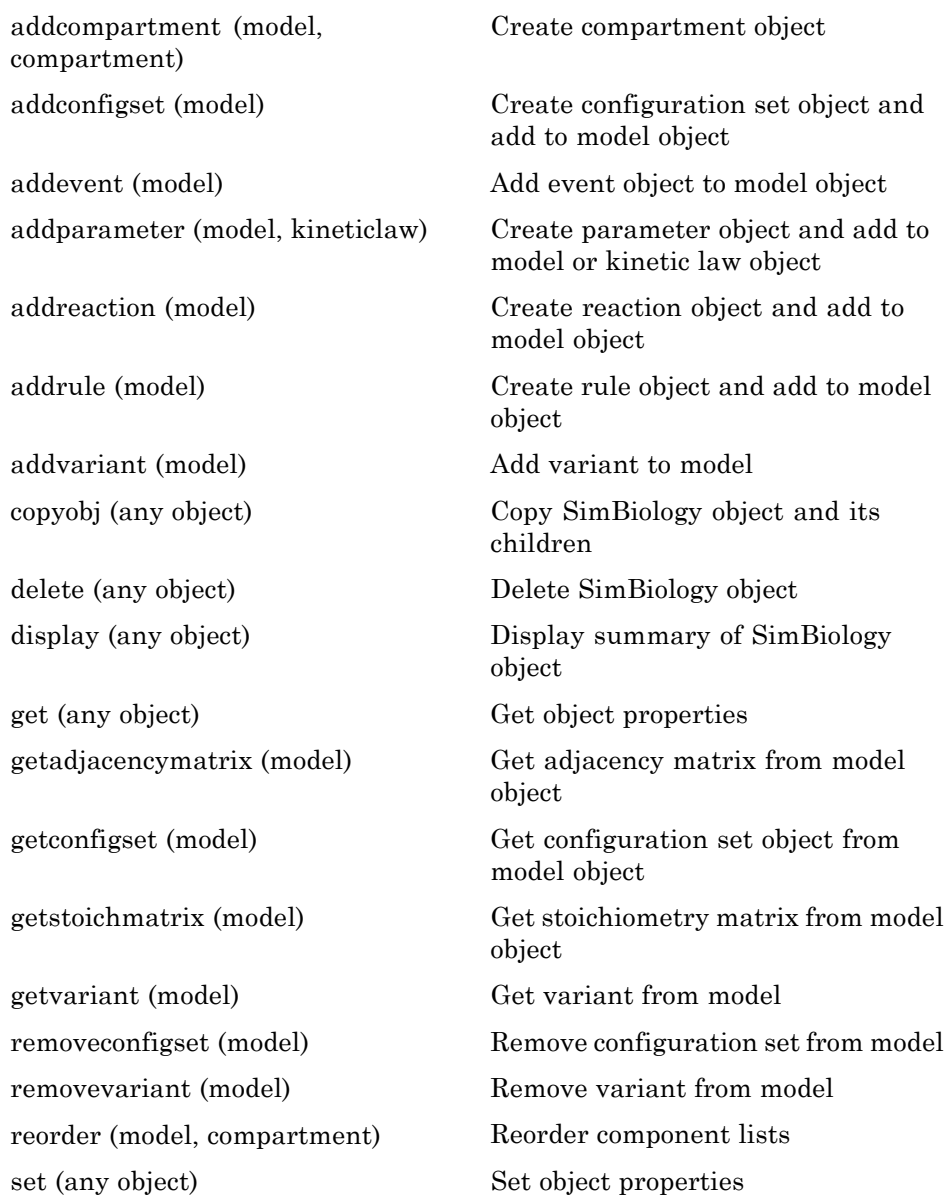

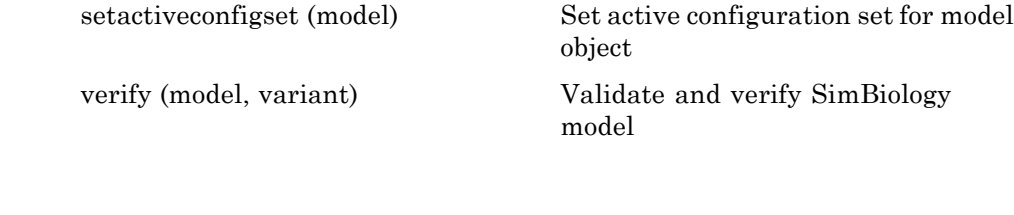

#### <span id="page-166-0"></span>**Parameters**

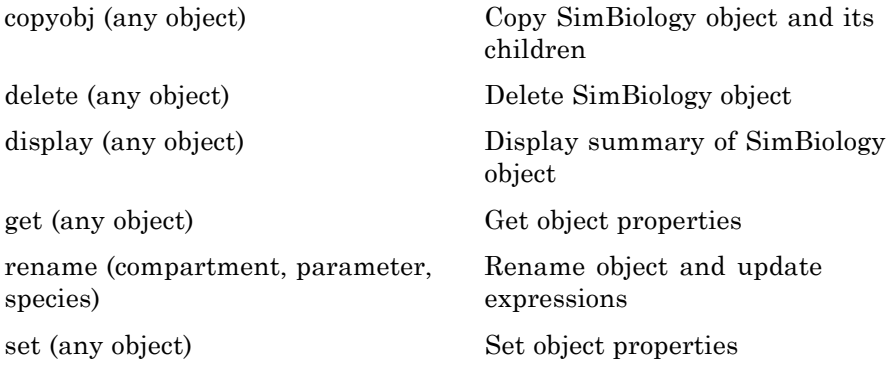

# <span id="page-167-0"></span>**Pharmacokinetic Modeling**

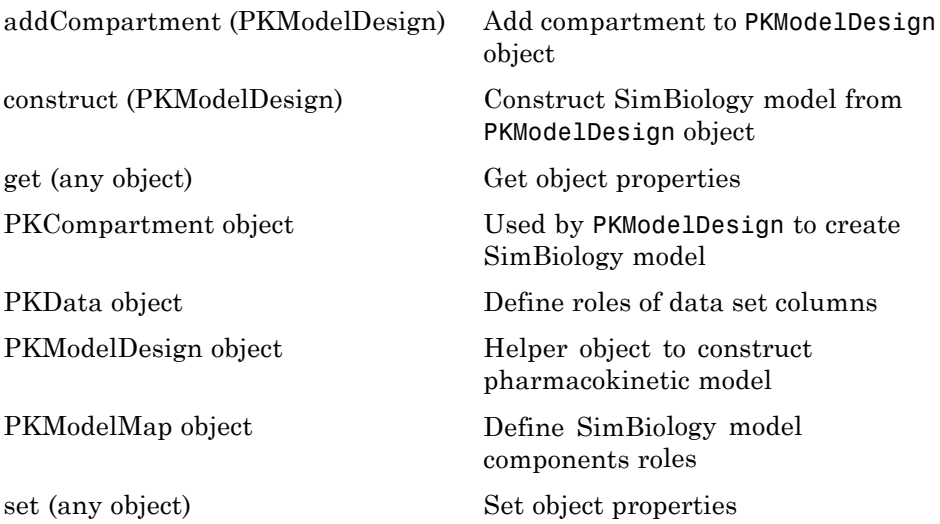

#### <span id="page-168-0"></span>**Reactions**

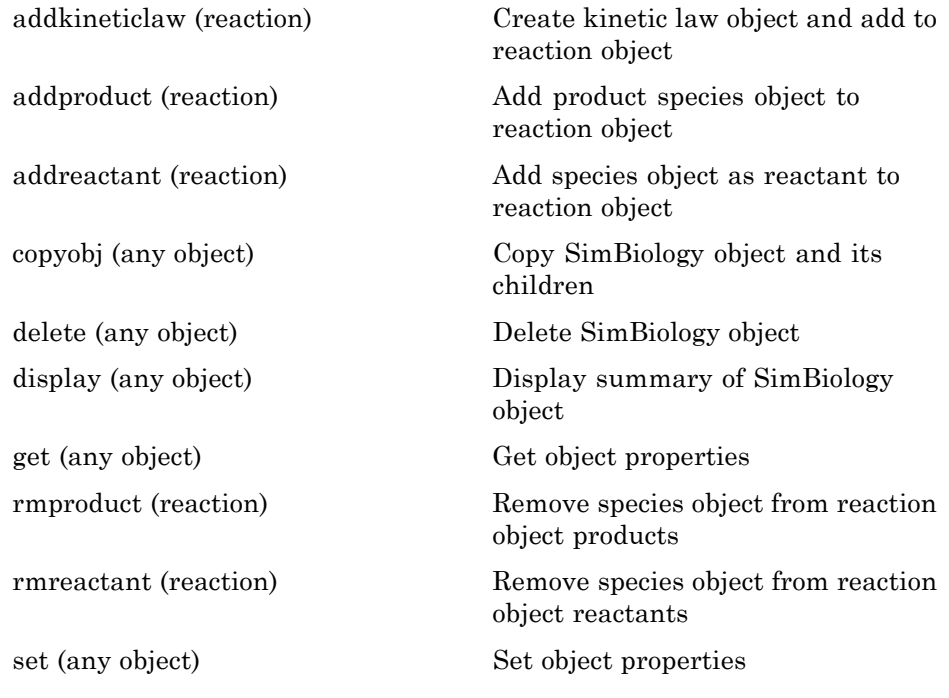

#### <span id="page-169-0"></span>**Root**

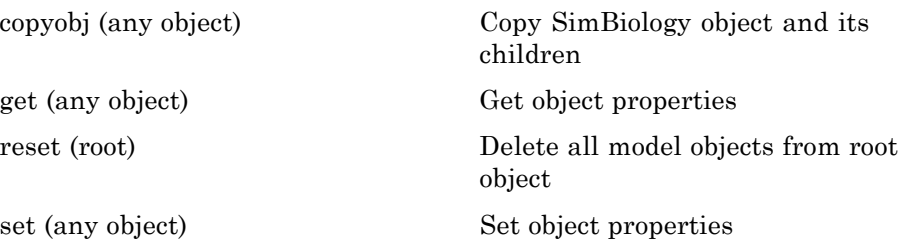

# <span id="page-170-0"></span>**Rules**

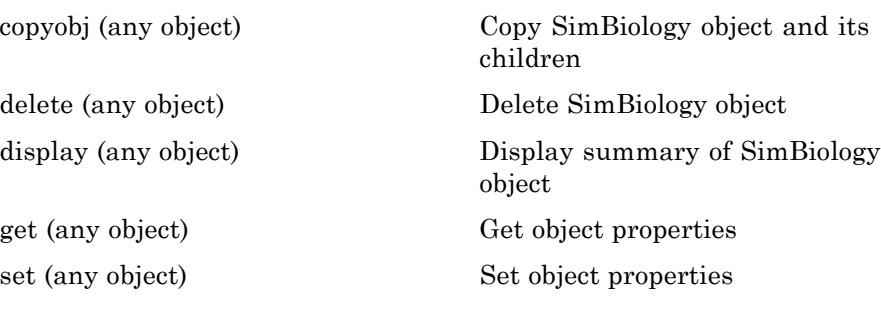

#### <span id="page-171-0"></span>**SimData**

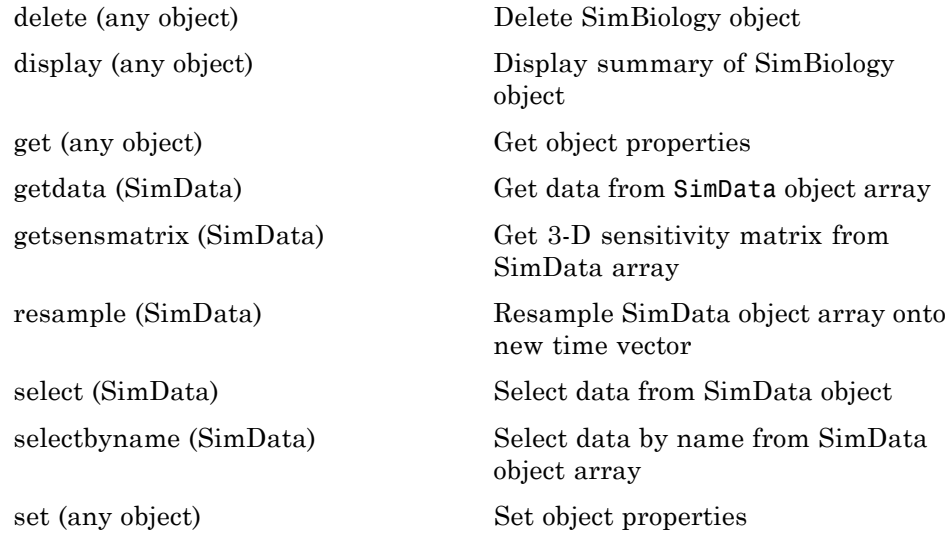

# <span id="page-172-0"></span>**Species**

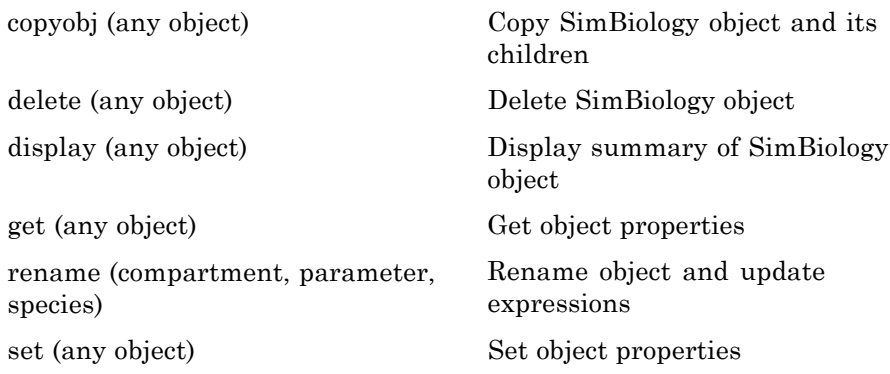

## **Units and Unit Prefixes**

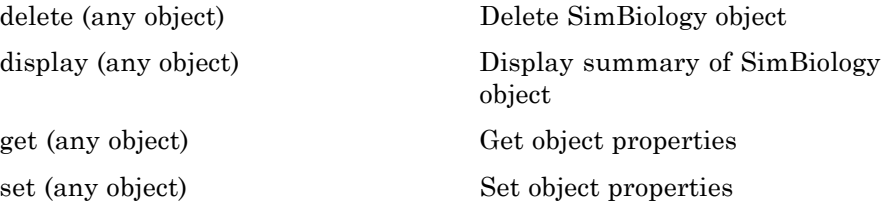

#### **Variants**

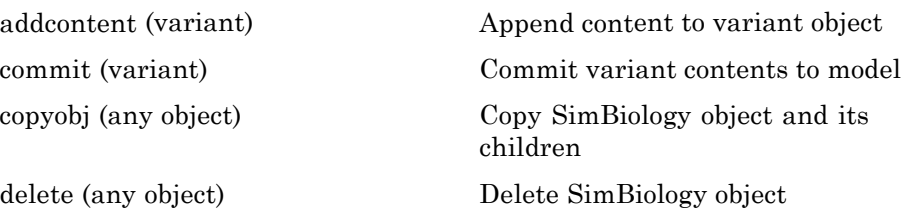

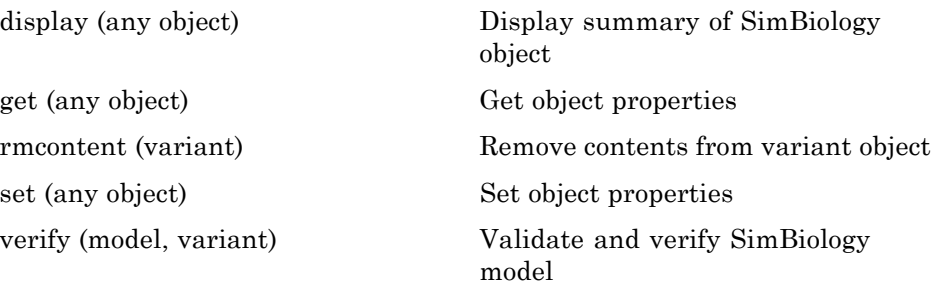

#### <span id="page-174-0"></span>**Using Object Methods**

Command-line syntax for using methods with SimBiology objects

Constructing (Creating) Objects (p. 3-17)

Using Object Methods (p. 3-17)

[Help for Objects, Methods, and](#page-175-0) [Properties](#page-175-0) (p. 3-[18\)](#page-175-0)

#### **Constructing (Creating) Objects**

Create an object that is not referenced by a model using the constructor functions sbioabstractkineticlaw, sbiomodel, sbioparameter, sbioreaction, sbioroot, sbiorule, and sbiospecies.

```
ObjectName = ConstructorFunction(RequiredParameters,...
                                 'PropertyName', PropertyValue')
```

```
To create objects referenced by a model, use the model object methods
addconfigset, addmodel, addparameter, addreaction, addrule, and
addspecies.
```

```
ObjectName = ModelName.Method(Arguments)
```
To create objects referenced by a reaction, use the reaction object methods addkineticlaw, addparameter, addproduct, and addreactant.

```
ObjectName = ReactionName.Method(Arguments)
```
Note that ObjectName is not a copy of the object, but a pointer to the created object.

#### **Using Object Methods**

Using MATLAB function notation:

```
MethodName(ObjectName, arguments, ...)
```
Using object dot notation:

<span id="page-175-0"></span>ObjectName.MethodName(arguments, ...)

#### **Help for Objects, Methods, and Properties**

Display information for SimBiology object methods and properties in the MATLAB Command Window.

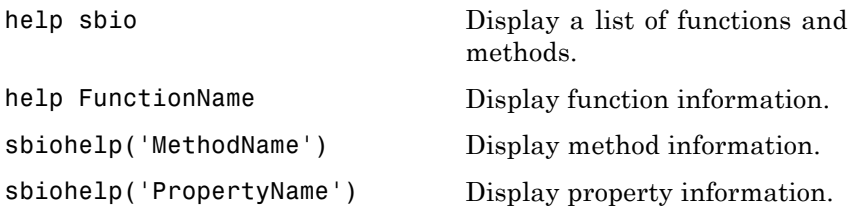

# Methods — Alphabetical List

The object that the methods apply to are listed in parenthesis after the method name.

#### <span id="page-177-0"></span>**Purpose** Kinetic law information in library

#### **Description** The abstract kinetic law object represents a *kinetic law definition*, which provides a mechanism for applying a rate law to multiple reactions. The information in this object acts as a mapping template for the reaction rate. The kinetic law definition specifies a mathematical relationship that defines the rate at which reactant species are produced and product species are consumed in the reaction. The expression is shown in the property Expression. The species variables are defined in the SpeciesVariables property, and the parameter variables are defined in the ParameterVariables property of the abstract kinetic law object. For an explanation of how the kinetic law definition relates to the kinetic law object, see KineticLaw object.

Create your own kinetic law definition and add it to the kinetic law library with the sbioaddtolibrary function. You can then use the kinetic law to define a reaction rate. To retrieve a kinetic law definition from the user-defined library, use the command get(sbioroot, 'UserDefinedKineticLaws').

See "Property Summary" on page 4[-3](#page-178-0) for links to abstract kinetic law object property reference pages.

Properties define the characteristics of an object. For example, an abstract kinetic law object includes properties for the expression, the name of the law, parameter variables, and species variables. Use the get and set commands to list object properties and change their values at the command line. You can graphically change object properties in the SimBiology desktop.

#### **Constructor Summary**

[sbioabstractkineticlaw](#page-17-0) Create kinetic law definition

<span id="page-178-0"></span>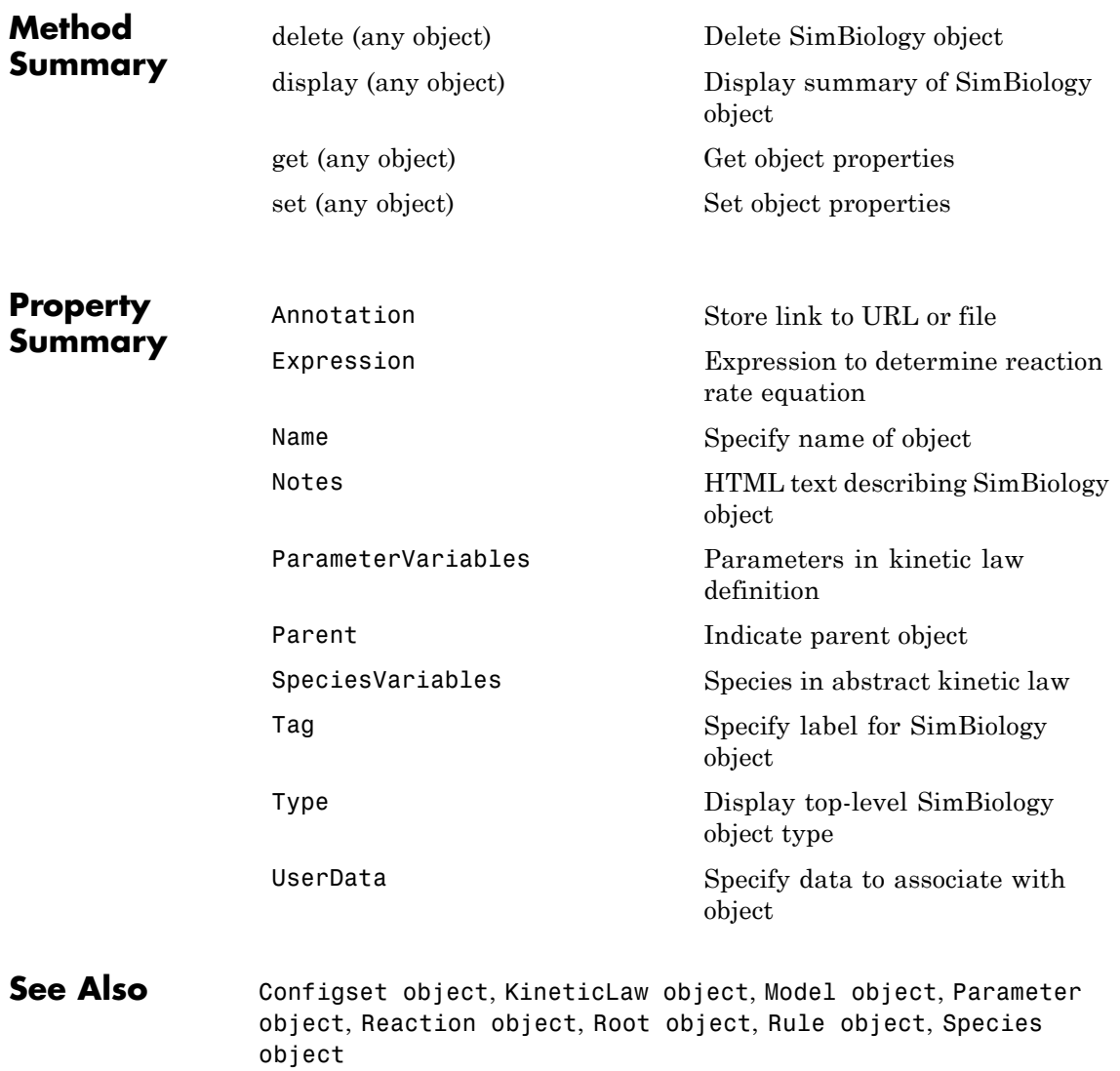

**4-3**

# <span id="page-179-0"></span>**addcompartment (model, compartment)**

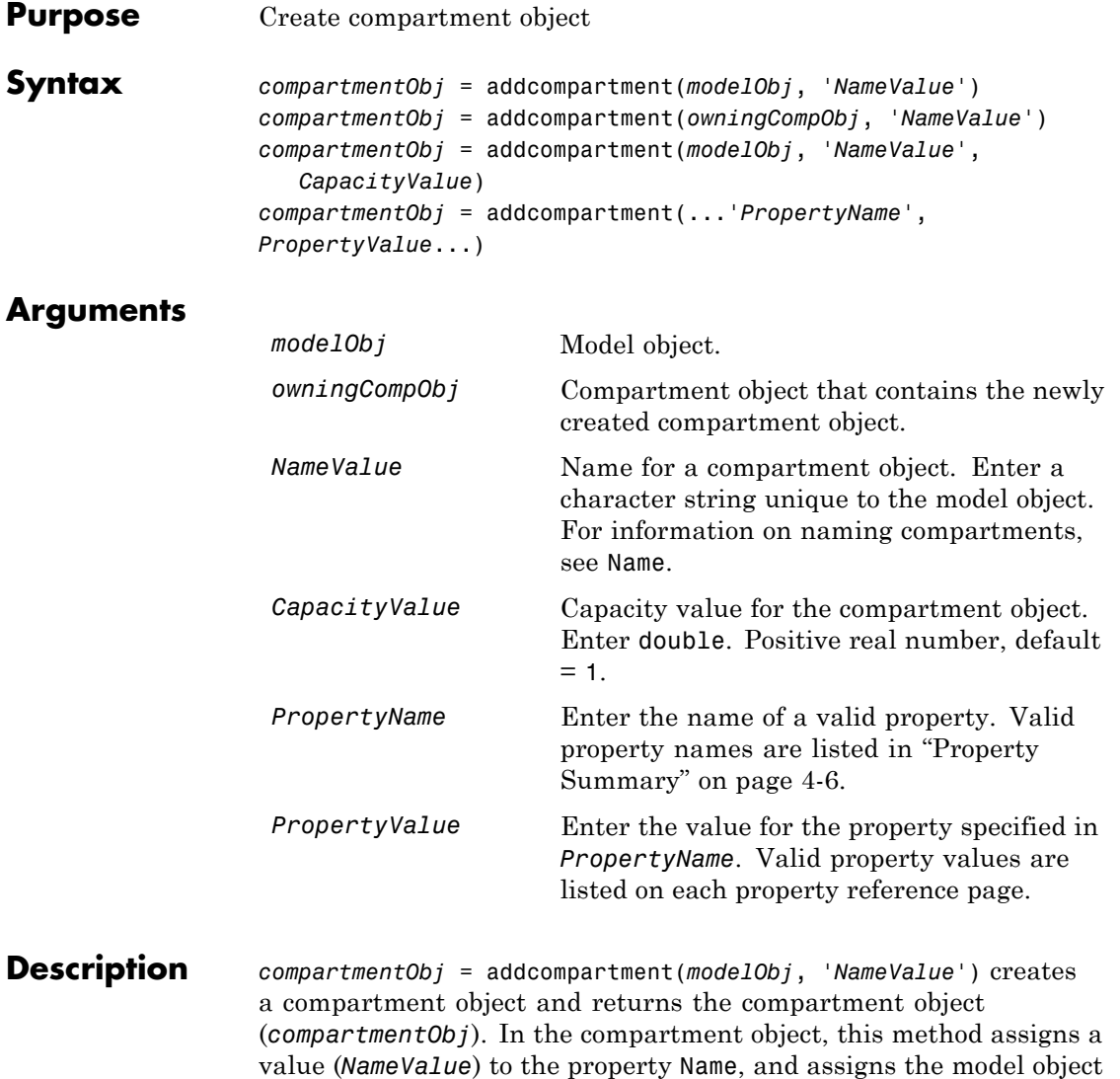

(*modelObj*) to the property Parent. In the model object, this method assigns the compartment object to the property Compartments.

**4-4**
*compartmentObj* = addcompartment(*owningCompObj*, '*NameValue*') in addition to the above, adds the newly created compartment within a compartment object (*owningCompObj*), and assigns this compartment object (*owningCompObj*) to the Owner property of the newly created compartment object (*compartmentObj*). The parent model is the model that contains the owning compartment (*owningCompObj*).

*compartmentObj* = addcompartment(*modelObj*, '*NameValue*', *CapacityValue*), in addition to the above, this method assigns capacity *(CapacityValue)* for the compartment.

If you define a reaction within a model object (modelObj) that does not contain any compartments, the process of adding a reaction generates a default compartment object and assigns the reaction species to the compartment. If there is more than one compartment, you must specify which compartment the species should be assigned to using the format *CompartmentName*.*SpeciesName*.

View properties for a compartment object with the get command, and modify properties for a compartment object with the set command. You can view a summary table of compartment objects in a model (modelObj) with get(modelObj, 'Compartments') or the properties of the first compartment with get(modelObj.Compartments(1)).

*compartmentObj* = addcompartment(...'*PropertyName*', *PropertyValue*...) defines optional properties. The property name/property value pairs can be in any format supported by the function set (for example, name-value string pairs, structures, and name-value cell array pairs). "Property Summary" on page 4[-6](#page-181-0) lists the properties. The Owner property is one exception; you cannot set the Owner property in the addcompartment syntax because, addcompartment requires the owning model or compartment to be specified as the first argument and uses this information to set the Owner property. After adding a compartment, you can change the owner using the function set.

# <span id="page-181-0"></span>**addcompartment (model, compartment)**

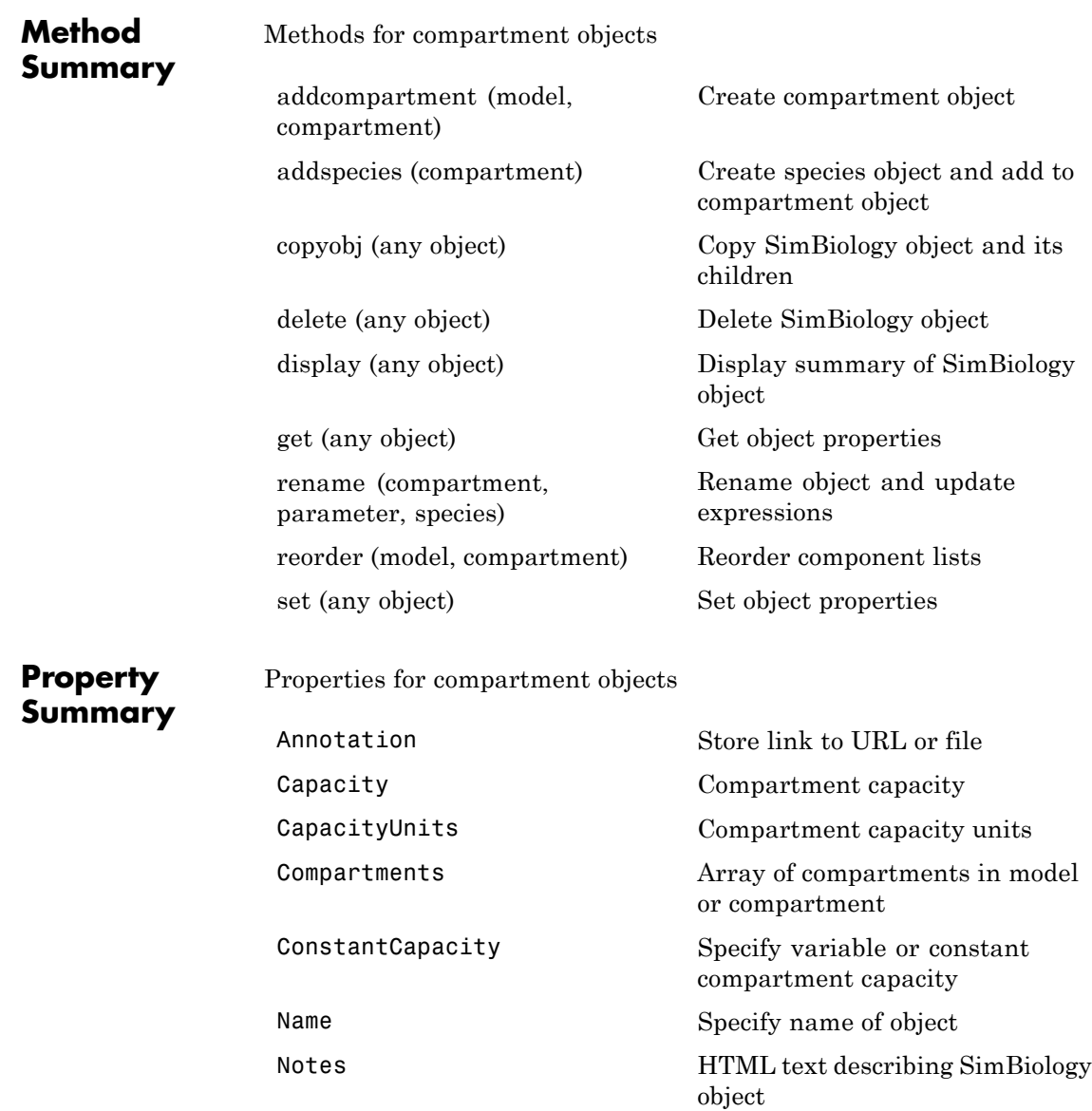

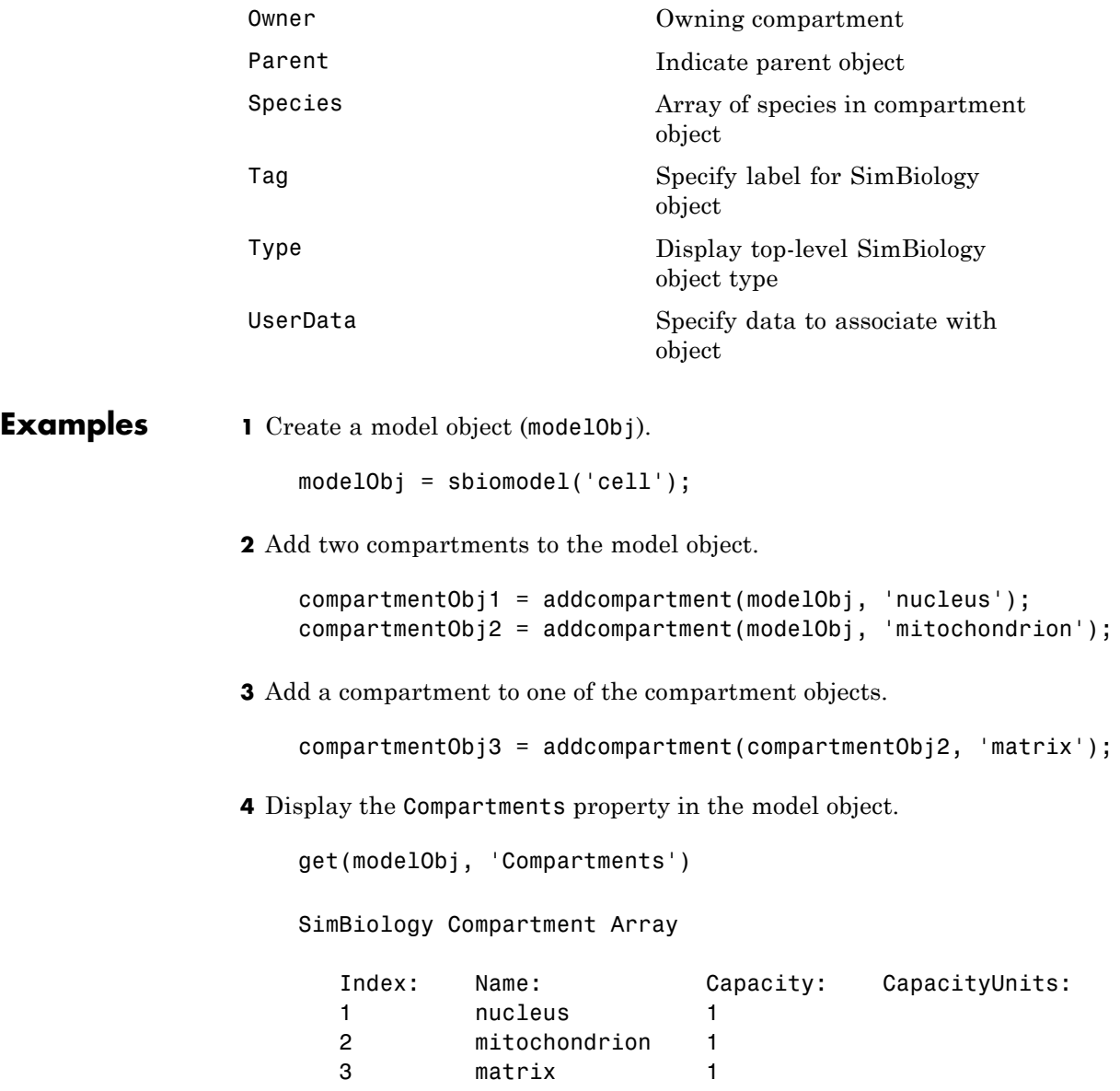

### **addcompartment (model, compartment)**

**5** Display the Compartments property in the compartment object.

```
get(compartmentObj2, 'Compartments')
SimBiology Compartment - matrix
  Compartment Components:
    Capacity: 1
    CapacityUnits:
    Compartments: 0
    ConstantCapacity: true
    Owner: mitochondrion
    Species: 0
```
**See Also** addproduct, addreactant, addreaction, addspecies, get, set

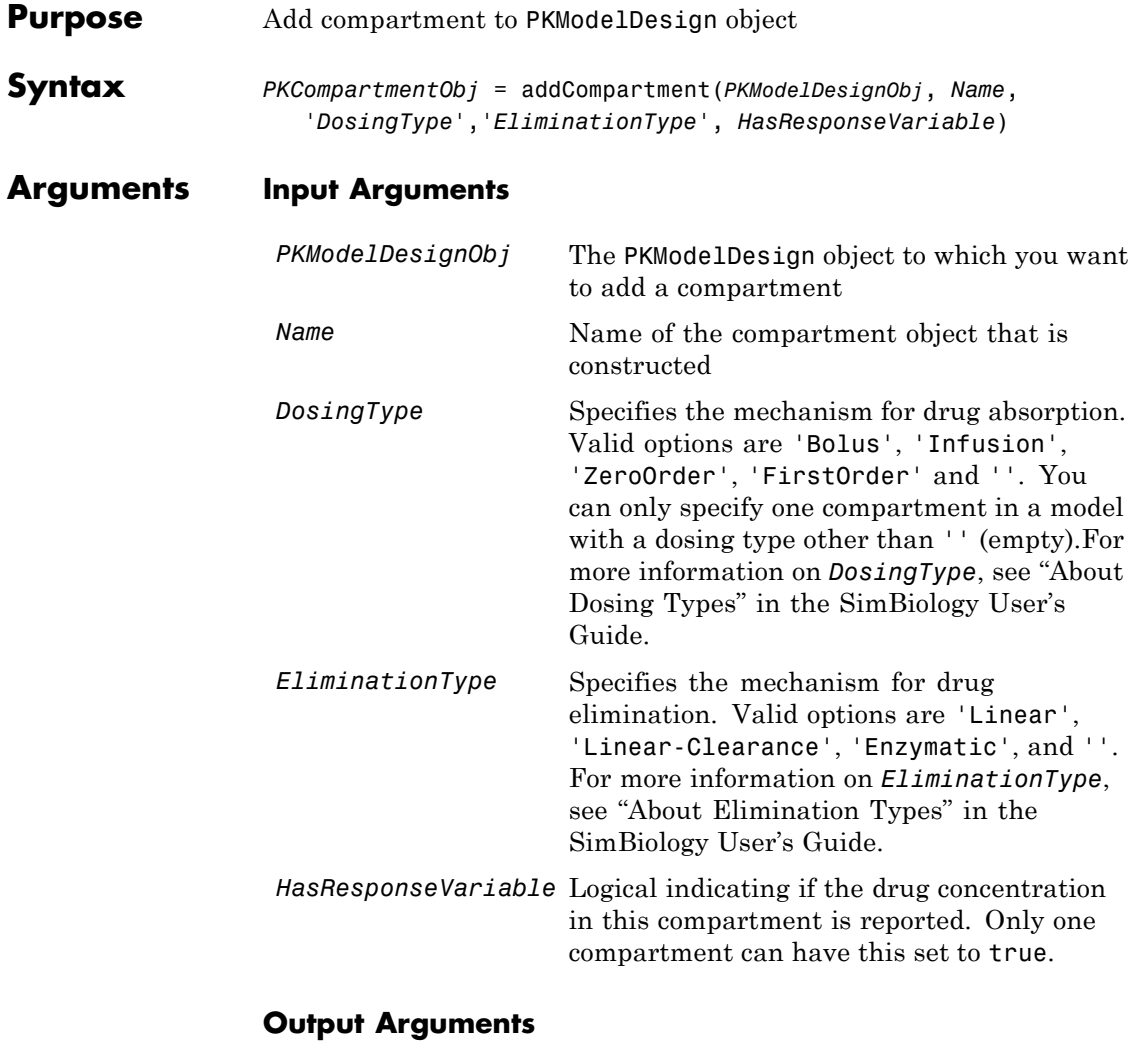

*PKCompartmentObj* PKCompartment object

### **addCompartment (PKModelDesign)**

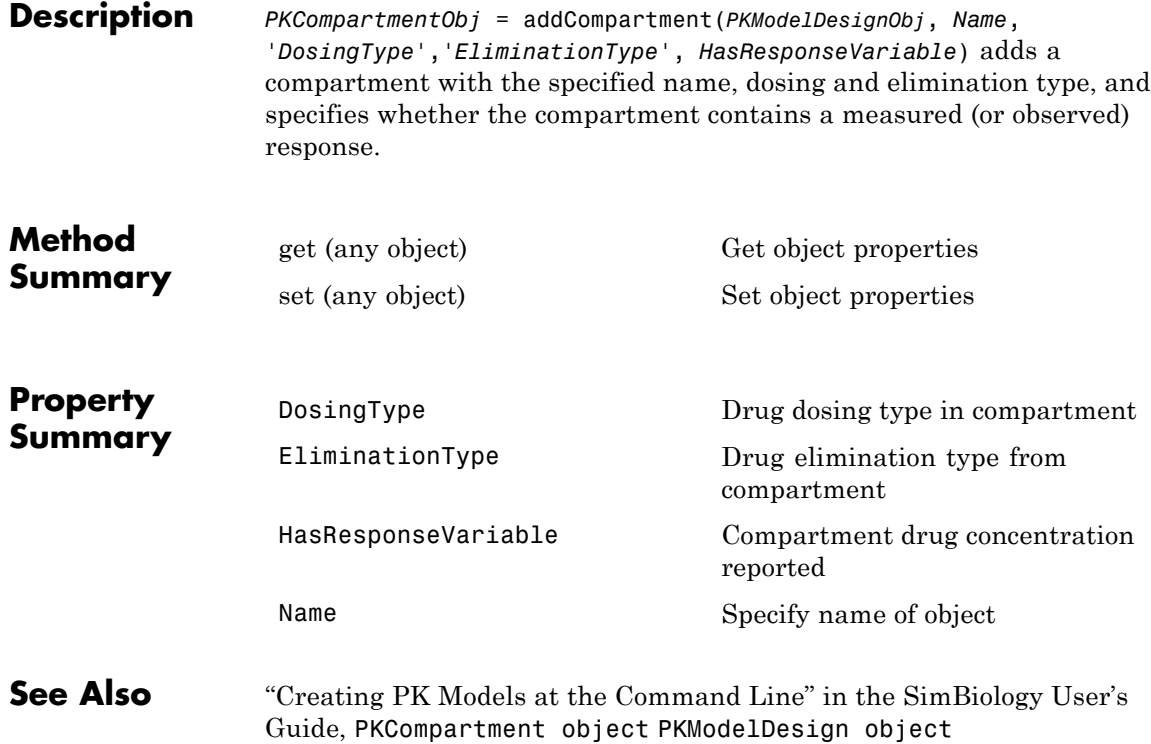

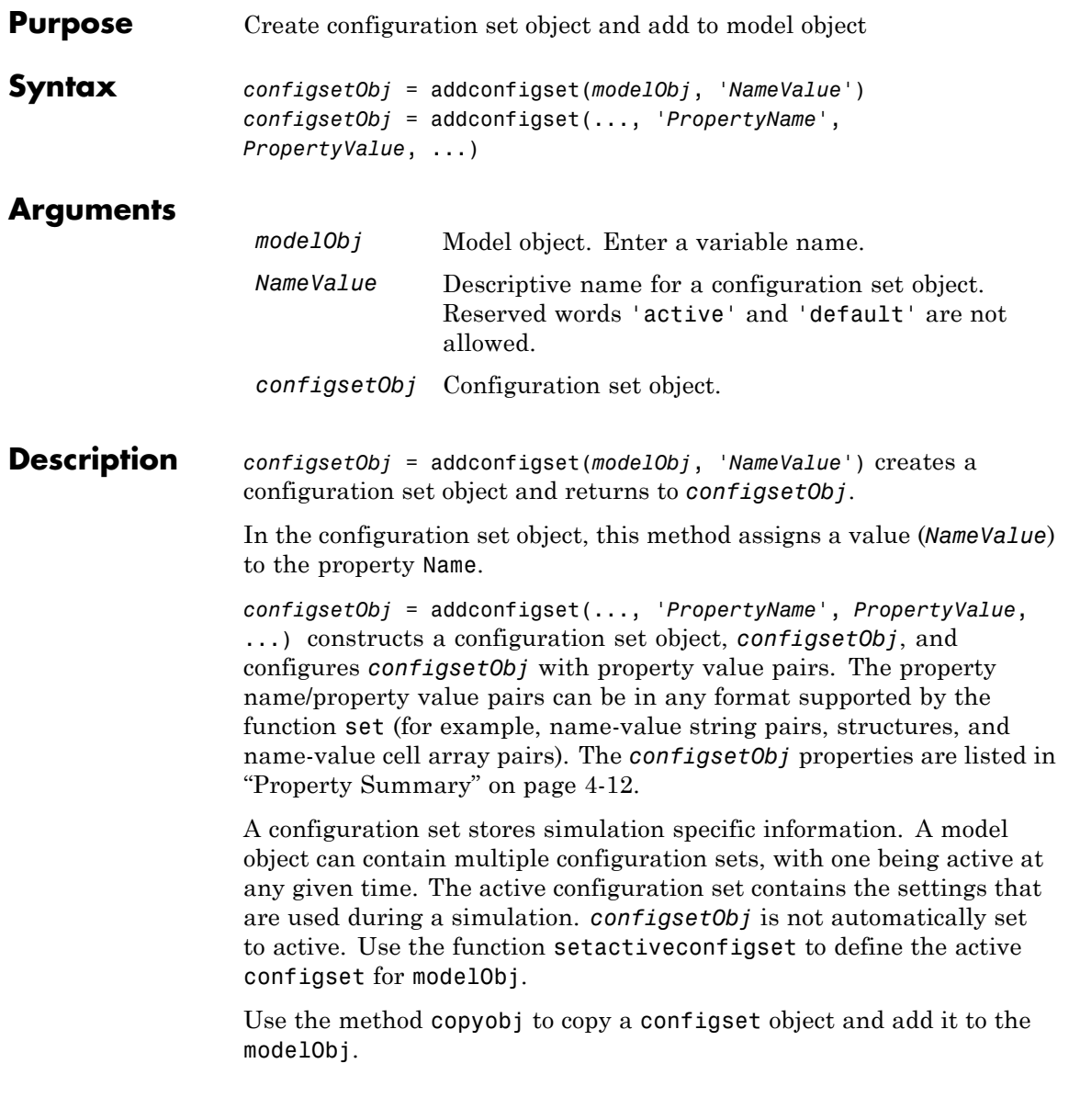

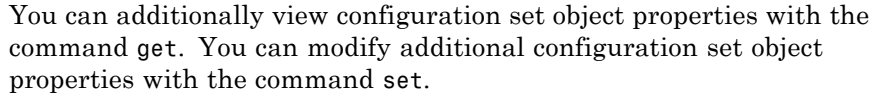

<span id="page-187-0"></span>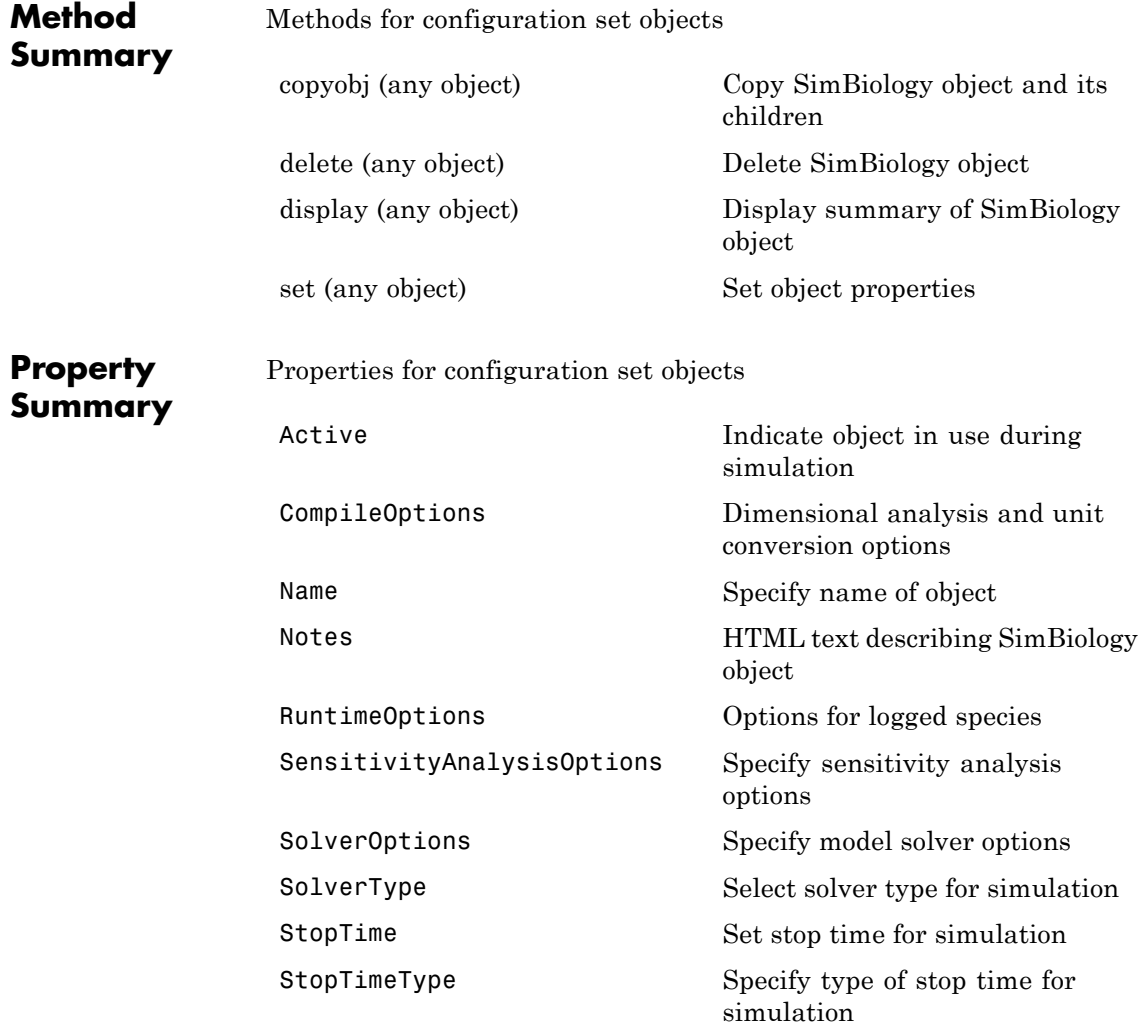

```
TimeUnits Show stop time units for
                                                 simulation
                  Type Display top-level SimBiology
                                                 object type
Examples 1 Create a model object by reading the file oscillator. xml and add a
                    configuration set that simulates the model for 3000 seconds.
                      modelObj = sbmlimport('oscillator');
                      configsetObj = addconfigset(modelObj, 'myset');
                  2 Configure the configsetObj StopTime to 3000.
                      set(configsetObj, 'StopTime', 3000)
                      get(configsetObj)
                                  Active: 0
                          CompileOptions: [1x1 SimBiology.CompileOptions]
                                    Name: 'myset'
                                   Notes: ''
                          RuntimeOptions: [1x1 SimBiology.RuntimeOptions]
                           SolverOptions: [1x1 SimBiology.ODESolverOptions]
                              SolverType: 'ode15s'
                                StopTime: 3000
                            StopTimeType: 'simulationTime'
                               TimeUnits: 'second'
                                    Type: 'configset'
                  3 Set the new configset to be active, simulate the model using the
                    new configset, and plot the result.
                       setactiveconfigset(modelObj, configsetObj);
                       [t, x] = \text{shiosimulate}(\text{modelObj});plot (t,x)
See Also get, getconfigset, removeconfigset, set, setactiveconfigset
```
## **addcontent (variant)**

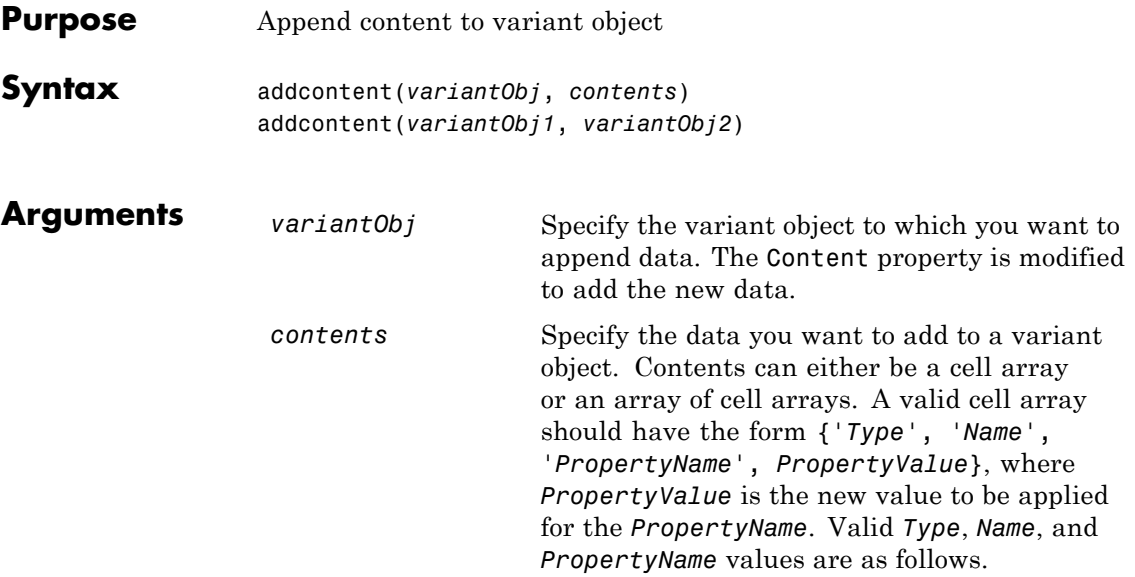

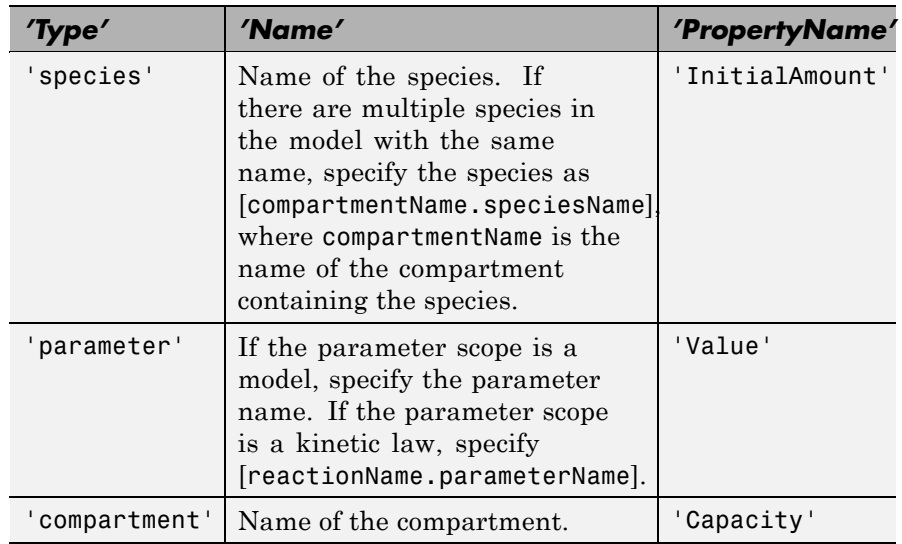

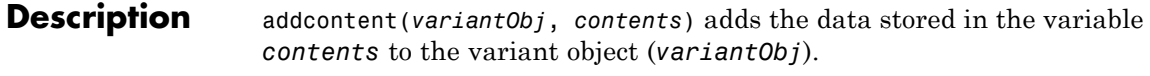

addcontent(*variantObj1*, *variantObj2*) appends the data in the Content property of the variant object *variantObj2* to the Content property of variant object *variantObj1*.

**Note** Remember to use the addcontent method instead of using the set method on the Content property because the set method replaces the data in the Content property, whereas addcontent appends the data.

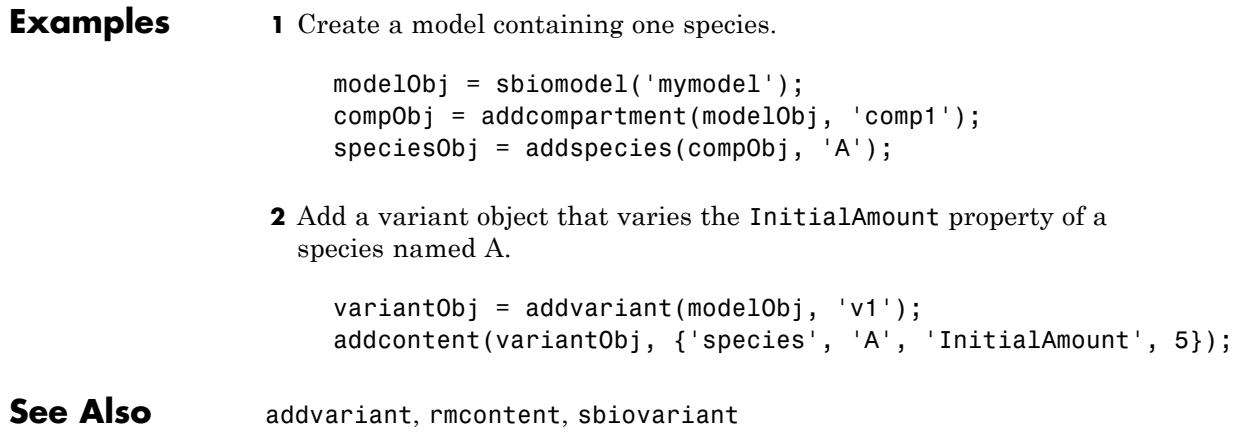

#### **addevent (model)**

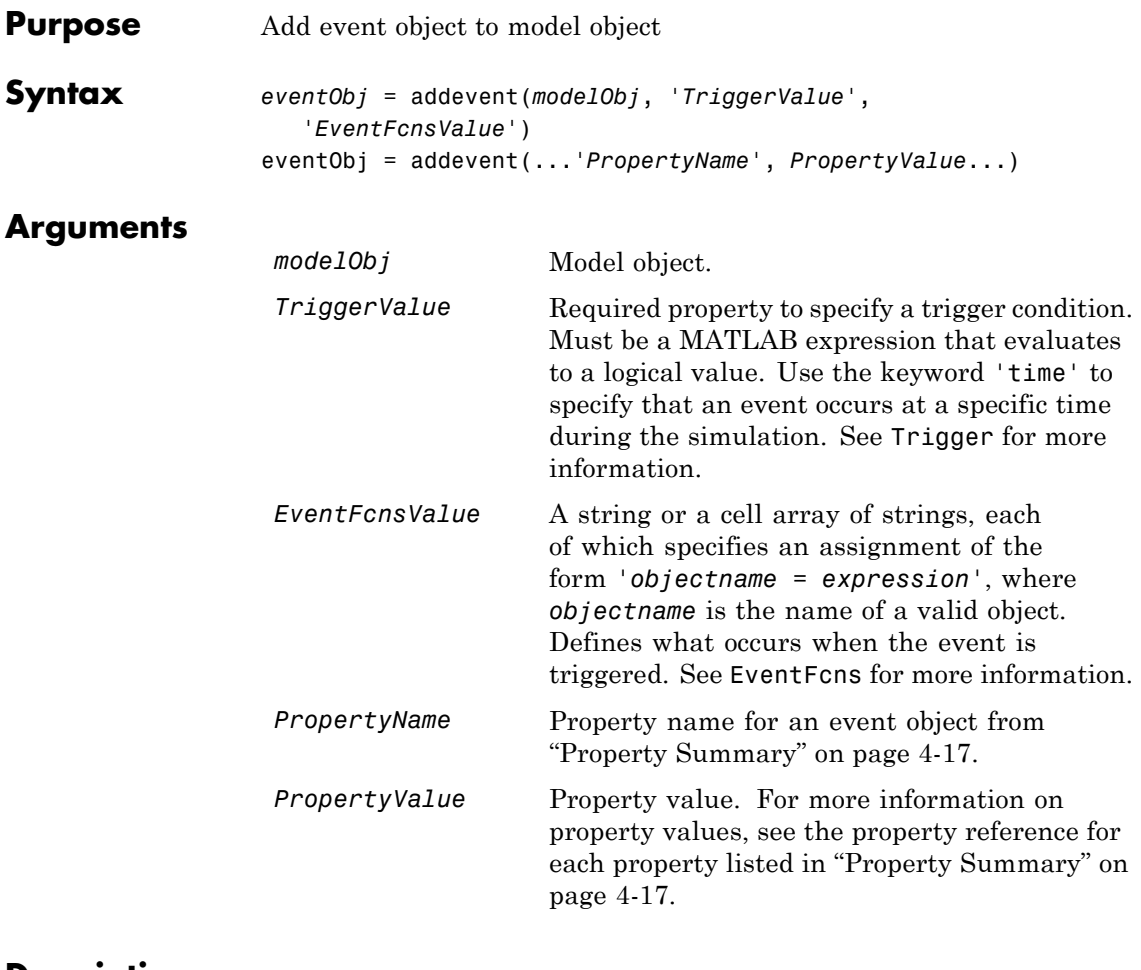

**Description** *eventObj* = addevent(*modelObj*, '*TriggerValue*', '*EventFcnsValue*') creates an event object (*eventObj*) and adds the event to the model (*modelObj*). In the event object, this method assigns a value (*TriggerValue*) to the property TriggerCondition, assigns a value (*EventFcnsValue*) to the property EventFcns, and assigns the model object (*modelObj*) to the property Parent. In the model object, this method appends the event object to the property Events.

<span id="page-192-0"></span>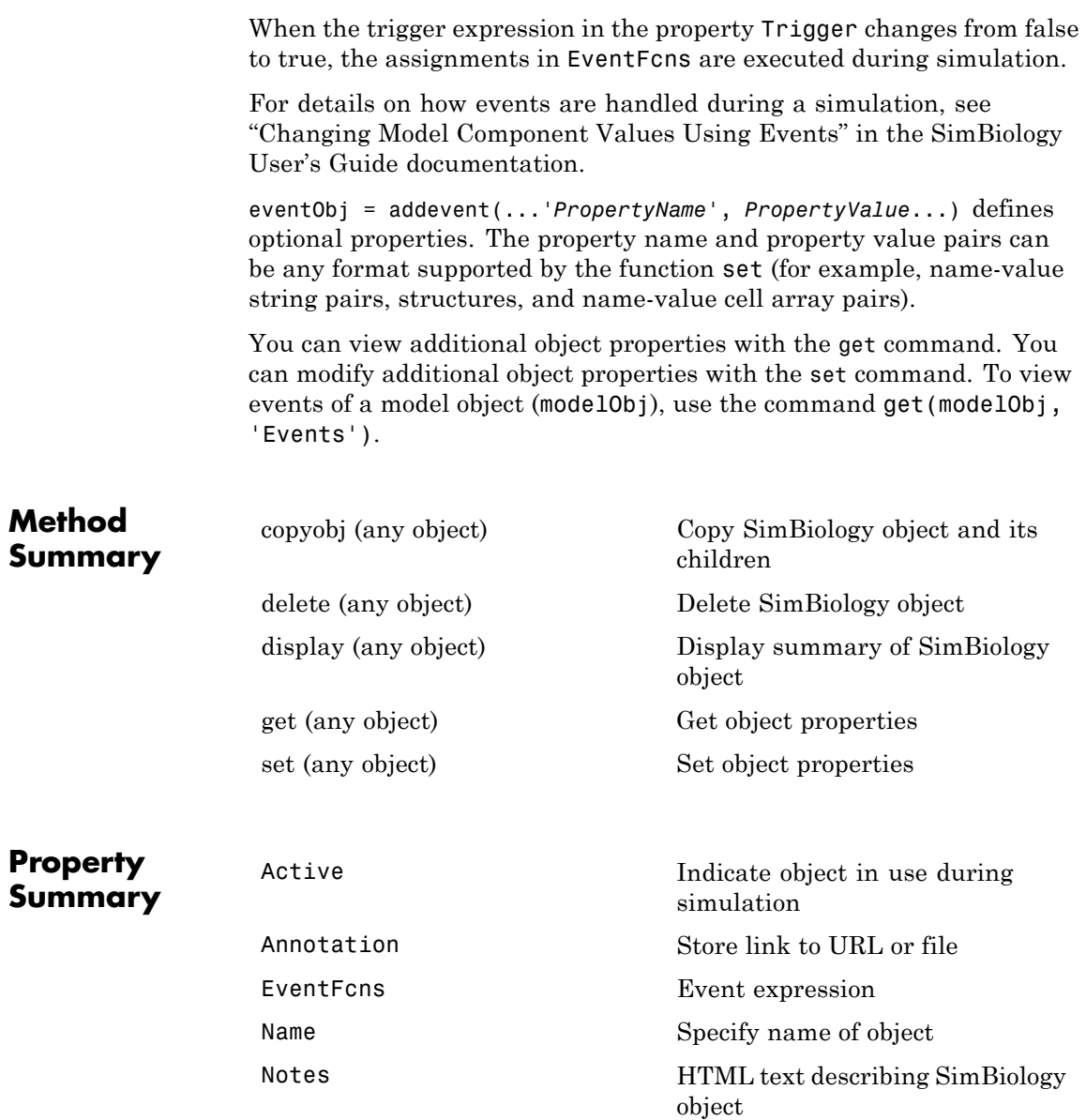

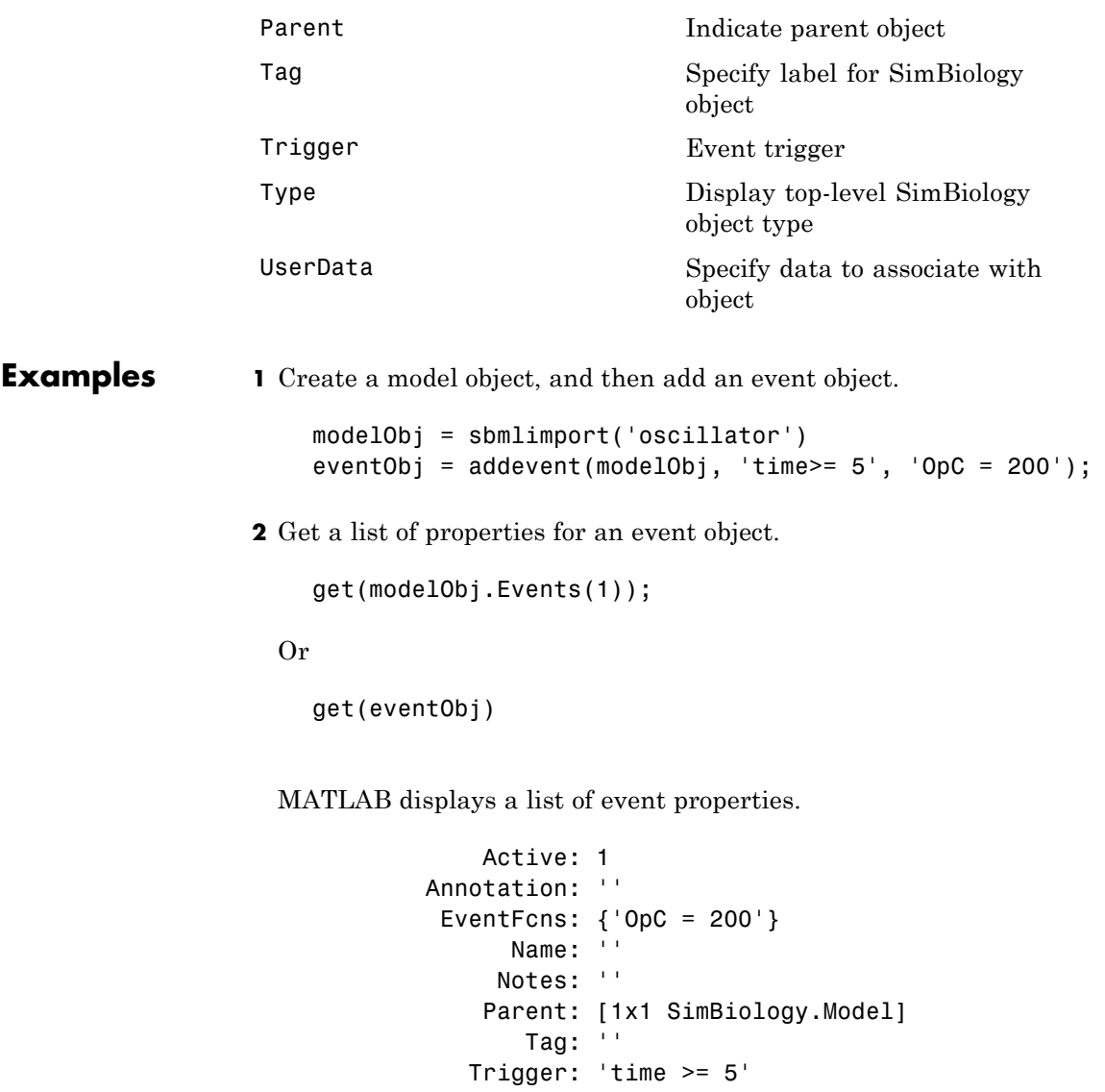

Type: 'event'

UserData: []

See Also **Event object** 

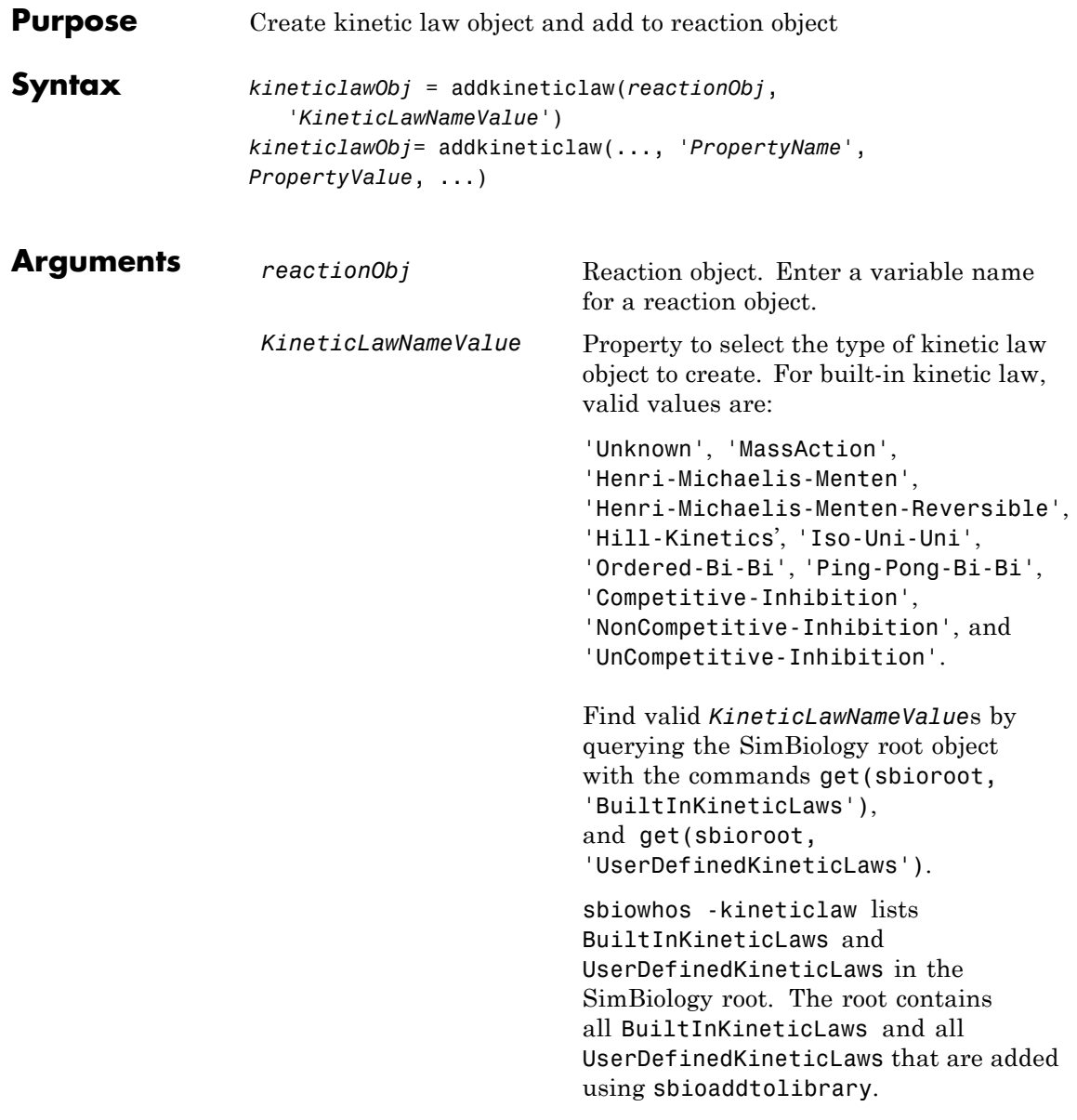

#### **Description** *kineticlawObj* = addkineticlaw(*reactionObj*, '*KineticLawNameValue*') creates a kinetic law object and returns the kinetic law object (*kineticlawObj*).

In the kinetic law object, this method assigns a name (*KineticLawNameValue*) to the property KineticLawName and assigns the reaction object to the property Parent. In the reaction object, this method assigns the kinetic law object to the property KineticLaw.

```
modelObj = sbiomodel('cell');
reactionObj = additioncation(mod10bj, 'a -> b');kineticlawObj = addkineticlaw(reactionObj, 'MassAction');
parameterObj = addparameter(kineticlawObj, 'K1_forward', 0.1);
set(kineticlawObj, ParameterVariableName, 'K1 forward');
```

```
modelObj.
     modelObj. Name = 'cell'
    modelObj.Reactions(1)
    modelObj. Reactions(1). Reaction = 'a -> b'modelObj.Reactions(1).Parent = modelObj
    modelObj.Reactions(1).KineticLaw(1)
   modelObj.Reactions(1).Kinetid_aw.Type = 'MassAction'
   modelObj.Reactions(1).Kinetid_aw.Parent = reactionObj
   modelObj.Reactions(1).KinetidLaw.Parameters = parameterObj
    modelObj.Reactions(1).KineticLaw.Parameters(1)
modelObj.Reactions(1).Kinetid_aw.Parameters(1).Name = 'K1_forward'
modelObj.Reactions(1).Kinetid_aw.Parameters(1).Value = 0.1
modelObj.Reactions(1).Kinetid_aw.Parameters(1).Parent = kinetidawObj
```
*KineticLawNameValue* is any valid kinetic law definition. See ["Kinetic](#page-425-0) Law Definition" on page 6-[56](#page-425-0) for a definition of kinetic laws and more information about how they are used to get the reaction rate expression.

*kineticlawObj*= addkineticlaw(..., '*PropertyName*', *PropertyValue*, ...) constructs a kinetic law object, *kineticlawObj*, and configures

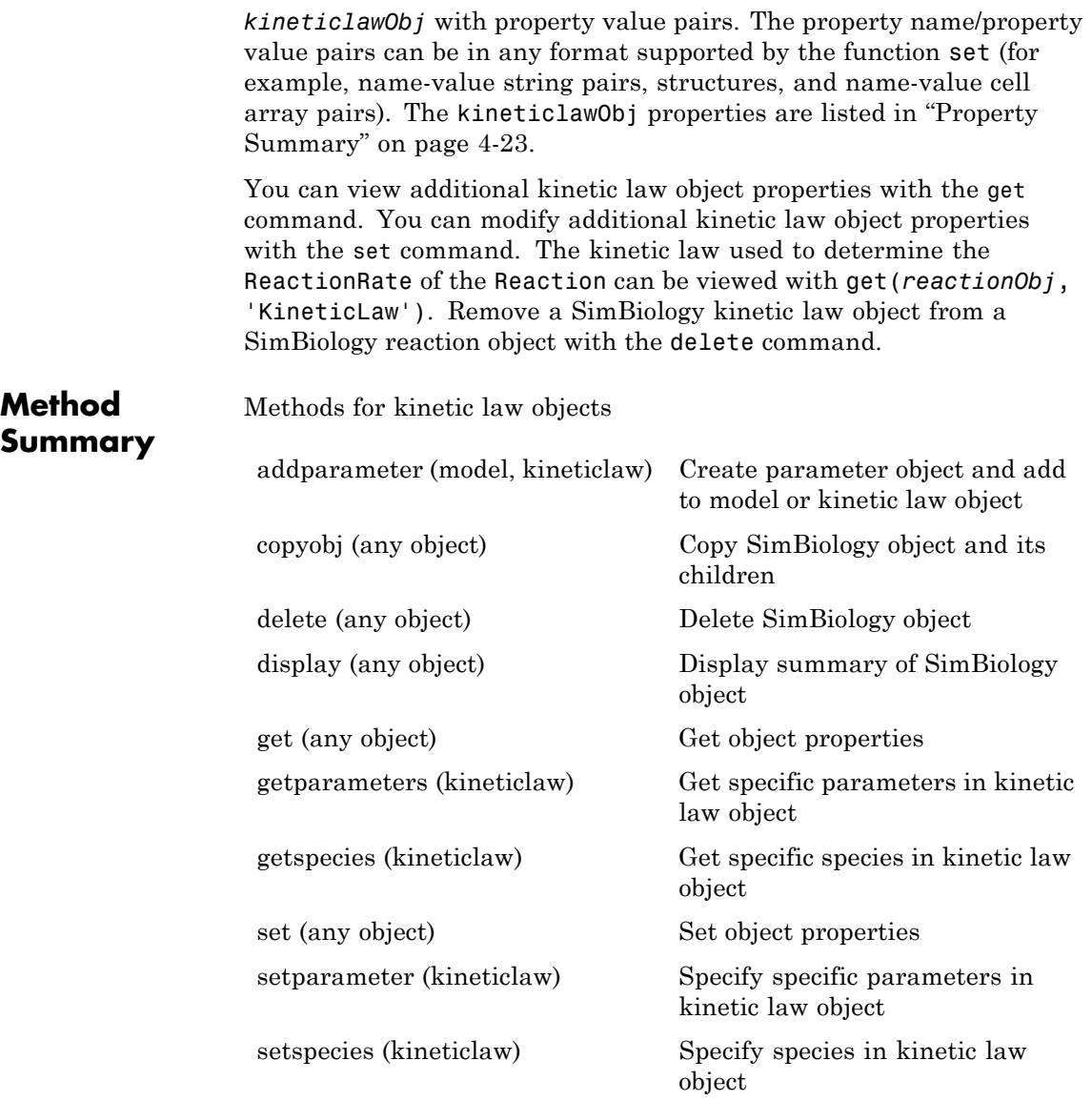

### **addkineticlaw (reaction)**

#### **Property Summary**

Properties for kinetic law objects

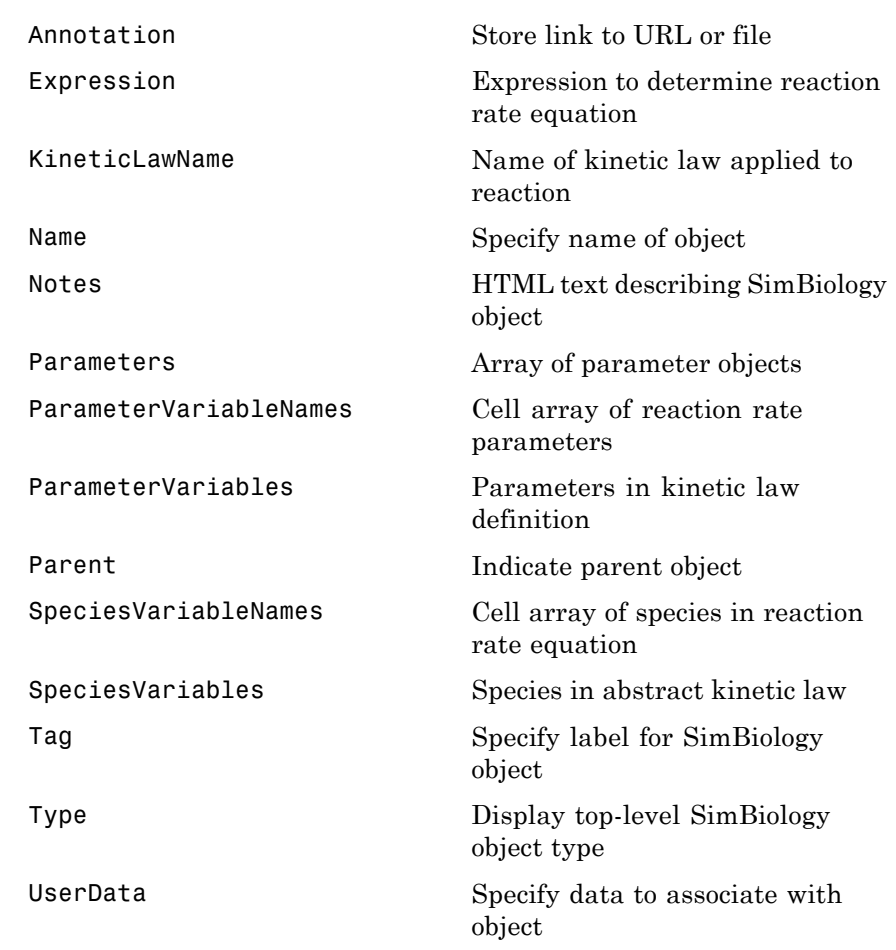

## **Examples Example 1**

This example uses the built-in kinetic law Henri-Michaelis-Menten.

**1** Create a model object, and add a reaction object to the model.

```
modelObj = sbiomodel ('Cell');
reactionObj = addreaction (modelObj, 'Substrate -> Product');
```
**2** Define a kinetic law for the reaction object and view the parameters to be set.

```
kineticlawObj = addkineticlaw(reactionObj, 'Henri-Michaelis-Menten');
get (kineticlawObj, 'Expression')
ans =Vm * S / (Km + S)
```
The addkineticlaw method adds a kinetic law to the reaction object (*reactionObj*).

The Henri-Michaelis-Menten kinetic law has two parameters (Vm and Km) and one species (S). You need to enter values for these parameters by first creating parameter objects, and then adding the parameter objects to the kinetic law object.

**3** Add parameter objects to a kinetic law object. For example, create a parameter object parameterObj1 named Vm\_d, another paramter parameterObj2) named Km\_d, and add them to a kinetic law object (kineticlawObj).

```
parameterObj1 = addparameter(kineticlawObj, 'Vm d', 'Value', 6.0);
parameterObj2 = addparameter(kineticlawObj, 'Km_d', 'Value', 1.25);
```
The addparameter method creates two parameter objects with values that are associated with the kinetic law parameters.

**4** Associate kinetic law parameters with the parameters in the kinetic law definition.

```
set(kineticlawObj,'ParameterVariableNames', {'Vm_d' 'Km_d'});
set(kineticlawObj,'SpeciesVariableNames', {'Substrate'});
```
This method associates the parameters in the property ParameterVariableNames with the parameters in the property ParameterVariables using a one-to-one mapping in the order given.

**5** Verify that the reaction rate is expressed correctly in the reaction object ReactionRate property.

```
get (reactionObj, 'ReactionRate')
ans =Vm_d*Substrate/(Km_d+Substrate)
```
**6** Enter an initial value for the substrate and simulate.

```
modelObj.Species(1).InitialAmount = 8;[T, X] = sbiosimulate(modelObj);
plot(T,X)
```
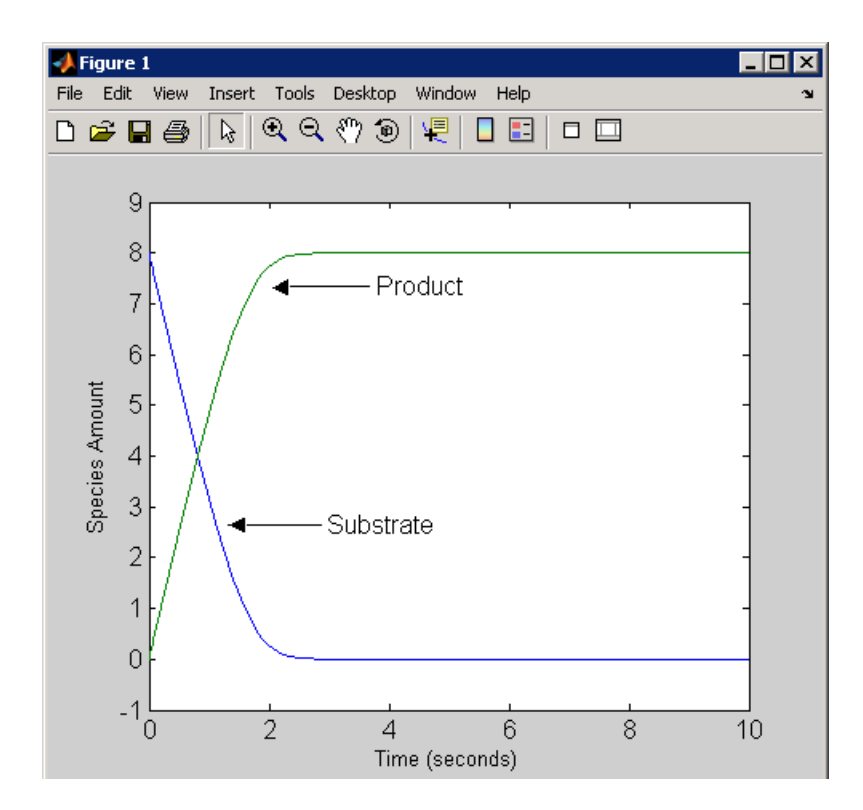

#### **Example 2**

This example uses the built-in kinetic law MassAction.

**1** Create a model object, and then add a reaction object.

```
modelObj = sbiomodel ('Cell');
reactionObj = addreaction (modelObj, 'a -> b');
```
**2** Define a kinetic law for the reaction object.

```
kineticlawObj = addkineticlaw(reactionObj, 'MassAction');
get(kineticlawObj, 'Expression')
ans =
```
MassAction

Notice, the property Expression for MassAction kinetic law does not show the parameters and species in the reaction rate.

**3** Assign the rate constant for the reaction.

```
parameterObj = addparameter(kineticlawObj, 'k_forward');
set (kineticlawObj, 'ParameterVariablenames', 'k_forward');
get (reactionObj, 'ReactionRate')
ans =k_forward*a
```
**4** Enter an initial value for the substrate and simulate.

modelObj.Species(1).InitialAmount = 100; [T, X] = sbiosimulate(modelObj);plot(T,X)

The value used for  $k$  forward is the default value = 1.0.

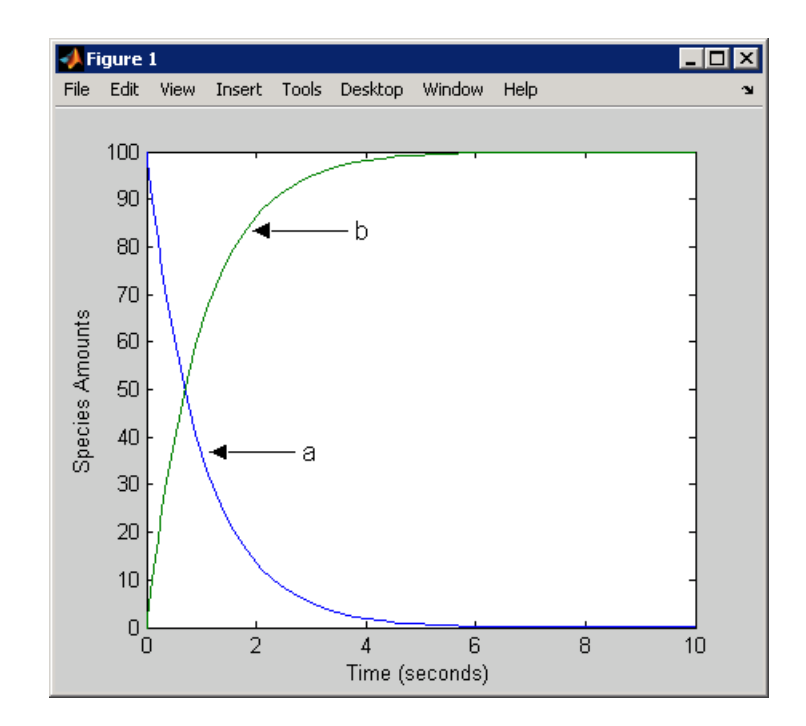

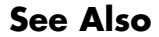

**See Also** addreaction, setparameter

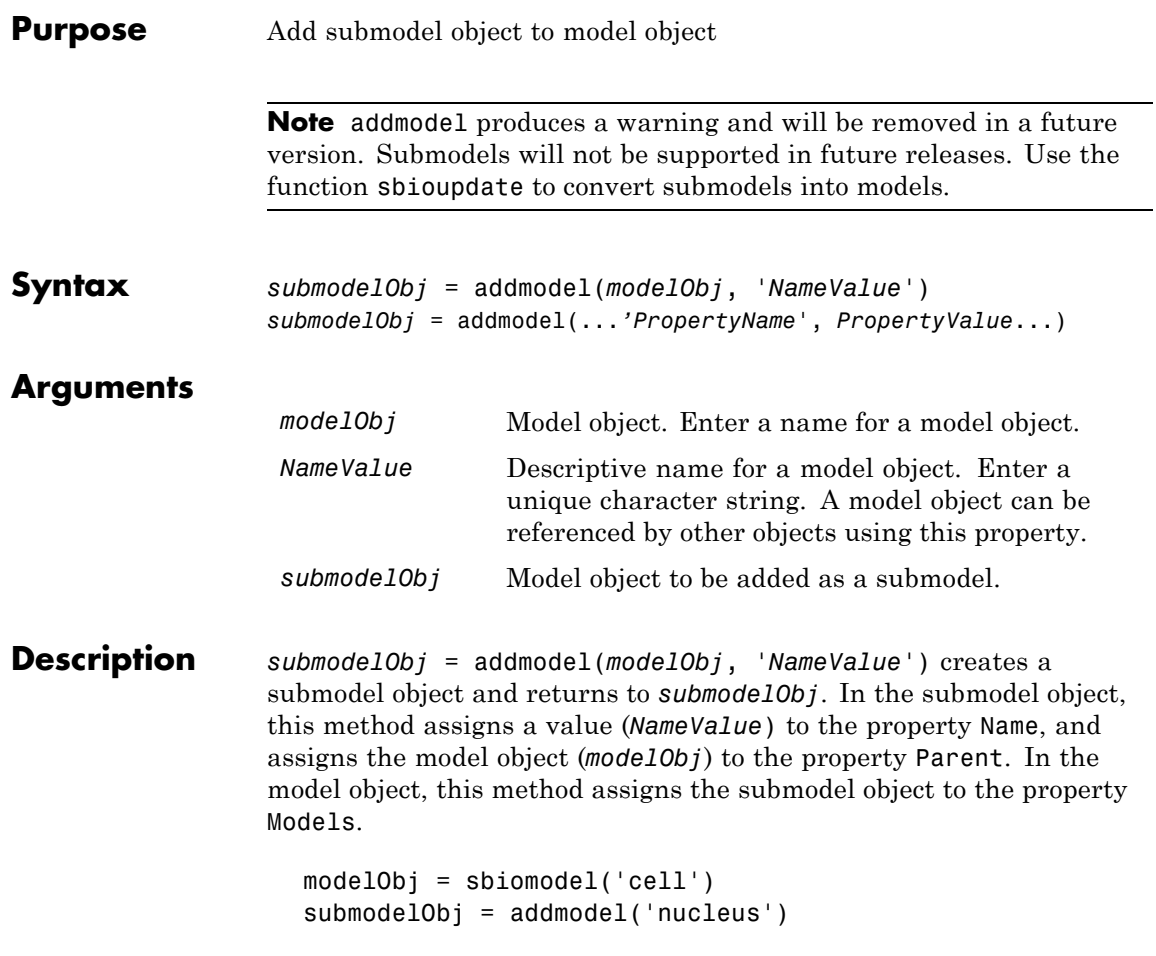

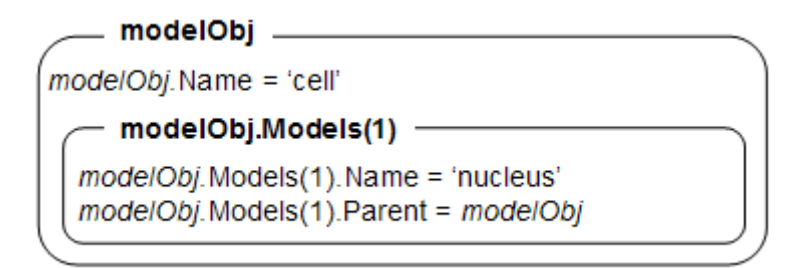

A model object must have a unique name at the level it is created. For example, if you create a model with the name cell, you cannot create another model object named cell. However, a model object can contain a submodel object named cell which can contain a submodel object named cell.

modelObj does not have access to *submodelObj* parameters. However, *submodelObj* does have access and can use *modelObj* parameters.

*submodelObj* = addmodel(...*'PropertyName*', *PropertyValue*...) defines optional property values. The property name/property value pairs can be in any format supported by the function set (for example, name-value string pairs, structures, and name-value cell array pairs).

You can view additional model object properties with the function get. You can change additional model object properties with the function set. You can view the submodel objects of modelObj with the command get(modelObj, 'Models').

**See Also** sbiomodel, sbioupdate

<span id="page-206-0"></span>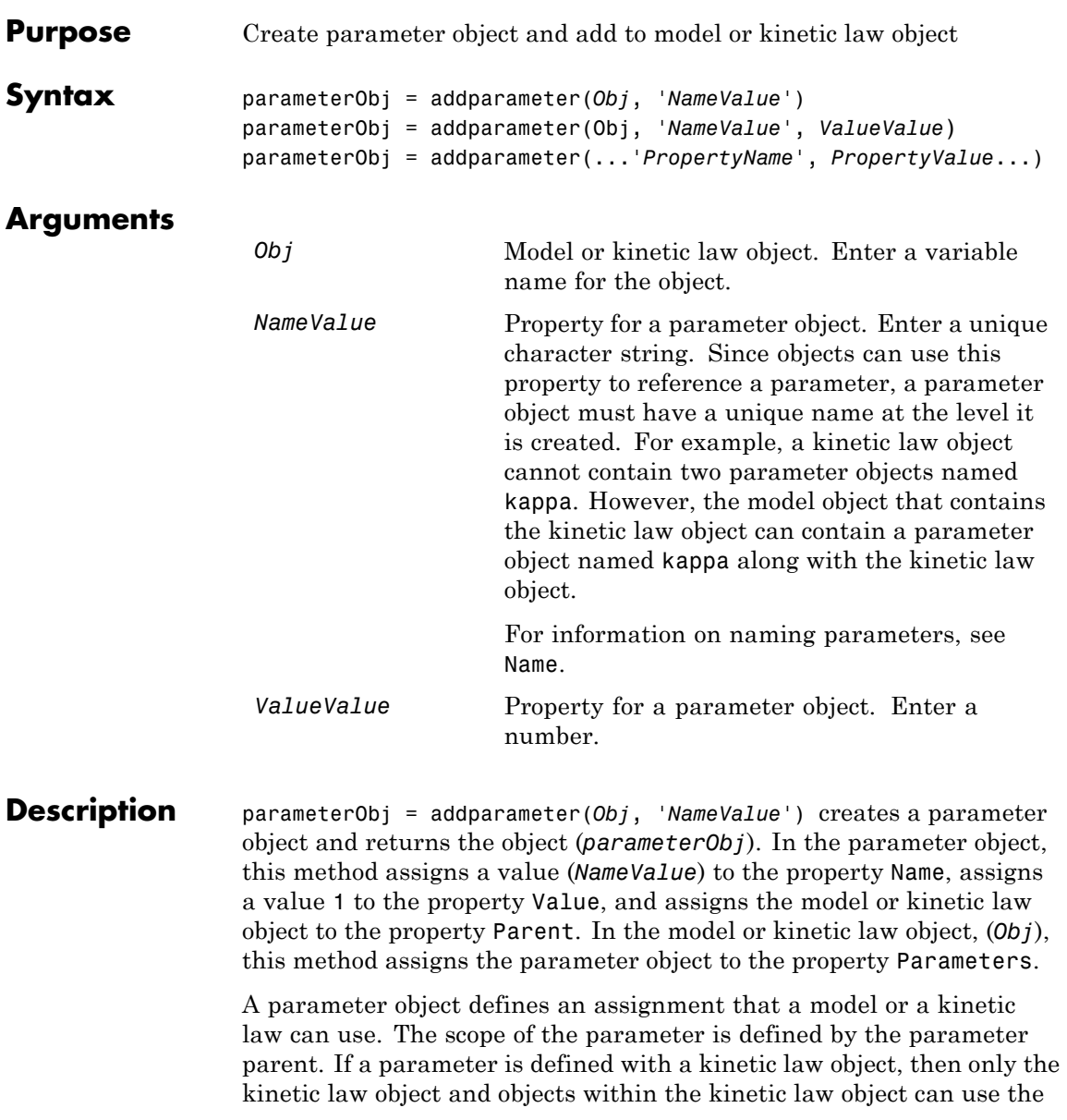

parameter. If a parameter object is defined with a model object as its parent, then all objects within the model (including all rules, events and kinetic laws) can use the parameter.

```
modelObj = sbiomodel('cell')
 parameterObj = addparameter(modelObj, 'TF1', 0.01)
    modelObi _
mode/Obj.Name = 'cell'
  - modelObj.Parameters(1) -
 modelObj.Parameters(1).Name = 'TF1'
 modelObj.Parameters(1).Value = 0.01modelObj.Parameters(1).Parent = modelObj
```

```
modelObj = sbiomodel('cell')
reactionObj = addreaction(modelObj, 'a -> b')
kineticlawObj = addkineticlaw (reactionObj, 'MassAction')
parameterObj = addparameter(kineticlawObj, 'K1_forward', 0.1)
```
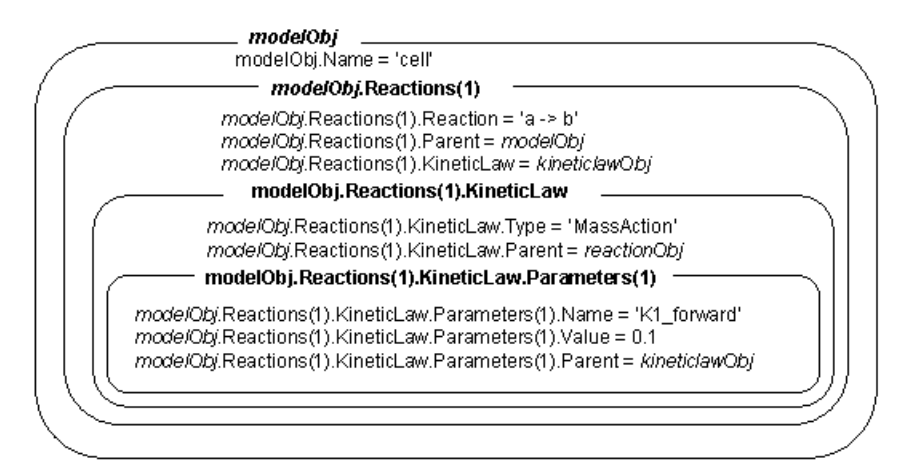

parameterObj = addparameter(Obj, '*NameValue*', *ValueValue*) creates a parameter object, assigns a value (*NameValue*) to the property Name, assigns the value (*ValueValue*) to the property Value, and assigns the model object or the kinetic law object to the property Parent. In the model or kinetic law object (Obj), this method assigns the parameter object to the property Parameters, and returns the parameter object to a variable (parameterObj).

parameterObj = addparameter(...'*PropertyName*', *PropertyValue*...) defines optional property values. The property name/property value pairs can be in any format supported by the function set (for example, name-value string pairs, structures, and name-value cell array pairs).

**Scope of a parameter** — A parameter can be *scoped* to either a model or a kinetic law.

- When a kinetic law searches for a parameter in its expression, it first looks in the parameter list of the kinetic law. If the parameter isn't found there, it moves to the model that the kinetic law object is in and looks in the model parameter list. If the parameter isn't found there, it moves to the model parent.
- When a rule searches for a parameter in its expression, it looks in the parameter list for the model. If the parameter isn't found there, it moves to the model parent. A rule cannot use a parameter that is scoped to a kinetic law. So for a parameter to be used in both a reaction rate equation and a rule, the parameter should be *scoped* to a model.

Additional parameter object properties can be viewed with the get command. Additional parameter object properties can be modified with the set command. The parameters of Obj can be viewed with get(*Obj*, 'Parameters').

A SimBiology parameter object can be copied to a SimBiology model or kinetic law object with copyobj. A SimBiology parameter object can be removed from a SimBiology model or kinetic law object with delete.

# **addparameter (model, kineticlaw)**

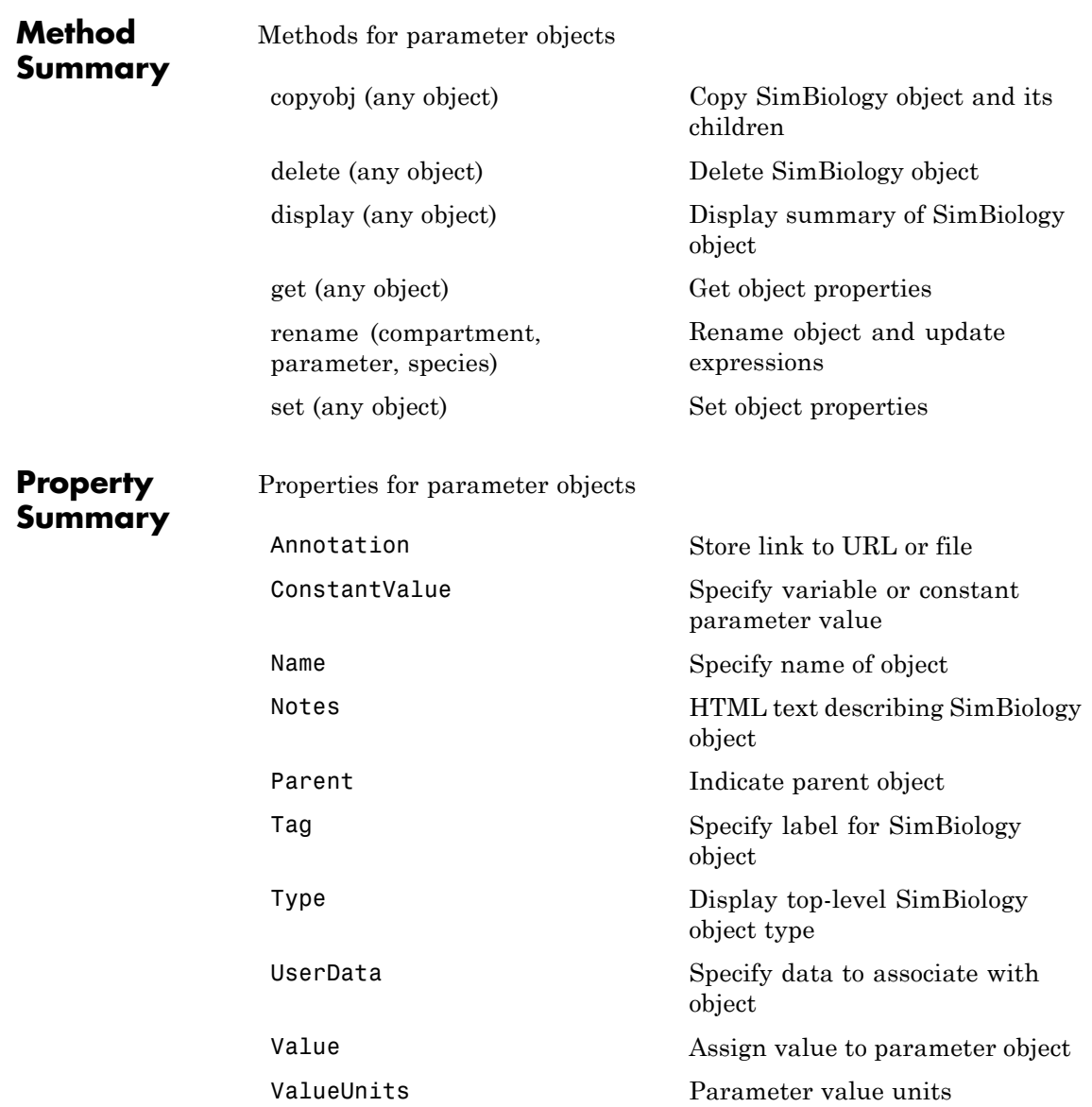

```
Example 1 Create a model object, and then add a reaction object.
                     modelObj = sbiomodel ('my_model');
                     reactionObj = addreaction (modelObj, 'a + b -> c + d');
                 2 Define a kinetic law for the reaction object.
                     kineticlawObj = addkineticlaw(reactionObj, 'MassAction');
                 3 Add a parameter and assign it to the kinetic law object
                   (kineticlawObj); add another parameter and assign to the model
                   object (mode10bj).
                     % Add parameter to kinetic law object
                     parameterObj1 = addparameter (kineticlawObj, 'K1');
                     get (kineticlawObj, 'Parameters')
                   MATLAB returns:
                     SimBiology Parameter Array
                     Index: Name: Value: ValueUnits:
                       1 K1 1
                     % Add parameter with value 0.9 to model object
                     parameterObj1 = addparameter (modelObj, 'K2', 0.9);
                     get (modelObj, 'Parameters')
                   MATLAB returns:
                     SimBiology Parameter Array
                      Index: Name: Value: ValueUnits:
                         1 K2 1
```
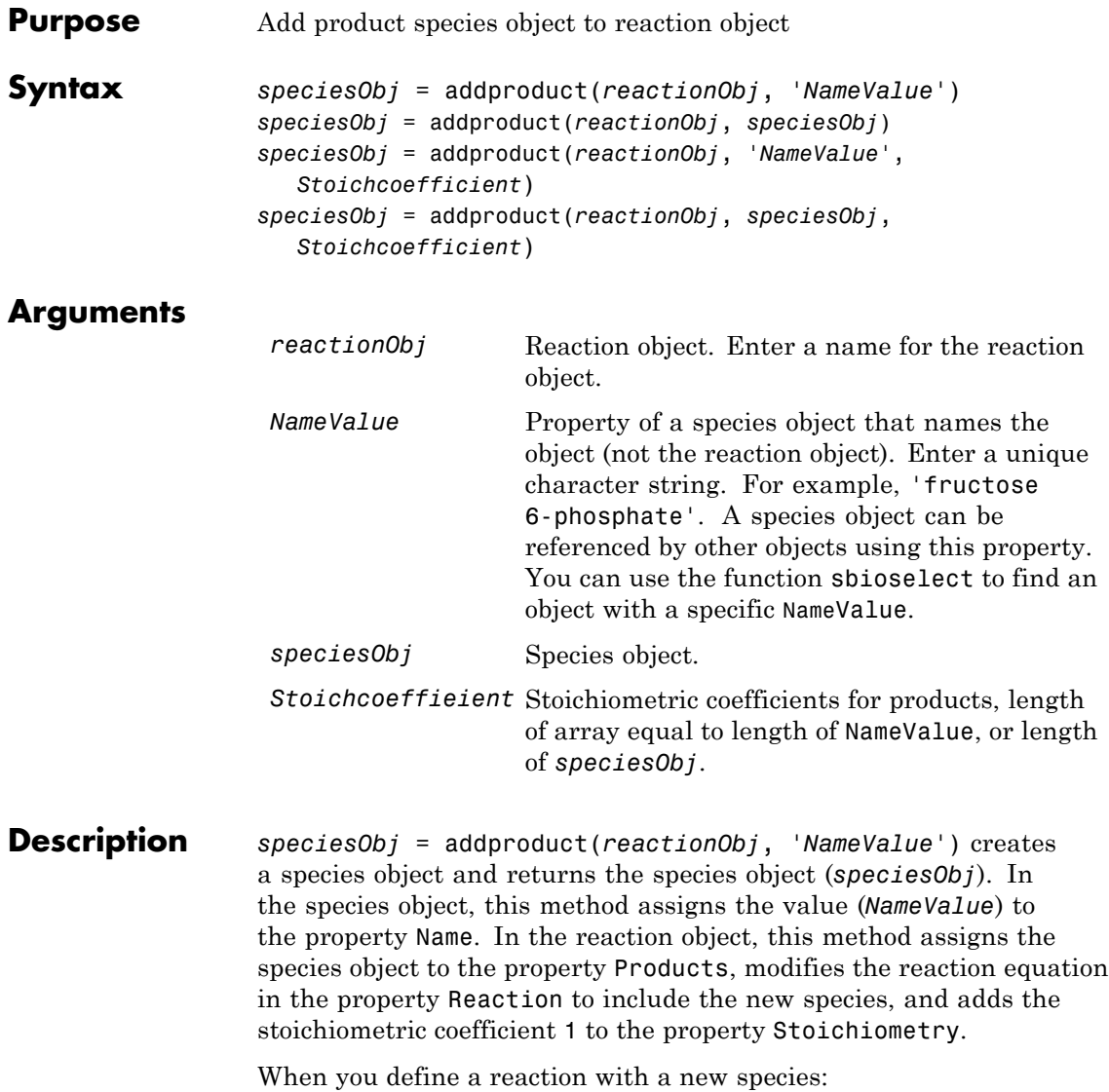

- **•** If no compartment objects exist in the model, the method creates a compartment object (called '*unnamed*') in the model and adds the newly created species to that compartment.
- If only one compartment object (compob<sub>j</sub>) exists in the model, the method creates a species object in that compartment.
- If there is more than one compartment object (comp0b<sub>j</sub>) in the model, you must qualify the species name with the compartment name.

For example, cell.glucose denotes that you want to put the species named glucose into a compartment named cell. Additionally, if the compartment named cell does not exist, the process of adding the reaction creates the compartment and names it cell.

Create and add a species object to a compartment object with the method [addspecies](#page-227-0).

*speciesObj* = addproduct(*reactionObj*, *speciesObj*), in the species object (*speciesObj*), assigns the parent object of the *reactionObj* to the species property Parent. In the reaction object (reactionObj), it assigns the species object to the property Products, modifies the reaction equation in the property Reaction to include the new species, and adds the stoichiometric coefficient 1 to the property Stoichiometry.

*speciesObj* = addproduct(*reactionObj*, '*NameValue*', *Stoichcoefficient*), in addition to the description above, adds the stoichiometric coefficient (Stoichcoefficient) to the property Stoichiometry. If NameValue is a cell array of species names, then Stoichcoefficient must be a vector of doubles with the same length as NameValue.

*speciesObj* = addproduct(*reactionObj*, *speciesObj*, *Stoichcoefficient*), in addition to the description above, adds the stoichiometric coefficient (Stoichcoefficient) to the property Stoichiometry.

Species names are referenced by reaction objects, kinetic law objects, and model objects. If you change the Name of a species the reaction also

# **addproduct (reaction)**

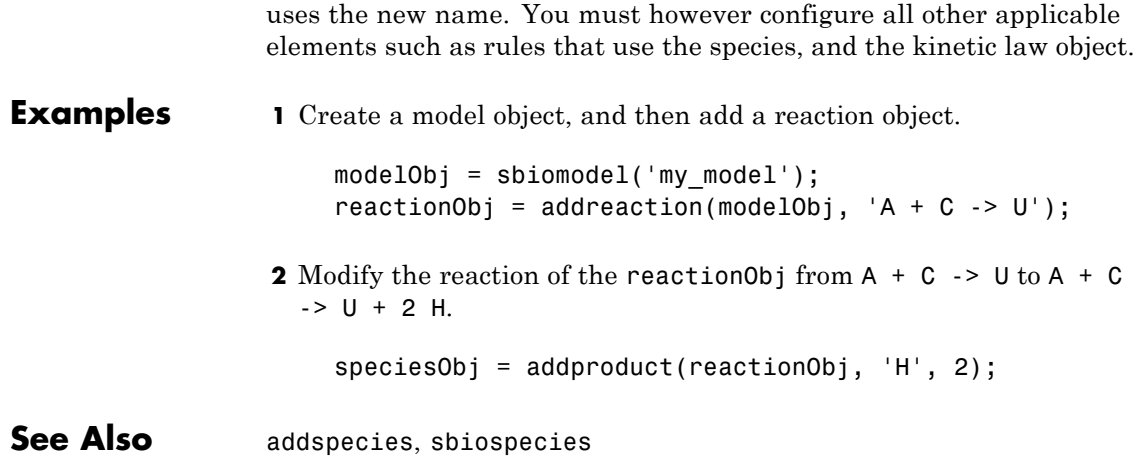

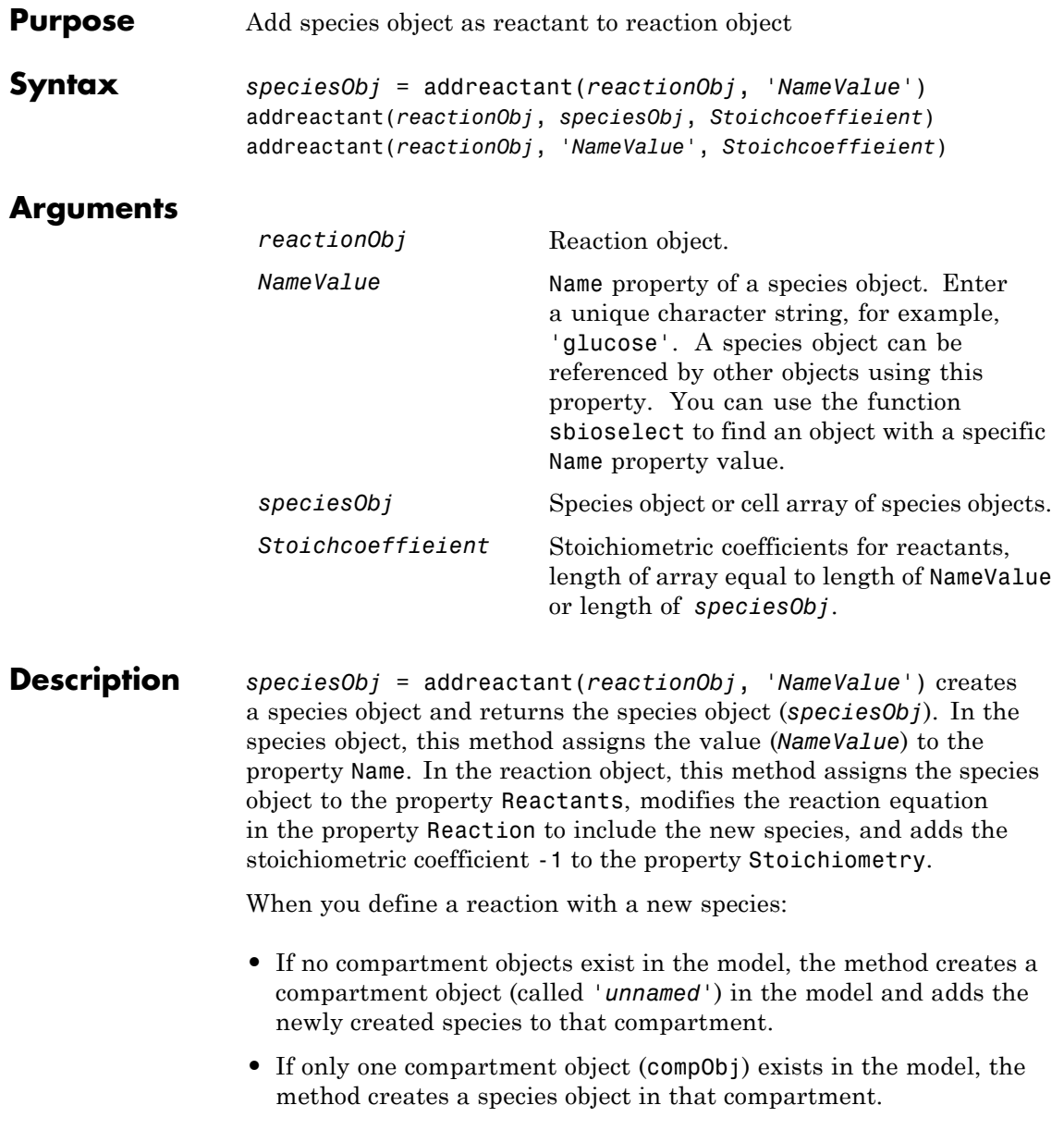

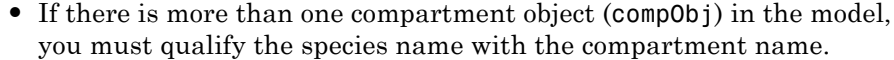

For example, cell.glucose denotes that you want to put the species named glucose into a compartment named cell. Additionally, if the compartment named cell does not exist, the process of adding the reaction creates the compartment and names it cell.

Create and add a species object to a compartment object with the method [addspecies](#page-227-0).

addreactant(*reactionObj*, *speciesObj*, *Stoichcoeffieient*), in the species object (speciesObj), assigns the parent object to the speciesObj property Parent. In the reaction object (reactionObj), it assigns the species object to the property Reactants, modifies the reaction equation in the property Reaction to include the new species, and adds the stoichiometric coefficient -1 to the property Stoichiometry. If speciesObj is a cell array of species objects, then *Stoichcoeffieient* must be a vector of doubles with the same length as speciesObj.

addreactant(*reactionObj*, '*NameValue*', *Stoichcoeffieient*), in addition to the description above, adds the stoichiometric coefficient (*Stoichcoeffieient*) to the property Stoichiometry. If *NameValue* is a cell array of species names, then *Coefficient* must be a vector of doubles with the same length as *NameValue*.

Species names are referenced by reaction objects, kinetic law objects, and model objects. If you change the Name of a species the reaction also uses the new name. You must, however, configure all other applicable elements such as rules that use the species, and the kinetic law object.

See for more information on species names.

**Example 1** Create a model object, and then add a reaction object.

```
modelObj = sbiomodel('my_model');
reactionObj = addreaction(modelObj, 'A -> U');
```
**2** Modify the reaction of the reactionObj from  $A \rightarrow U$  to be  $A + 3$  $C \rightarrow U$ .
speciesObj = addreactant(reactionObj, 'C', 3);

See Also addspecies, sbiospecies

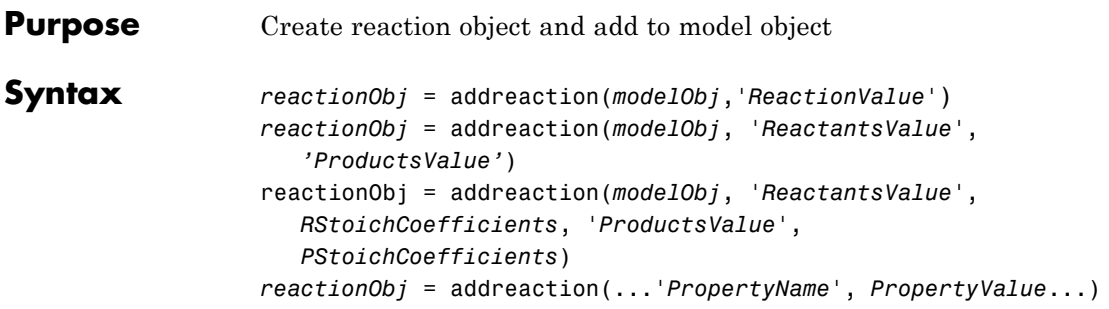

### **Arguments**

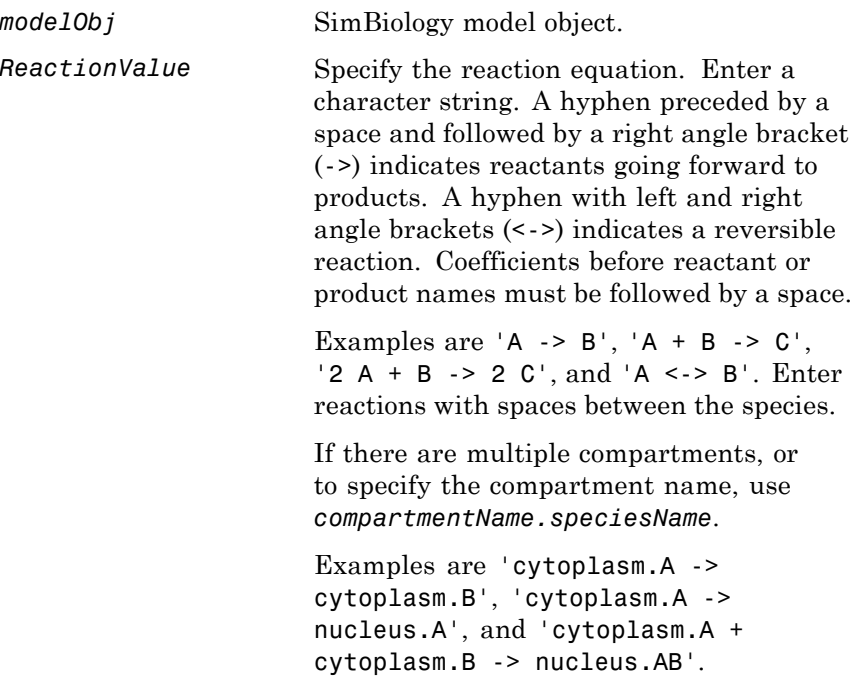

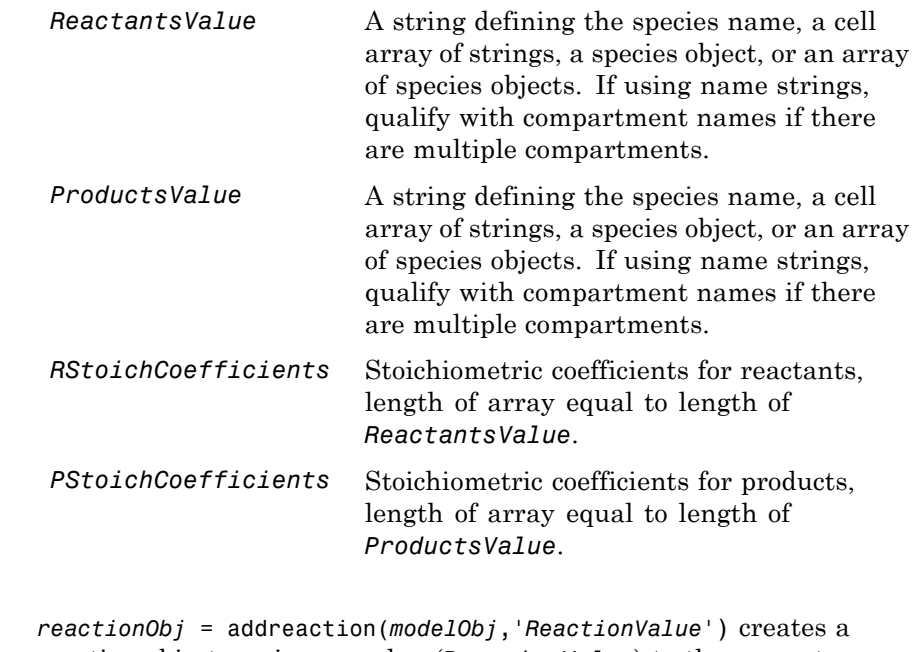

reaction object, assigns a value (*ReactionValue*) to the property Reaction, assigns reactant species object(s) to the property Reactants, assigns the product species object(s) to the property Products, and assigns the model object to the property Parent. In the Model object (modelObj), this method assigns the reaction object to the property Reactions, and returns the reaction object (reactionObj).

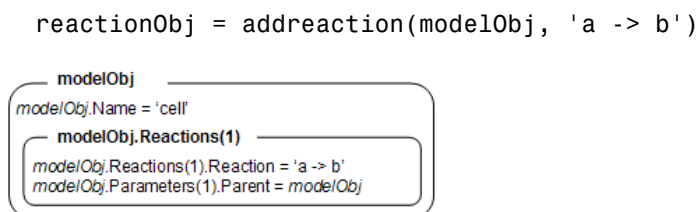

When you define a reaction with a new species:

**Description** 

- **•** If no compartment objects exist in the model, the method creates a compartment object (called '*unnamed*') in the model and adds the newly created species to that compartment.
- If only one compartment object (compob<sub>j</sub>) exists in the model, the method creates a species object in that compartment.
- If there is more than one compartment object (comp0b<sub>j</sub>) in the model, you must qualify the species name with the compartment name.

For example, cell.glucose denotes that you want to put the species named glucose into a compartment named cell. Additionally, if the compartment named cell does not exist, the process of adding the reaction creates the compartment and names it cell.

You can manually add a species to a compartment object with the method addspecies.

You can add species to a reaction object using the methods addreactant or addproduct. You can remove species from a reaction object with the methods rmreactant or rmproduct. The property Reaction is modified by adding or removing species from the reaction equation.

You can copy a SimBiology reaction object to a model object with the function copyobj. You can remove the SimBiology reaction object from a SimBiology model object with the function delete.

You can view additional reaction object properties with the get command. For example, the reaction equation of reactionObj can be viewed with the command get(*reactionObj*, 'Reaction'). You can modify additional reaction object properties with the command set.

*reactionObj* = addreaction(*modelObj*, '*ReactantsValue*', *'ProductsValue'*) creates a reaction object, assigns a value to the property Reaction using the reactant (*ReactantsValue*) and product (*ProductsValue*) names, assigns the species objects to the properties Reactants and Products, and assigns the model object to the property Parent. In the model object (modelObj), this method assigns the reaction object to the property Reactions, and returns the reaction object (reactionObj). The stoichiometric values are assumed to be 1.

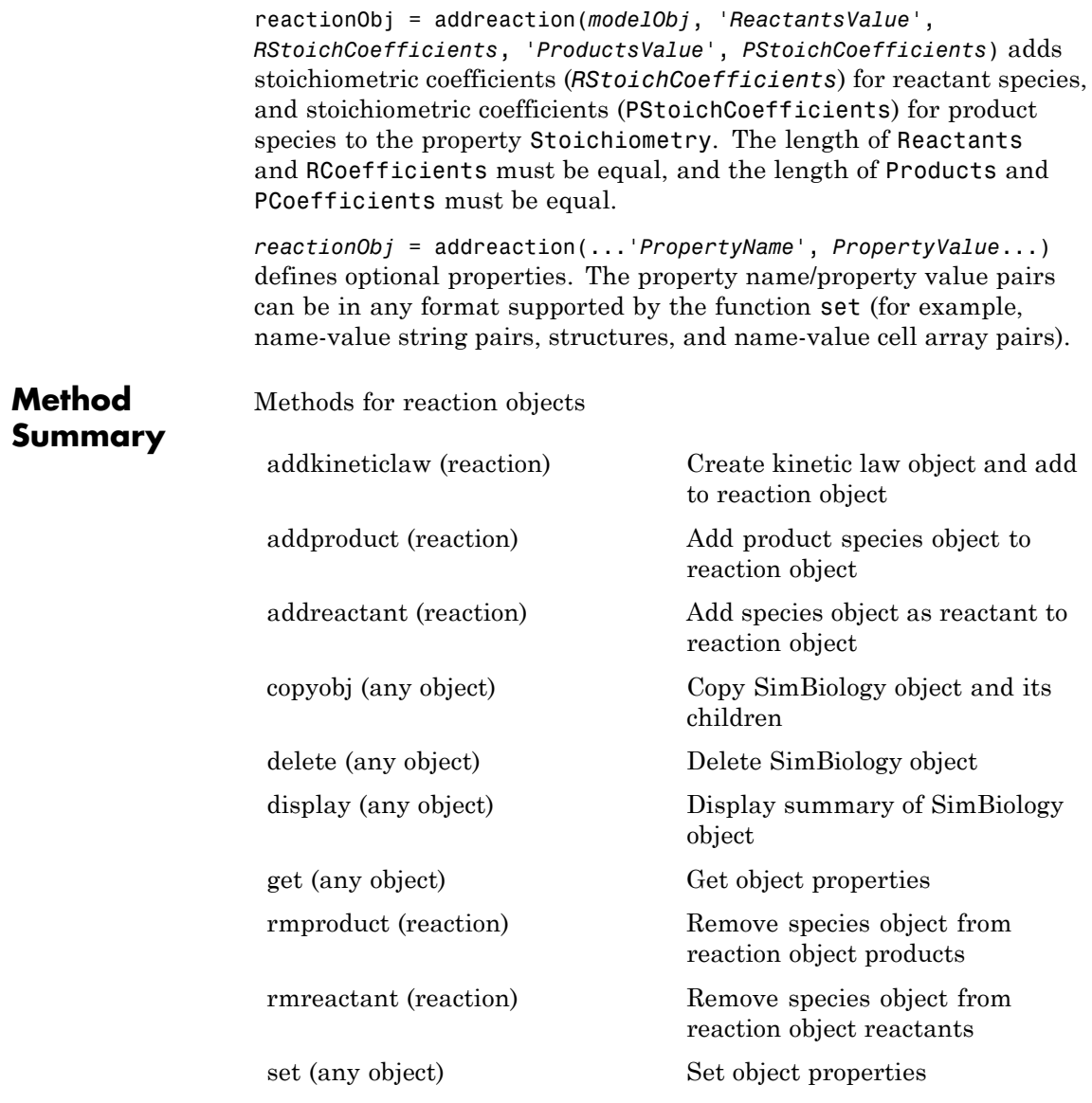

# **addreaction (model)**

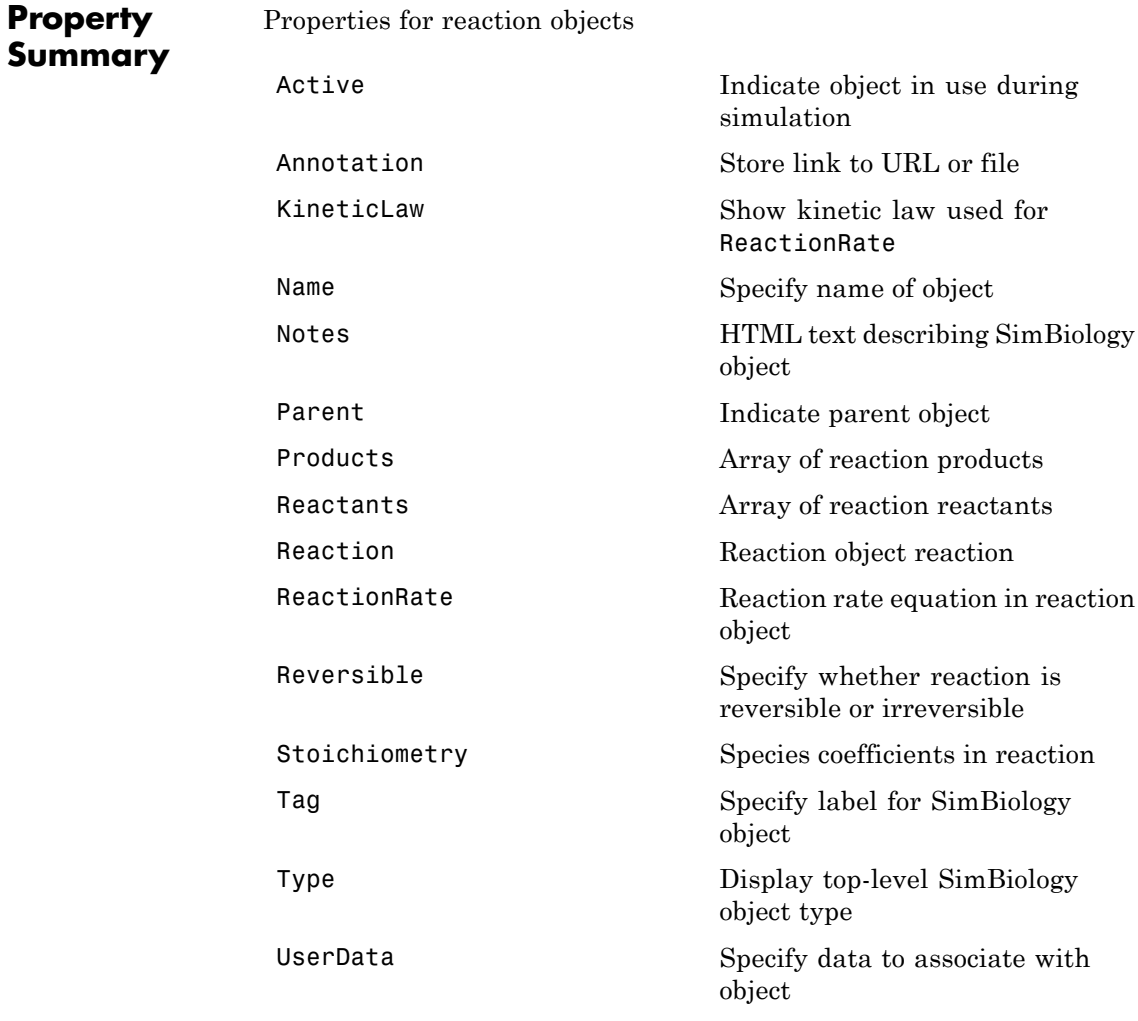

### **Examples** Create a model, add a reaction object, and assign the expression for the reaction rate equation.

**1** Create a model object, and then add a reaction object.

```
modelObj = sbiomodel('my_model');
reactionObj = addreaction(modelObj, 'a \rightarrow c + d');
```
**2** Create a kinetic law object for the reaction object, of the type 'Henri-Michaelis-Menten'.

kineticlawObj = addkineticlaw(reactionObj, 'Henri-Michaelis-Menten');

reactionObj KineticLaw property is configured to kineticlawObj.

**3** The 'Henri-Michaelis-Menten' kinetic law has two parameter variables (Vm and Km) and one species variable (S) that should to be set. To set these variables, first create the parameter variables as parameter objects (parameterObj1, parameterObj2) with names Vm d, and Km d, and assign the objects Parent property value to the kineticlawObj.

```
parameterObj1 = addparameter(kineticlawObj, 'Vm_d');
parameterObj2 = addparameter(kineticlawObj, 'Km_d');
```
**4** Set the variable names for the kinetic law object.

```
set(kineticlawObj,'ParameterVariableNames', {'Vm_d' 'Km_d'});
set(kineticlawObj,'SpeciesVariableNames', {'a'});
```
**5** Verify that the reaction rate is expressed correctly in the reaction object ReactionRate property.

```
get (reactionObj, 'ReactionRate')
```
MATLAB returns:

```
ans =
```

```
Vm d*a/(Km d+a)
```
**See Also** addkineticlaw, addproduct, addreactant, rmproduct, rmreactant

### **addrule (model)**

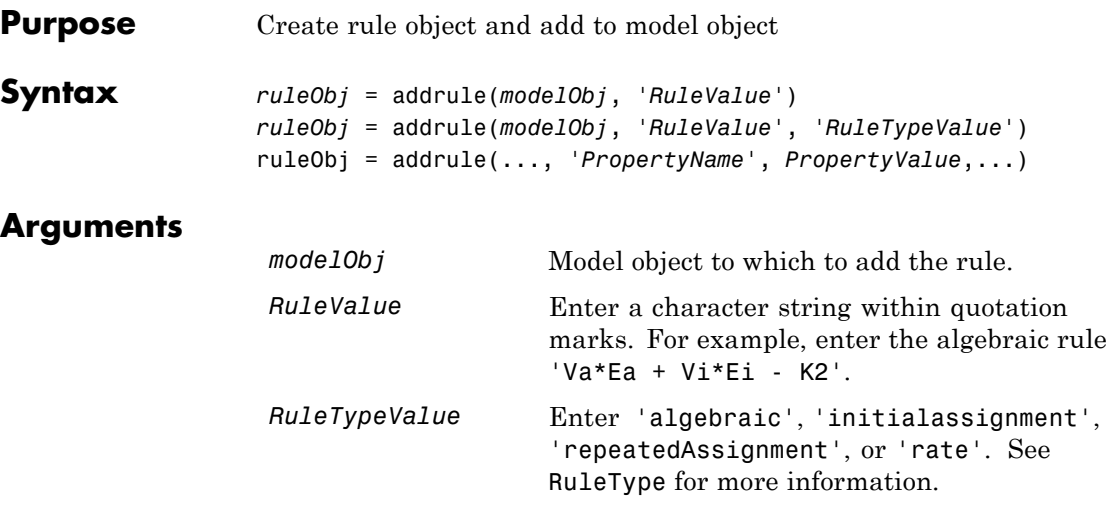

### **Description** A rule is a mathematical expression that changes the amount of a species or the value of a parameter. It also defines how species and parameters interact with one another.

*ruleObj* = addrule(*modelObj*, '*RuleValue*') creates a rule object and returns the rule object (*ruleObj*). In the rule object, this method assigns a value ('*RuleValue*') to the property Rule, assigns the value 'algebraic' to the property RuleType, and assigns the model object (*modelObj*) to the property Parent. In the model object (modelObj), this method assigns the rule object to the property Rules.

*ruleObj* = addrule(*modelObj*, '*RuleValue*', '*RuleTypeValue*') in addition to the assignments above, assigns a value (*RuleTypeValue*) to the property RuleType. For more information on the different types of rules, see [RuleType](#page-489-0).

ruleObj = addrule(..., '*PropertyName*', *PropertyValue*,...) defines optional properties. The property name/property value pairs can be in any format supported by the function set (for example, name-value string pairs, structures, and name-value cell array pairs).

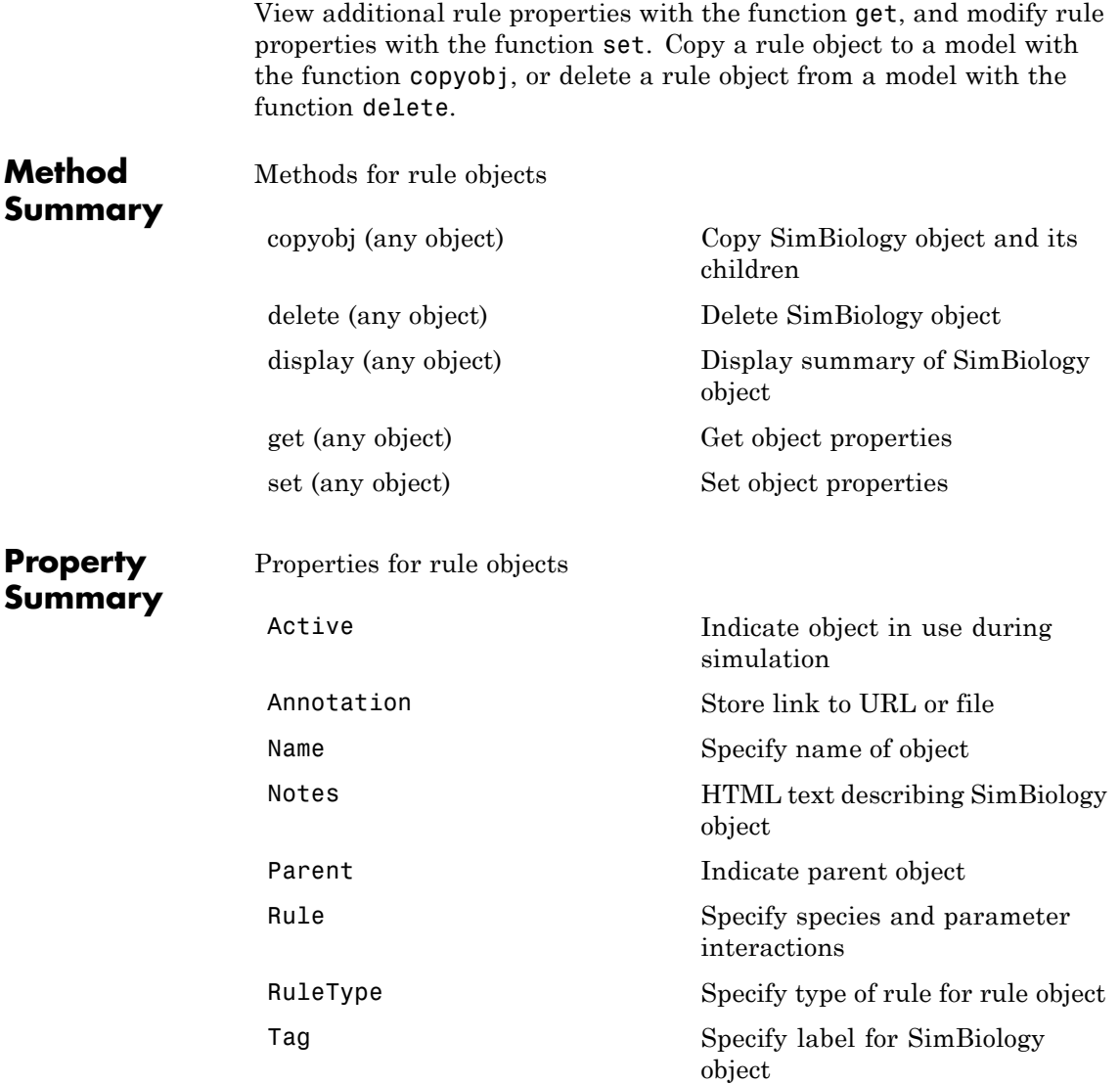

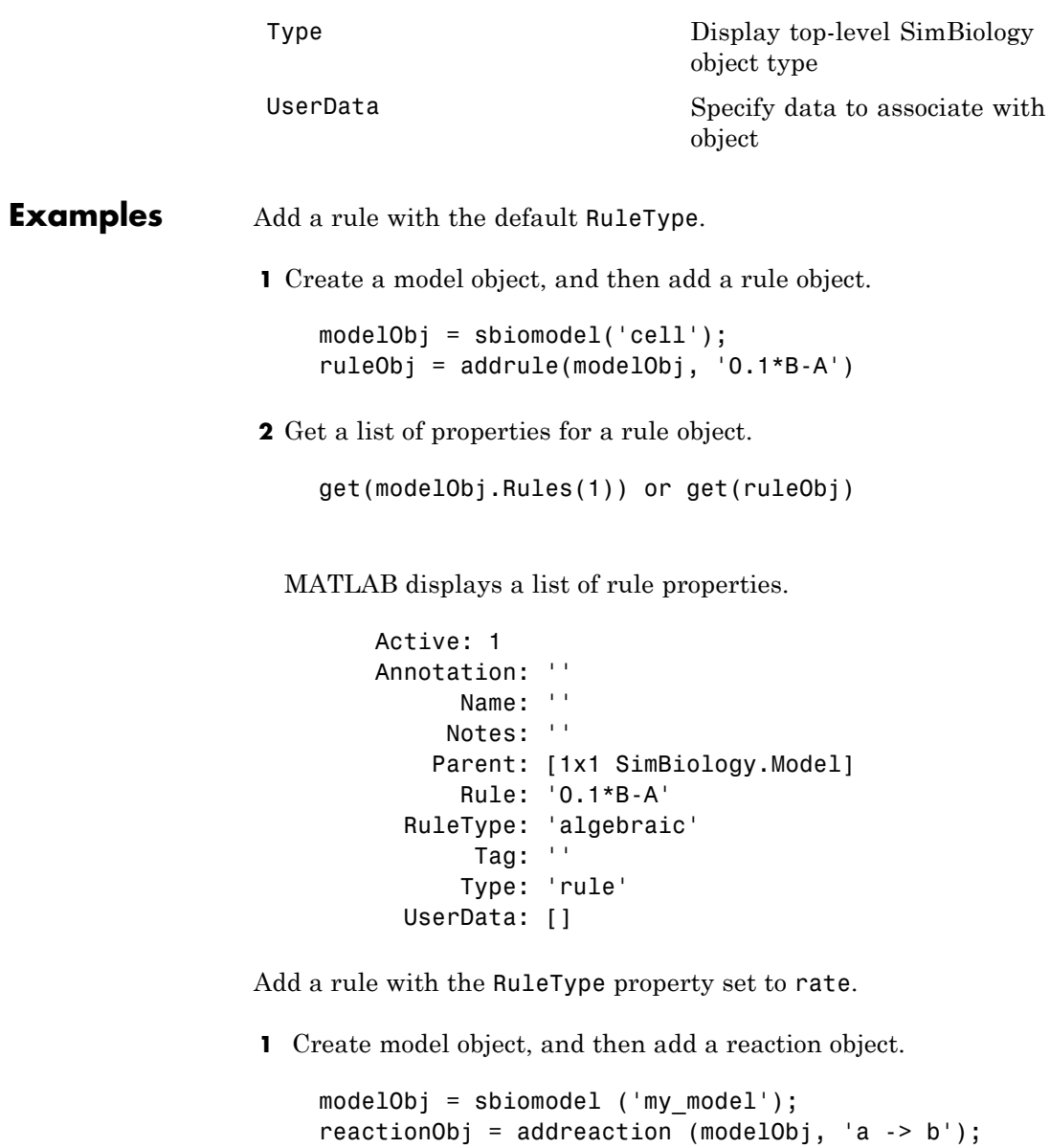

**2** Add a rule which defines that the quantity of a species c. In the rule expression, k is the rate constant for a -> b.

ruleObj = addrule(modelObj,  $'c = k*(a+b)')$ 

**3** Change the RuleType from default ('algebraic') to 'rate', and verify using the get command.

```
set(ruleObj, 'RuleType', 'rate');
get(ruleObj)
```
MATLAB returns all the properties for the rule object.

```
Active: 1
Annotation: ''
      Name: ''
     Notes: ''
    Parent: [1x1 SimBiology.Model]
      Rule: 'c = k*(a+b)'RuleType: 'rate'
       Tag: ''
      Type: 'rule'
  UserData: []
```
See Also copyobj, delete, sbiomodel

<span id="page-227-0"></span>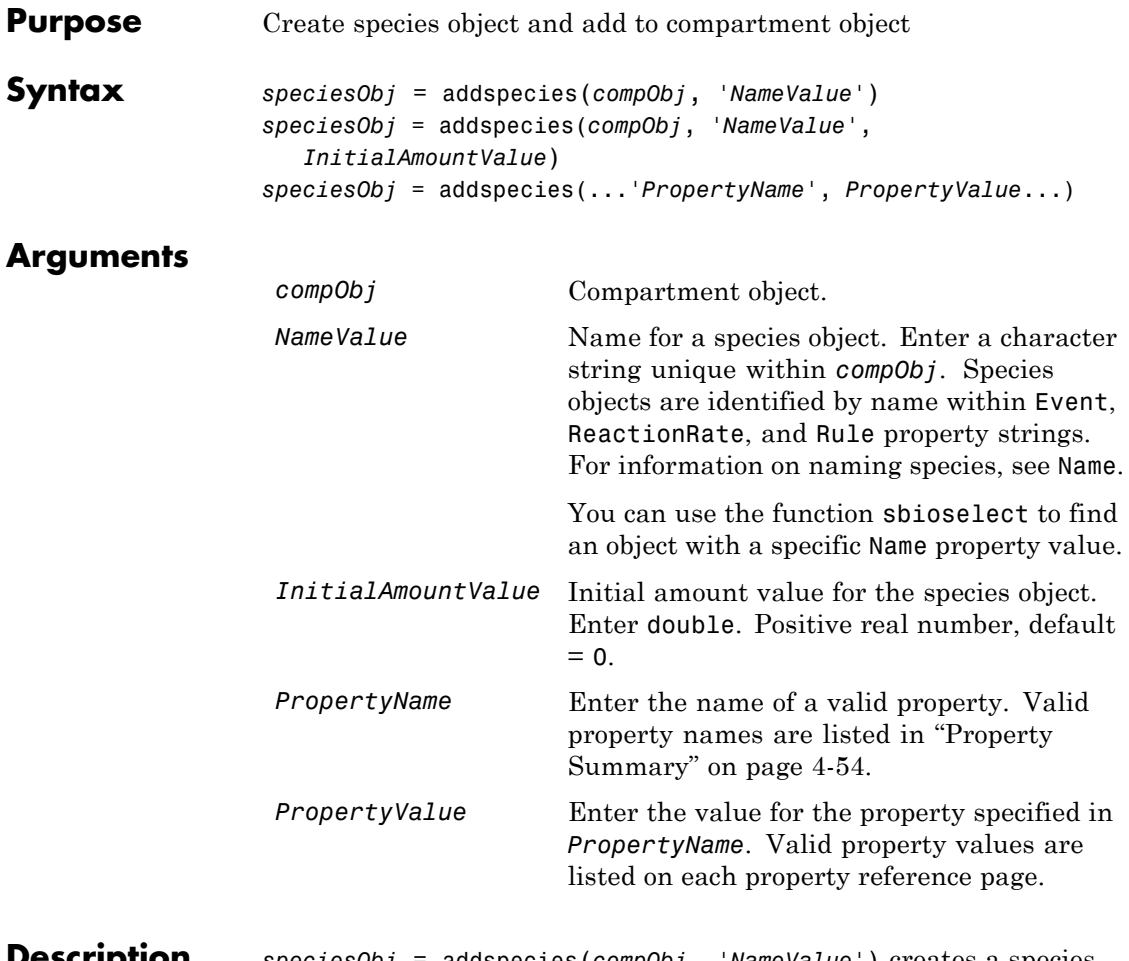

**Description** *speciesObj* = addspecies(*compObj*, '*NameValue*') creates a species object and returns the species object (speciesObj). In the species object, this method assigns a value (*NameValue*) to the property Name, and assigns the compartment object (*compObj*) to the property Parent. In the compartment object, this method assigns the species object to the property Species.

```
speciesObj = addspecies(compObj, 'NameValue',
InitialAmountValue), in addition to the above, assigns an initial
amount (InitialAmountValue) for the species.
```
You can also add a species to a reaction using the methods [addreactant](#page-214-0) and [addproduct](#page-211-0).

A species object must have a unique name at the level at which it is created. For example, a compartment object cannot contain two species objects named H2O. However, another compartment can have a species named H2O.

View properties for a species object with the get command, and modify properties for a species object with the set command. You can view a summary table of species objects in a compartment (compObj) with get(compObj, 'Species') or the properties of the first species with get(compObj.Species(1)).

*speciesObj* = addspecies(...'*PropertyName*', *PropertyValue*...) defines optional properties. The property name/property value pairs can be in any format supported by the function set (for example, name-value string pairs, structures, and name-value cell array pairs). The property summary on this page shows the list of properties.

If there is more than one compartment object (compObj) in the model, you must qualify the species name with the compartment name. For example, cell.glucose denotes that you want to put the species named glucose into a compartment named cell. Additionally, if the compartment named cell does not exist, the process of adding the reaction creates the compartment and names it cell.

If you change the name of a species you must configure all applicable elements, such as events and rules that use the species, any user-specified ReactionRate, or the kinetic law object property SpeciesVariableNames. Use the method setspecies to configure SpeciesVariableNames.

To update species names in the SimBiology graphical user interface, access each appropriate pane through the **Project Explorer**. You can also use the **Find** feature to locate the names that you want to update.

<span id="page-229-0"></span>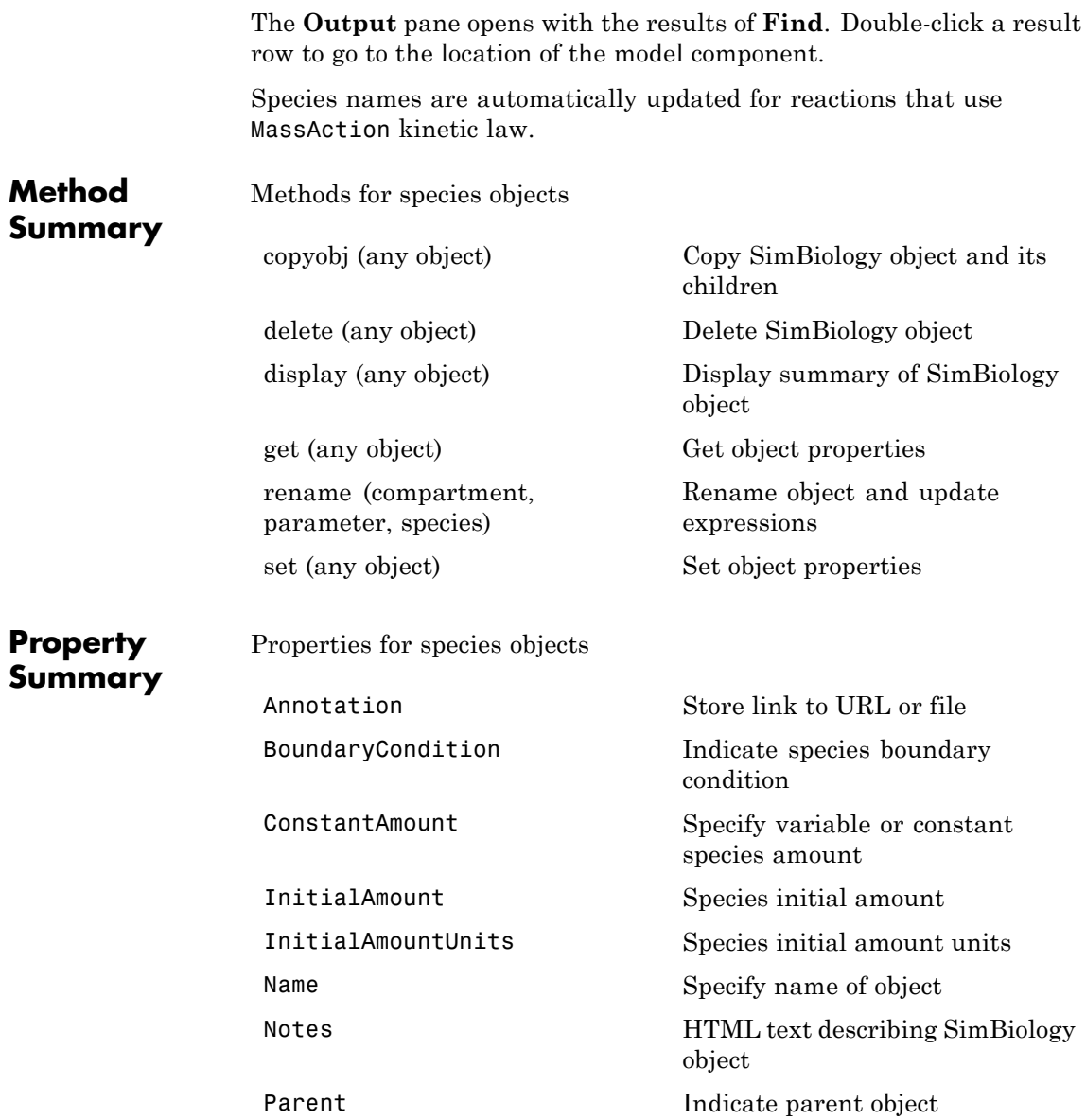

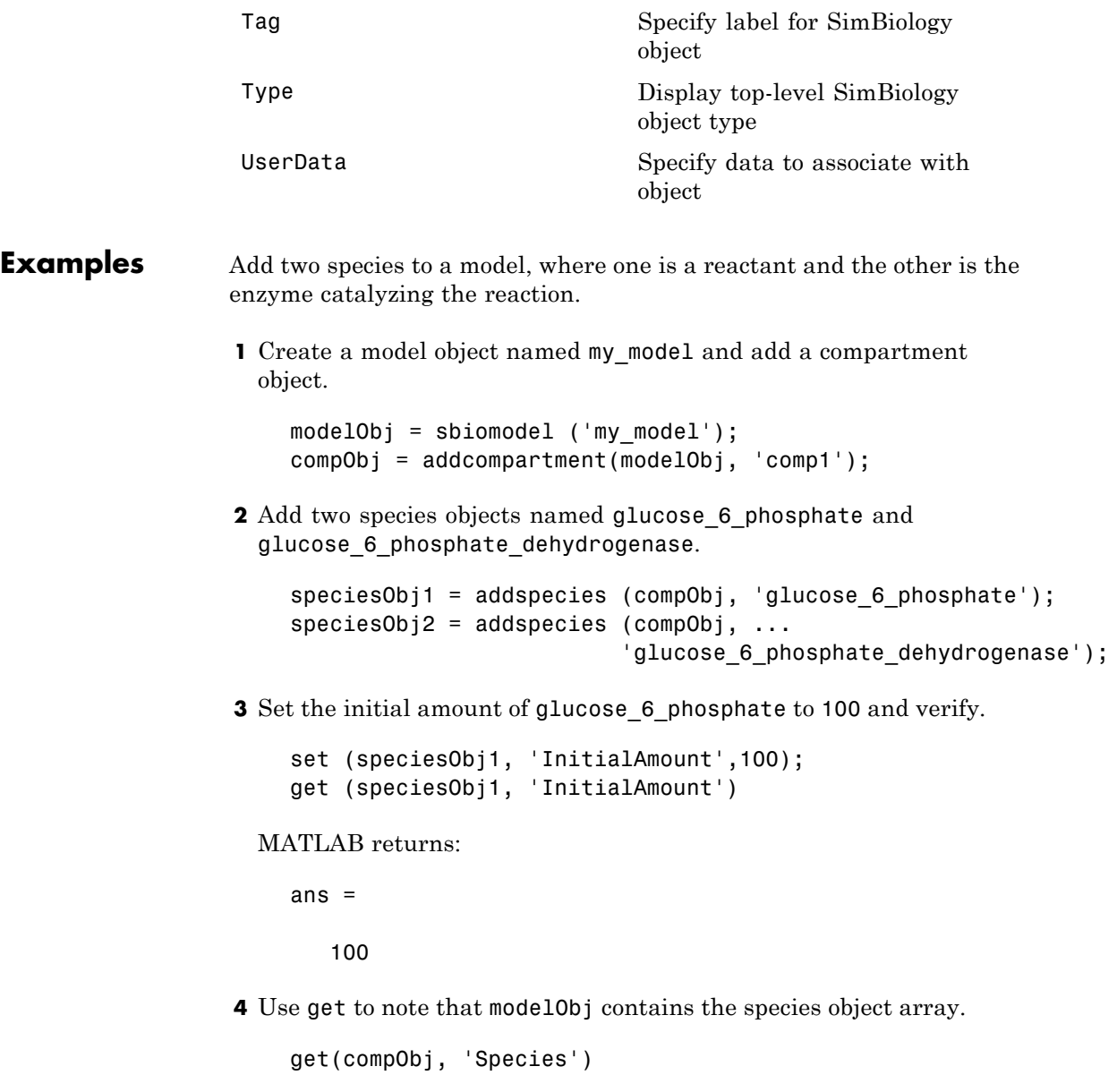

MATLAB returns:

SimBiology Species Array

Index: Name: InitialAmount: InitialAmountUnits: 1 glucose\_6\_phosphate 100

2 glucose\_6\_phosphate\_dehydrogenase 0

**5** Retrieve information about the first species in the array.

```
get(compObj.Species(1))
            Annotation: ''
     BoundaryCondition: 0
        ConstantAmount: 0
         InitialAmount: 100
    InitialAmountUnits: ''
                  Name: 'glucose 6 phosphate'
                 Notes: ''
                Parent: [1x1 SimBiology.Compartment]
                   Tag: ''
                  Type: 'species'
              UserData: []
```
**See Also** addcompartment, addproduct, addreactant, addreaction, get, set

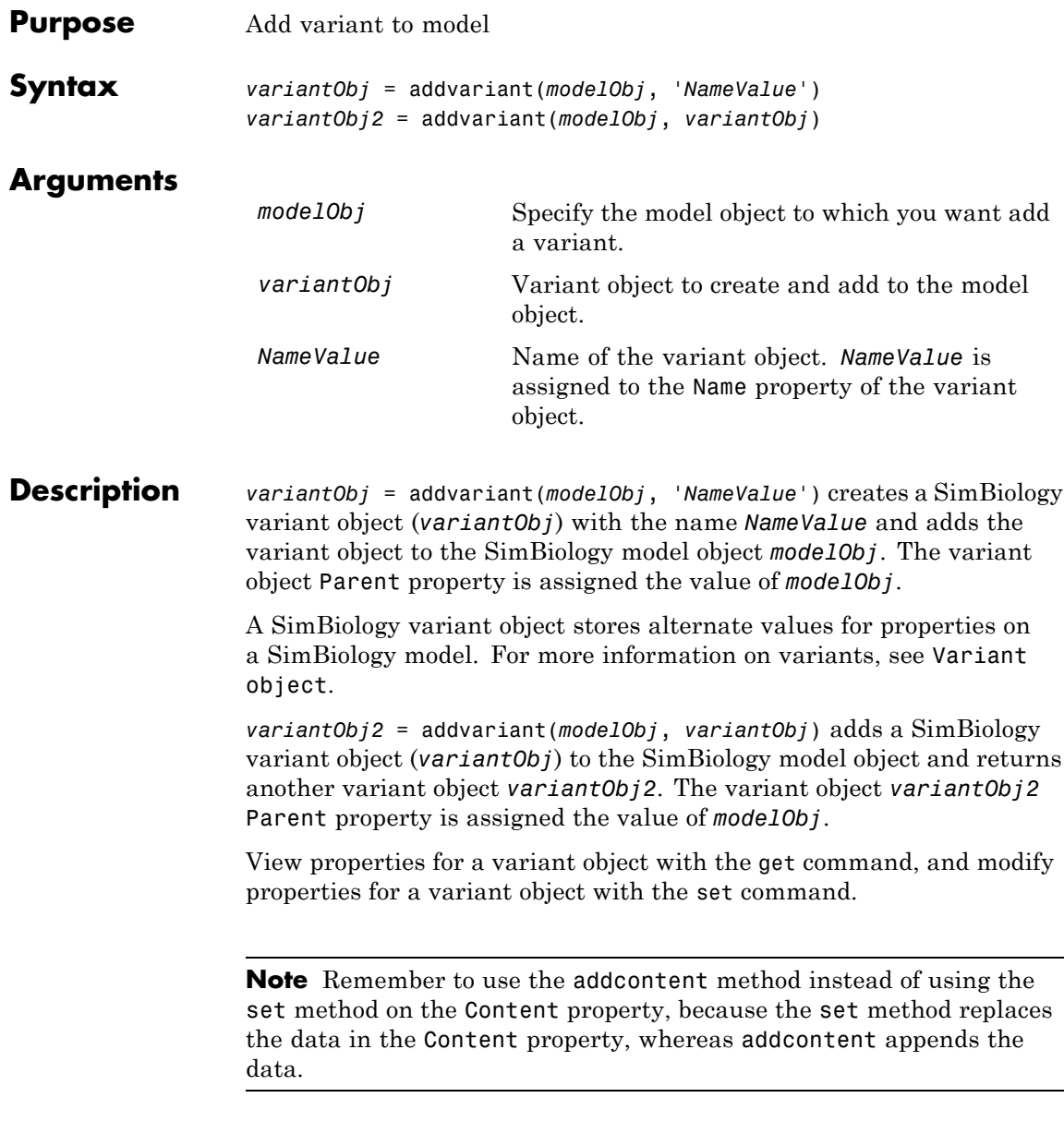

To view the variants stored on a model object, use the getvariant method. To copy a variant object to another model, use copyobj. To remove a variant object from a SimBiology model, use the delete method.

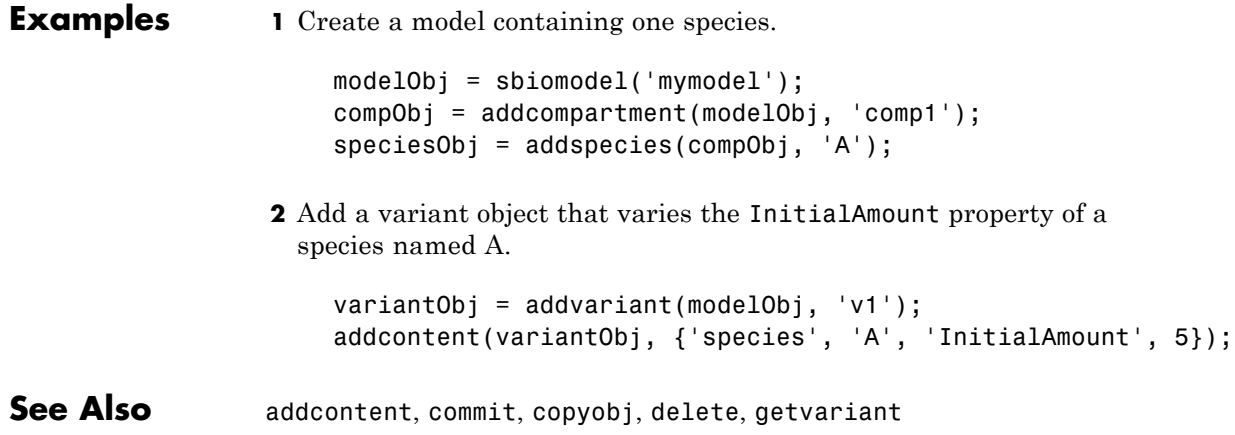

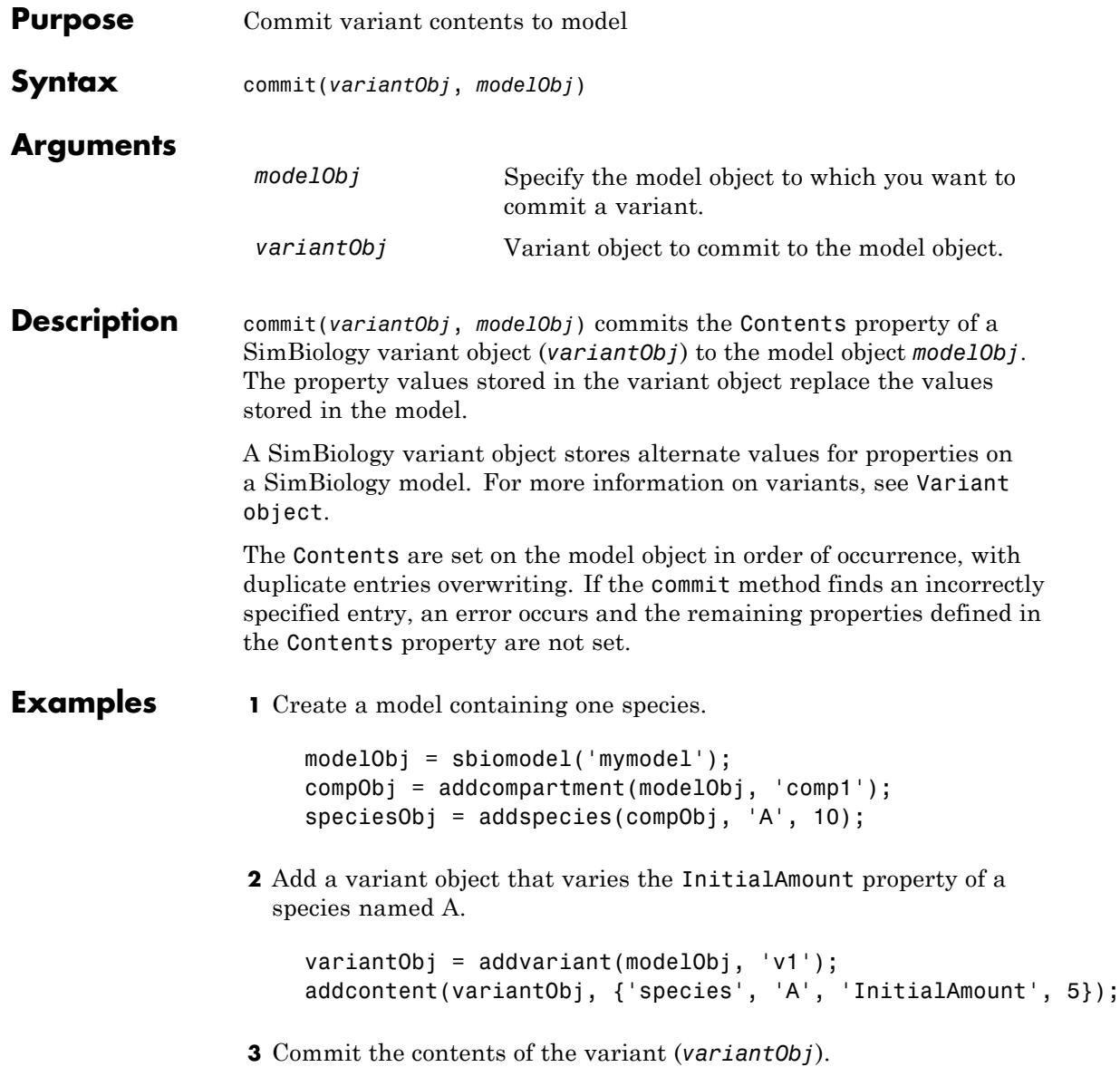

commit (variantObj, modelObj);

**See Also** addvariant, Variant object

### **Purpose** Options for compartments

**Description** The SimBiology compartment object represents a container for species in a model. Compartment size can vary or remain constant during a simulation. All models must have at least one compartment and all species in a model must be assigned to a compartment. Compartment names must be unique within a model.

> Compartments allow you to define the size (Capacity) of physically isolated regions that may affect simulation, and associate pools of species within those regions. You can specify or change Capacity using rules, events, and variants, similar to species amounts or parameter values.

> The model object stores compartments as a flat list. Each compartment stores information on its own organization; in other words a compartment has information on which compartment it lives within (Owner) and who it contains (Compartments).

> The flat list of compartments in the model object lets you vary the way compartments are organized in your model without invalidating any expressions.

To add species that participate in reactions, add the reaction to the model using the addreaction method. When you define a reaction with a new species:

- **•** If no compartment objects exist in the model, the addreaction method creates a compartment object (called '*unnamed*') in the model and adds the newly created species to that compartment.
- **•** If only one compartment object exists in the model, the method creates a species object in that compartment.
- **•** If there is more than one compartment object in the model, you must qualify the species name with the compartment name.

For example, cell.glucose denotes that you want to put the species named glucose into a compartment named cell. Additionally, if the compartment named cell does not exist, the process of adding the reaction creates the compartment and names it cell.

Alternatively, create and add a species object to a compartment object, using the addspecies method at the command line.

The SimBiology desktop adds a default compartment (*unnamed*) for you and you can add a species in the **Species** pane. In the **Project Explorer**, expand **Compartment** and click **Species** to open the **Species** pane.

You can specify reactions that cross compartments using the syntax *compartment1Name*.*species1Name* –> *compartment2Name*.*species2Name*. If you add a reaction that contains species from different compartments, and the reaction rate dimensions are concentration/time, all reactants should be from the same compartment.

In addition, if the reaction is reversible then there are two cases:

- **•** If the kinetic law is MassAction, and the reaction rate reaction rate dimensions are concentration/time, then the products must be from the same compartment.
- **•** If the kinetic law is not MassAction, then both reactants and products must be in the same compartment.

See "Property Summary" on page 4[-63](#page-238-0) for links to compartment property reference pages. Properties define the characteristics of an object. Use the get and set commands to list object properties and change their values at the command line. You can graphically change object properties in the graphical user interface.

**Constructor**

**Summary** [addcompartment \(model,](#page-179-0) [compartment\)](#page-179-0)

Create compartment object

# **Compartment object**

<span id="page-238-0"></span>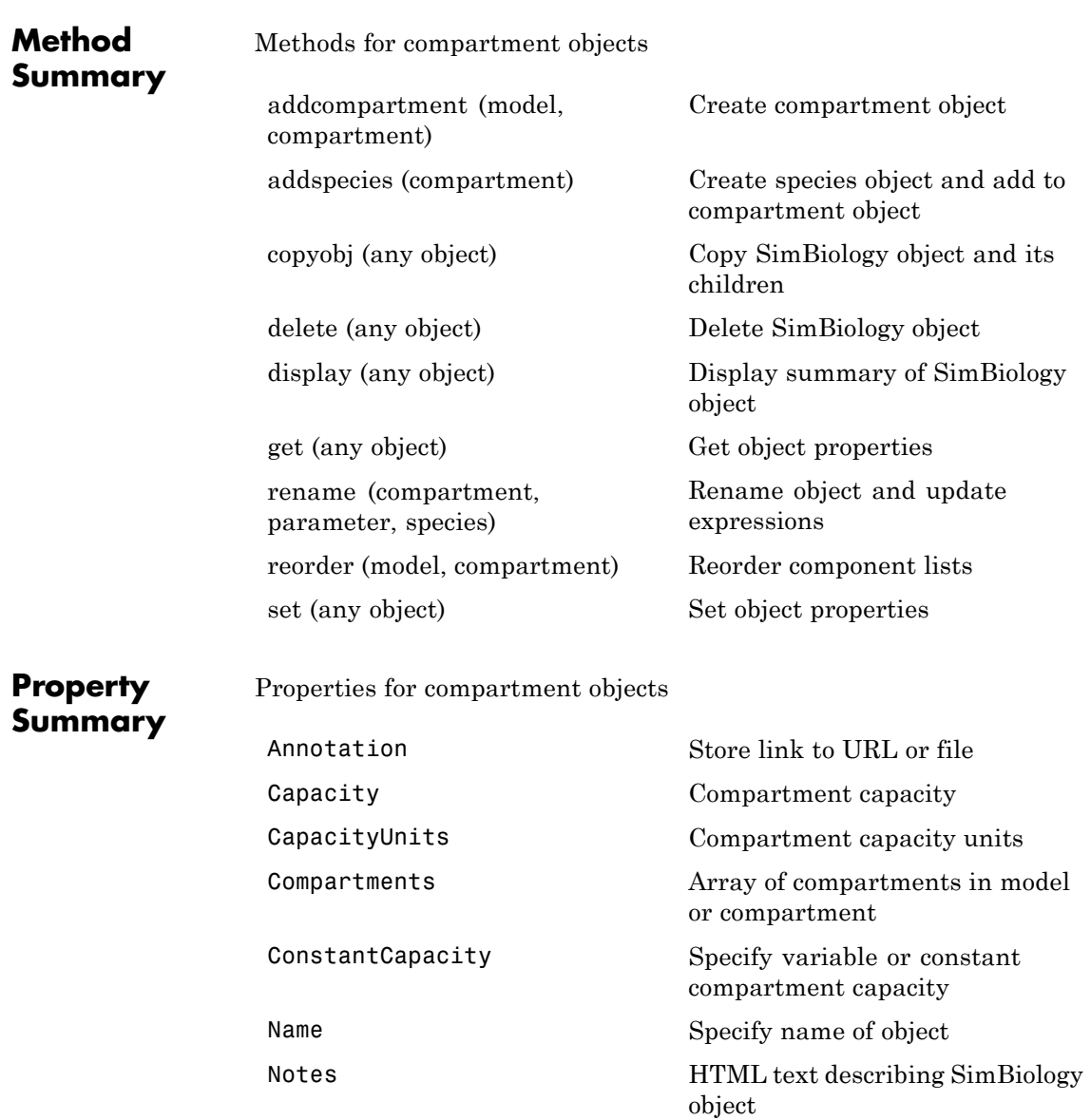

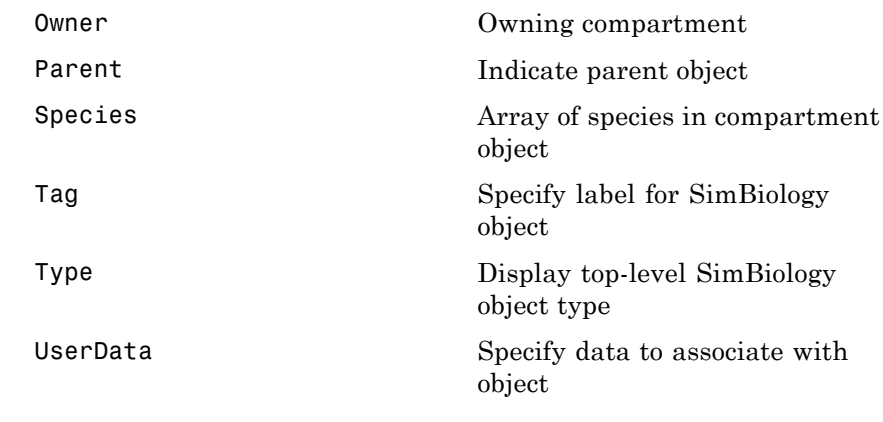

**See Also** AbstractKineticLaw object, Configset object, KineticLaw object, Model object, Parameter object, Reaction object, Root object, Rule object

### **Purpose** Solver settings information for model simulation

#### **Description** The SimBiology configset object, also known as the configuration set object, contains the options that the solver uses during simulation of the model object. The configuration set object contains the following options for you to choose:

- **•** Type of solver
- **•** Stop time for the simulation
- Solver error tolerances, and for ode solvers the maximum time step the solver should take
- Whether to perform sensitivity analysis during simulation
- **•** Whether to perform dimensional analysis and unit conversion during simulation
- **•** Species and parameter input factors for sensitivity analysis

A SimBiology model can contain multiple configsets with one being active at any given time. The active configset contains the settings that are used during the simulation. Use the method setactiveconfigset to define the active configset. Use the method getconfigset to return a list of configsets contained by a model. Use the method addconfigset to add a new configset to a model.

See "Property Summary" on page 4-[66](#page-241-0) for links to configset object property reference pages.

Properties define the characteristics of an object. Use the get and set commands to list object properties and change their values at the command line. You can graphically change object properties in the SimBiology desktop.

**Constructor**

**Summary** [addconfigset \(model\)](#page-186-0) Create configuration set object<br> **Summary** and add to model object and add to model object

# <span id="page-241-0"></span>**Configset object**

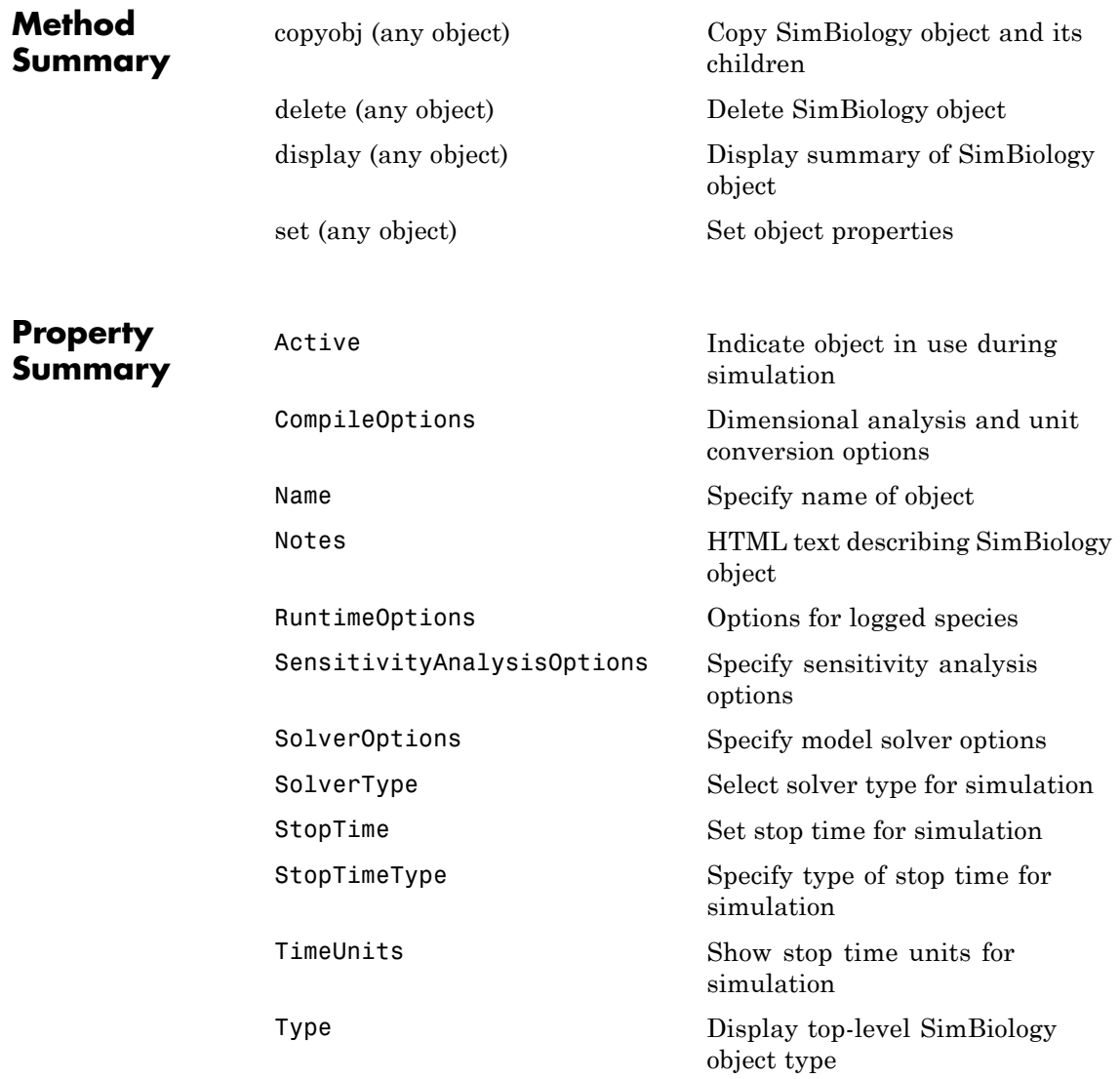

See Also **AbstractKineticLaw** object, KineticLaw object, Model object, Parameter object, Reaction object, Root object, Rule object, Species object

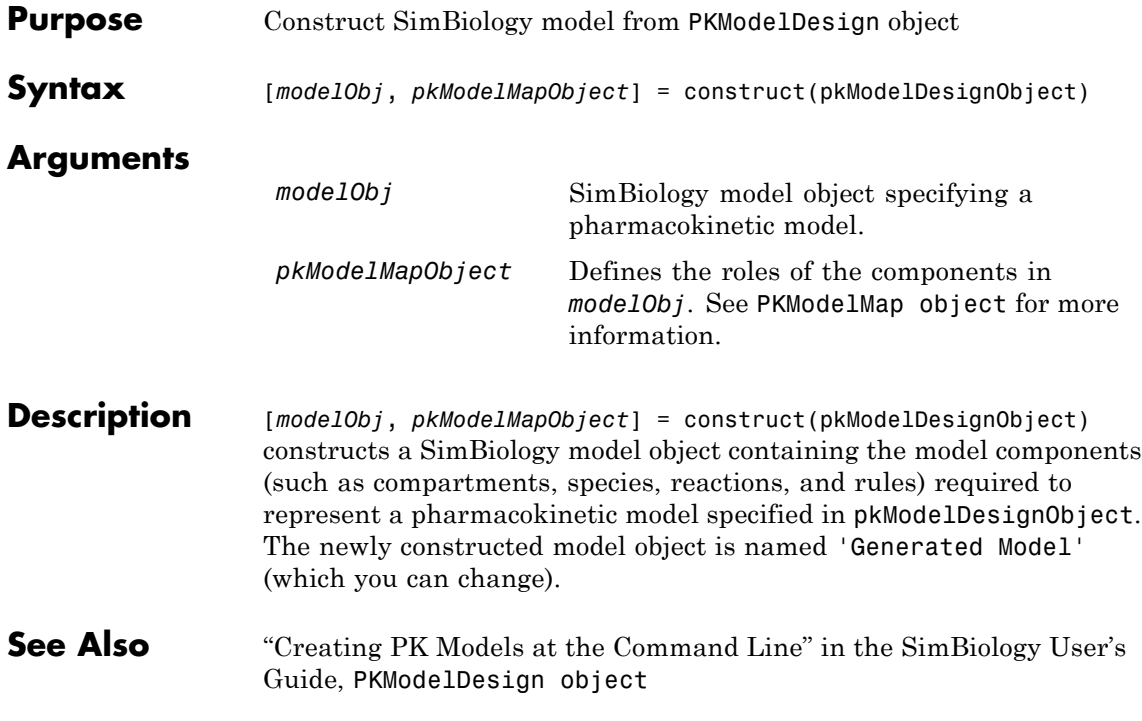

# **copyobj (any object)**

<span id="page-244-0"></span>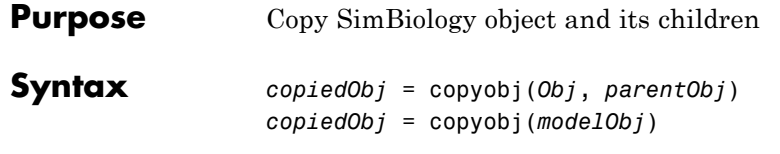

### **Arguments**

*Obj* Abstract kinetic law, compartment, configuration set, event, kinetic law, model, parameter, reaction, rule, species, or variant object.

*parentObj*

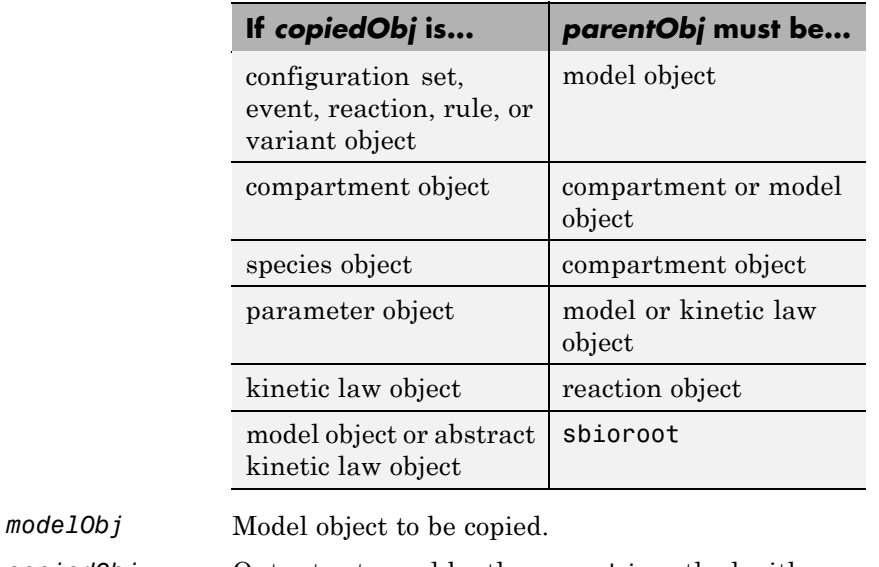

*copiedObj* Output returned by the copyobj method with the parent set as specified in input argument (*parentObj*).

**Description** *copiedObj* = copyobj(*Obj*, *parentObj*) makes a copy of a SimBiology object (*Obj*) and returns a pointer to the copy (*copiedObj*). In the copied object (*copiedObj*), this method assigns a value (*parentObj*) to the property Parent.

*copiedObj* = copyobj(*modelObj*) makes a copy of a model object (*modelObj*) and returns the copy (*copiedObj*). In the copied model object (*copiedObj*), this method assigns the root object to the property Parent. When the copyobj method copies a model, it resets the StatesToLog property to the default value. Similarly, the SpeciesInputFactors and ParameterInputFactors are not copied but rather left empty. Thus, when you simulate a copied model you see results for the default states, unless you manually update these properties. **Examples** Create a reaction object separate from a model object, and then add it to a model. **1** Create a model object and add a reaction object. modelObj1 = sbiomodel('cell');  $reactionObj = addreaction(mod10bj1, 'a -> b');$ **2** Create a copy of the reaction object and assign it to another model object. modelObj2 = sbiomodel('cell2'); reactionObjCopy = copyobj(reactionObj, modelObj2); modelObj2.Reactions SimBiology Reaction Array Index: Reaction: 1 a -> b

See Also sbiomodel, sbioroot

<span id="page-246-0"></span>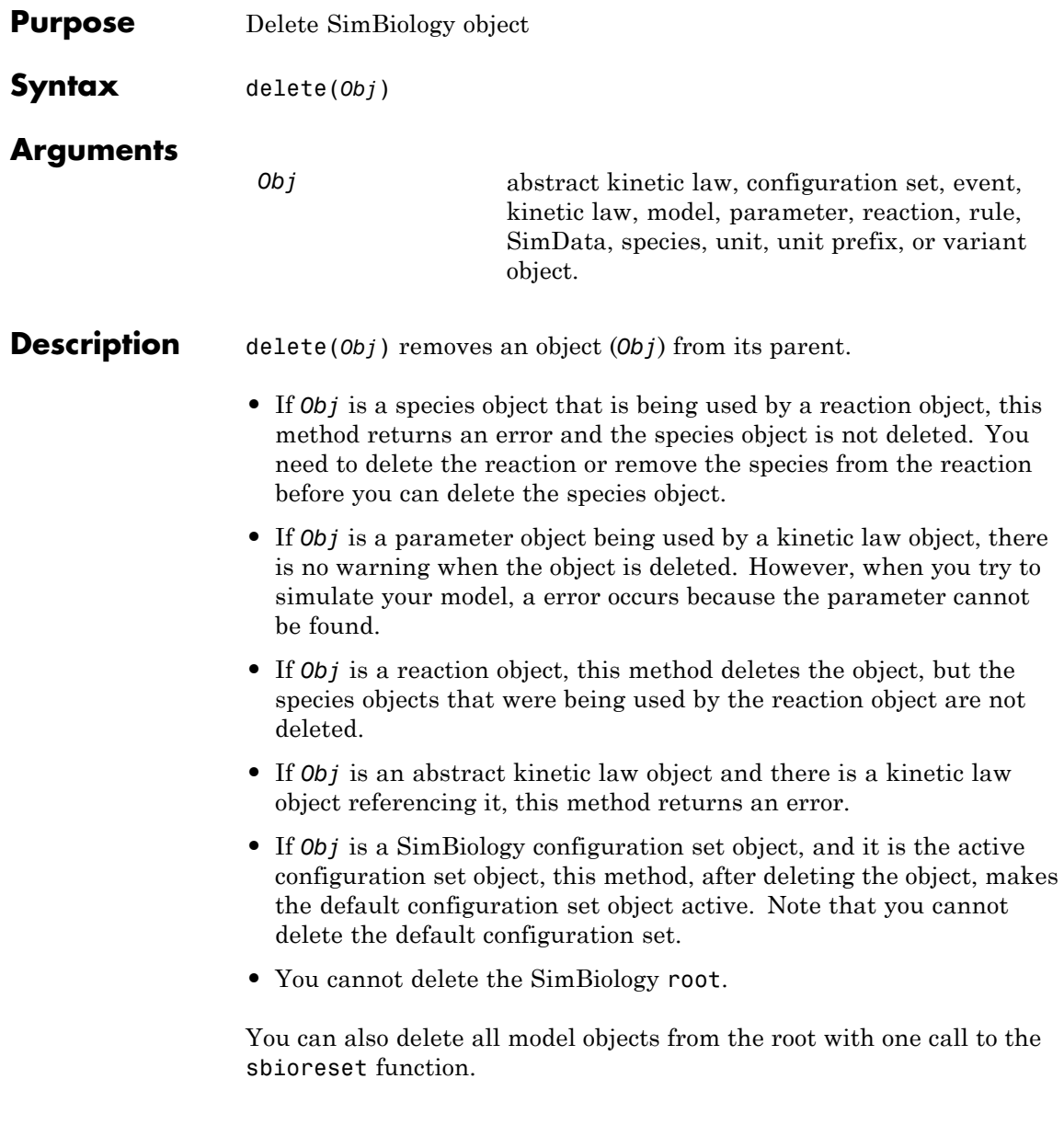

### **Examples Example 1**

Delete a reaction from a model. Notice the species objects are not deleted with the reaction object.

```
modelObj = sbiomodel('cell');
reactionObj = addreaction(modelObj, 'a -> b');
delete(reactionObj)
```
### **Example 2**

Delete a single model from the root object.

```
modelObj1 = sbiomodel('cell');
modelObj2 = sbiomodel('virus');
delete(ModelObj2)
```
See Also sbiomodel, sbioreset, sbioroot

<span id="page-248-0"></span>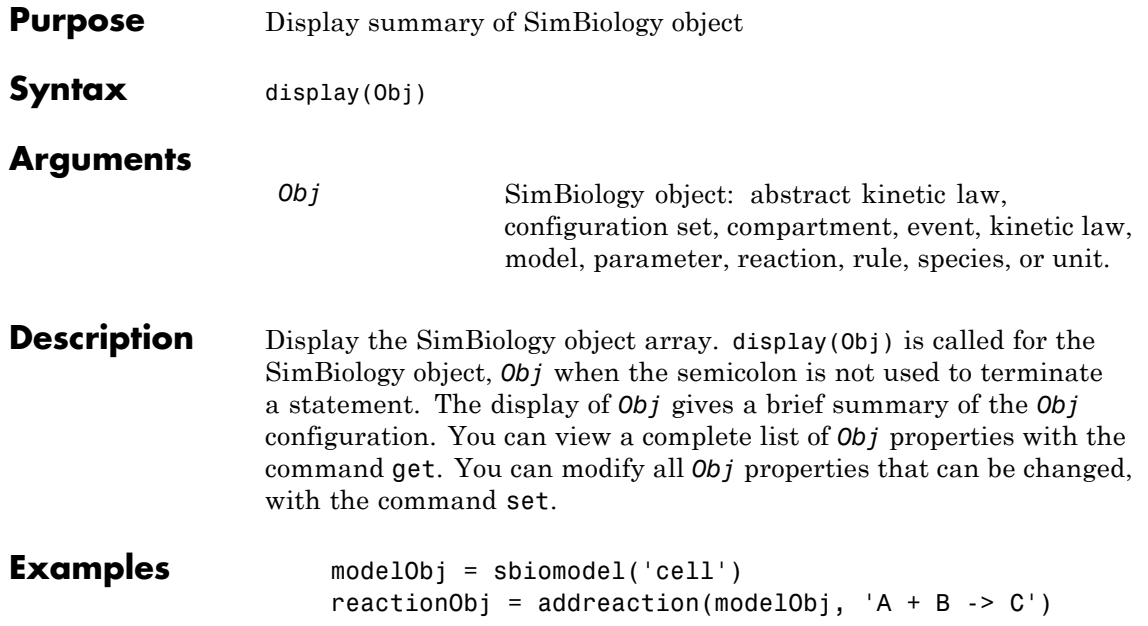

# **Event object**

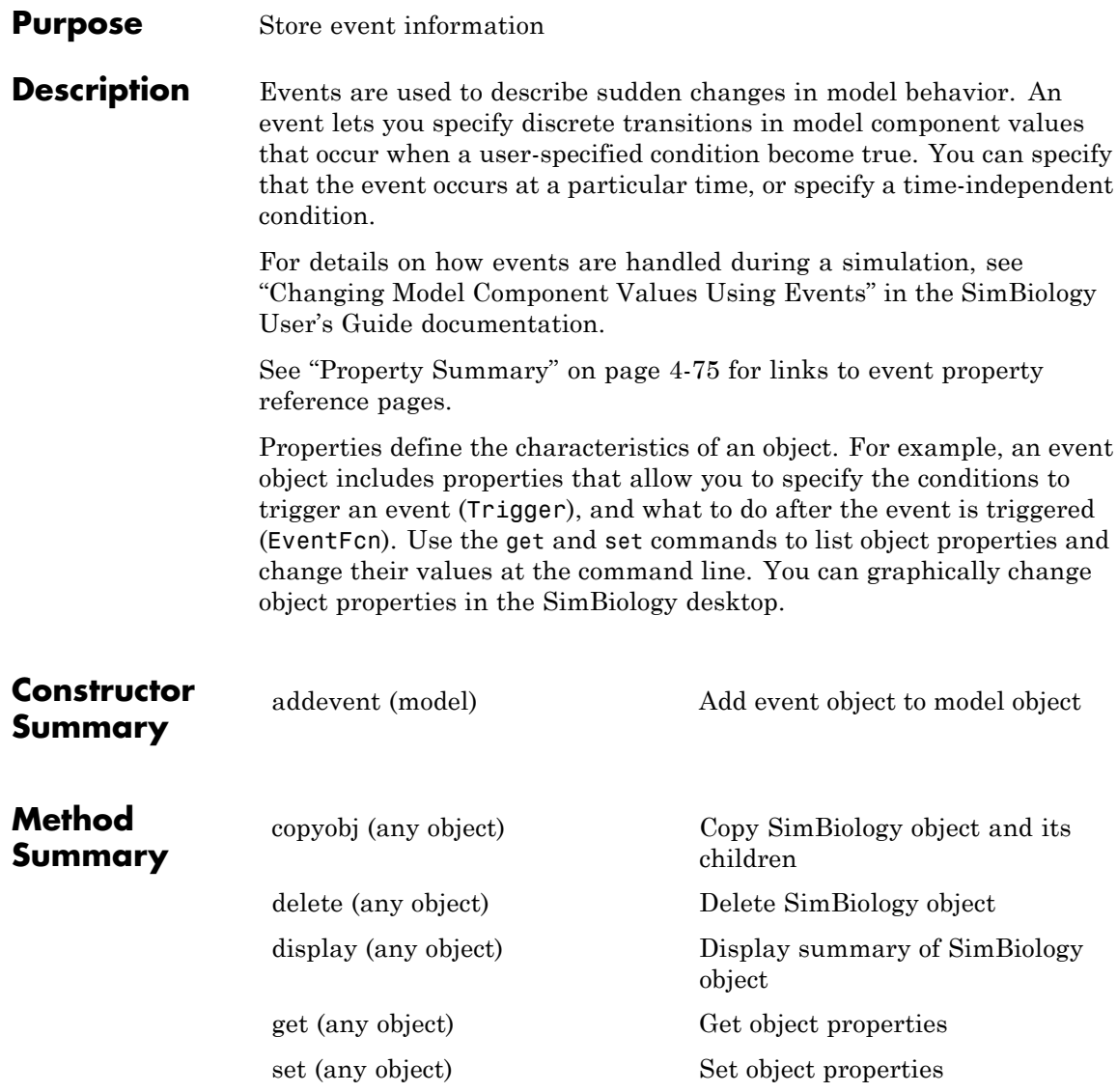

## **Event object**

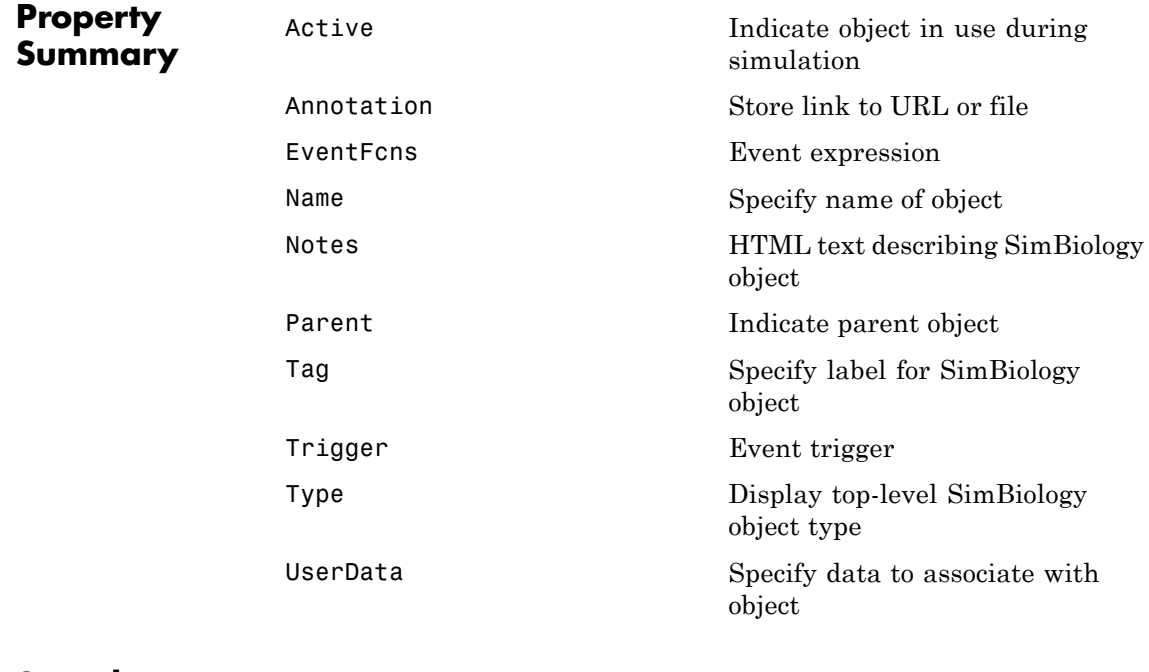

**See Also** AbstractKineticLaw object, Configset object, KineticLaw object, Model object, Parameter object, Reaction object, Root object, Rule object, Species object

# <span id="page-251-0"></span>**get (any object)**

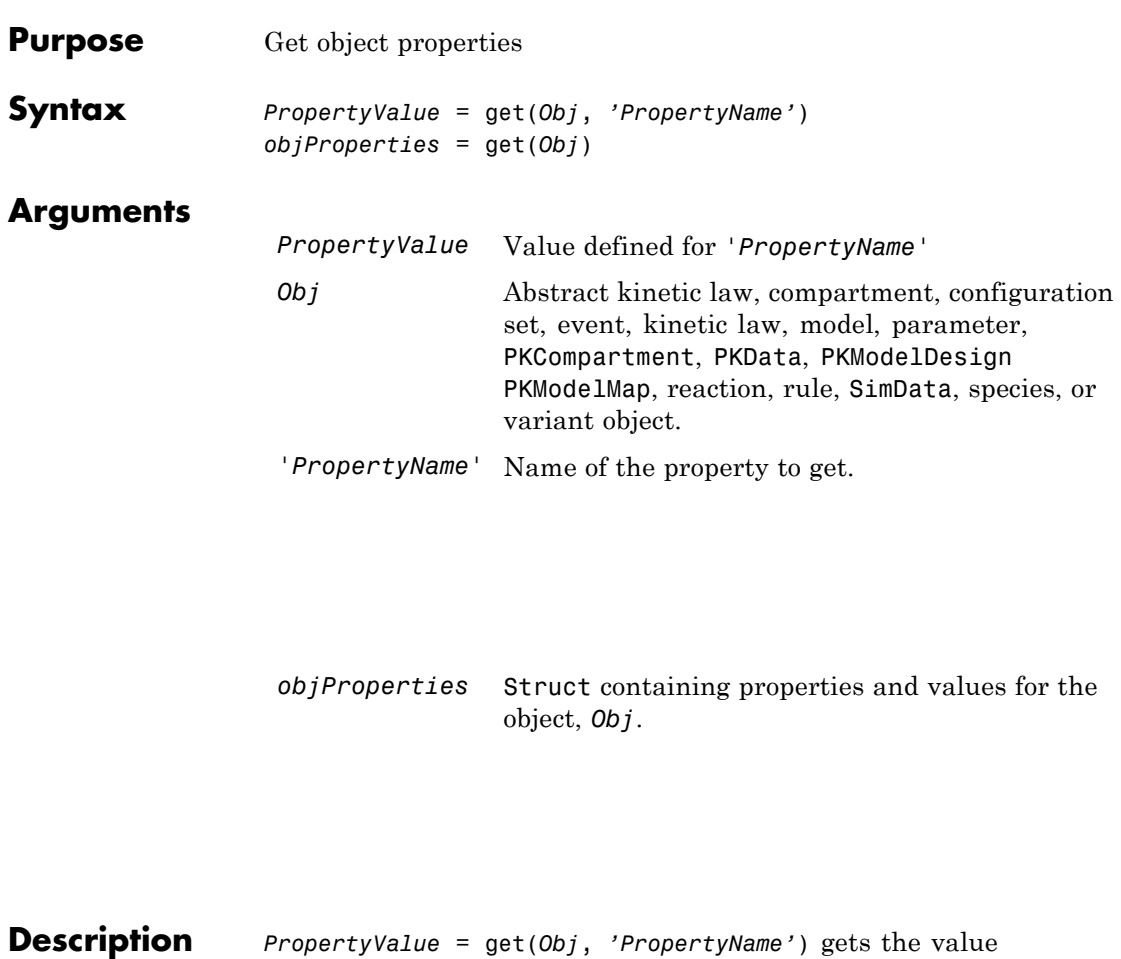

*'PropertyValue'* of the object, *Obj*'s *PropertyName* property. *objProperties* = get(*Obj*) gets the properties for the object, *Obj*, and returns it to *objProperties*. **Examples 1** Create a model object. modelObj = sbiomodel ('my\_model');
```
2 Add parameter object.
```

```
parameterObj = addparameter (modelObj, 'kf');
```
**3** Set the ConstantValue property of the parameter object to false and verify.

MATLAB returns 1 for true and 0 for false.

```
set (parameterObj, 'ConstantValue', false);
get(parameterObj, 'ConstantValue')
```
MATLAB returns

ans  $=$ 

0

**See Also** getadjacencymatrix, getconfigset, getdata, getparameters, getsensmatrix, getspecies, getstoichmatrix, set

# <span id="page-253-0"></span>**getadjacencymatrix (model)**

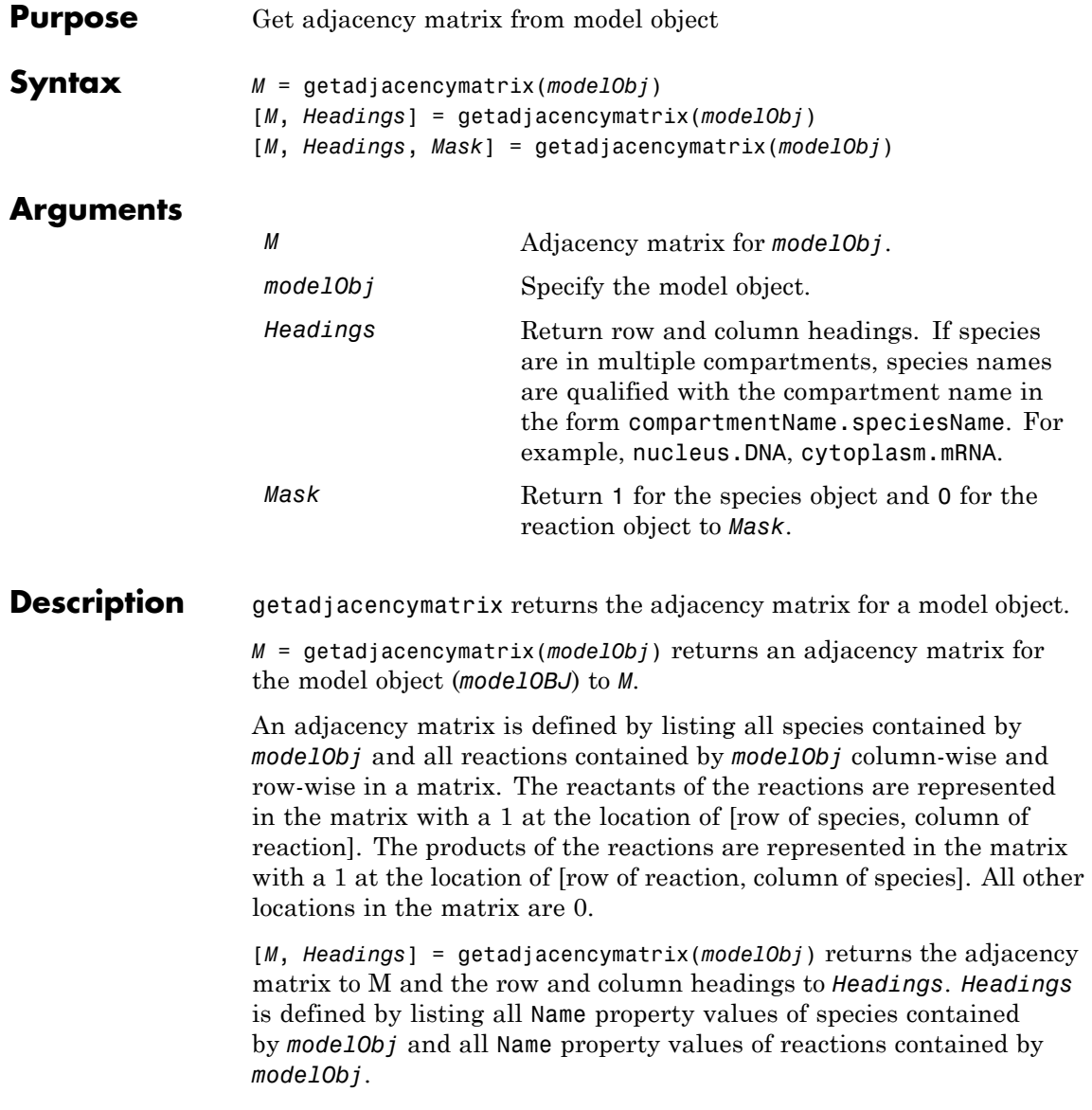

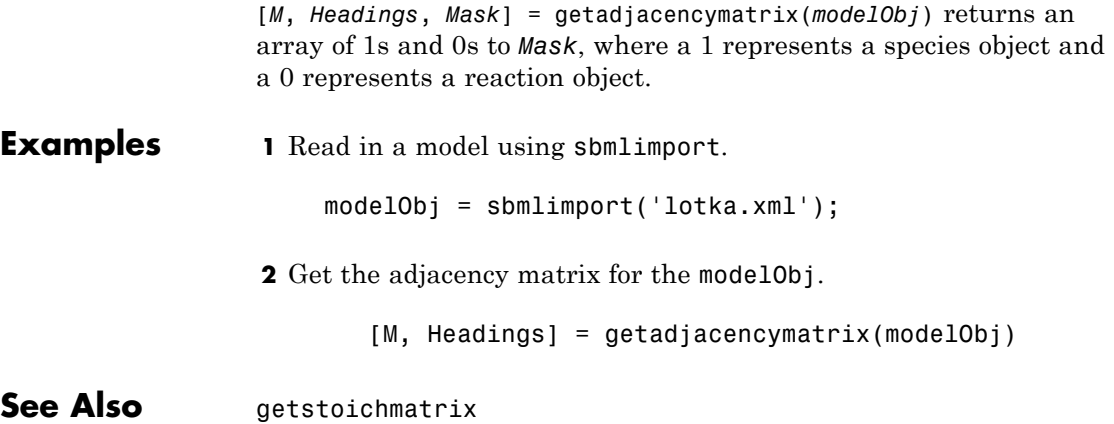

### <span id="page-255-0"></span>**getconfigset (model)**

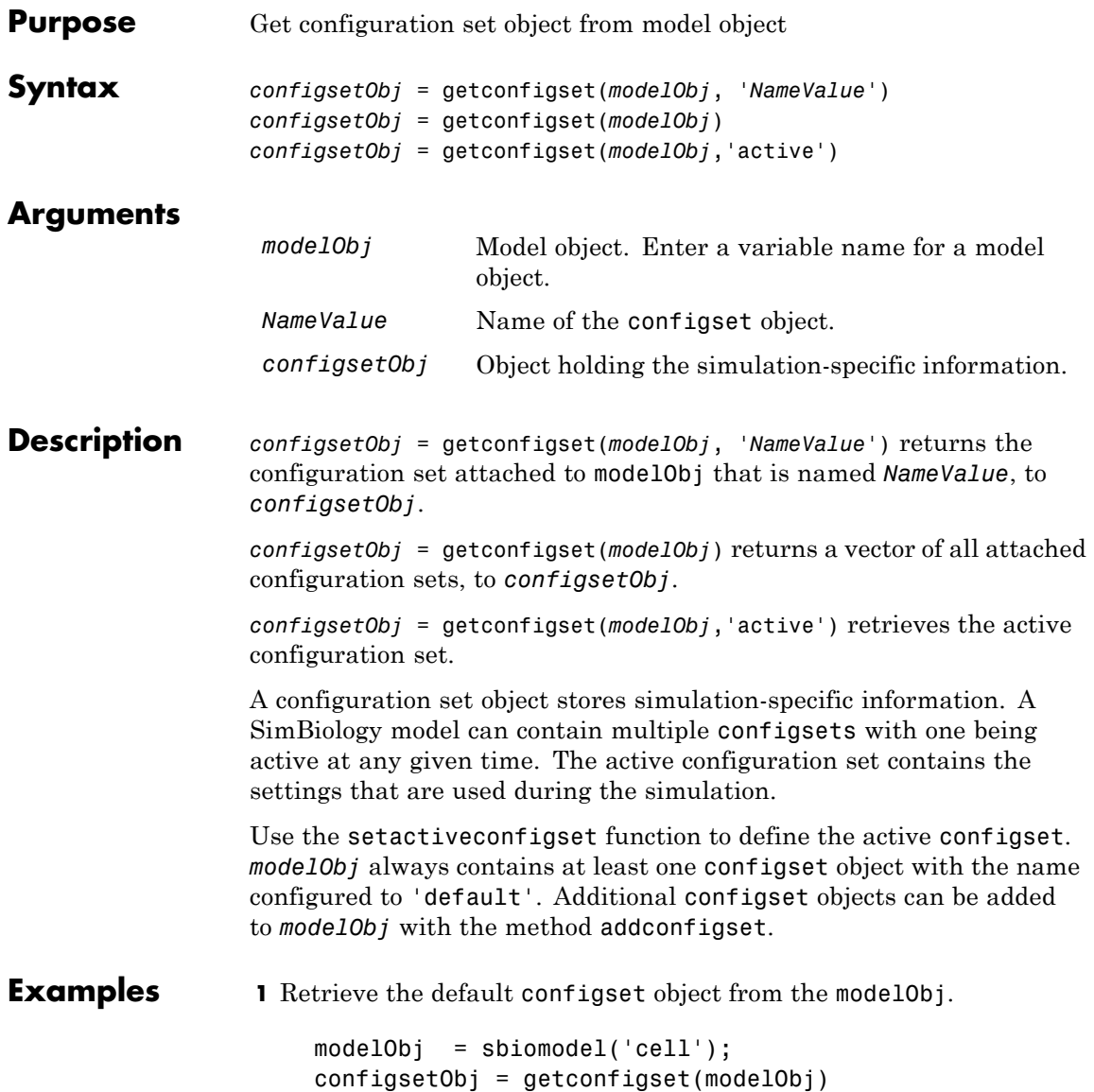

Configuration Settings - default (active) SolverType: ode15s StopTime: 10.000000 SolverOptions: AbsoluteTolerance: 1.000000e-006 RelativeTolerance: 1.000000e-003 RuntimeOptions: StatesToLog: all CompileOptions: UnitConversion: true DimensionalAnalysis: true **2** Configure the SolverType to ssa. set(configsetObj, 'SolverType', 'ssa') get(configsetObj) Active: 1 CompileOptions: [1x1 SimBiology.CompileOptions] Name: 'default' Notes: '' RuntimeOptions: [1x1 SimBiology.RuntimeOptions] SolverOptions: [1x1 SimBiology.SSASolverOptions] SolverType: 'ssa' StopTime: 10 StopTimeType: 'simulationTime' TimeUnits: 'second' Type: 'configset'

**See Also** addconfigset, removeconfigset, setactiveconfigset

## <span id="page-257-0"></span>**getdata (SimData)**

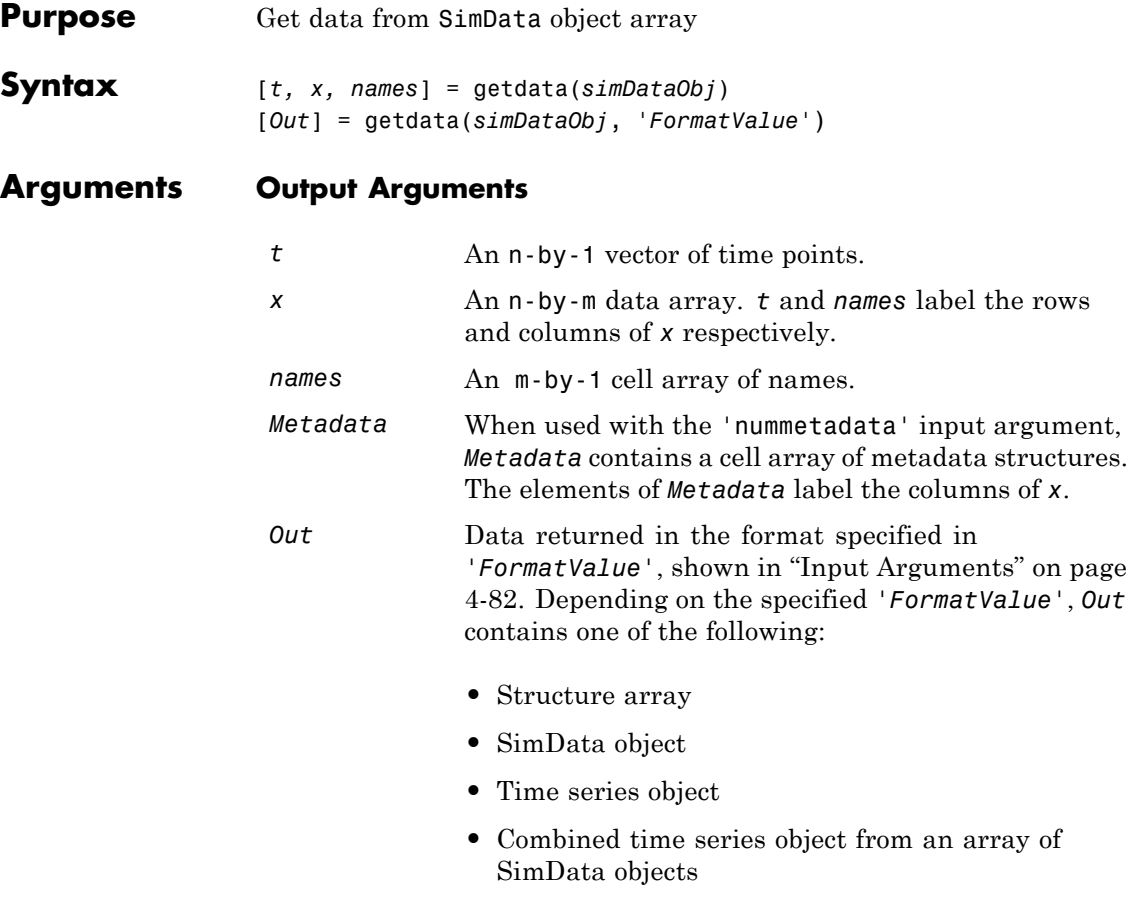

#### **Input Arguments**

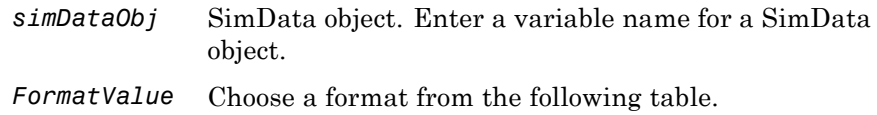

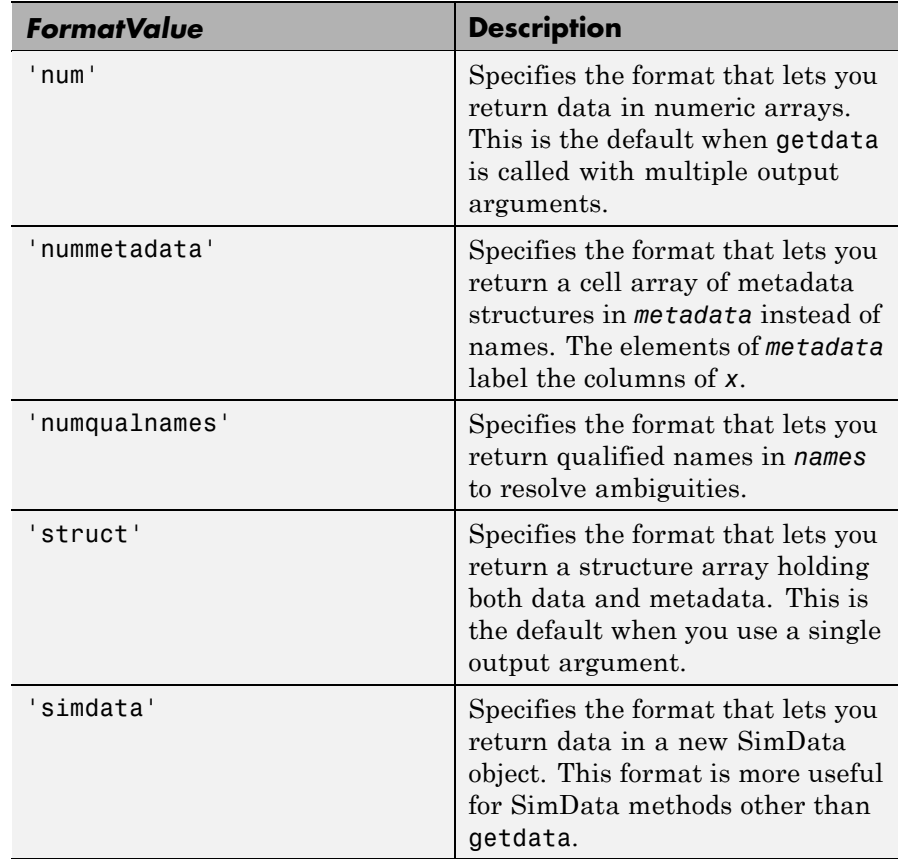

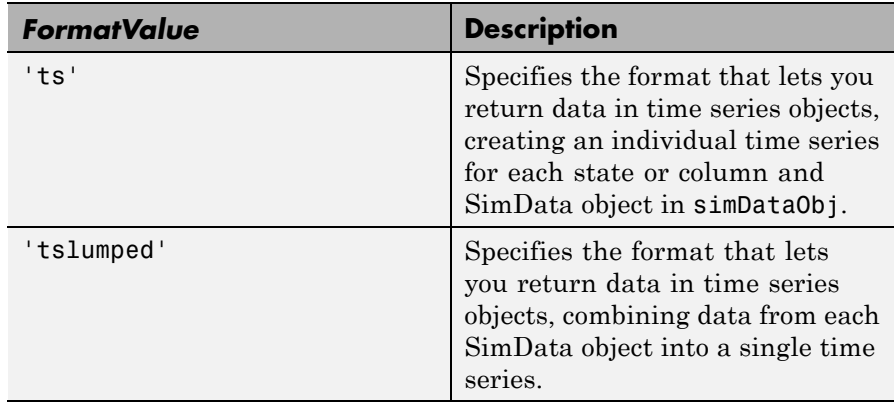

**Description** [*t, x, names*] = getdata(*simDataObj*) gets simulation time and state data from the SimData object simDataObj. When simDataObj contains more than one element, the outputs *t, x, names* are cell arrays in which each cell contains data for the corresponding element of simDataObj.

> [*Out*] = getdata(*simDataObj*, '*FormatValue*') returns the data in the specified format. Valid formats are listed in ["Input Arguments" on page](#page-257-0) 4-[82.](#page-257-0)

#### **Examples Simulating and Retrieving Data**

**1** The project file, radiodecay.sbproj, contains a model stored in a variable called m1. Load m1 into the MATLAB workspace and simulate the model.

```
sbioloadproject('radiodecay');
simDataObj = sbiosimulate(m1);
```
**2** Get all the simulation data from the SimData object.

[t x names] = getdata(simDataObj);

#### **Retrieving Data for Ensemble Runs**

**1** The project file, radiodecay.sbproj, contains a model stored in a variable called m1. Load m1 into the MATLAB workspace.

```
sbioloadproject('radiodecay');
```
**2** Change the solver to use during the simulation and perform an ensemble run.

```
csObj = getconfigset(m1);set(csObj, 'SolverType', 'ssa');
simDataObj = sbioensemblerun(m1, 10);
```
**3** Get all the simulation data from the SimData object.

tsObjs = getdata(simDataObj(1:5), 'ts');

**See Also** display, get, resample, selectselectbyname, setactiveconfigset MATLAB function struct

<span id="page-261-0"></span>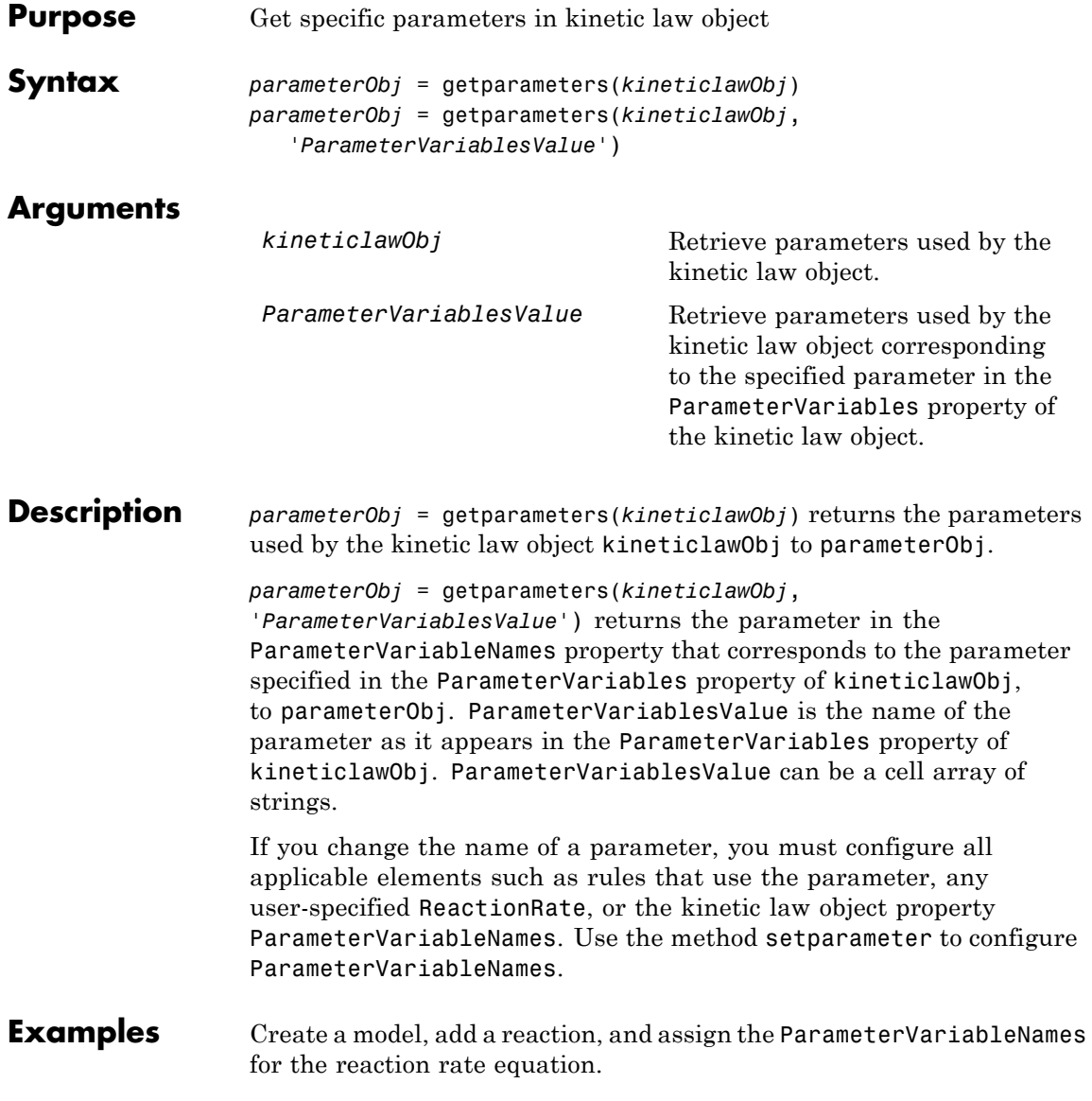

**1** Create the model object, and then add a reaction object.

```
modelObj = sbiomodel('mymodel');reactionObj = addreaction(modelObj, 'a \rightarrow c + d');
```
**2** Create a kinetic law object for the reaction object, of the type 'Henri-Michaelis-Menten'.

```
kineticlawObj = addkineticlaw(reactionObj, 'Henri-Michaelis-Menten');
```
**3** Add two parameter objects.

parameterObj1 = addparameter(kineticlawObj,'Va'); parameterObj2 = addparameter(kineticlawObj,'Ka');

**4** The 'Henri-Michaelis-Menten' kinetic law has two parameter variables (Vm and Km) that should to be set. To set these variables:

```
setparameter(kineticlawObj,'Vm', 'Va');
setparameter(kineticlawObj,'Km', 'Ka');
```
**5** To retrieve a parameter variable:

```
parameterObj3 = getparameters(kineticlawObj, 'Vm')
```
MATLAB returns:

SimBiology Parameter Array

Index: Name: Value: ValueUnits: 1 Va 1

```
parameterObj4 = getparameters (kineticlawObj, 'Km')
```
**See Also** addparameter, getspecies, setparameter

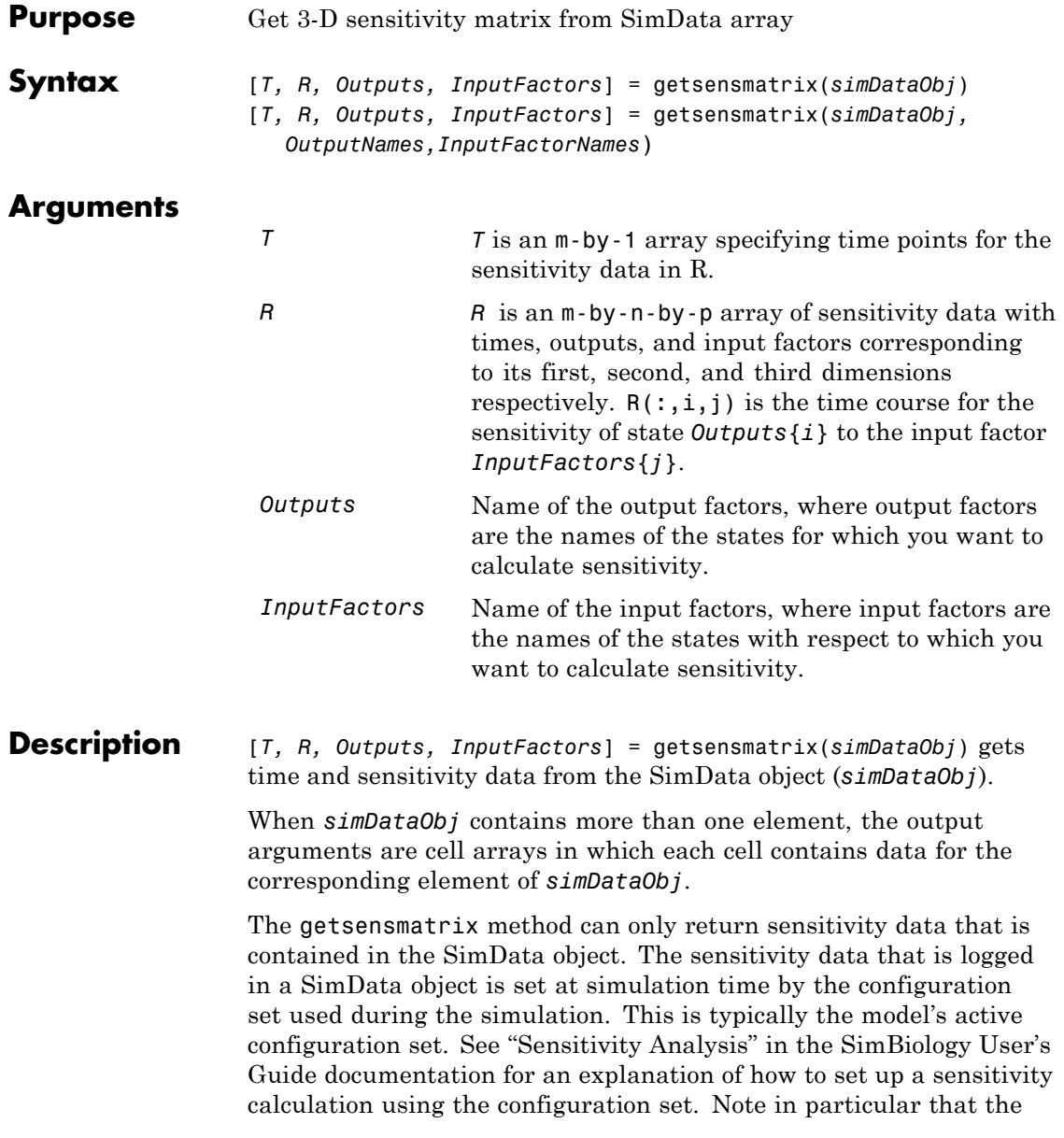

sensitivity data R returned by getsensmatrix may be normalized, as specified at simulation time.

[*T, R, Outputs, InputFactors*] =

getsensmatrix(*simDataObj,OutputNames,InputFactorNames*) gets sensitivity data for the outputs specified by *OutputNames* and the input factors specified by *InputFactorNames*.

*OutputNames* and *InputFactorNames* can both be any one of the following:

- **•** Empty array
- **•** Single name
- **•** Cell array of names

Pass an empty array for *OutputNames* or *InputFactorNames* to ask for sensitivity data on all output factors or input factors contained in *simDataObj*, respectively. You can also use qualified names such as '*CompartmentName.SpeciesName*' or '*ReactionName.ParameterName*' to resolve ambiguities.

#### **Examples** This example shows how to retrieve sensitivity data from a SimData object.

- **1** Set up the simulation:
	- **a** Import the radio decay model from SimBiology demos.

modelObj = sbmlimport('radiodecay');

**b** Retrieve the configset object from the modelObj.

configsetObj = getconfigset(modelObj);

**c** Specify the species for which you want sensitivity data in the SpeciesOutputs property. All model species are selected in this example.

Use the sbioselect function to retrieve the species objects from the model.

```
set (configsetObj.SensitivityAnalysisOptions, 'SpeciesOutputs', ...
 sbioselect(modelObj, 'Type', 'species'));
```
**d** Specify parameters and species with respect to which you want to calculate the sensitivities in the ParameterInputFactors and the SpeciesInputFactors properties respectively.

```
set(configsetObj.SensitivityAnalysisOptions,'ParameterInputFactors', ...
   sbioselect(modelObj, 'Type', 'parameter', 'Name', 'c'));
```

```
set(configsetObj.SensitivityAnalysisOptions,'SpeciesInputFactors', ...
   sbioselect(modelObj,'Type', 'species', 'Name', 'z'));
```
**e** Enable SensitivityAnalysis.

```
set(configsetObj.SolverOptions, 'SensitivityAnalysis', true)
get(configsetObj.SolverOptions, 'SensitivityAnalysis')
ans =1
```
**f** Simulate and return the results in a SimData object.

simDataObj = sbiosimulate(modelObj)

- **2** Extract and plot sensitivity data from the SimData object.
	- **a** Use getsensmatrix to retrieve sensitivity data.

[t R outs ifacs] = getsensmatrix(simDataObj);

**b** Plot sensitivity values.

 $plot(t, R(:, :, 2));$ legend(outs);

title(['Sensitivities of species relative to ' ifacs{2}]);

See Also display, get, getdata, resample, selectbyname MATLAB function struct

<span id="page-267-0"></span>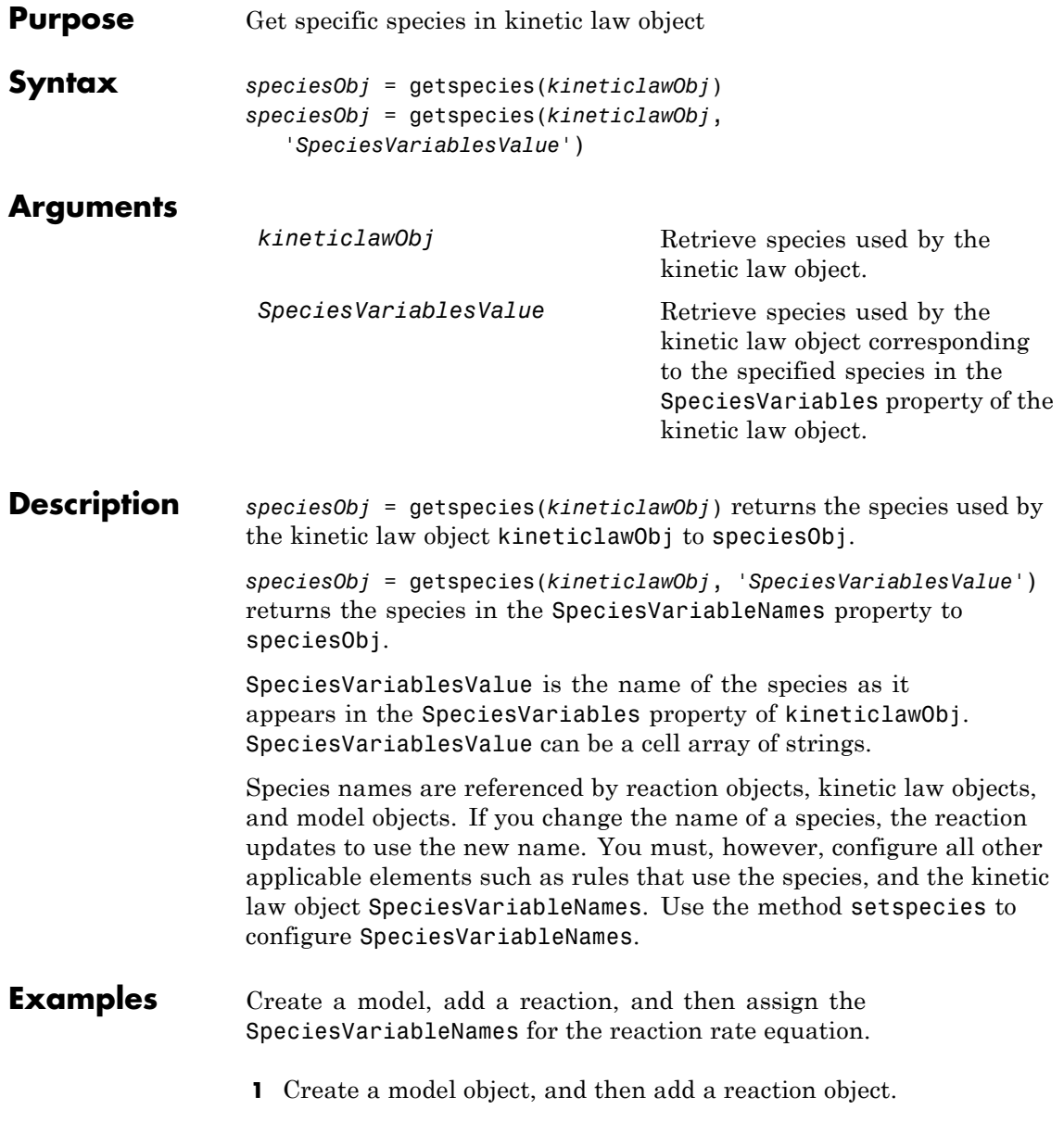

```
modelObj = sbiomodel('my_model');
                       reactionObj = addreaction(modelObj, 'a \rightarrow c + d');
                   2 Create a kinetic law object for the reaction object, of the type
                     'Henri-Michaelis-Menten'.
                       kineticlawObj = addkineticlaw(reactionObj, 'Henri-Michaelis-Menten');
                     reactionObj KineticLaw property is configured to kineticlawObj.
                   3 The 'Henri-Michaelis-Menten' kinetic law has one species variable
                     (S) that should to be set. To set this variable:
                       setspecies(kineticlawObj,'S', 'a');
                   4 Retrieve the species variable using getspecies.
                       speciesObj = getspecies (kineticlawObj, 'S')
                     MATLAB returns:
                       SimBiology Species Array
                       Index: Compartment: Name: InitialAmount: InitialAmountUnits:
                           1 unnamed a 0
See Also addspecies, getparameters, setparameter, setspecies
```
# <span id="page-269-0"></span>**getstoichmatrix (model)**

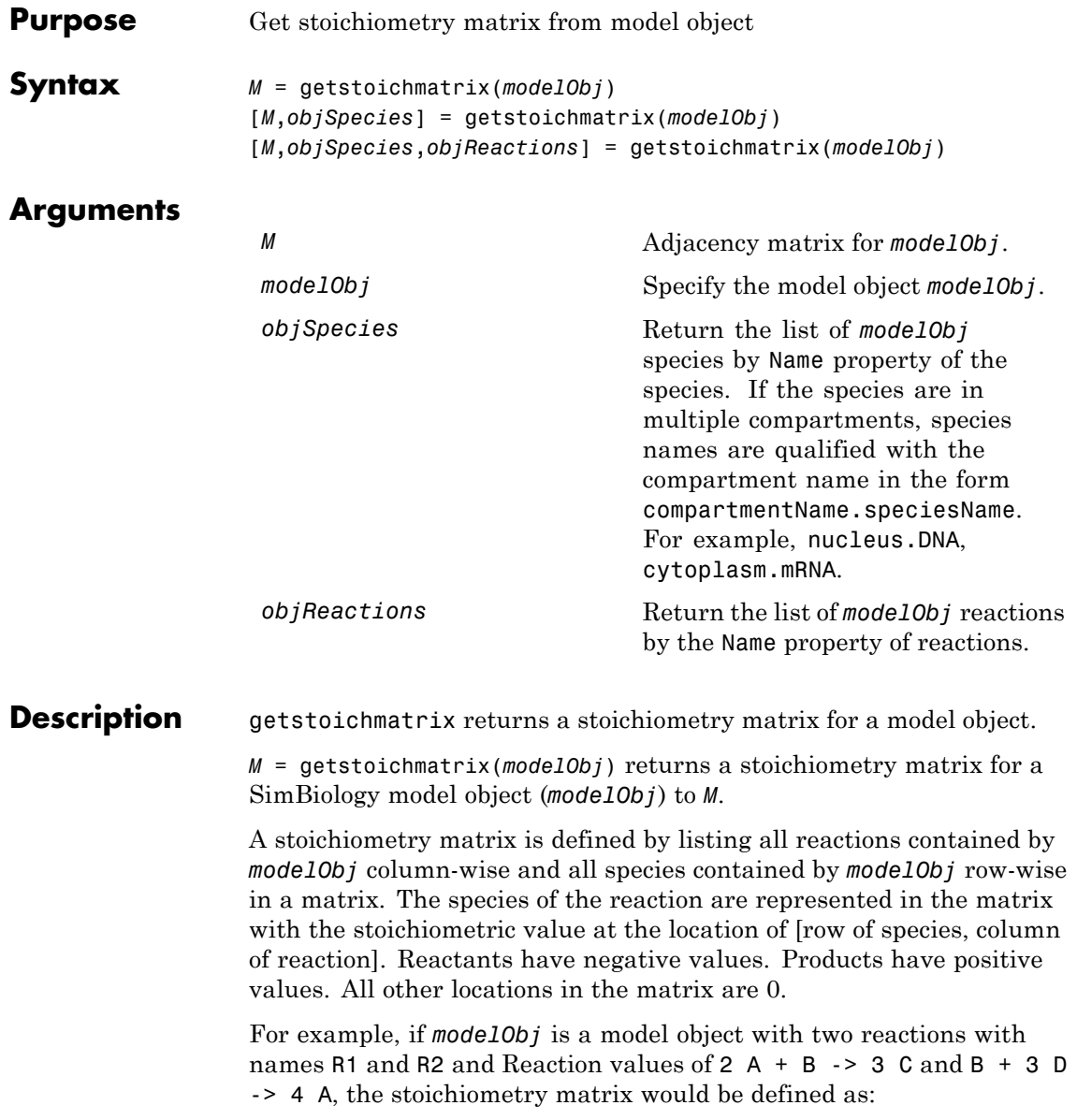

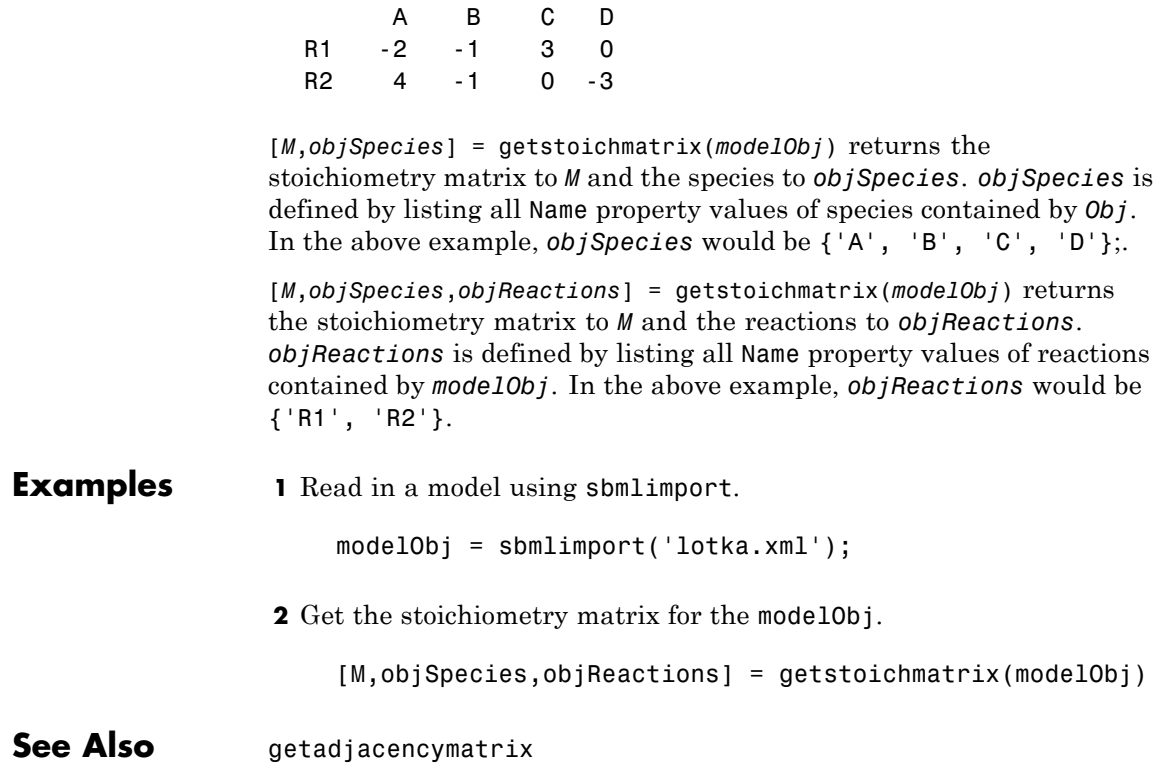

### <span id="page-271-0"></span>**getvariant (model)**

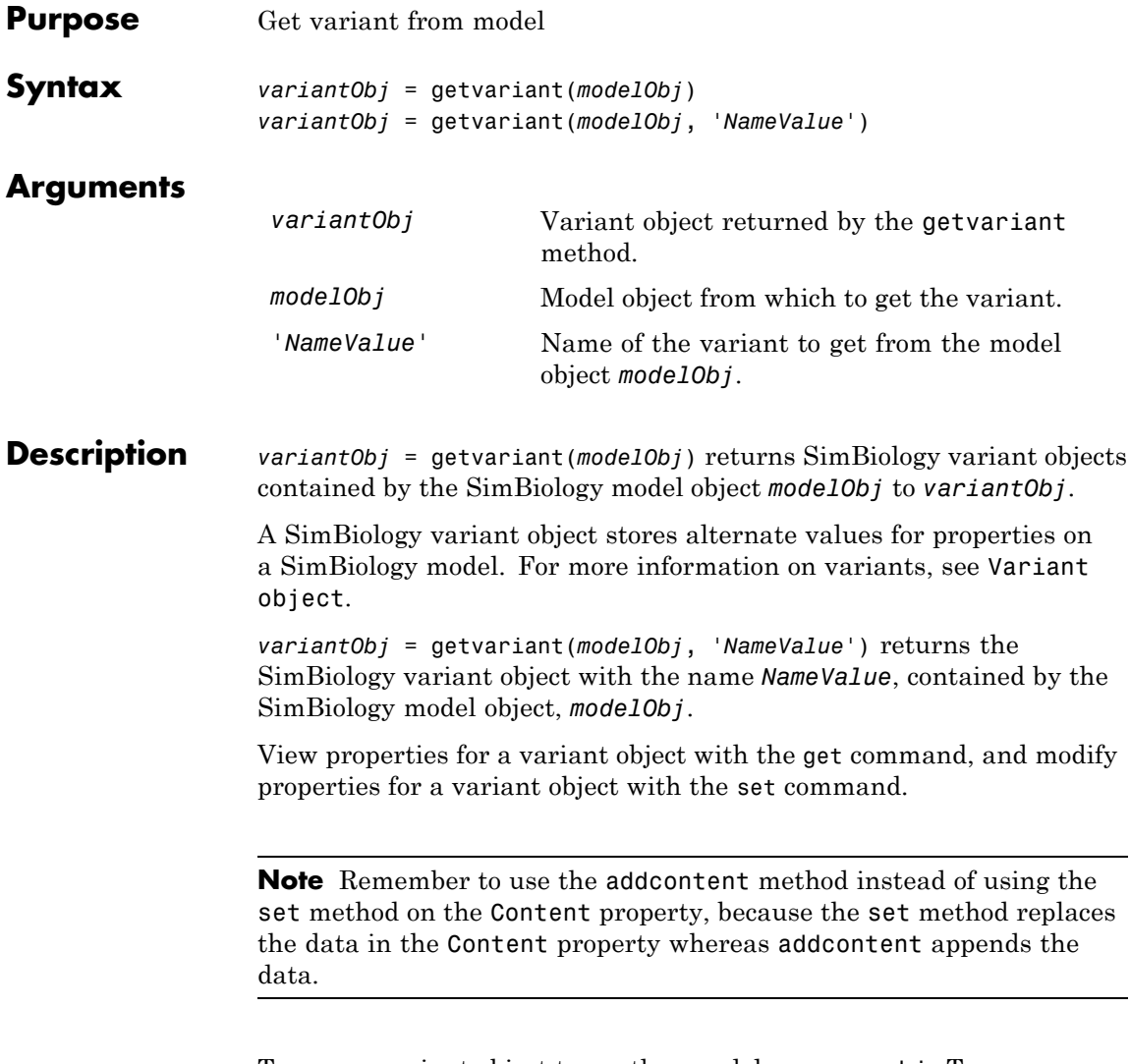

To copy a variant object to another model, use copyobj. To remove a variant object from a SimBiology model, use the delete method.

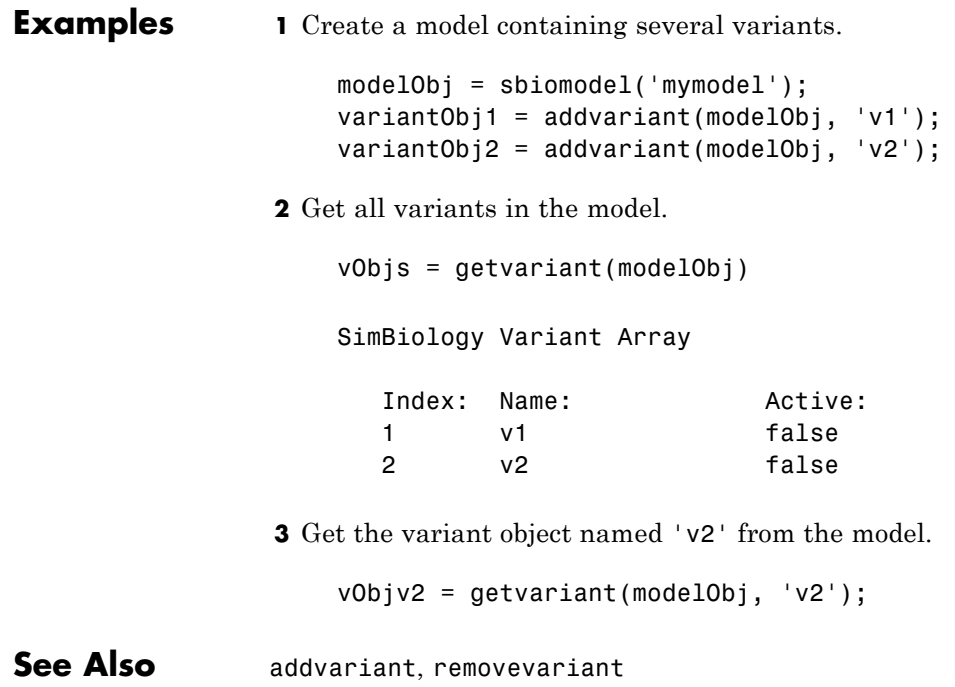

### **KineticLaw object**

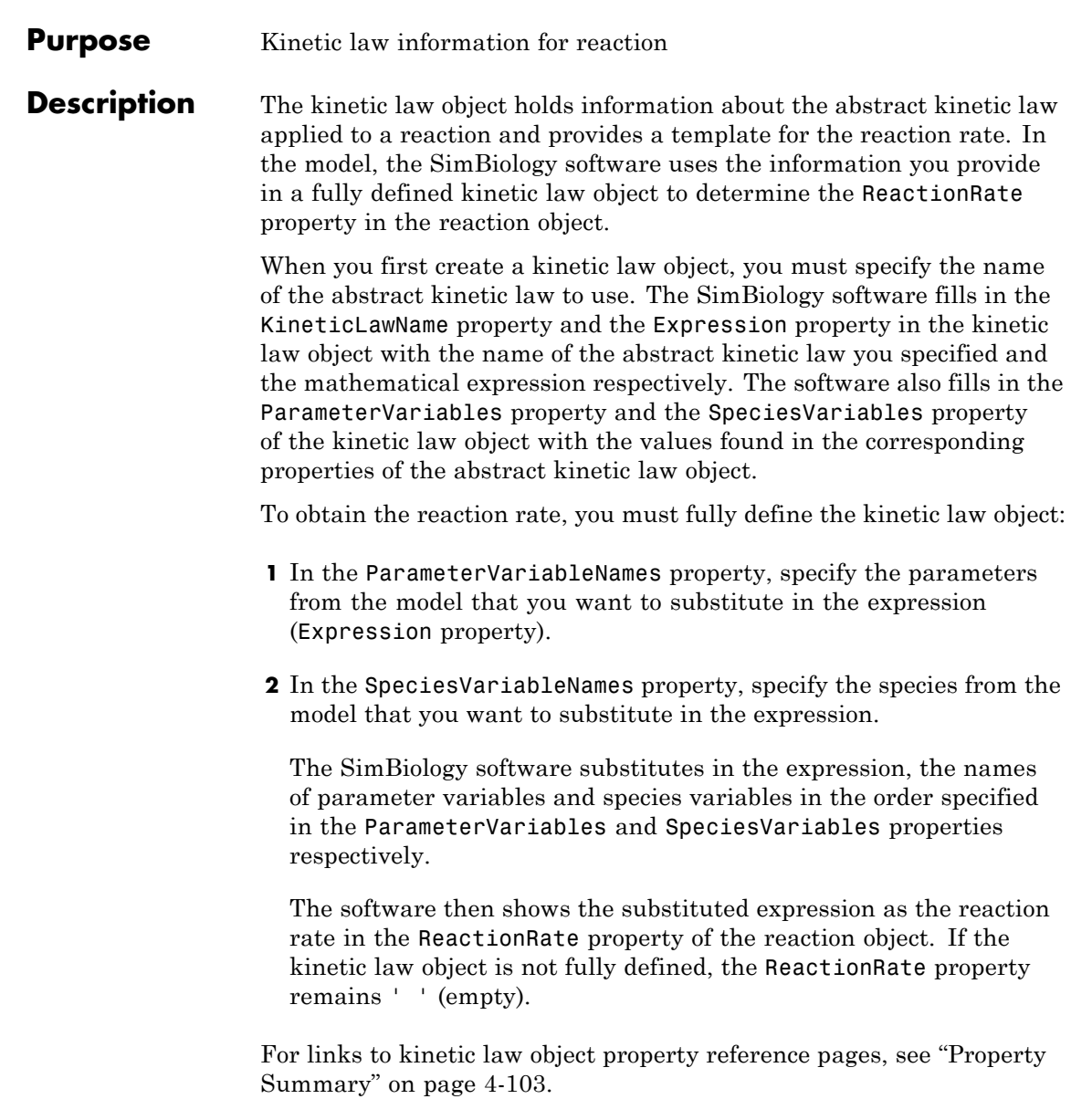

Properties define the characteristics of an object. Use the get and set commands to list object properties and change their values at the command line. You can interactively change object properties in the SimBiology desktop.

For an explanation of how relevant properties relate to one another, see "Command Line" on page 4-99.

The following sections use a kinetic law example to show how you can fully define your kinetic law object to obtain the reaction rate in the SimBiology desktop and at the command line.

The Henri-Michaelis-Menten kinetic law is expressed as follows:

$$
V_{\rm m} * S/(K_m + S)
$$

In the SimBiology software Henri-Michaelis-Menten is a built-in abstract kinetic law, where  $V_m$  and  $K_m$  are defined in the ParameterVariables property of the abstract kinetic law object, and S is defined in the SpeciesVariables property of the abstract kinetic law object.

#### **SimBiology Desktop**

To fully define kinetic law, in the SimBiology desktop, define the names of the species variables and parameter variables that participate in the reaction rate in the **Project Settings-Reactions** pane on the **Kinetic Law** tab. To add a reaction and set the reaction rate in the SimBiology desktop, see "Adding Reactions to a Model" in the SimBiology Getting Started Guide documentation.

#### **Command Line**

To fully define the kinetic law object at the command line, define the names of the parameters in the ParameterVariableNames property of the kinetic law object, and define the species names in the SpeciesVariableNames property of the kinetic law object. For example, to apply the Henri-Michaelis-Menten abstract kinetic law to a reaction

 $A \rightarrow B$ where  $Vm = Va$ ,  $Km = Ka$  and  $S = A$ 

Define Va and Ka in the ParameterVariableNames property to substitute the variables that are in the ParameterVariables property (Vm and Km). Define A in the SpeciesVariableName property to be used to substitute the species variable in the SpeciesVariables property (S). Specify the order of the model parameters to be used for substitution in the same order that the parameter variables are listed in the ParameterVariables property. Similarly, specify species order if more than one species variable is represented.

```
% Find the order of the parameter variables
% in the kinetic law expression.
get(kineticlawObj, 'ParameterVariables')
ans ='Vm' 'Km'
% Find the species variable in the
% kinetic law expression
get(kineticlawObj, 'SpeciesVariables')
ans ='S'
% Specify the parameters and species variables
% to be used in the substitution.
% Remember to specify order, for example Vm = Va
% Vm is listed first in 'ParameterVariables',
% therefore list Va first in 'ParameterVariableNames'.
set(kineticlawObj,'ParameterVariableNames', {'Va' 'Ka'});
set(kineticlawObj,'SpeciesVariableNames', {'A'});
```
The rate equation is assigned in the reaction object as follows:

```
Va*A/(Ka + A)
```
For a detailed procedure, see "Examples" on page 4[-104.](#page-279-0)

The following table summarizes the relationships between the properties in the abstract kinetic law object and the kinetic law object in the context of the above example.

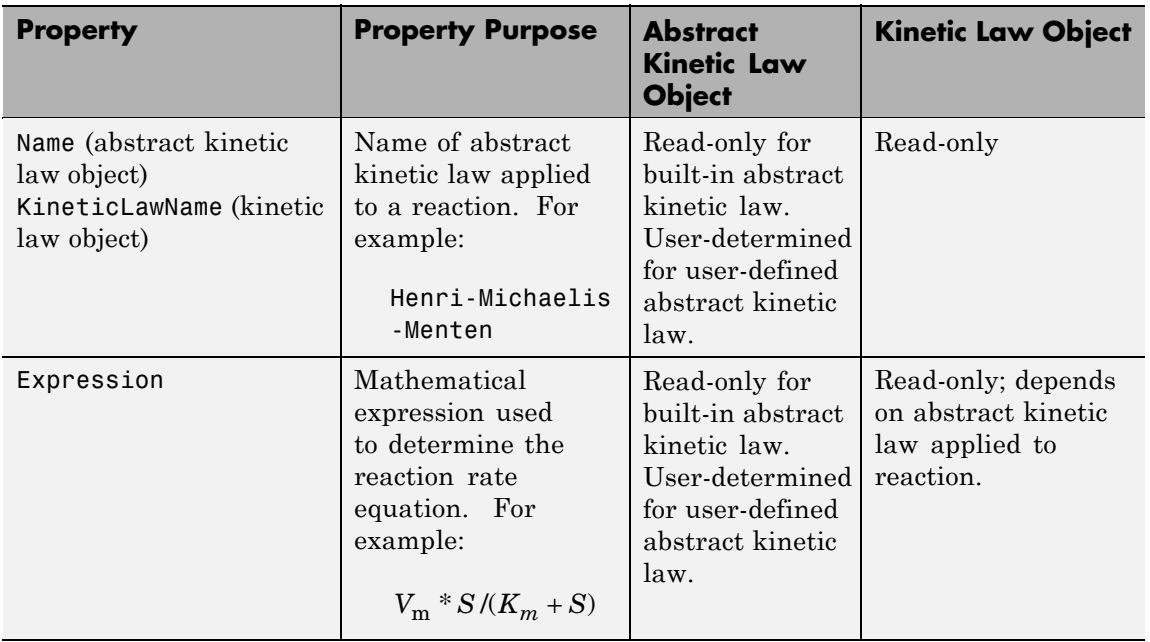

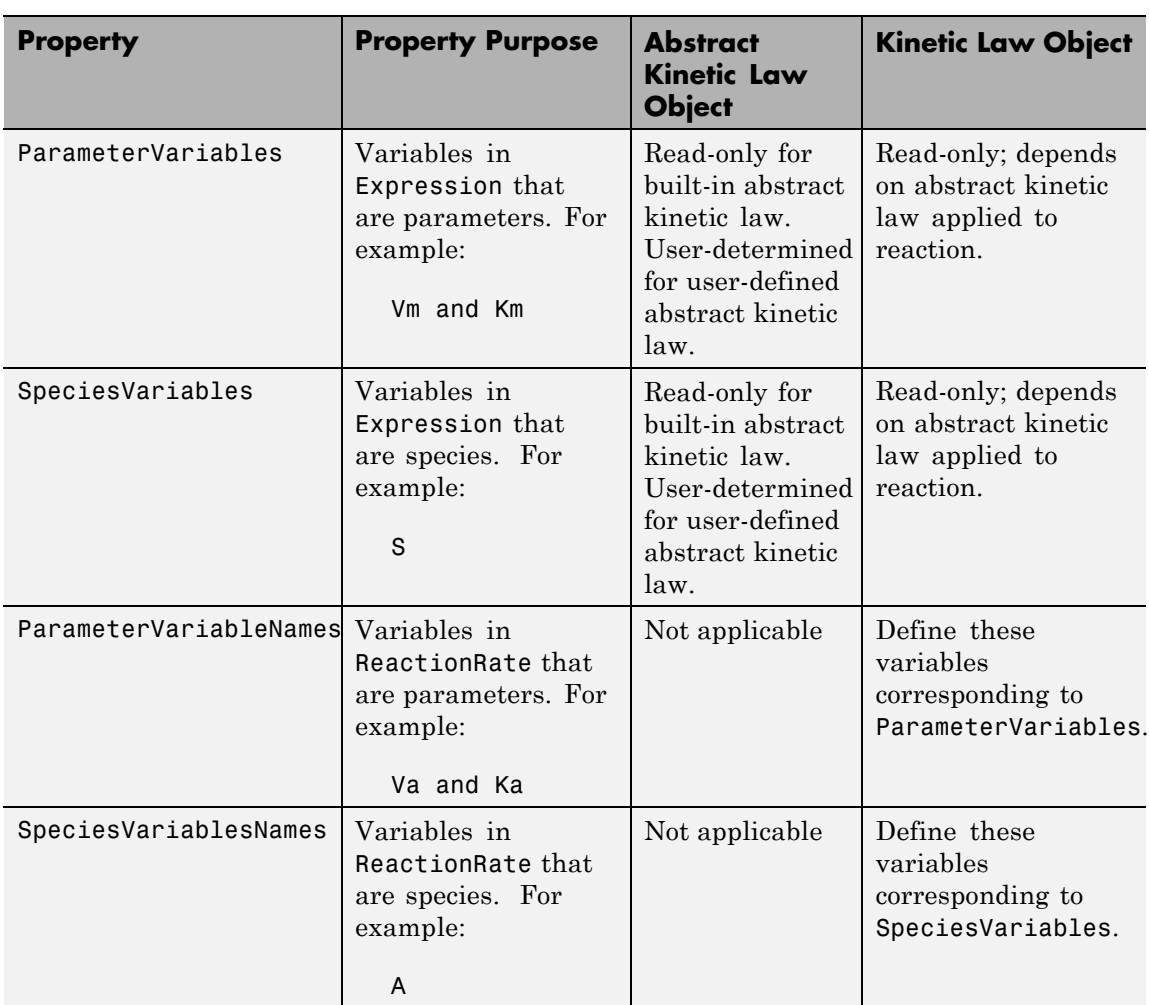

**Constructor**

[addkineticlaw \(reaction\)](#page-195-0) Create kinetic law object and add to reaction object

### **KineticLaw object**

<span id="page-278-0"></span>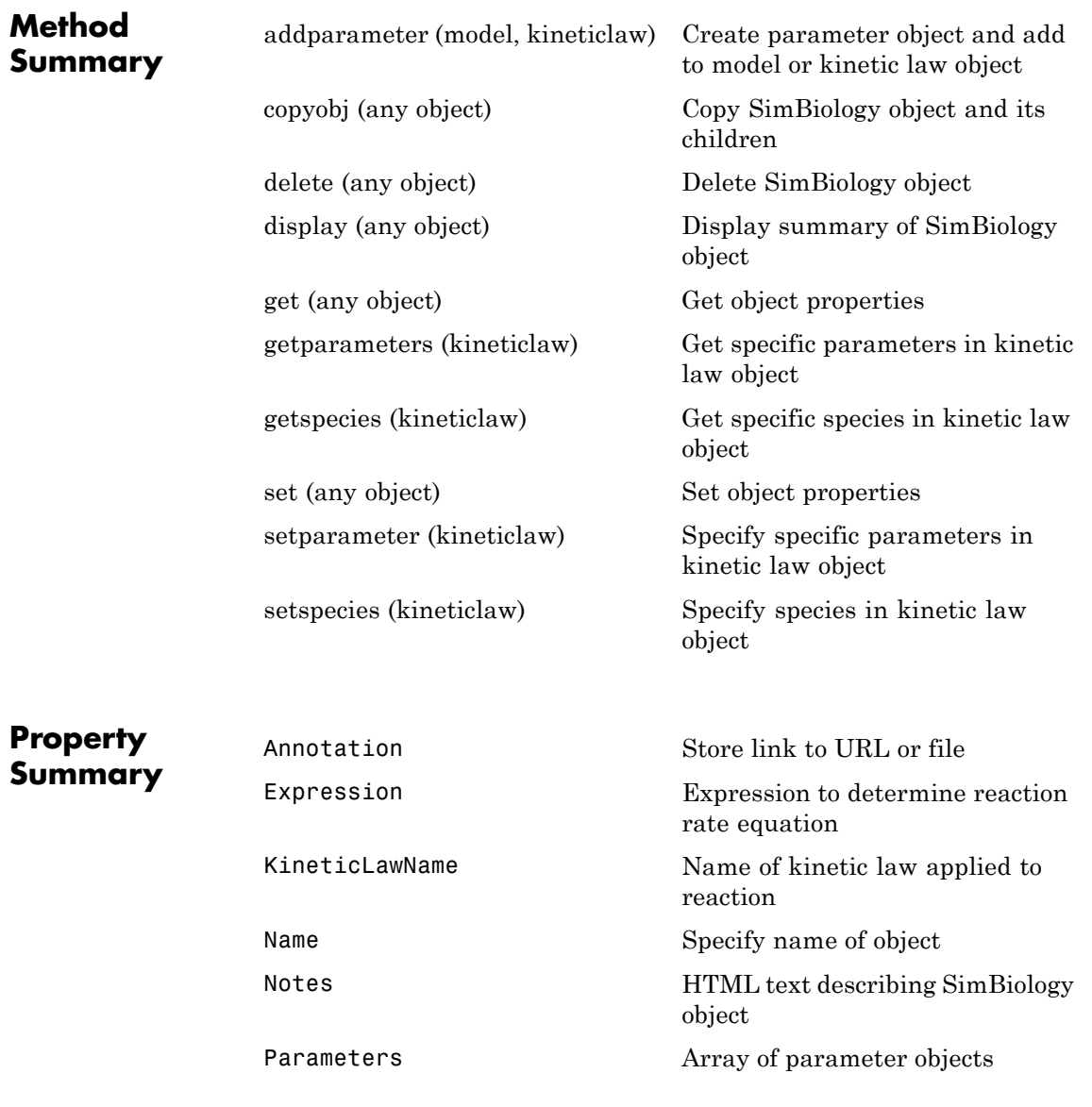

<span id="page-279-0"></span>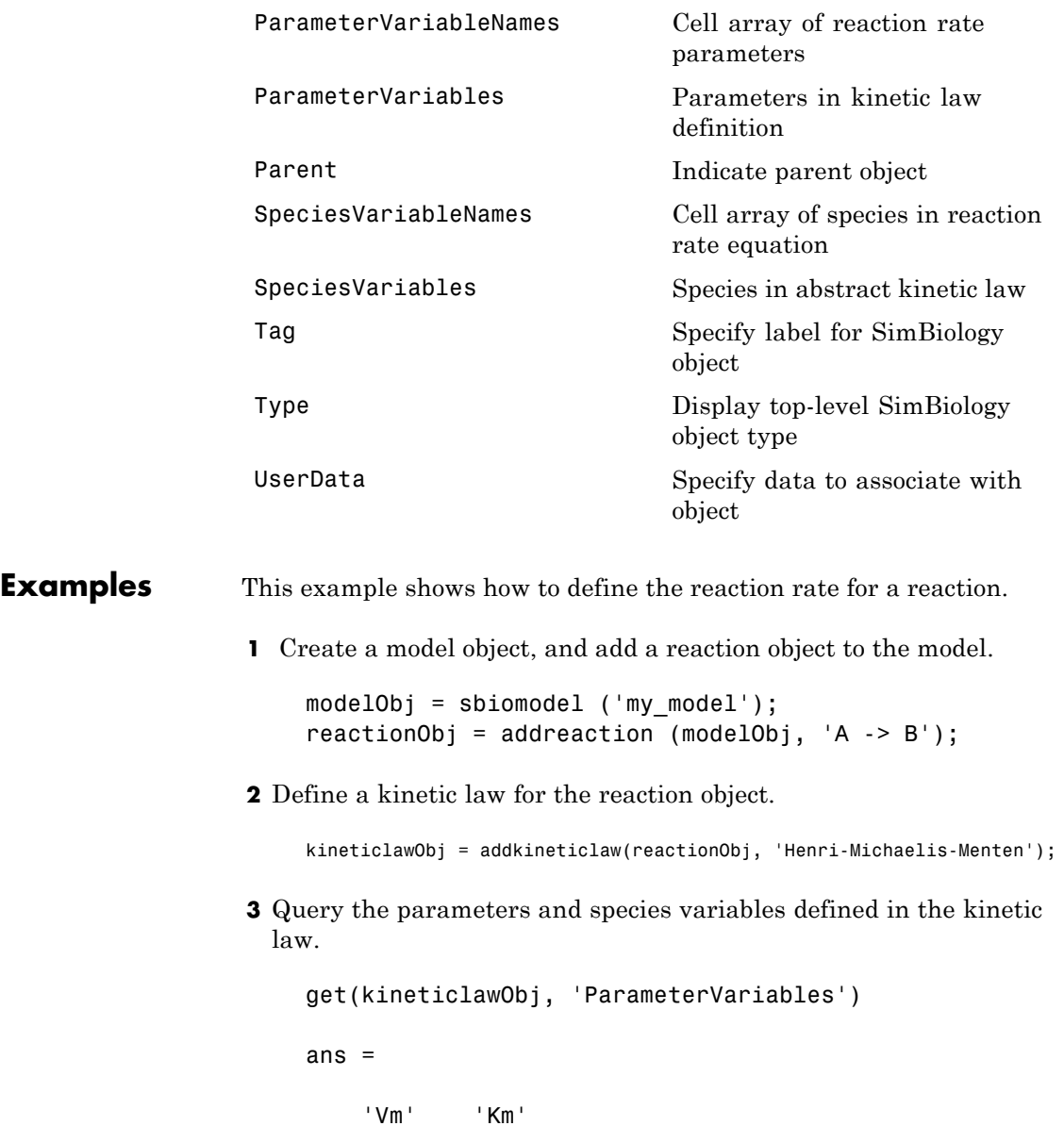

```
get(kineticlawObj, 'SpeciesVariables')
ans ='S'
```
**4** Define Va and Ka as ParameterVariableNames, which correspond to the ParameterVariables Vm and Km. To set these variables, first create the parameter variables as parameter objects (parameterObj1, parameterObj2) with the names Va and Ka, and then add them to kineticlawObj. The species object with Name A is created when reactionObj is created and need not be redefined.

parameterObj1 = addparameter(kineticlawObj, 'Va'); parameterObj2 = addparameter(kineticlawObj, 'Ka');

**5** Set the variable names for the kinetic law object.

```
set(kineticlawObj,'ParameterVariableNames', {'Va' 'Ka'});
set(kineticlawObj,'SpeciesVariableNames', {'A'});
```
**6** Verify that the reaction rate is expressed correctly in the reaction object ReactionRate property.

```
get (reactionObj, 'ReactionRate')
```
MATLAB returns:

ans  $=$ 

Va\*A/(Ka+A)

**See Also** AbstractKineticLaw object, Configset object, Model object, Parameter object, Reaction object, Root object, Rule object, Species object

SimBiology property Expression

### **Model object**

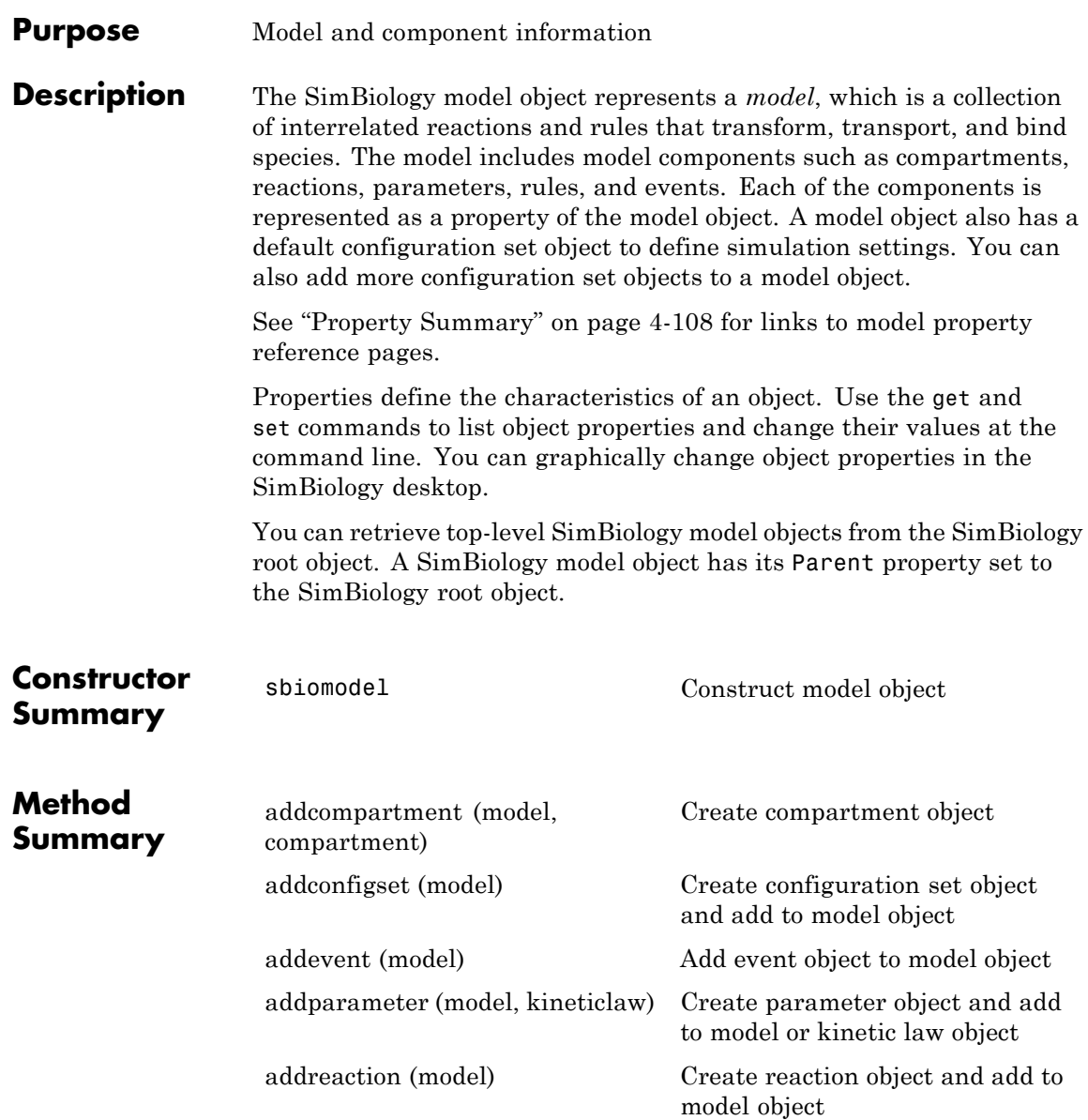

### **Model object**

<span id="page-282-0"></span>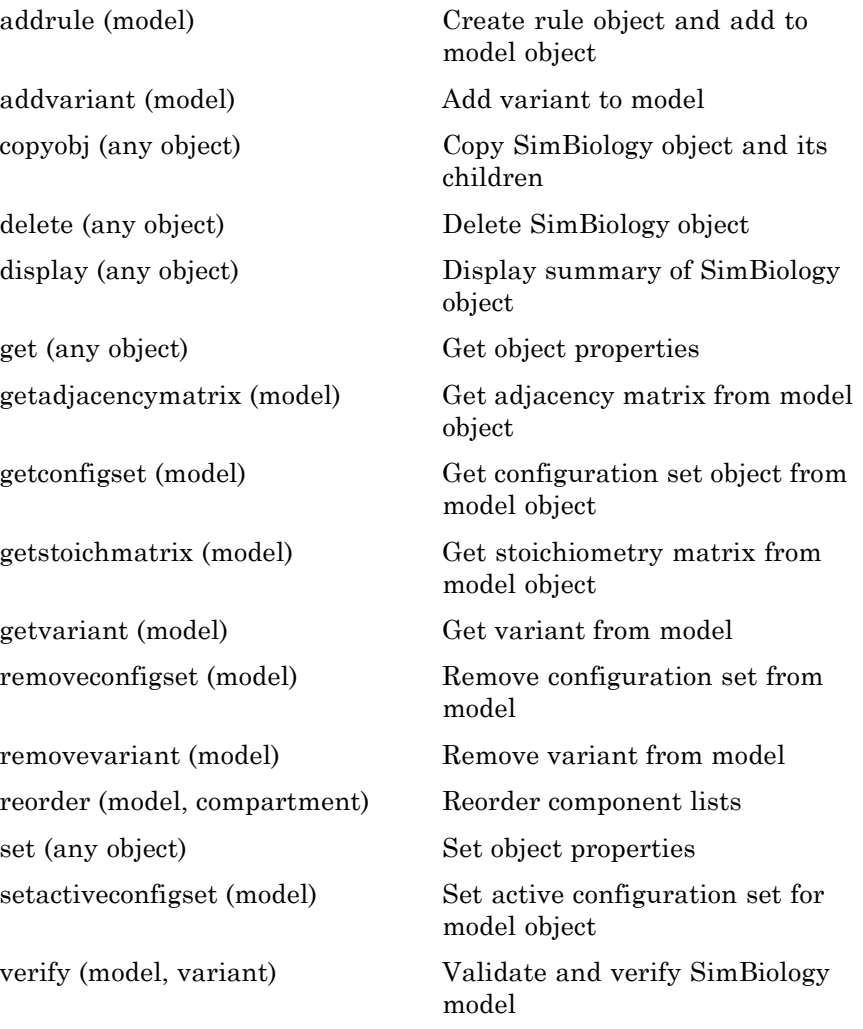

### **Model object**

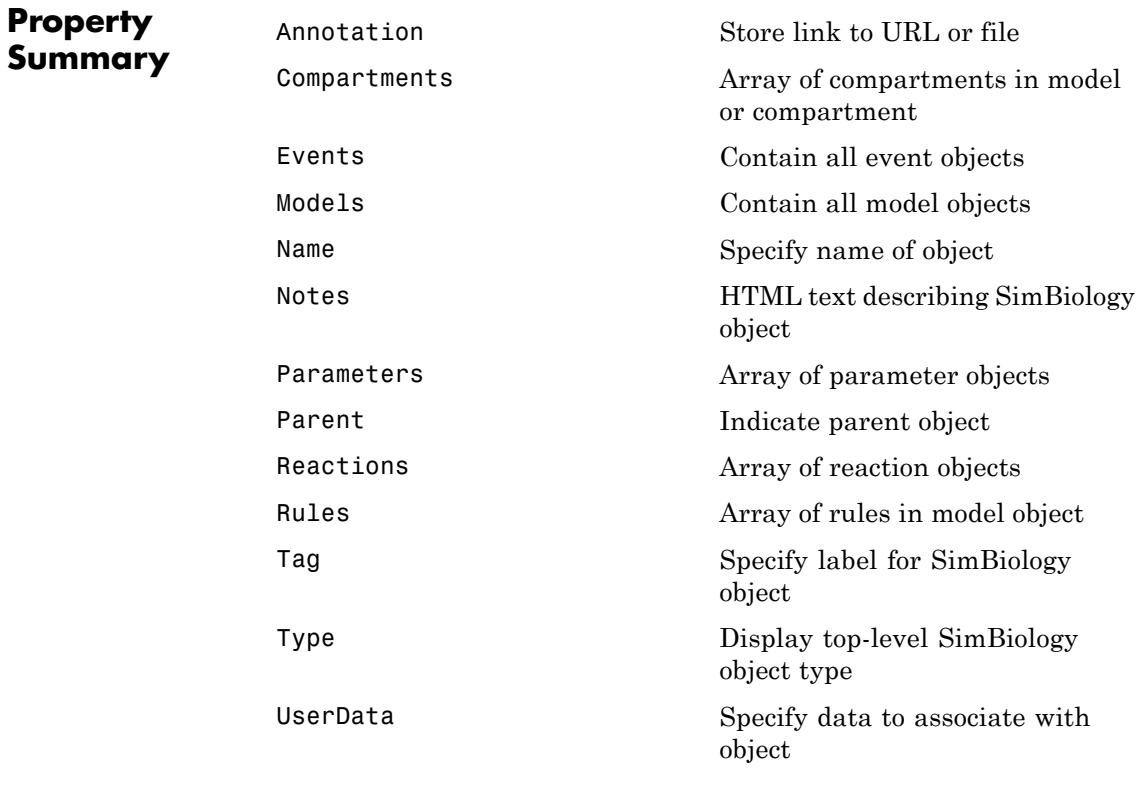

**See Also** AbstractKineticLaw object, Configset object, KineticLaw object, Parameter object, Reaction object, Root object, Rule object, Species object

#### **Purpose** Parameter and scope information

#### **Description** The parameter object represents a *parameter*, which is a quantity that can change or can be constant. SimBiology parameters are generally used to define rate constants. You can add parameter objects to a model object or a kinetic law object. The scope of a parameter depends on where you add the parameter object: If you add the parameter object to a model object, the parameter is available to all reactions in the model and the Parent property of the parameter object is SimBiology.Model. If you add the parameter object to a kinetic law object, the parameter is available only to the reaction for which you are using the kinetic law object and the Parent property of the parameter object is SimBiology.KineticLaw.

See "Property Summary" on page 4-[110](#page-285-0) for links to parameter object property reference pages.

Properties define the characteristics of an object. Use the get and set commands to list object properties and change their values at the command line. You can graphically change object properties in the graphical user interface.

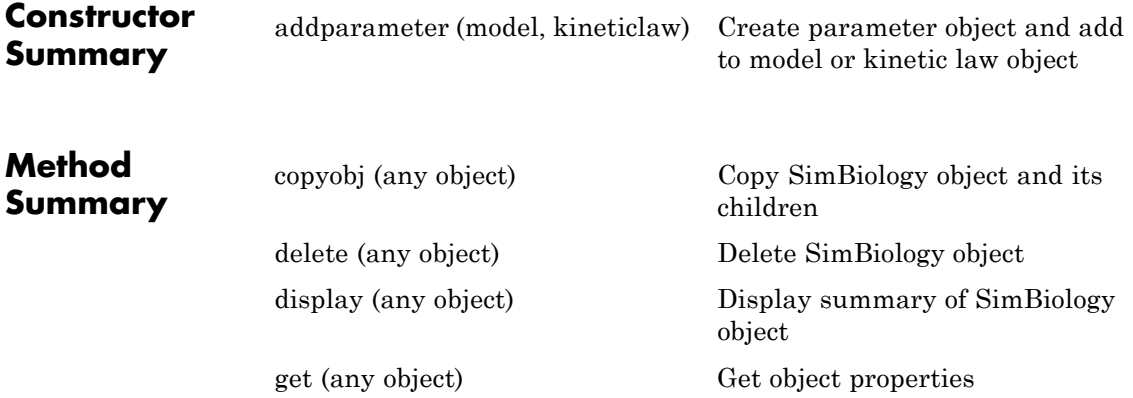

<span id="page-285-0"></span>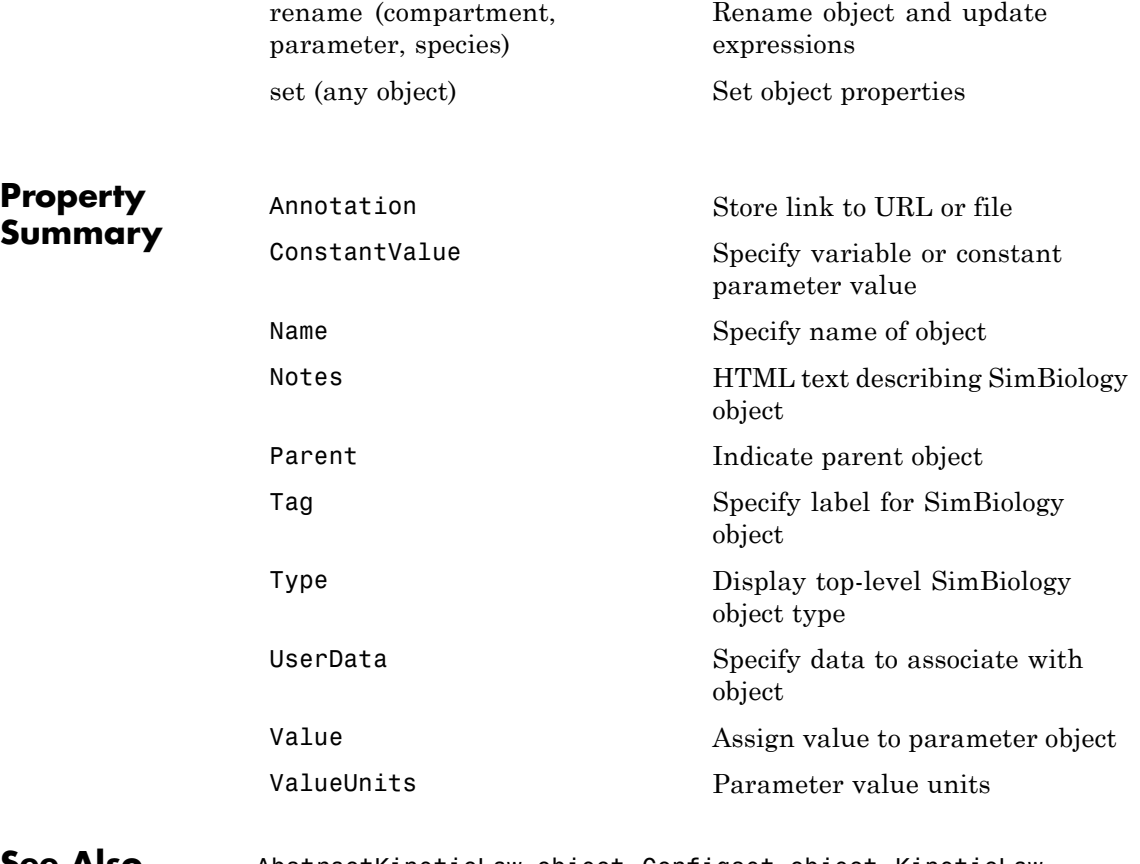

**See Also** AbstractKineticLaw object, Configset object, KineticLaw object, Model object, Reaction object, Root object, Rule object, Species object

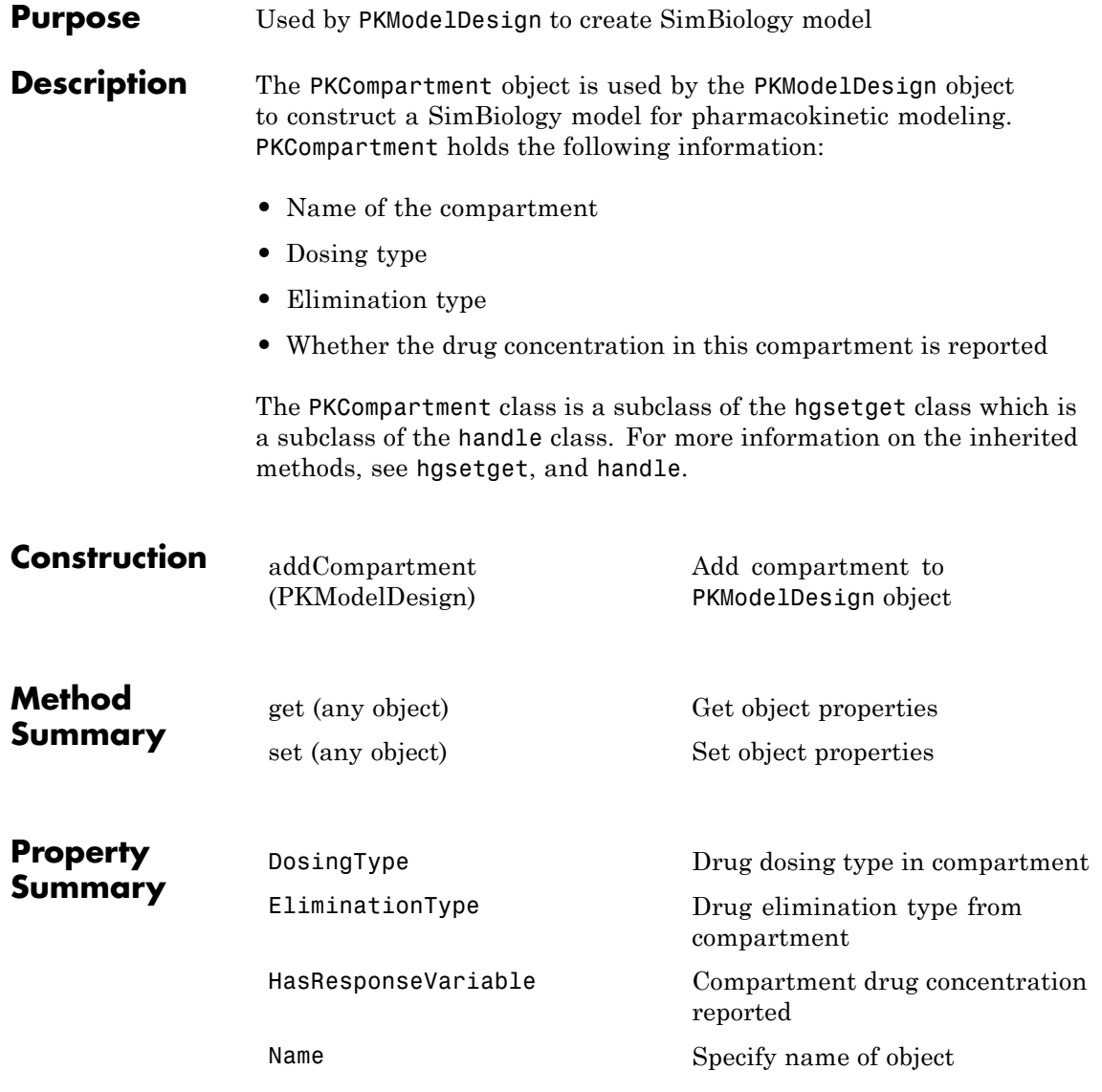

**See Also** "Creating PK Models at the Command Line" in the SimBiology User's Guide, PKModelDesign object
### **Purpose** Define roles of data set columns

#### **Description** The properties of the PKData object specify what each column in the data represents. The PKData object specifies which columns in the data set represent the following:

- **•** The grouping variable
- **•** The independent and dependent variables
- **•** The dose
- The rate (only if infusion is the dosing type)
- **•** The covariates

This information is used by the fitting functions, sbionlmefit and sbionlinfit.

To create the PKData object specify:

 $pkDataObject = PKData(data);$ 

Where data is the imported data set.

The PKData class is a subclass of the hgsetget class, which is a subclass of the handle class. For more information on the inherited methods, see hgsetget and handle.

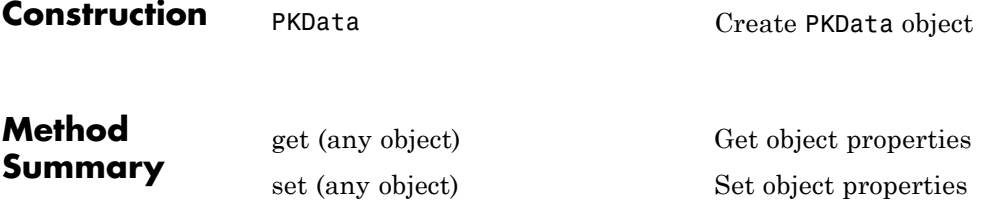

# **PKData object**

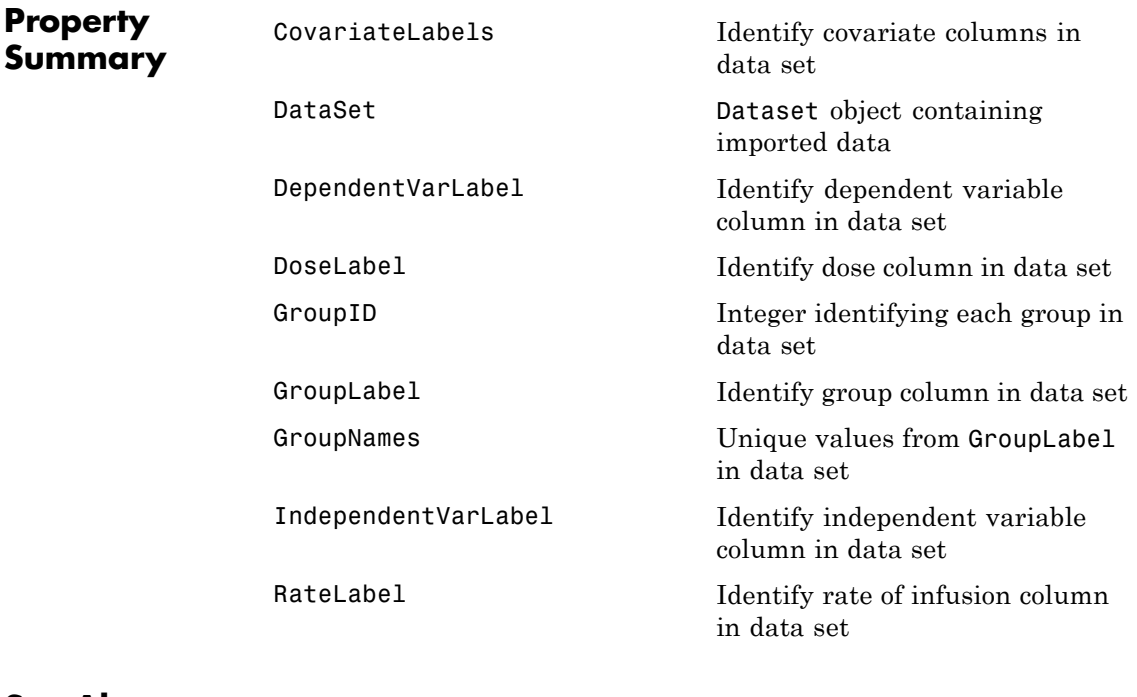

**See Also** "Specifying and Classifying the Data to Fit" in the SimBiology User's Guide, PKModelDesign object

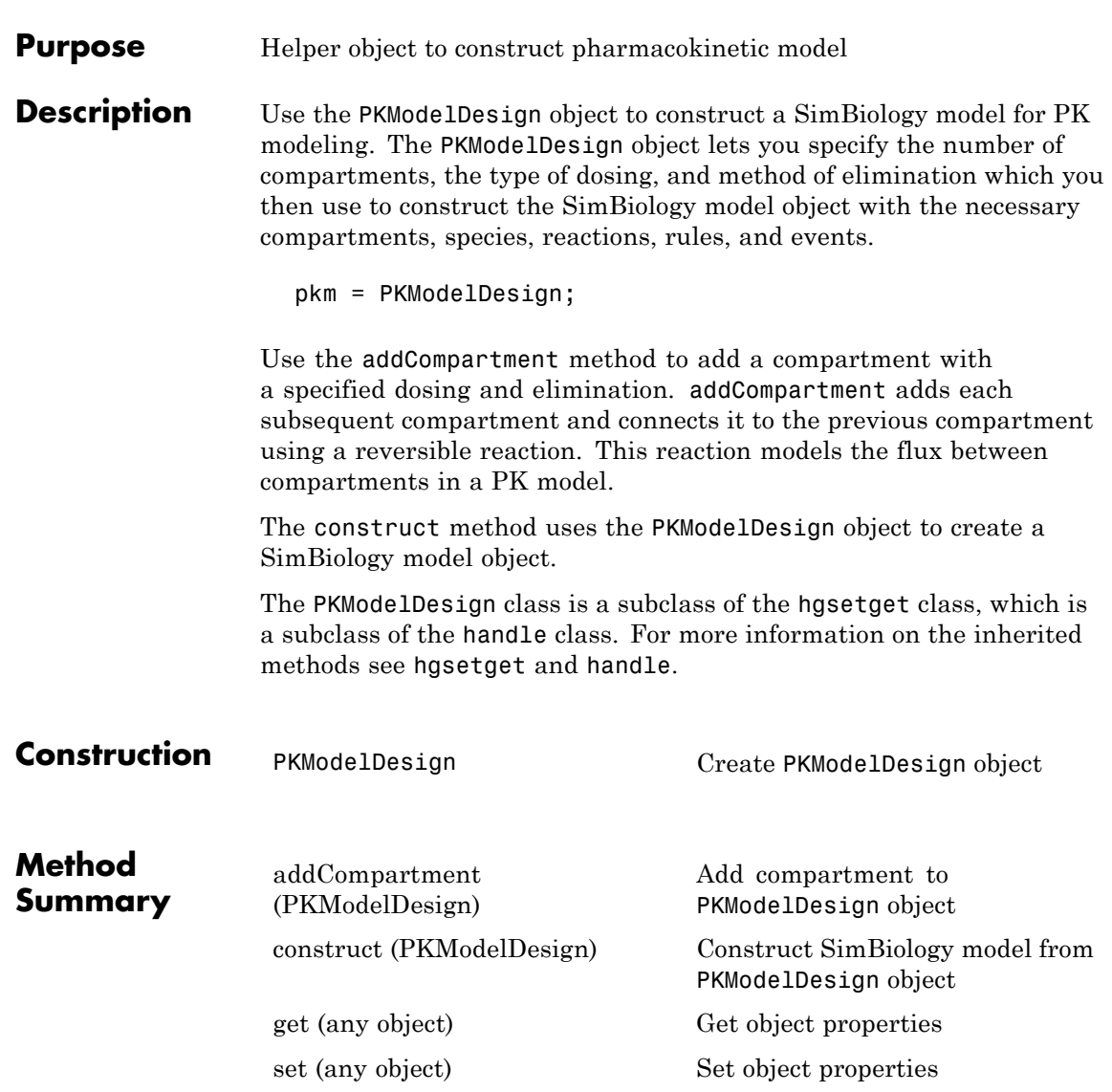

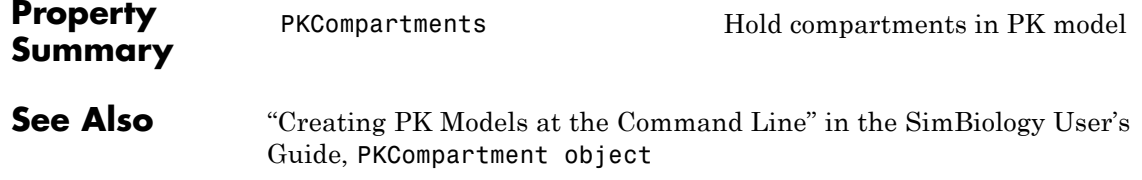

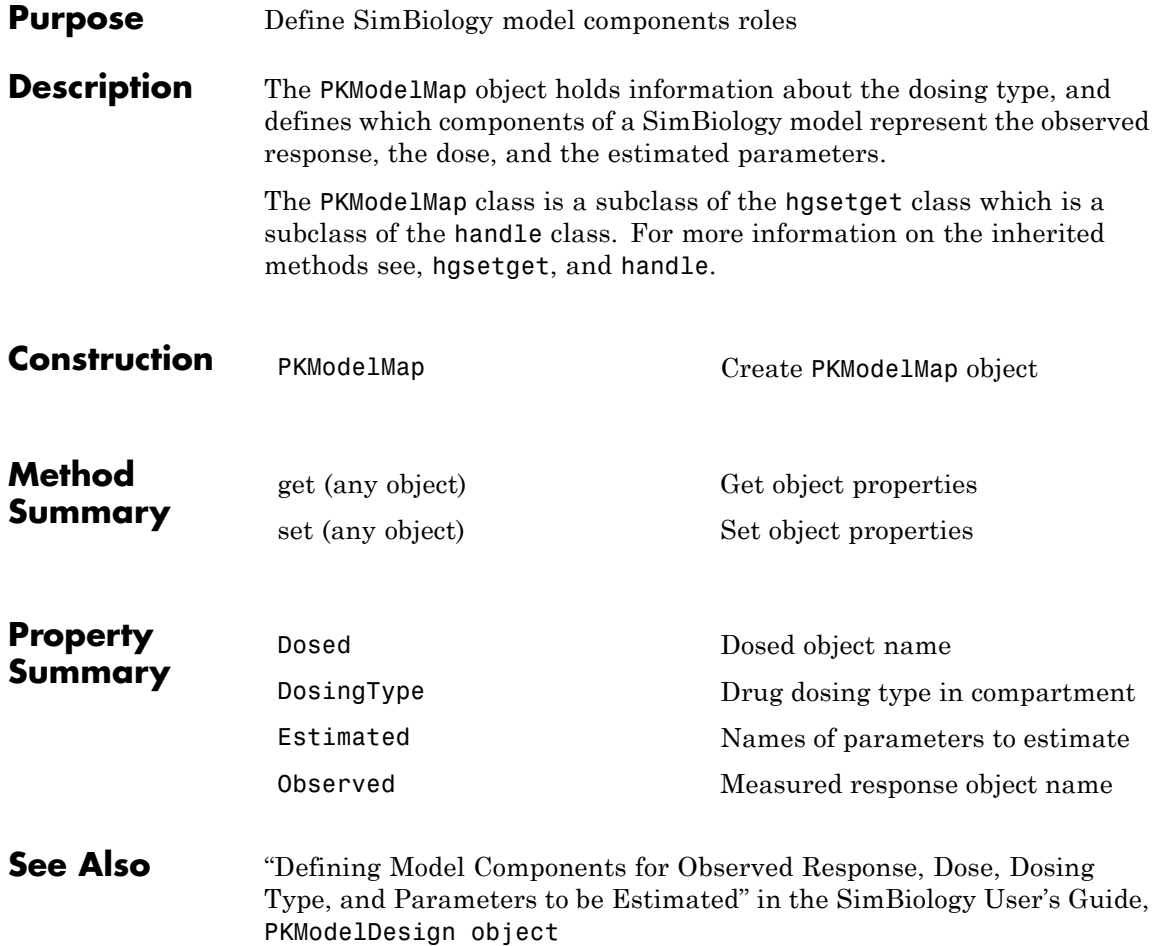

# **Reaction object**

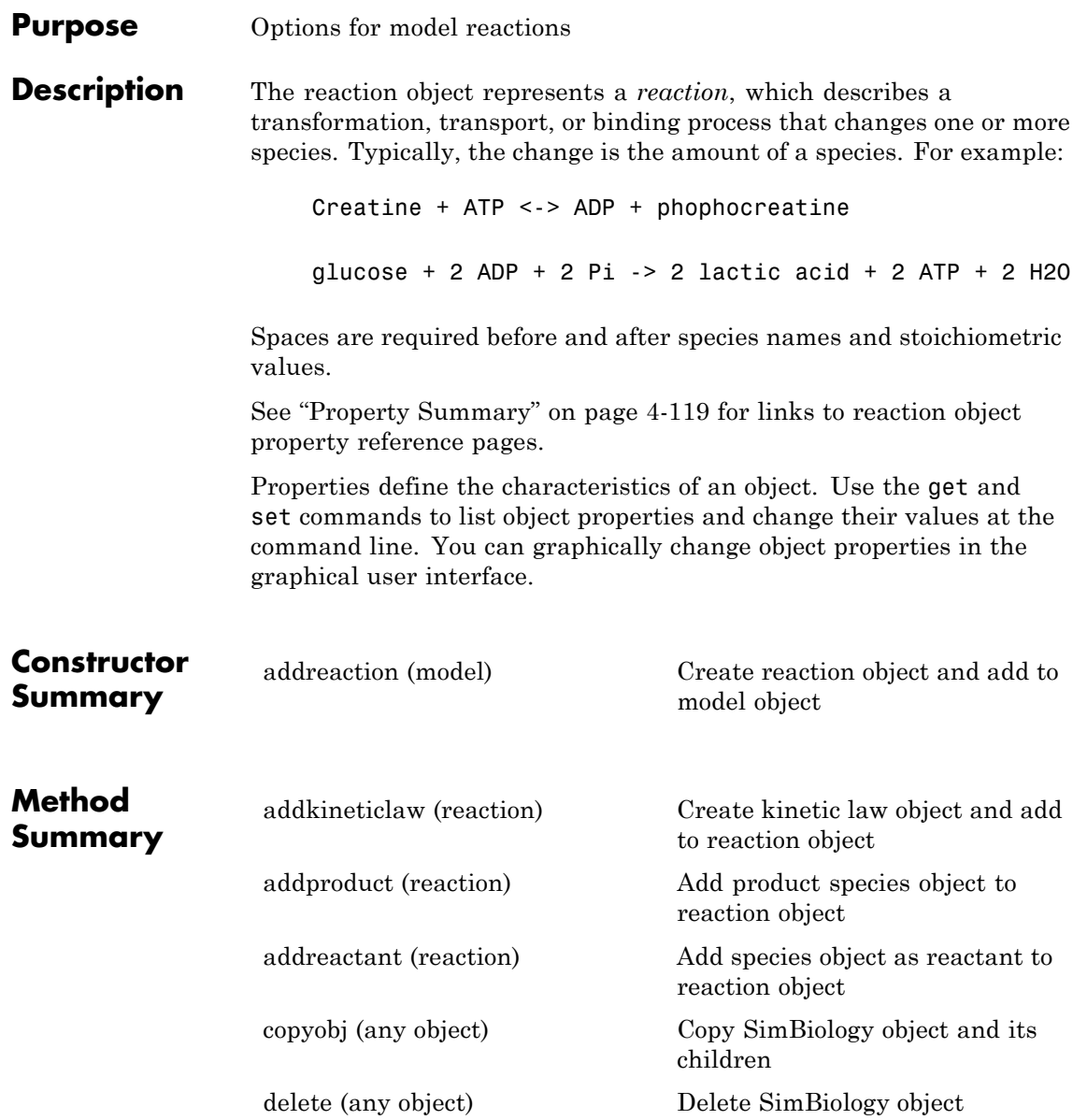

<span id="page-294-0"></span>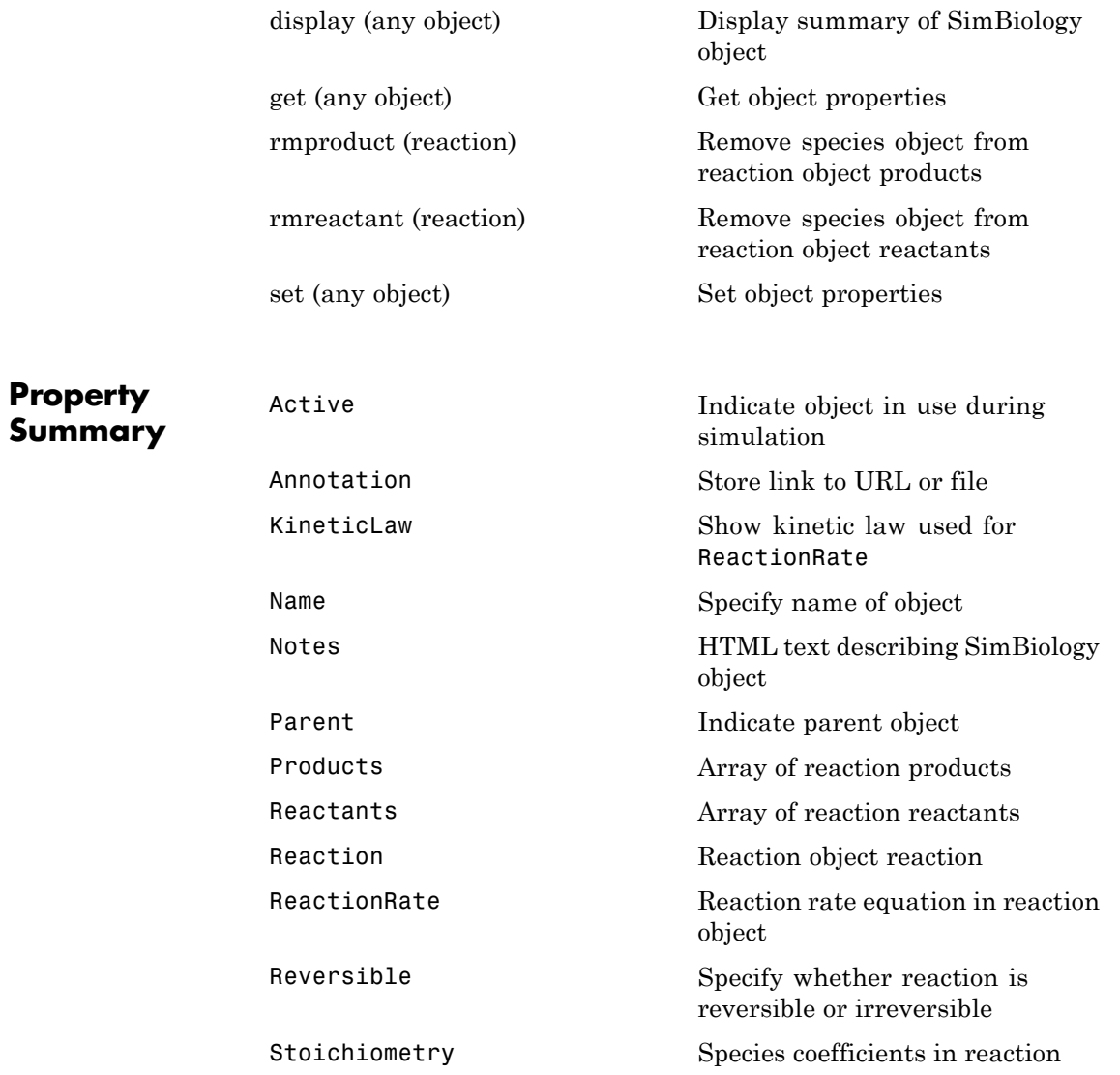

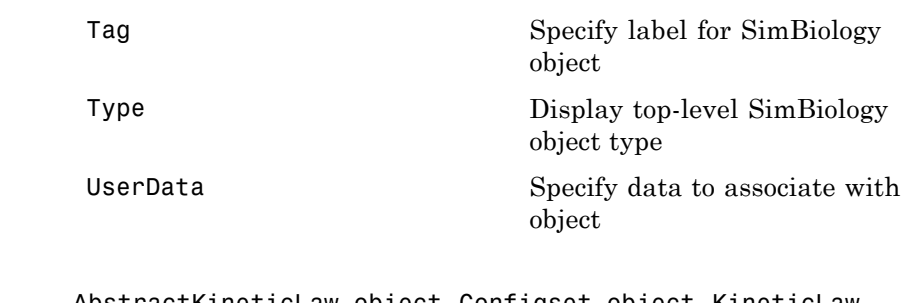

**See Also** AbstractKineticLaw object, Configset object, KineticLaw object, Model object, Parameter object, Root object, Rule object, Species object

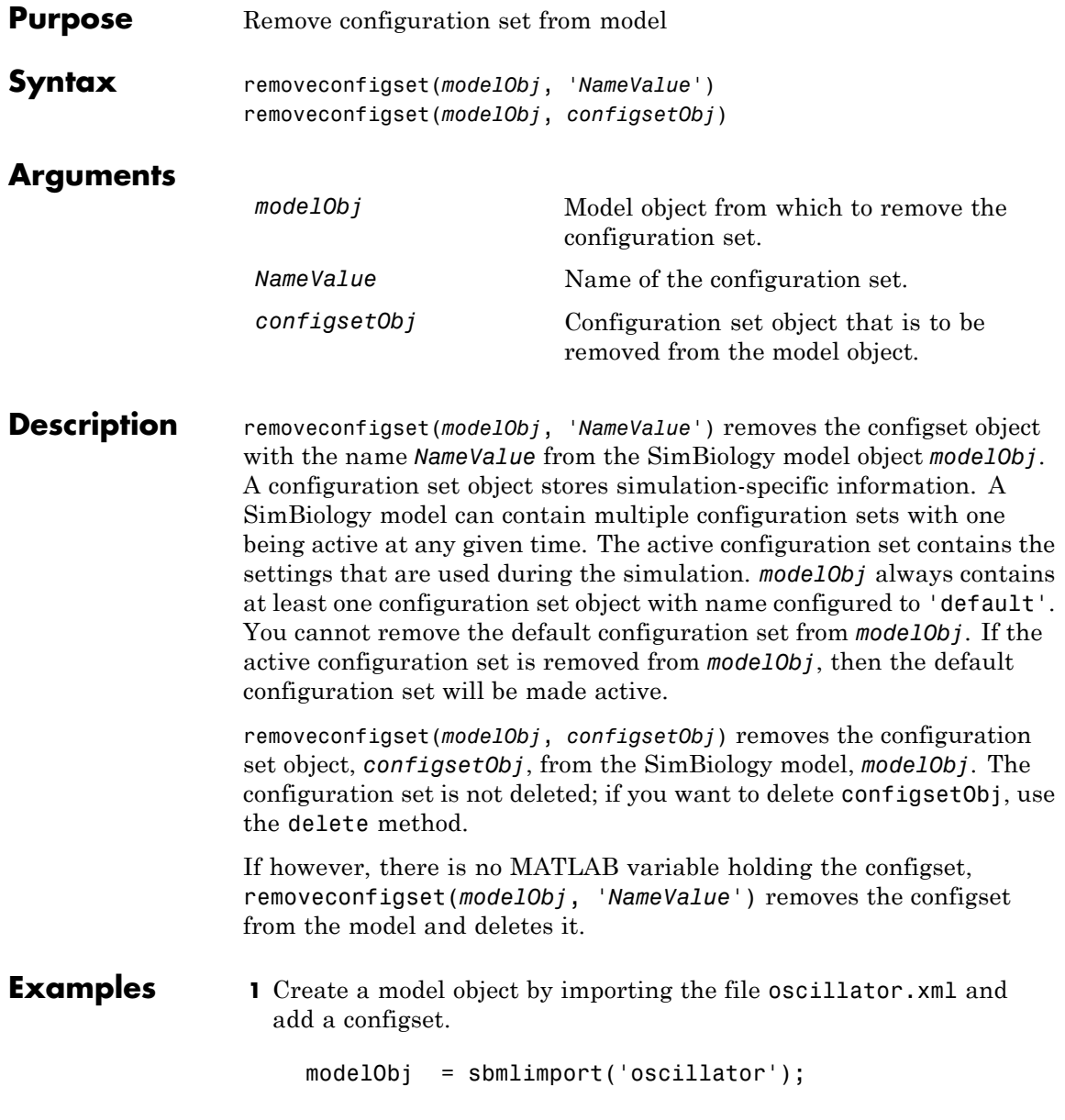

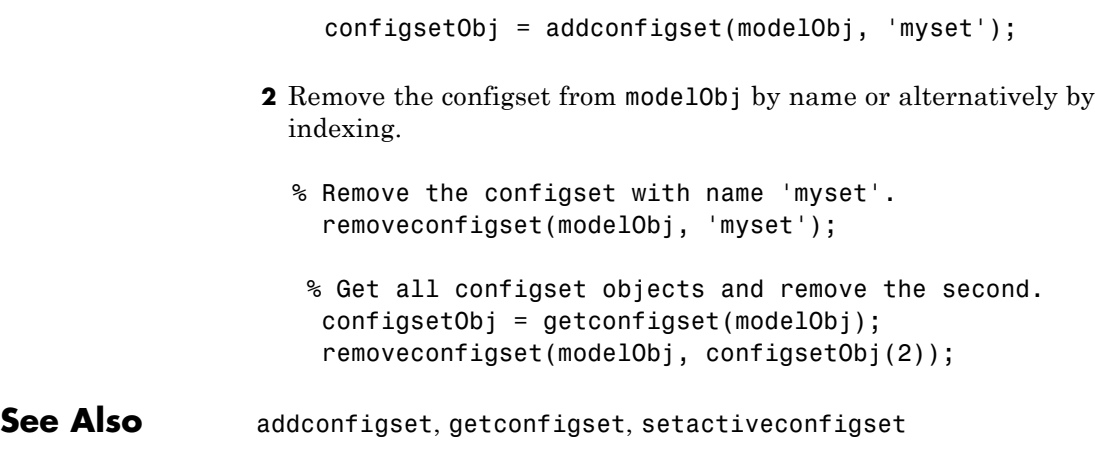

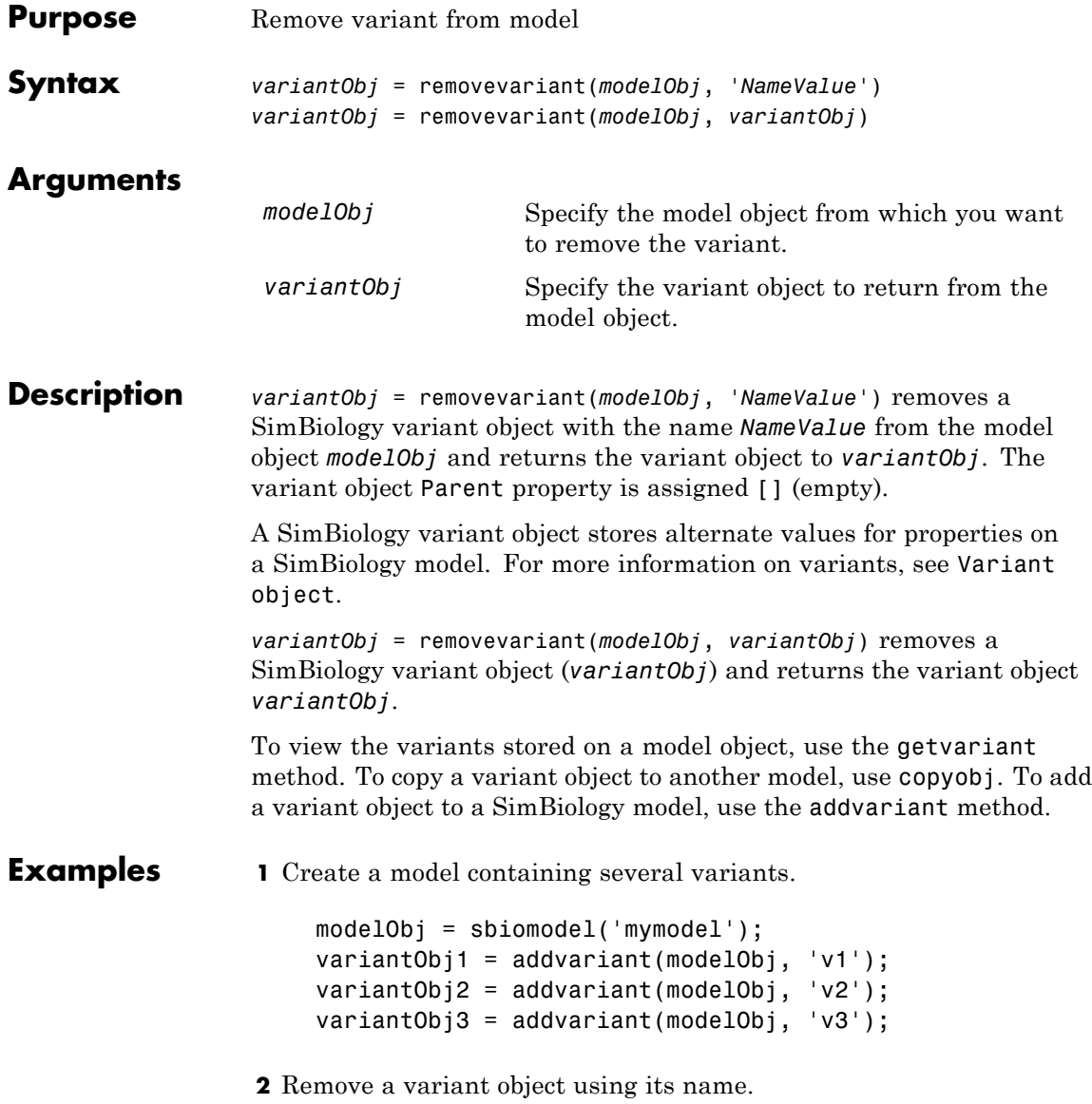

```
removevariant(modelObj, 'v1');
```
- **3** Remove a variant object using its index number.
	- **a** Get the index number of the variant in the model.

vObjs = getvariant(modelObj)

SimBiology Variant Array

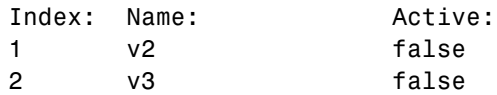

**b** Remove the variant object.

removevariant(modelObj, vObjs(2));

**See Also** addvariant, getvariant

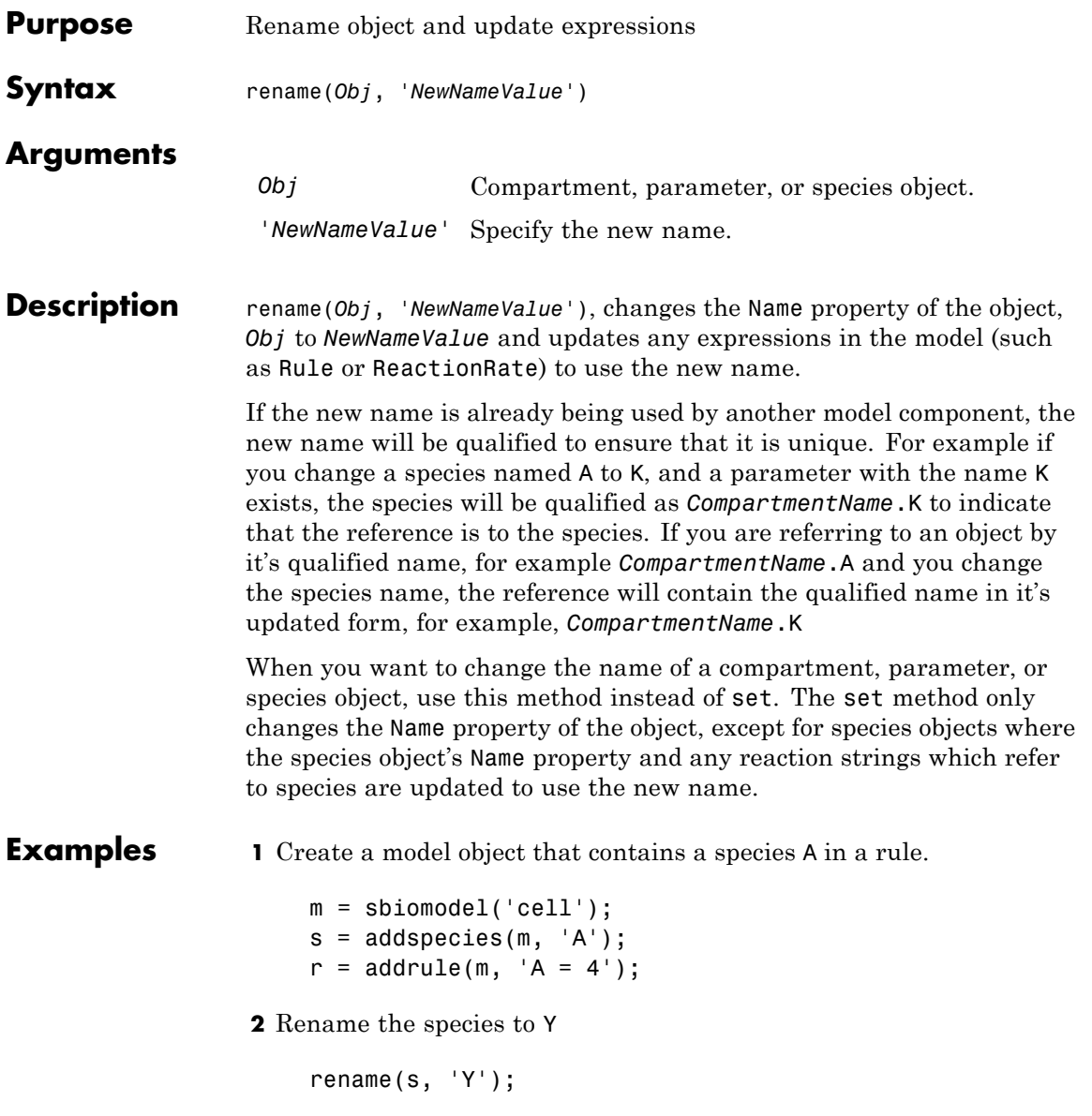

### **rename (compartment, parameter, species)**

**3** See that the rule expression is now updated.

r

SimBiology Rule Array

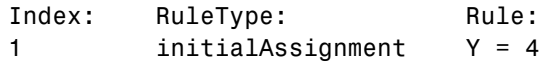

**See Also** set

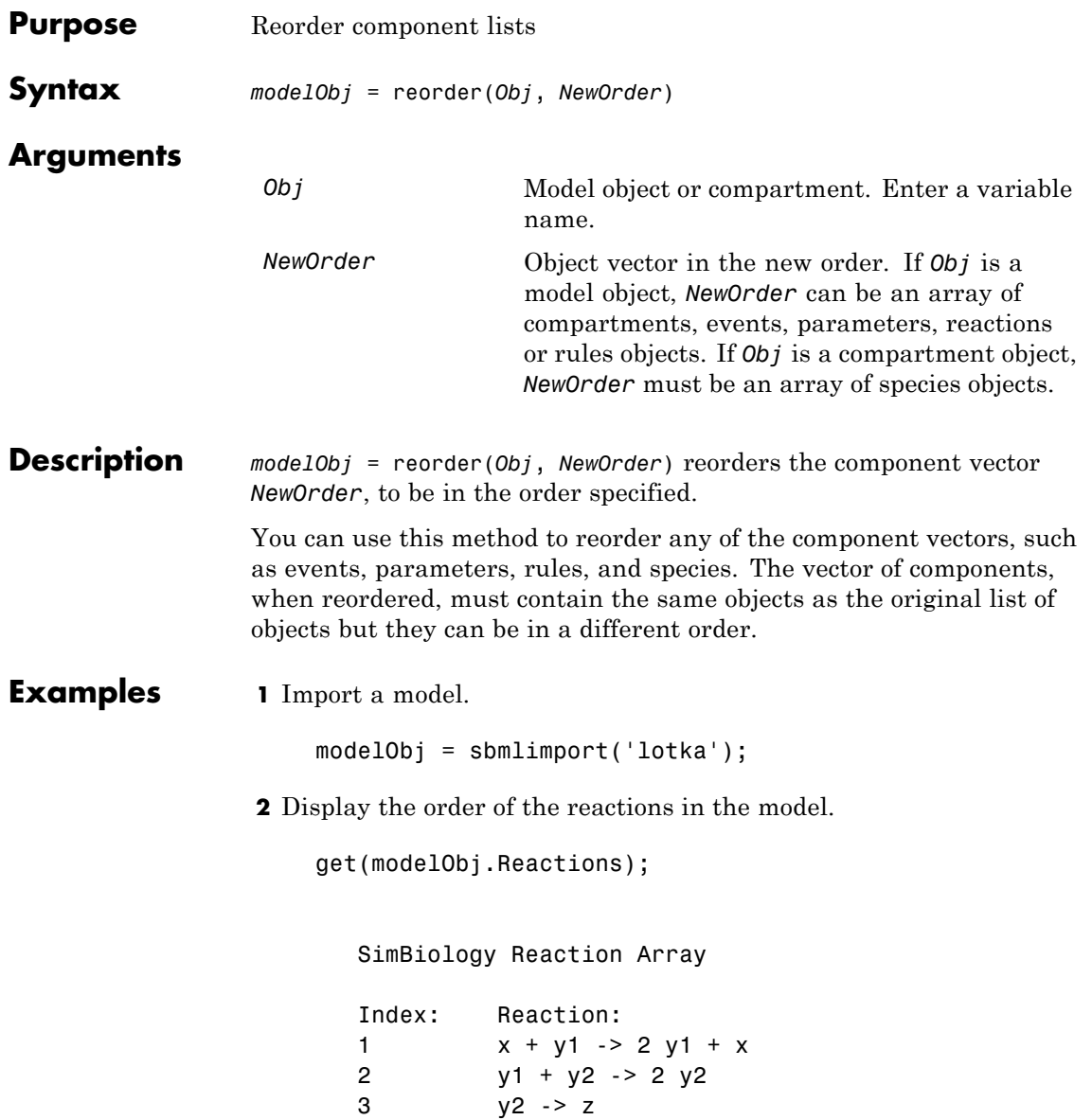

**3** Reverse the order of the reactions in the model.

reorder(modelObj, modelObj.Reactions([3 2 1]))

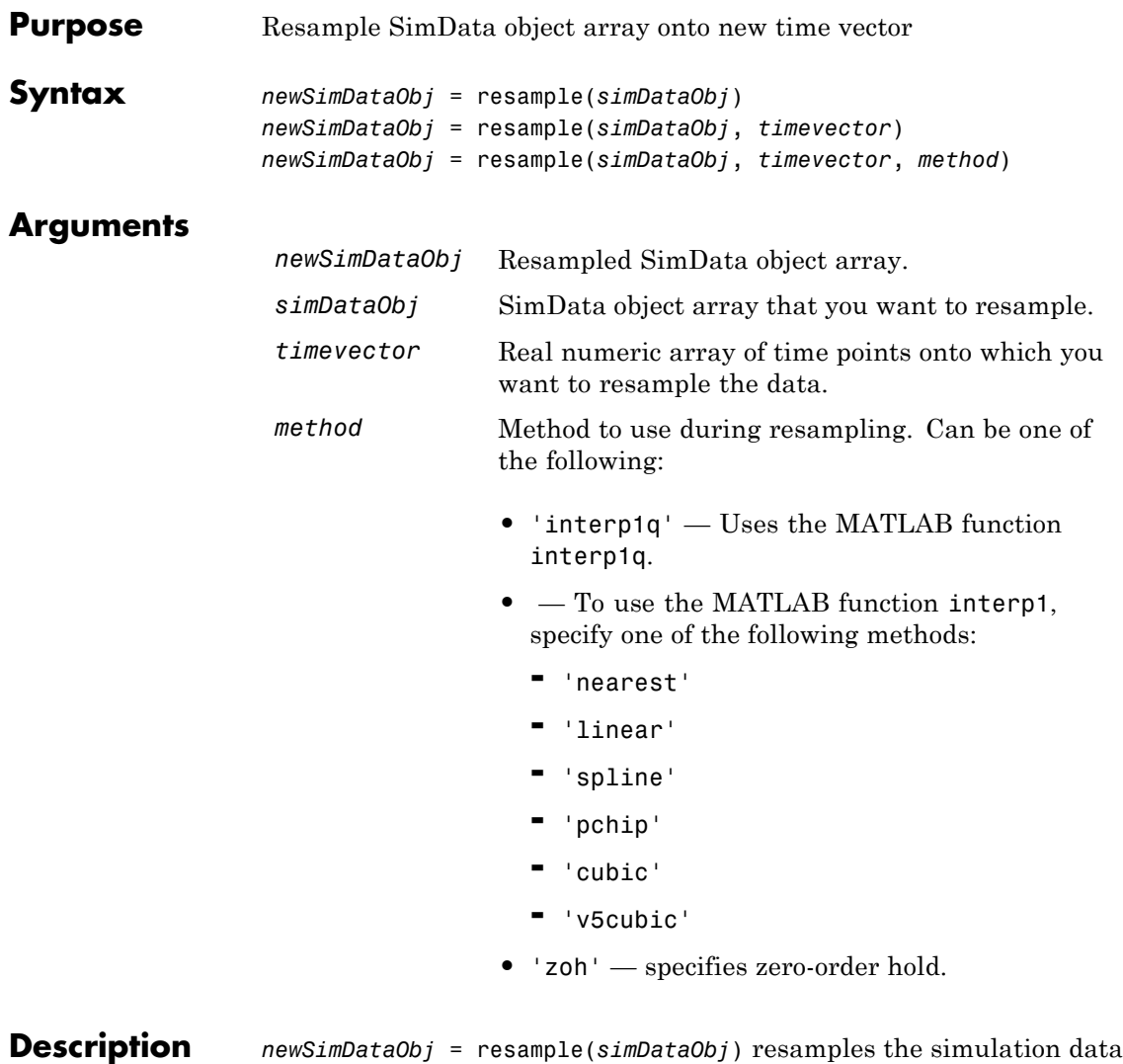

contained in every element of the SimData object array *simDataObj* onto a common time vector, producing a new SimData array *newSimDataObj*. By default, the common time vector is taken from the element of *simDataObj* with the earliest stopping time.

*newSimDataObj* = resample(*simDataObj*, *timevector*) resamples the SimData array *simDataObj* onto the time vector *timevector*. *timevector* must either be a real numeric array or the empty array []. If you use an empty array, resample uses the default time vector as described above.

*newSimDataObj* = resample(*simDataObj*, *timevector*, *method*) uses the interpolation method specified in *method*.

If the specified *timevector* includes time points outside the time interval encompassed by one or more SimData objects in *simDataObj*, the resampling will involve extrapolation and you will see a warning. See the help for the MATLAB function corresponding to the interpolation method in use for information on how the function performs the extrapolation.

### **Examples Simulating and Resampling Data**

**1** The project file, radiodecay.sbproj contains a model stored in a variable called m1. Load m1 into the MATLAB workspace.

```
sbioloadproject('radiodecay');
simDataObj = sbiosimulate(m1);
```
**2** Resample the data.

newSimDataObj = resample(simDataObj, [1:5], 'linear');

#### **Resampling Data for Ensemble Runs**

**1** The project file, radiodecay.sbproj, contains a model stored in a variable called m1. Load m1 into the MATLAB workspace.

sbioloadproject('radiodecay');

**2** Change the solver to use during the simulation and perform an ensemble run.

 $csObj = getconfigset(m1);$ 

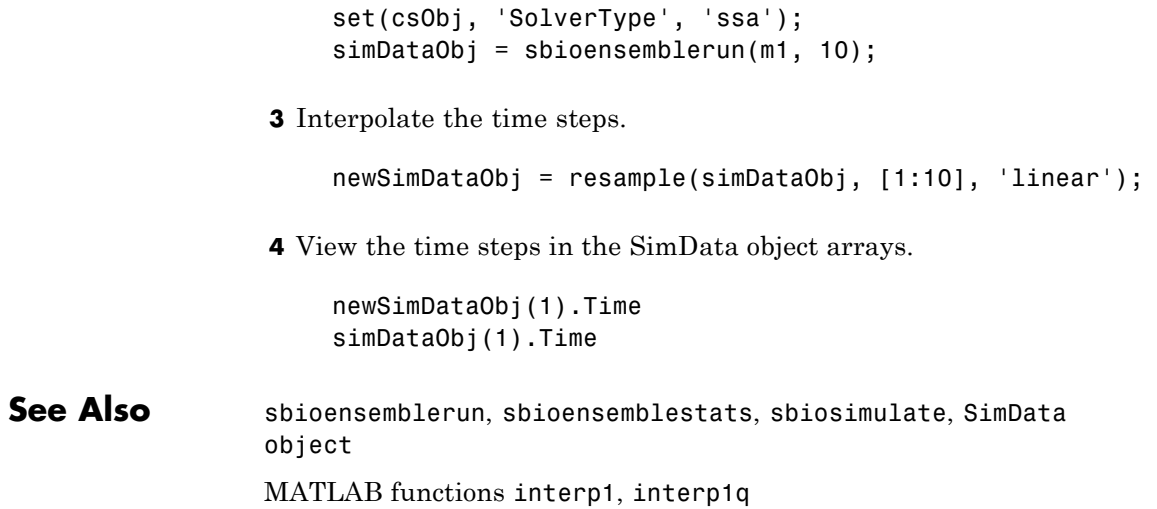

# <span id="page-307-0"></span>**reset (root)**

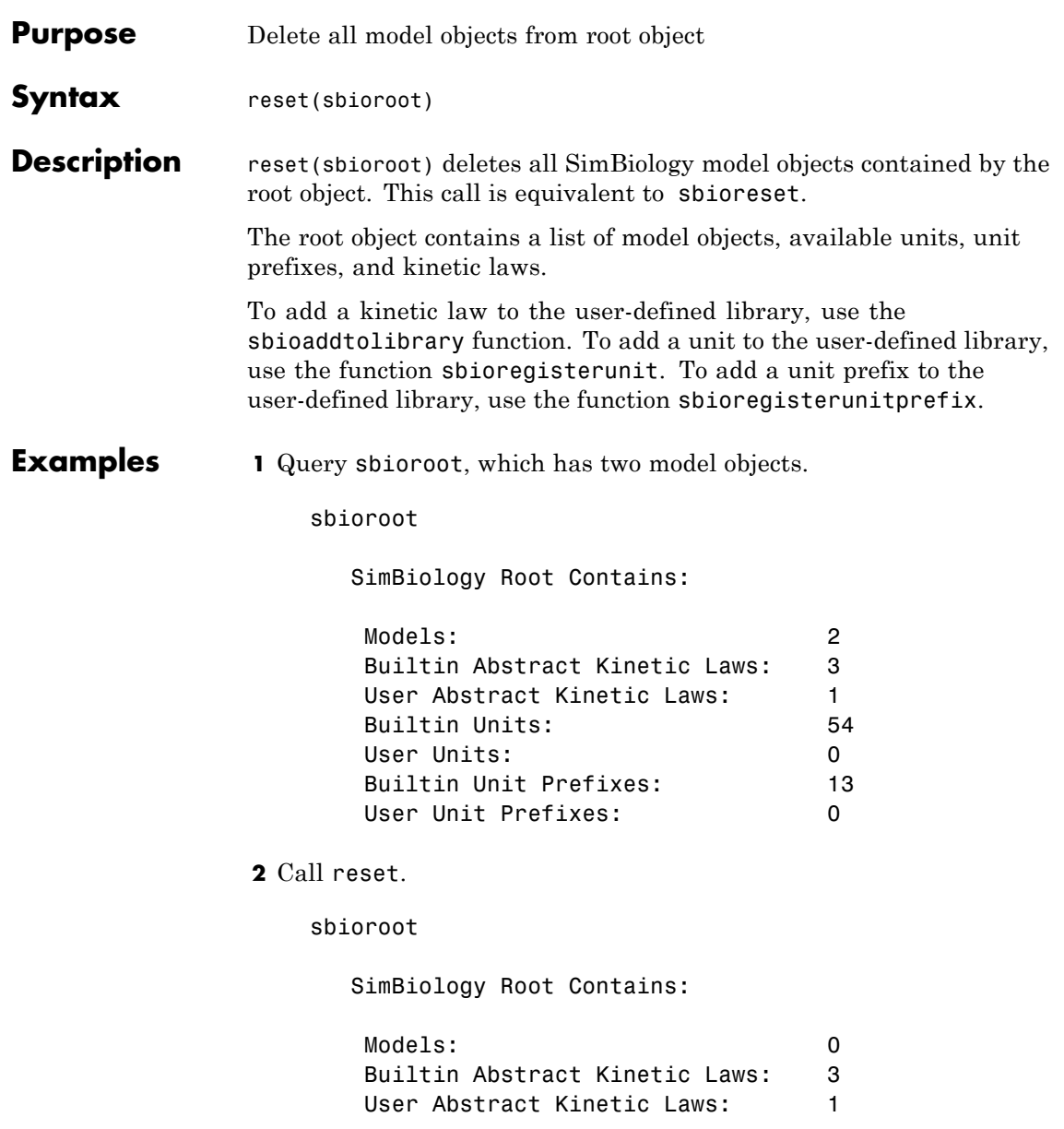

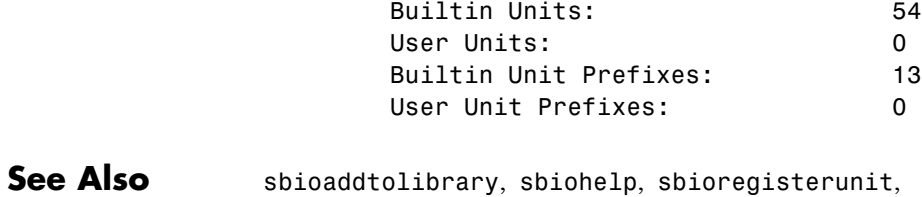

sbioregisterunitprefix, sbioreset, sbioroot

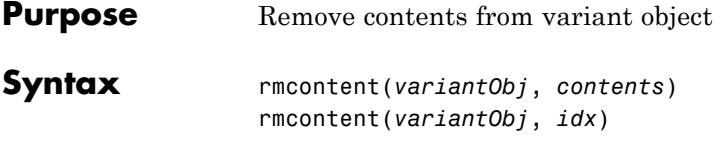

### **Arguments**

*variantObj* Specify the variant object from which you want to remove data. The Content property is modified to remove the new data.

*contents* Specify the data you want to remove from a variant object. Contents can either be a cell array or an array of cell arrays. A valid cell array should have the form {'*Type*', '*Name*', '*PropertyName*', *PropertyValue*}, where *PropertyValue* is the new value to be applied for the *PropertyName*. Valid *Type*, *Name*, and *PropertyName* values are as follows.

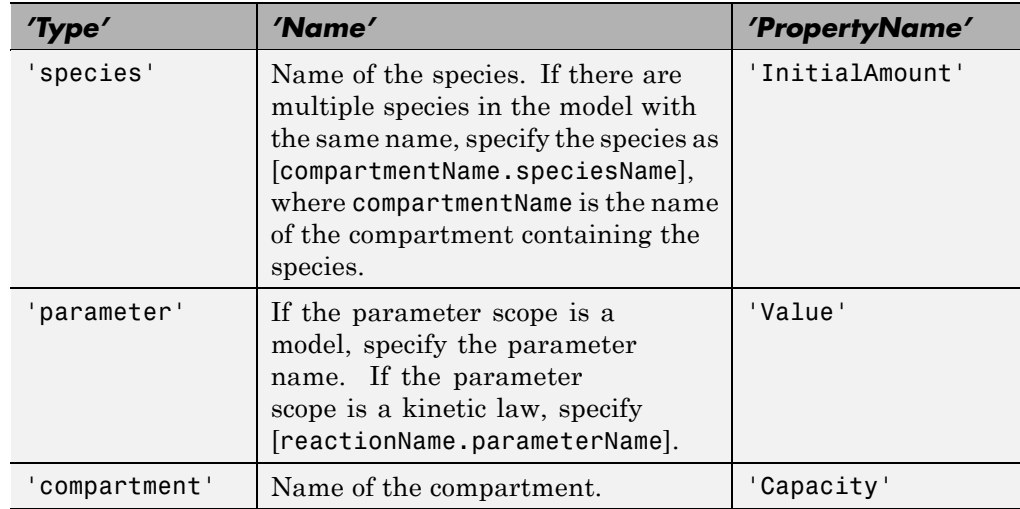

*idx* Specify the ContentIndex or indices of the data to be removed. To display the ContentIndex, enter the object name and press **Enter**. **Description** rmcontent(*variantObj*, *contents*) removes the data stored in the variable *contents* from the variant object (*variantObj*).

> rmcontent(*variantObj*, *idx*) removes the data specified by the indices *idx* (also called ContentIndex) from the Content property of the variant object.

**Examples 1** Create a model containing three species in one compartment.

```
modelObj = sbiomodel('mymodel');
compObj = addcompartment(modelObj, 'comp1');
A = addspecies(compObj, 'A');
B = \text{address}(\text{compObj}, 'B');
C = \text{address}(\text{compObj}, 'C');
```
**2** Add a variant object that varies the species' InitialAmount property.

```
variantObj = addvariant(modelObj, 'v1');
addcontent(variantObj, {{'species','A', 'InitialAmount', 5}, ...
{'species', 'B', 'InitialAmount', 10}, ...
{ 'species', 'C', 'InitialAmount', 15}});% Display the variant
variantObj
```
SimBiology Variant - v1 (inactive)

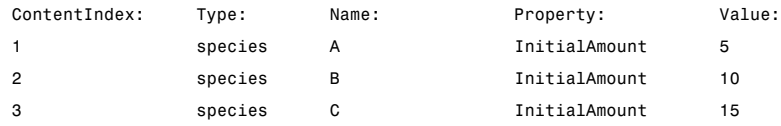

**3** Use the ContentIndex number to remove a species from the Content property of the variant object.

```
rmcontent(variantObj, 2);
variantObj
```
SimBiology Variant - v1 (inactive)

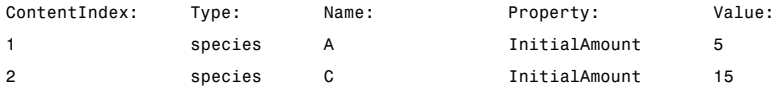

**4** (Alternatively) Remove a species from the contents of the variant object using detailed reference to the species.

```
rmcontent(variantObj, {'species','A', 'InitialAmount', 5});
% Display variant object
variantObj
SimBiology Variant - v1 (inactive)
  ContentIndex: Type: Name: Property: Value:
  1 species C InitialAmount 15
```
**See Also** addvariant, rmcontent, sbiovariant

<span id="page-312-0"></span>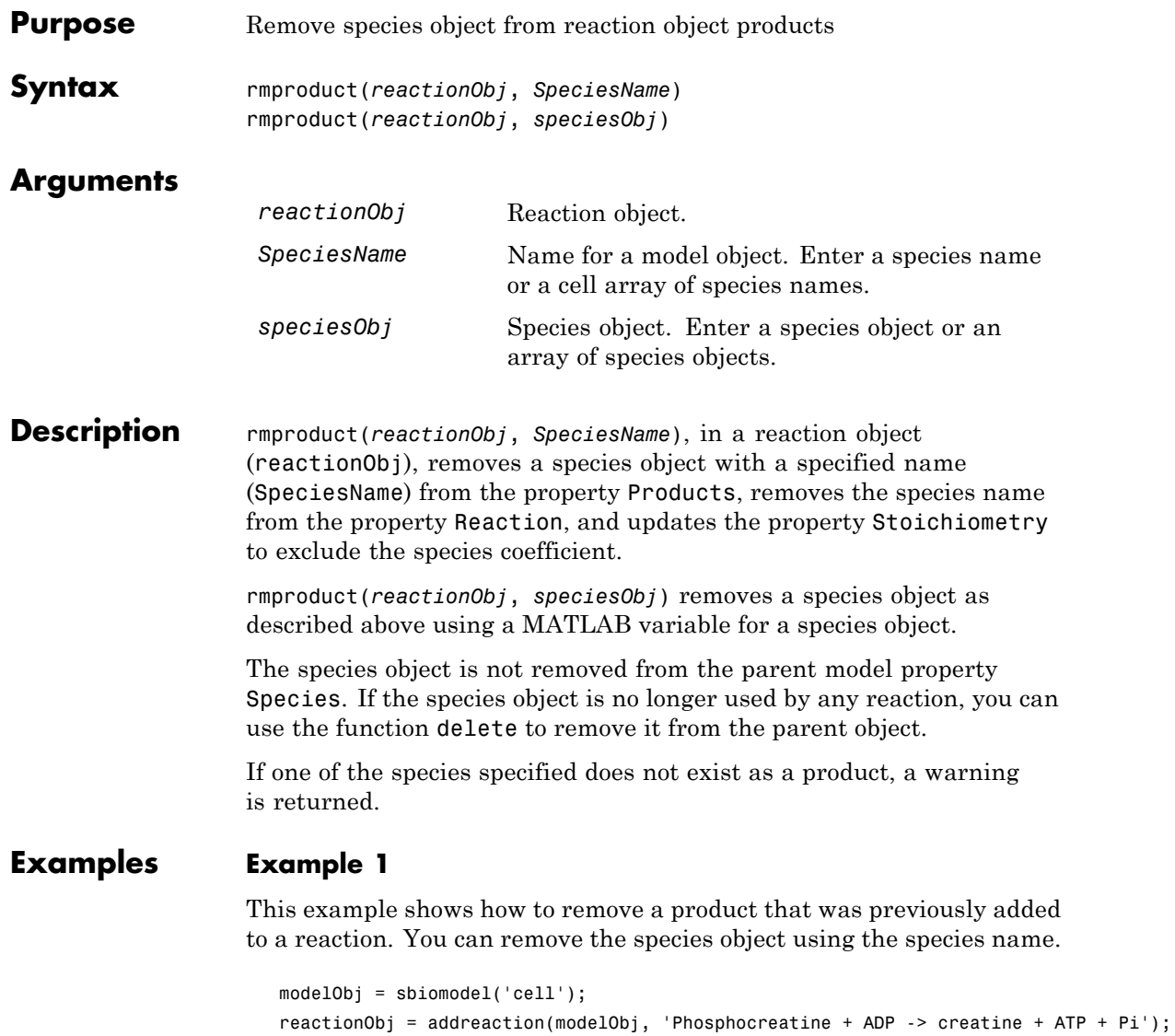

rmproduct(reactionObj, 'Pi')

SimBiology Reaction Array Index: Reaction: 1 Phosphocreatine + ADP -> creatine + ATP

### **Example 2**

Remove a species object using a model index to a species object.

```
modelObj = sbiomodel('cell');
reactionObj = addreaction(modelObj, 'A \rightarrow B + C');
reactionObj.Reaction
 ans =A \rightarrow B + Crmproduct(reactionObj, modelObj.Species(2));
reactionObj.Reaction
  ans =A \rightarrow C
```
**See Also** rmreactant

<span id="page-314-0"></span>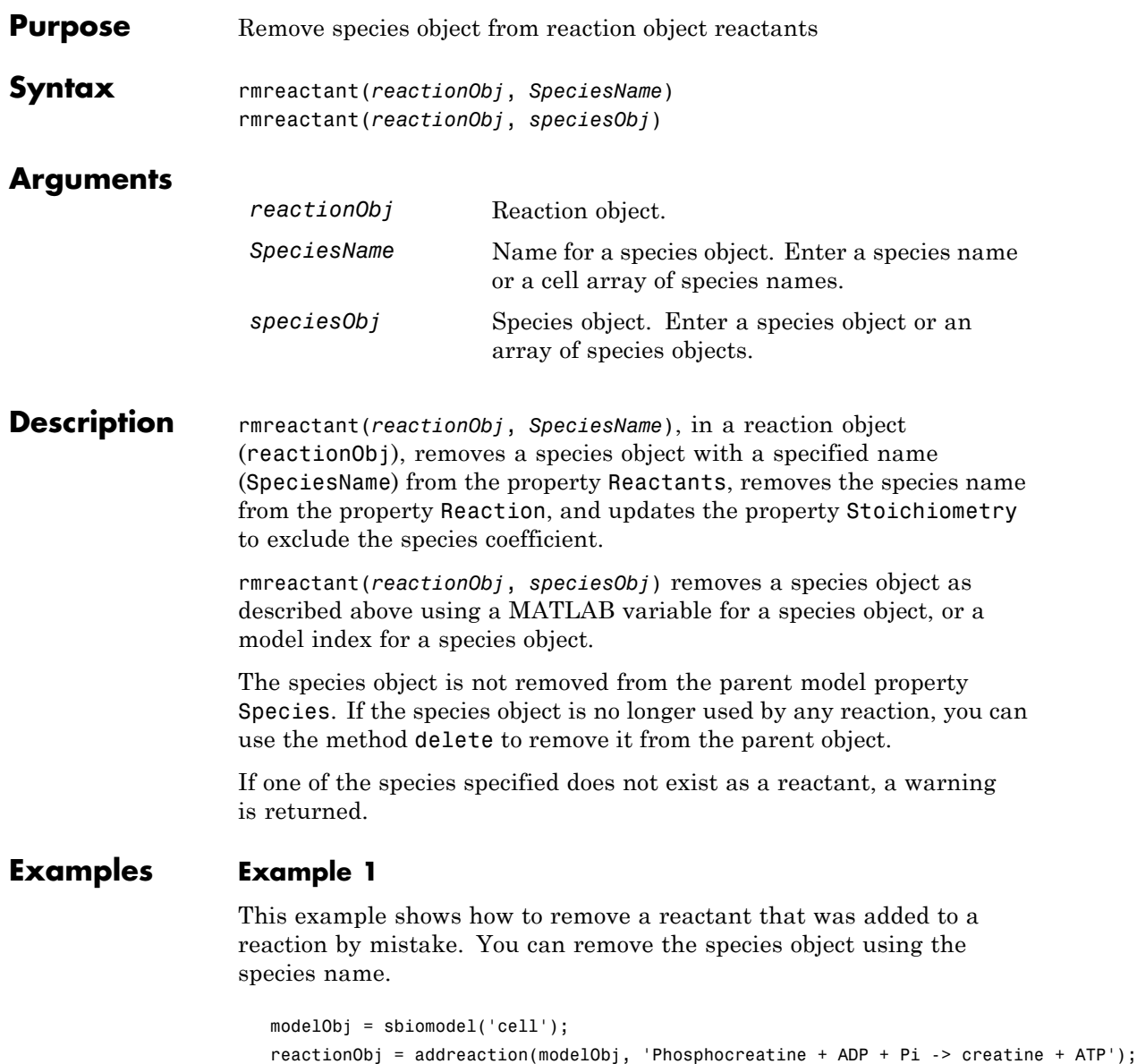

rmreactant(reactionObj, 'Pi') SimBiology Reaction Array Index: Reaction: 1 Phosphocreatine + ADP -> creatine + ATP

#### **Example 2**

Remove a species object using a model index to a species object.

```
modelObj = sbiomodel('cell');
reactionObj = addreaction(modelObj, 'A \rightarrow B + C');
reactionObj.Reaction
ans =A + B \rightarrow Crmreactant(reactionObj, modelObj.Species(1));
reactionObj.Reaction
ans =A \rightarrow C
```
See Also delete, rmproduct

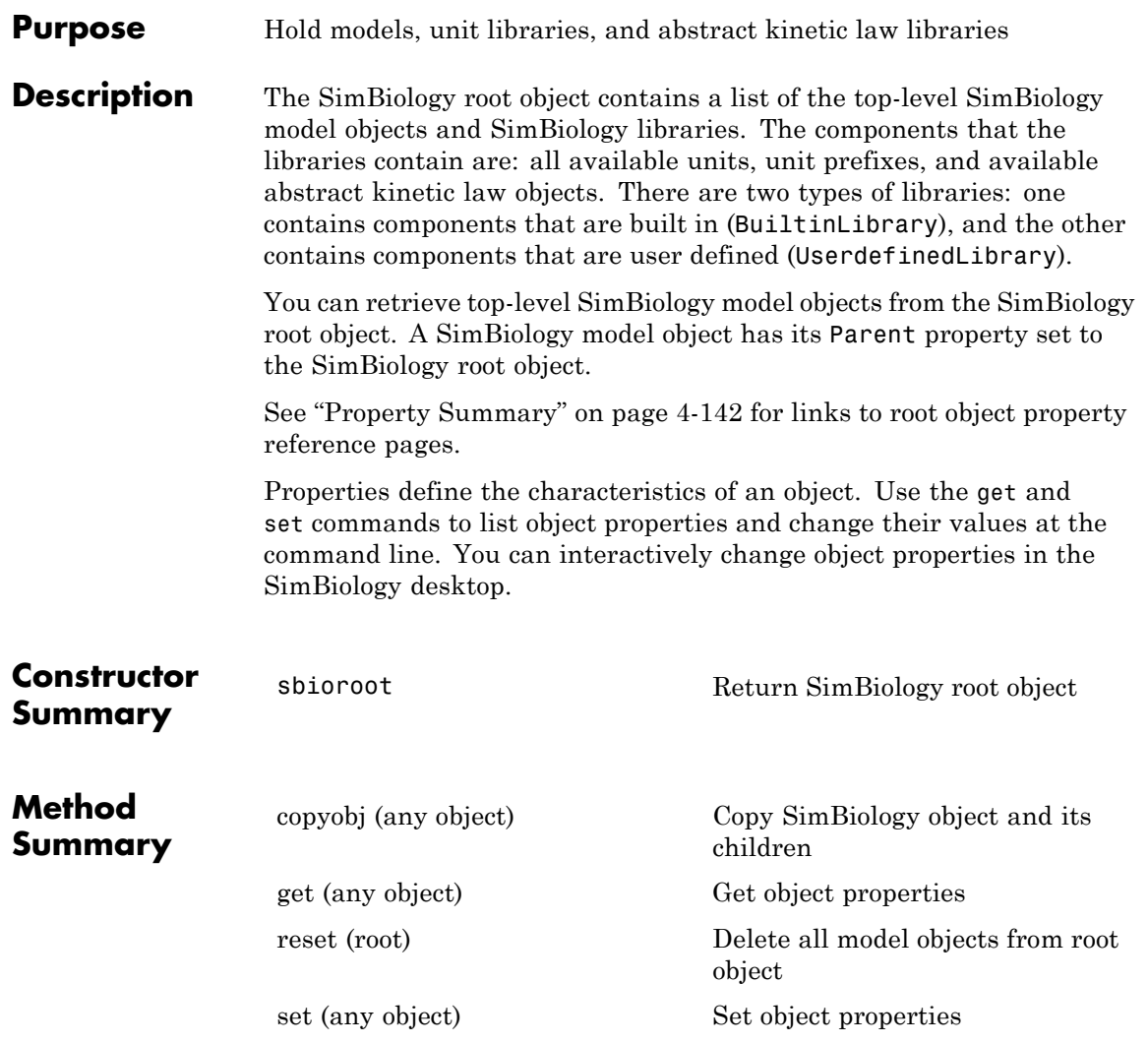

### **Root object**

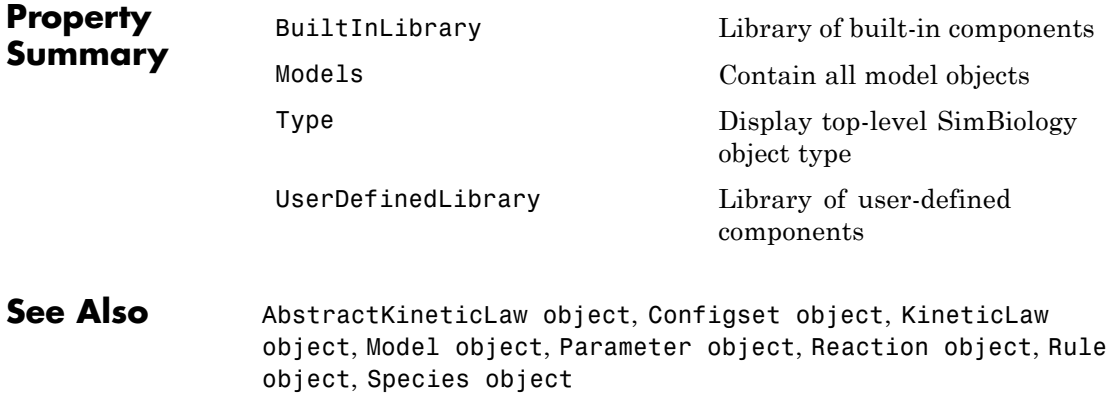

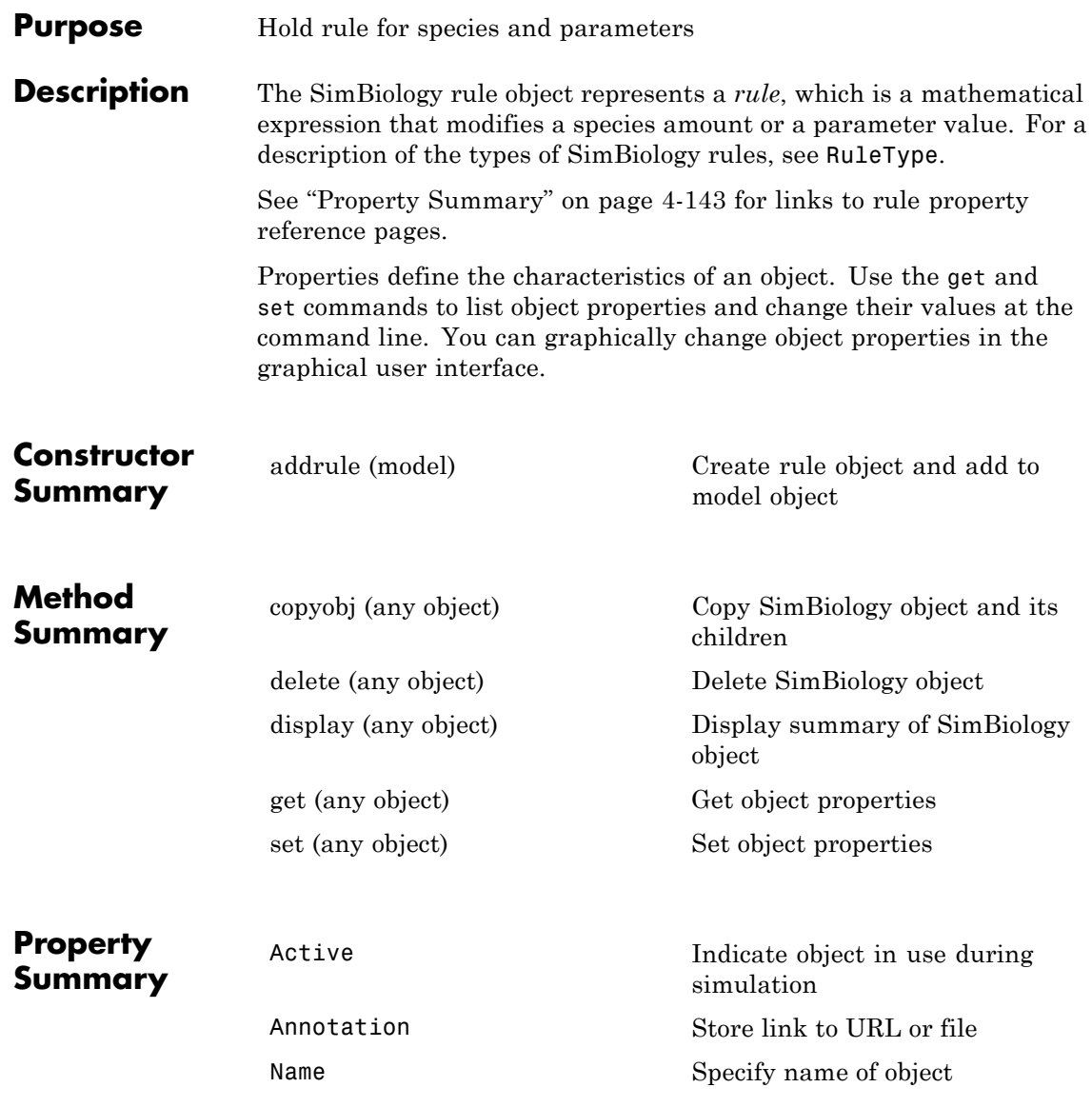

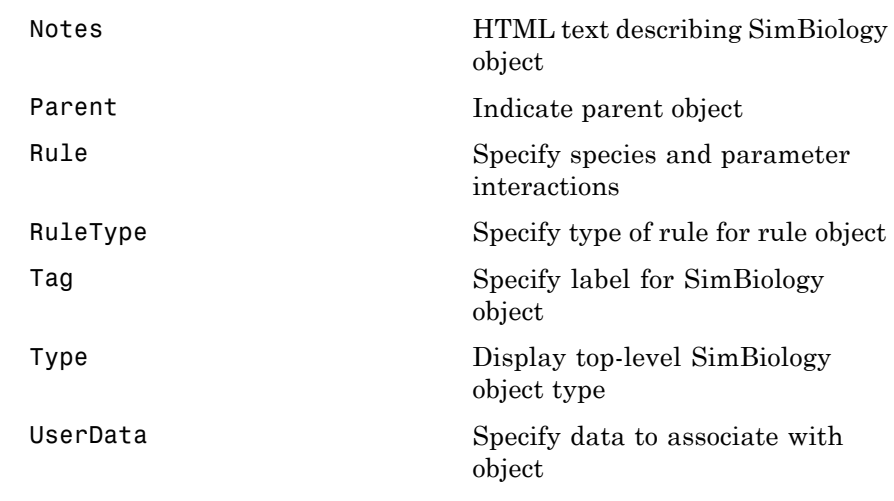

**See Also** AbstractKineticLaw object, Configset object, KineticLaw object, Model object, Parameter object, Reaction object, Root object, Species object

<span id="page-320-0"></span>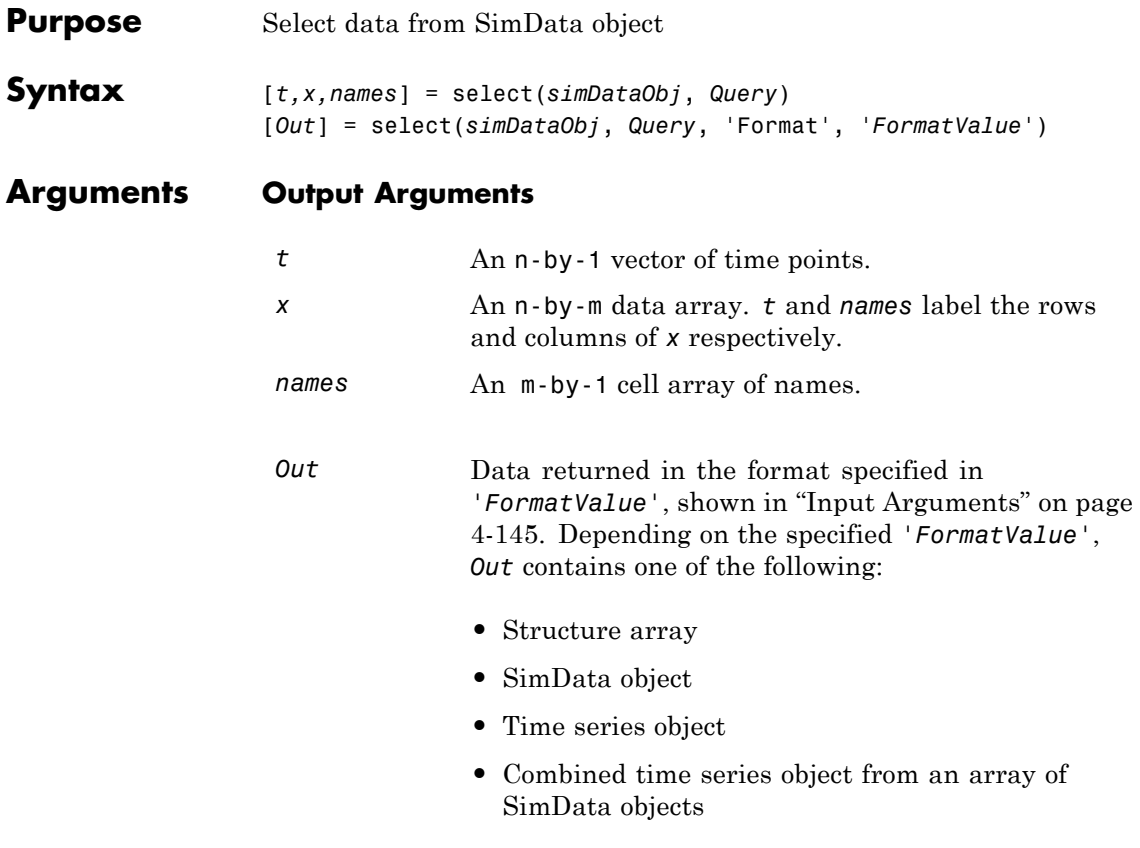

### **Input Arguments**

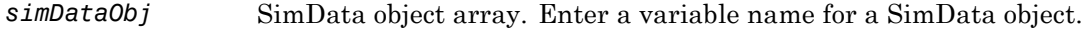

*Query* A cell array of arguments consisting of some combination of property name/property value pairs and/or 'Where' clauses. For a more complete description of the query syntax, including 'Where' clauses and their supported condition types, see sbioselect. You can use any of the metadata fields available in the cells of the DataInfo property of a SimData object in a query. These include 'Type', 'Name', 'Units', 'Compartment' (species only), or 'Reaction' (parameter only).

*FormatValue* Choose a format from the following table.

| <b>FormatValue</b> | <b>Description</b>                                                                                                    |
|--------------------|----------------------------------------------------------------------------------------------------|
| $'$ num $'$        | Specifies the format that lets you return data in numeric<br>arrays. This is the default when select is called with<br>multiple output arguments.                          |
| 'nummetadata'      | Specifies the format that lets you return a cell array of<br>metadata structures in metadata instead of names. The<br>elements of metadata label the columns of x.         |
| 'numqualnames'     | Specifies the format that lets you return qualified names in<br>names to resolve ambiguities.                                                                              |
| 'struct'           | Specifies the format that lets you return a structure array<br>holding both data and metadata. This is the default when<br>you use a single output argument.               |
| 'simdata'          | Specifies the format that lets you return data in a new<br>SimData object. This is the default format when select is<br>called with zero or one output argument.           |
| $'$ ts'            | Specifies the format that lets you return data in time series<br>objects, creating an individual time series for each state or<br>column and SimData object in simDataObj. |
| 'tslumped'         | Specifies the format that lets you return data in time series<br>objects, combining data from each SimData object into a<br>single time series.                            |

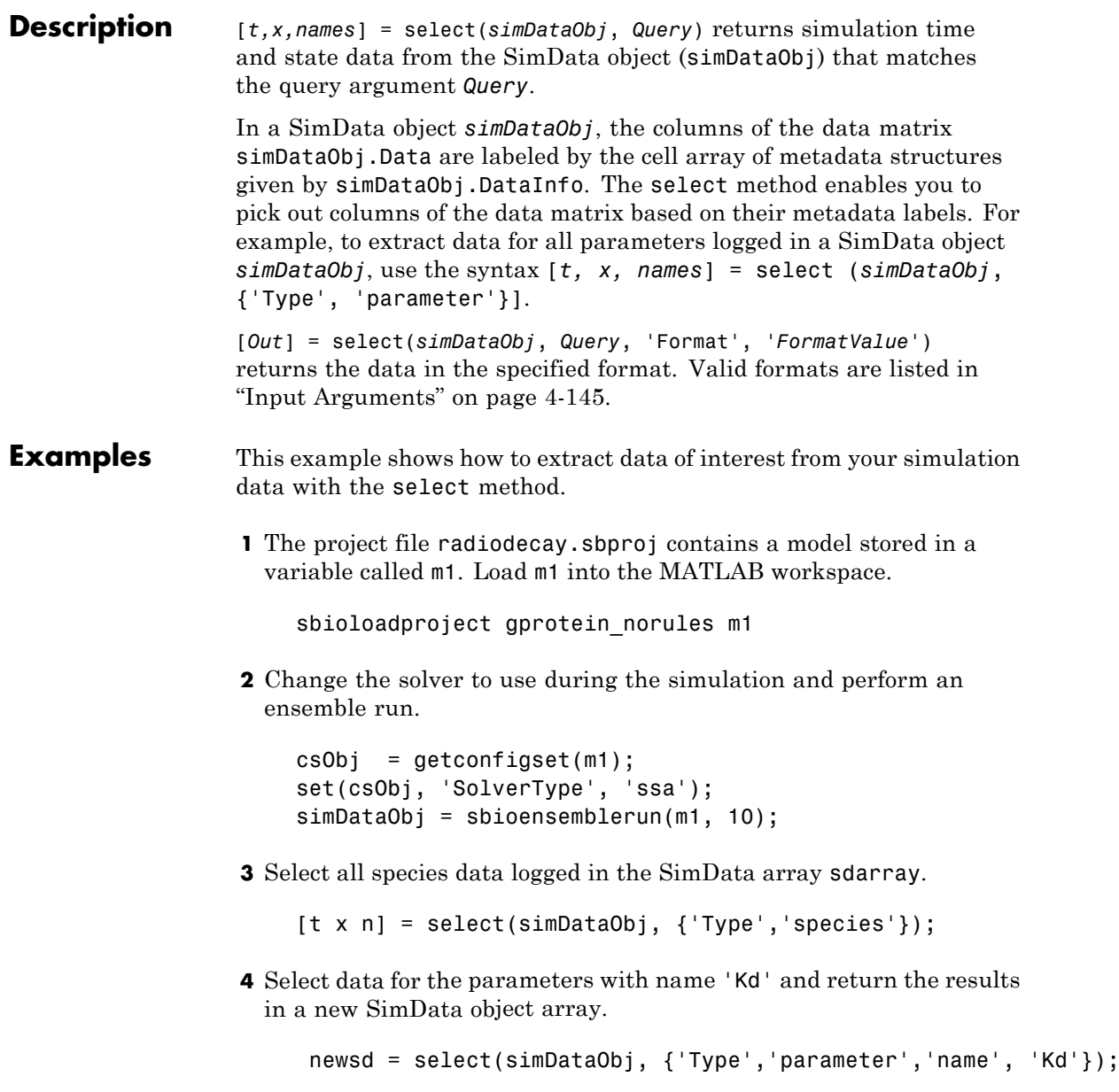

**5** This selects all data from simDataObj with a name that matches the pattern 'G' and returns time series objects. ts = select(simDataObj, {'Where','Name','regexp','G'}, ... 'Format','ts'); **See Also** getdata, sbioselect, sbiosimulate, selectbyname, Simdata object
<span id="page-324-0"></span>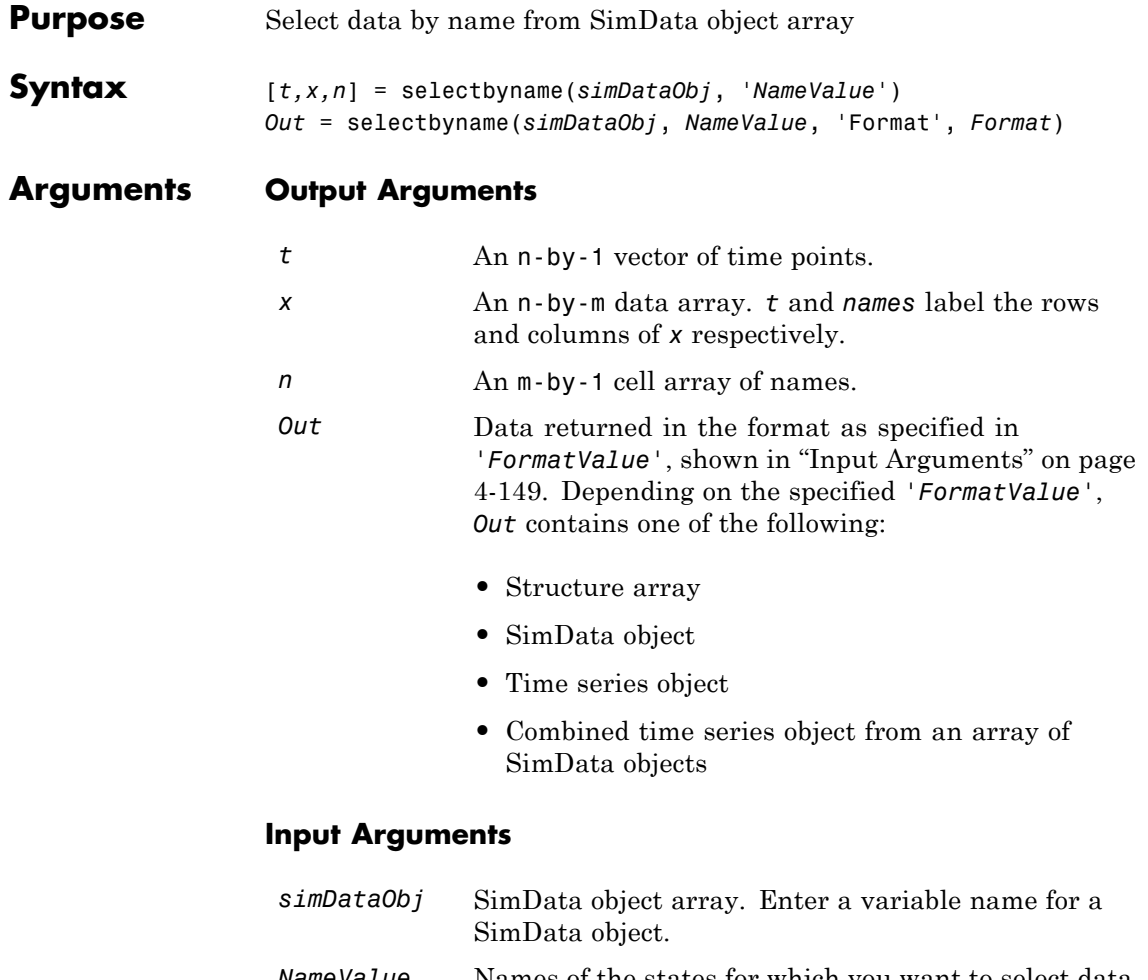

*NameValue* Names of the states for which you want to select data from *simDataObj*. Must be either a string or a cell array of strings.

*Query* A cell array of arguments consisting of some combination of property name/property value pairs and/or 'Where' clauses. For a more complete description of the query syntax, including 'Where' clauses and their supported condition types, see sbioselect. You can use any of the metadata fields available in the cells of the DataInfo property of a SimData object. These include 'Type', 'Name', 'Units', 'Compartment' (species only), or 'Reaction' (parameter only).

*FormatValue* Choose a format from the following table.

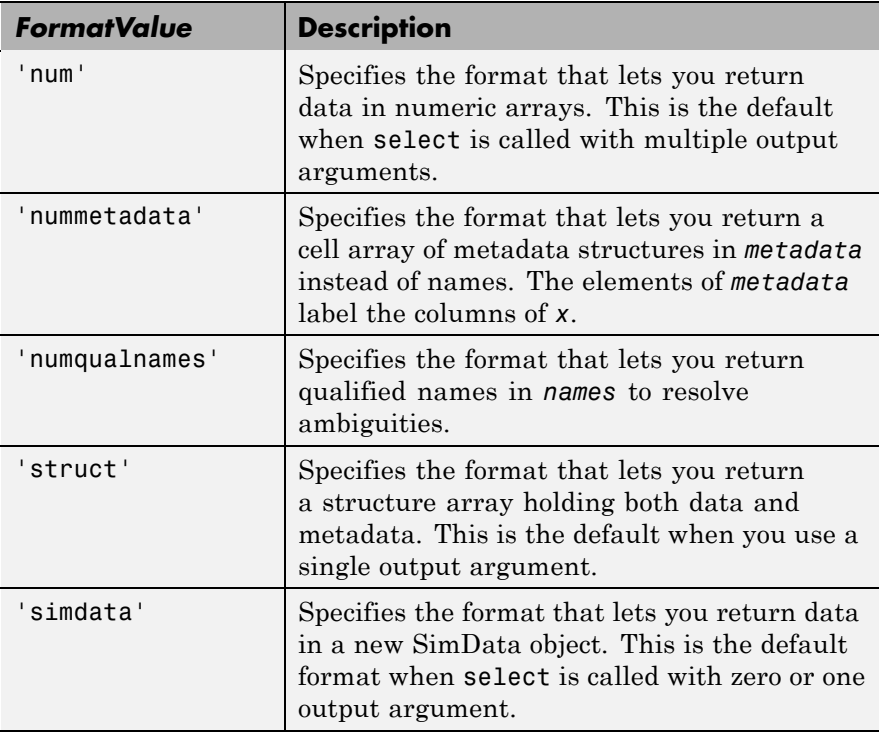

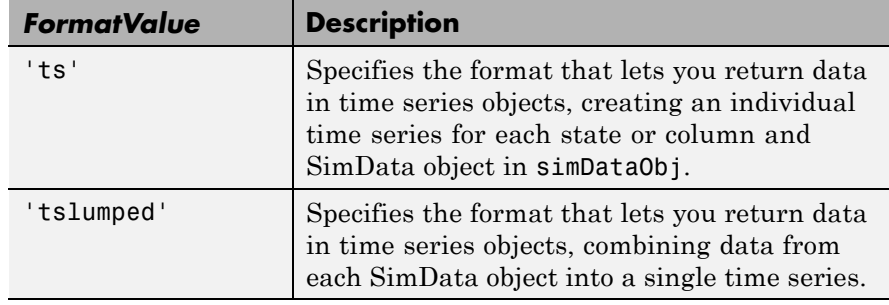

**Description** The selectbyname method allows you to select data from a SimData object array by name. [*t,x,n*] = selectbyname(*simDataObj*, '*NameValue*') returns time and state data from the SimData object *simDataObj* for states with names '*NameValue*'.

> In a SimData object *simDataObj*, the names labeling the columns of the data matrix *simDataObj*.Data are given by *simDataObj*.DataNames. A name specified in '*NameValue*' can match more than one data column, for example, when *simDataObj* contains data for a species and parameter both named 'k'. To resolve ambiguities, use qualified names in '*NameValue*', such as '*CompartmentName.SpeciesName*' or '*ReactionName.ParameterName*'. selectbyname returns qualified names in the output argument *names* when there are ambiguities.

*Out* = selectbyname(*simDataObj*, *NameValue*, 'Format', *Format*) returns the data in the specified format. Valid formats are listed in "Input Arguments" on page 4[-149.](#page-324-0)

```
Examples \frac{1}{3} are data for the species 'glucose' from the simdata array sdarray.
                         [t x n] = selectbyname(sdarray,'glucose');
                         % Get data for multiple states and return the results in a struct array.
                         s = selectbyname(sdarray,{'RexGFP';'nuc.GFP';'cytosol.GFP'},...
                                                  'Format','struct');
```
### **See Also** getdata, sbioselect, sbiosimulate

# <span id="page-327-0"></span>**set (any object)**

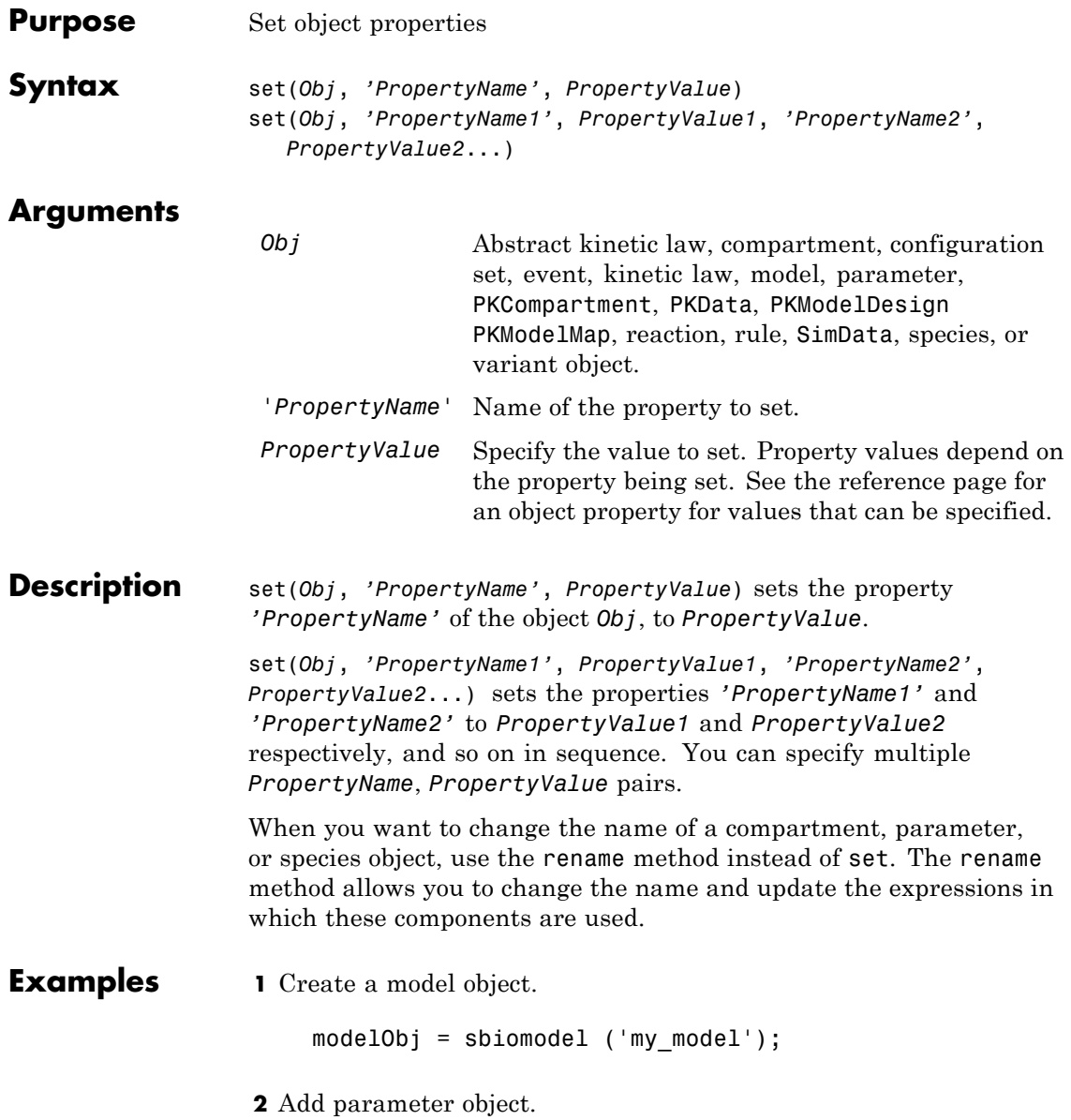

```
parameterObj = addparameter (modelObj, 'kf');
                  3 Set the ConstantValue property of the parameter object to false
                    and verify.
                    MATLAB returns 1 for true and 0 for false.
                      set (parameterObj, 'ConstantValue', false);
                      get(parameterObj, 'ConstantValue')
                    MATLAB returns
                      ans =0
See Also get, rename, setactiveconfigset
```
# **setactiveconfigset (model)**

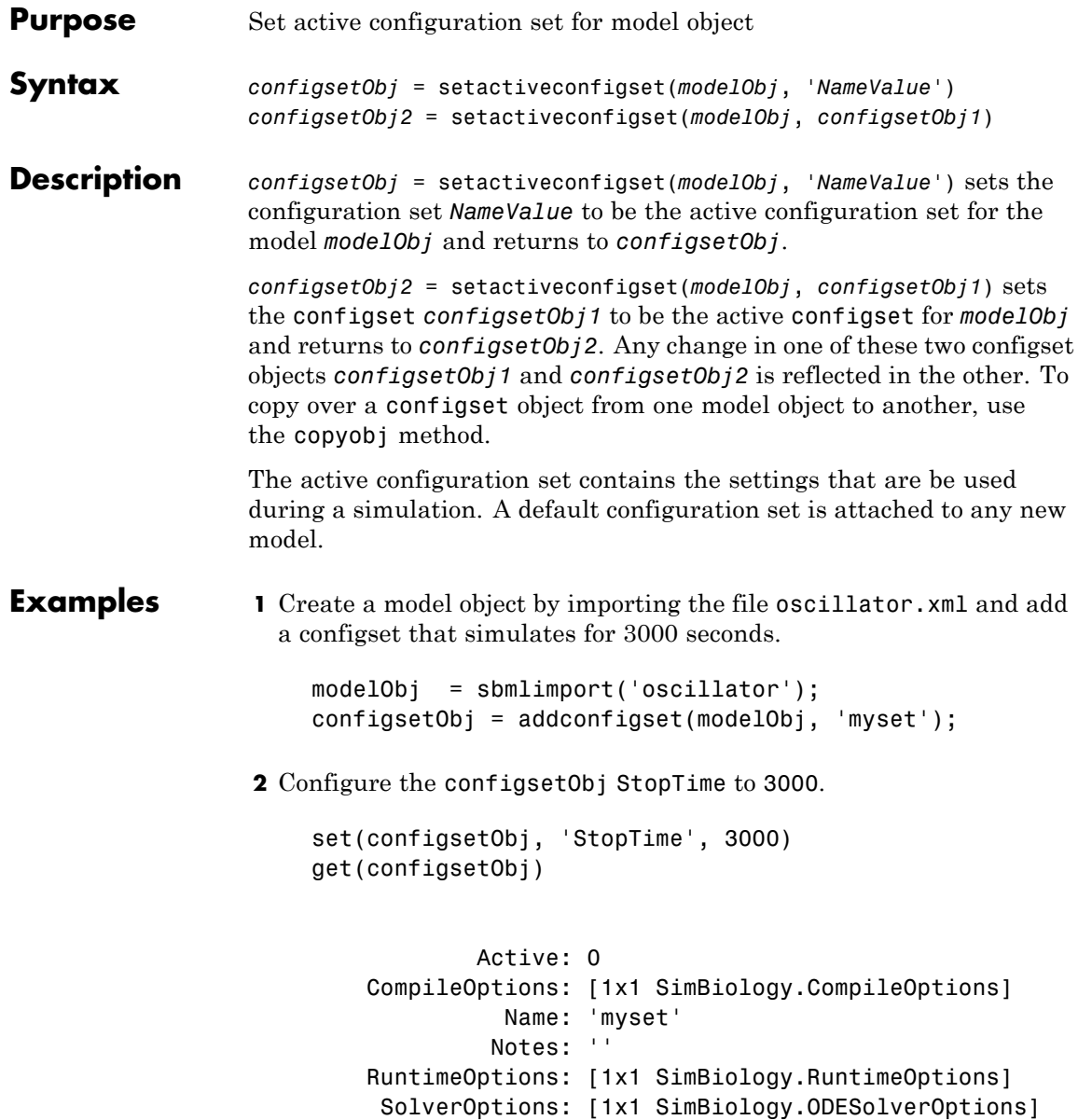

```
SolverType: 'ode15s'
                                 StopTime: 3000
                             StopTimeType: 'simulationTime'
                                TimeUnits: 'second'
                                     Type: 'configset'
                  3 Set the new configset to be active, simulate the model using the
                    new configset, and plot the result.
                       setactiveconfigset(modelObj, configsetObj);
                       [t,x] = sbiosimulate(modelObj);
                       plot (t,x)
See Also addconfigset, getconfigset, removeconfigset
```
# **setparameter (kineticlaw)**

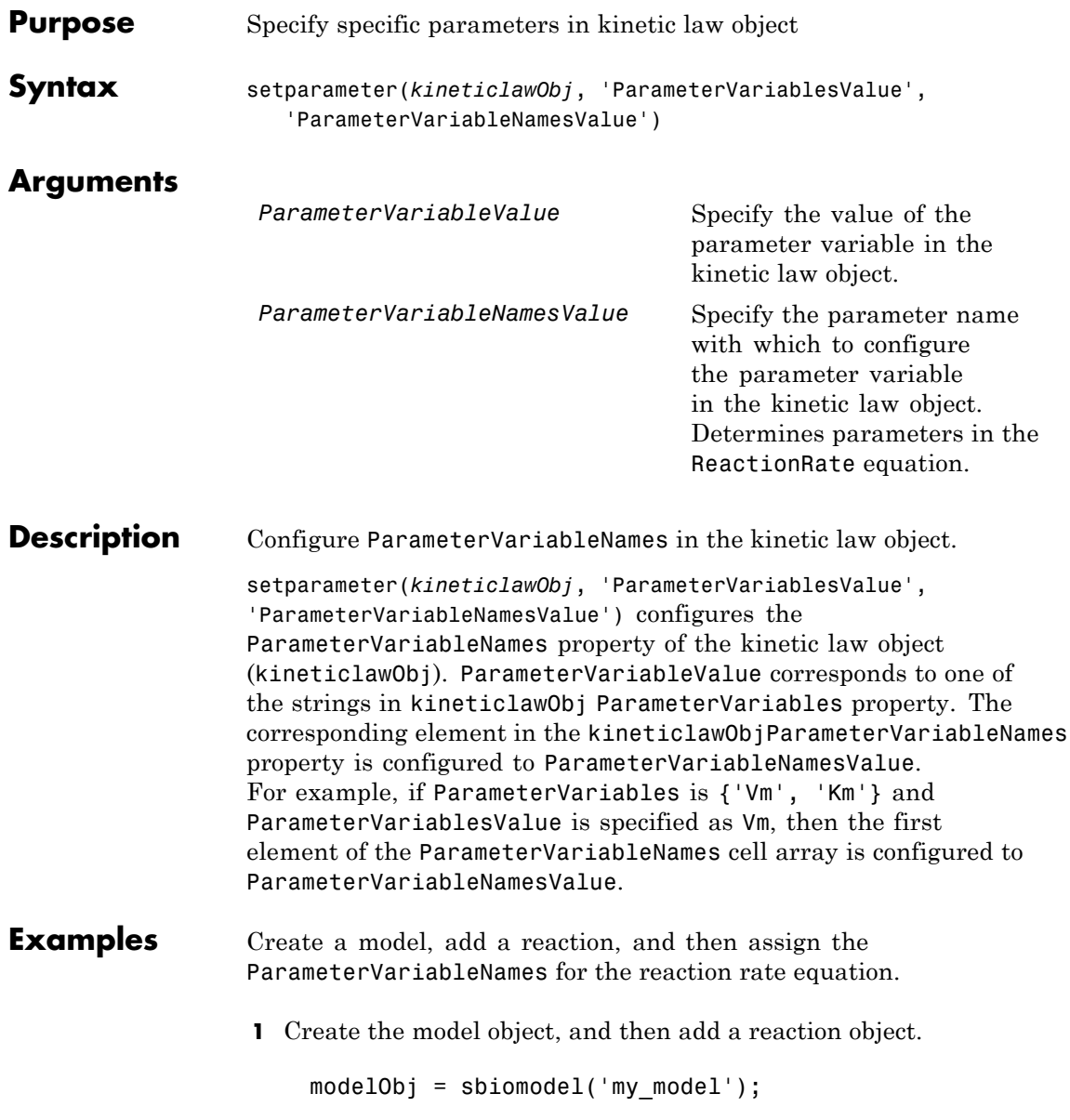

```
reactionObj = addreaction(modelObj, 'a \rightarrow c + d');
                   2 Create a kinetic law object for the reaction object of the type
                      'Henri-Michaelis-Menten'.
                        kineticlawObj = addkineticlaw(reactionObj, 'Henri-Michaelis-Menten');
                     reactionObj KineticLaw property is configured to kineticlawObj.
                   3 The 'Henri-Michaelis-Menten' kinetic law has two parameter
                     variables (Vm and Km) that should be set. To set these variables:
                        setparameter(kineticlawObj,'Vm', 'Va');
                        setparameter(kineticlawObj,'Km', 'Ka');
                   4 Verify that the parameter variables are correct.
                        get (kineticlawObj, 'ParameterVariableNames')
                     MATLAB returns:
                        ans ='Va' 'Ka'
See Also addparameter, getspecies, setspecies
```
# **setspecies (kineticlaw)**

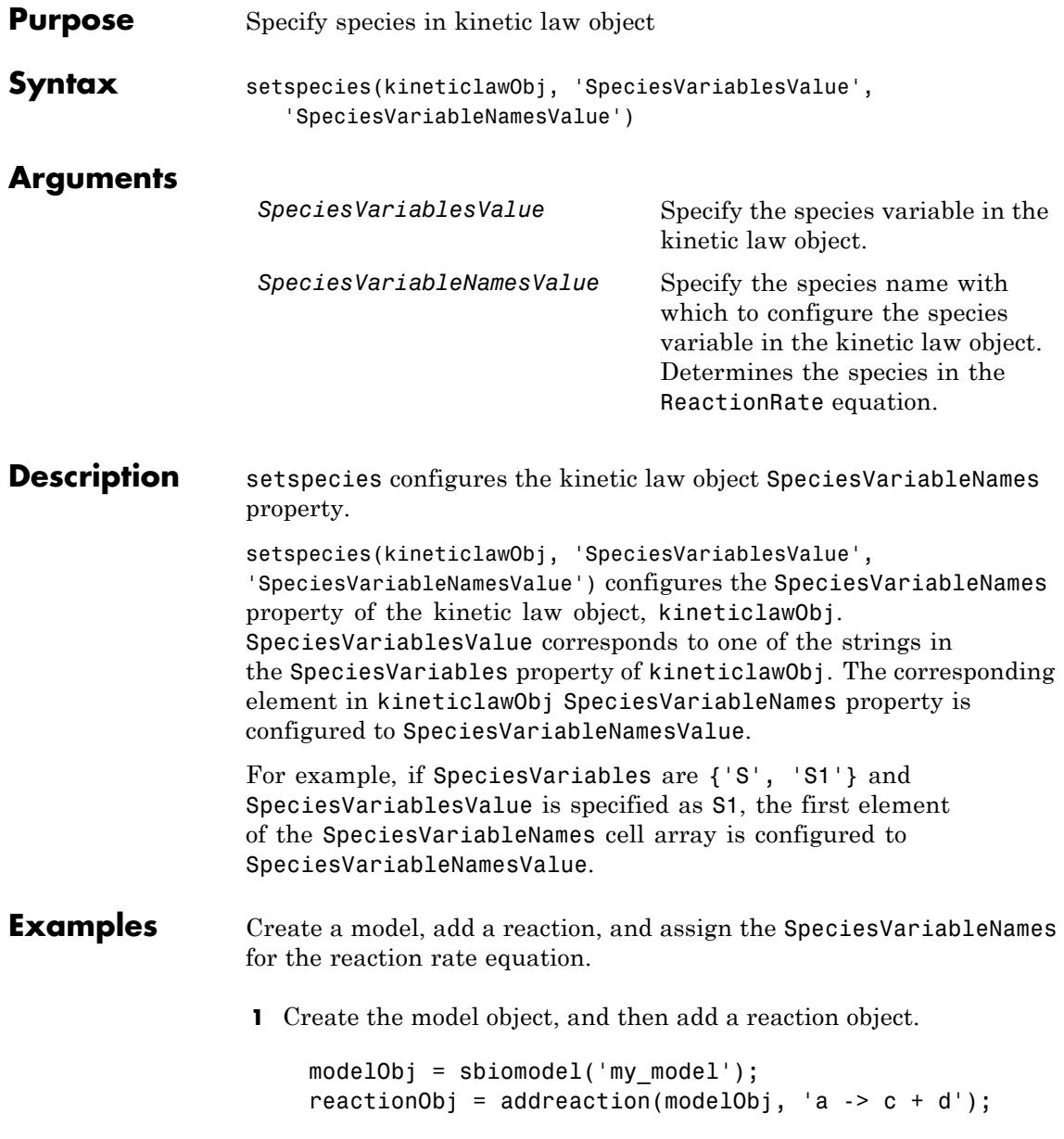

**2** Create a kinetic law object for the reaction object of the type 'Henri-Michaelis-Menten'.

```
kineticlawObj = addkineticlaw(reactionObj, 'Henri-Michaelis-Menten');
```
reactionObj KineticLaw property is configured to kineticlawObj.

**3** The 'Henri-Michaelis-Menten' kinetic law has one species variable (S) that should be set. To set this variable:

```
setspecies(kineticlawObj,'S', 'a');
```
**4** Verify that the species variable is correct.

```
get (kineticlawObj, 'SpeciesVariableNames')
```
MATLAB returns:

ans  $=$ 

'a'

**See Also** addparameter, getspecies, setparameter

# **SimData object**

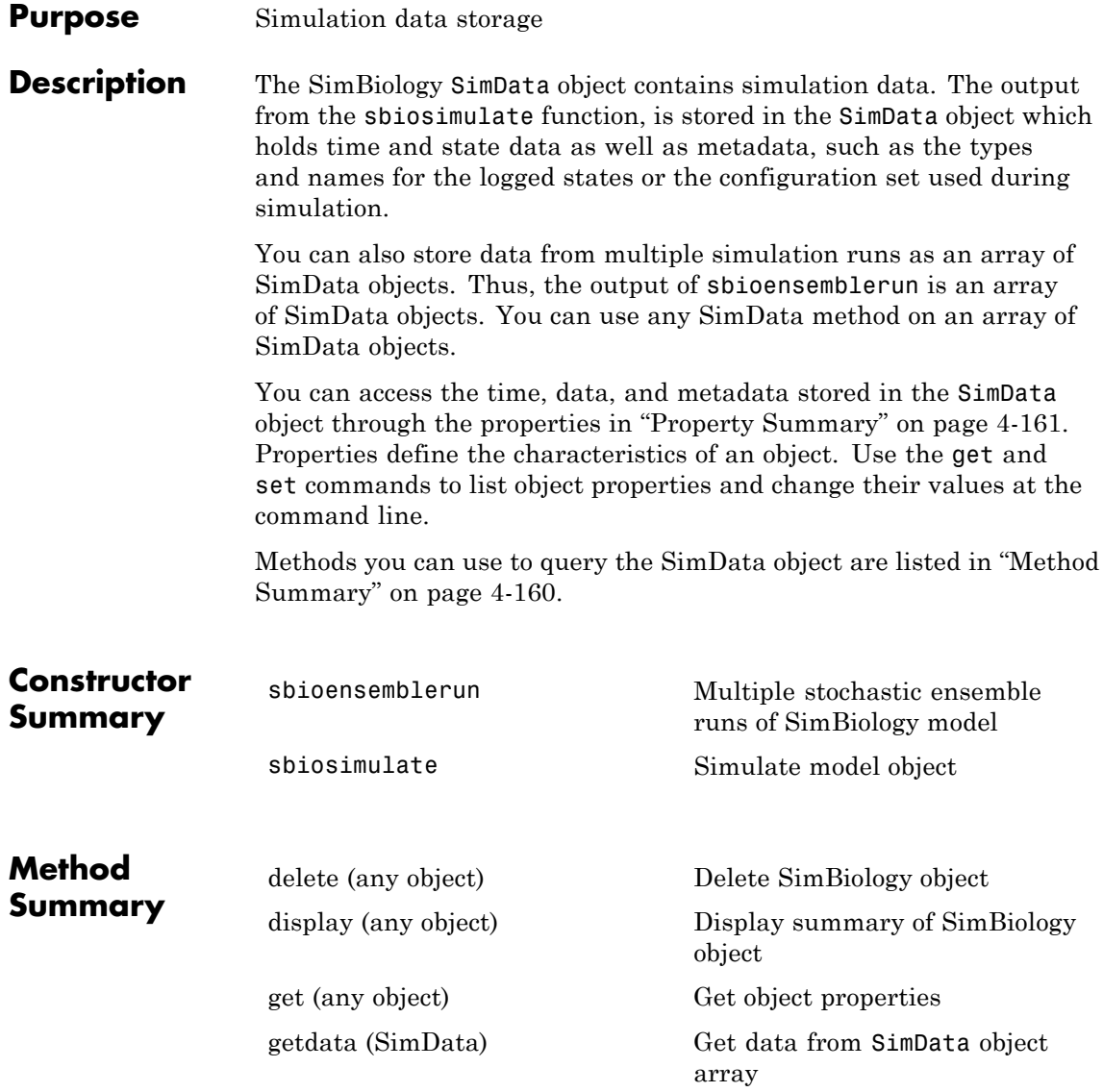

<span id="page-336-0"></span>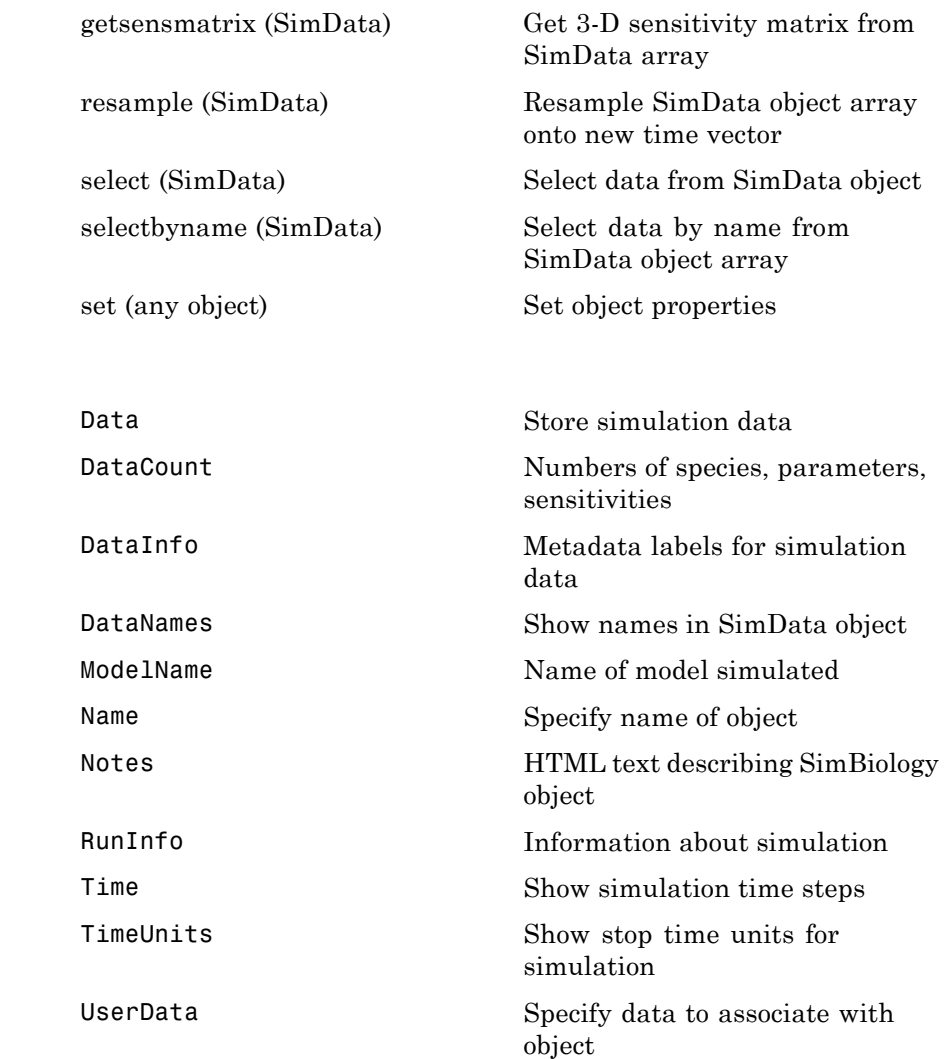

**Property Summary** **See Also** AbstractKineticLaw object, KineticLaw object, Model object, Parameter object, Reaction object, Root object, Rule object, Species object

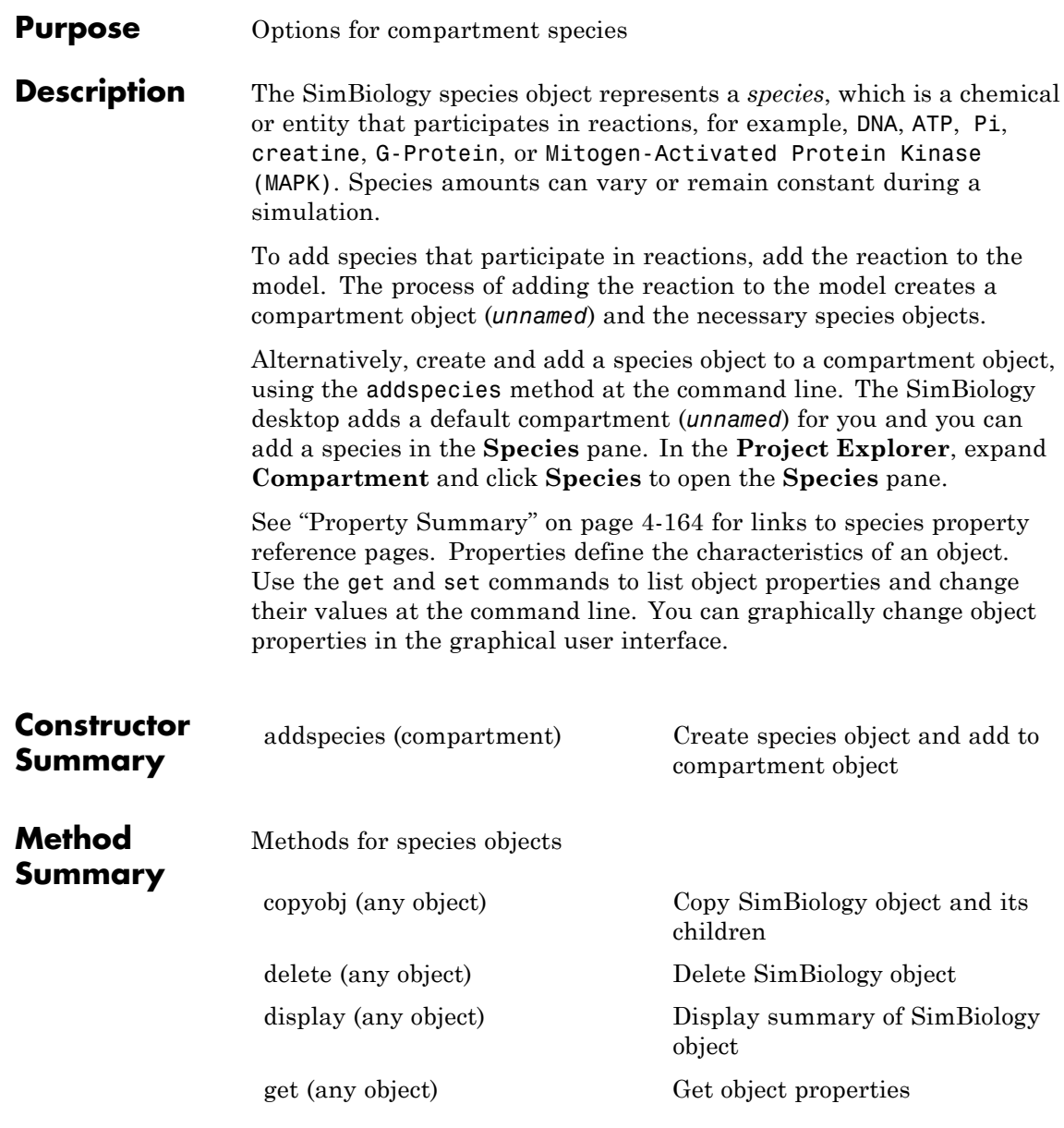

# <span id="page-339-0"></span>**Species object**

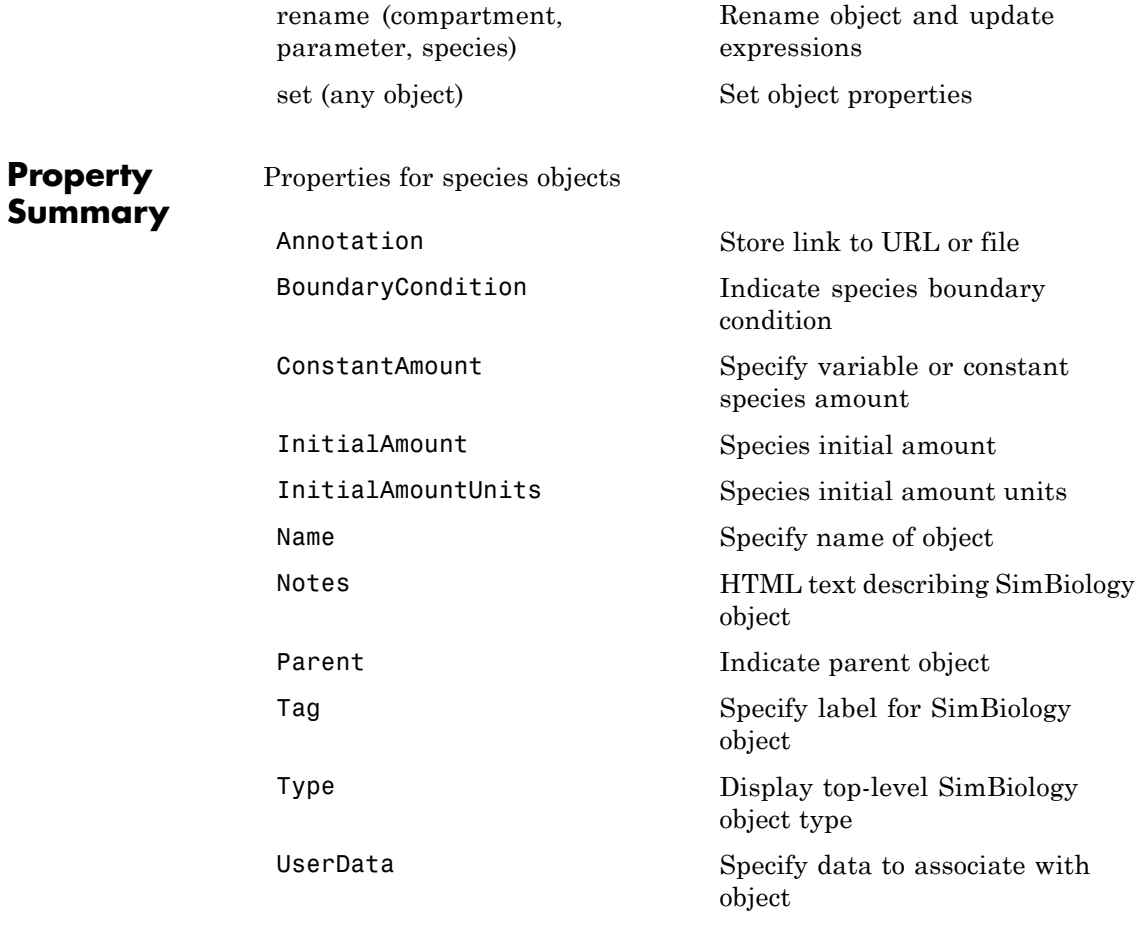

### **See Also** Compartment object, Configset object, KineticLaw object, Model object, Parameter object, Reaction object, Root object, Rule object

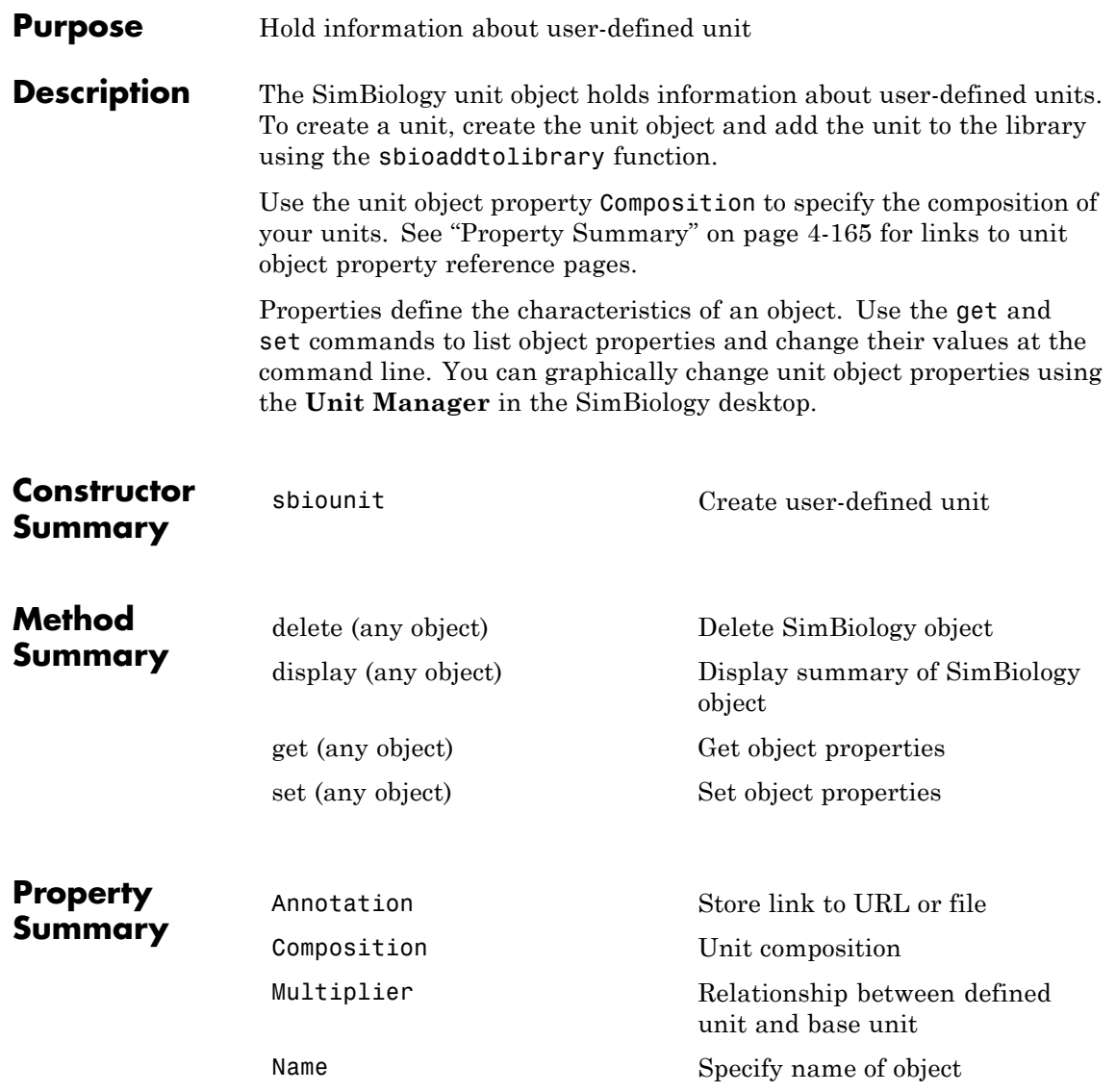

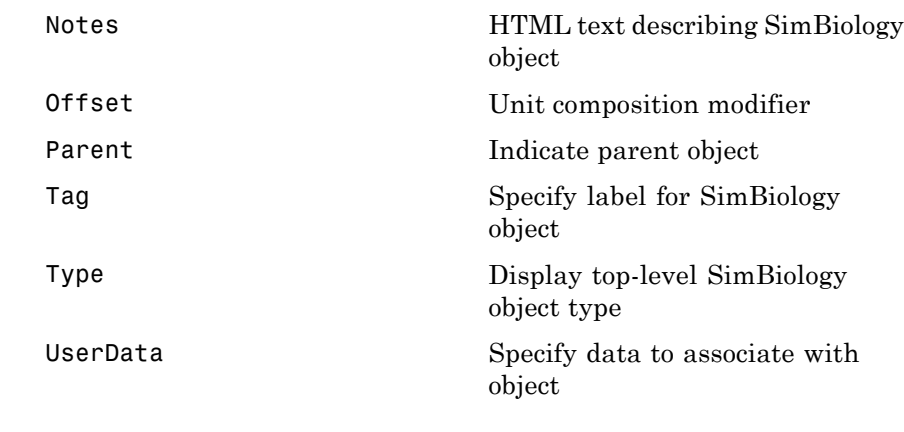

**See Also** AbstractKineticLaw object, KineticLaw object, Model object, Parameter object, Reaction object, Root object, Rule object, Species object, UnitPrefix object

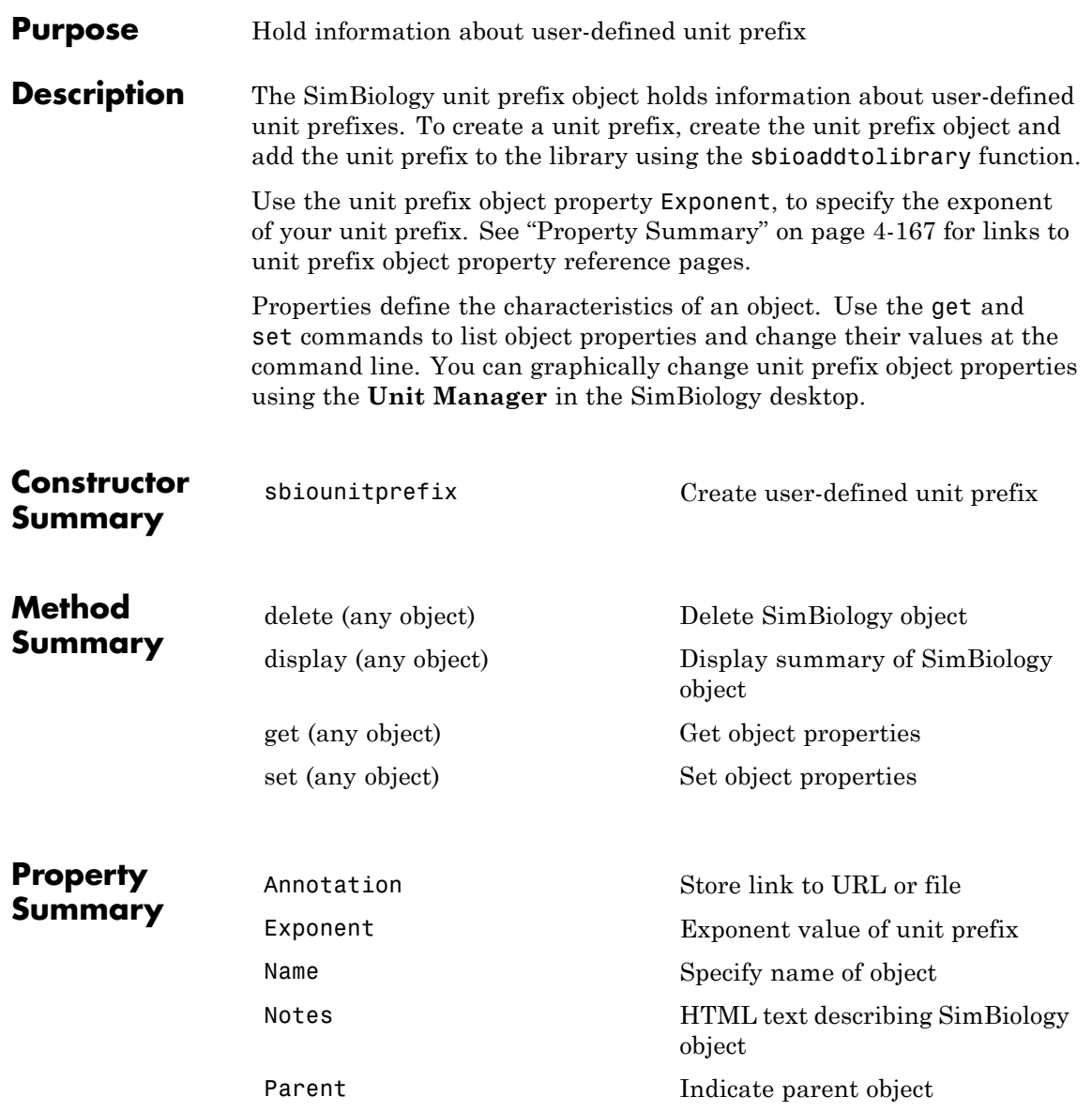

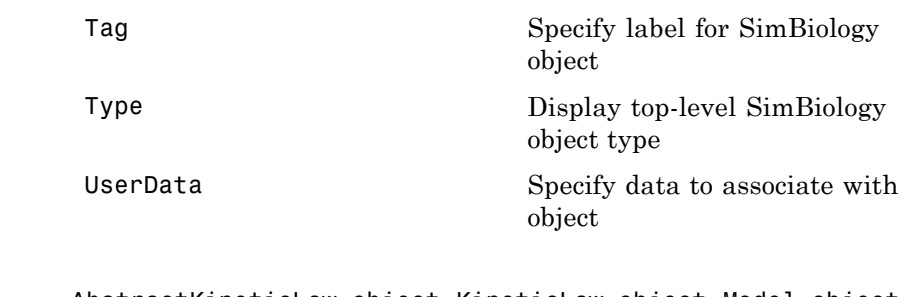

**See Also** AbstractKineticLaw object, KineticLaw object, Model object, Parameter object, Reaction object, Root object, Rule object, Species object, Unit object

### **Purpose** Store alternate component values

**Description** The SimBiology variant object stores the names and values of model components and allows you to use the values stored in a variant object as the alternate value to be applied during a simulation. You can store values for species InitialAmount, parameter Value, and compartment Capacity in a variant object. Simulating using a variant does not alter the model component values. The values specified in the variant temporarily apply during simulation.

> Using one or more variant objects associated with a model allows you to evaluate model behavior during simulation, with different values for the various model components without having to search and replace these values, or having to create additional models with these values. If you determine that the values in a variant object accurately define your model, you can permanently replace the values in your model with the values stored in the variant object, using the commit method.

> To use a variant in a simulation you must add the variant object to the model object and set the Active property of the variant to true. Set the Active property to true if you always want the variant to be applied before simulating the model. You can also enter the variant object as an argument to sbiosimulate; this applies the variant only for the current simulation and supersedes any active variant objects on the model.

When there are multiple active variant objects on a model, if there are duplicate specifications for a property's value, the last occurrence for the property value in the array of variants, is used during simulation. You can find out which variant is applied last by looking at the indices of the variant objects stored on the model. Similarly, in the Content property, if there are duplicate specifications for a property's value, the last occurrence for the property in the Content property, is used during simulation.

Use the addcontent method to append contents to a variant object.

See "Property Summary" on page 4-[170](#page-345-0) for links to species property reference pages. Properties define the characteristics of an object. Use the get and set commands to list object properties and change

### <span id="page-345-0"></span>**Variant object**

their values at the command line. You can graphically change object properties in the graphical user interface.

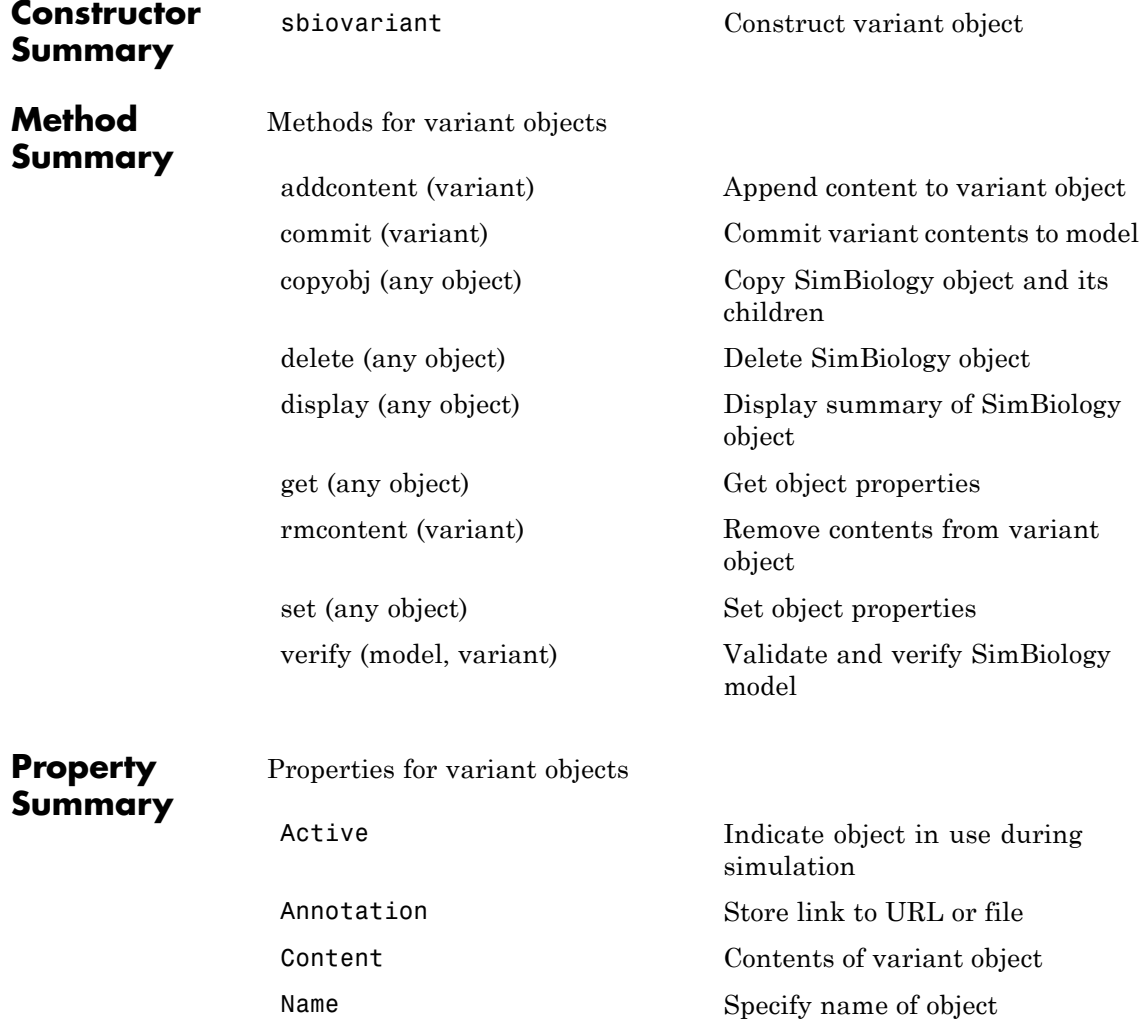

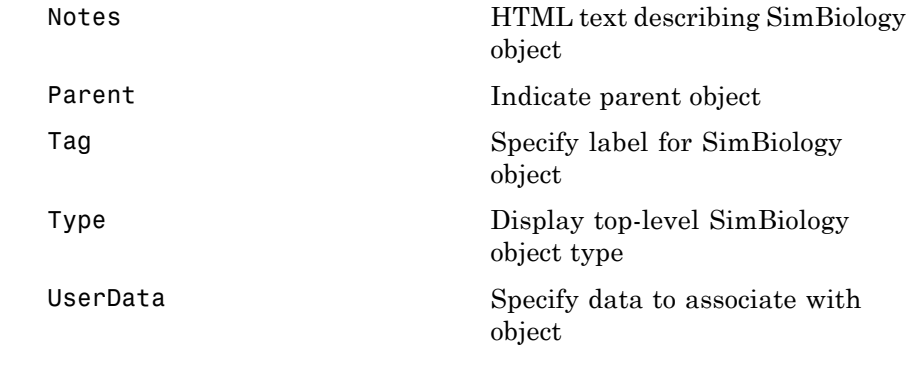

### See Also **Compartment object, Configset object, Model object, Parameter** object, Species object

sbiosimulate

<span id="page-347-0"></span>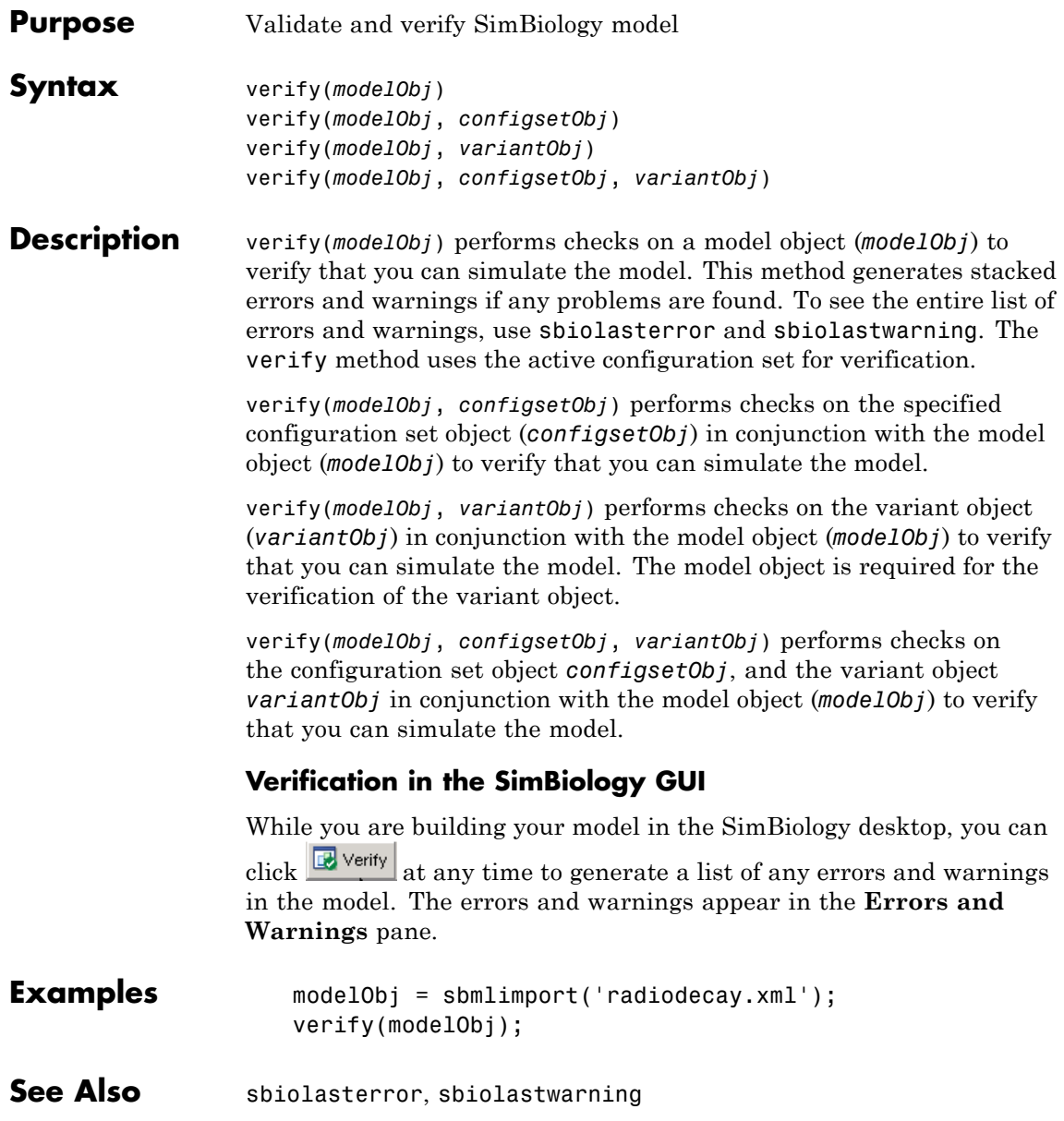

# Property Reference

[Events](#page-353-0) (p. 5-[6\)](#page-353-0) Properties for event objects [Rules](#page-363-0) (p. 5-[16\)](#page-363-0) Properties for rule objects [Unit](#page-365-0) (p. 5[-18](#page-365-0)) Properties for unit objects [Unit Prefix](#page-366-0) (p. 5-[19\)](#page-366-0) Properties for unit objects

[Abstract Kinetic Law](#page-350-0) (p. 5[-3\)](#page-350-0) Properties for abstract kinetic law objects [Compartments](#page-351-0) (p. 5-[4](#page-351-0)) Properties for compartment objects [Configuration Sets](#page-352-0) (p. 5-[5](#page-352-0)) Properties for configuration set objects [Kinetic Laws](#page-354-0) (p. 5-[7](#page-354-0)) Properties for kinetic law objects [Models](#page-355-0) (p. 5-[8](#page-355-0)) Properties for model objects [Parameters](#page-356-0) (p. 5-[9](#page-356-0)) Properties for parameter objects [PKCompartment](#page-357-0) (p. 5[-10\)](#page-357-0) Properties for parameter objects [PKData](#page-358-0) (p. 5-[11\)](#page-358-0) Properties for parameter objects [PKModelDesign](#page-359-0) (p. 5[-12](#page-359-0)) Properties for parameter objects [PKModelMap](#page-360-0) (p. 5-[13](#page-360-0)) Properties for parameter objects [Reactions](#page-361-0) (p. 5-[14\)](#page-361-0) Properties for reaction objects [Root](#page-362-0) (p. 5-[15\)](#page-362-0) Properties for the root object [SimData](#page-364-0) (p. 5-[17\)](#page-364-0) Properties for SimData objects [Species](#page-365-0) (p. 5-[18](#page-365-0)) Properties for species objects

[Variant](#page-366-0) (p. 5-[19\)](#page-366-0) Properties for variant objects [Using Object Properties](#page-368-0) (p. 5-[21](#page-368-0)) Command-line syntax for entering and retrieving property values

### <span id="page-350-0"></span>**Abstract Kinetic Law**

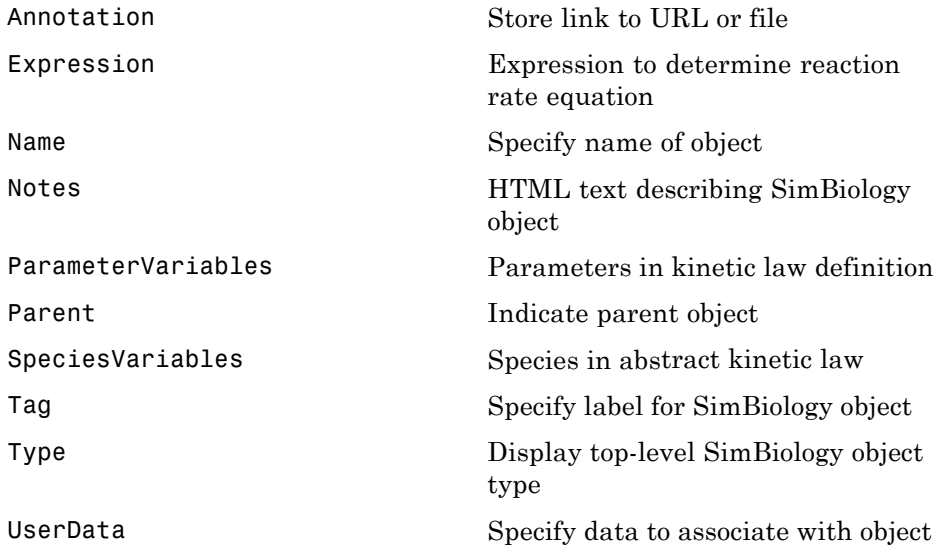

### <span id="page-351-0"></span>**Compartments**

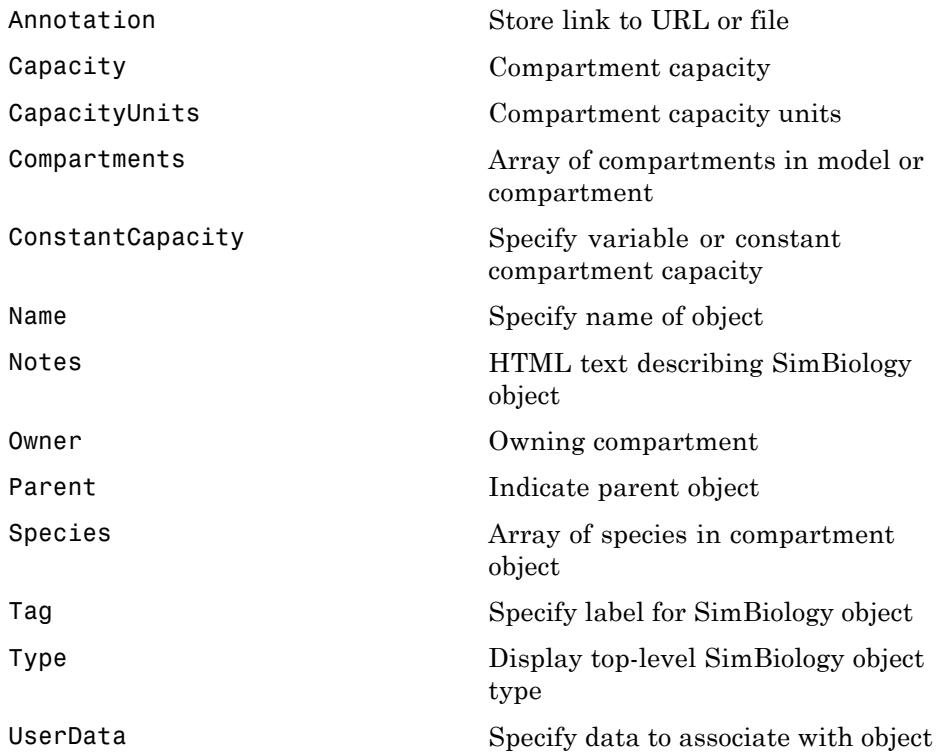

## <span id="page-352-0"></span>**Configuration Sets**

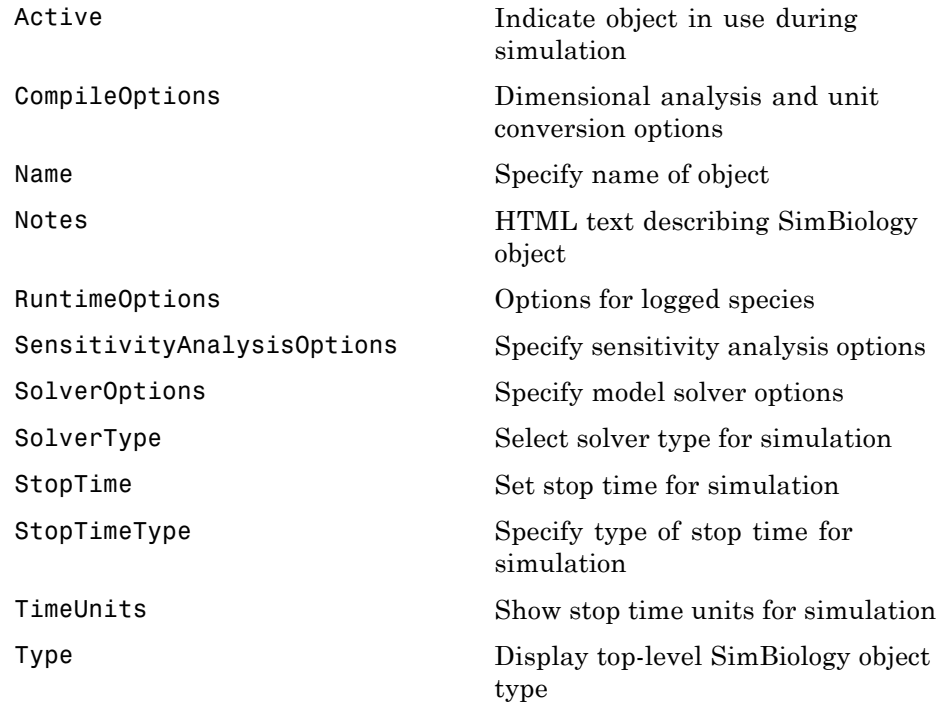

### <span id="page-353-0"></span>**Events**

Properties for event objects

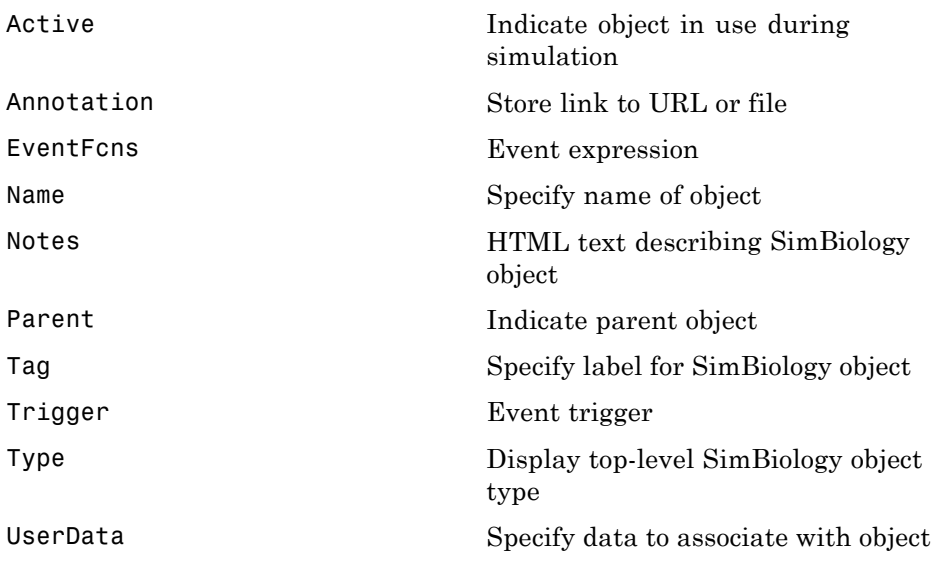

### <span id="page-354-0"></span>**Kinetic Laws**

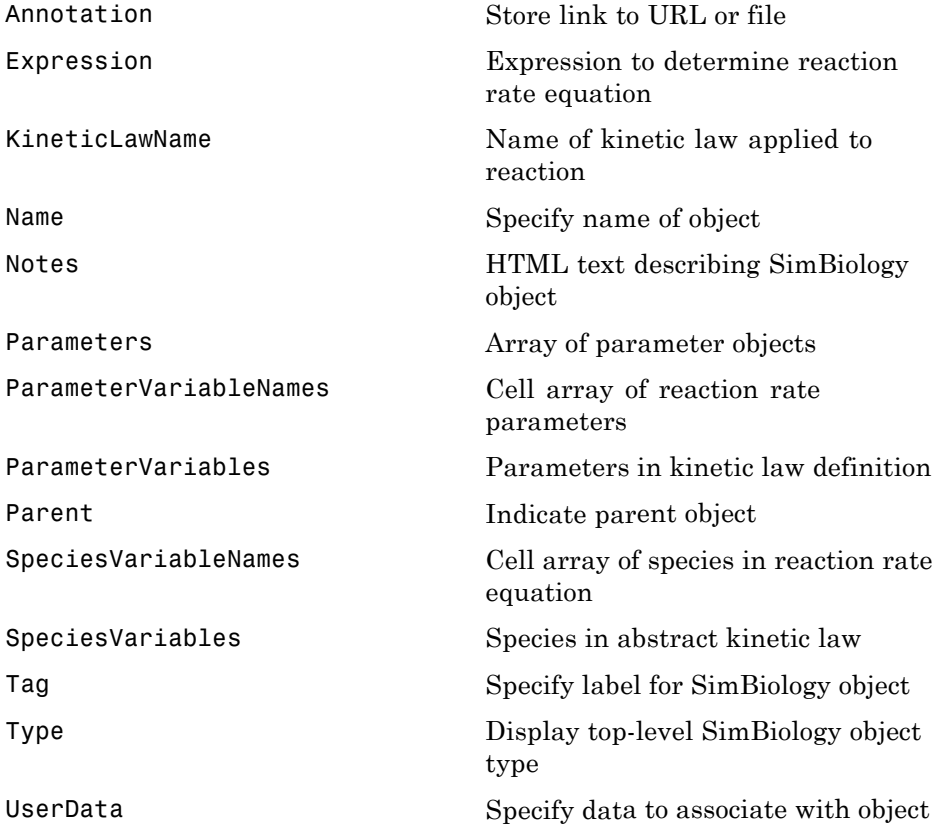

### <span id="page-355-0"></span>**Models**

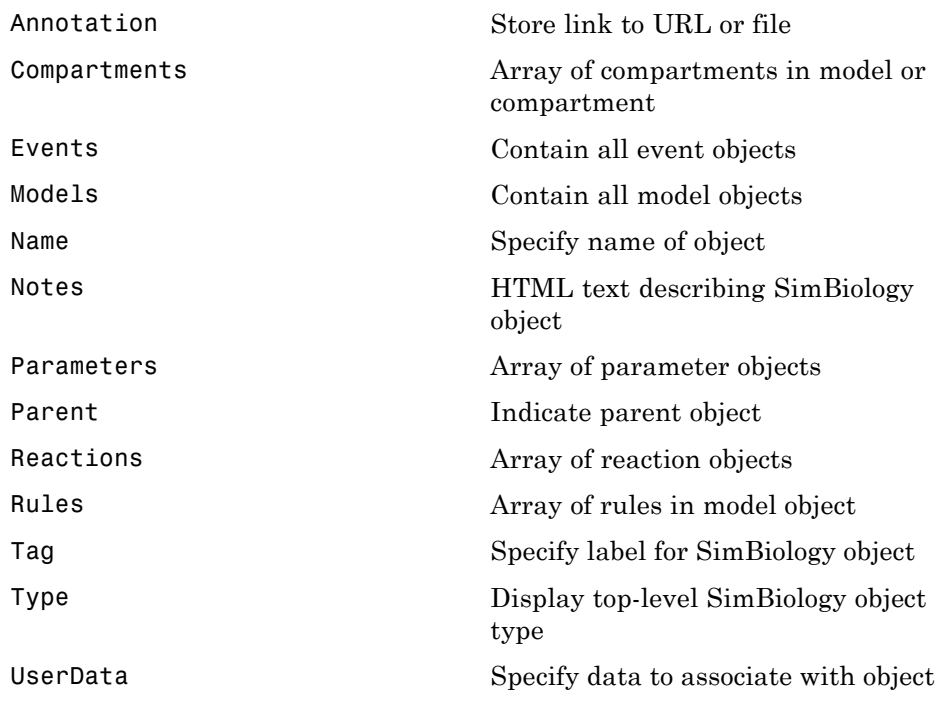

### <span id="page-356-0"></span>**Parameters**

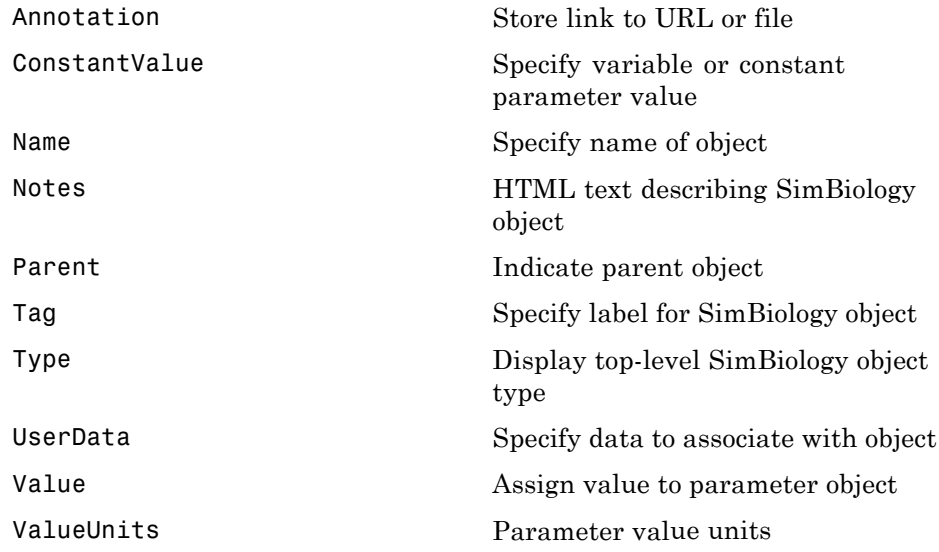

### <span id="page-357-0"></span>**PKCompartment**

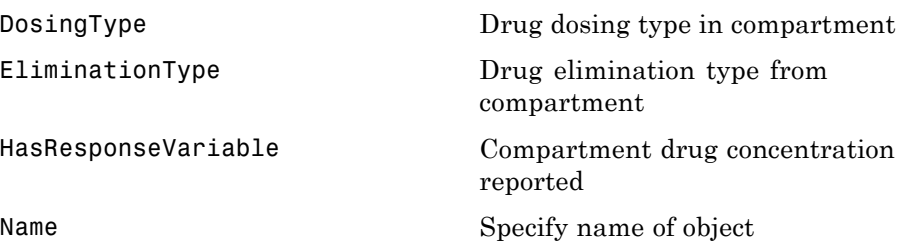

### <span id="page-358-0"></span>**PKData**

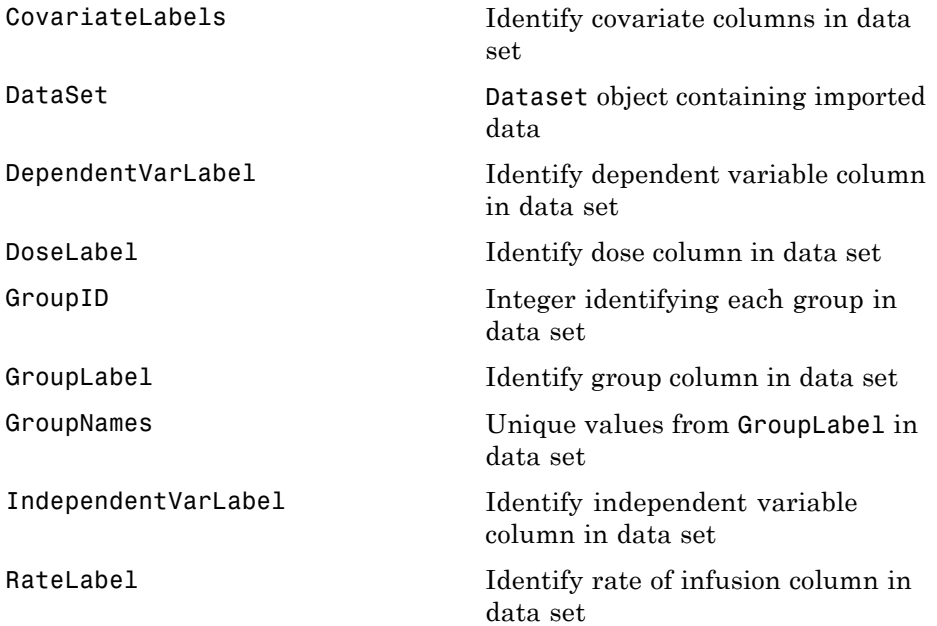

## <span id="page-359-0"></span>**PKModelDesign**

[PKCompartments](#page-469-0) Hold compartments in PK model
### **PKModelMap**

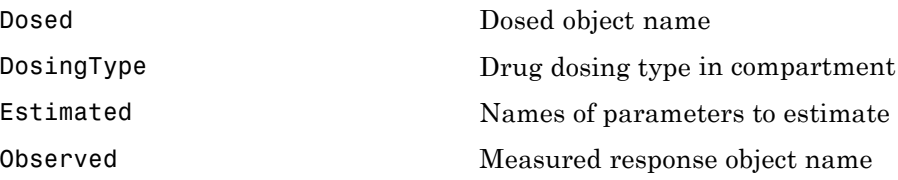

### **Reactions**

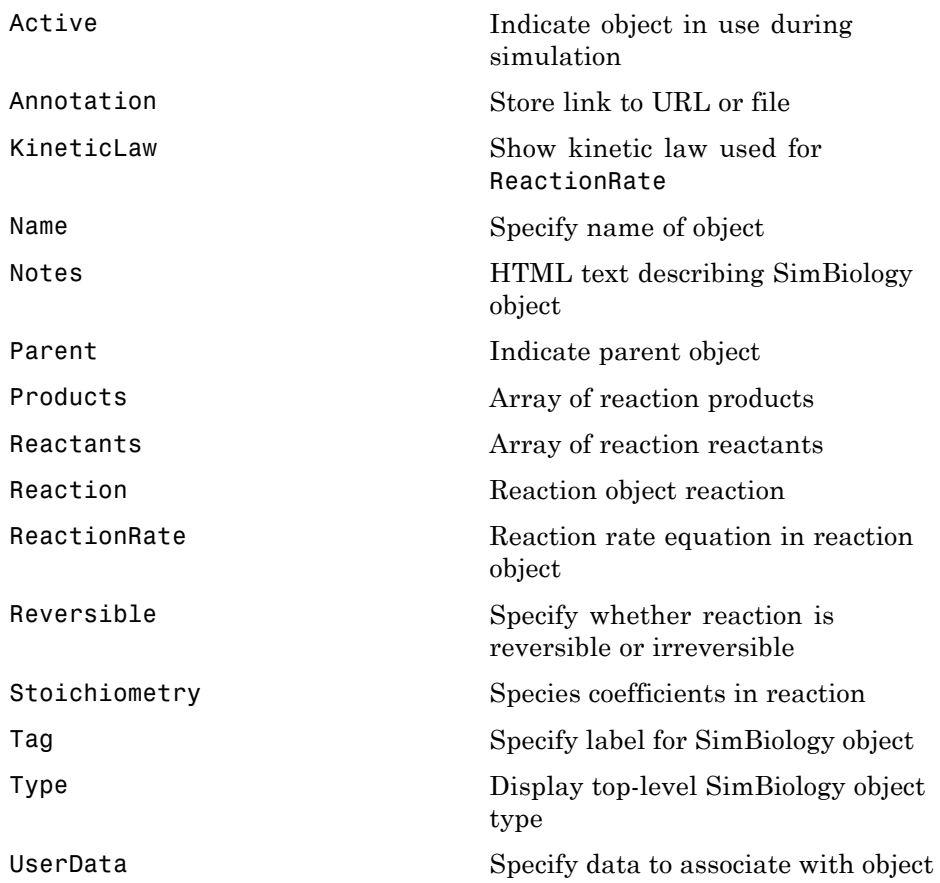

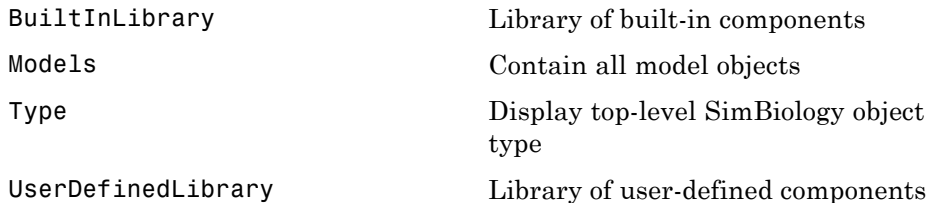

### **Rules**

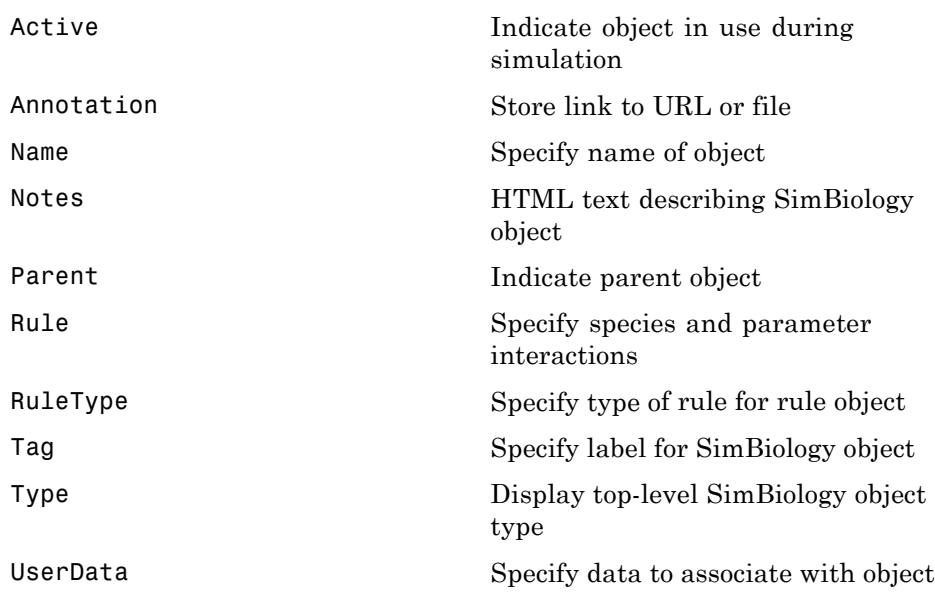

### **SimData**

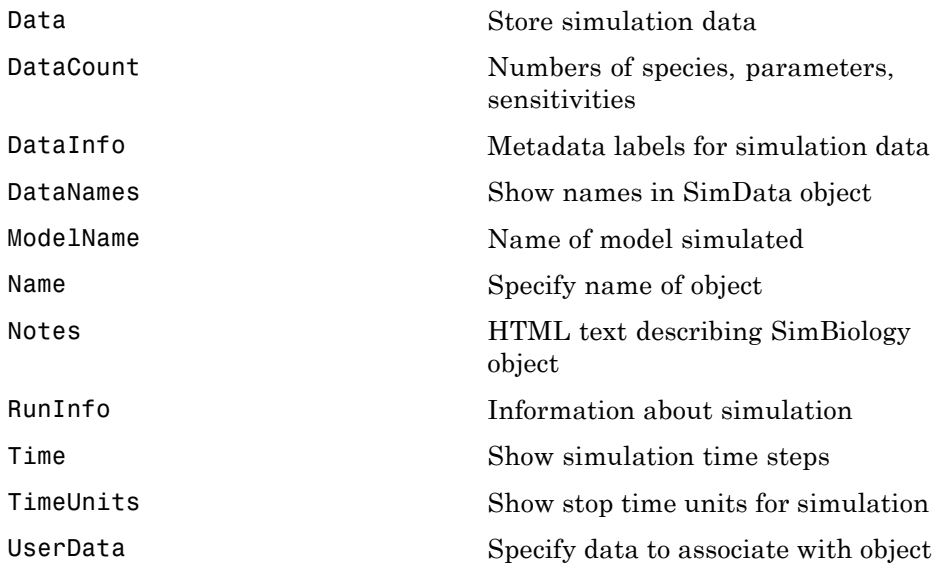

## **Species**

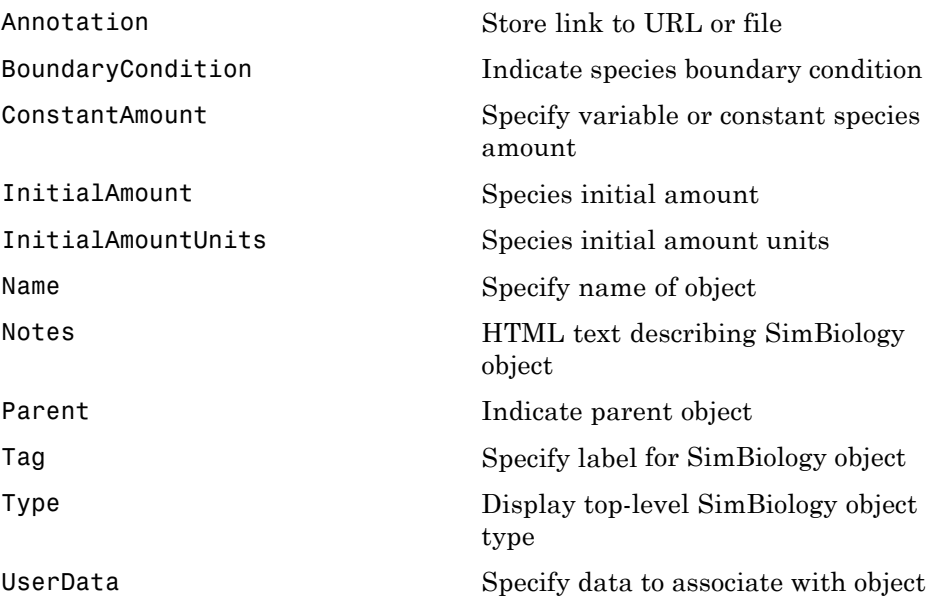

### **Unit**

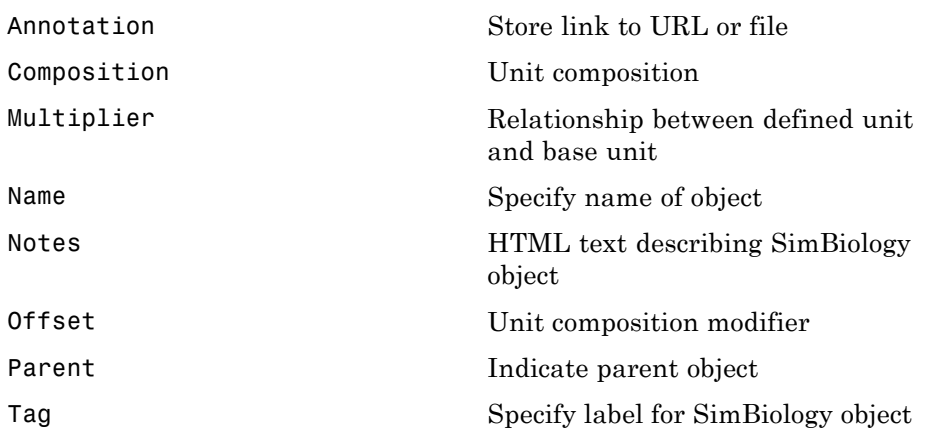

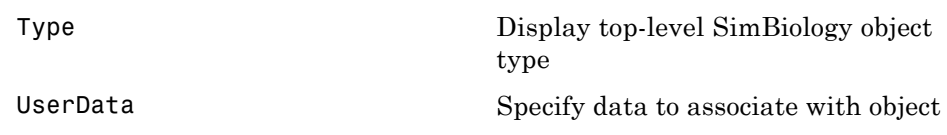

### **Unit Prefix**

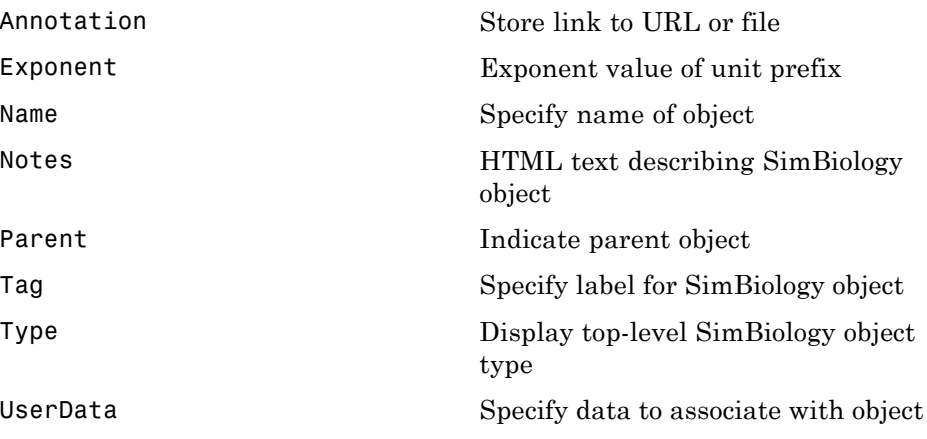

### **Variant**

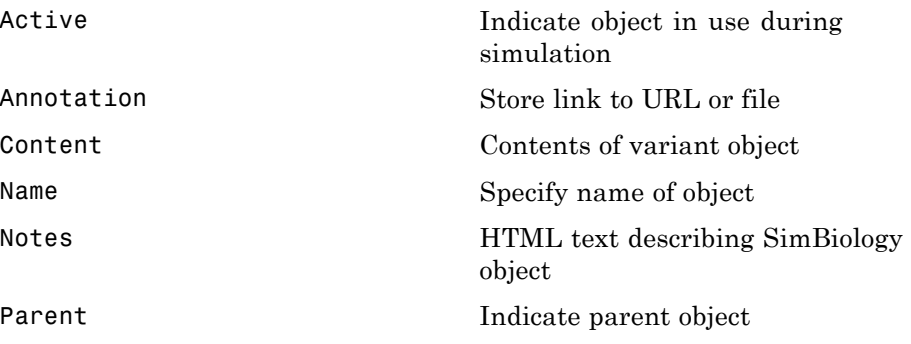

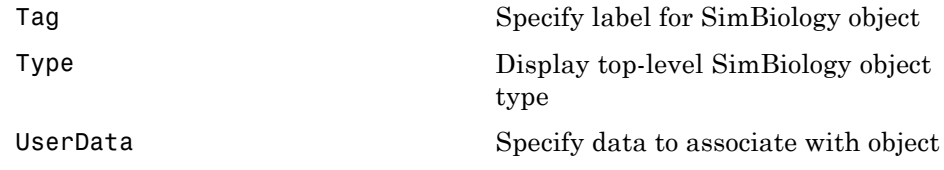

### **Using Object Properties**

Command-line syntax for entering and retrieving property values.

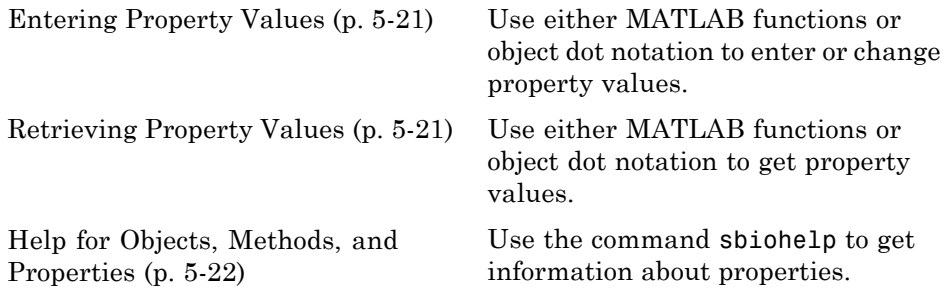

### **Entering Property Values**

Enter or change a single property value using dot notation.

```
ObjectName.PropertyName = PropertyValue
```
Enter or change one or more property values using the MATLAB function set.

```
set(ObjectName, 'Propertyname', PropertyValue, ...)
```
### **Retrieving Property Values**

Retrieve a single property value using dot notation.

```
PropertyValue = ObjectName.PropertyName
```
Retrieve one or more property values using the MATLAB function get.

```
PropertyValue(s) = get(ObjectName, 'PropertyName', ...)
```
Retrieve one or more property values using the object method get.

PropertyValue(s) = ObjectName.get('PropertyName', ...)

List or retrieve all property values using one of the following commands:

get(ObjectName) AllPropertyValues = get(ObjectName) <span id="page-369-0"></span>ObjectName.get

### **Help for Objects, Methods, and Properties**

Display information for SimBiology object methods and properties in the MATLAB Command Window.

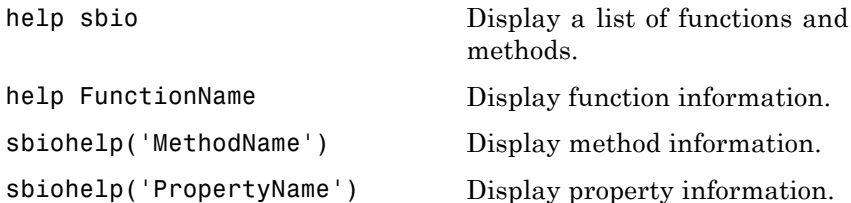

# Properties — Alphabetical List

### **AbsoluteTolerance**

**Purpose** Specify largest allowable absolute error

**Description** The AbsoluteTolerance property specifies the largest allowable absolute error at any step in simulation. It is a property of SolverOptions object. SolverOptions is a property of the configset object. AbsoluteTolerance is available for the ode solvers ('ode45', 'ode23', 'ode113', 'ode15s', 'ode23s', 'ode23t', and 'ode23tb').

> At each simulation step, the solver estimates the local error  $e_i$  in the ith state vector y. Simulation converges at that time step if  $e_i$  satisfies the following equation:

 $|e_i|\leq$ max(RelativeTolerance\*|y<sub>i</sub>|,AbsoluteTolerance)

Thus at higher state values, convergence is determined by RelativeTolerance. As the state values approach zero, convergence is controlled by AbsoluteTolerance. The choice of values for RelativeTolerance and AbsoluteTolerance will vary depending on the problem. The default values should work for first trials of the simulation; however if you want to optimize the solution, consider that there is a trade-off between speed and accuracy. If the simulation takes too long, you can increase the values of RelativeTolerance and AbsoluteTolerance at the cost of some accuracy. If the results appear to be inaccurate, you can decrease the tolerance values but this will slow down the solver. If the magnitude of the state values is high, you can try to decrease the relative tolerance to get more accurate results.

This may be important for reactions where species values tend to zero. Even if you are not interested in the value of a state  $y(i)$  when it is small, you may have to specify AbsoluteTolerance small enough to get some correct digits in  $y(i)$  so that you can accurately compute more interesting state values.

### **Characteristics**

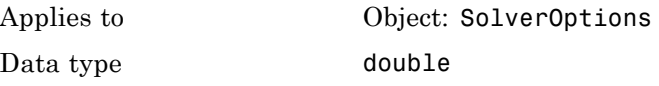

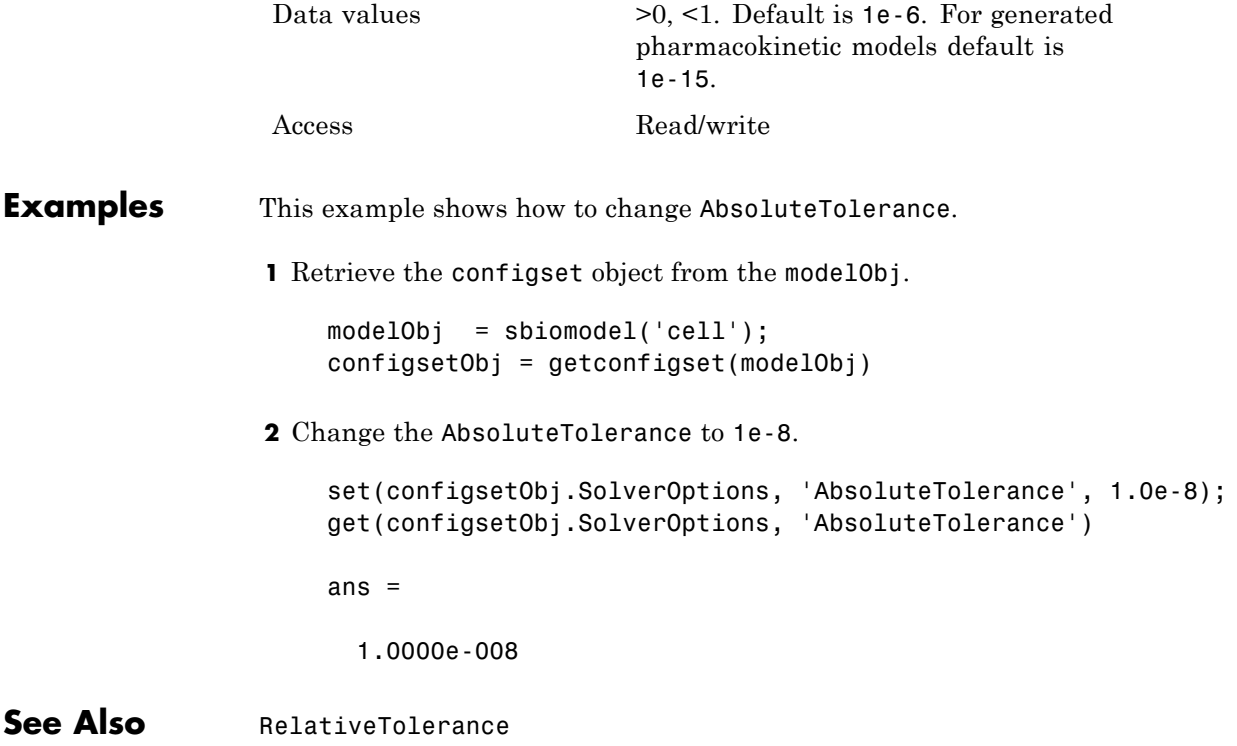

### <span id="page-373-0"></span>**Active**

#### **Purpose** Indicate object in use during simulation

#### **Description** The Active property indicates whether a simulation is using a SimBiology object. A SimBiology model is organized into a hierarchical group of objects. Use the Active property to include or exclude objects during a simulation.

- **• Configuration set** For the configset object, use the method setactiveconfigset to set the object Active property to true.
- **• Event, Reaction, or Rule** When an event, a reaction, or rule object Active property is set to false, the simulation does not include the event, reaction, or rule. This is a convenient way to test a model with and without a reaction or rule.
- **• Variant** Set the Active property to true if you always want the variant to be applied before simulating the model. You can also pass the variant object as an argument to sbiosimulate; this applies the variant only for the current simulation. For more information on using the Active property for variants, see Variant object.

### **Characteristics**

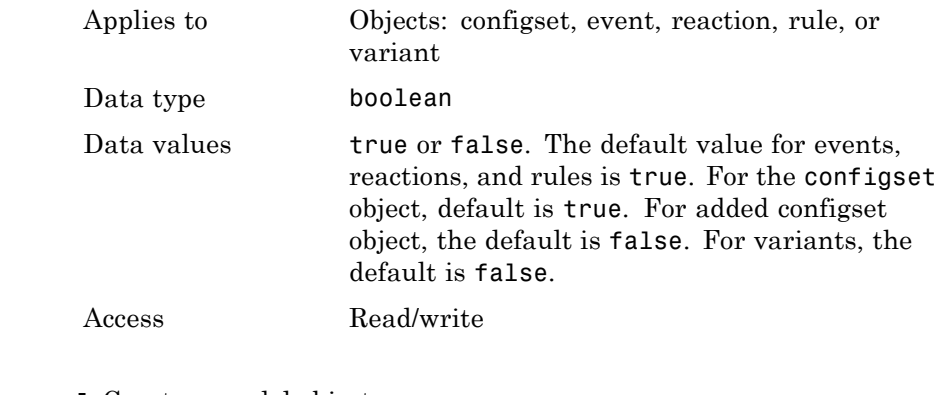

### **Examples 1** Create a model object.

modelObj = sbiomodel ('my\_model');

```
2 Add a reaction object and verify that the Active property setting
                    is 'true' or 1.
                      reactionObj = addreaction (modelObj, 'a + b -> c + d');
                      get (reactionObj, 'Active')
                    MATLAB returns:
                       ans =1
                  3 Set the Active property to 'false' and verify.
                      set (reactionObj, 'Active', false);
                      get (reactionObj, 'Active')
                    MATLAB returns:
                       ans =0
See Also addconfigset, addreaction, addrule, Event object, Reaction
                  object, Rule object, setactiveconfigset, Variant object
```
## <span id="page-375-0"></span>**Annotation**

 $\mathbf{I}$ 

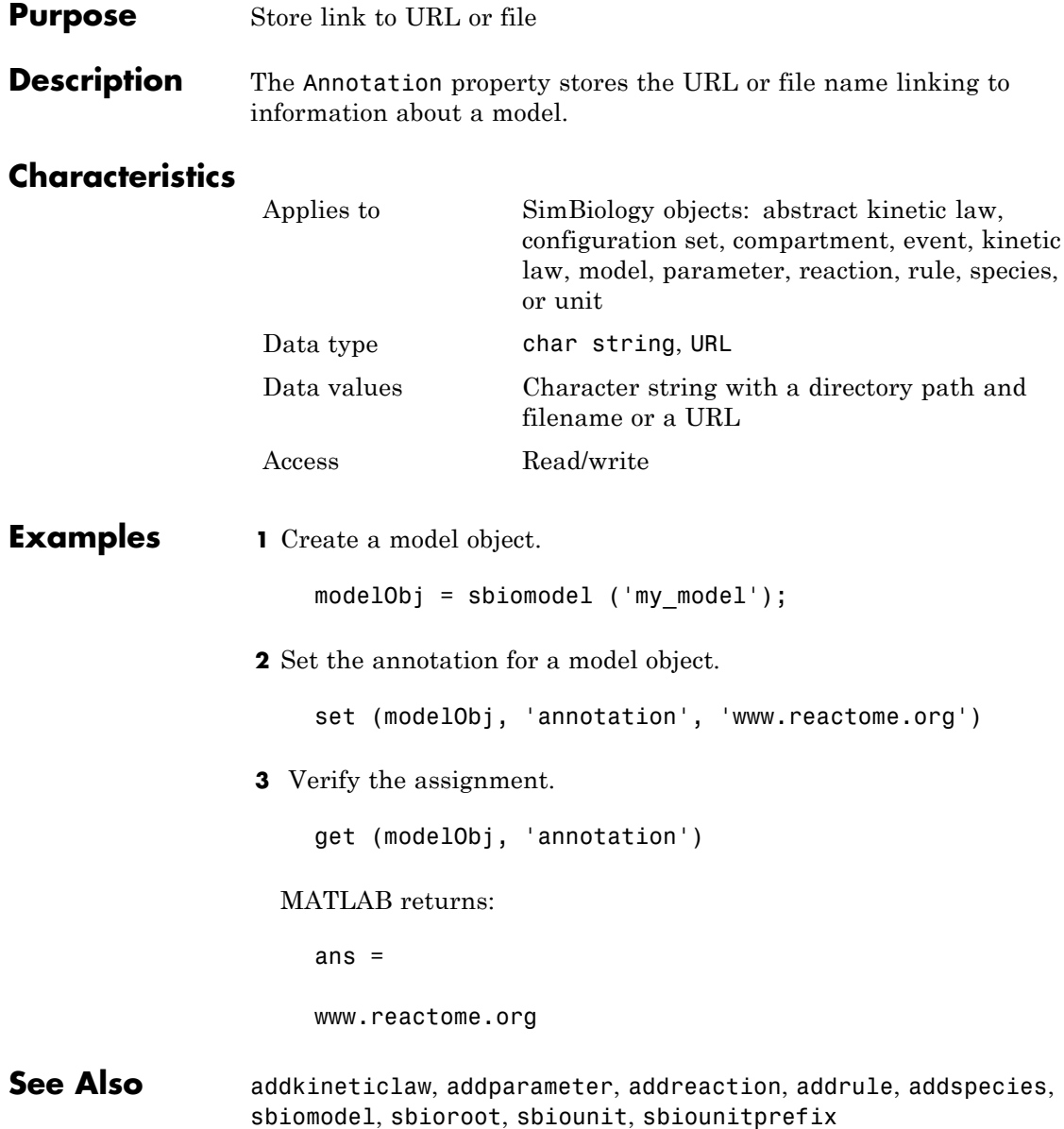

#### <span id="page-376-0"></span>**Purpose** Indicate species boundary condition

**Description** The BoundaryCondition property indicates whether a species object has a boundary condition. If BoundaryCondition is true, the species quantity is determined by [InitialAmount](#page-126-0) and/or a rule object, and not by the reaction rate equation. All SimBiology species are state variables regardless of the BoundaryCondition or [ConstantAmount](#page-394-0) property.

> By default, BoundaryCondition is false and the reaction rate equations determine the rate of change of a species quantity in the model. Boundary condition is used when a species is modeled as a participant of reactions but the species quantity is not determined by a reaction rate equation.

#### **More Information**

Consider the following two use cases of boundary conditions:

**•** Modeling receptor-ligand interactions that affect the rate of change of the receptor but not the ligand. For example, in response to hormone, steroid receptors such as the glucocorticoid receptor (GR) translocate from the cytoplasm (cyt) to the nucleus (nuc). The hsp90/ hsp70 chaperone complex directs this nuclear translocation [[Pratt](#page-378-0) [2004\]](#page-378-0). The natural ligand for GR is cortisol; the synthetic hormone dexamethasone (dex) is used in place of cortisol in experimental systems. In this system dexamethasone participates in the reaction but the quantity of dexamethasone in the cell is regulated using a rule. To simply model translocation of GR you could use the following reactions:

Formation of the chaperone-receptor complex,

Hsp90\_complex + GR\_cyt -> Hsp90\_complex:GR\_cyt

In response to the synthetic hormone dexamethasone (dex), GR moves from the cytoplasm to the nucleus.

```
Hsp90_complex:GR_cyt + dex -> Hsp90_complex + GR_nuc + dex
```
For dex,

```
BoundaryCondition = true; ConstantAmount = false
```
In this example dex is modeled as a boundary condition with a rule to regulate the rate of change of dex in the system. Here, the quantity of dex is not determined by the rate of the second reaction but by a rate rule such as

 $ddex/dt = 0.001$ 

which is specified in the SimBiology software as

 $dex = 0.001$ 

**•** Modeling the role of nucleotides (for example, GTP, ATP, cAMP) and cofactors (for example, Ca++, NAD+, coenzyme A). Consider the role of GTP in the activation of Ras by receptor tyrosine kinases.

Ras-GDP + GTP -> Ras-GTP + GDP

For GTP, BoundaryCondition = true; ConstantAmount = true

Model GTP and GDP with boundary conditions, thus making them *boundary species*. In addition, you can set the [ConstantAmount](#page-394-0) property of these species to true to indicate that their quantity does not vary during a simulation.

### **Characteristics**

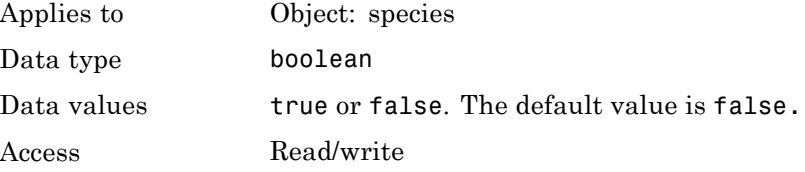

**Examples 1** Create a model object.

modelObj = sbiomodel ('my\_model');

```
2 Add a species object and verify that the boundary condition property
                     setting is 'false' or 0.
                       speciesObj = addspecies(modelObj, 'glucose');
                       get(speciesObj, 'BoundaryCondition')
                     MATLAB returns:
                       ans =0
                   3 Set the boundary condition to 'true' and verify.
                       set(speciesObj, 'BoundaryCondition', true);
                       get(speciesObj, 'BoundaryCondition')
                     MATLAB returns:
                       ans =1
References Pratt, W.B., Galigniana, M.D., Morishima, Y., Murphy, P.J. (2004), Role
                  of molecular chaperones in steroid receptor action, Essays Biochem,
                  40:41-58.
See Also addrule, addspecies, ConstantAmount, InitialAmount
```
## **BuiltInKineticLaws**

H

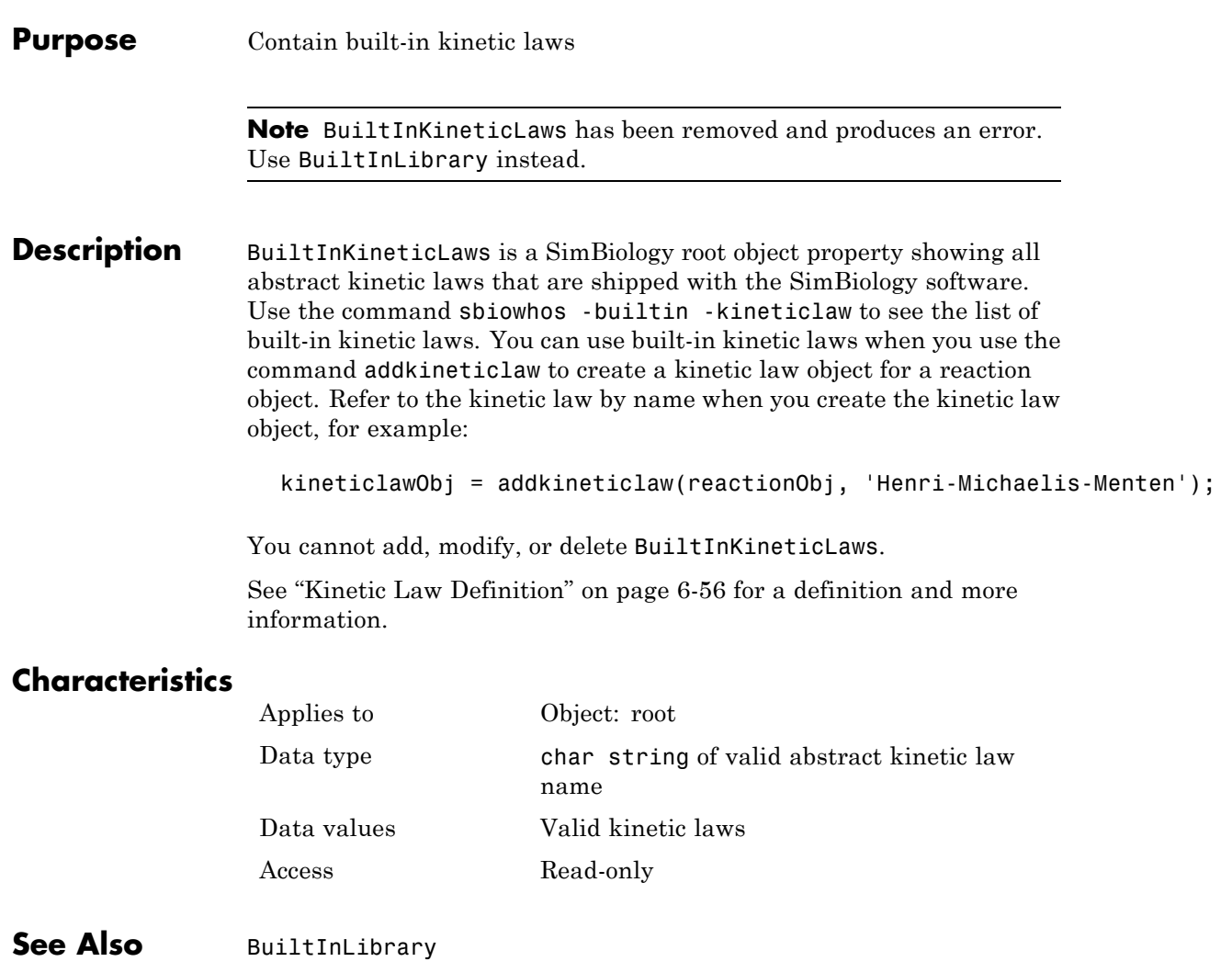

#### <span id="page-380-0"></span>**Purpose** Library of built-in components

#### **Description** BuiltInLibrary is a SimBiology root object property containing all built-in components namely, unit, unit-prefixes, and kinetic laws that are shipped with the SimBiology product. You cannot add, modify, or delete components in the built-in library. The BuiltInLibrary property is an object that contains the following properties:

- Units contains all units that are shipped with the SimBiology product. You can specify units for compartment capacity, species amounts and parameter values, to do dimensional analysis and unit conversion during simulation. You can display the built-in units either by using the command sbiowhos -builtin -unit, or by accessing the root object.
- **•** UnitPrefixes contains all unit-prefixes that are shipped with the SimBiology product. You can specify unit—prefixes in combination with a valid unit for compartment capacity, species amounts and parameter values, to do dimensional analysis and unit conversion during simulation. You can display the built-in unit-prefixes either by using the command sbiowhos -builtin -unitprefix, or by accessing the root object.
- **•** KineticLaws contains all kinetic laws that are shipped with the SimBiology product. Use the command sbiowhos -builtin -kineticlaw to see the list of built-in kinetic laws. You can use built-in kinetic laws when you use the command addkineticlaw to create a kinetic law object for a reaction object. Refer to the kinetic law by name when you create the kinetic law object, for example, kineticlawObj = addkineticlaw(reactionObj, 'Henri-Michaelis-Menten');

See "Kinetic Law Definition" on page 6[-56](#page-425-0) for a definition and more information.

### **Characteristics** BuiltInLibrary

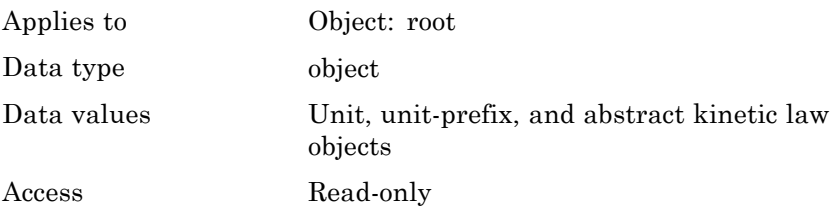

Characteristics for BuiltInLibrary properties:

**•** Units

Applies to **BuiltInLibrary** property Data type unit objects Data values units

Access Read-only

- **•** UnitPrefixes
	- Access Read-only

Applies to BuiltInLibrary property Data type unit prefix objects Data values unit prefixes

- **•** KineticLaws
	- Data values kinetic laws Access Read-only

Applies to **BuiltInLibrary** property Data type Abstract kinetic law object

### **Examples Example 1**

This example uses the command sbiowhos to show the current list of built-in components.

```
sbiowhos -builtin -kineticlaw
sbiowhos -builtin -unit
sbiowhos -builtin -unitprefix
```
#### **Example 2**

This example shows the current list of built-in components by accessing the root object.

```
rootObj = sbioroot;
get(rootObj.BuiltinLibrary, 'KineticLaws')
get(rootObj.BuiltinLibrary, 'Units')
get(rootObj.BuiltinLibrary, 'UnitPrefixes')
```
**See Also** Functions - sbioaddtolibrary, sbioremovefromlibrary sbioroot, sbiounit, sbiounitprefix

Properties — UserDefinedLibrary

### **BuiltInUnitPrefixes**

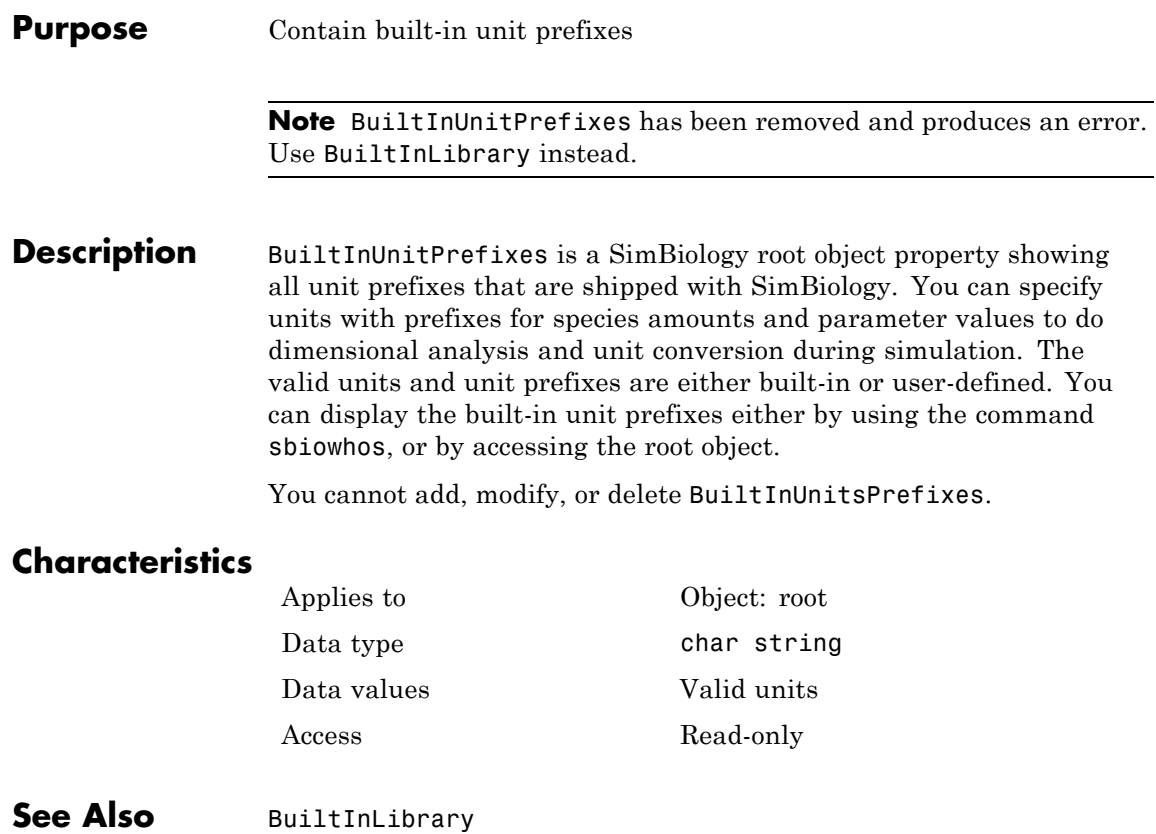

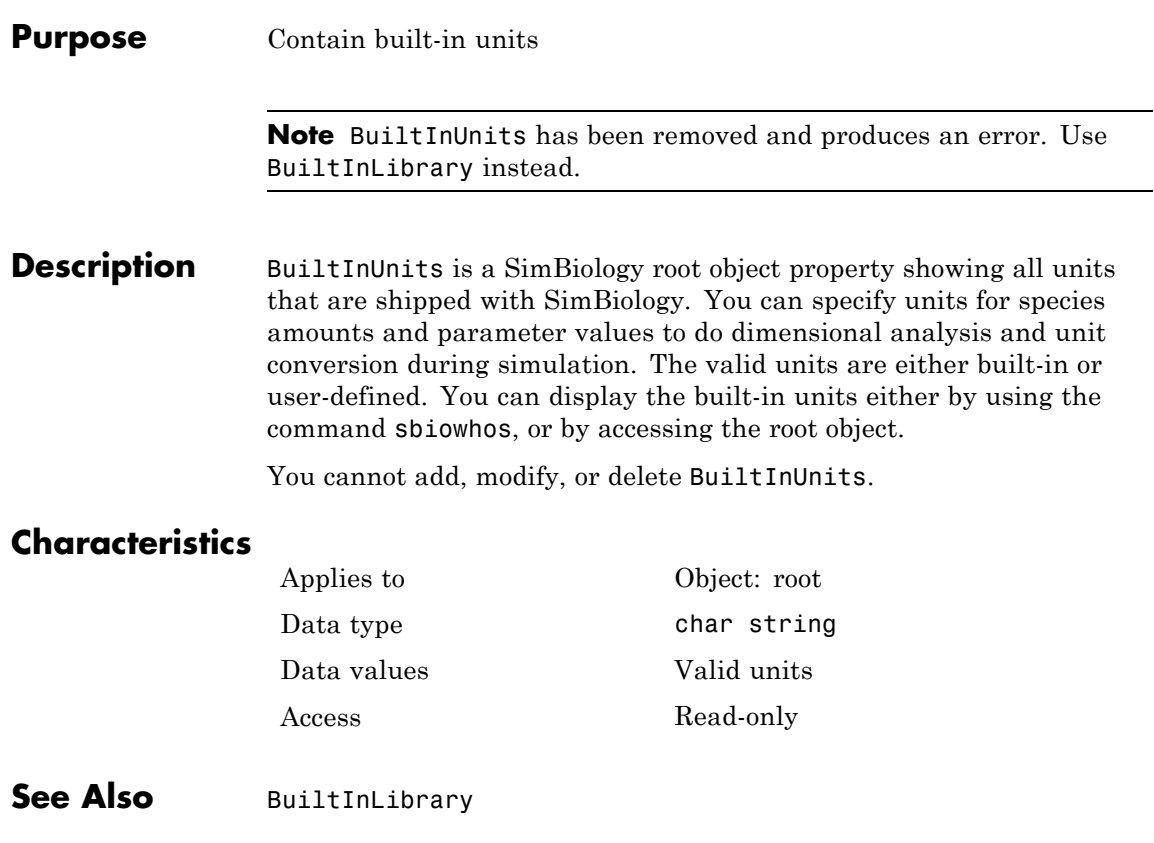

## **Capacity**

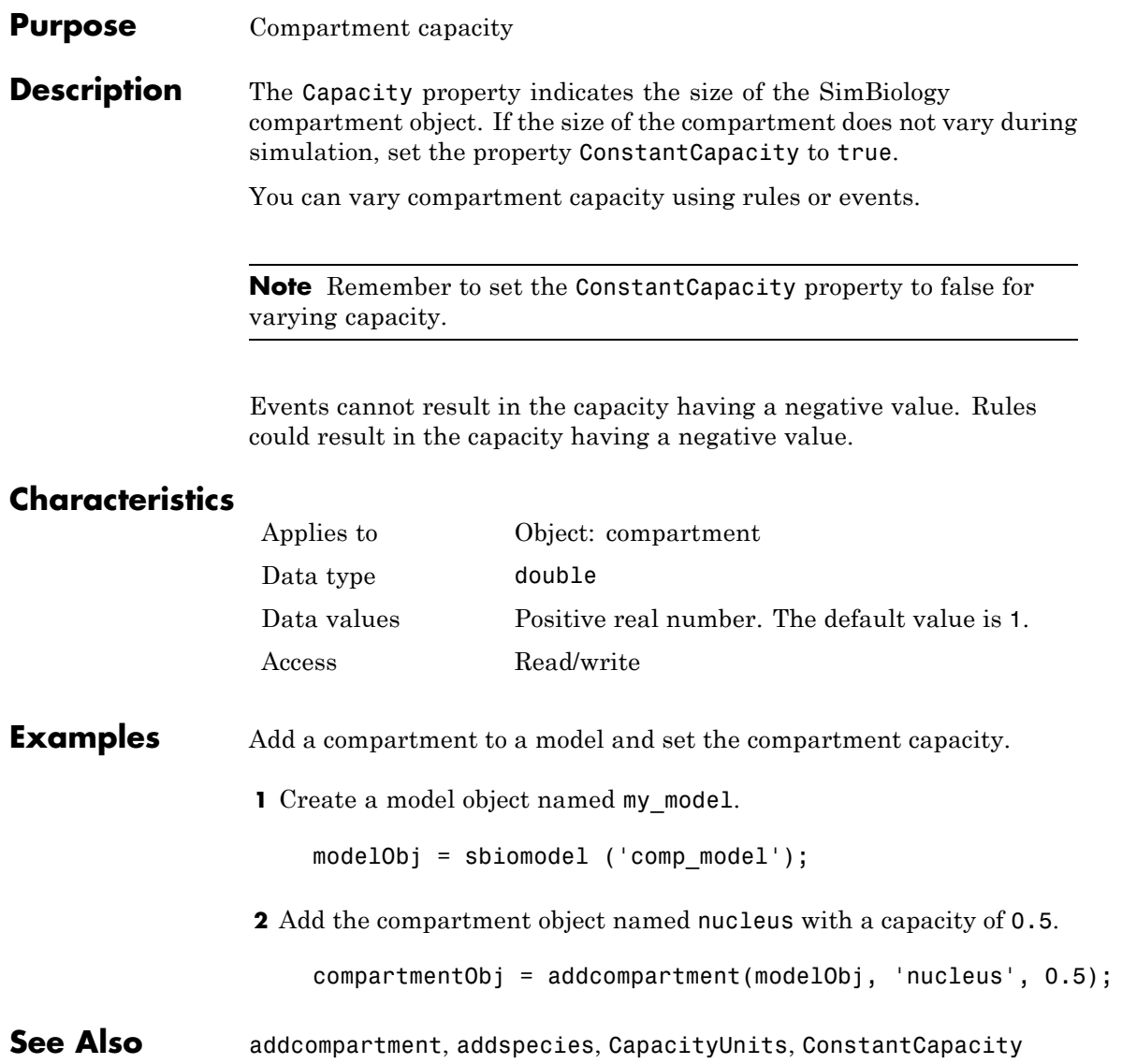

#### **Purpose** Compartment capacity units

**Description** The CapacityUnits property indicates the unit definition for the Capacity property of a compartment object. CapacityUnits can be any unit from the units library. To get a list of the defined units in the library, use the sbioshowunits function. If CapacityUnits changes from one unit definition to another, the Capacity does not automatically convert to the new units. The sbioconvertunits function does this conversion. To add a user-defined unit to the list, see sbioaddtolibrary.

Applies to Object: compartment

### **Characteristics**

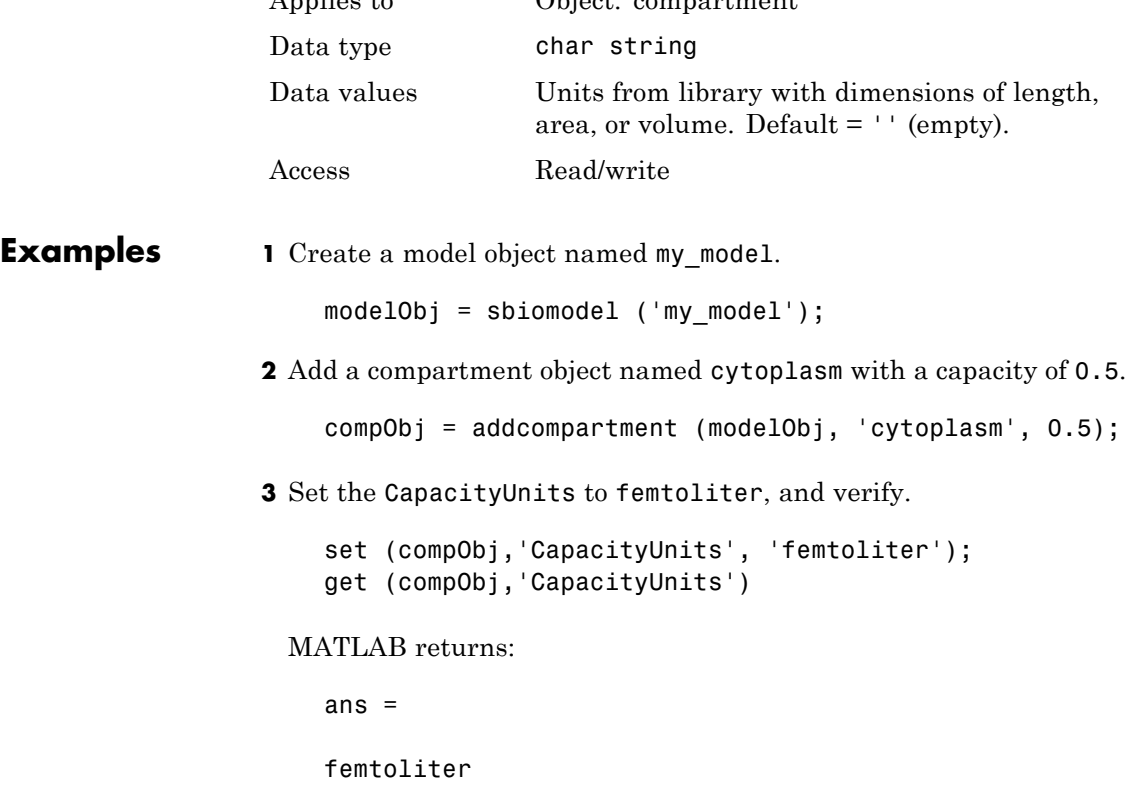

See Also **InitialAmount, sbioaddtolibrary**, sbioconvertunits, sbioshowunits

#### **Purpose** Array of compartments in model or compartment

**Description** Compartments shows you a read-only array of SimBiology compartment objects in the model object and the compartment object. In the model object, the Compartments property indicates all the compartments in a Model object as a flat list. In the compartment object, the Compartments property indicates other compartments that are referenced within the compartment. The two instances of Compartments are illustrated in "Examples" on page 6-19.

You can add a compartment object using the method addcompartment.

#### **Characteristics**

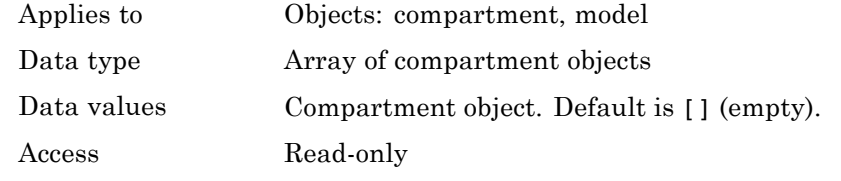

**Examples 1** Create a model object named modelObj.

modelObj = sbiomodel('cell');

**2** Add two compartments to the model object.

compartmentObj1 = addcompartment(modelObj, 'nucleus'); compartmentObj2 = addcompartment(modelObj, 'mitochondrion');

**3** Add a compartment to one of the compartment objects.

```
compartmentObj3 = addcompartment(compartmentObj2, 'matrix');
```
**4** Display the Compartments property in the model object.

get(modelObj, 'Compartments')

SimBiology Compartment Array

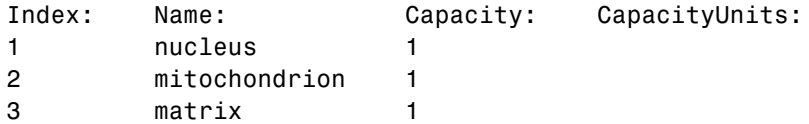

**5** Display the Compartments property in the compartment object.

get(compartmentObj2, 'Compartments') SimBiology Compartment - matrix Compartment Components: Capacity: 1 CapacityUnits: Compartments: 0 ConstantCapacity: true Owner: mitochondrion Species: 0

**See Also** addcompartment, addreaction, addspecies, Compartment object

#### **Purpose** Dimensional analysis and unit conversion options

**Description** The SimBiology CompileOptions property is an object that defines the compile options available for simulation; you can specify whether dimensional analysis and unit conversion is necessary for simulation. Compile options are checked during compile time. The compile options object can be accessed through the CompileOptions property of the configset object. Retrieve CompileOptions object properties with the get function and configure the properties with the set function.

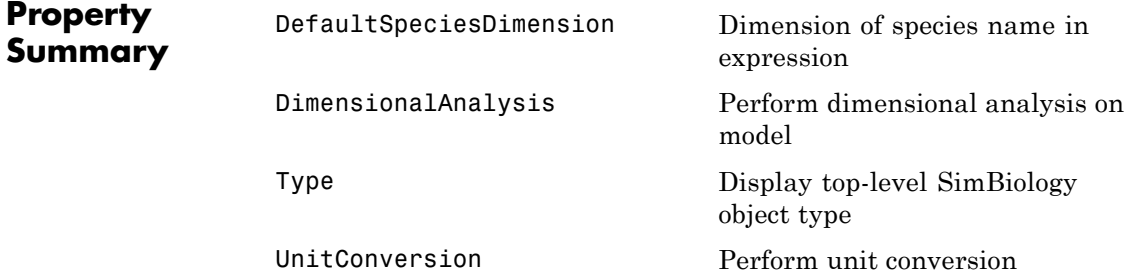

### **Characteristics**

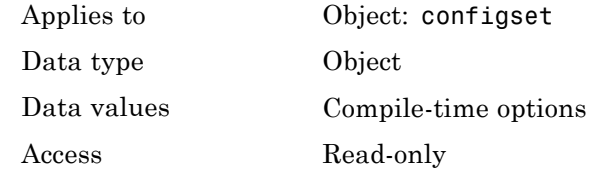

**Examples 1** Retrieve the configset object of modelObj.

modelObj = sbiomodel('cell'); configsetObj = getconfigset(modelObj);

**2** Retrieve the CompileOptions object (optionsObj) from the configsetObj.

optionsObj = get(configsetObj, 'CompileOptions'); Compile Settings: UnitConversion: false DimensionalAnalysis: true

See Also get, set

#### <span id="page-392-0"></span>**Purpose** Unit composition

**Description** The Composition property holds the composition of a unit object. The Composition property shows the combination of base and derived units that defines the unit. For example, molarity is the name of the unit and the composition is mole/liter. Base units are the set of units used to define all unit quantity equations. Derived units are defined using base units or mixtures of base and derived units.

> Valid physical quantities for reaction rates are amount/time, mass/time, or concentration/time.

### **Characteristics**

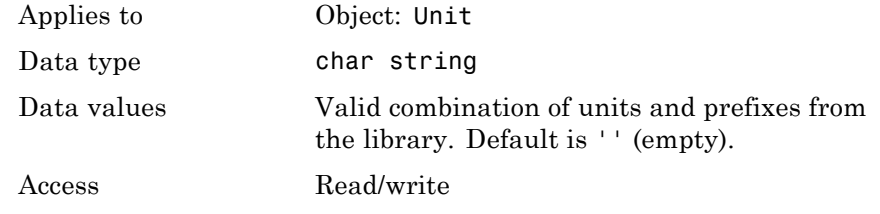

#### **Examples** This example shows you how to create a user-defined unit, add it to the user-defined library, and query the Composition property.

**1** Create a unit for the rate constants of a second-order reaction.

unitObj = sbiounit('secondconstant', '1/molarity\*second', 1);

**2** Query the Composition property.

```
get(unitObj, 'Composition')
ans =1/molarity*second
```
**3** Change the Composition property.

```
set(unitObj, 'Composition', 'liter/mole*second'))
                      ans =liter/mole*second
                  4 Add the unit to the user-defined library.
                      sbioaddtolibrary(unitObj);
See Also get, Multiplier, Offset, sbiounit, set
```
#### <span id="page-394-0"></span>**Purpose** Specify variable or constant species amount

**Description** The ConstantAmount property indicates whether the quantity of the species object can vary during the simulation. ConstantAmount can be either true or false. If ConstantAmount is true, the quantity of the species cannot vary during the simulation. By default, ConstantAmount is false and the quantity of the species can vary during the simulation. If ConstantAmount is false, the quantity of the species can be determined by reactions and rules.

> The property ConstantAmount is for species objects; the property [ConstantValue](#page-397-0) is for parameter objects.

#### **More Information**

The following is an example of modeling species as constant amounts:

Modeling the role of nucleotides (GTP, ATP, cAMP) and cofactors  $(Ca^{++},$ NAD<sup>+</sup>, coenzyme A). Consider the role of GTP in the activation of Ras by receptor tyrosine kinases.

Ras-GDP + GTP -> Ras-GTP + GDP

Model GTP and GDP with constant amount set to true. In addition, you can set the BoundaryCondition of these species to true, thus making them *boundary species*.

### **Characteristics**

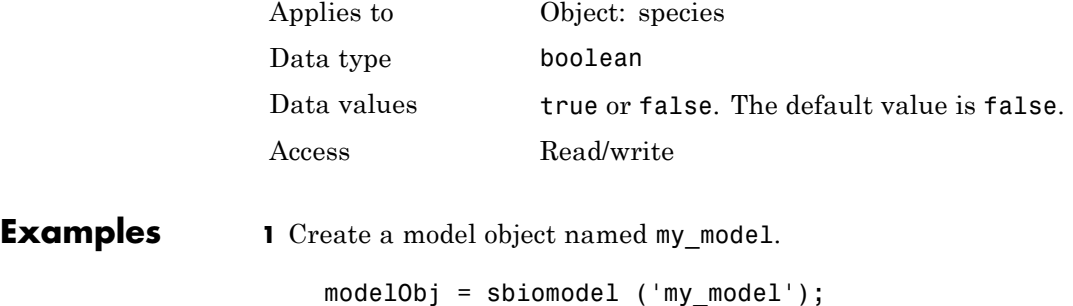

```
2 Add a species object and verify that the ConstantAmount property
                    setting is 'false' or 0.
                      speciesObj = addspecies (modelObj, 'glucose');
                      get (speciesObj, 'ConstantAmount')
                    MATLAB returns:
                                  ans =0
                  3 Set the constant amount to 'true' and verify.
                      set (speciesObj, 'ConstantAmount', true);
                      get (speciesObj, 'ConstantAmount')
                    MATLAB returns:
                      ans =1
See Also addspecies, BoundaryCondition
```
**Purpose** Specify variable or constant compartment capacity

**Description** The ConstantCapacity property indicates whether the capacity of the compartment object can vary during the simulation. ConstantCapacity can be either true (1) or false (0). If ConstantCapacity is true, the quantity of the compartment cannot vary during the simulation. By default, ConstantCapacity is true and the quantity of the compartment cannot vary during the simulation. If ConstantCapacity is false, the quantity of the compartment can be determined by rules and events.

#### **Characteristics**

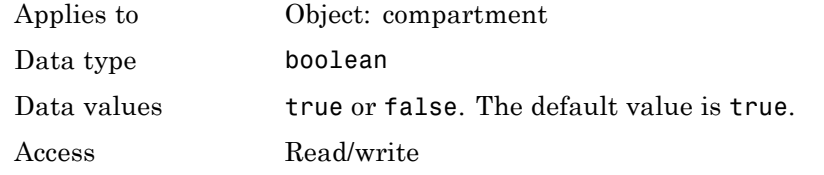

- **Examples** Add a compartment to a model and check the ConstantCapacity property of the compartment.
	- **1** Create a model object named comp model.

modelObj = sbiomodel ('comp\_model');

**2** Add the compartment object named nucleus with a capacity of 0.5.

```
compartmentObj = addcompartment(modelObj, 'nucleus', 0.5);
```
**3** Display the ConstantCapacity property.

```
get(compartmentObj, 'ConstantCapacity')
```

```
ans =
```
1

**See Also** addcompartment, ConstantAmount, ConstantValue

### **ConstantValue**

#### **Purpose** Specify variable or constant parameter value

**Description** The ConstantValue property indicates whether the value of a parameter can change during a simulation. Enter either true (value is constant) or false (value can change).

> You can allow the value of the parameter to change during a simulation by specifying a rule that changes the Value property of the parameter object.

The property ConstantValue is for parameter objects; the property ConstantAmount is for species objects.

#### **More Information**

As an example, consider feedback inhibition of an enzyme such as aspartate kinase by threonine. Aspartate kinase has three isozymes that are independently inhibited by the products of downstream reactions (threonine, homoserine, and lysine). Although threonine is made through a series of reactions in the synthesis pathway, for illustration, the reactions are simplified as follows:

*Aspartic* acid  $\frac{\text{aspartate kinase}}{\text{asportable}}$  → β – *Aspartylphosphate* 

 $β$  – *Aspartylphosphate* —→ *Threonine* 

To model inhibition of aspartate kinase by threonine, you could use a rule like the algebraic rule below to vary the rate of the above reaction and simulate inhibition. In the rule, the rate constant for the above reaction is denoted by k aspartate kinase and the quantity of threonine is threonine.

k aspartate kinase -(1/threonine)

#### **Characteristics**

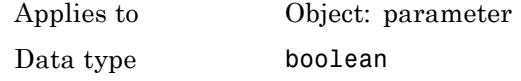

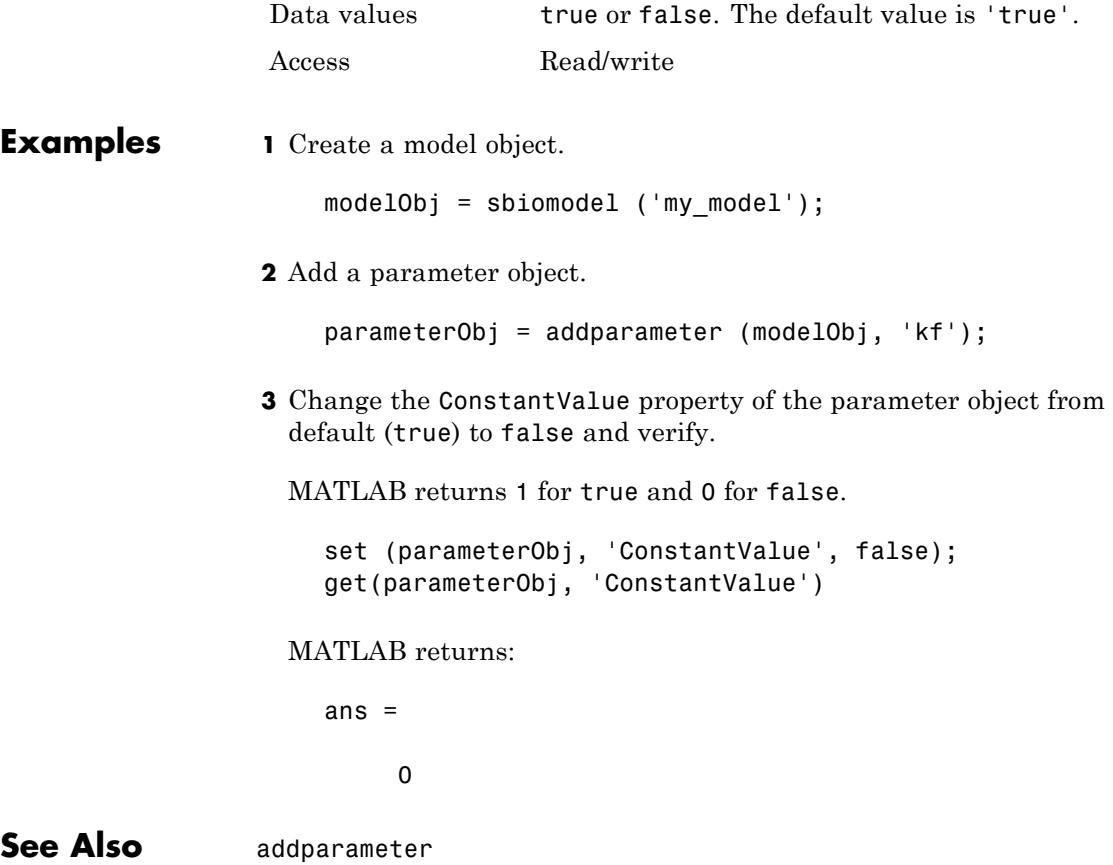

### **Content**

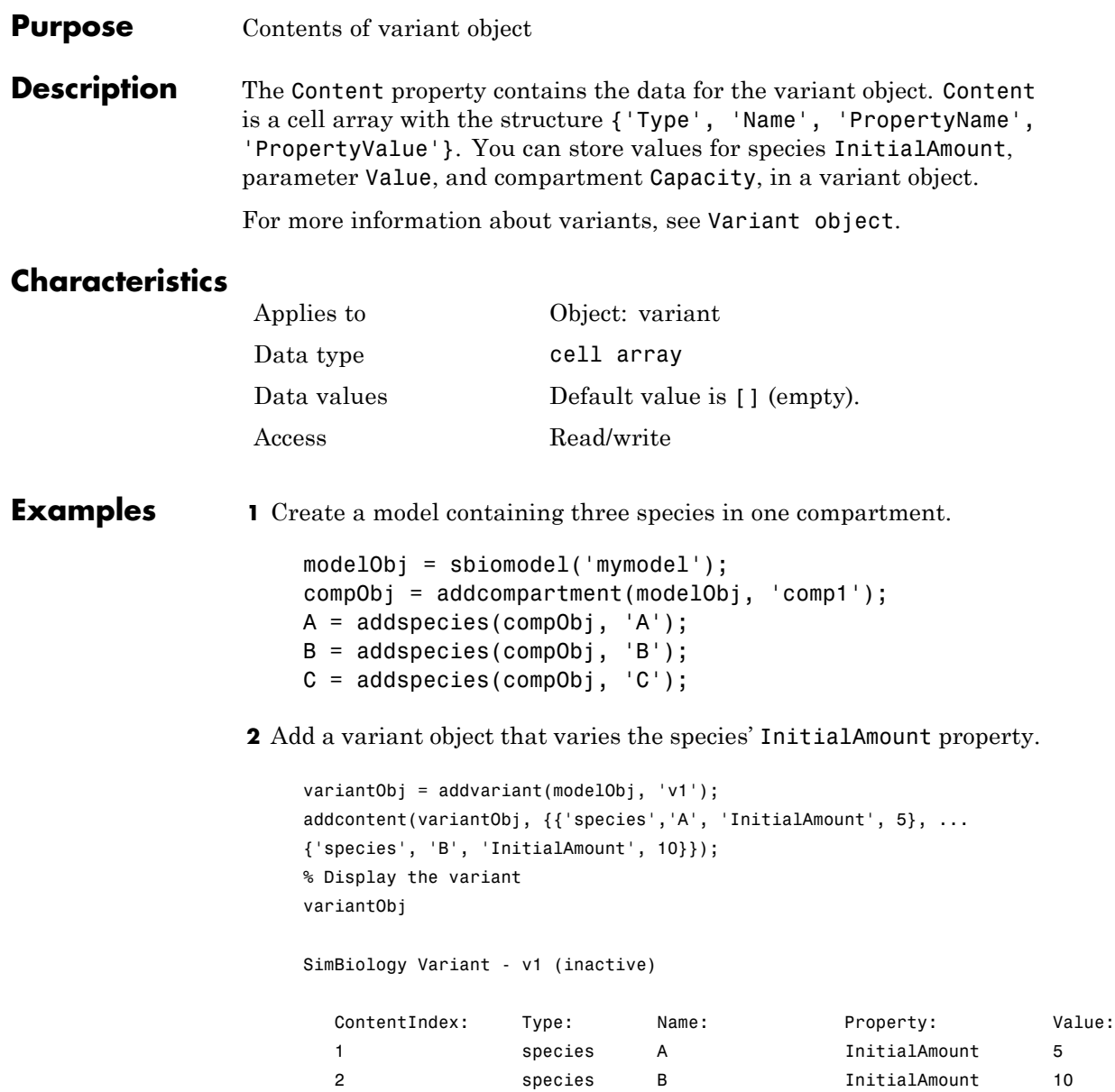

**3** Append data to the Content property.

```
addcontent(variantObj, {'species', 'C', 'InitialAmount', 15});
   SimBiology Variant - v1 (inactive)
     ContentIndex: Type: Name: Property: Value:
     1 species A InitialAmount 5
     2 Species B InitialAmount 10
     3 species C InitialAmount 15
4 Remove a species from the Content property.
   rmcontent(variantObj, 3);
5 Replace the data in the Content property.
   set(variantObj, 'Content', {'species', 'C', 'InitialAmount', 15});
```
**See Also** addcontent, rmcontent, sbiovariant

# **CovariateLabels**

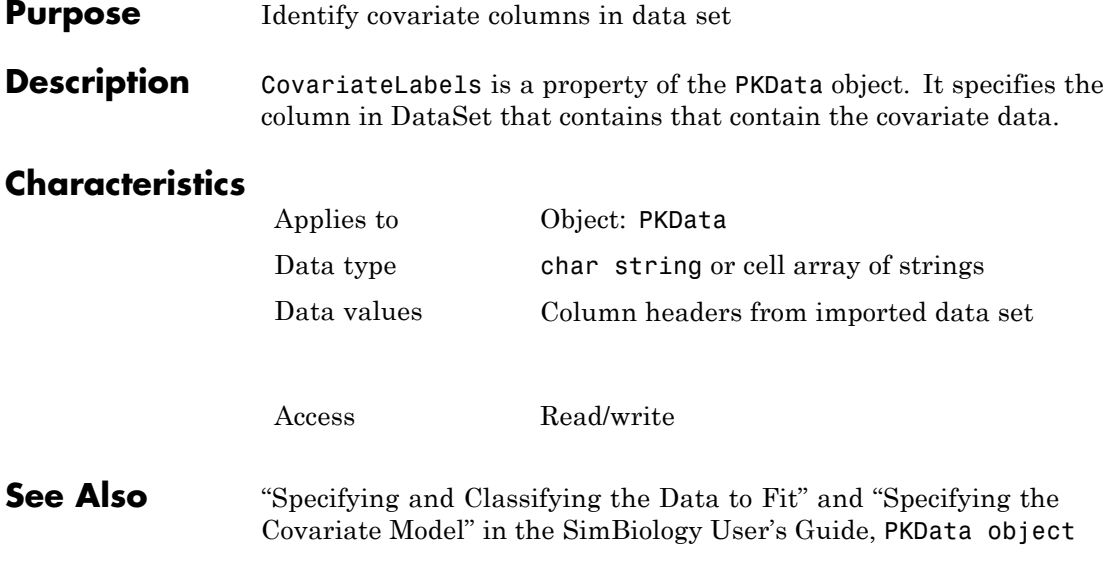

#### **Purpose** Store simulation data

#### **Description** The Data property contains the simulation data stored in the SimData object.

This property contains all data logged during a simulation, including species amounts, parameter values, and sensitivities. The property is an  $m \times n$  array, where  $m$  is the number of time steps in the simulation and n is the number of quantities logged. The rows of the array are labeled by the time points in the Time property, and the columns are labeled by the metadata in the DataInfo property.

#### **Characteristics**

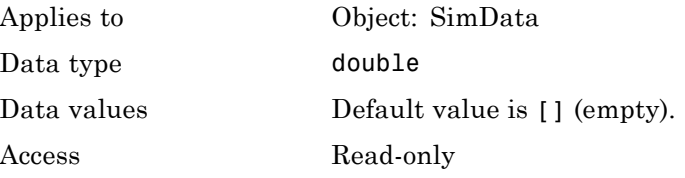

See Also DataInfo, ModelName

## **DataCount**

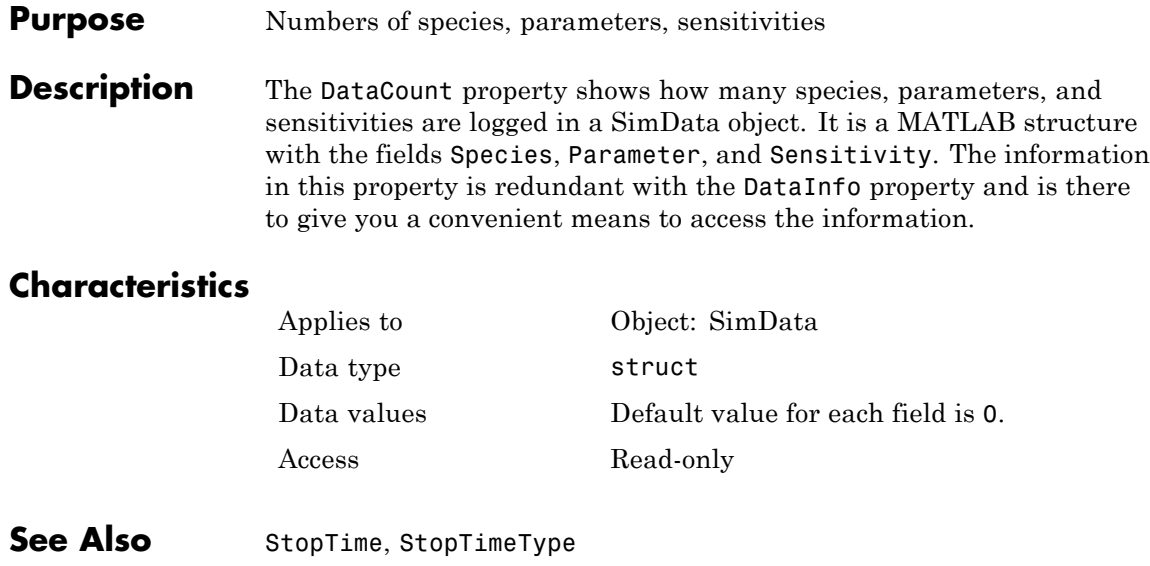

#### **Purpose** Metadata labels for simulation data

**Description** The DataInfo property contains the metadata that label the columns of the SimData object array. It is an  $n \times 1$  cell array of structures. The ith cell contains metadata labeling the ith column of the SimData object array.

The possible types of structures are as follows.

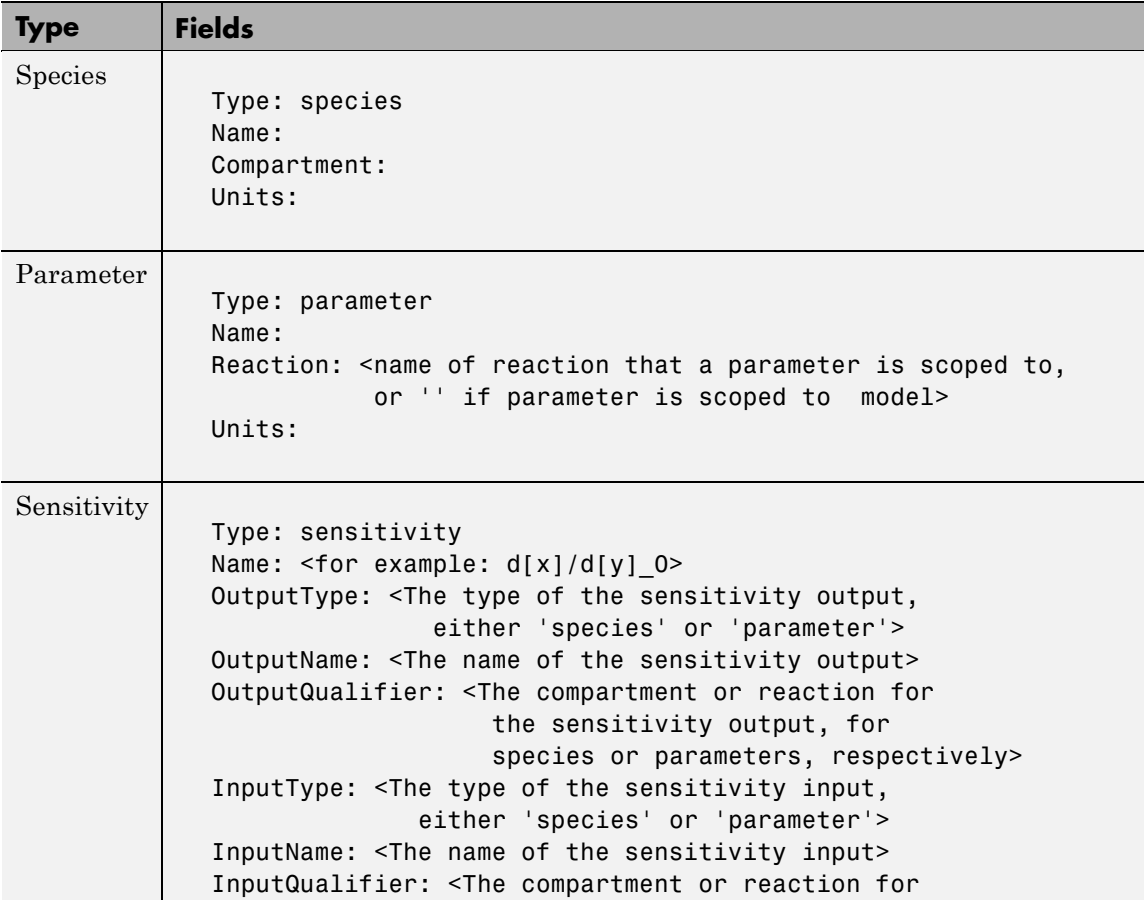

# **DataInfo**

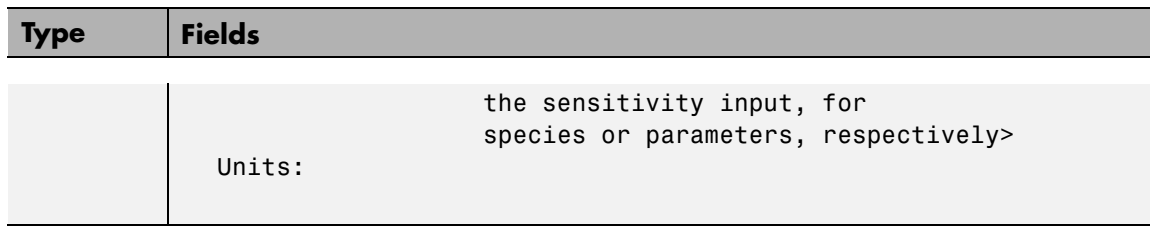

### **Characteristics**

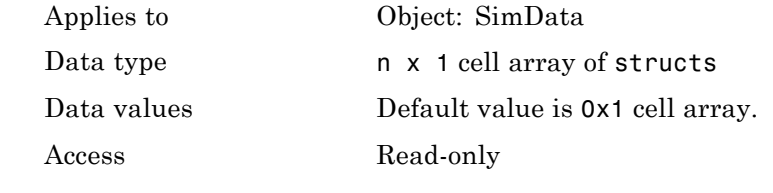

See Also StopTime, StopTimeType

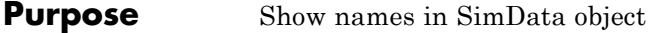

**Description** The DataNames property holds the names that label the columns of the data matrix in the Data property. The property contains an nx1 array of strings. The software provides this information for your convenience.

#### **Characteristics**

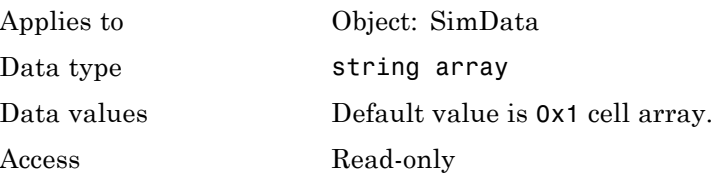

**See Also** StopTime, StopTimeType

### <span id="page-407-0"></span>**DataSet**

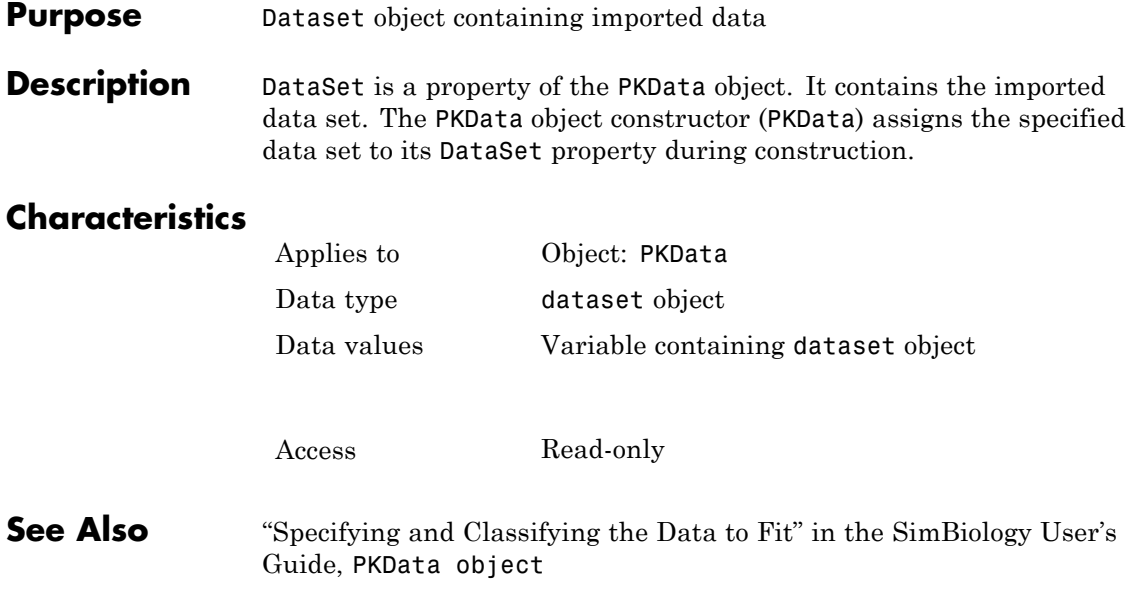

#### **Purpose** Dimension of species name in expression

#### **Description** The DefaultSpeciesDimension property specifies how SimBiology interprets species names in expressions (namely reaction rate, rule, or event expressions). The valid property values are substance or concentration. If you specify InitialAmountUnits, SimBiology interprets species names appearing in expressions as concentration or substance amount according to the units specified, regardless of the value in DefaultSpeciesDimension. Thus, if DefaultSpeciesDimension is concentration and you specify species units as molecule, SimBiology interprets species names in expressions as substance. This interpretation applies even when DimensionalAnalysis is off.

You can find DefaultSpeciesDimension in the CompileOptions property.

When you set DefaultSpeciesDimension to substance, if you do not specify units, SimBiology interprets species names appearing in expressions as substance amounts, and does not scale by compartment capacity. To include a species concentration in an expression, divide by the appropriate compartment capacity in the expression. To specify compartment capacity in an expression enter the compartment name.

When you set DefaultSpeciesDimension to concentration, SimBiology interprets species names appearing in expressions as concentrations, and scales by compartment capacity in the expressions. To include a species amount in an expression, multiply by the species name by the appropriate compartment name in the expression.

See "Evaluation of Reaction Rate" in the SimBiology User's Guide for information on dimensional analysis for reaction rates.

#### **Characteristics**

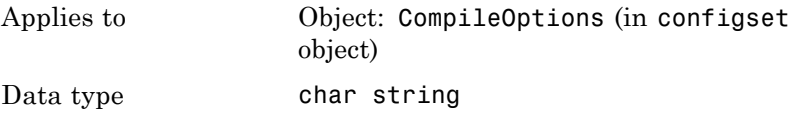

**6-39**

**See Also** 

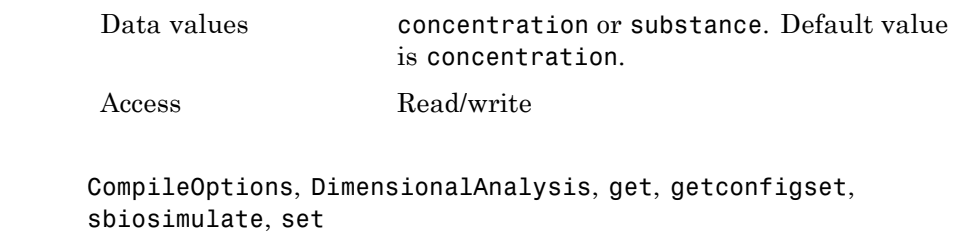

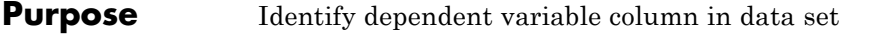

**Description** DependentVarLabel is a property of the PKData object. It specifies the column in [DataSet](#page-407-0) that contains the dependent variable (for example, measured response).

#### **Characteristics**

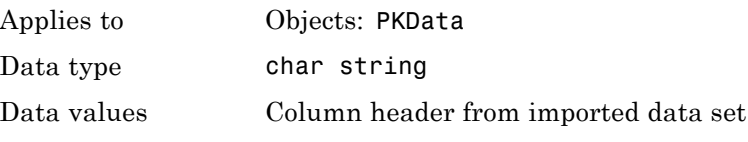

Access Read/write

**See Also** "Specifying and Classifying the Data to Fit" in the SimBiology User's Guide, PKData object

## **DimensionalAnalysis**

#### **Purpose** Perform dimensional analysis on model

#### **Description** The DimensionalAnalysis property specifies whether to perform dimensional analysis on the model before simulation. It is a property of the CompileOptions object. CompileOptions holds the model's compile time options and is the object property of the configset object. When DimensionalAnalysis is set to true, the SimBiology software checks whether the physical quantities of the units involved in reactions and rules, match and are applicable.

For example, consider a reaction  $a + b \geq c$ . Using mass action kinetics, the reaction rate is defined as a\*b\*k, where k is the rate constant of the reaction. If you specify that initial amounts of a and b are 0.01M and 0.005M respectively, then units of k are 1/(M\*second). If you specify k with another equivalent unit definition, for example, 1/[(moles/liter)\*second], DimensionalAnalysis checks whether the physical quantities match. If the physical quantities do not match, you see an error and the model is not simulated.

Unit conversion requires dimensional analysis. If DimensionalAnalysis is off, and you turn UnitConversion on, then DimensionalAnalysis is turned on automatically. If UnitConversion is on and you turn off DimensionalAnalysis, then UnitConversion is turned off automatically.

If you have MATLAB function calls in your model, dimensional analysis ignores any expressions containing function calls and generates a warning.

Valid physical quantities for reaction rates are amount/time, mass/time, or concentration/time.

#### **Characteristics**

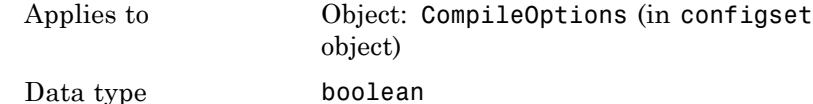

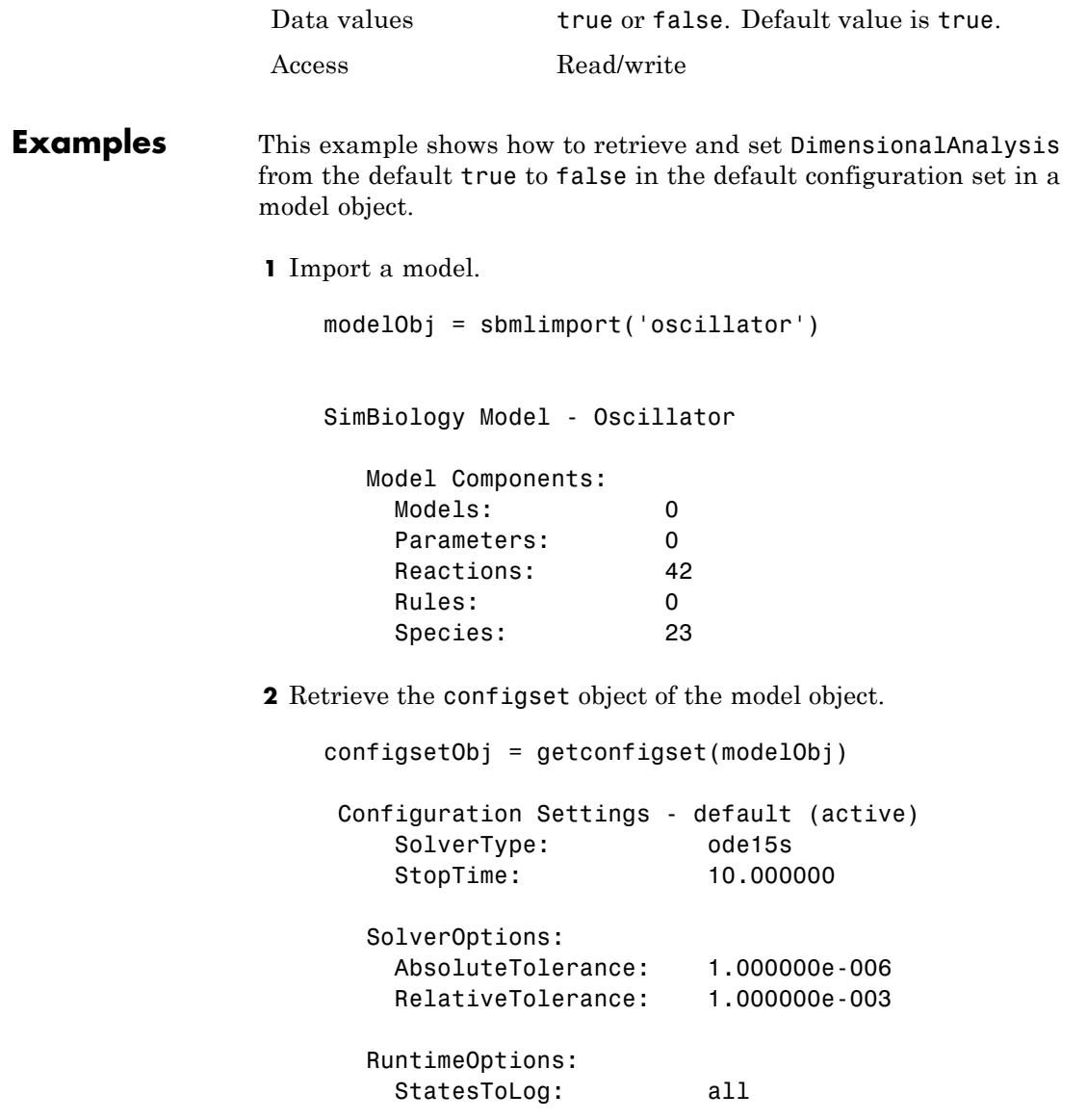

CompileOptions: UnitConversion: true DimensionalAnalysis: true **3** Retrieve the CompileOptions object. optionsObj = get(configsetObj,'CompileOptions') Compile Settings: UnitConversion: true DimensionalAnalysis: true **4** Assign a value of false to DimensionalAnalysis. set(optionsObj,'DimensionalAnalysis', false) **See Also** get, getconfigset, sbiosimulate, set

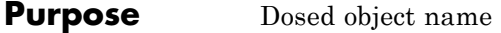

**Description** Dosed is a property of the PKModelMap object. It specifies the name of an object that is receiving an input, such as a drug in a compartment or a ligand. Specify the name of a species, a compartment, or a parameter (scoped to a model).

#### **Characteristics**

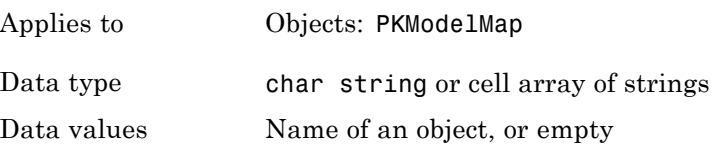

Access Read/write

**See Also** "Defining Model Components for Observed Response, Dose, Dosing Type, and Parameters to be Estimated" in the SimBiology User's Guide, Estimated, Observed, PKModelMap object

# **DoseLabel**

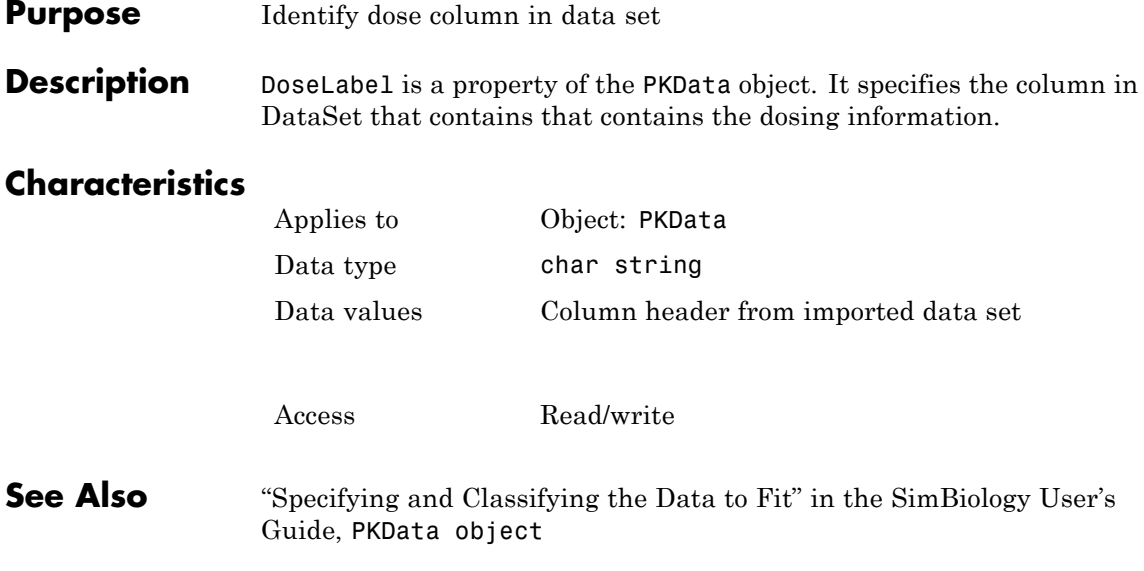

#### **Purpose** Drug dosing type in compartment

**Description** DosingType is a property of the PKCompartment and PKModelMap objects. It specifies the type of dosing of a drug in a compartment. You can only dose one compartment in the model at any given time. For a description of the types of dosing supported, the model components created for each type of dosing, and the parameters to estimate, see "About Dosing Types" in the SimBiology User's Guide.

#### **Characteristics**

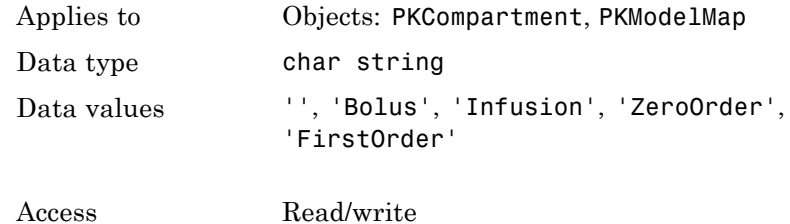

**See Also** EliminationType, PKCompartment object, PKModelMap object

# **EliminationType**

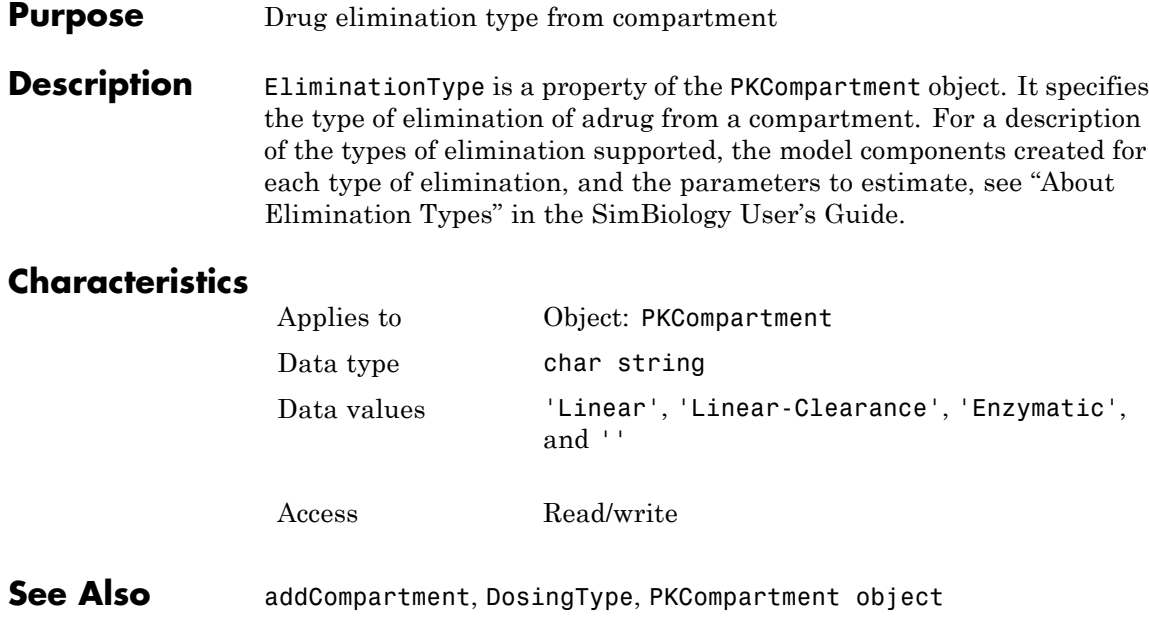

#### **Purpose** Specify explicit or implicit tau error tolerance

**Description** The ErrorTolerance property specifies the error tolerance for the explicit tau and implicit tau stochastic solvers. It is a property of the SolverOptions object. SolverOptions is a property of the configset object. The explicit and implicit tau solvers automatically chooses a time interval (tau) such that the relative change in the propensity function for each reaction is less than the user-specified error tolerance.

> A propensity function describes the probability that the reaction will occur in the next smallest time interval, given the conditions and constraints.

If the error tolerance is too large, there may not be a solution to the problem and that could lead to an error. If the error tolerance is small, the solver will take more steps than when the error tolerance is large leading to longer simulation times. The error tolerance should be adjusted depending upon the problem, but a good value for the error tolerance is between 1 % to 5 %.

#### **Characteristics**

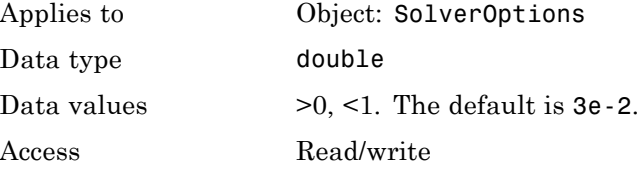

**Examples** This example shows how to change ErrorTolerance settings.

**1** Retrieve the configset object from the modelObj and change the SolverType to expltau.

modelObj = sbiomodel('cell'); configsetObj = getconfigset(modelObj); set(configsetObj, 'SolverType', 'expltau')

**2** Change the ErrorTolerance to 1e-8.

set(configsetObj.SolverOptions, 'ErrorTolerance', 5.0e-2); get(configsetObj.SolverOptions, 'ErrorTolerance') ans  $=$ 5.000000e-002

See Also LogDecimation, RandomState

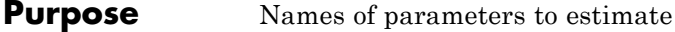

**Description** Estimated is a property of the PKModelMap object. It specifies the name of the objects to estimate. Specify the name of a species, compartment, or parameter.

### **Characteristics**

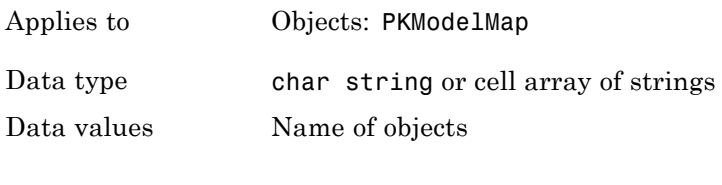

Access Read/write

**See Also** "Defining Model Components for Observed Response, Dose, Dosing Type, and Parameters to be Estimated" in the SimBiology User's Guide, Dosed, Observed, PKModelMap object

# **EventFcns**

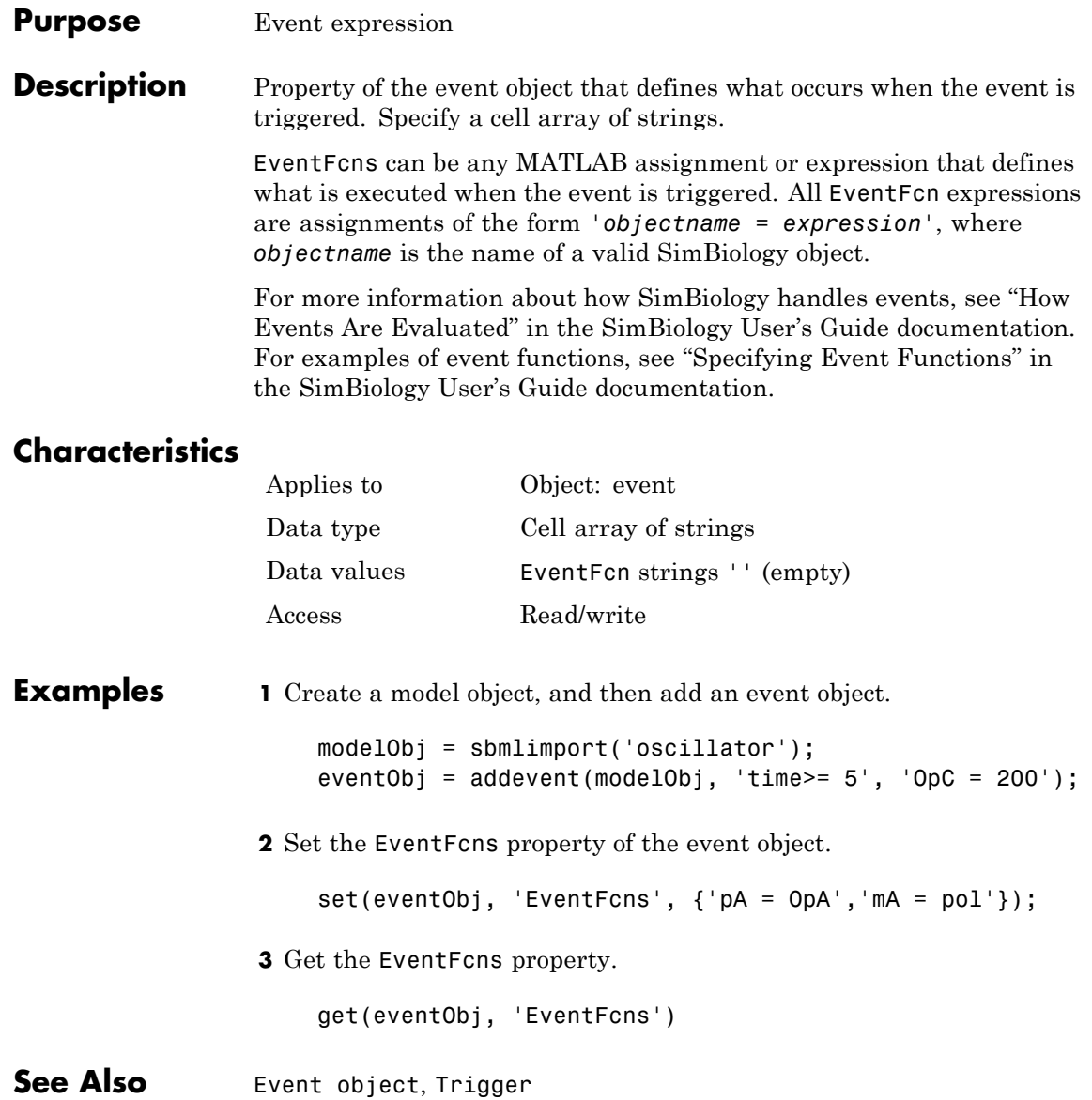

#### **Purpose** Contain all event objects

#### **Description** Property to indicate events in a model object. Read-only array of Event objects.

An event defines an action when a defined condition is met. For example, the quantity of a species may double when the quantity of species B is 100. An event is triggered when the conditions specified in the event are met by the model. See "Changing Model Component Values Using Events" in the SimBiology User's Guide documentation for more information.

Add an event to a Model object with the method addevent method and remove an event with the delete method. See Event object for more information.

You can view event object properties with the get command and modify the properties with the set command.

#### **Characteristics**

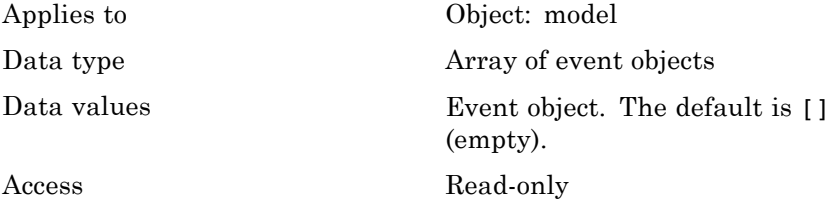

**Examples 1** Create a model object, and then add an event object.

```
modelObj = sbmlimport('oscillator')
eventObj = addevent(modelObj, 'time>= 5', 'OpC = 200');
```
**2** Get a list of properties for an event object.

get(modelObj.Events(1));

Or

### **Events**

get(eventObj)

MATLAB displays a list of event properties.

```
Active: 1
      Annotation: ''
        EventFcns: {'OpC = 200'}
            Name: ''
            Notes: ''
           Parent: [1x1 SimBiology.Model]
              Tag: ''
          Trigger: 'time >= 5'
     TriggerDelay: 0
TriggerDelayUnits: 'second'
             Type: 'event'
         UserData: []
```
**See Also** EventFcns, Event object, Model object, Trigger

#### **Purpose** Exponent value of unit prefix

**Description** *Exponent* shows the value of 10^Exponent that defines the numerical value of the unit prefix *Name*. You can use the unit prefix in conjunction with any built-in or user-defined units. For example, for the unit mole, specify as picomole to use the Exponent, -12.

#### **Characteristics**

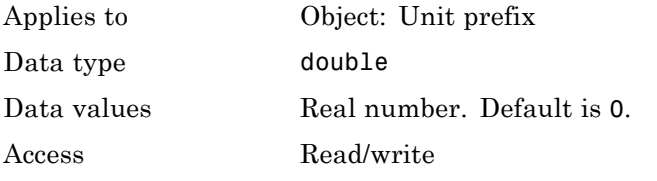

#### **Examples** This example shows you how to create a user-defined unit prefix, add it to the user-defined library, and query the Exponent property.

**1** Create a unit prefix.

unitprefixObj1 = sbiounitprefix('peta', 15);

**2** Add the unit prefix to the user-defined library.

sbioaddtolibrary(unitprefixObj1);

**3** Query the Exponent property.

get(unitprefixObj1, 'Exponent')

ans  $=$ 

- 15
- **See Also** get, sbioaddtolibrary, sbiounitprefix, set, UnitPrefix object

### **Expression**

#### **Purpose** Expression to determine reaction rate equation

**Description** The Expression property indicates the mathematical expression that is used to determine the [ReactionRate](#page-478-0) property of the reaction object. Expression is a reaction rate expression assigned by the kinetic law definition used by the reaction. The kinetic law being used is indicated by the property [KineticLawName](#page-439-0). You can configure Expression for user-defined kinetic laws, but not for built-in kinetic laws. Expression is read only for kinetic law objects.

#### **Kinetic Law Definition**

The *kinetic law definition* provides a mechanism for applying a specific rate law to multiple reactions. It acts as a mapping template for the reaction rate. The kinetic law is defined by a mathematical expression, (defined in the property Expression), and includes the species and parameter variables used in the expression. The species variables are defined in the [SpeciesVariables](#page-513-0) property, and the parameter variables are defined in the [ParameterVariables](#page-465-0)property of the kinetic law object.

If a reaction is using a kinetic law definition, the ReactionRate property of the reaction object shows the result of a mapping from the kinetic law definition. To determine ReactionRate, the species variables and parameter variables that participate in the reaction rate should be mapped in the kinetic law for the reaction. In this case, SimBiology software determines the ReactionRate by using the Expression property of the abstract kinetic law object, and by mapping [SpeciesVariableNames](#page-511-0) to SpeciesVariables and [ParameterVariableNames](#page-463-0) to ParameterVariables.

For example, the kinetic law definition Henri-Michaelis-Menten has the Expression Vm\*S/(Km+S), where Vm and Km are defined as parameters in the ParameterVariables property of the abstract kinetic law object, and S is defined as a species in the SpeciesVariable property of the abstract kinetic law object.

By applying the Henri-Michaelis-Menten kinetic law to a reaction A -> B with Va mapping to Vm, A mapping to S, and Ka mapping to Km, the rate equation for the reaction becomes Va\*A/(Ka+A).

The exact expression of a reaction using MassAction kinetic law varies depending upon the number of reactants. Thus, for mass action kinetics the Expression property is set to MassAction because in general for mass action kinetics the reaction rate is defined as

$$
r = k \prod_{i=1}^{n_r} [Si]^{\mathfrak{m}_i}
$$

where [Si] is the concentration of the ith reactant,  $m_i$  is the stoichiometric coefficient of [Si],  $n_r$  is the number of reactants, and k is the mass action reaction rate constant.

SimBiology software contains some built-in kinetic laws. You can also define your own kinetic laws. To find the list of available kinetic laws, use the sbiowhos -kineticlaw command ([sbiowhos](#page-149-0)). You can create a kinetic law definition with the function sbioabstractkineticlaw and add it to the library using [sbioaddtolibrary](#page-21-0).

#### **Characteristics**

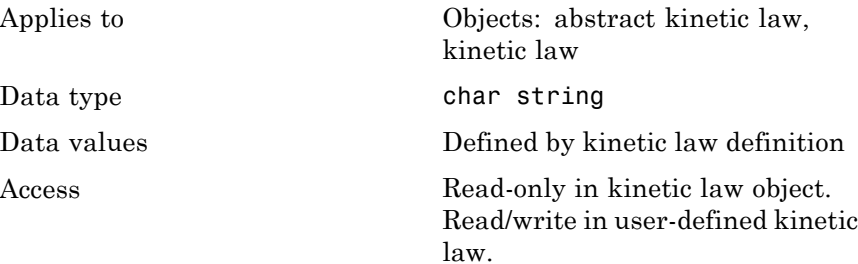

#### **Examples Example 1**

Example with Henri-Michaelis-Menten kinetics

**1** Create a model object, and add a reaction object to the model.

```
modelObj = sbiomodel ('my_model');
reactionObj = addreaction (modelObj, 'a + b -> c + d');
```
**2** Define a kinetic law for the reaction object.

```
kineticlawObj = addkineticlaw(reactionObj, 'Henri-Michaelis-Menten');
```
**3** Verify that the Expression property for the kinetic law object is Henri-Michaelis-Menten.

```
get (kineticlawObj, 'Expression')
```
MATLAB returns:

ans  $=$  $Vm * S / (Km + S)$ 

**4** The 'Henri-Michaelis-Menten' kinetic law has two parameter variables (Vm and Km) and one species variable (S) that you should set. To set these variables, first create the parameter variables as parameter objects (parameterObj1, parameterObj2) with names Vm\_d, Km\_d, and assign the objects' Parent property value to the kineticlawObj. The species object with Name a is created when reactionObjis created and need not be redefined.

```
parameterObj1 = addparameter(kineticlawObj, 'Vm_d');
parameterObj2 = addparameter(kineticlawObj, 'Km_d');
```
**5** Set the variable names for the kinetic law object.

```
set(kineticlawObj, 'ParameterVariableNames', { 'Vm d' 'Km d'});
set(kineticlawObj,'SpeciesVariableNames', {'a'});
```
**6** Verify that the reaction rate is expressed correctly in the reaction object ReactionRate property.

get (reactionObj, 'ReactionRate')

MATLAB returns:

ans  $=$ 

Vm\_d\*a/(Km\_d+a)

#### **Example 2**

Example with Mass Action kinetics.

**1** Create a model object, and then add a reaction object.

modelObj = sbiomodel ('my\_model'); reactionObj = addreaction (modelObj, 'a + b -> c + d');

**2** Define a kinetic law for the reaction object.

```
kineticlawObj = addkineticlaw(reactionObj, 'MassAction');
get(kineticlawObj, 'Expression')
```
MATLAB returns:

ans  $=$ 

MassAction

**3** Assign the rate constant for the reaction.

```
set (kineticlawObj, 'ParameterVariablenames', 'k');
```
get (reactionObj, 'ReactionRate')

MATLAB returns:

```
ans =
```

```
k*a*b
```
See Also **KineticLawName, Parameters, ParameterVariableNames**, ParameterVariables, ReactionRate, sbioaddtolibrary, sbiowhos, SpeciesVariables, SpeciesVariableNames

# **GroupID**

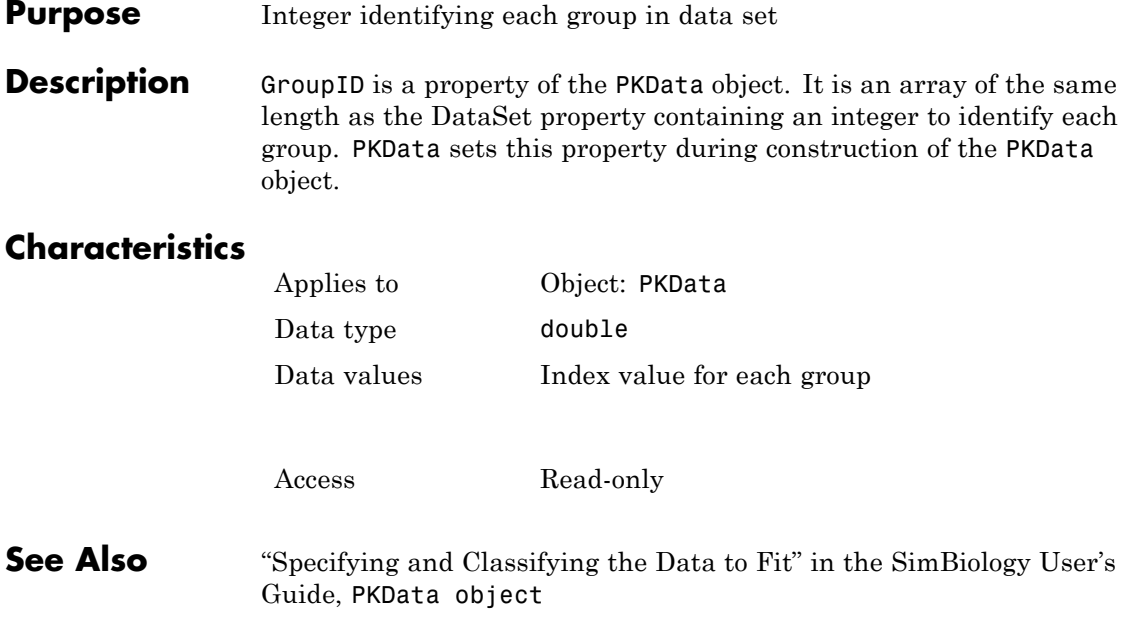

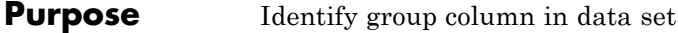

**Description** GroupLabel is a property of the PKData object. It specifies the column in [DataSet](#page-407-0) that contains the group identification labels.

#### **Characteristics**

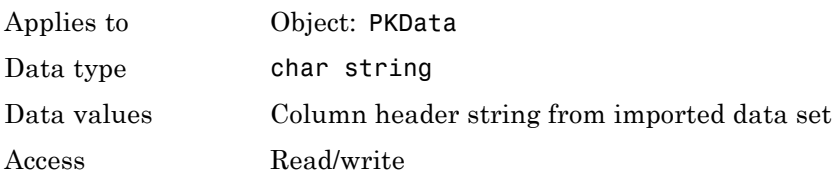

**See Also** "Specifying and Classifying the Data to Fit" in the SimBiology User's Guide, PKData object, GroupNames

# **GroupNames**

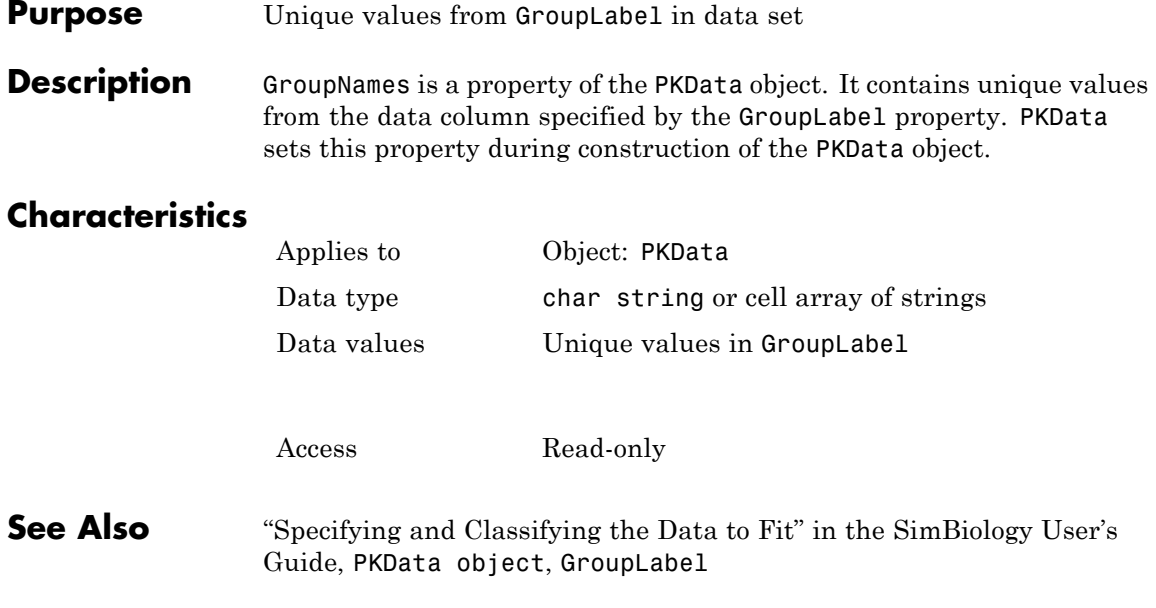
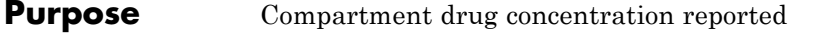

**Description** HasResponseVariable is a property of the PKCompartment object. It is a logical indicating if the drug concentration in this compartment is reported.

### **Characteristics**

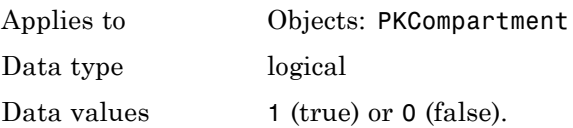

Access Read/write

**See Also** addCompartment, DosingType, EliminationType, PKCompartment object

# **IndependentVarLabel**

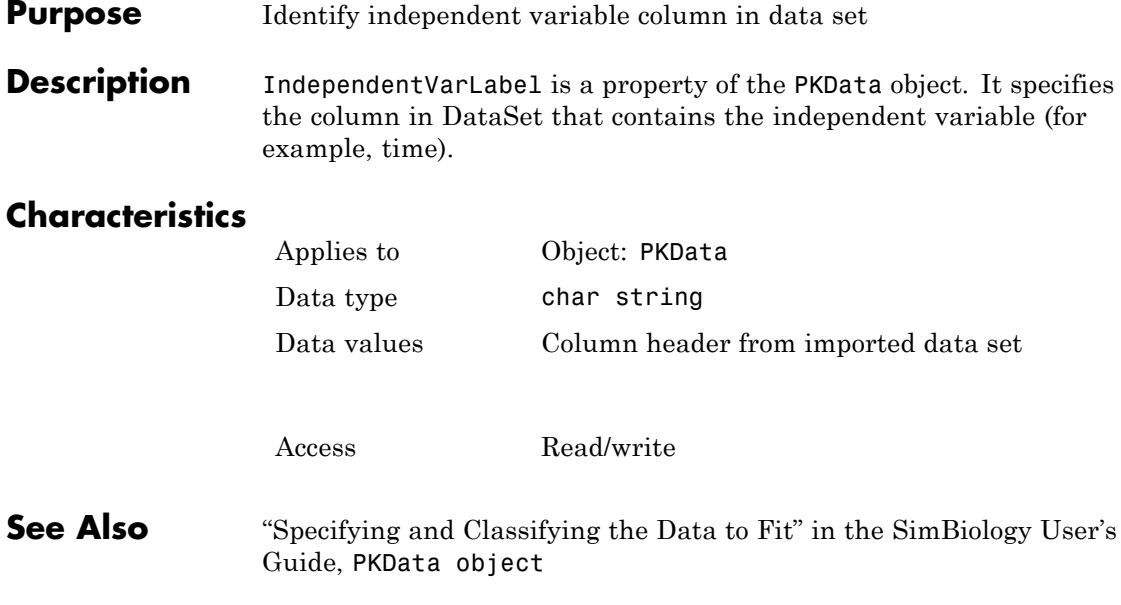

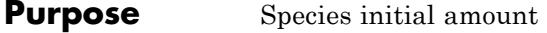

**Description** The InitialAmount property indicates the initial quantity of the SimBiology species object. InitialAmount is the quantity of the species before the simulation starts.

### **Characteristics**

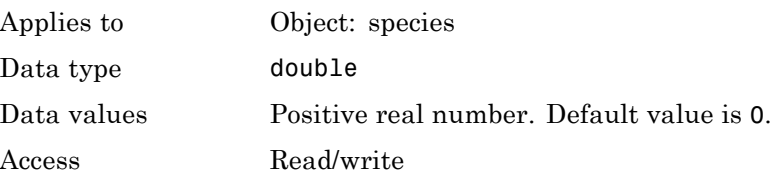

**Examples** Add a species to a model and set the initial amount of the species.

**1** Create a model object named my model.

modelObj = sbiomodel ('my\_model');

**2** Add the species object named glucose.

speciesObj = addspecies (modelObj, 'glucose');

**3** Set the initial amount to 100 and verify.

set (speciesObj, 'InitialAmount',100); get (speciesObj, 'InitialAmount')

MATLAB returns:

```
ans =
```
100

**See Also** addspecies, InitialAmountUnits

# **InitialAmountUnits**

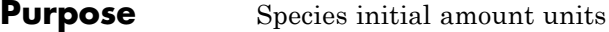

**Description** The InitialAmountUnits property indicates the unit definition for the InitialAmount property of a species object. InitialAmountUnits can be one of the built-in units. To get a list of the defined units, use the [sbioshowunits](#page-120-0) function. If InitialAmountUnits changes from one unit definition to another, InitialAmount does not automatically convert to the new units. The sbioconvertunits function does this conversion. To add a user-defined unit to the list, see [sbioregisterunit](#page-87-0).

> See DefaultSpeciesDimension for more information on specifying dimensions for species quantities. InitialAmountUnits must have corresponding dimensions to CapacityUnits. For example, if the CapacityUnits are meter<sup>2</sup>, then species must be amount/meter<sup>2</sup> or amount.

### **Characteristics**

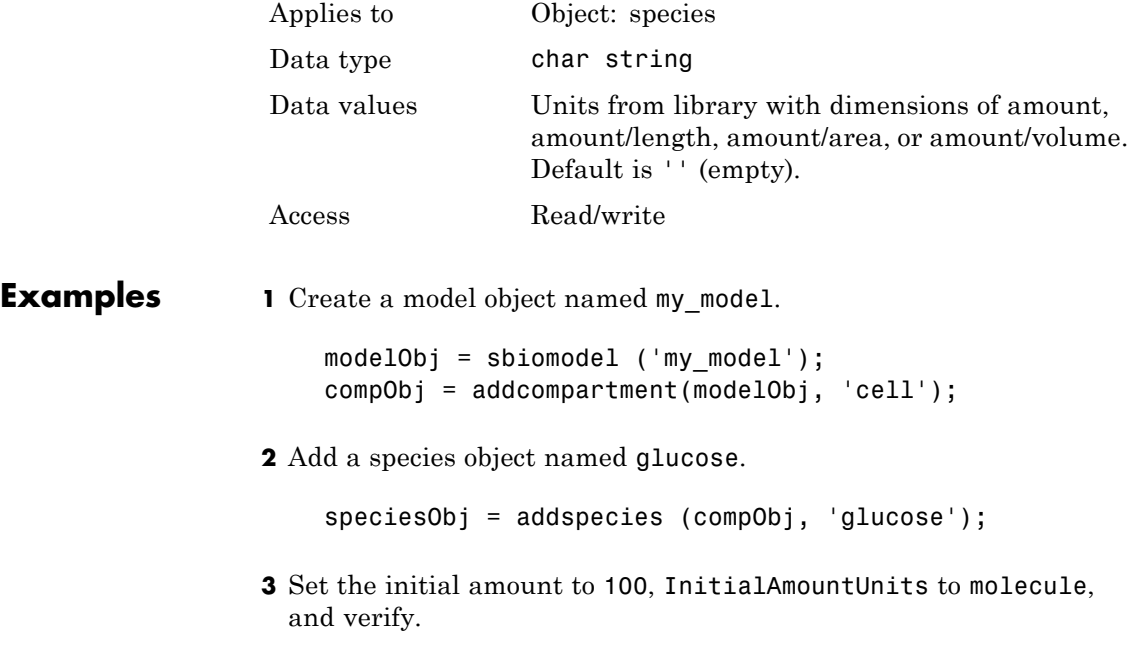

set (speciesObj,'InitialAmountUnits','molecule'); get (speciesObj,'InitialAmountUnits')

MATLAB returns:

ans  $=$ 

molecule

See Also **DefaultSpeciesDimension, InitialAmount**, sbioconvertunits, sbioregisterunit, sbioshowunits

# **KineticLaw**

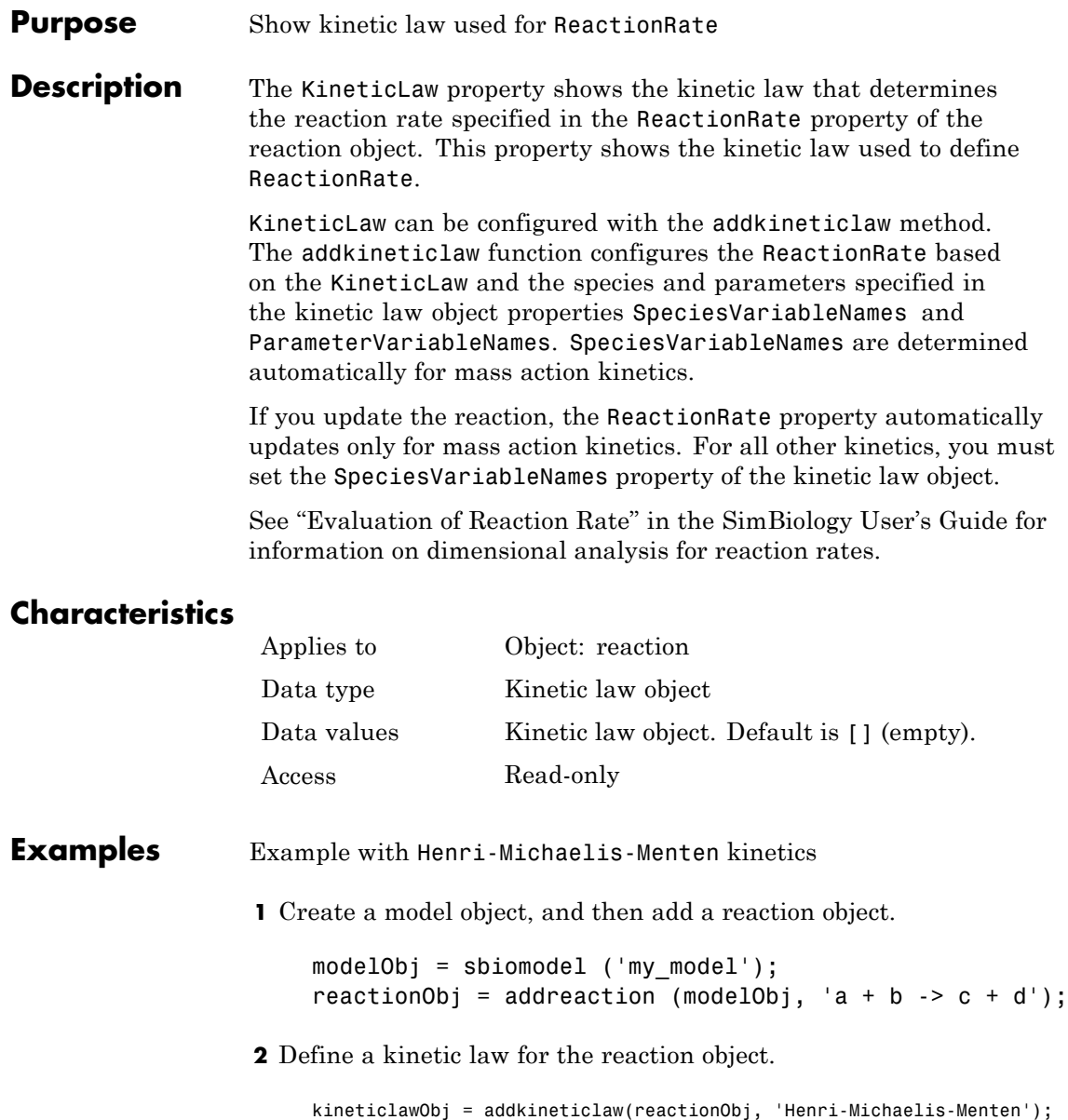

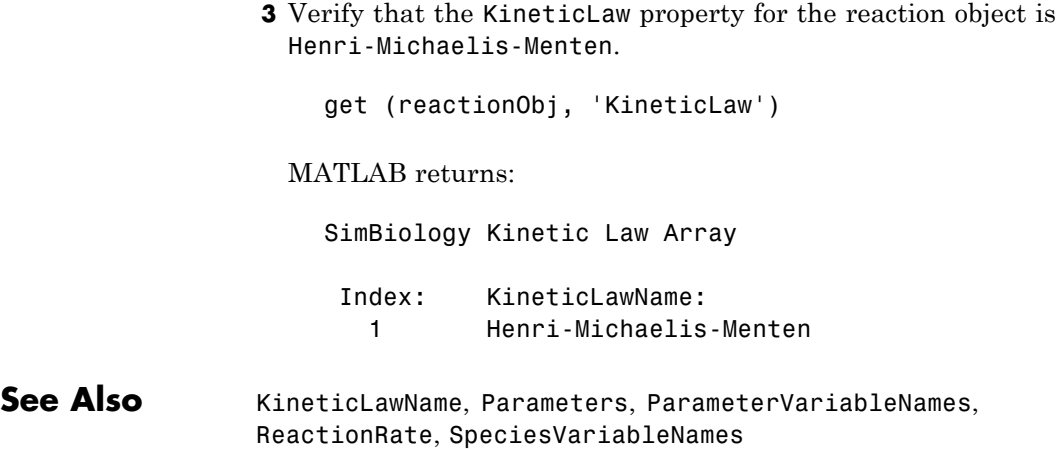

# **KineticLawName**

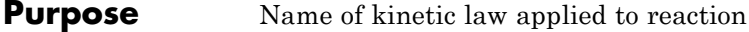

**Description** The KineticLawName property of the kinetic law object indicates the name of the kinetic law definition applied to the reaction. KineticLawName can be any valid name from the built-in or user-defined kinetic law library. See "Kinetic Law Definition" on page 6-[56](#page-425-0) for more information.

> You can find the KineticLawName list in the kinetic law library by using the command sbiowhos -kineticlaw ([sbiowhos](#page-149-0)). You can create a kinetic law definition with the function sbioabstractkineticlaw and add it to the library using [sbioaddtolibrary](#page-21-0).

### **Characteristics**

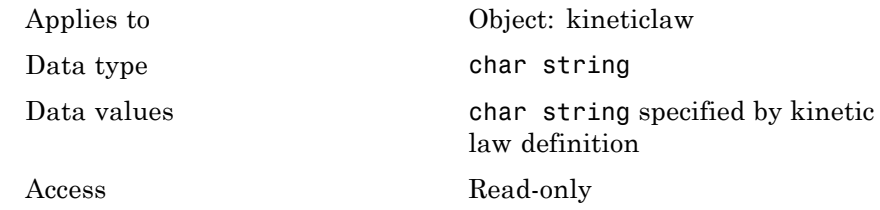

#### **Examples 1** Create a model object, add a reaction object, and define a kinetic law for the reaction object.

```
modelObj = sbiomodel ('my_model');
reactionObj = addreaction (modelObj, 'a + b -> c + d');
kineticlawObj = addkineticlaw(reactionObj, 'Henri-Michaelis-Menten');
```
**2** Verify the KineticLawName of kineticlawObj.

```
get (kineticlawObj, 'KineticLawName')
```
#### MATLAB returns:

ans  $=$ 

Henri-Michaelis-Menten

### **See Also**

Expression, Parameters, ParameterVariableNames, ParameterVariables, ReactionRate, sbioaddtolibrary, sbiowhos, SpeciesVariables, SpeciesVariableNames

# **LogDecimation**

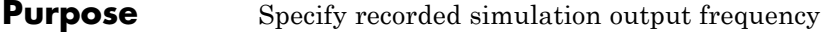

**Description** The LogDecimation property defines how often the simulation data is recorded as output. It is a property of the SolverOptions object. SolverOptions is a property of the configset object. LogDecimation is available for ssa, expltau, and inmpltau solvers.

> Use LogDecimation to specify how frequently you want to record the output of the simulation. For example, if the LogDecimation is set to 1, for the command  $(t, x)$  = sbiosimulate(modelObj), at each simulation step the time will be logged in t and the quantity of each logged species will be logged as a row in x. If LogDecimation is 10, then every 10th simulation step will be logged in t and x.

### **Characteristics**

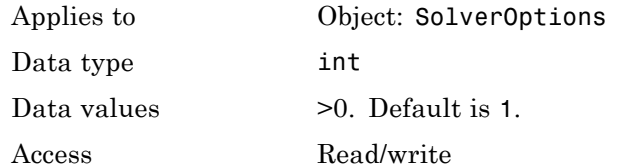

**Examples** This example shows how to change LogDecimation settings.

**1** Retrieve the configset object from the modelObj, and change the SolverType to expltau.

```
modelObj = sbiomodel('cell');
configsetObj = getconfigset(modelObj);
set(configsetObj, 'SolverType', 'expltau')
```
**2** Change the LogDecimation to 10.

```
set(configsetObj.SolverOptions, 'LogDecimation', 10);
get(configsetObj.SolverOptions, 'LogDecimation')
```
ans  $=$ 

10

### See Also **ErrorTolerance, RandomState**

# **MaxIterations**

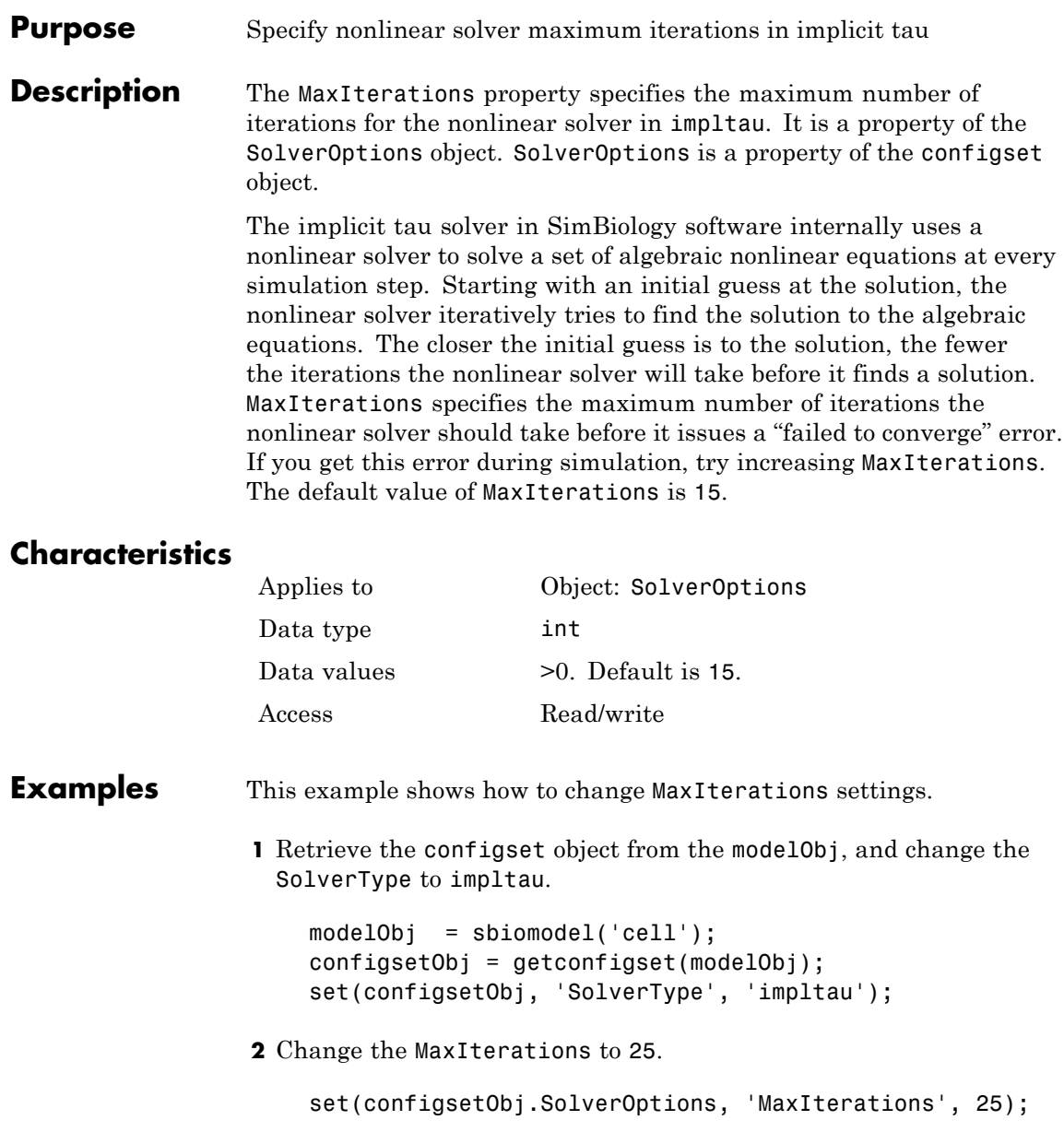

get(configsetObj.SolverOptions, 'MaxIterations') ans = 25 See Also **ErrorTolerance, LogDecimation, RandomState** 

# **MaxStep**

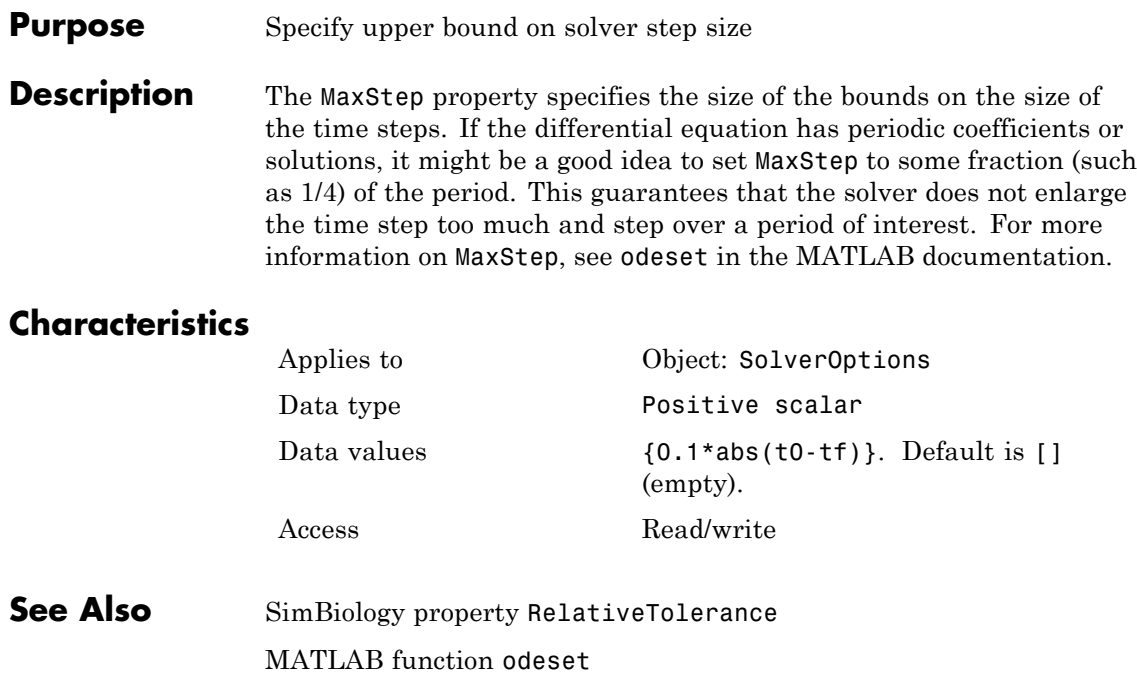

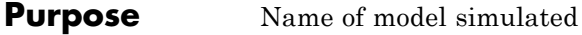

**Description** The ModelName property shows the name of the model for which the SimData object contains the simulation data.

### **Characteristics**

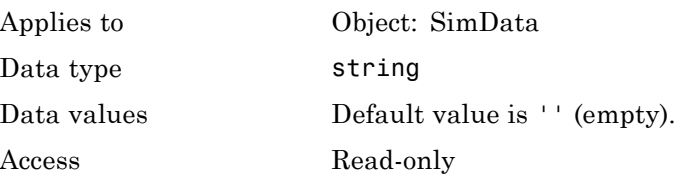

See Also Data, DataInfo

# **Models**

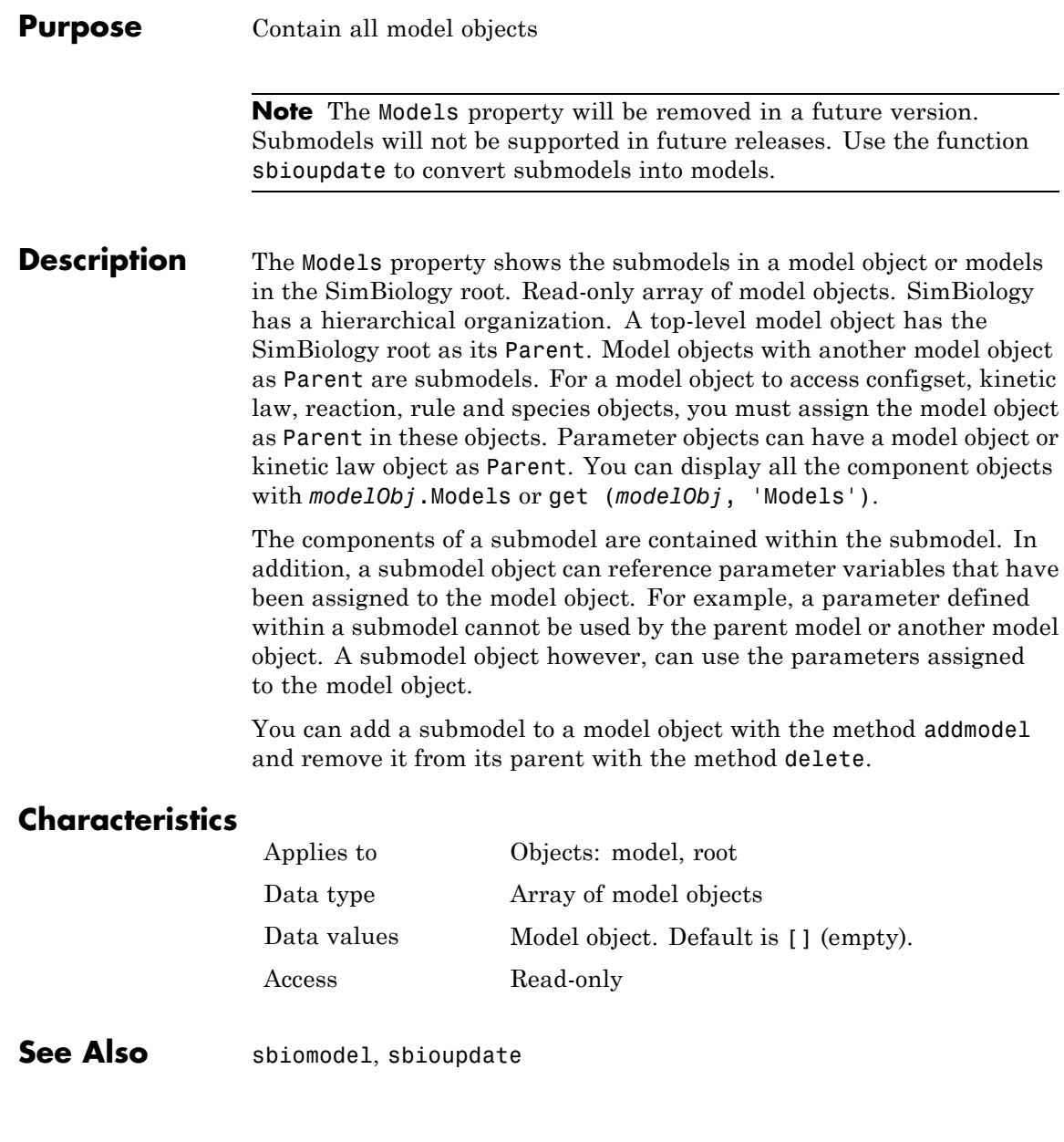

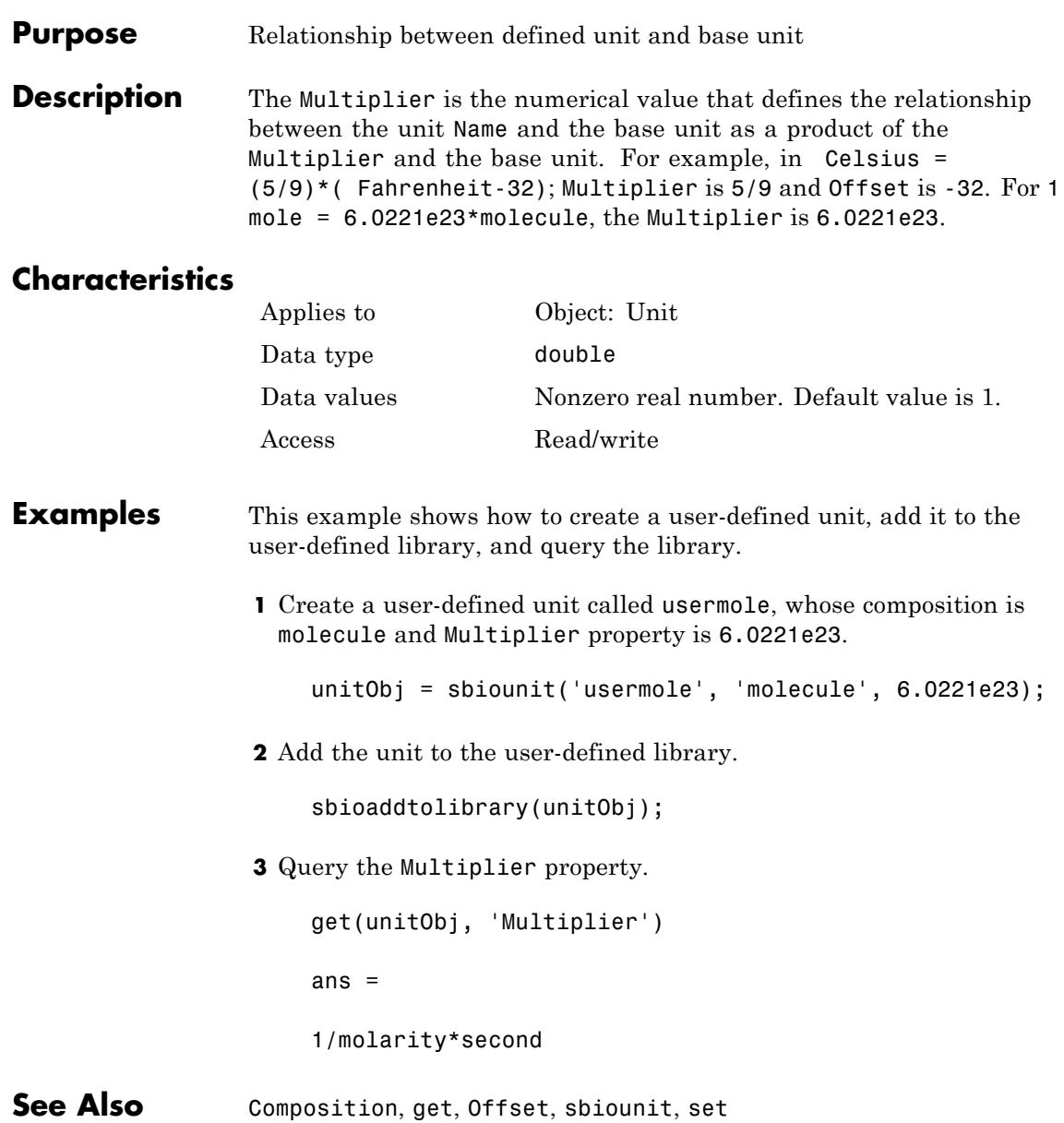

## **Name**

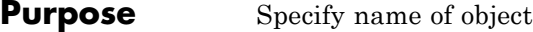

**Description** The Name property identifies a SimBiology object. Compartments, species, parameters, and model objects can be referenced by other objects using the Name property, therefore Name must be unique for these objects. However, species names need only be unique within each compartment. Parameter names must be unique within a model (if at the model level), or within each kinetic law (if at the kinetic law level). This means that you can have nonunique species names if the species are in different compartments, and nonunique parameter names if the parameters are in different kinetic laws or at different levels. Note that having nonunique parameter names can cause the model to have shadowed parameters and that may not be best modeling practice. For more information on levels of parameters, see "Definition of Parameter Scope" in the SimBiology User's Guide documentation.

> Use the function sbioselect to find an object with the same Name property value.

In addition, note the following constraints and reserved characters for the Name property in objects:

- Model names cannot be empty.
- **•** Parameter names cannot be empty, or have the name time.
- **•** If you have a parameter, a species, or compartment name that is not a valid MATLAB variable name, when you write an event function, an event trigger, a reaction, reaction rate equation, or a rule you must enclose that name in brackets. For example, enclose [DNA polymerase+] in brackets. In addition, if you have the same species in multiple compartments you must qualify the species with the compartment name, for example, nucleus.[DNA polymerase+], [nuclear complex].[DNA polymerase+].
- **•** Species and compartment names cannot be empty, and note the following reserved words, characters, and constraints:
- **-** The literal words null and time. Note that you can specify species names with these words contained within the name. For example, nullaminoacids or nullnucleotides.
- **-** The characters ->, < >, [, and ].

For more information on valid MATLAB variable names, see genvarname and isvarname.

### **Characteristics**

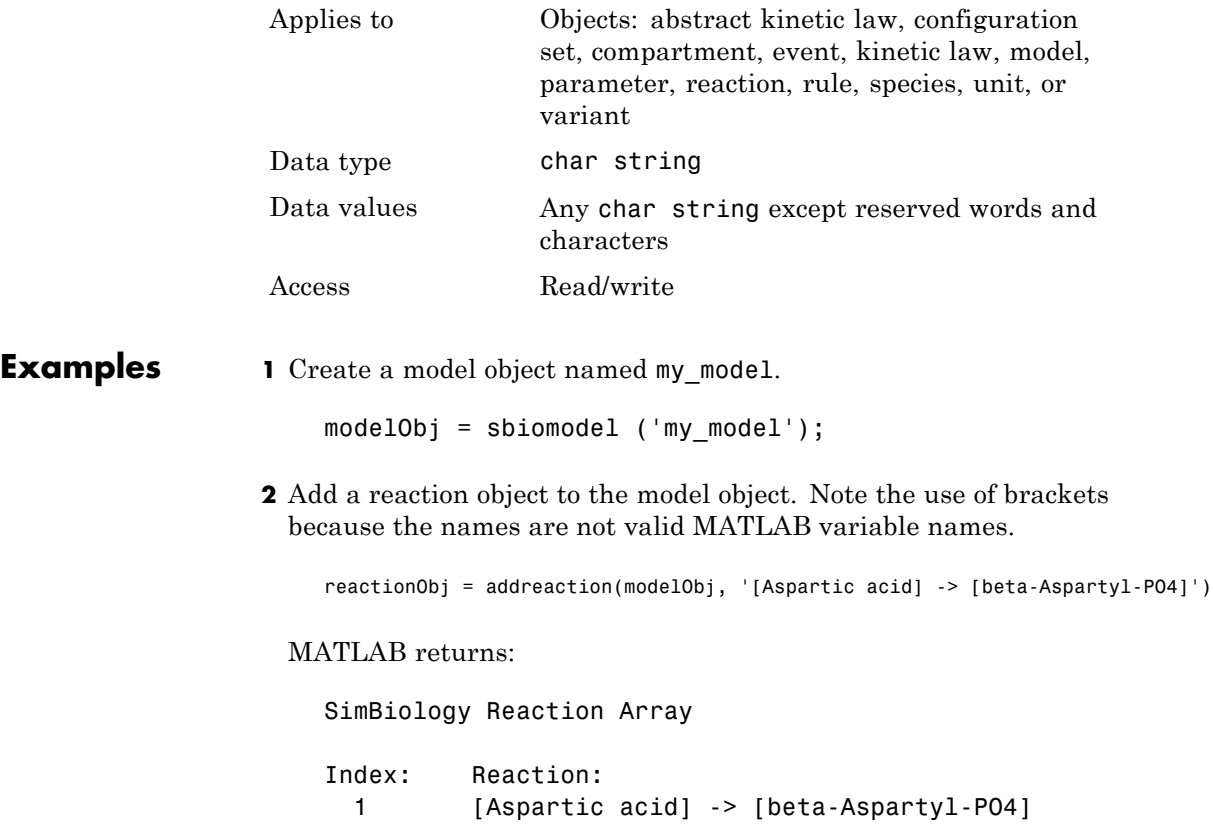

**3** Set the reaction Name and verify.

### **Name**

set (reactionObj, 'Name', 'Aspartate kinase reaction'); get (reactionObj, 'Name') MATLAB returns: ans  $=$ Aspartate kinase reaction **See Also** addcompartment, addkineticlaw, addmodel, addparameter,

addreaction, addrule, addspecies, sbiomodel, sbiounit, sbiounitprefix

#### **Purpose** Specify normalization type for sensitivity analysis

**Description** Normalization is a property of the SensitivityAnalysisOptions object. SensitivityAnalysisOptions is a property of the configuration set object. Use Normalization to specify the normalization for the computed sensitivities.

> The following values let you specify the type of normalization. The examples show you how sensitivities of a species x with respect to a parameter k are calculated for each normalization type:

**•** 'None' specifies no normalization.

$$
\frac{dx(t)}{dk}
$$

**•** 'Half' specifies normalization relative to the numerator (species quantity) only.

$$
\left(\frac{1}{x(t)}\right)\left(\frac{dx(t)}{dk}\right)
$$

**•** 'Full' specifies that the data should be made dimensionless.

$$
\left(\frac{k}{x(t)}\right)\!\!\left(\frac{dx(t)}{dk}\right)
$$

### **Characteristics**

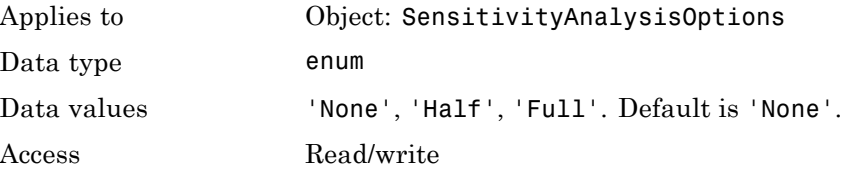

See Also **ParameterInputFactors, SensitivityAnalysis**, SensitivityAnalysisOptions, SpeciesInputFactors

## **Notes**

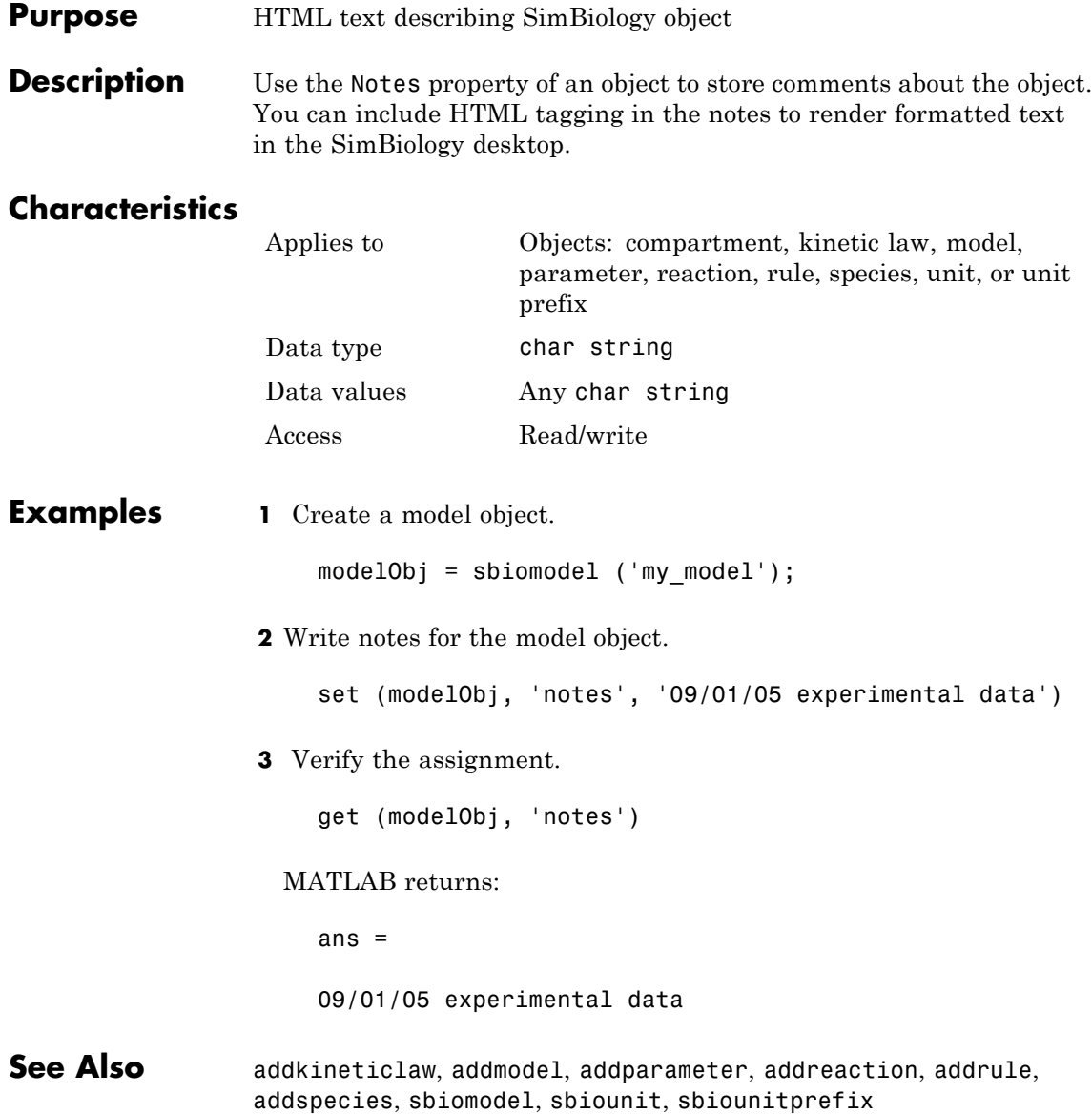

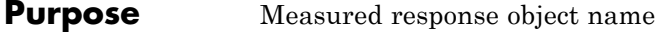

**Description** Observed is a property of the PKModelMap object. It specifies the name of an object that represents the measured response (the response variable). Specify the name of a species, compartment, or parameter.

### **Characteristics**

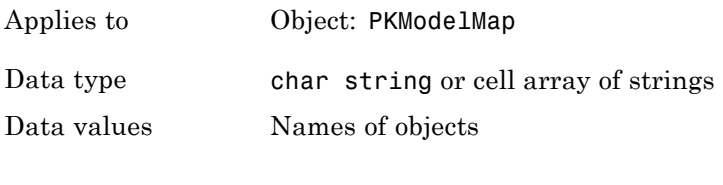

Access Read/write

**See Also** "Defining Model Components for Observed Response, Dose, Dosing Type, and Parameters to be Estimated" in the SimBiology User's Guide, Dosed, Estimated, PKModelMap object

# **Offset**

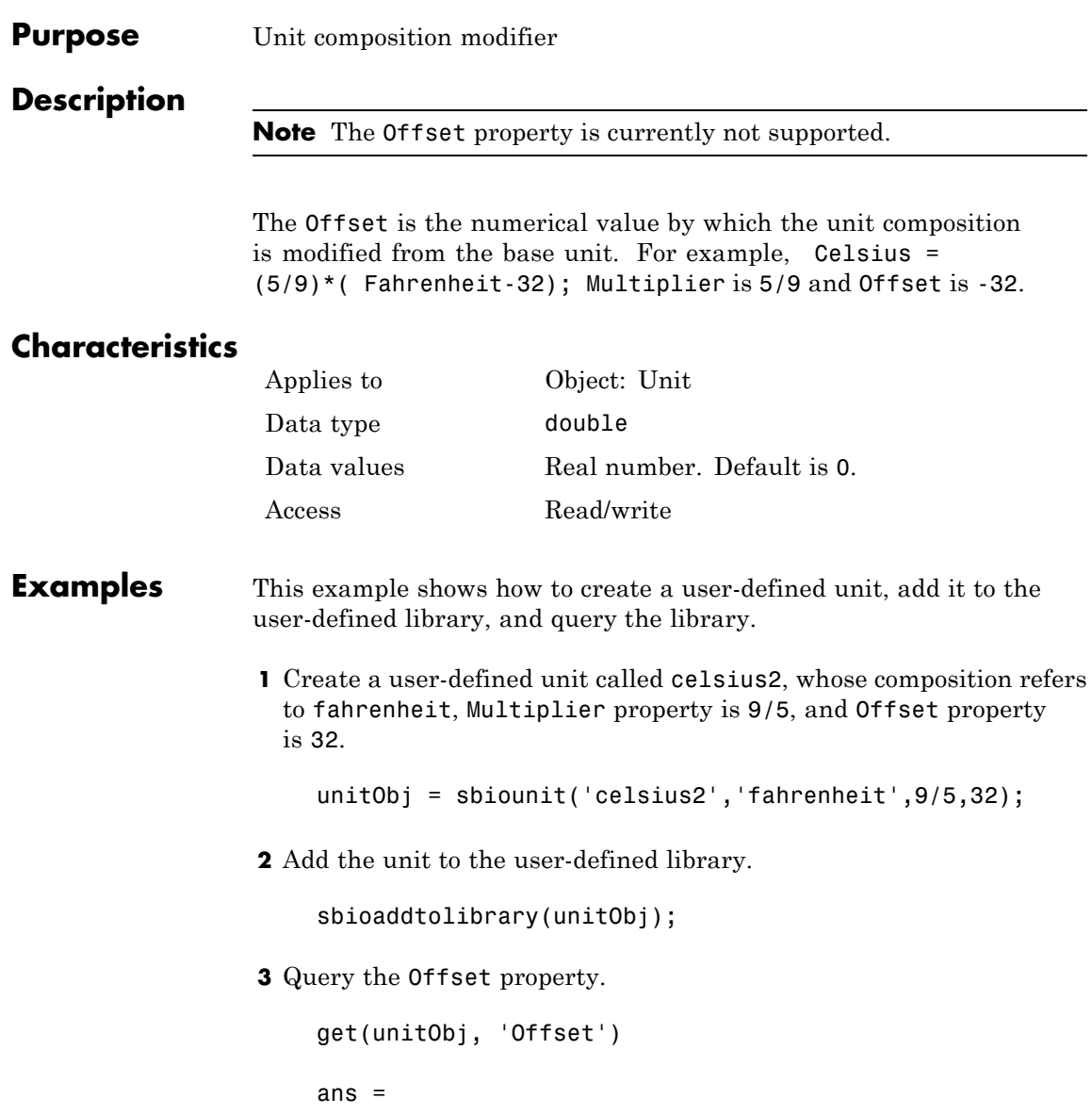

32

### See Also Composition, get, Multiplier, sbioaddtolibrary, sbioshowunits, sbiounit, set

### **Owner**

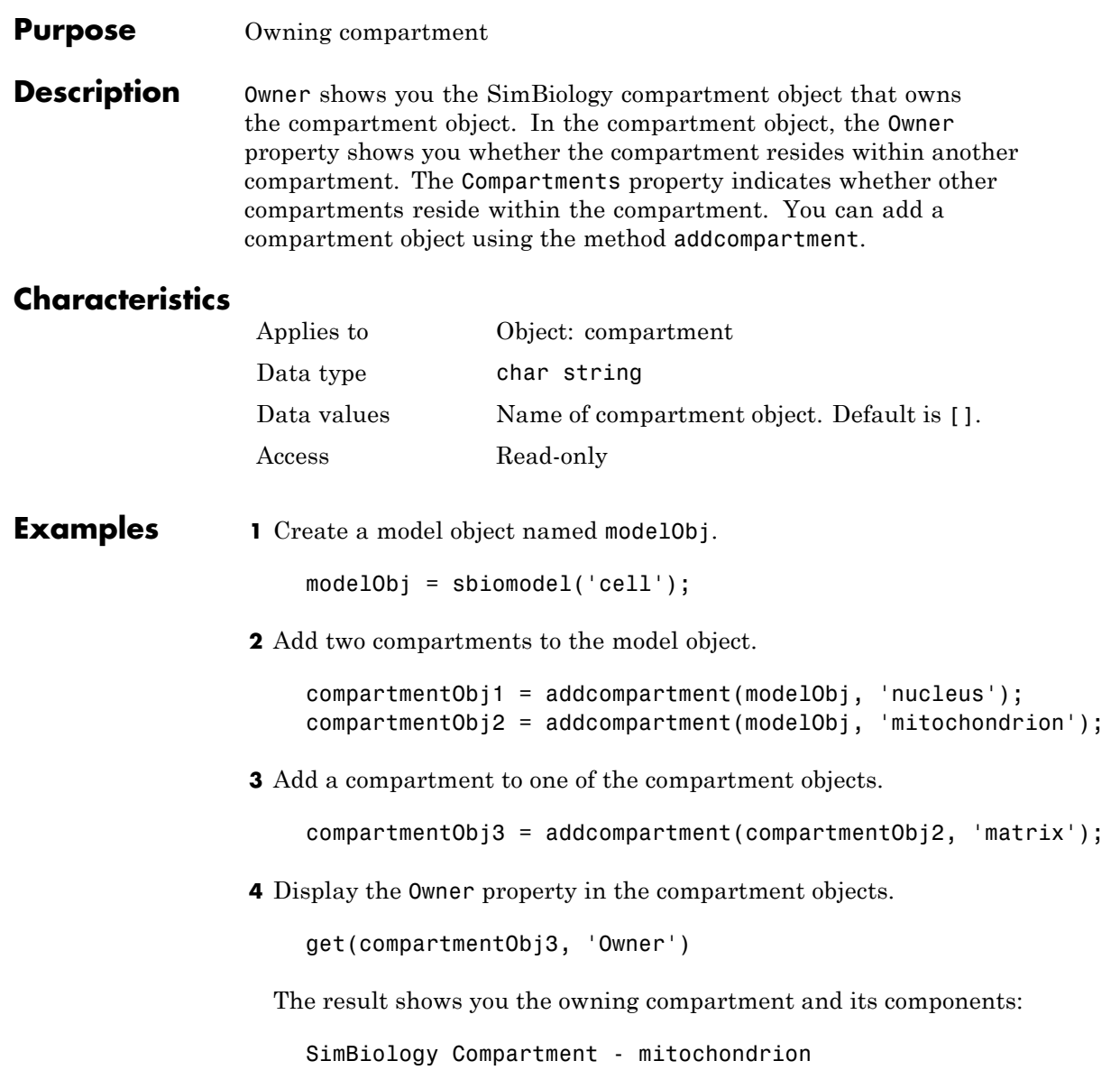

```
Compartment Components:
 Capacity: 1
 CapacityUnits:
 Compartments: 1
 ConstantCapacity: true
 Owner:
 Species: 0
```
**5** Change the owning compartment.

set(compartmentObj3, 'Owner', compartmentObj1)

See Also Compartments, Parent

#### **Purpose** Specify parameter input factors for sensitivity analysis

**Description** ParameterInputFactors is a property of the SensitivityAnalysisOptions object. SensitivityAnalysisOptions is a property of the configuration set object. Use ParameterInputFactors to specify the parameters with respect to which you want to compute the sensitivities of the species states in your model. When you simulate a model with SensitivityAnalysis enabled in the active configuration set object, sensitivity analysis returns the computed sensitivities of the species specified in StatesToLog. For a description of the output, see the SensitivityAnalysisOptions property description.

### **Characteristics**

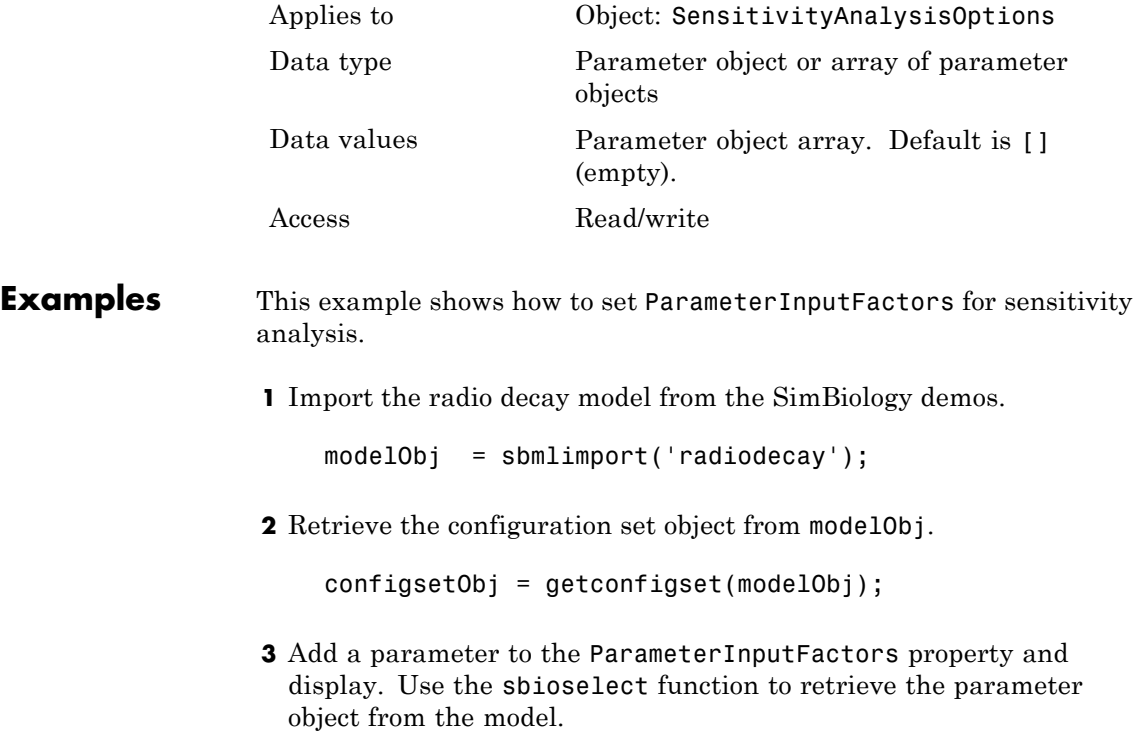

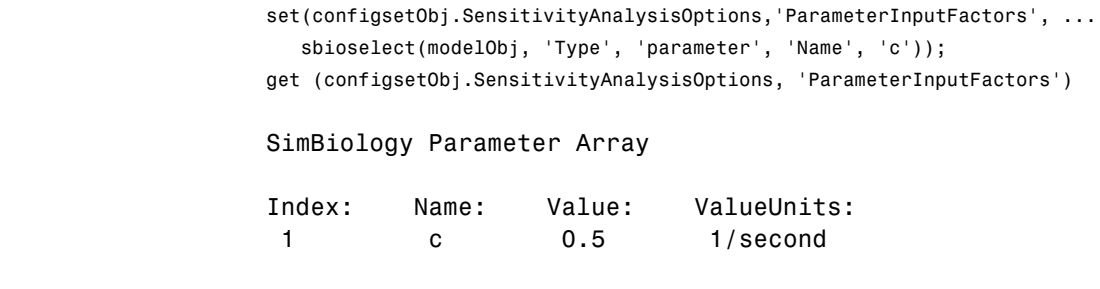

See Also sbioselect, SensitivityAnalysis, SensitivityAnalysisOptions, SpeciesInputFactors

# **Parameters**

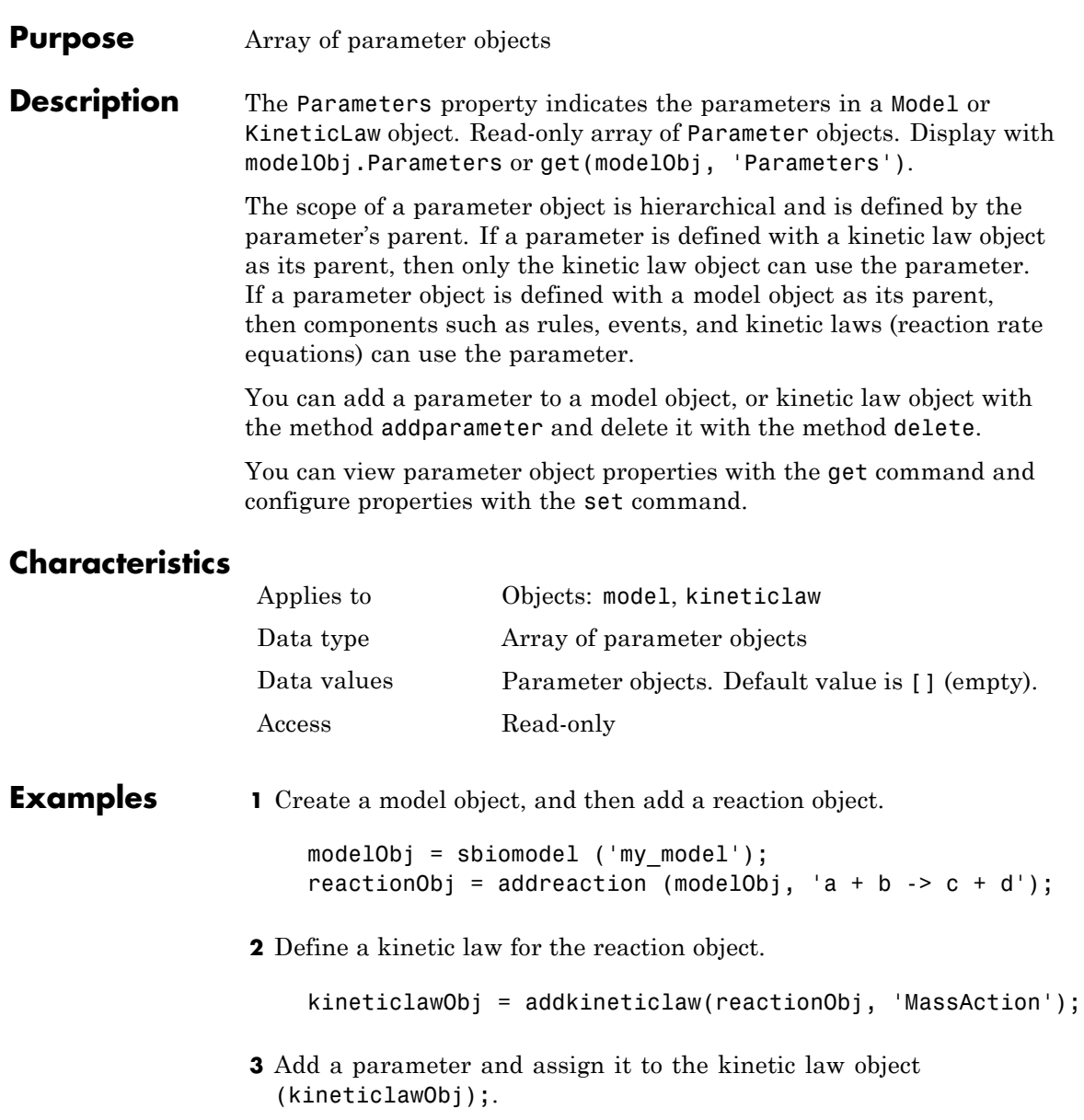

### **Parameters**

parameterObj1 = addparameter (kineticlawObj, 'K1'); get (kineticlawObj, 'Parameters') SimBiology Parameter Array Index: Name: Value: ValueUnits: 1 K1 1 **4** Add a parameter and assign it to the model object (modelObj);. parameterObj1 = addparameter(modelObj, 'K2'); get(modelObj, 'Parameters') SimBiology Parameter Array Index: Name: Value: ValueUnits: 1 K2 1 **See Also** addparameter, delete, get, sbioparameter, set

#### <span id="page-463-0"></span>**Purpose** Cell array of reaction rate parameters

#### **Description** The ParameterVariableNames property shows the parameters used by the kinetic law object to determine the [ReactionRate](#page-478-0) equation in the reaction object. Use [setparameter](#page-331-0) to assign ParameterVariableNames. When you assign species to ParameterVariableNames, SimBiology software maps these parameter names to [ParameterVariables](#page-465-0) in the kinetic law object.

If the reaction is using a kinetic law, the ReactionRate property of a reaction object shows the result of a mapping from an ["Kinetic Law](#page-425-0) Definition" on page 6-[56.](#page-425-0) The ReactionRate is determined by the kinetic law object Expression property by mapping ParameterVariableNames to ParameterVariables and SpeciesVariableNames to SpeciesVariables.

### **Characteristics**

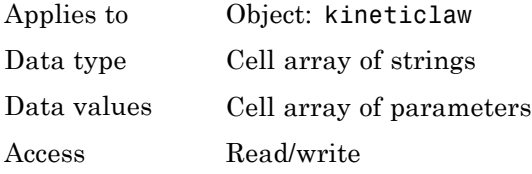

#### **Examples** Create a model, add a reaction, and assign the SpeciesVariableNames for the reaction rate equation.

**1** Create a model object, and then add a reaction object.

modelObj = sbiomodel('my\_model'); reactionObj = addreaction(modelObj, 'a  $\rightarrow$  c + d');

**2** Create a kinetic law object for the reaction object of type 'Henri-Michaelis-Menten'.

kineticlawObj = addkineticlaw(reactionObj, 'Henri-Michaelis-Menten');

reactionObj KineticLaw property is configured to kineticlawObj.

**3** The 'Henri-Michaelis-Menten' kinetic law has two parameter variables (Vm and Km) that should to be set. To set these variables:

```
setparameter(kineticlawObj,'Vm', 'Va');
setparameter(kineticlawObj,'Km', 'Ka');
```
**4** Verify that the parameter variables are correct.

```
get (kineticlawObj, 'ParameterVariableNames')
```
MATLAB returns:

ans  $=$ 

'Va' 'Ka'

**See Also** Expression, ParameterVariables, ReactionRate, setparameter, SpeciesVariables, SpeciesVariableNames

# <span id="page-465-0"></span>**ParameterVariables**

 $\mathbf l$ 

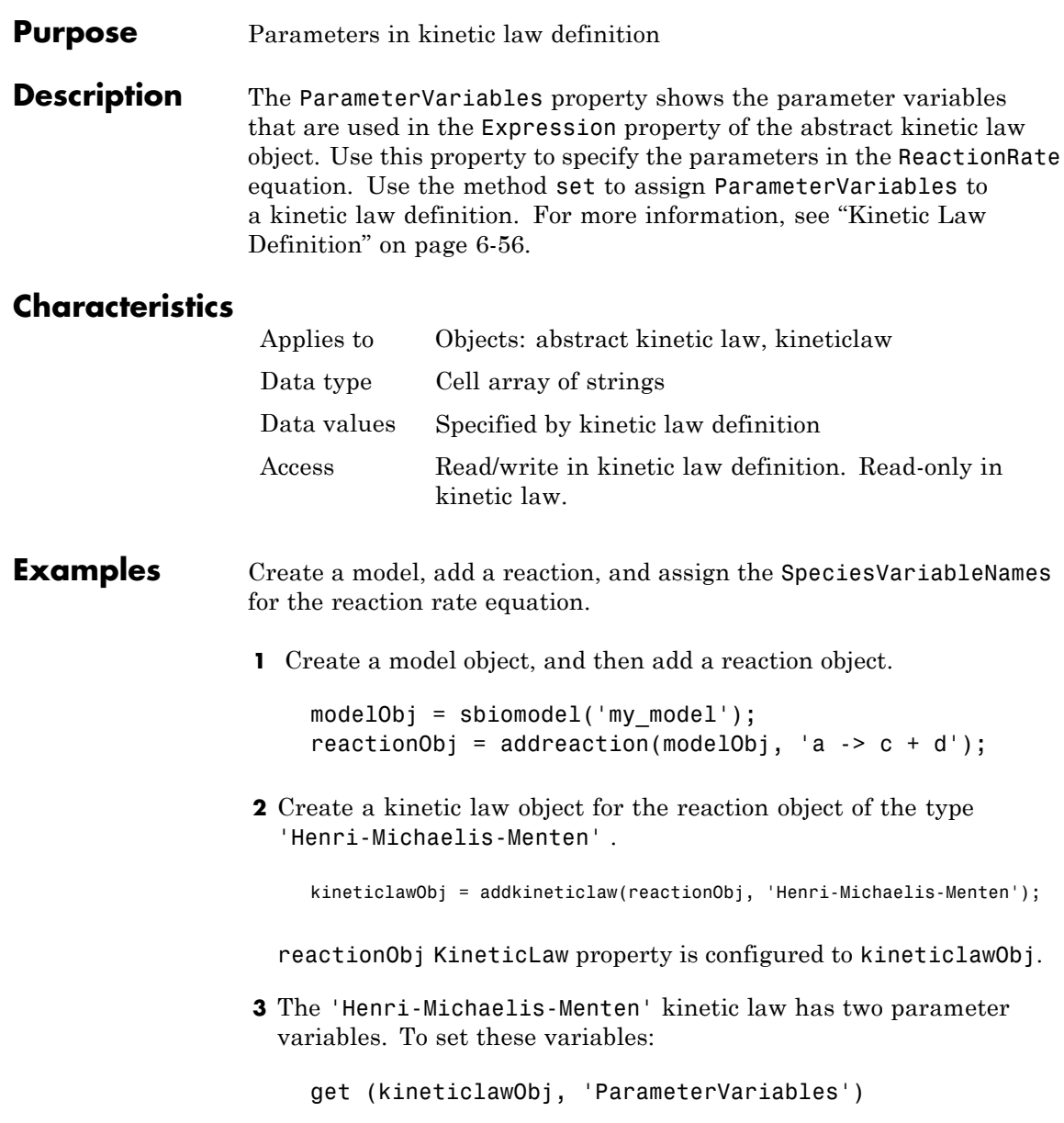

MATLAB returns: ans  $=$ 'Vm' 'Km' See Also Expression, ParameterVariableNames, ReactionRate, set, setparameter, SpeciesVariables, SpeciesVariableNames

### **Parent**

**Purpose** Indicate parent object

**Description** The Parent property indicates the parent object for a SimBiology object (read-only). The Parent property indicates accessibility of the object. The object is accessible to the Parent object and other objects within the Parent object. The value of Parent depends on the type of object and how it was created. All models always have the SimBiology root as the Parent.

#### **More Information**

The following table shows you the different objects and the possible Parent value.

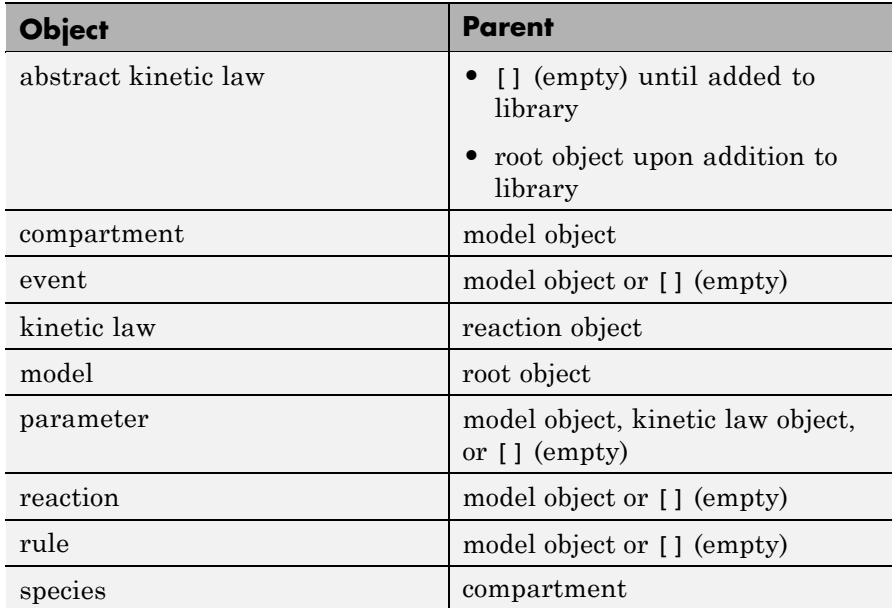
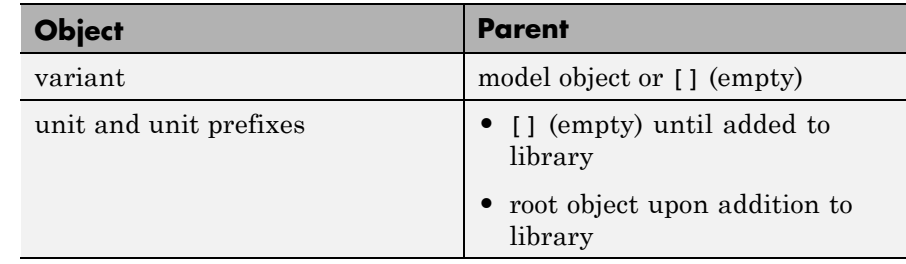

### **Characteristics**

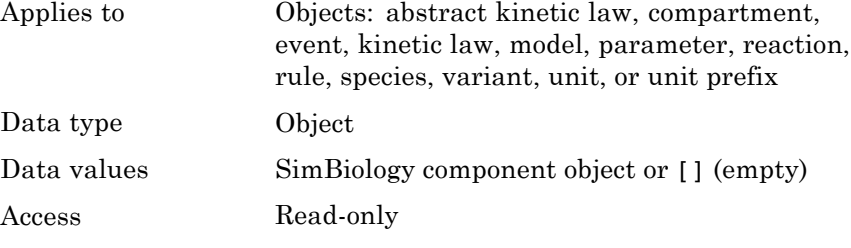

**See Also** addkineticlaw, addmodel, addparameter, addreaction, sbiomodel

## **PKCompartments**

 $\mathsf{I}$ 

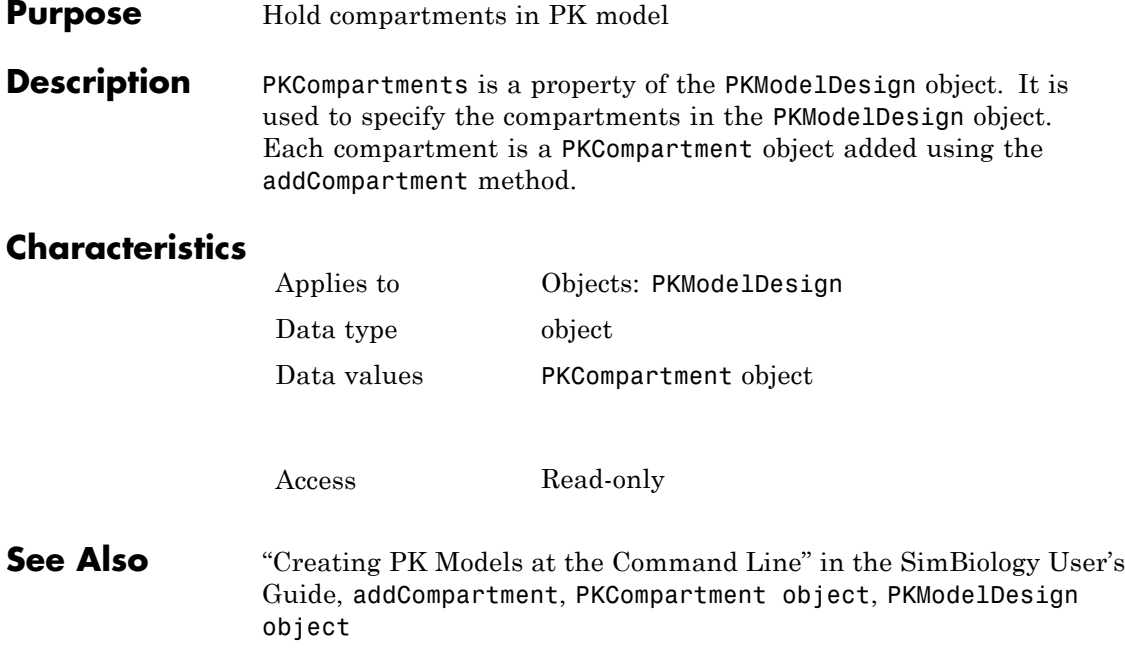

#### **Purpose** Array of reaction products

#### **Description** The Products property contains an array of SimBiology.Species objects.

Products is a 1-by-n species object array that indicates the species that are changed by the reaction. If the Reaction property is modified to use a different species, the Products property is updated accordingly.

You can add product species to the reaction with [addproduct](#page-211-0) function. You can remove product species from the reaction with [rmproduct](#page-312-0). You can also update reaction products by setting the Reaction property with the function set.

### **Characteristics**

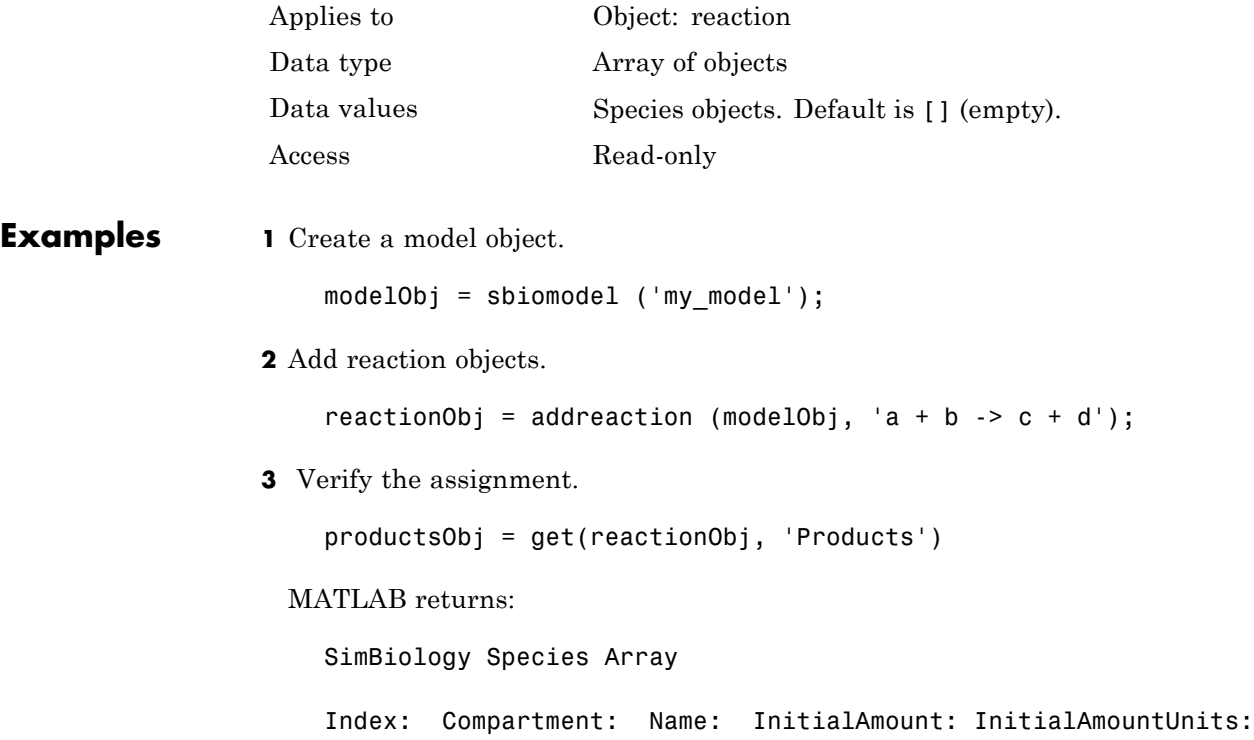

### **Products**

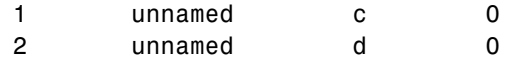

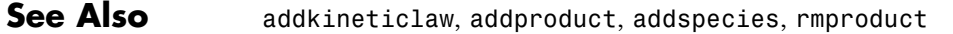

#### <span id="page-472-0"></span>**Purpose** Set random number generator

#### **Description** The RandomState property sets the random number generator for the stochastic solvers. It is a property of the SolverOptions object. SolverOptions is a property of the configset object.

SimBiology software uses a pseudorandom number generator. The sequence of numbers generated is determined by the state of the generator, which can be specified by the integer RandomState. If RandomState is set to integer J, the random number generator is initialized to its  $J<sup>th</sup>$  state. The random number generator can generate all the floating-point numbers in the closed interval  $[2^(-53), 1-2^(-53)]$ . Theoretically, it can generate over  $2^1492$ values before repeating itself. But for a given state, the sequence of numbers generated will be the same. To change the sequence, change RandomState. SimBiology software resets the state at startup. The default value of RandomState is [].

### **Characteristics**

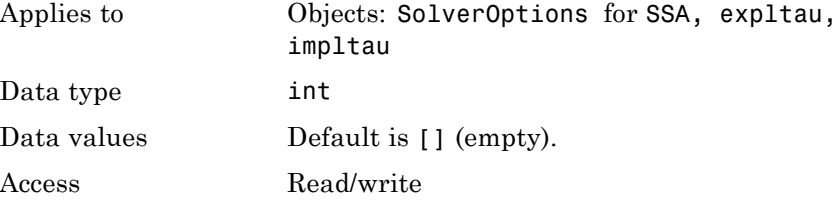

#### **Examples** This example shows how to change RandomState settings.

**1** Retrieve the configset object from the modelObj and change the SolverType to expltau.

modelObj = sbiomodel('cell'); configsetObj = getconfigset(modelObj); set(configsetObj, 'SolverType', 'expltau')

**2** Change the Randomstate to 5.

```
set(configsetObj.SolverOptions, 'RandomState', 5);
                     get(configsetObj.SolverOptions, 'RandomState'))
                     ans =5
See Also ErrorTolerance, LogDecimation, MaxIterations
```
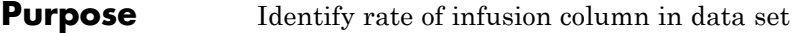

**Description** RateLabel is a property of the PKData object. It specifies the column in [DataSet](#page-407-0) that contains the rate of infusion. This applies only when dosing type is infusion. The data set must contain the rate and not an infusion time.

### **Characteristics**

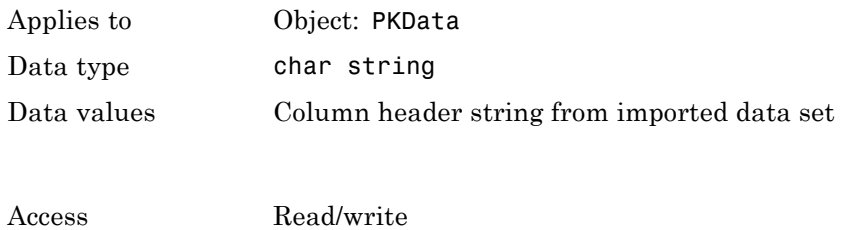

**See Also** "Specifying and Classifying the Data to Fit" in the SimBiology User's Guide, PKData object, DosingType

### **Reactants**

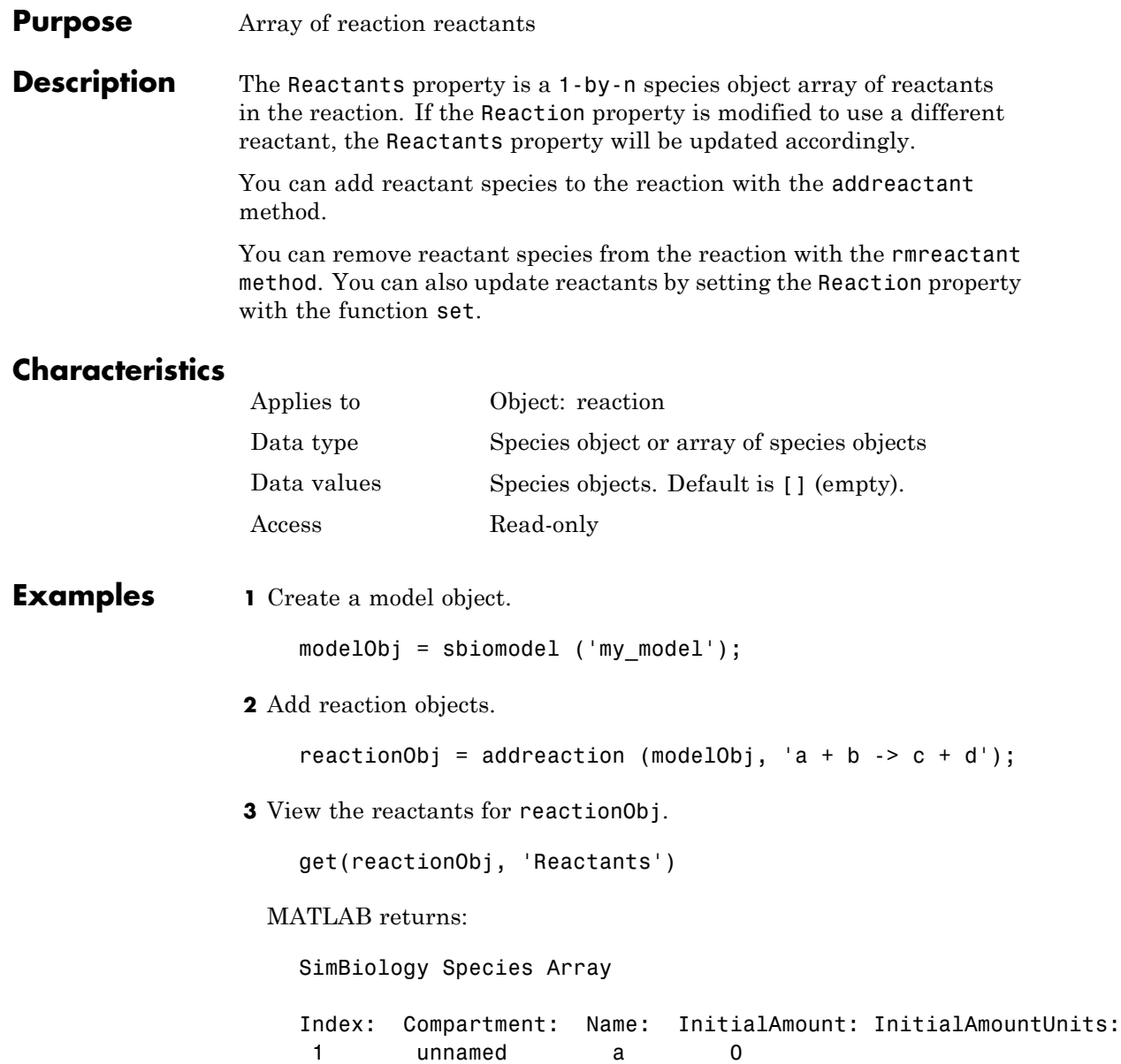

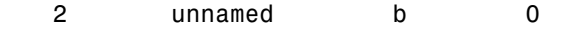

**See Also** addreactant, addreaction, addspecies, rmreactant

# **Reaction**

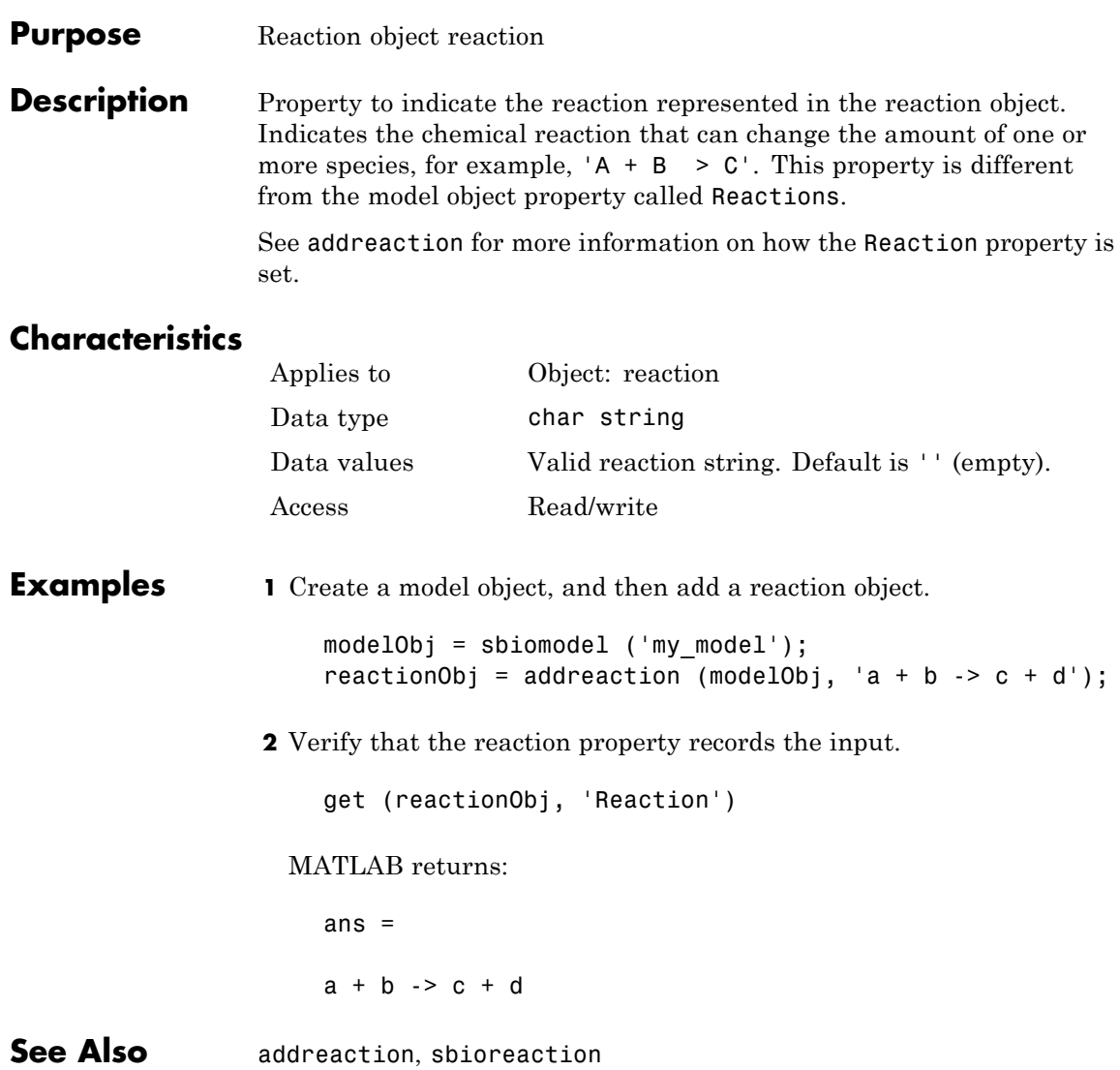

#### **Purpose** Reaction rate equation in reaction object

**Description** The ReactionRate property defines the reaction rate equation. You can define a ReactionRate with or without the KineticLaw property. KineticLaw defines the type of reaction rate. The addkineticlaw function configures the ReactionRate based on the KineticLaw and the species and parameters specified in the kinetic law object properties SpeciesVariableNames and ParameterVariableNames.

> The reaction takes place in the reverse direction if the Reversible property is true. This is reflected in ReactionRate. The ReactionRate includes the forward and reverse rate if reversible.

You can specify ReactionRate without KineticLaw. Use the set function to specify the reaction rate equation. SimBiology software adds species variables while creating reactionObj using the addreaction method. You must add the parameter variables (to the modelObj in this case). See the example below.

After you specify the ReactionRate without KineticLaw and you later configure the reactionObj to use KineticLaw, the ReactionRate is unset until you specify SpeciesVariableNames and ParameterVariableNames.

See "Evaluation of Reaction Rate" in the SimBiology User's Guide for information on dimensional analysis for reaction rates.

#### **Characteristics**

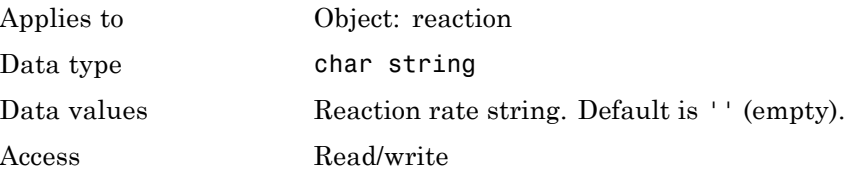

#### **Examples Example 1**

Create a model, add a reaction, and assign the expression for the reaction rate equation.

**1** Create a model object, and then add a reaction object.

```
modelObj = sbiomodel('mymodel');reactionObj = addreaction(modelObj, 'a \rightarrow c + d');
```
**2** Create a kinetic law object for the reaction object of the type 'Henri-Michaelis-Menten'.

```
kineticlawObj = addkineticlaw(reactionObj, 'Henri-Michaelis-Menten');
```
reactionObj KineticLaw property is configured to kineticlawObj.

**3** The 'Henri-Michaelis-Menten' kinetic law has two parameter variables (Vm and Km) and one species variable (S) that you should set. To set these variables, first create the parameter variables as parameter objects (parameterObj1, parameterObj2) with names Vm d and Km d and assign them to kineticlawObj.

```
parameterObj1 = addparameter(kineticlawObj, 'Vm_d');
parameterObj2 = addparameter(kineticlawObj, 'Km_d');
```
**4** Set the variable names for the kinetic law object.

```
set(kineticlawObj,'ParameterVariableNames', {'Vm_d' 'Km_d'});
set(kineticlawObj,'SpeciesVariableNames', {'a'});
```
**5** Verify that the reaction rate is expressed correctly in the reaction object ReactionRate property.

```
get (reactionObj, 'ReactionRate')
```
MATLAB returns:

ans  $=$ 

Vm  $d*a/(Km d + a)$ 

#### **Example 2**

Create a model, add a reaction, and specify ReactionRate without a kinetic law.

**1** Create a model object, and then add a reaction object.

```
modelObj = sbiomodel('my_model');
reactionObj = addreaction(modelObj, 'a + b -> c + d');
```
**2** Specify ReactionRate and verify the assignment.

```
set (reactionObj, 'ReactionRate', 'k*a');
get(reactionObj, 'ReactionRate')
```
MATLAB returns:

ans  $=$ k\*a

**3** You cannot simulate the model until you add the parameter k to the modelObj.

parameterObj = addparameter(modelObj, 'k');

SimBiology adds the parameter to the modelObj with default Value = 1.0 for the parameter.

**See Also** addparameter, addreaction, Reversible, sbioparameter, sbioreaction

# **Reactions**

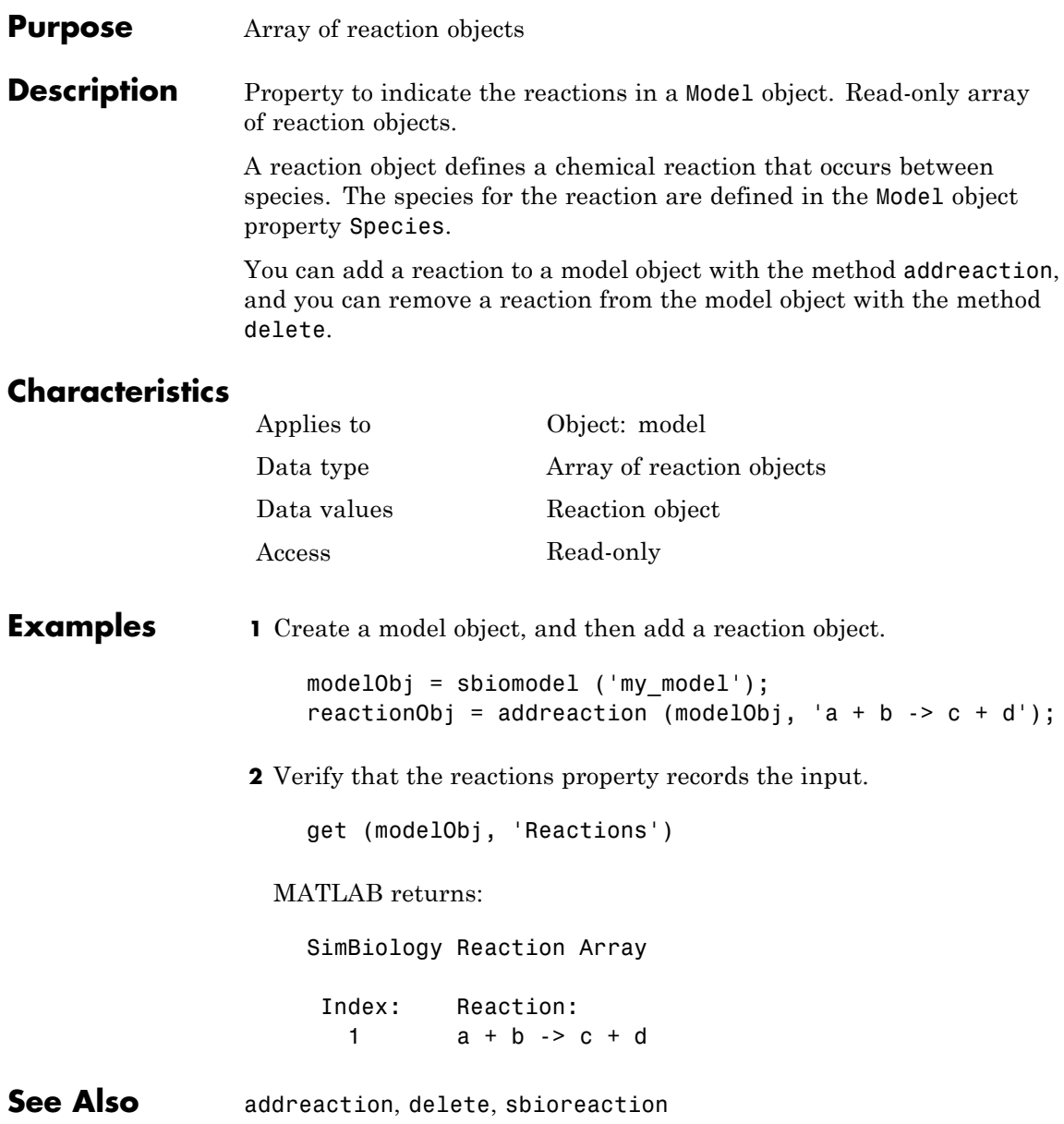

#### <span id="page-482-0"></span>**Purpose** Specify allowable error relative to component

#### **Description** The RelativeTolerance property specifies the allowable error tolerance relative to the state vector at each simulation step. The state vector contains values for all the state variables, for example, species amounts for all the species.

RelativeTolerance is a property of the SolverOptions object. SolverOptions is a property of the configset object. RelativeTolerance is available for the ode solvers ('ode45', 'ode23', 'ode113', 'ode15s', 'ode23s', 'ode23t', and 'ode23tb').

If you set the RelativeTolerance at 1e-2, you are specifying that an error of 1% relative to each state value is acceptable at each simulation step.

At each simulation step, the solver estimates the local error  $e_i$  in the ith state vector y. Simulation converges at that time step if  $e_i$  satisfies the following equation:

```
|e<sub>i</sub>|≤max(RelativeTolerance*|y<sub>i</sub>|,AbsoluteTolerance)
```
Thus at higher state values, convergence is determined by RelativeTolerance. As the state values approach zero, convergence is controlled by AbsoluteTolerance. The choice of values for RelativeTolerance and AbsoluteTolerance will vary depending on the problem. The default values should work for first trials of the simulation; however if you want to optimize the solution, consider that there is a trade-off between speed and accuracy. If the simulation takes too long, you can increase the values of RelativeTolerance and AbsoluteTolerance at the cost of some accuracy. If the results appear to be inaccurate, you can decrease the tolerance values but this will slow down the solver. If the magnitude of the state values is high, you can try to decrease the relative tolerance to get more accurate results.

#### **Characteristics**

```
Applies to Object: SolverOptions
Data type double
```
# **RelativeTolerance**

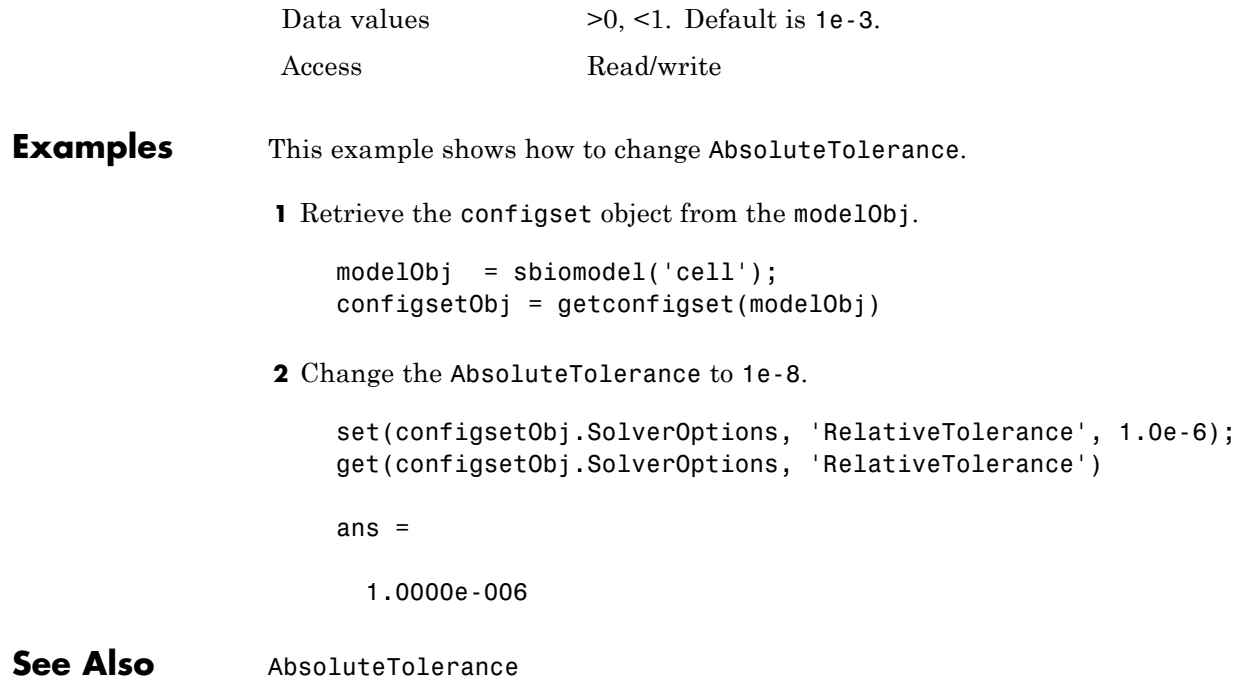

#### **Purpose** Specify whether reaction is reversible or irreversible

**Description** The Reversible property defines whether a reaction is reversible or irreversible. The rate of the reaction is defined by the ReactionRate property. For a reversible reaction, the reaction rate equation is the sum of the rate of the forward and reverse reactions. The type of reaction rate is defined by the KineticLaw property. If a reaction is changed from reversible to irreversible or vice versa after KineticLaw is assigned, the new ReactionRate is determined only if Type is MassAction. All other Types result in unchanged ReactionRate. For MassAction, the first parameter specified is assumed to be the rate of the forward reaction.

#### **Characteristics**

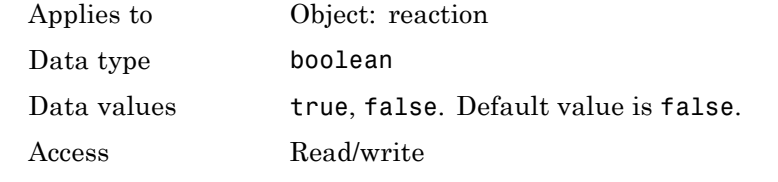

#### **Examples** Create a model, add a reaction, and assign the expression for the reaction rate equation.

**1** Create model object, and then add a reaction object.

```
modelObj = sbiomodel('mymodel');reactionObj = addition(modelObj, 'a -> c + d');
```
**2** Set the Reversible property for the reactionObj to true and verify this setting.

```
set (reactionObj, 'Reversible', true)
get (reactionObj, 'Reversible')
```
MATLAB returns:

ans  $=$ 

1

MATLAB returns 1 for true and 0 for false.

In the next steps the example illustrates how the reaction rate equation is assigned for reversible reactions.

**3** Create a kinetic law object for the reaction object of the type 'MassAction'.

```
kineticlawObj = addkineticlaw(reactionObj, 'MassAction');
```

```
reactionObj KineticLaw property is configured to kineticlawObj.
```
**4** The 'MassAction' kinetic law for reversible reactions has two parameter variables ('Forward Rate Parameter' and 'Reverse Rate Parameter') that you should set. The species variables for MassAction are automatically determined. To set the parameter variables, first create the parameter variables as parameter objects (parameterObj1, parameterObj2) named Kf and Kr and assign the object to kineticlawObj.

```
parameterObj1 = addparameter(kineticlawObj, 'Kf');
parameterObj2 = addparameter(kineticlawObj, 'Kr');
```
**5** Set the variable names for the kinetic law object.

```
set(kineticlawObj,'ParameterVariableNames', {'Kf' 'Kr'});
```
**6** Verify that the reaction rate is expressed correctly in the reaction object ReactionRate property.

get (reactionObj, 'ReactionRate')

MATLAB returns:

ans  $=$ 

Kf\*a\*b - Kr\*c\*d

See Also addparameter, addreactant, addreaction, ParameterVariableNames, ReactionRate, sbioreaction

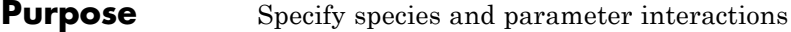

**Description** The Rule property contains a rule that defines how certain species and parameters should interact with one another. For example, a rule could state that the total number of species A and species B must be some value. Rule is a MATLAB expression that defines the change in the species object quantity or a parameter object [Value](#page-538-0) when the rule is evaluated.

> You can add a rule to a model object with the [addrule](#page-223-0) method and remove the rule with the [delete](#page-244-0) method. For more information on rules, see [addrule](#page-223-0) and [RuleType](#page-489-0).

### **Characteristics**

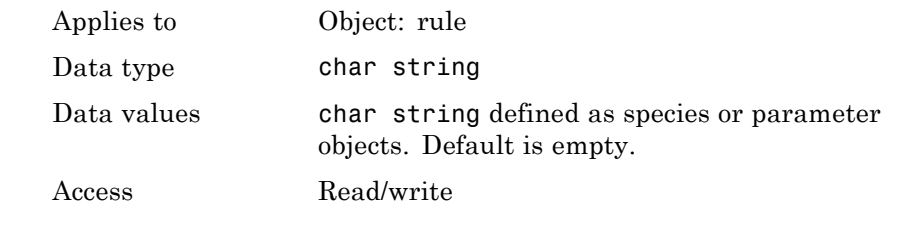

**Examples 1** Create a model object, and then add a reaction object.

modelObj = sbiomodel ('my\_model'); reactionObj = addreaction (modelObj, 'a + b -> c + d');

**2** Add a rule.

```
ruleObj = addrule(modelObj, '10-a+b')
```
MATLAB returns:

SimBiology Rule Array

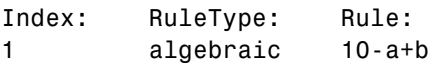

See Also addrule, delete, sbiorule

# <span id="page-489-0"></span>**RuleType**

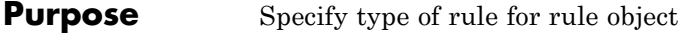

**Description** The RuleType property indicates the type of rule defined by the rule object. A Rule object defines how certain species, parameters, and compartments should interact with one another. For example, a rule could state that the total number of species A and species B must be some value. Rule is a MATLAB expression that defines the change in the species object quantity or a parameter object [Value](#page-538-0) when the rule is evaluated.

> You can add a rule to a model object with the [addrule](#page-223-0) method and remove the rule with the [delete](#page-244-0) method. For more information on rules, see [addrule](#page-223-0).

The types of rules in SimBiology are as follows:

- **•** initialAssignment Lets you specify the initial value of a parameter, species, or compartment capacity, as a function of other model component values in the model.
- **•** repeatedAssignment Lets you specify a value that holds at all times during simulation, and is a function of other model component values in the model.
- algebraic Lets you specify mathematical constraints on one or more parameters, species, or compartments that must hold during a simulation.
- rate Lets you specify the time derivative of a parameter value, species amount, or compartment capacity.

#### **Constraints on Varying Species Using a Rate Rule**

If the model has a species defined in concentration, being varied by a rate rule, and it is in a compartment with varying volume, you can only use rate or initialAssigment rules to vary the compartment volume.

Conversely, if you are varying a compartment's volume using a repeatedAssignment or algebraic rules, then you cannot vary a species (defined in concentration) within that compartment, with a rate rule.

The reason for these constraints is that, if a species is defined in concentration and it is in a compartment with varying volume, the time derivative of that species is a function of the compartment's rate of change. For compartments varied by rate rules, the solver has that information.

Note that if you specify the species in amounts there are no constraints.

### **Characteristics**

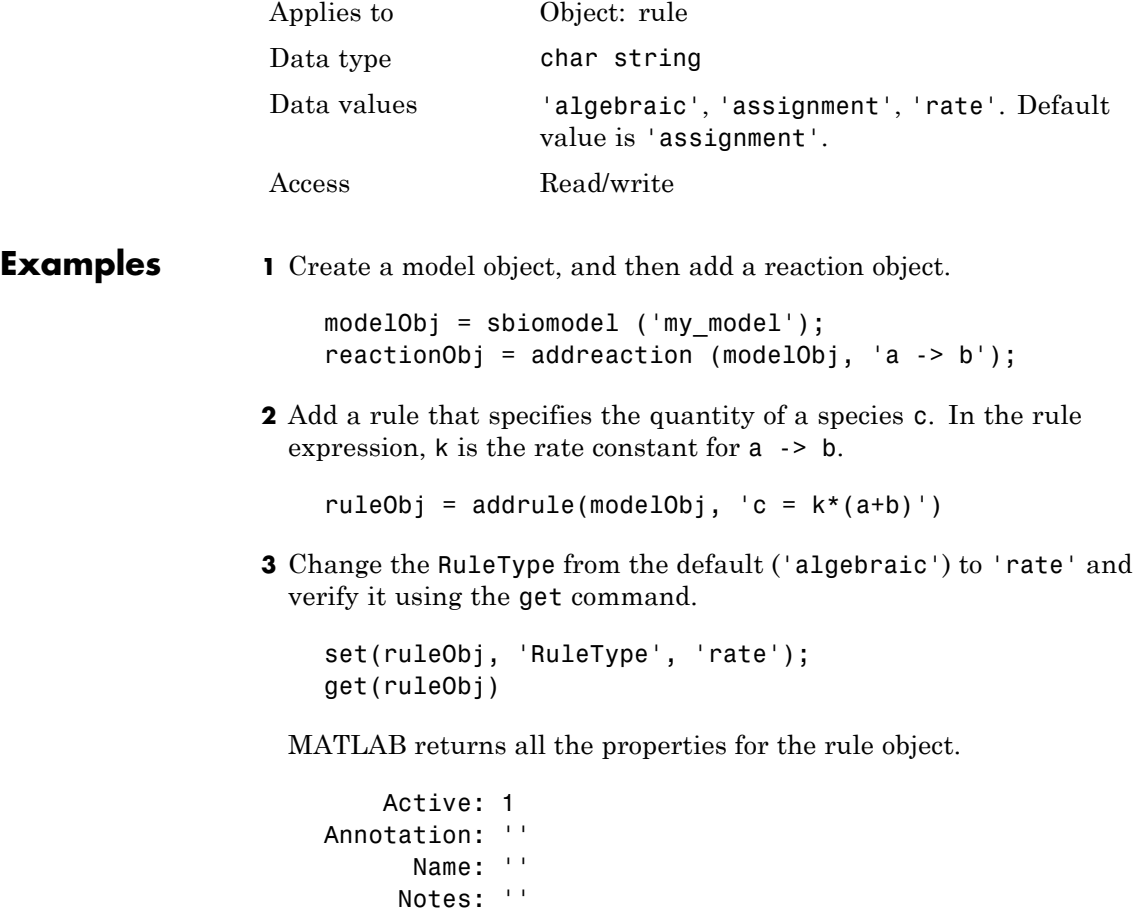

### **RuleType**

```
Parent: [1x1 SimBiology.Model]
    Rule: 'c = k*(a+b)'RuleType: 'rate'
    Tag: ''
    Type: 'rule'
UserData: []
```
**See Also** "Changing Model Component Values Using Rules" in the *SimBiology User's Guide*, addrule, delete, sbiorule

#### **Purpose** Array of rules in model object

#### **Description** The Rules property shows the rules in a Model object. Read-only array of SimBiology.Rule objects.

A *rule* is a mathematical expression that modifies a species amount or a parameter value. A rule defines how certain species and parameters should interact with one another. For example, a rule could state that the total number of species A and species B must be some value.

You can add a rule to a model object with the [addrule](#page-223-0) method and remove the rule with the [delete](#page-244-0) method. For more information on rules, see addrule and [RuleType](#page-489-0).

### **Characteristics**

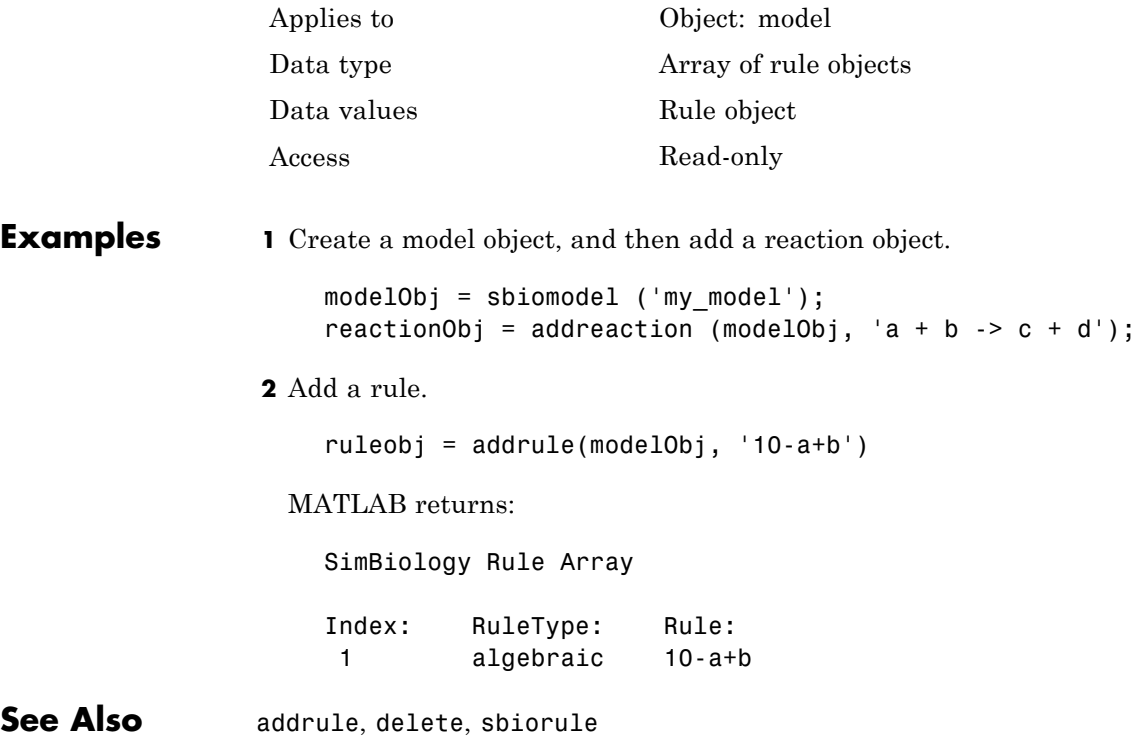

# **RunInfo**

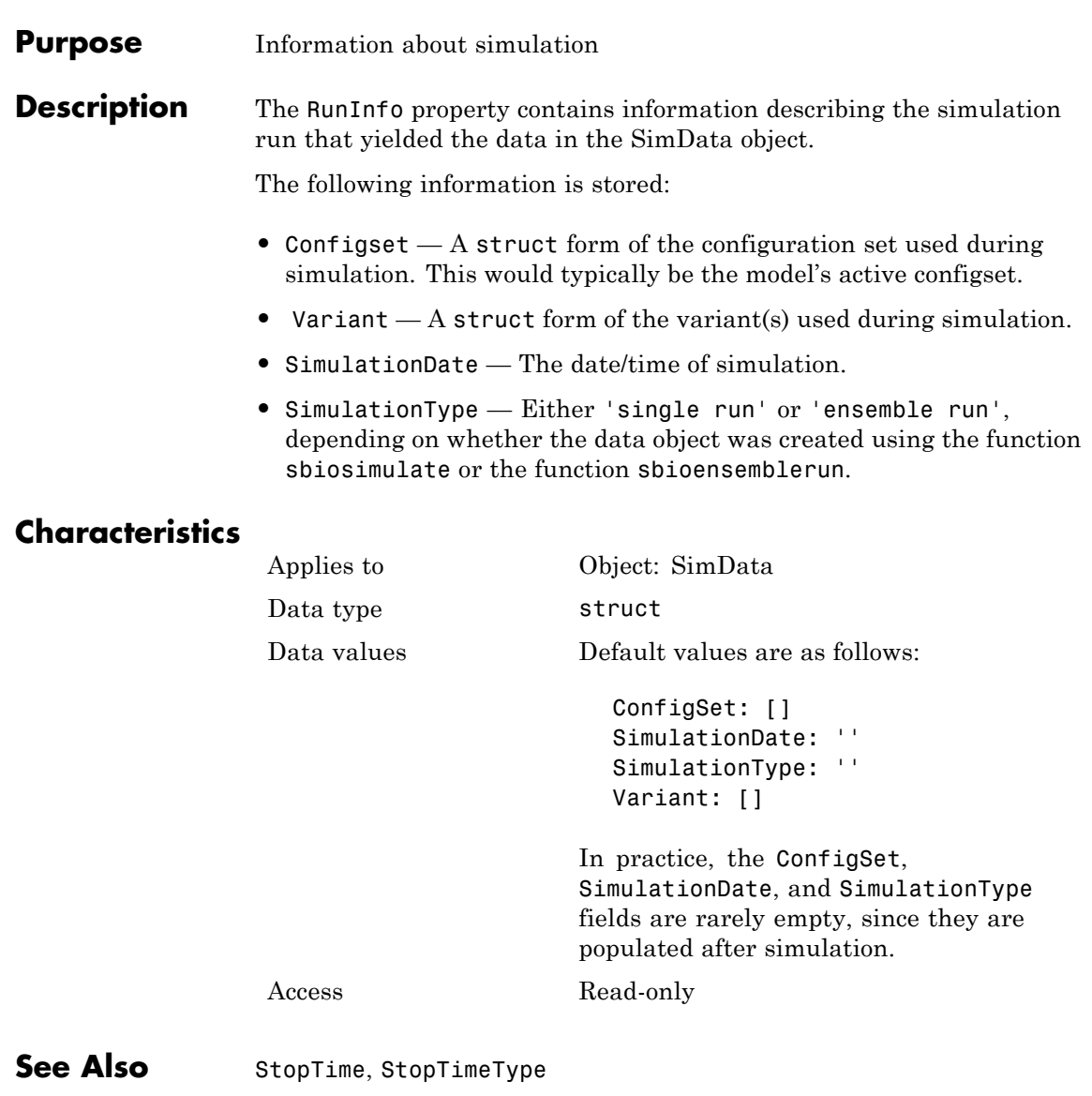

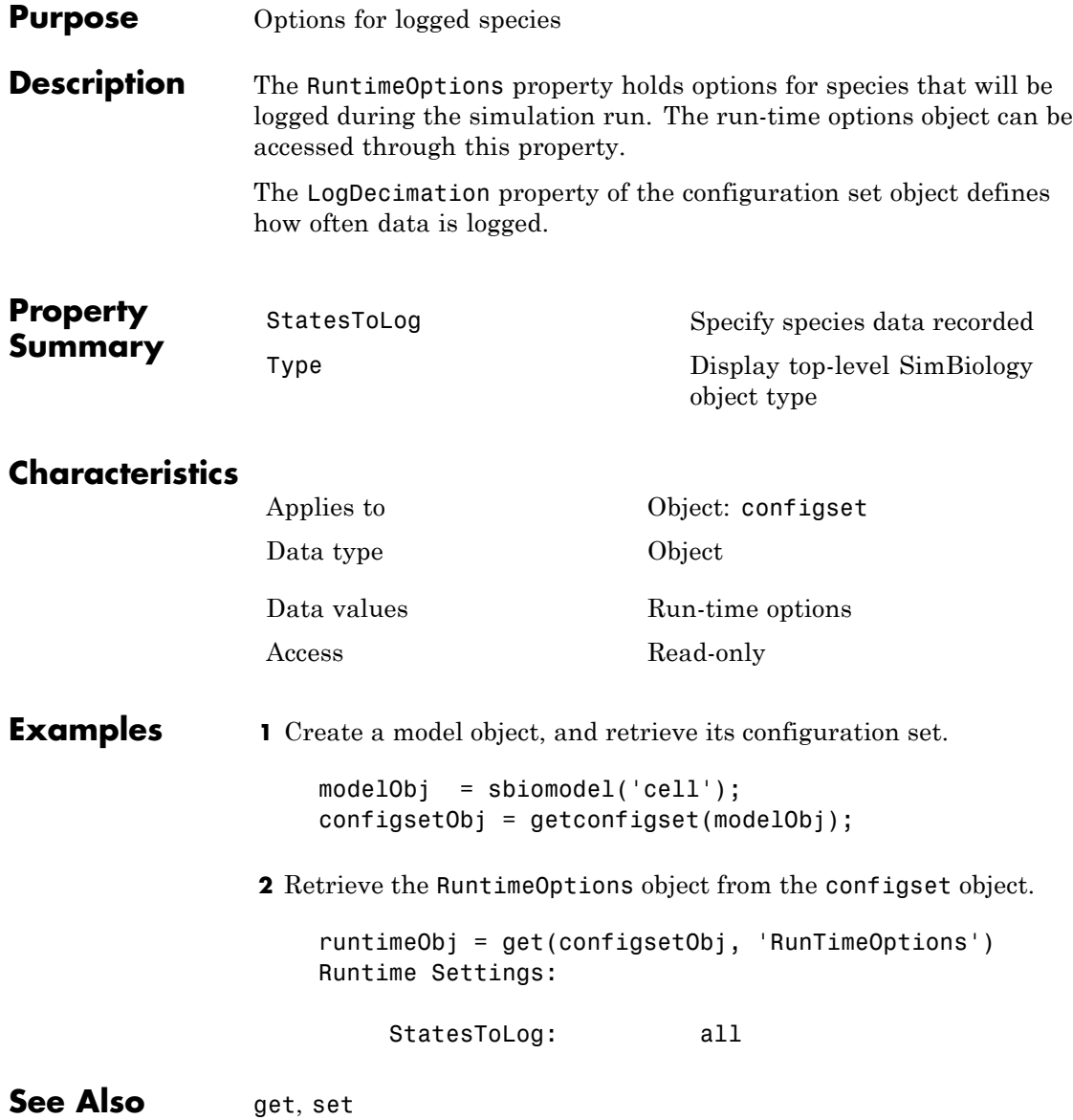

# <span id="page-495-0"></span>**SensitivityAnalysis**

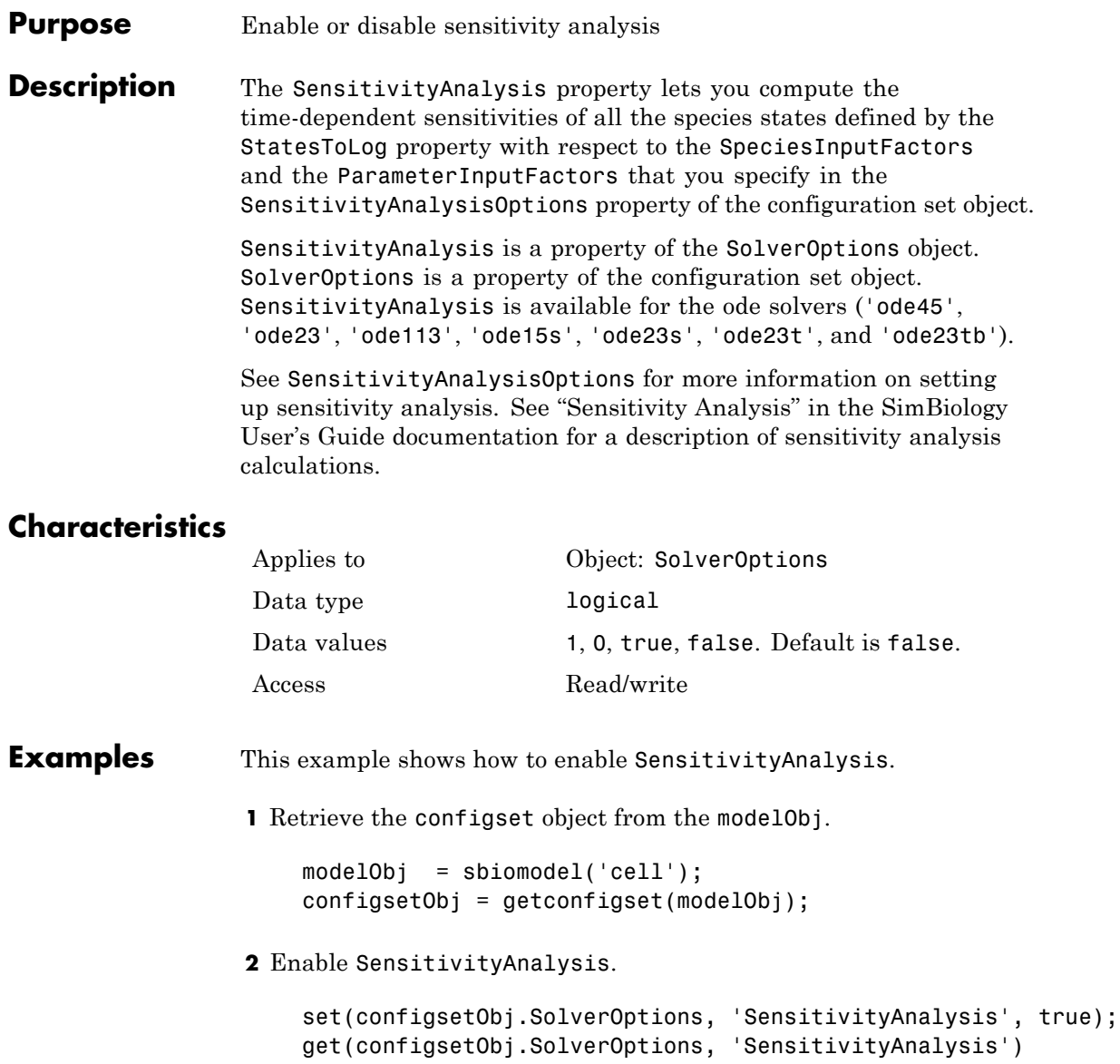

ans =

on

#### See Also SensitivityAnalysisOptions, SolverOptions, SolverType, StatesToLog

# <span id="page-497-0"></span>**SensitivityAnalysisOptions**

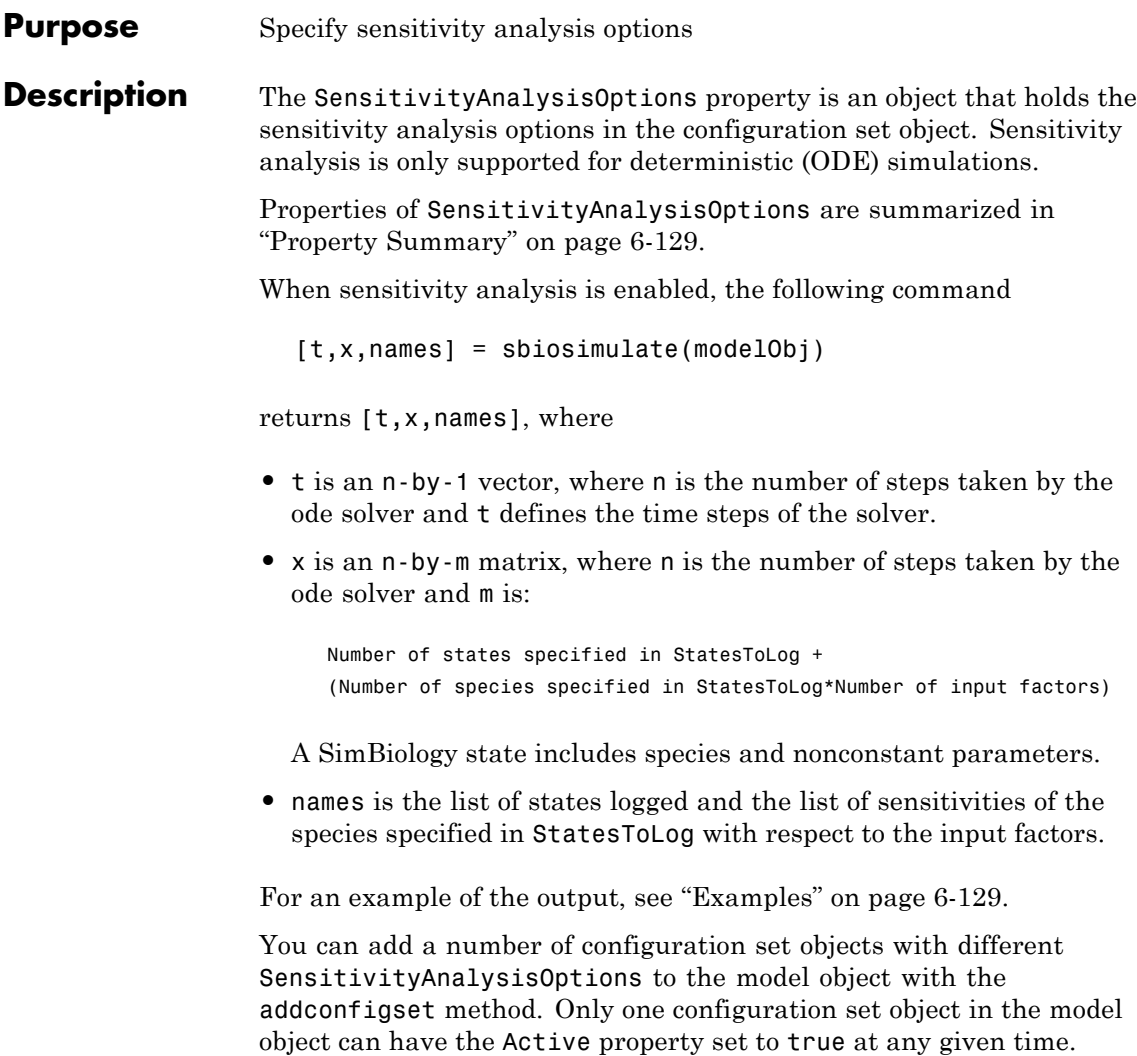

<span id="page-498-0"></span>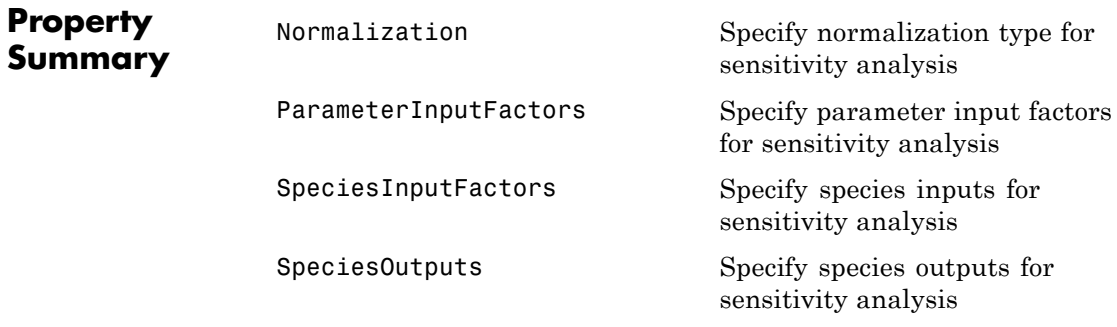

#### **Characteristics**

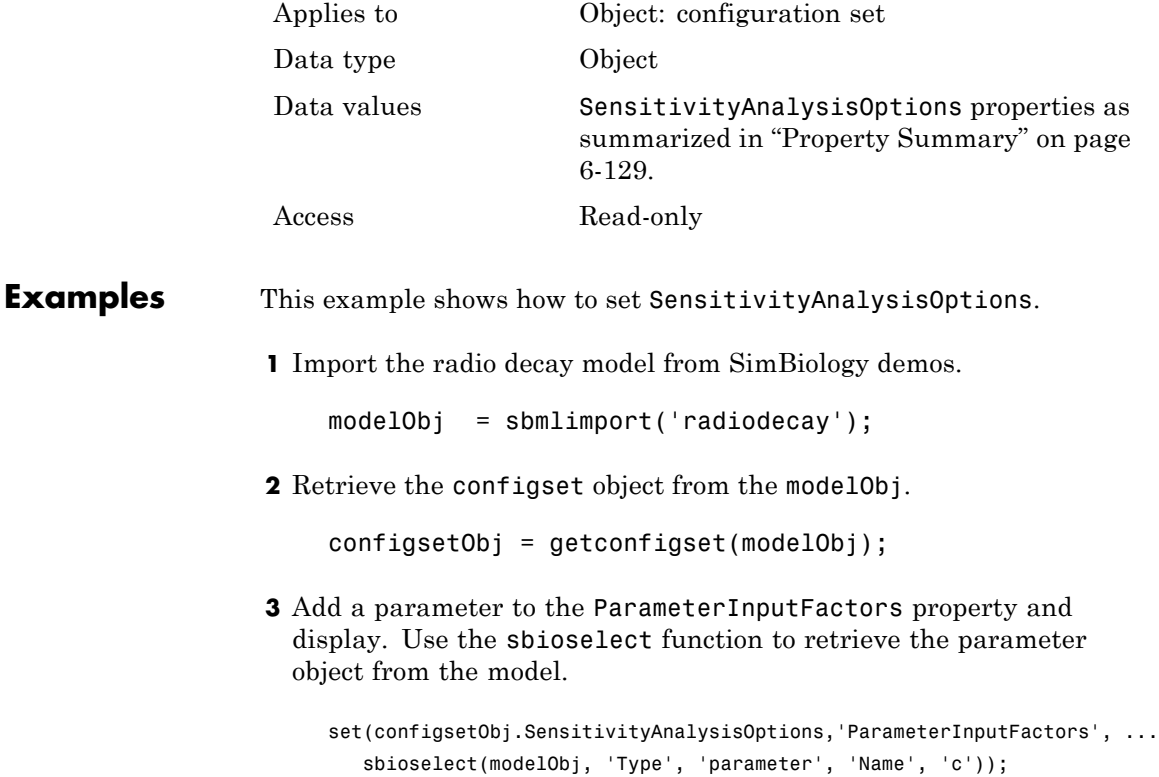

get (configsetObj.SensitivityAnalysisOptions, 'ParameterInputFactors') SimBiology Parameter Array Index: Name: Value: ValueUnits: 1 c 0.5 1/second

**4** Add a species to the SpeciesInputFactors property and display. Use the sbioselect function to retrieve the species object from the model.

```
set(configsetObj.SensitivityAnalysisOptions,'SpeciesInputFactors', ...
   sbioselect(modelObj,'Type', 'species', 'Name', 'z'));
get (configsetObj.SensitivityAnalysisOptions, 'SpeciesInputFactors');
set(configsetObj.SensitivityAnalysisOptions, ...
'SpeciesOutputs', sbioselect(modelObj, 'Type', 'species'));
```
**5** Enable SensitivityAnalysis.

```
set(configsetObj.SolverOptions, 'SensitivityAnalysis', true);
get(configsetObj.SolverOptions, 'SensitivityAnalysis')
ans =1
```
**6** Simulate and return the results to three output variables. See "Description" on page 6[-128](#page-497-0) for more information.

[t,x,names] = sbiosimulate(modelObj);

**7** Display the names.

```
names
names =
    'x'
    'z'
    'd[x]/d[z]_0'
```

```
'd[z]/d[z]_0'
'd[x]/d[c]'d[z]/d[c]'
```
**8** Display state values x.

x

The display follows the column order shown in names for the values in x. The rows correspond to t.

See Also addconfigset, getconfigset

# **SolverOptions**

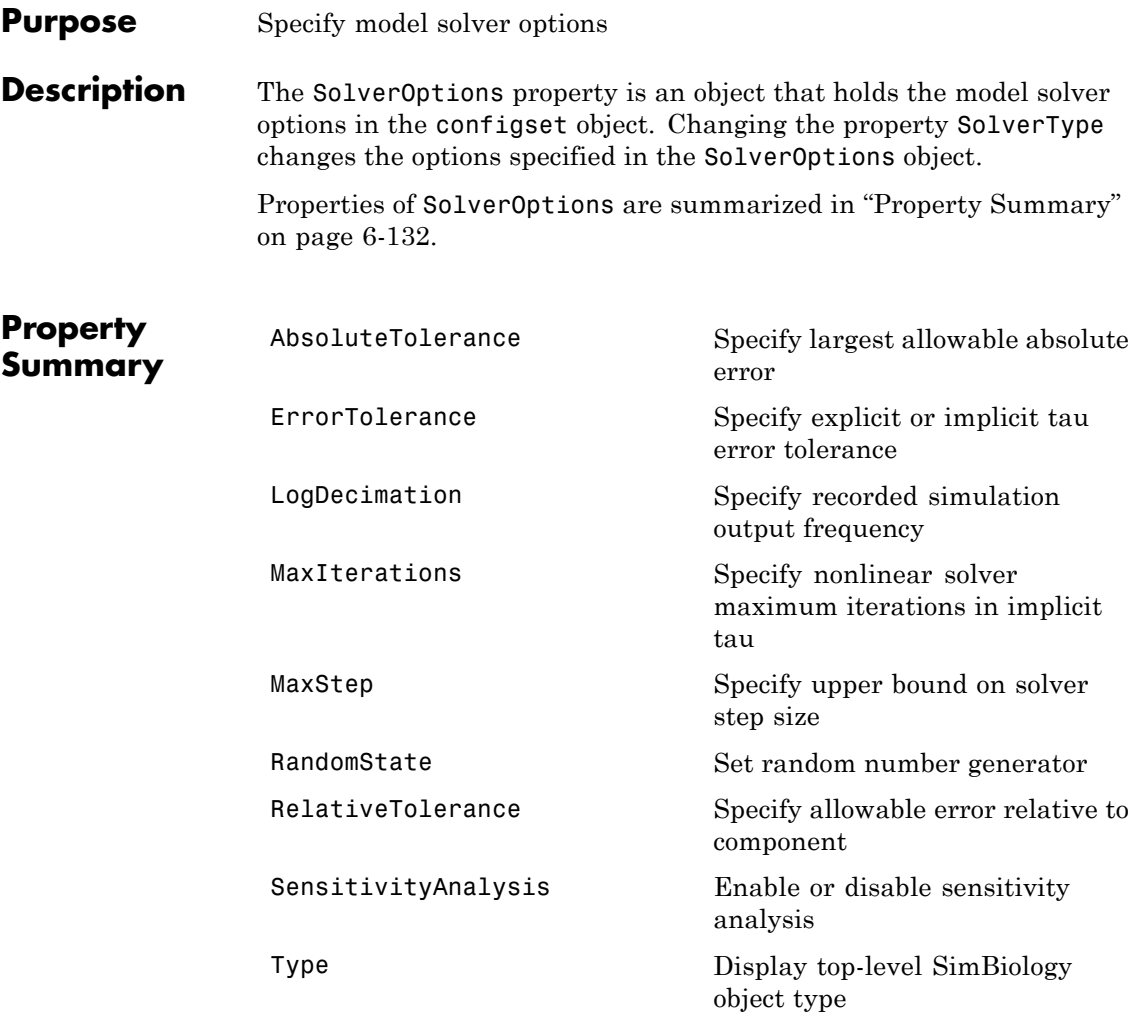

### **Characteristics**

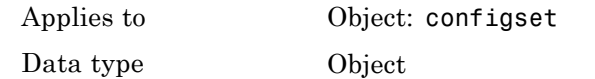

```
Data values Solver options depending on SolverType.
                                      Default is SolverOptions for default
                                      SolverType (ode15s).
                  Access Read-only
Examples This example shows the changes in SolverOptions for various
                 SolverType settings.
                 1 Retrieve the configset object from the modelObj.
                     modelObj = sbiomodel('cell');
                     configsetObj = getconfigset(modelObj);
                 2 Configure the SolverType to ode45.
                     set(configsetObj, 'SolverType', 'ode45');
                     get(configsetObj, 'SolverOptions')
                     Solver Settings: (ode)
                          AbsoluteTolerance: 1.000000e-006
                          RelativeTolerance: 1.000000e-003
                 3 Configure the SolverType to ssa.
                     set(configsetObj, 'SolverType', 'ssa');
                     get(configsetObj, 'SolverOptions')
                     Solver Settings: (ssa)
                          LogDecimation: 1
                          RandomState: []
```
**4** Configure the SolverType to impltau.

### **SolverOptions**

```
set(configsetObj, 'SolverType', 'impltau');
                   get(configsetObj, 'SolverOptions')
                   Solver Settings: (impltau)
                        ErrorTolerance: 3.000000e-002
                        LogDecimation: 1
                        AbsoluteTolerance: 1.000000e-002
                        RelativeTolerance: 1.000000e-002
                        MaxIterations: 15
                        RandomState: []
                5 Configure the SolverType to expltau.
                   set(configsetObj, 'SolverType', 'expltau');
                   get(configsetObj, 'SolverOptions')
                   Solver Settings: (expltau)
                        ErrorTolerance: 3.000000e-002
                        LogDecimation: 1
                        RandomState: []
See Also addconfigset, getconfigset
```
#### **Purpose** Select solver type for simulation

**Description** The SolverType property lets you specify the solver to use for a simulation. For a discussion about solver types, see "Selecting a Solver" in the SimBiology User's Guide documentation.

> Changing the solver type changes the options (properties) specified in the SolverOptions property of the configset object. If you change any SolverOptions, these changes are persistent when you switch SolverType. For example, if you set the ErrorTolerance for the expltau solver and then change to impltau when you switch back to expltau, the ErrorTolerance will have the number you assigned.

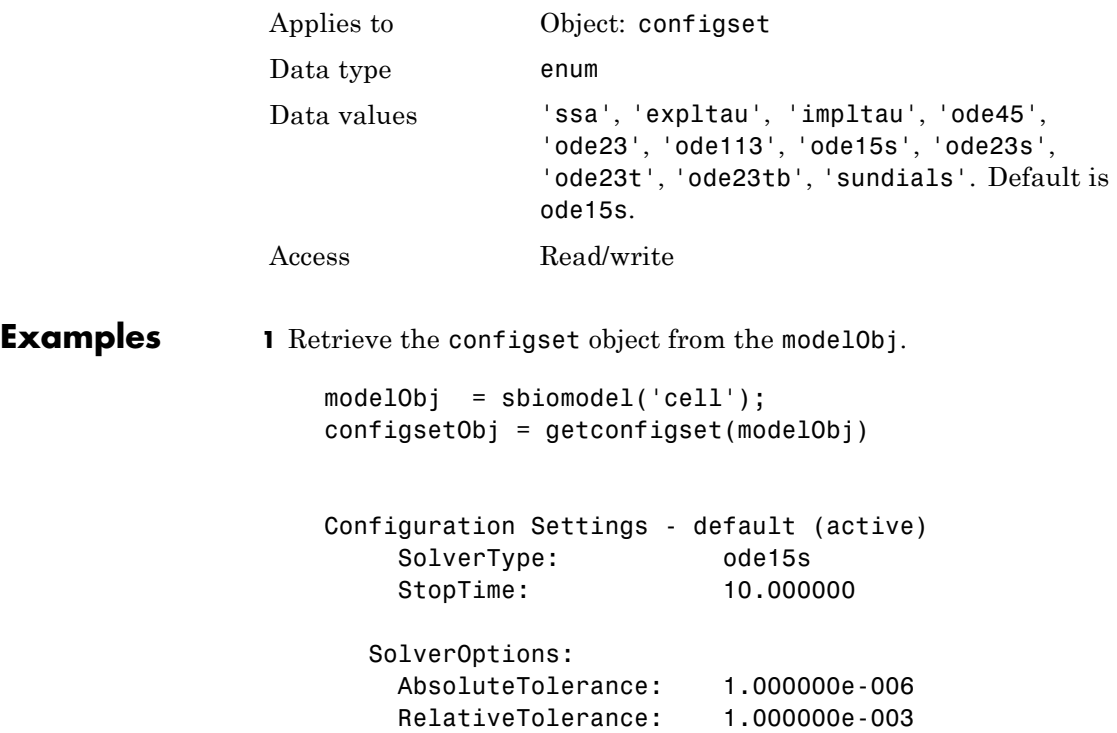

RuntimeOptions: StatesToLog: all CompileOptions: UnitConversion: true DimensionalAnalysis: true **2** Configure the SolverType to ode45. set(configsetObj, 'SolverType', 'ode45') configsetObj Configuration Settings - default (active) SolverType: ode45 StopTime: 10.000000 SolverOptions: AbsoluteTolerance: 1.000000e-006 RelativeTolerance: 1.000000e-003 RuntimeOptions: StatesToLog: all CompileOptions: UnitConversion: true DimensionalAnalysis: true

**See Also** getconfigset, set

#### **Purpose** Array of species in compartment object

#### **Description** The Species property is a property of the compartment object and indicates all the species in a compartment object. Species is a read-only array of SimBiology species objects.

In the model object, Species contains a flat list of all the species that exist within all the compartments in the model. You should always access a species through its compartment rather than the model object. Use the format *compartmentName*.speciesName, for example, nucleus.DNA. Another example of the syntax is modelObj.Compartments(2).Species(1). The Species property in the model object might not be available in a future version of the software.

Species are entities that take part in reactions. A species object is added to the Species property when a reaction is added to the model object with the method [addreaction](#page-217-0). A species object can also be added to the Species property with the method [addspecies](#page-227-0).

If you remove a reaction with the method [delete](#page-246-0), and a species is no longer being used by any of the remaining reactions, the species object is *not* removed from the Species property. You have to use the delete method to remove species.

There are reserved characters that cannot be used in species object names. See Name for more information.

#### **Characteristics**

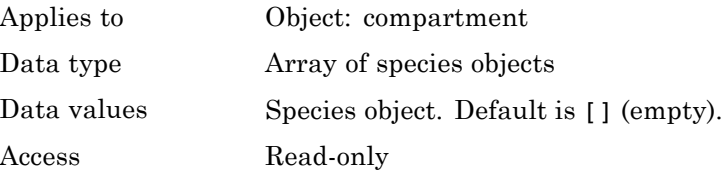

**See Also** addcompartment, addreaction, addspecies, delete

# **SpeciesInputFactors**

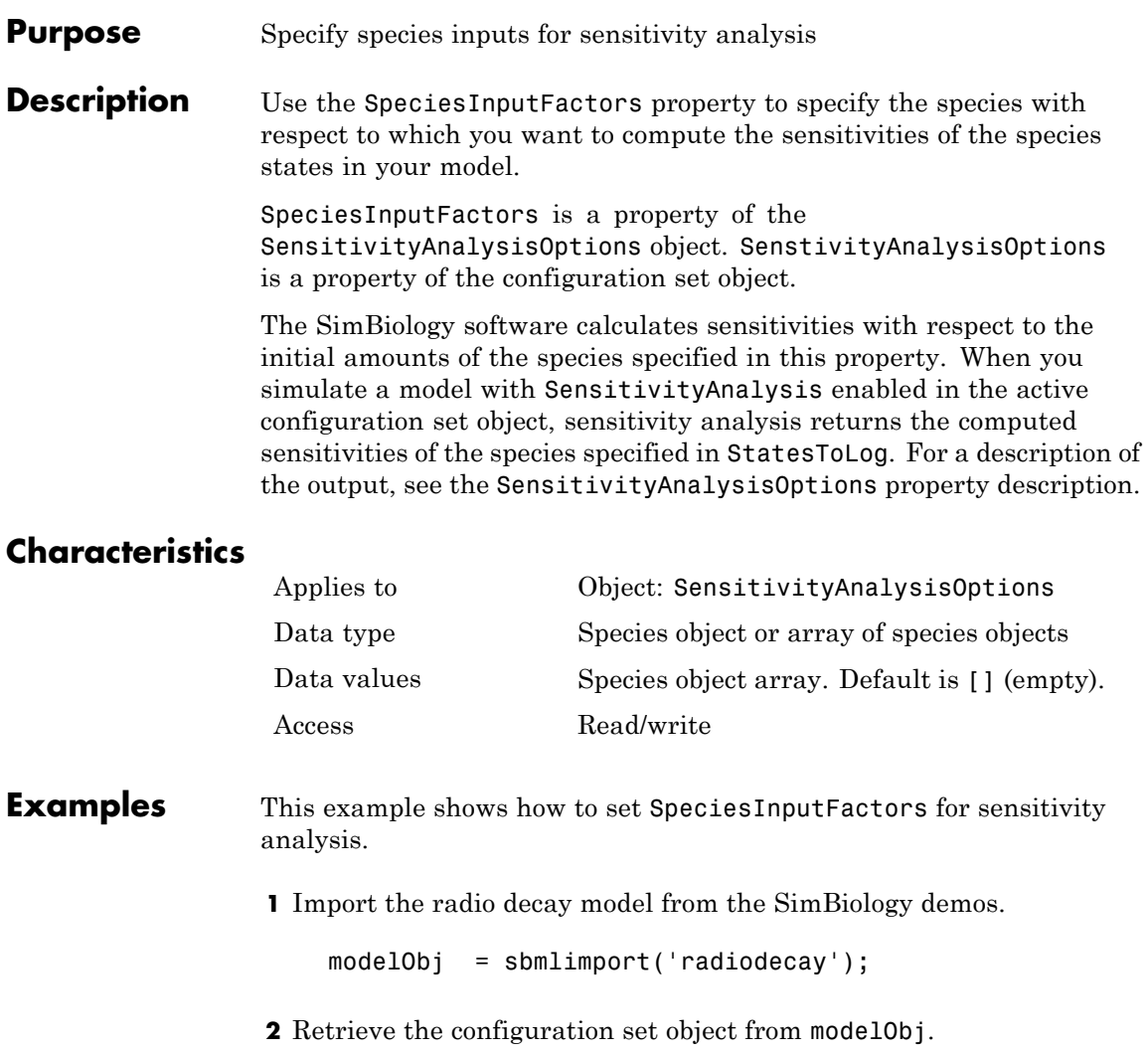

configsetObj = getconfigset(modelObj);

**3** Add a species to the SpeciesInputFactors property and display. Use the sbioselect function to retrieve the species object from the model.

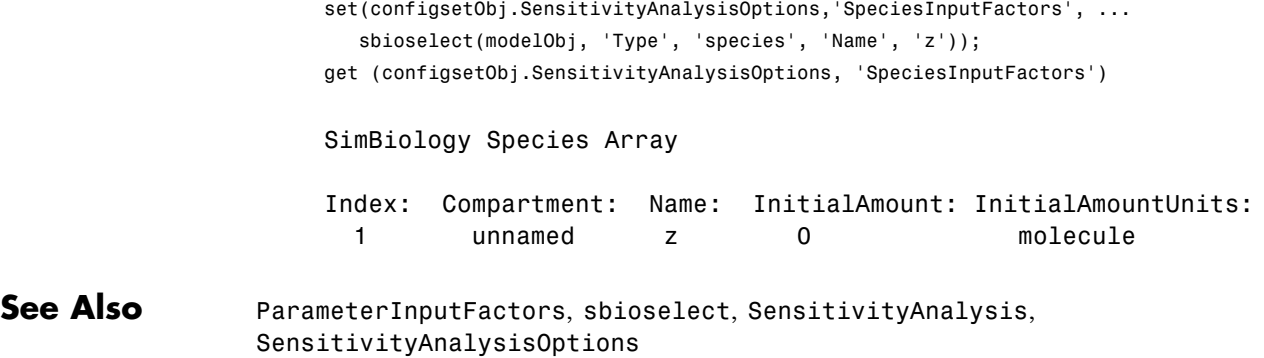

# **SpeciesOutputs**

#### **Purpose** Specify species outputs for sensitivity analysis

#### **Description** The Species Outputs property allows you to specify the species for which you want to compute sensitivities. SpeciesOutputs is a property of the SensitivityAnalysisOptions object. SenstivityAnalysisOptions is a property of the configuration set object.

The SimBiology software calculates sensitivities with respect to the values of the parameters specified in ParameterInputFactors and the initial amounts of the species specified in SpeciesInputFactors. When you simulate a model with SensitivityAnalysis enabled in the active configuration set object, sensitivity analysis returns the computed sensitivities of the species specified in SpeciesOutputs. For a description of the output, see the SensitivityAnalysisOptions property description.

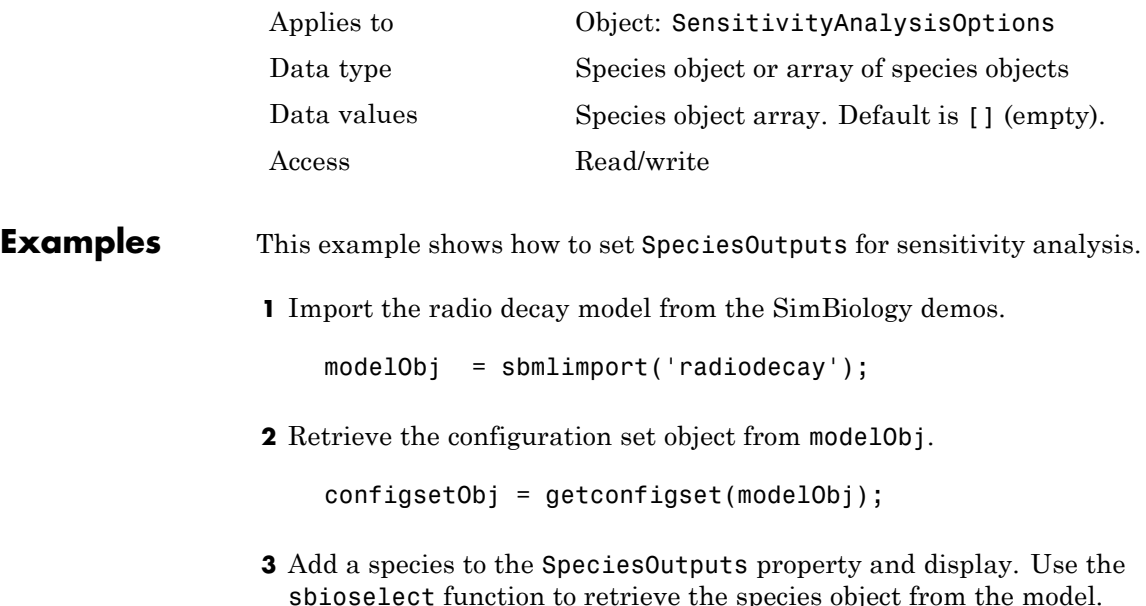

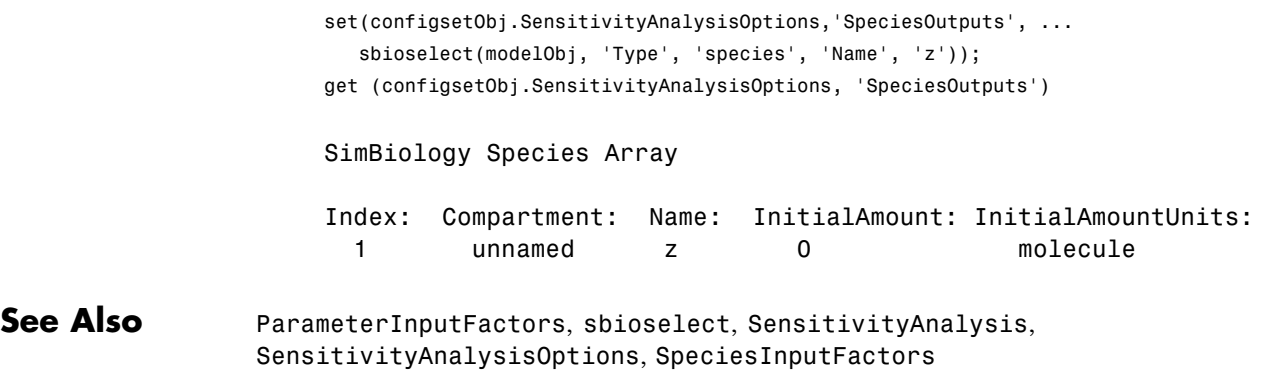

#### **Purpose** Cell array of species in reaction rate equation

#### **Description** The SpeciesVariableNames property shows the species used by the kinetic law object to determine the [ReactionRate](#page-478-0) equation in the reaction object. Use setspecies to assign SpeciesVariableNames. When you assign species to SpeciesVariableNames, SimBiology software maps these species names to [SpeciesVariables](#page-513-0) in the kinetic law object.

The ReactionRate property of a reaction object shows the result of a mapping from [kinetic law definition.](#page-425-0) The ReactionRate is determined by the kinetic law object Expression property by mapping ParameterVariableNames to ParameterVariables and SpeciesVariableNames to SpeciesVariables.

#### **Characteristics**

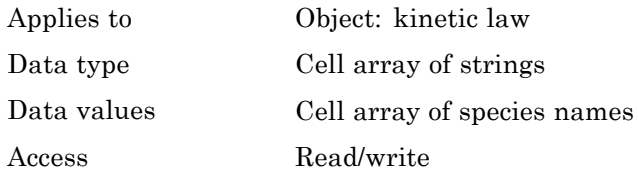

#### **Examples** Create a model, add a reaction, and assign the SpeciesVariableNames for the reaction rate equation.

**1** Create a model object, and then add a reaction object.

 $modelObj = sbiomodel('mymodel');$ reactionObj = addreaction(modelObj, 'a  $\rightarrow$  c + d');

**2** Create a kinetic law object for the reaction object, of the type 'Henri-Michaelis-Menten'

kineticlawObj = addkineticlaw(reactionObj, 'Henri-Michaelis-Menten');

The reactionObj KineticLaw property is configured to kineticlawObj.

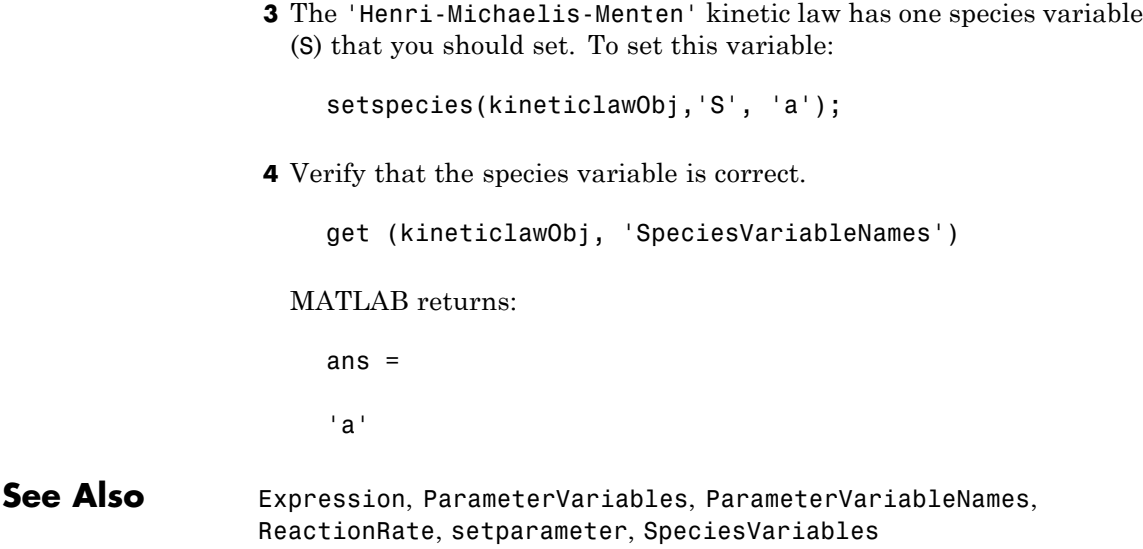

# <span id="page-513-0"></span>**SpeciesVariables**

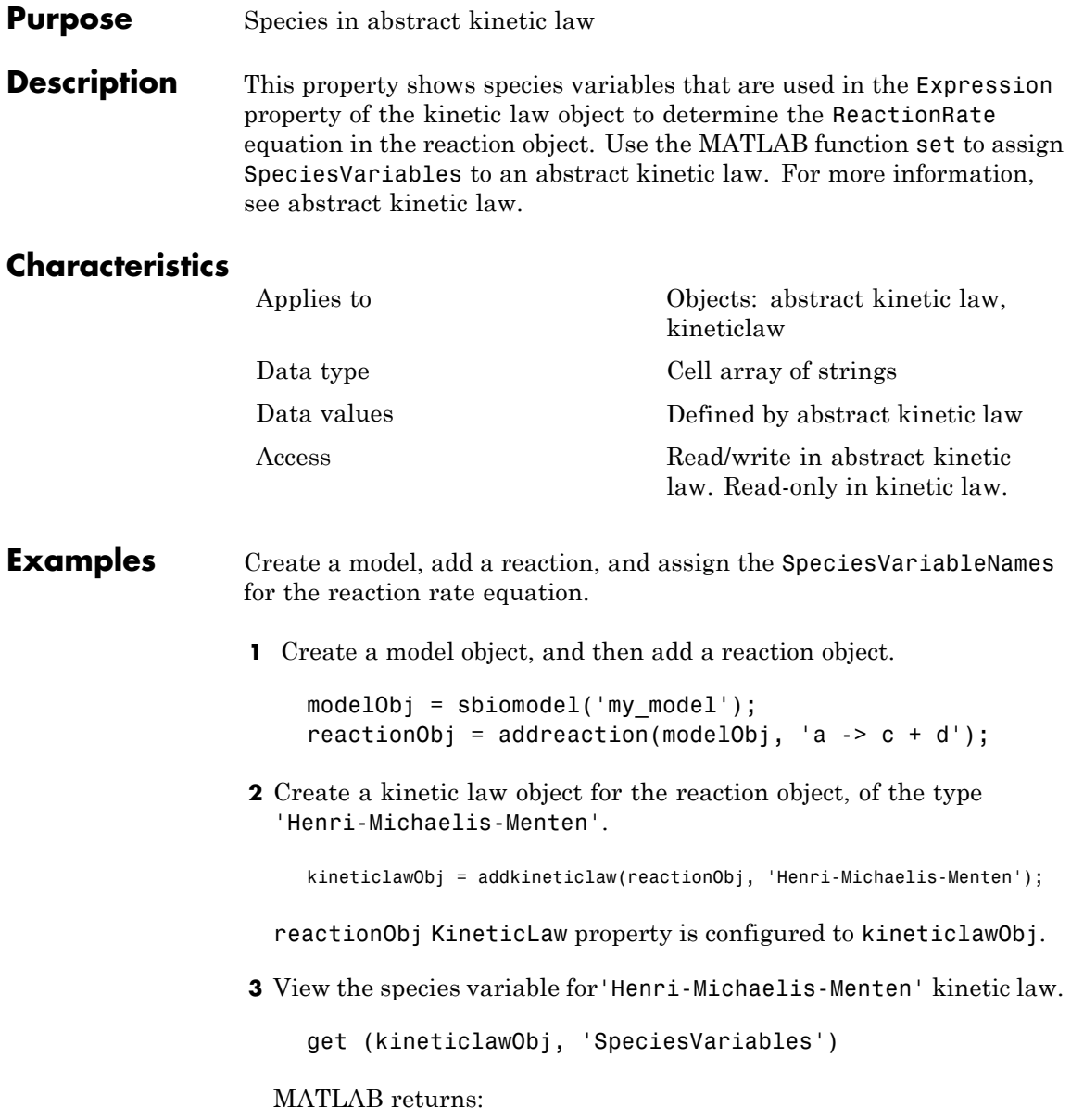

ans =

'S'

See Also **Expression, ParameterVariables, ParameterVariableNames**, ReactionRate, set, setparameter, SpeciesVariableNames

# **StatesToLog**

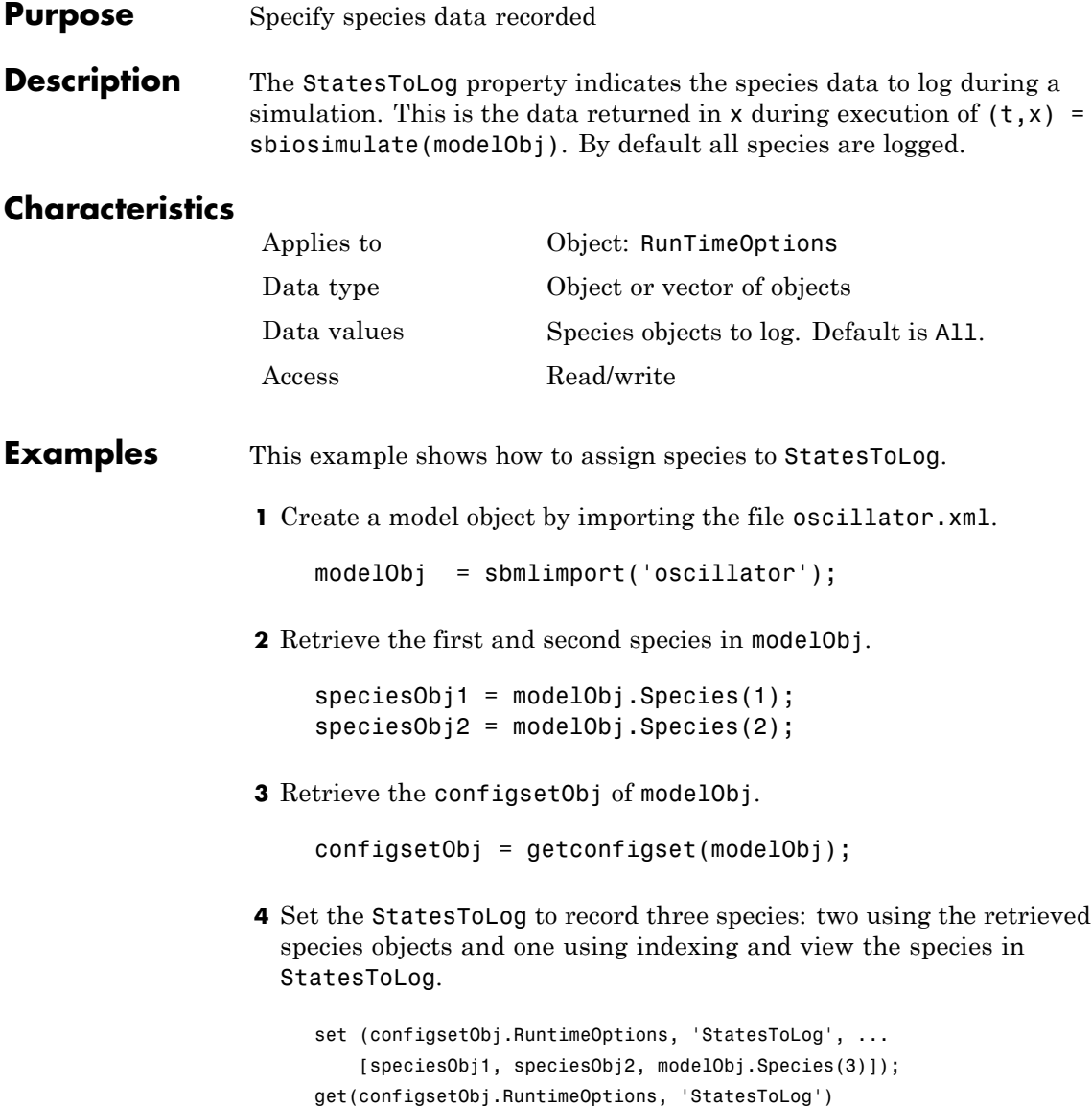

#### **Purpose** Species coefficients in reaction

#### **Description** The Stoichiometry property specifies the species coefficients in a reaction. Enter an array of doubles indicating the stoichiometry of reactants (negative value) and products (positive value). Example: [-1 -1 2].

The double specified cannot be 0. The reactants of the reaction are defined with a negative number. The products of the reaction are defined with a positive number. For example, the reaction  $3 H + A > 2$  $C + F$  has the Stoichiometry value of  $[-3 \cdot 1 \cdot 2 \cdot 1]$ .

When this property is configured, the Reaction property updates accordingly. In the above example, if the Stoichiometry value was set to  $[-2 \cdot 1 \cdot 2 \cdot 3]$ , the reaction is updated to  $2H + A \geq 2C + 3F$ .

The length of the Stoichiometry array is the sum of the Reactants array and the Products array. To remove a product or reactant from a reaction, use the [rmproduct](#page-312-0) or [rmreactant](#page-314-0) function. Add a product or reactant and set stoichiometry with methods [addproduct](#page-211-0) and [addreactant](#page-214-0).

ODE solvers support double stoichiometry values such as 0.5. Stochastic solvers and dimensional analysis currently support only integers in Stoichiometry, therefore you must balance the reaction equation and specify integer values for these two cases.

A -> null has a stoichiometry value of [-1]. null -> B has a stoichiometry value of [1].

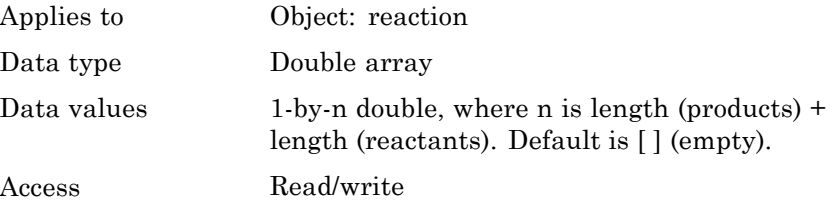

## **Stoichiometry**

```
Examples 1 Create a reaction object.
                      modelObj = sbiomodel('cell');
                      reactionObj = addreaction(modelObj, '2 a + 3 b \rightarrow d + 2 c');
                  2 Verify the Reaction and Stoichiometry properties for reactionObj.
                      get(reactionObj,'Stoichiometry')
                   MATLAB returns:
                      ans =-2 -3 1 2
                  3 Set stoichiometry to [-1 -2 2 2].
                      set (reactionObj, 'Stoichiometry', [-1 -2 2 2]);
                      get (reactionObj, 'Stoichiometry')
                   MATLAB returns:
                      ans =-1 -2 2 2
                  4 Note with get that the Reaction property updates automatically.
                      get (reactionObj, 'Reaction')
                   MATLAB returns:
                      ans =a + 2 b \rightarrow 2 d + 2 cSee Also addproduct, addreactant, addreaction, Reaction, rmproduct,
                 rmreactant
```
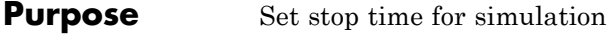

**Description** The StopTime property sets the stop time for a simulation. The type of StopTime is specified in the property StopTimeType.

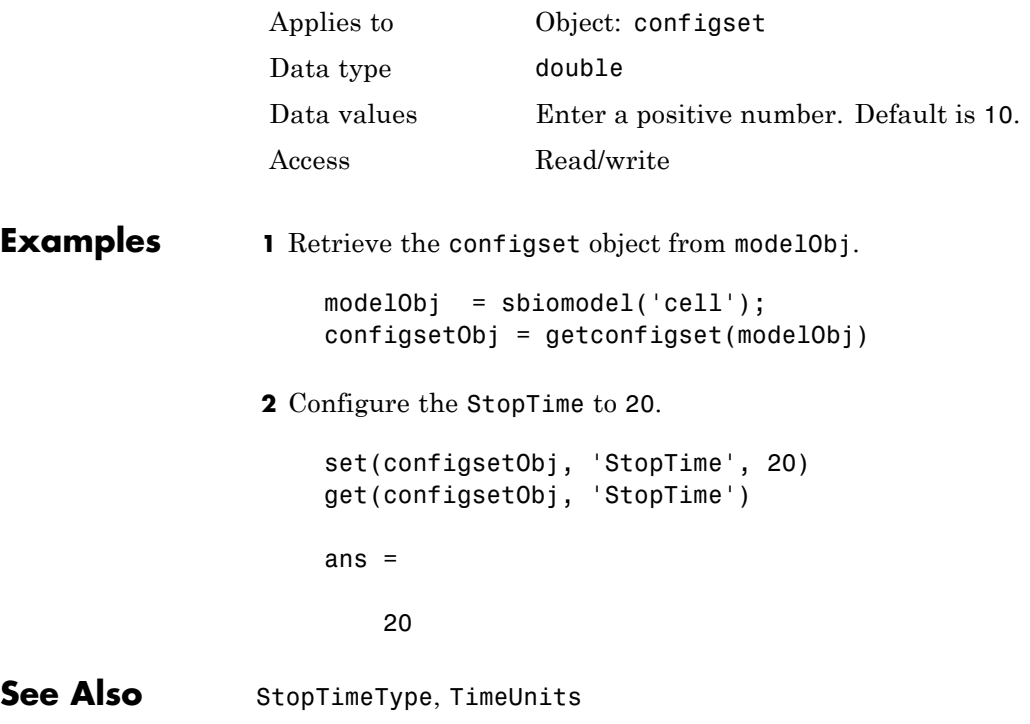

# **StopTimeType**

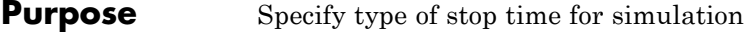

#### **Description** The StopTimeType property sets the type of stop time for a simulation. The stop time is specified in the StopTime property of the configset object. Valid types are approxWallTime, numberOfLogs, and simulationTime. The default is simulationTime.

- **•** simulationTime Specify the stop time for the simulation. The solver determines and sets the time steps and the simulation stops when it reaches the specified StopTime.
- approxWallTime Specify the approximate stop time according to the clock. For example,10s of approxWallTime is approximately 10s of real time.
- numberOfLogs Specify the total number of simulation steps to be recorded during the simulation. For example if you want to log three simulation steps, the numberOfLogs is 3. The simulation will stop after the specified numberOfLogs.

You can change the StopTimeType setting with the set function.

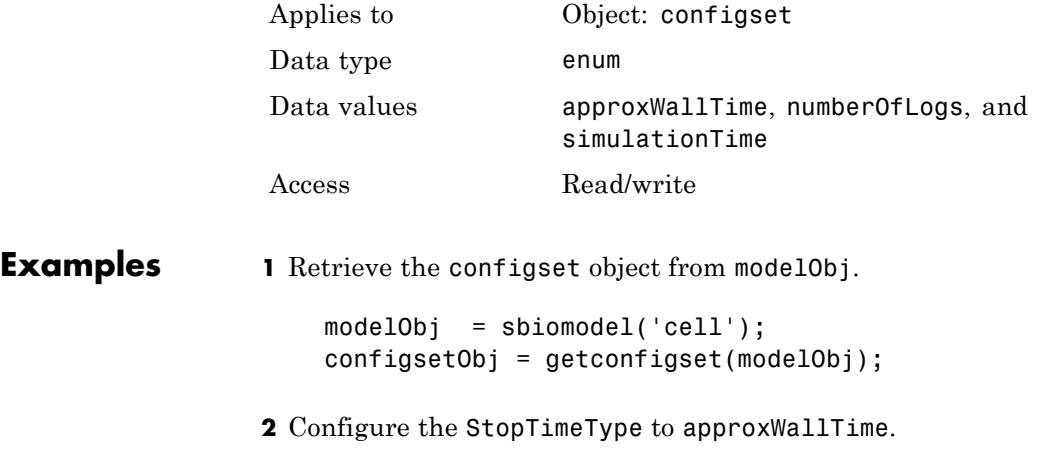

```
set(configsetObj, 'StopTimeType', 'approxWallTime');
                     get(configsetObj, 'StopTimeType')
                     ans =approxWallTime
See Also set, StatesToLog, StopTime, TimeUnits
```
#### **Purpose** Specify label for SimBiology object

**Description** The Tag property specifies a label associated with a SimBiology object. Use this property to group objects and then use sbioselect to retrieve. For example, use the Tag property in reaction objects to group synthesis or degradation reactions. You can then retrieve all synthesis reactions using sbioselect. Similarly, for species objects you can enter and store classification information, for example, membrane protein, transcription factor, enzyme classifications, or whether a species is an independent variable. You can also enter the full form of the name of the species. This is useful when viewing the model in the Block Diagram Explorer. For example, the species object Name could be G6P for convenience, but in the Tag you should enter the full name, Glucose-6 phosphate. The graphical representation of the model in the Block Diagram Explorer (available in the SimBiology desktop: simbiology) can be sorted by the Tag field, and this feature provides a method to view the full name.

#### **Characteristics**

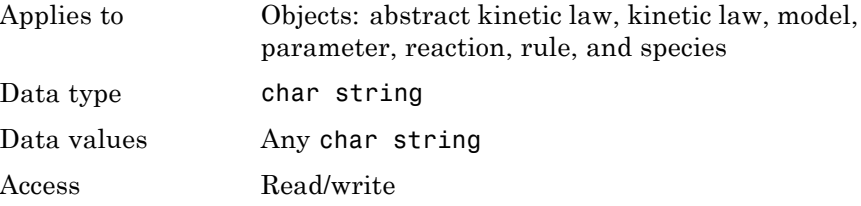

**Examples 1** Create a model object.

modelObj = sbiomodel ('my model');

**2** Add a reaction object and set the Tag property to 'Synthesis Reaction'.

```
reactionObj = addreaction (modelObj, 'a + b -> c + d');
set (reactionObj, 'Tag', 'Synthesis Reaction')
```
**3** Verify the Tag assignment.

get (reactionObj, 'Tag'); MATLAB returns: ans  $=$ 'Synthesis Reaction' **See Also** addkineticlaw, addparameter, addreaction, addrule, addspecies, sbioabstractkineticlaw, sbiomodel, sbioroot

# **Trigger**

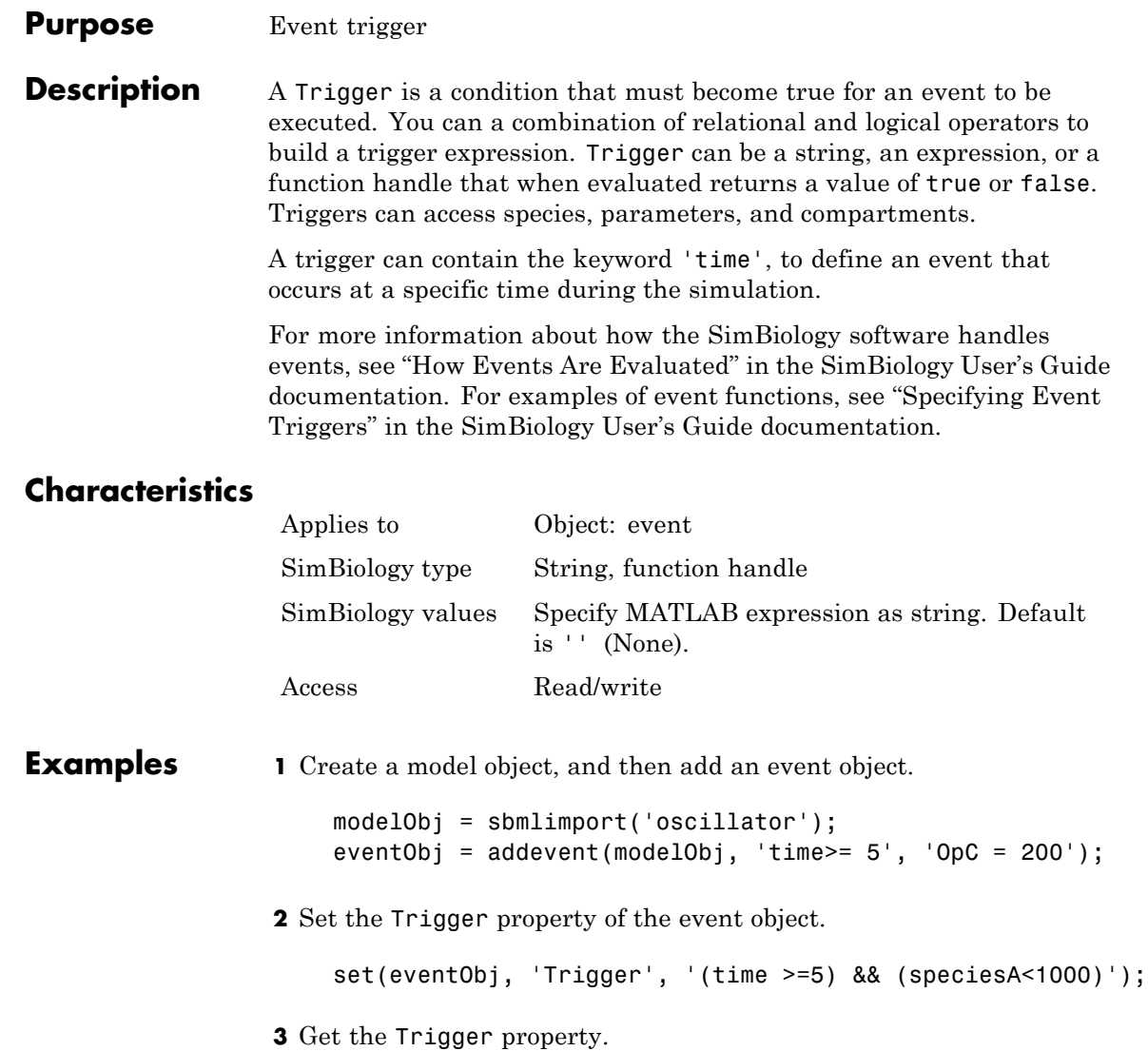

get(eventObj, 'Trigger')

See Also **Event object, EventFcns** 

# **Time**

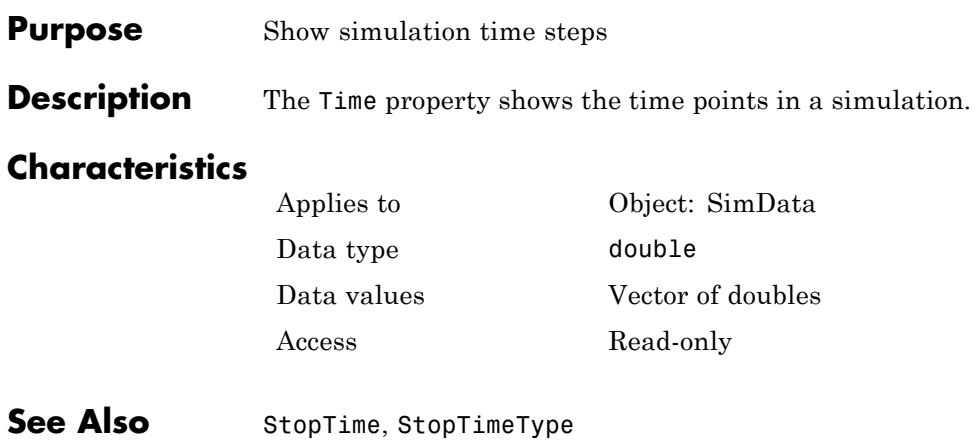

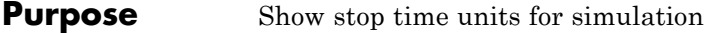

**Description** The TimeUnits property shows units for the stop time for a simulation. The type of StopTime is specified in the property StopTimeType. Unit is in seconds.

#### **Characteristics**

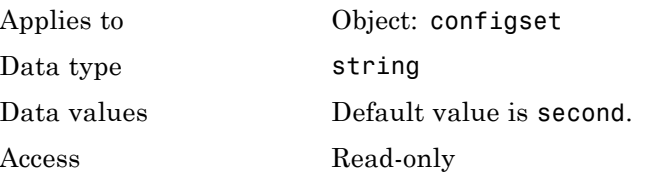

**See Also** StopTime, StopTimeType

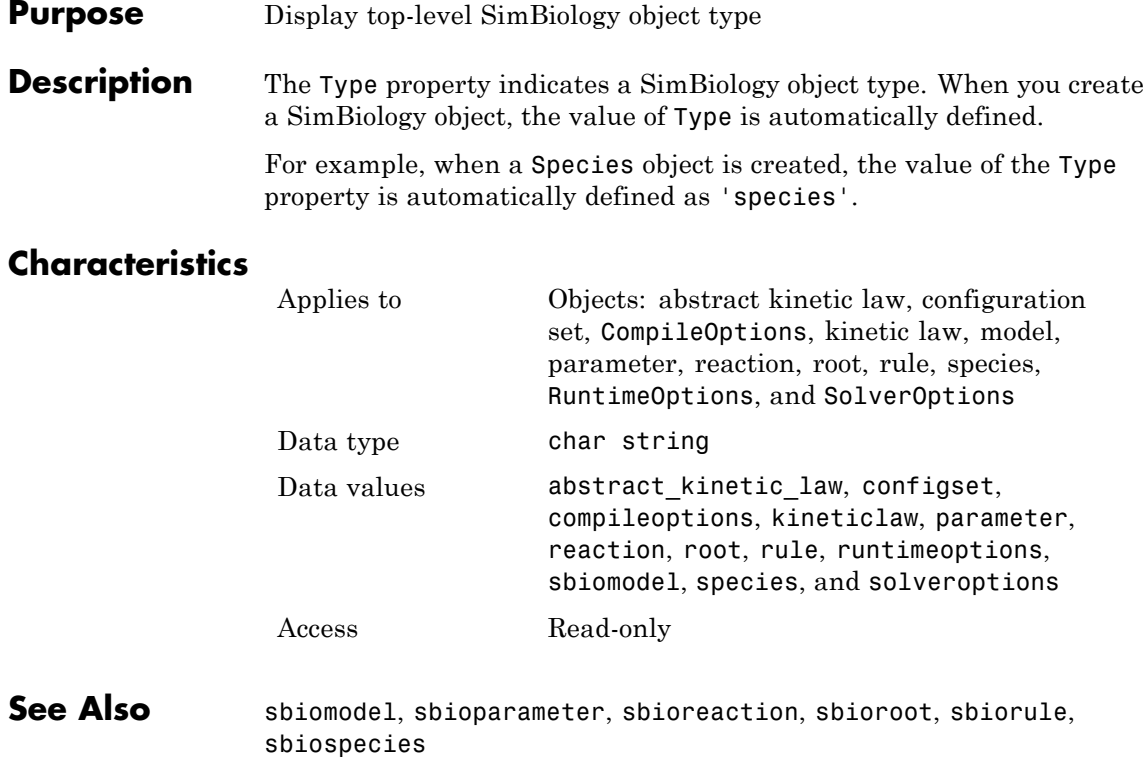

#### **Purpose** Perform unit conversion

**Description** The UnitConversion property specifies whether to perform unit conversion for the model before simulation. It is a property of the CompileOptions object. CompileOptions holds the model's compile time options and is the object property of the configset object.

> When UnitConversion is set to true, the SimBiology software converts the matching physical quantities to one consistent unit system in order to resolve them. This conversion is in preparation for correct simulation, but species amounts are returned in the user-specified units.

For example, consider a reaction  $a + b > c$ . Using mass action kinetics the reaction rate is defined as a\*b\*k where k is the rate constant of the reaction. If you specify that initial amounts of a and b are  $0.01M$  and  $0.005M$  respectively, then units of k are  $1/(M*second)$ . If you specify k with another equivalent unit definition, for example, 1/((molecules/liter)\*second), UnitConversion occurs after DimensionalAnalysis.

Unit conversion requires dimensional analysis. If DimensionalAnalysis is off, and you turn UnitConversion on, then DimensionalAnalysis is turned on automatically. If UnitConversion is on and you turn off DimensionalAnalysis, then UnitConversion is turned off automatically.

If UnitConversion fails, then you see an error when you simulate (sbiosimulate).

If UnitConversion is set to false, the simulation uses the given object values.

Unit conversion involving temperature supports Celsius as the temperature unit. Avoid using mixed temperature units as you might get an error.

```
Characteristics
                Applies to Object: CompileOptions (in configset
                                  object)
                Data type boolean
                Data values true or false. Default value is false.
                Access Read/write
Examples This example shows how to retrieve and set unit conversion from the
                default true to false in the default configuration set in a model object.
                1 Import a model.
                   modelObj = sbmlimport('oscillator')
                   SimBiology Model - Oscillator
                      Model Components:
                        Models: 0
                        Parameters: 0
                        Reactions: 42
                        Rules: 0
                        Species: 23
                2 Retrieve the configset object of the model object.
                    configsetObj = getconfigset(modelObj)
                    Configuration Settings - default (active)
                        SolverType: ode15s
                        StopTime: 10.000000
                      SolverOptions:
                        AbsoluteTolerance: 1.000000e-006
                        RelativeTolerance: 1.000000e-003
```
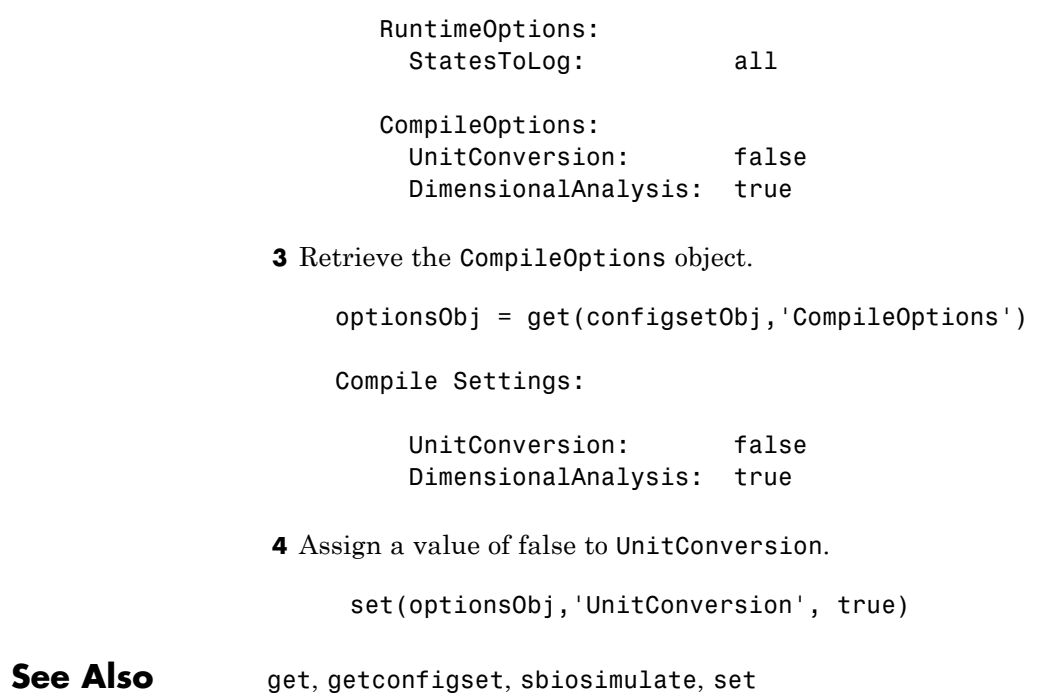

## **UserData**

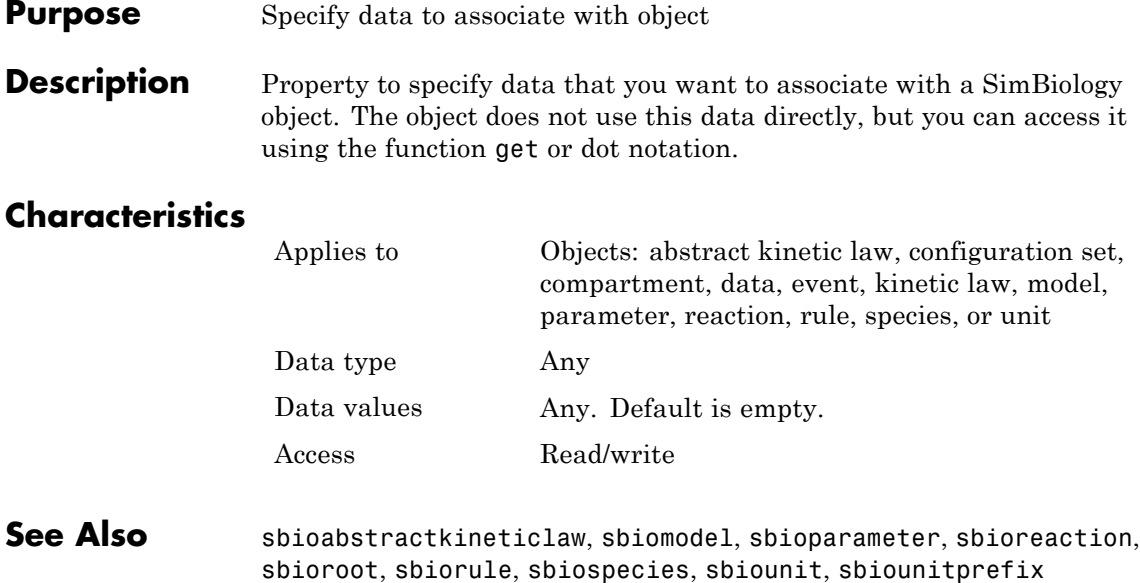

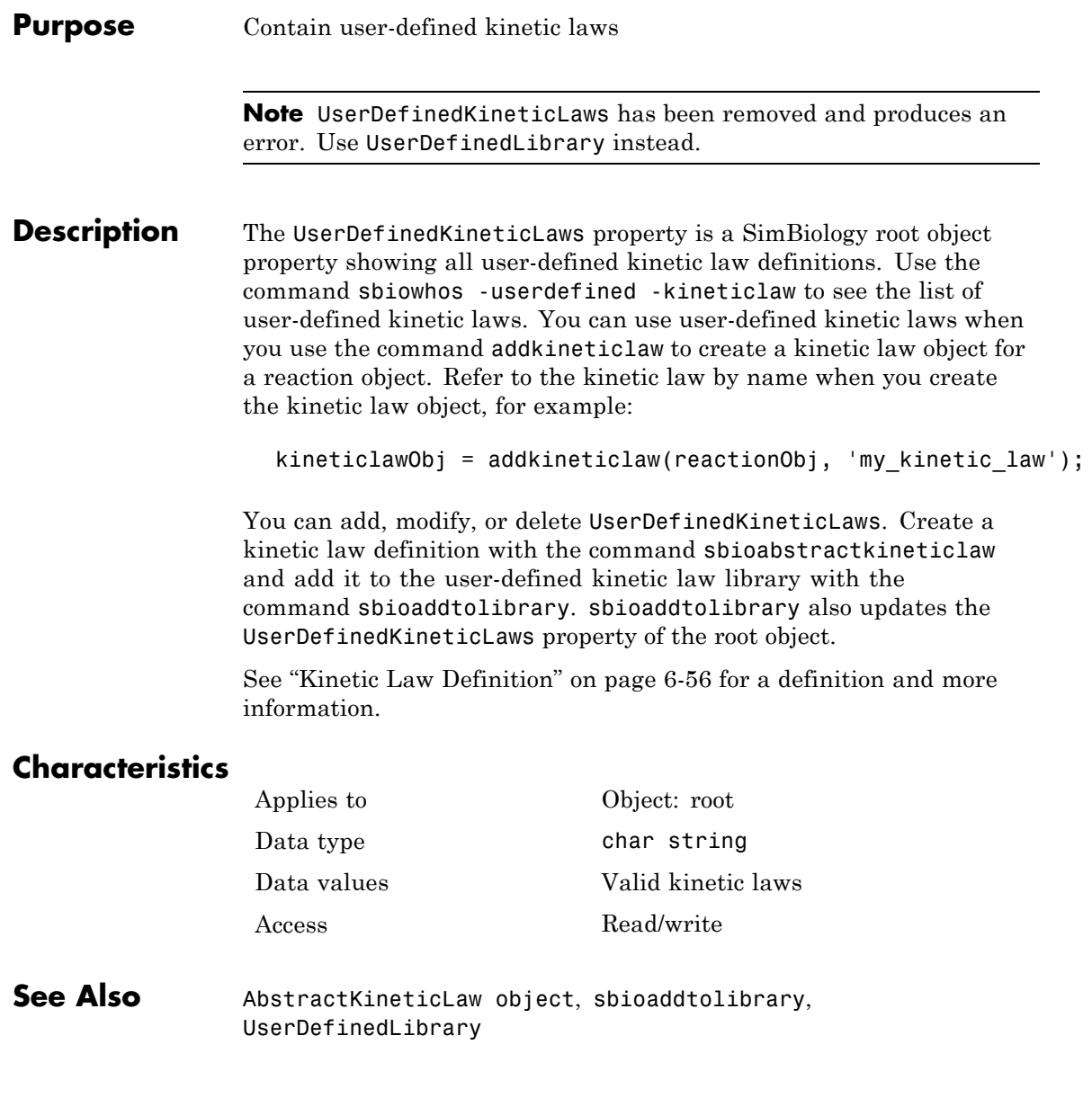

# **UserDefinedLibrary**

#### **Purpose** Library of user-defined components

#### **Description** UserDefinedLibrary is a SimBiology root object property containing all user-defined components of unit, unit prefixes, and kinetic laws that you define. You can add, modify, or delete components in the user-defined library. The UserDefinedLibrary property is an object that contains the following properties:

- **•** Units Contains any user-defined units. You can specify units for compartment capacity, species amounts and parameter values, to do dimensional analysis and unit conversion during simulation. You can display the user-defined units either by using the command sbiowhos -userdefined -unit, or by accessing the root object.
- **•** UnitPrefixes Contains any user-defined unit prefixes. You can specify unit prefixes in combination with a valid unit for compartment capacity, species amounts and parameter values, to do dimensional analysis and unit conversion during simulation. You can display the user-defined unit prefixes either by using the command sbiowhos -userdefined -unitprefix, or by accessing the root object.
- **•** KineticLaws Contains any user-defined kinetic laws. Use the command sbiowhos -userdefined -kineticlaw to see the list of user-defined kinetic laws. You can use user-defined kinetic laws when you use the command addkineticlaw to create a kinetic law object for a reaction object. Refer to the kinetic law by name when you create the kinetic law object, for example, kineticlawObj = addkineticlaw(reactionObj, 'Henri-Michaelis-Menten');.

See "Kinetic Law Definition" on page 6[-56](#page-425-0) for a definition and more information.

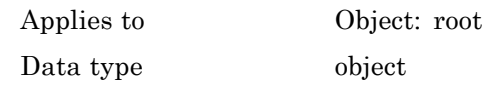

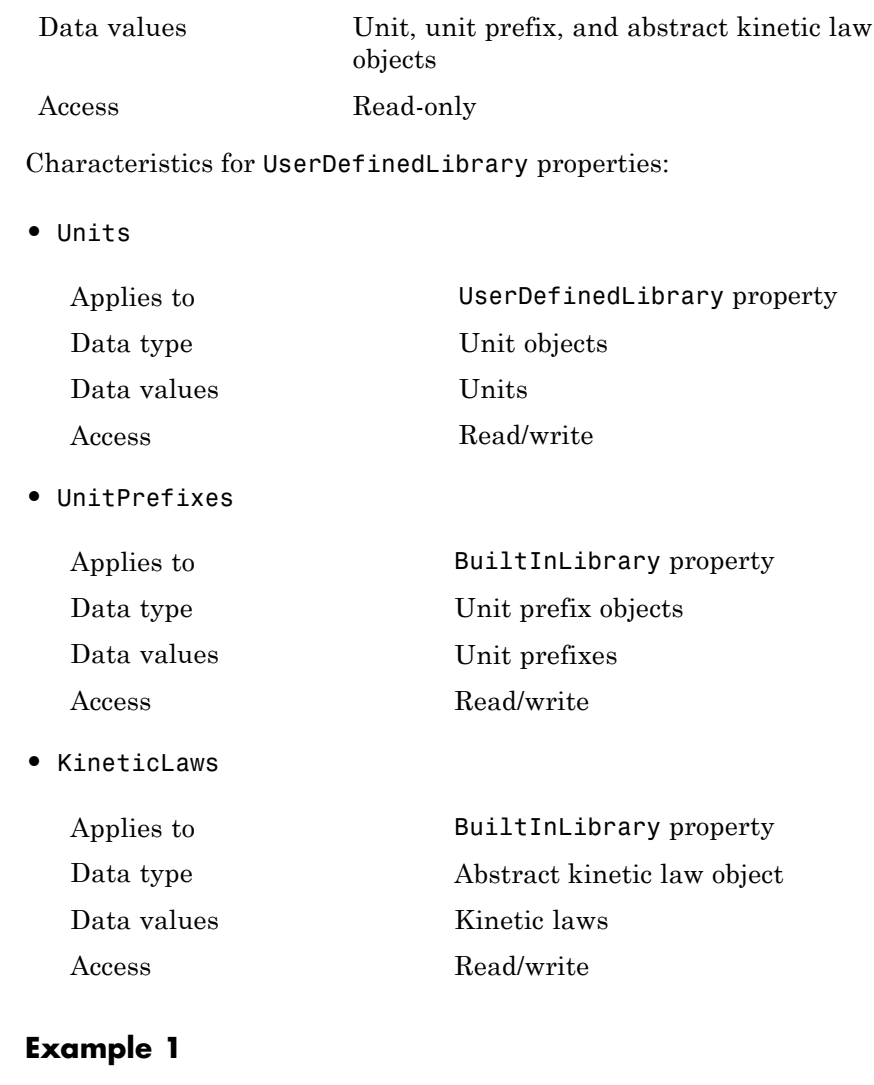

This example uses the command sbiowhos to show the current list of user-defined components.

sbiowhos -userdefined -kineticlaw

**Examples** 

```
sbiowhos -userdefined -unit
sbiowhos -userdefined -unitprefix
```
#### **Example 2**

This example shows the current list of user-defined components by accessing the root object.

```
rootObj = sbioroot;
                   get(rootObj.UserDefinedLibrary, 'KineticLaws')
                   get(rootObj.UserDefinedLibrary, 'Units')
                   get(rootObj.UserDefinedLibrary, 'UnitPrefixes')
See Also BuiltInLibrary, sbioaddtolibrary, sbioremovefromlibrary,
                 sbioroot, sbiounit, sbiounitprefix
```
#### **Purpose** Contain user-defined unit prefixes

**Note** UserDefinedUnitPrefixes has been removed and produces an error. Use UserDefinedLibrary instead.

**Description** The UserDefinedUnitPrefixes property is a SimBiology root object property showing all user-defined unit prefixes. You can specify units with prefixes for species amounts and parameter values to do dimensional analysis and unit conversion during simulation. The valid units and unit prefixes are either built in or user defined. Use the command sbiowhos -userdefined -unit to see the list of user-defined units.

> You can add, modify, or delete UserDefinedUnitPrefixes. You can define a unit prefix with the command sbioregisterunitprefix, which enables you to create the unit and add it to the user-defined unit prefixes library, and also add it to the UserDefinedUnitPrefixes property of the root object.

#### **Characteristics**

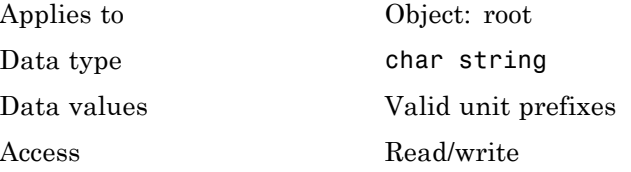

**See Also** sbioaddtolibrary, UserDefinedLibrary, UnitPrefix object

# **UserDefinedUnits**

 $\mathbf l$ 

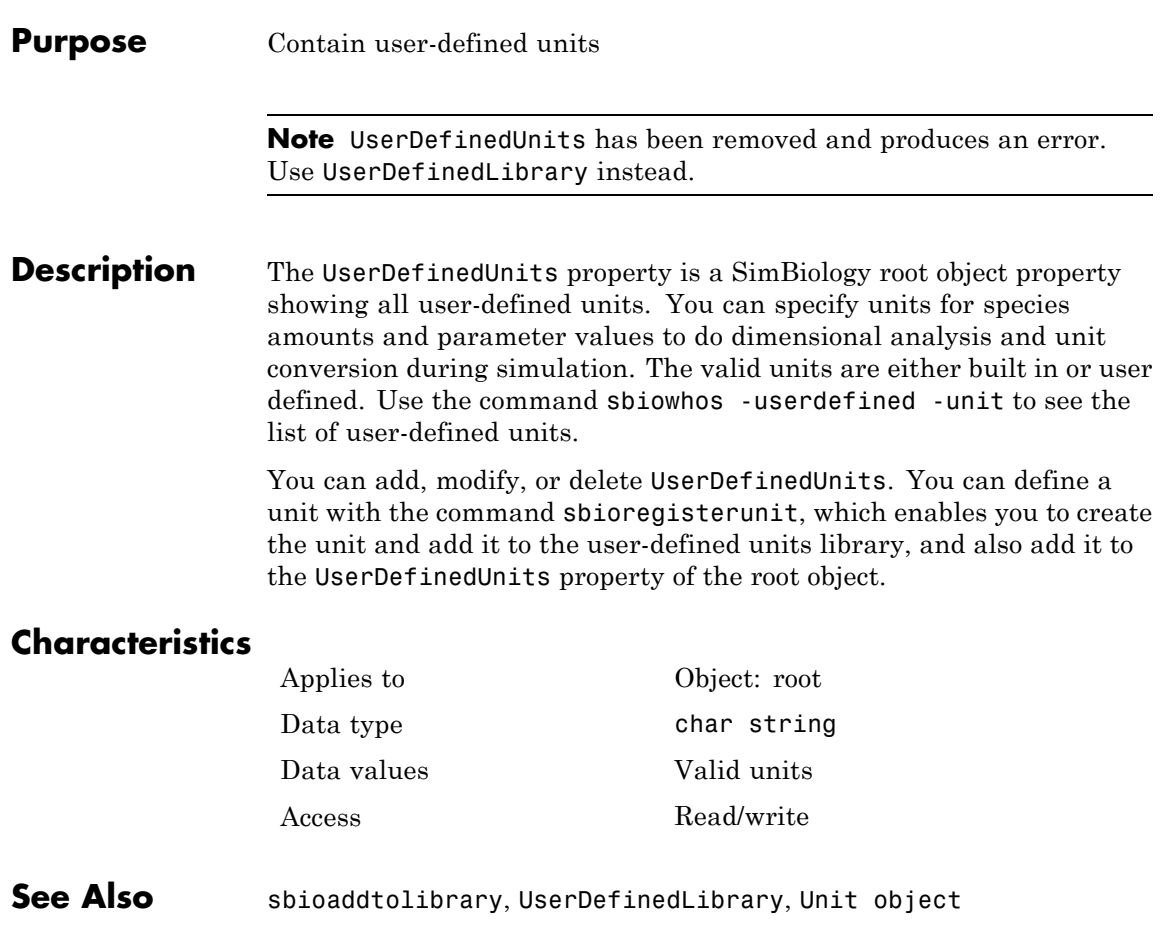

#### **Purpose** Assign value to parameter object

**Description** The Value property is the value of the parameter object. The parameter object defines an assignment that can be used by the model object and/or the kinetic law object. Create parameters and assign Value using the method [addparameter](#page-206-0).

#### **Characteristics**

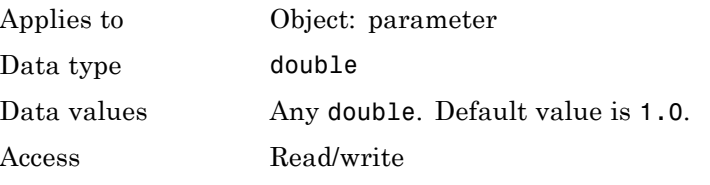

**Examples** Assign a parameter with a value to the model object.

**1** Create a model object, and then add a reaction object.

modelObj = sbiomodel ('my\_model');

**2** Add a parameter to the model object (modelObj) with Value 0.5.

parameterObj1 = addparameter (modelObj, 'K1', 0.5)

MATLAB returns:

SimBiology Parameter Array

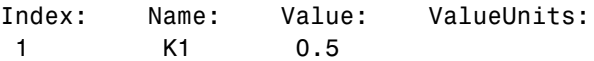

See Also addparameter, sbioparameter

# **ValueUnits**

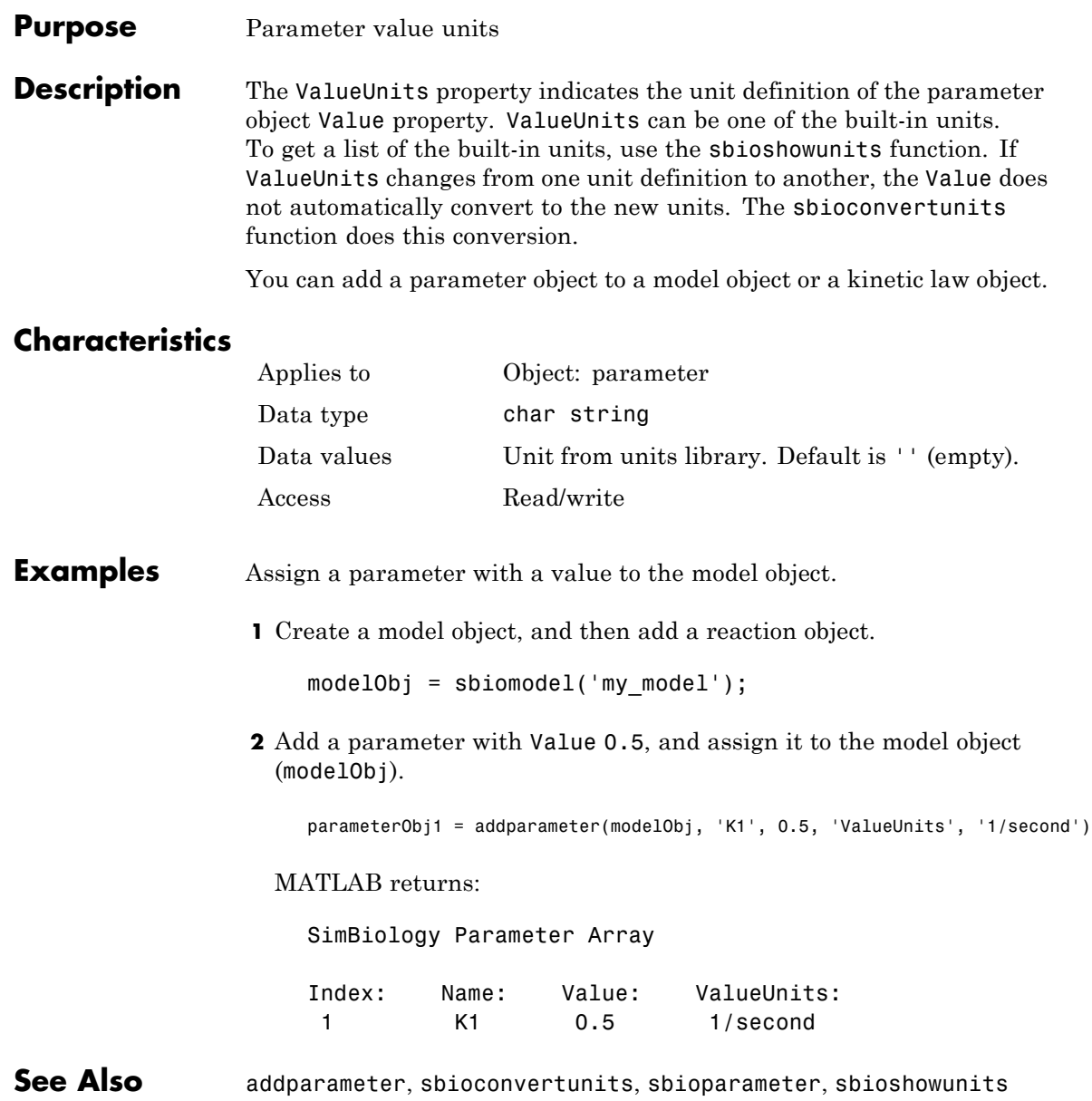
# **Index**

# **A**

[AbsoluteTolerance property](#page-371-0) [reference](#page-371-0) 6-[2](#page-371-0) [abstract kinetic law object](#page-177-0) [reference](#page-177-0) 4-[2](#page-177-0) [Active property](#page-373-0) [reference](#page-373-0) 6-[4](#page-373-0) [addcompartment method](#page-179-0) [reference](#page-179-0) 4-[4](#page-179-0) [addCompartment method](#page-184-0) [reference](#page-184-0) 4-[9](#page-184-0) [addconfigset method](#page-186-0) [reference](#page-186-0) 4-[11](#page-186-0) [addcontent method](#page-189-0) [reference](#page-189-0) 4-[14](#page-189-0) [addevent method](#page-191-0) [reference](#page-191-0) 4-[16](#page-191-0) [addkineticlaw method](#page-195-0) [reference](#page-195-0) 4-[20](#page-195-0) [addparameter method](#page-206-0) [reference](#page-206-0) 4-[31](#page-206-0) [addproduct method](#page-211-0) [reference](#page-211-0) 4-[36](#page-211-0) [addreactant method](#page-214-0) [reference](#page-214-0) 4-[39](#page-214-0) [addreaction method](#page-217-0) [reference](#page-217-0) 4-[42](#page-217-0) [addrule method](#page-223-0) [reference](#page-223-0) 4-[48](#page-223-0) [addspecies method](#page-227-0) [reference](#page-227-0) 4-[52](#page-227-0) [addvariant method](#page-232-0) [reference](#page-232-0) 4-[57](#page-232-0) [Annotation property](#page-375-0) [reference](#page-375-0) 6-[6](#page-375-0)

## **B**

[BoundaryCondition property](#page-376-0) [reference](#page-376-0) 6-[7](#page-376-0)

[BuiltInLibrary property](#page-380-0) [reference](#page-380-0) 6-[11](#page-380-0)

# **C**

[Capacity property](#page-385-0) [reference](#page-385-0) 6-[16](#page-385-0) [CapacityUnits property](#page-386-0) [reference](#page-386-0) 6-[17](#page-386-0) [commit method](#page-234-0) [reference](#page-234-0) 4-[59](#page-234-0) [compartment object](#page-236-0) [reference](#page-236-0) 4-[61](#page-236-0) [Compartments property](#page-388-0) [reference](#page-388-0) 6-[19](#page-388-0) [CompileOptions property](#page-390-0) [reference](#page-390-0) 6-[21](#page-390-0) [Composition property](#page-392-0) 6[-23](#page-392-0) [configset object](#page-240-0) [reference](#page-240-0) 4-[65](#page-240-0) [Conserved Moieties](#page-24-0) [function for](#page-24-0) 2[-9](#page-24-0) [ConstantAmount property](#page-394-0) [reference](#page-394-0) 6-[25](#page-394-0) [ConstantCapacity property](#page-396-0) [reference](#page-396-0) 6-[27](#page-396-0) [ConstantValue property](#page-397-0) [reference](#page-397-0) 6-[28](#page-397-0) [construct method](#page-243-0) [reference](#page-243-0) 4-[68](#page-243-0) [Content property](#page-399-0) [reference](#page-399-0) 6-[30](#page-399-0) [copyobj method](#page-244-0) [reference](#page-244-0) 4-[69](#page-244-0) [CovariateLabels property](#page-401-0) [reference](#page-401-0) 6-[32](#page-401-0)

#### **D**

[Data property](#page-402-0)

[reference](#page-402-0) 6-[33](#page-402-0) [DataCount property](#page-403-0) [reference](#page-403-0) 6-[34](#page-403-0) [DataInfo property](#page-404-0) [reference](#page-404-0) 6-[35](#page-404-0) [DataNames property](#page-406-0) [reference](#page-406-0) 6-[37](#page-406-0) [DataSet property](#page-407-0) [reference](#page-407-0) 6-[38](#page-407-0) [DefaultSpeciesDimension property](#page-408-0) [reference](#page-408-0) 6-[39](#page-408-0) [delete method](#page-246-0) [reference](#page-246-0) 4-[71](#page-246-0) [DependentVarLabel property](#page-410-0) [reference](#page-410-0) 6-[41](#page-410-0) [DimensionalAnalysis property](#page-411-0) [reference](#page-411-0) 6-[42](#page-411-0) [display method](#page-248-0) [reference](#page-248-0) 4-[73](#page-248-0) [Dosed property](#page-414-0) [reference](#page-414-0) 6-[45](#page-414-0) [DoseLabel property](#page-415-0) [reference](#page-415-0) 6-[46](#page-415-0) [DosingType property](#page-416-0) [reference](#page-416-0) 6-[47](#page-416-0)

# **E**

[EliminationType property](#page-417-0) [reference](#page-417-0) 6-[48](#page-417-0) Ensemble Runs function for 2[-19](#page-34-0) 2[-21](#page-36-0) 2-[25](#page-40-0) [ErrorTolerance property](#page-418-0) [reference](#page-418-0) 6-[49](#page-418-0) [Estimated property](#page-420-0) [reference](#page-420-0) 6-[51](#page-420-0) [event object](#page-249-0) [reference](#page-249-0) 4-[74](#page-249-0) [Exponent property](#page-424-0) [reference](#page-424-0) 6-[55](#page-424-0)

[Expression property](#page-425-0) [reference](#page-425-0) 6-[56](#page-425-0)

## **F**

[functions](#page-17-0) [sbioabstractkineticlaw](#page-17-0) 2[-2](#page-17-0) [sbioaddtolibrary](#page-21-0) 2-[6](#page-21-0) [sbioconsmoiety](#page-24-0) 2[-9](#page-24-0) [sbioconvertunits](#page-28-0) 2-[13](#page-28-0) [sbiocopylibrary](#page-30-0) 2-[15](#page-30-0) [sbiodesktop](#page-32-0) 2[-17](#page-32-0) [sbioensembleplot](#page-34-0) 2[-19](#page-34-0) [sbioensemblerun](#page-36-0) 2[-21](#page-36-0) [sbioensemblestats](#page-40-0) 2-[25](#page-40-0) [sbiogetmodel](#page-49-0) 2[-34](#page-49-0) [sbiogetsensmatrix](#page-52-0) 2-[37](#page-52-0) [sbiohelp](#page-54-0) 2[-39](#page-54-0) [sbiolasterror](#page-55-0) 2-[40](#page-55-0) [sbiolastwarning](#page-59-0) 2[-44](#page-59-0) [sbioloadproject](#page-60-0) 2-[45](#page-60-0) [sbiomodel](#page-61-0) 2-[46](#page-61-0) [sbionlinfit](#page-65-0) 2-[50](#page-65-0) [sbionlmefit](#page-67-0) 2[-52](#page-67-0) [sbioparamestim](#page-70-0) 2[-55](#page-70-0) [sbioplot](#page-80-0) 2[-65](#page-80-0) [sbioremovefromlibrary](#page-90-0) 2-[75](#page-90-0) [sbioreset](#page-92-0) 2[-77](#page-92-0) [sbioroot](#page-94-0) 2-[79](#page-94-0) [sbiosaveproject](#page-99-0) 2-[84](#page-99-0) [sbioselect](#page-101-0) 2[-86](#page-101-0) [sbiosetdosingprofile](#page-113-0) 2-[98](#page-113-0) [sbioshowunitprefixes](#page-118-0) 2-[103](#page-118-0) [sbioshowunits](#page-120-0) 2[-105](#page-120-0) [sbiosimulate](#page-122-0) 2-[107](#page-122-0) [sbiosubplot](#page-131-0) 2-[116](#page-131-0) [sbiotrellis](#page-133-0) 2[-118](#page-133-0) [sbiounit](#page-135-0) 2-[120](#page-135-0) [sbiounitcalculator](#page-139-0) 2[-124](#page-139-0) [sbiounitprefix](#page-140-0) 2[-125](#page-140-0)

[sbioupdate](#page-145-0) 2-[130](#page-145-0) [sbiovariant](#page-146-0) 2-[131](#page-146-0) [sbiowhos](#page-149-0) 2-[134](#page-149-0) [sbmlexport](#page-151-0) 2-[136](#page-151-0) [setactiveconfigset](#page-329-0) 4-[154](#page-329-0) [setparameter](#page-331-0) 4-[156](#page-331-0) [setspecies](#page-333-0) 4-[158](#page-333-0) [simbiology](#page-155-0) 2-[140](#page-155-0)

## **G**

[get method](#page-251-0) [reference](#page-251-0) 4-[76](#page-251-0) [getadjacencymatrix method](#page-253-0) [reference](#page-253-0) 4-[78](#page-253-0) [getconfigset method](#page-255-0) [reference](#page-255-0) 4-[80](#page-255-0) [getdata method](#page-257-0) [reference](#page-257-0) 4-[82](#page-257-0) [getparameters method](#page-261-0) [reference](#page-261-0) 4-[86](#page-261-0) [getsensmatrix method](#page-263-0) [reference](#page-263-0) 4-[88](#page-263-0) [getspecies method](#page-267-0) [reference](#page-267-0) 4-[92](#page-267-0) [getstoichmatrix method](#page-269-0) [reference](#page-269-0) 4-[94](#page-269-0) [getvariant method](#page-271-0) [reference](#page-271-0) 4-[96](#page-271-0) [GroupID property](#page-429-0) [reference](#page-429-0) 6-[60](#page-429-0) [GroupLabel property](#page-430-0) [reference](#page-430-0) 6-[61](#page-430-0) [GroupNames property](#page-431-0) [reference](#page-431-0) 6-[62](#page-431-0)

#### **H**

[HasResponseVariable property](#page-432-0) [reference](#page-432-0) 6-[63](#page-432-0)

## **I**

[IndependentVarLabel property](#page-433-0) [reference](#page-433-0) 6-[64](#page-433-0) [InitialAmount property](#page-434-0) [reference](#page-434-0) 6-[65](#page-434-0) [InitialAmountUnits property](#page-435-0) [reference](#page-435-0) 6-[66](#page-435-0)

#### **K**

[kinetic law definition](#page-177-0) 4-[2](#page-177-0) [kinetic law object](#page-273-0) [reference](#page-273-0) 4-[98](#page-273-0) [KineticLaw property](#page-437-0) [reference](#page-437-0) 6-[68](#page-437-0) [KineticLawName property](#page-439-0) [reference](#page-439-0) 6-[70](#page-439-0)

### **L**

[LogDecimation property](#page-441-0) [reference](#page-441-0) 6-[72](#page-441-0)

#### **M**

[MaxIterations property](#page-443-0) [reference](#page-443-0) 6-[74](#page-443-0) [MaxStep property](#page-445-0) [reference](#page-445-0) 6-[76](#page-445-0) [methods](#page-179-0) [addcompartment](#page-179-0) 4-[4](#page-179-0) [addCompartment](#page-184-0) 4-[9](#page-184-0) [addconfigset](#page-186-0) 4-[11](#page-186-0) [addcontent](#page-189-0) 4-[14](#page-189-0) [addevent](#page-191-0) 4[-16](#page-191-0) [addkineticlaw](#page-195-0) 4-[20](#page-195-0) [addparameter](#page-206-0) 4[-31](#page-206-0) [addproduct](#page-211-0) 4-[36](#page-211-0) [addreactant](#page-214-0) 4[-39](#page-214-0) [addreaction](#page-217-0) 4-[42](#page-217-0)

[addrule](#page-223-0) 4-[48](#page-223-0) [addspecies](#page-227-0) 4[-52](#page-227-0) [addvariant](#page-232-0) 4-[57](#page-232-0) [commit](#page-234-0) 4[-59](#page-234-0) [construct](#page-243-0) 4-[68](#page-243-0) [copyobj](#page-244-0) 4[-69](#page-244-0) [delete](#page-246-0) 4[-71](#page-246-0) [get](#page-251-0) 4[-76](#page-251-0) [getadjacencymatrix](#page-253-0) 4[-78](#page-253-0) [getconfigset](#page-255-0) 4[-80](#page-255-0) [getdata](#page-257-0) 4[-82](#page-257-0) [getparameters](#page-261-0) 4-[86](#page-261-0) [getsensmatrix](#page-263-0) 4-[88](#page-263-0) [getspecies](#page-267-0) 4[-92](#page-267-0) [getstoichmatrix](#page-269-0) 4[-94](#page-269-0) [getvariant](#page-271-0) 4-[96](#page-271-0) [removeconfigset](#page-296-0) 4-[121](#page-296-0) [removevariant](#page-298-0) 4[-123](#page-298-0) [rename](#page-300-0) 4[-125](#page-300-0) [reorder](#page-302-0) 4[-127](#page-302-0) [resample](#page-304-0) 4[-129](#page-304-0) [reset](#page-307-0) 4-[132](#page-307-0) [rmcontent](#page-309-0) 4[-134](#page-309-0) [rmproduct](#page-312-0) 4[-137](#page-312-0) [rmreactant](#page-314-0) 4-[139](#page-314-0) [select](#page-320-0) 4-[145](#page-320-0) [selectbyname](#page-324-0) 4[-149](#page-324-0) [set](#page-327-0) 4-[152](#page-327-0) [verify](#page-347-0) 4[-172](#page-347-0) [Methods](#page-248-0) [display](#page-248-0) 4-[73](#page-248-0) model object reference 4-[106](#page-281-0) 4-[163](#page-338-0) 4-[169](#page-344-0) [ModelName property](#page-446-0) [reference](#page-446-0) 6-[77](#page-446-0) [Models property](#page-447-0) [reference](#page-447-0) 6-[78](#page-447-0) [Moiety Conservation](#page-24-0) [function for](#page-24-0) 2[-9](#page-24-0) [Multiplier property](#page-448-0)

[reference](#page-448-0) 6-[79](#page-448-0)

#### **N**

[Name property](#page-449-0) [reference](#page-449-0) 6-[80](#page-449-0) [Normalization property](#page-452-0) [reference](#page-452-0) 6-[83](#page-452-0) [Notes property](#page-453-0) [reference](#page-453-0) 6-[84](#page-453-0)

#### **O**

[object](#page-177-0) [abstract kinetic law](#page-177-0) 4-[2](#page-177-0) [compartment](#page-236-0) 4-[61](#page-236-0) [configset](#page-240-0) 4-[65](#page-240-0) [event](#page-249-0) 4-[74](#page-249-0) [kinetic law](#page-273-0) 4-[98](#page-273-0) model 4[-106](#page-281-0) 4-[163](#page-338-0) 4-[169](#page-344-0) [parameter](#page-284-0) 4-[109](#page-284-0) [PKCompartment](#page-286-0) 4[-111](#page-286-0) [PKData](#page-288-0) 4[-113](#page-288-0) [PKModelDesign](#page-290-0) 4-[115](#page-290-0) [PKModelMap](#page-292-0) 4[-117](#page-292-0) [reaction](#page-293-0) 4-[118](#page-293-0) [root](#page-316-0) 4[-141](#page-316-0) [rule](#page-318-0) 4-[143](#page-318-0) [SimData](#page-335-0) 4-[160](#page-335-0) unit 4[-165](#page-340-0) 4-[167](#page-342-0) [Observed property](#page-454-0) [reference](#page-454-0) 6-[85](#page-454-0) [Offset property](#page-455-0) [reference](#page-455-0) 6-[86](#page-455-0) [Owner property](#page-457-0) [reference](#page-457-0) 6-[88](#page-457-0)

#### **P**

[Parameter Estimation](#page-70-0) [function for](#page-70-0) 2[-55](#page-70-0)

[parameter object](#page-284-0) [reference](#page-284-0) 4-[109](#page-284-0) [ParameterInputFactors property](#page-459-0) [reference](#page-459-0) 6-[90](#page-459-0) [Parameters property](#page-461-0) [reference](#page-461-0) 6-[92](#page-461-0) [ParameterVariableNames property](#page-463-0) [reference](#page-463-0) 6-[94](#page-463-0) [ParameterVariables property](#page-465-0) [reference](#page-465-0) 6-[96](#page-465-0) [Parent property](#page-467-0) [reference](#page-467-0) 6-[98](#page-467-0) [PKCompartment object](#page-286-0) [reference](#page-286-0) 4-[111](#page-286-0) [PKCompartments property](#page-469-0) [reference](#page-469-0) 6-[100](#page-469-0) [PKData object](#page-288-0) [reference](#page-288-0) 4-[113](#page-288-0) [PKModelDesign object](#page-290-0) [reference](#page-290-0) 4-[115](#page-290-0) [PKModelMap object](#page-292-0) [reference](#page-292-0) 4-[117](#page-292-0) [Products property](#page-470-0) [reference](#page-470-0) 6-[101](#page-470-0) [properties](#page-371-0) [AbsoluteTolerance](#page-371-0) 6-[2](#page-371-0) [Active](#page-373-0) 6-[4](#page-373-0) [Annotation](#page-375-0) 6[-6](#page-375-0) [BoundaryCondition](#page-376-0) 6[-7](#page-376-0) [BuiltInLibrary](#page-380-0) 6[-11](#page-380-0) [Capacity](#page-385-0) 6-[16](#page-385-0) [CapacityUnits](#page-386-0) 6[-17](#page-386-0) [Compartments](#page-388-0) 6-[19](#page-388-0) [CompileOptions](#page-390-0) 6-[21](#page-390-0) [Composition](#page-392-0) 6-[23](#page-392-0) [ConstantAmount](#page-394-0) 6-[25](#page-394-0) [ConstantCapacity](#page-396-0) 6[-27](#page-396-0) [ConstantValue](#page-397-0) 6-[28](#page-397-0) [Content](#page-399-0) 6[-30](#page-399-0) [CovariateLabels](#page-401-0) 6-[32](#page-401-0)

[Data](#page-402-0) 6-[33](#page-402-0) [DataCount](#page-403-0) 6-[34](#page-403-0) [DataInfo](#page-404-0) 6[-35](#page-404-0) [DataNames](#page-406-0) 6[-37](#page-406-0) [DataSet](#page-407-0) 6-[38](#page-407-0) [DefaultSpeciesDimension](#page-408-0) 6-[39](#page-408-0) [DependentVarLabel](#page-410-0) 6-[41](#page-410-0) [DimensionalAnalysis](#page-411-0) 6[-42](#page-411-0) [Dosed](#page-414-0) 6-[45](#page-414-0) [DoseLabel](#page-415-0) 6-[46](#page-415-0) [DosingType](#page-416-0) 6[-47](#page-416-0) [EliminationType](#page-417-0) 6[-48](#page-417-0) [ErrorTolerance](#page-418-0) 6[-49](#page-418-0) [Estimated](#page-420-0) 6[-51](#page-420-0) [Exponent](#page-424-0) 6[-55](#page-424-0) [Expression](#page-425-0) 6-[56](#page-425-0) [GroupID](#page-429-0) 6-[60](#page-429-0) [GroupLabel](#page-430-0) 6[-61](#page-430-0) [GroupNames](#page-431-0) 6[-62](#page-431-0) [HasResponseVariable](#page-432-0) 6[-63](#page-432-0) [IndependentVarLabel](#page-433-0) 6-[64](#page-433-0) [InitialAmount](#page-434-0) 6-[65](#page-434-0) [InitialAmountUnits](#page-435-0) 6-[66](#page-435-0) [KineticLaw](#page-437-0) 6-[68](#page-437-0) [KineticLawName](#page-439-0) 6-[70](#page-439-0) [LogDecimation](#page-441-0) 6[-72](#page-441-0) [MaxIterations](#page-443-0) 6-[74](#page-443-0) [MaxStep](#page-445-0) 6[-76](#page-445-0) [ModelName](#page-446-0) 6[-77](#page-446-0) [Models](#page-447-0) 6[-78](#page-447-0) [Multiplier](#page-448-0) 6-[79](#page-448-0) [Name](#page-449-0) 6[-80](#page-449-0) [Normalization](#page-452-0) 6[-83](#page-452-0) [Notes](#page-453-0) 6[-84](#page-453-0) [Observed](#page-454-0) 6[-85](#page-454-0) [Offset](#page-455-0) 6[-86](#page-455-0) [Owner](#page-457-0) 6[-88](#page-457-0) [ParameterInputFactors](#page-459-0) 6[-90](#page-459-0) [Parameters](#page-461-0) 6[-92](#page-461-0) [ParameterVariableNames](#page-463-0) 6[-94](#page-463-0)

[ParameterVariables](#page-465-0) 6-[96](#page-465-0) [Parent](#page-467-0) 6-[98](#page-467-0) [PKCompartments](#page-469-0) 6[-100](#page-469-0) [Products](#page-470-0) 6-[101](#page-470-0) [RandomState](#page-472-0) 6-[103](#page-472-0) [RateLabel](#page-474-0) 6[-105](#page-474-0) [Reaction](#page-477-0) 6[-108](#page-477-0) [ReactionRate](#page-478-0) 6-[109](#page-478-0) [Reactions](#page-481-0) 6-[112](#page-481-0) [RelativeTolerance](#page-482-0) 6[-113](#page-482-0) [Reversible](#page-484-0) 6-[115](#page-484-0) [Rule](#page-487-0) 6[-118](#page-487-0) [Rules](#page-492-0) 6-[123](#page-492-0) [RuleType](#page-489-0) 6-[120](#page-489-0) [RunInfo](#page-493-0) 6-[124](#page-493-0) [RuntimeOptions](#page-494-0) 6-[125](#page-494-0) [SensitivityAnalysis](#page-495-0) 6[-126](#page-495-0) [SensitivityAnalysisOptions](#page-497-0) 6-[128](#page-497-0) [SolverOptions](#page-501-0) 6[-132](#page-501-0) [SolverType](#page-504-0) 6[-135](#page-504-0) [Species](#page-506-0) 6[-137](#page-506-0) [SpeciesInputFactors](#page-507-0) 6-[138](#page-507-0) [SpeciesOutputs](#page-509-0) 6-[140](#page-509-0) [SpeciesVariableNames](#page-511-0) 6-[142](#page-511-0) [SpeciesVariables](#page-513-0) 6-[144](#page-513-0) [StatesToLog](#page-515-0) 6-[146](#page-515-0) [Stoichiometry](#page-516-0) 6[-147](#page-516-0) [StopTime](#page-518-0) 6[-149](#page-518-0) [StopTimeType](#page-519-0) 6-[150](#page-519-0) [Tag](#page-521-0) 6-[152](#page-521-0) [Time](#page-525-0) 6[-156](#page-525-0) [TimeUnits](#page-526-0) 6[-157](#page-526-0) [Type](#page-527-0) 6-[158](#page-527-0) [UnitConversion](#page-528-0) 6-[159](#page-528-0) [UserData](#page-531-0) 6-[162](#page-531-0) [UserDefinedLibrary](#page-533-0) 6-[164](#page-533-0) [Value](#page-538-0) 6-[169](#page-538-0) [ValueUnits](#page-539-0) 6[-170](#page-539-0) [Properties](#page-475-0) [Reactants](#page-475-0) 6-[106](#page-475-0)

#### **R**

[RandomState property](#page-472-0) [reference](#page-472-0) 6-[103](#page-472-0) [RateLabel property](#page-474-0) [reference](#page-474-0) 6-[105](#page-474-0) [Reactants property](#page-475-0) [reference](#page-475-0) 6-[106](#page-475-0) [reaction object](#page-293-0) [reference](#page-293-0) 4-[118](#page-293-0) [Reaction property](#page-477-0) [reference](#page-477-0) 6-[108](#page-477-0) [ReactionRate property](#page-478-0) [reference](#page-478-0) 6-[109](#page-478-0) [Reactions property](#page-481-0) [reference](#page-481-0) 6-[112](#page-481-0) [RelativeTolerance property](#page-482-0) [reference](#page-482-0) 6-[113](#page-482-0) [removeconfigset method](#page-296-0) [reference](#page-296-0) 4-[121](#page-296-0) [removevariant method](#page-298-0) [reference](#page-298-0) 4-[123](#page-298-0) [rename method](#page-300-0) [reference](#page-300-0) 4-[125](#page-300-0) [reorder method](#page-302-0) [reference](#page-302-0) 4-[127](#page-302-0) [resample method](#page-304-0) [reference](#page-304-0) 4-[129](#page-304-0) [reset method](#page-307-0) [reference](#page-307-0) 4-[132](#page-307-0) [Reversible property](#page-484-0) [reference](#page-484-0) 6-[115](#page-484-0) [rmcontent method](#page-309-0) [reference](#page-309-0) 4-[134](#page-309-0) [rmproduct method](#page-312-0) [reference](#page-312-0) 4-[137](#page-312-0) [rmreactant method](#page-314-0) [reference](#page-314-0) 4-[139](#page-314-0) [root object](#page-316-0) [reference](#page-316-0) 4-[141](#page-316-0) [rule object](#page-318-0)

[reference](#page-318-0) 4-[143](#page-318-0) [Rule property](#page-487-0) [reference](#page-487-0) 6-[118](#page-487-0) [Rules property](#page-492-0) [reference](#page-492-0) 6-[123](#page-492-0) [RuleType property](#page-489-0) [reference](#page-489-0) 6-[120](#page-489-0) [RunInfo property](#page-493-0) [reference](#page-493-0) 6-[124](#page-493-0) [RuntimeOptions property](#page-494-0) [reference](#page-494-0) 6-[125](#page-494-0)

## **S**

[sbioabstractkineticlaw function](#page-17-0) [reference](#page-17-0) 2-[2](#page-17-0) [sbioaddtolibrary function](#page-21-0) [reference](#page-21-0) 2-[6](#page-21-0) [sbioconsmoiety function](#page-24-0) [reference](#page-24-0) 2-[9](#page-24-0) [sbioconvertunits function](#page-28-0) [reference](#page-28-0) 2-[13](#page-28-0) [sbiocopylibrary function](#page-30-0) [reference](#page-30-0) 2-[15](#page-30-0) [sbiodesktop function](#page-32-0) [reference](#page-32-0) 2-[17](#page-32-0) [sbioensembleplot function](#page-34-0) [reference](#page-34-0) 2-[19](#page-34-0) [sbioensemblerun function](#page-36-0) [reference](#page-36-0) 2-[21](#page-36-0) [sbioensemblestats function](#page-40-0) [reference](#page-40-0) 2-[25](#page-40-0) [sbiogetmodel function](#page-49-0) [reference](#page-49-0) 2-[34](#page-49-0) [sbiohelp function](#page-54-0) [reference](#page-54-0) 2-[39](#page-54-0) [sbiolasterror function](#page-55-0) [reference](#page-55-0) 2-[40](#page-55-0) [sbiolastwarning function](#page-59-0) [reference](#page-59-0) 2-[44](#page-59-0)

[sbioloadproject function](#page-60-0) [reference](#page-60-0) 2-[45](#page-60-0) [sbiomodel function](#page-61-0) [reference](#page-61-0) 2-[46](#page-61-0) [sbionlmefit function](#page-67-0) [reference](#page-67-0) 2-[52](#page-67-0) [sbioparamestim function](#page-70-0) [reference](#page-70-0) 2-[55](#page-70-0) [sbioplot function](#page-80-0) [reference](#page-80-0) 2-[65](#page-80-0) [sbioremovefromlibrary function](#page-90-0) [reference](#page-90-0) 2-[75](#page-90-0) [sbioreset function](#page-92-0) [reference](#page-92-0) 2-[77](#page-92-0) [sbioroot function](#page-94-0) [reference](#page-94-0) 2-[79](#page-94-0) [sbiosaveproject function](#page-99-0) [reference](#page-99-0) 2-[84](#page-99-0) [sbioselect function](#page-101-0) [reference](#page-101-0) 2-[86](#page-101-0) [sbiosetdosingprofile function](#page-113-0) [reference](#page-113-0) 2-[98](#page-113-0) [sbioshowunitprefixes function](#page-118-0) [reference](#page-118-0) 2-[103](#page-118-0) [sbioshowunits function](#page-120-0) [reference](#page-120-0) 2-[105](#page-120-0) [sbiosimulate function](#page-122-0) [reference](#page-122-0) 2-[107](#page-122-0) [sbiosubplot function](#page-131-0) [reference](#page-131-0) 2-[116](#page-131-0) [sbiotrellis function](#page-133-0) [reference](#page-133-0) 2-[118](#page-133-0) [sbiounit function](#page-135-0) [reference](#page-135-0) 2-[120](#page-135-0) [sbiounitcalculator function](#page-139-0) [reference](#page-139-0) 2-[124](#page-139-0) [sbiounitprefix function](#page-140-0) [reference](#page-140-0) 2-[125](#page-140-0) [sbioupdate function](#page-145-0) [reference](#page-145-0) 2-[130](#page-145-0)

[sbiovariant function](#page-146-0) [reference](#page-146-0) 2-[131](#page-146-0) [sbiowhos function](#page-149-0) [reference](#page-149-0) 2-[134](#page-149-0) [sbmlexport function](#page-151-0) [reference](#page-151-0) 2-[136](#page-151-0) [select method](#page-320-0) [reference](#page-320-0) 4-[145](#page-320-0) [selectbyname method](#page-324-0) [reference](#page-324-0) 4-[149](#page-324-0) Sensitivity Analysis properties for 6-[83](#page-452-0) 6-[90](#page-459-0) 6-[126](#page-495-0) 6-[128](#page-497-0) 6[-138](#page-507-0) 6[-140](#page-509-0) [SensitivityAnalysis property](#page-495-0) [reference](#page-495-0) 6-[126](#page-495-0) [SensitivityAnalysisOptions property](#page-497-0) [reference](#page-497-0) 6-[128](#page-497-0) [set method](#page-327-0) [reference](#page-327-0) 4-[152](#page-327-0) [setactiveconfigset function](#page-329-0) [reference](#page-329-0) 4-[154](#page-329-0) [setparameter function](#page-331-0) [reference](#page-331-0) 4-[156](#page-331-0) [setspecies function](#page-333-0) [reference](#page-333-0) 4-[158](#page-333-0) [simbiology function](#page-155-0) [reference](#page-155-0) 2-[140](#page-155-0) [SimData object](#page-335-0) [reference](#page-335-0) 4-[160](#page-335-0) [SolverOptions property](#page-501-0) [reference](#page-501-0) 6-[132](#page-501-0) [SolverType property](#page-504-0) [reference](#page-504-0) 6-[135](#page-504-0) [species object](#page-128-0) [method summary](#page-128-0) 2[-113](#page-128-0) [property summary](#page-128-0) 2[-113](#page-128-0) [Species property](#page-506-0) [reference](#page-506-0) 6-[137](#page-506-0) [SpeciesInputFactors property](#page-507-0) [reference](#page-507-0) 6-[138](#page-507-0)

[SpeciesOutputs property](#page-509-0) [reference](#page-509-0) 6-[140](#page-509-0) [SpeciesVariableNames property](#page-511-0) [reference](#page-511-0) 6-[142](#page-511-0) [SpeciesVariables property](#page-513-0) [reference](#page-513-0) 6-[144](#page-513-0) [StatesToLog property](#page-515-0) [reference](#page-515-0) 6-[146](#page-515-0) [Stoichiometry property](#page-516-0) [reference](#page-516-0) 6-[147](#page-516-0) [StopTime property](#page-518-0) [reference](#page-518-0) 6-[149](#page-518-0) [StopTimeType property](#page-519-0) [reference](#page-519-0) 6-[150](#page-519-0)

## **T**

[Tag property](#page-521-0) [reference](#page-521-0) 6-[152](#page-521-0) [Time property](#page-525-0) [reference](#page-525-0) 6-[156](#page-525-0) [TimeUnits property](#page-526-0) [reference](#page-526-0) 6-[157](#page-526-0) [Type property](#page-527-0) [reference](#page-527-0) 6-[158](#page-527-0)

#### **U**

unit object reference 4-[165](#page-340-0) 4-[167](#page-342-0) [UnitConversion property](#page-528-0) [reference](#page-528-0) 6-[159](#page-528-0) [UserData property](#page-531-0) [reference](#page-531-0) 6-[162](#page-531-0) [UserDefinedLibrary property](#page-533-0) [reference](#page-533-0) 6-[164](#page-533-0)

#### **V**

[Value property](#page-538-0) [reference](#page-538-0) 6-[169](#page-538-0) [ValueUnits property](#page-539-0) [reference](#page-539-0) 6-[170](#page-539-0)

[verify method](#page-347-0) [reference](#page-347-0) 4-[172](#page-347-0)